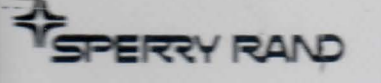

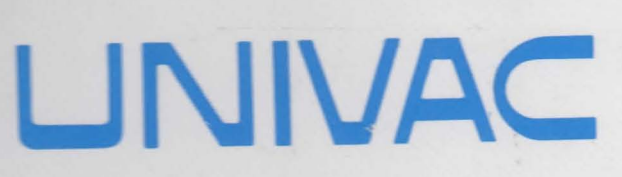

# **TYPE 1219B** DIGITAL DATA **COMPUTER**

**DIAGNOSTIC MANUAL VOLUME I** 

# DIAGNOSTIC MANUAL

for

# TYPE 12198 DIGITAL. DATA COMPUTER

VOLUME I SECTIONS 1-3

医皮质

PX 4637-1-1

OCTOBER 1971

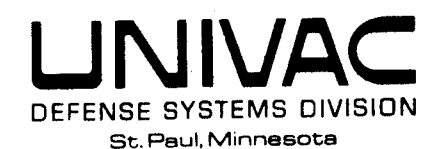

瀛

© 1971 by SPERRY RAND CORPORATION

# LIST OF EFFECTIVE PAGES

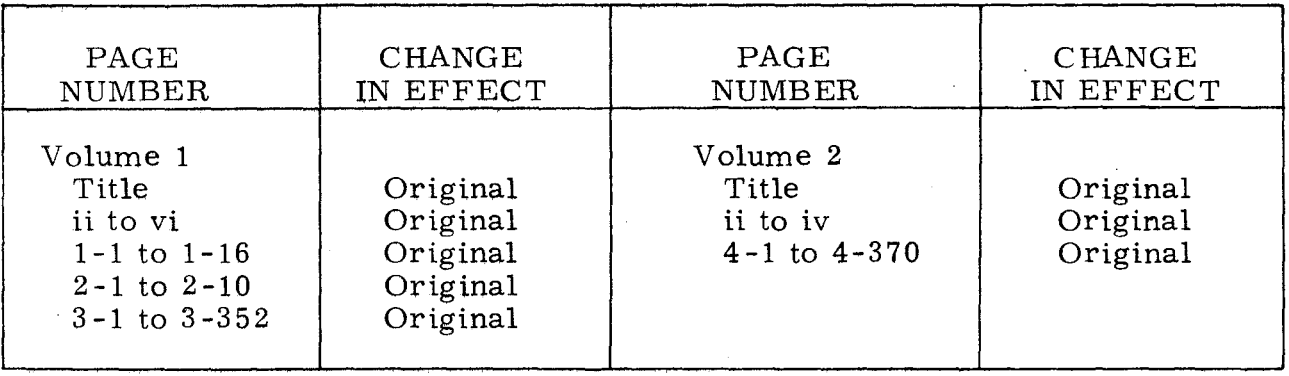

.\_-----\_. ' ~------------~--~~----------~~---------------------------,~-

FRONT MATTER

Contents

~--

# TABLE OF CONTENTS

# $SEC$  TION  $1 - GENERAL$  INFORMATION

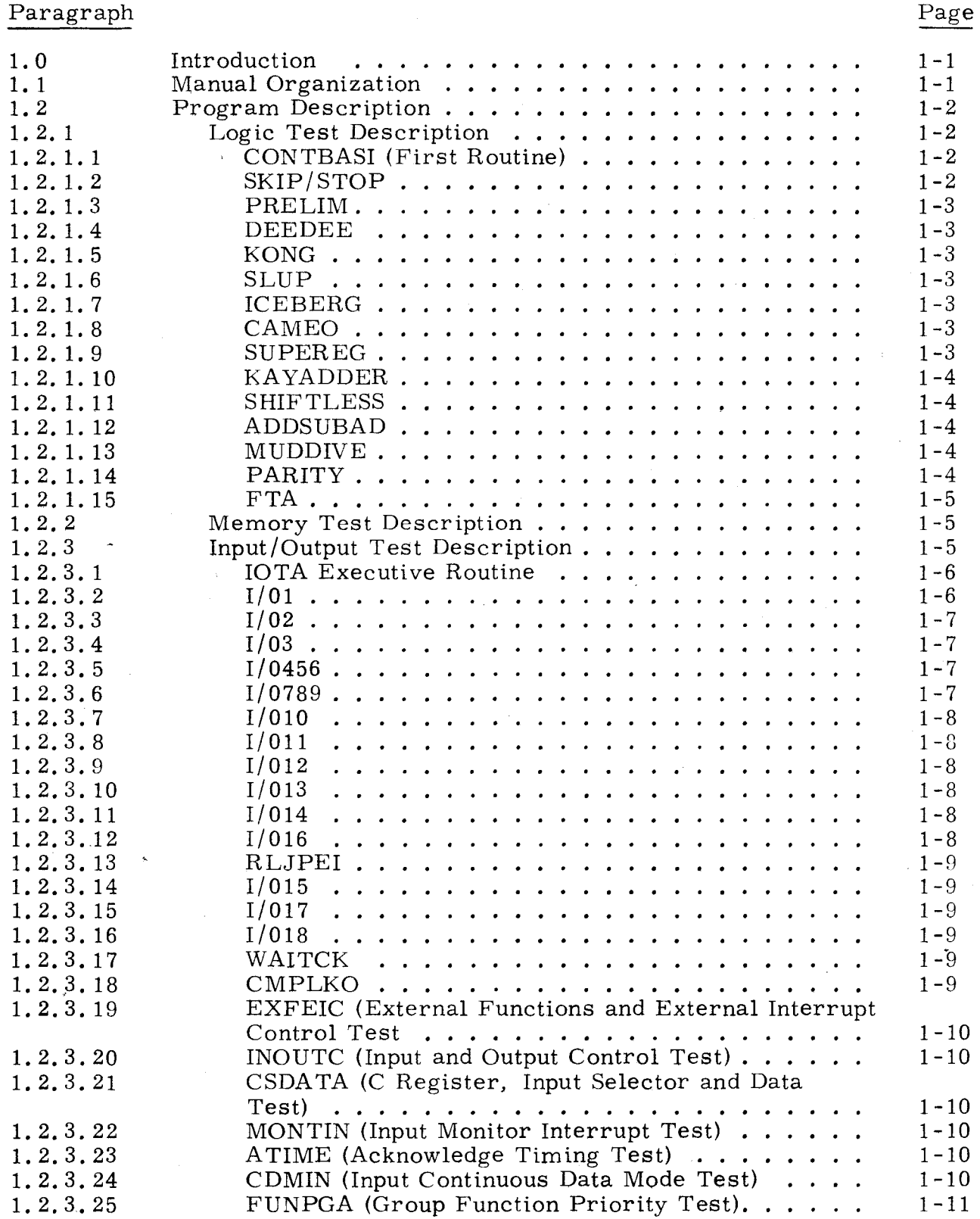

 $\tilde{\phantom{a}}$ 

س

Contents

# FRONT MATTER

# TABLE OF CONTENTS (CONT)

 $\overline{I}$ 

# Paragraph

# Page

-

--

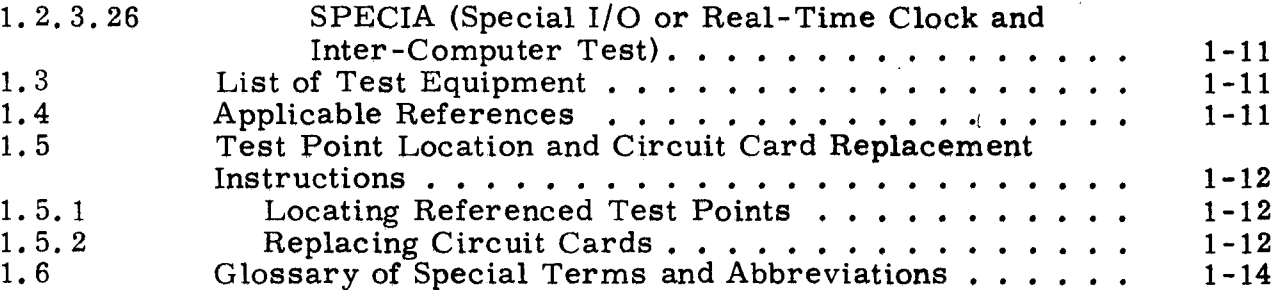

# SECTION 2 - OPERATING INSTRUCTIONS

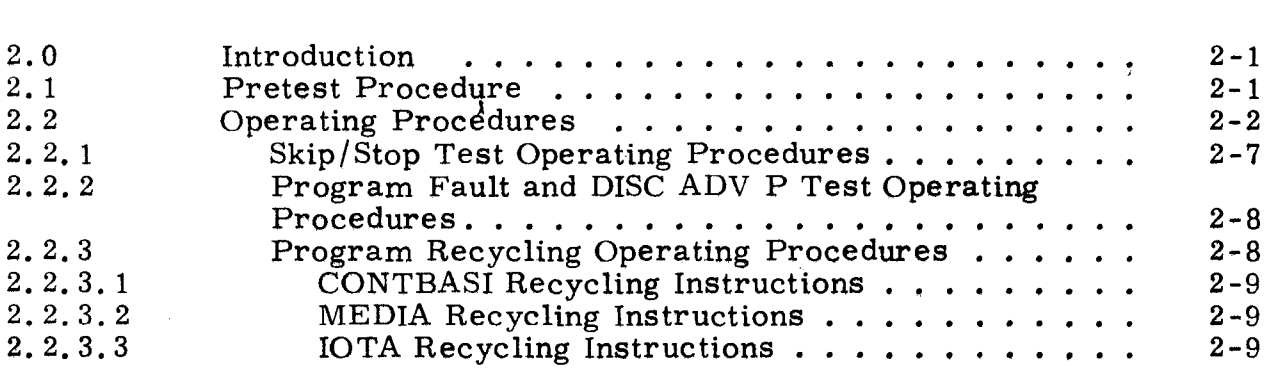

# SECTION 3 - MALFUNCTION ISOLATION DATA

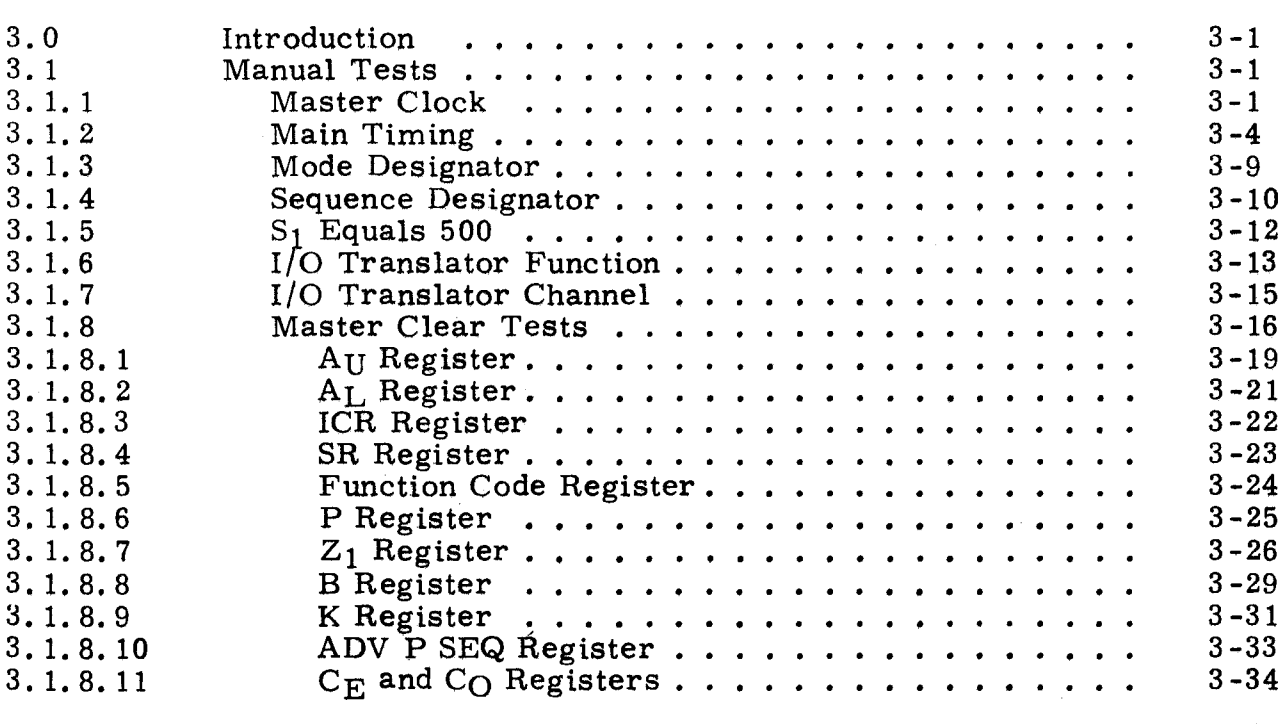

iv

--------- =---;;.; --...... ---~ -- ----~.~ .. ~ --------=----~~~----~-=~-------------------------~

FRONT MATTER

Contents

 $\pmb{\mathfrak{f}}$ 

# TABLE OF CONTENTS (CONT)

 $\{x_{k}\}_{k\in\mathbb{N}}$ 

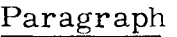

 $\alpha \equiv \alpha$  .

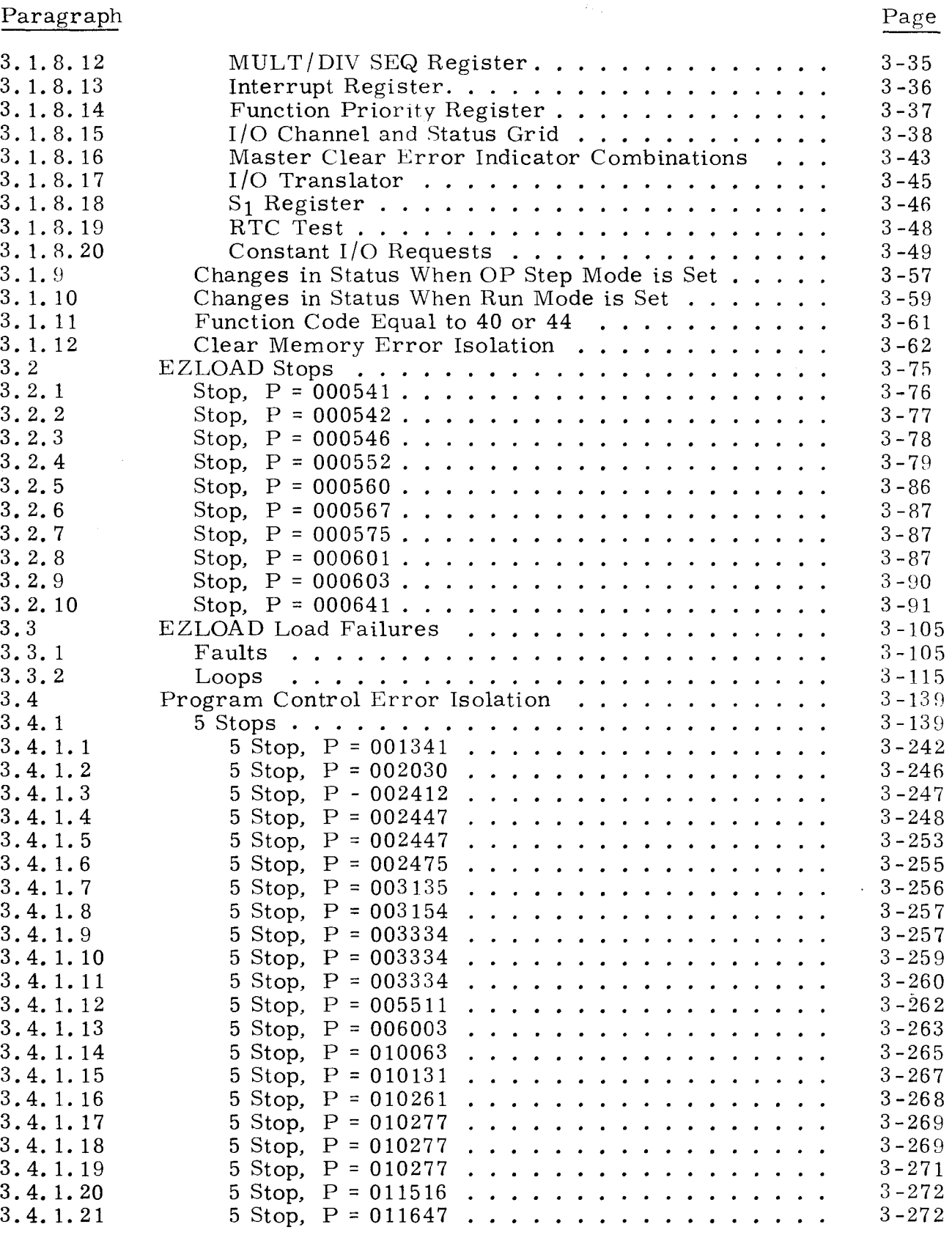

# Contents FRONT MATTER

 $\mathcal{L}$ 

# TABLE OF CONTENTS (CONT)

# Paragraph Page

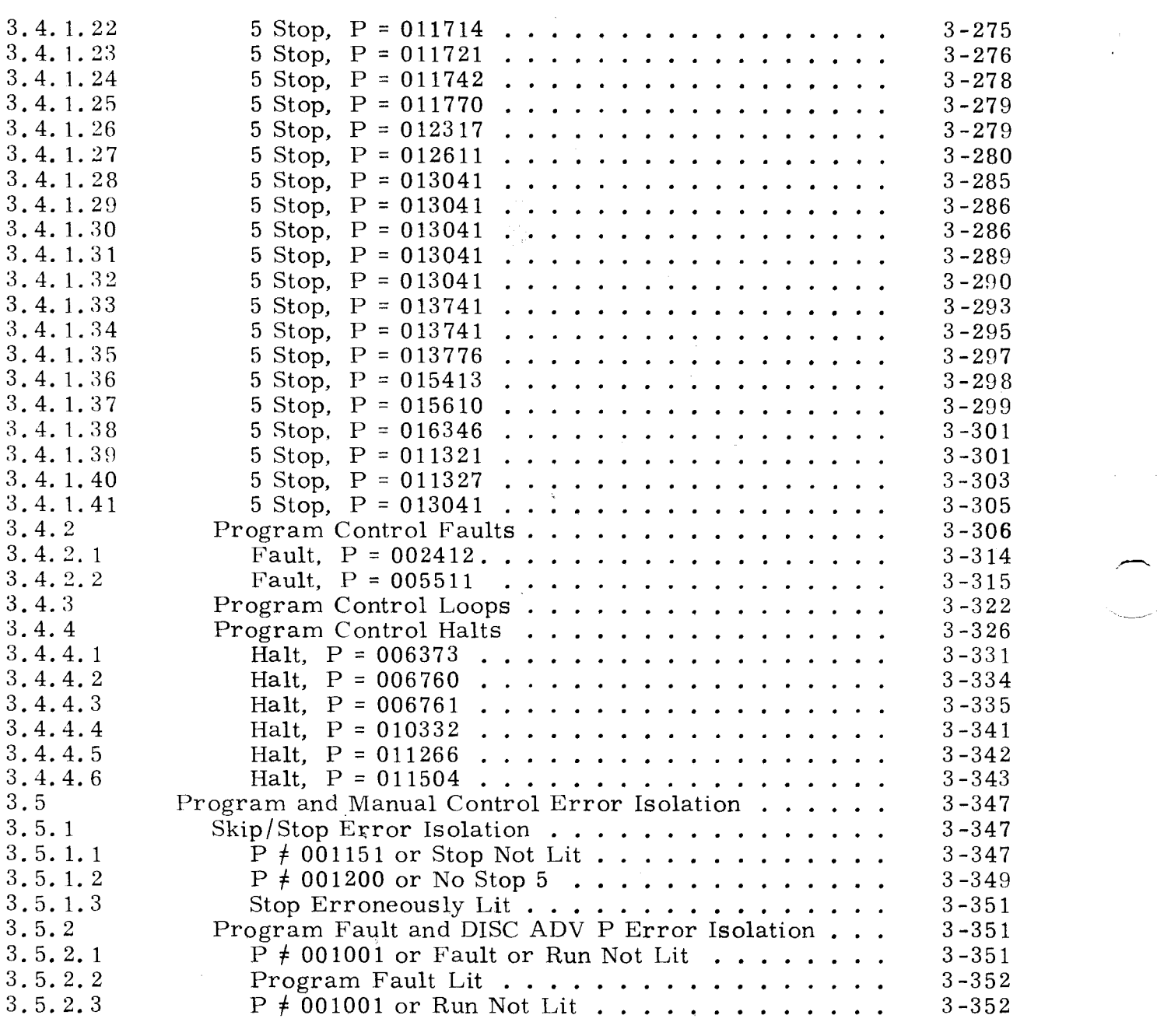

# SECTION 1 - GENERAL INFORMATION

# 1.0 INTRODUCTION 1. 0

This manual is a diagnostic troubleshooting manual. The operating instructions and malfunction isolation processes contained herein are used with the UNIVAC Type 1219B Digital Data Computer diagnostic programs to verify proper computer operation and to isolate malfunctions detected by the diagnostic programs.

The malfunction isolation procedures contained in this manual assume that the diagnostic programs can be loaded into memory or are already stored in memory. If the program is not loaded or cannot be loaded in memory, the operator must rely on conventional troubleshooting techniques (functional schematics and circuit analysis) to isolate the load-inhibiting malfunction.

There are three 1219B diagnostic programs: CONTBASI, MEDIA, and IOTA. CONTBASI is a logic diagnostic program which checks the arithmetic and control sections of the computer. MEDIA is a memory diagnostic program which checks the computer memory and its associated circuitry. IOTA is an input/output diagnostic program which checks the input/output section of the computer. Each program is contained on a single reel of paper tape.

The diagnostic programs and the test data contained in this manual are written for use on a 1218B Digital Data Computer having the following characteristics:

- 1) Any memory size from 8K to 65K.
- 2) From four to 16 input/ output channels in increments of four.
- 3) Paper tape bootstrap on any channel.

## 1.1 MANUAL ORGANIZATION 1.1

The diagnostic manual is divided into four sections: General Information, Operating Instructions, Malfunction Isolation Data, and Program Listing. The content of each section is described in the following paragraphs.

Section 1, General Information, contains a description of the diagnostic programs and their major subroutines, instructions on proper use of this manual, instructions on locating referenced test points and replacing circuit cards, a list of the test equipment required to perform the tests and a glossary of special terms and abbreviations used in this manual.

Section 2, Operating Instructions, contains detailed instructions for loading and executing the tests, instructions for recycling the entire test or portions of the test, and procedures to follow in the event the computer faults, loops, stops, or otherwise operates abnormally while the diagnostic programs are being loaded or run.

Section 3, Malfunction Isolation Data, contains detailed step-by-step instructions which, when used with the procedures in Section 2, Operating Instructions, enable the operator to isolate equipment malfunctions and restore normal operation.

----------~----------------------------------.--

1. 1 (Cont)

Section 4, Program Listing, contains side-by-side assembly listings of the source programs and object programs for CONTBASI, MEDIA, and IOTA and the two loader routines: EZLOAD and EASIER.

It is recommended that the user become familiar with the organization and content of the manual prior to performing any of the operating procedures or malfunction isolation procedures detailed in Sections 2 and 3. The general information section and the introductory material in Section 3 contain especially important information.

# 1.2 **PROGRAM DESCRIPTION** 1.2

 $\sim$  . ...:-"-~ ·~""'i

濠

The three 1219B diagnostic programs are the Control/Arithmetic Test (CONTBASI), the Memory Test (MEDIA) and the Input/Output Test (IOTA).

CONTBASI is loaded by a combination loader and diagnostic test labeled EZLOAD. All interrupts are locked out when CONTBASI is run.

MEDIA, which checks the main memory. control memory, and bootstrap memory, is loaded by EASIER, which is a paper tape loader. This program is recommended for malfunction isolation. All interrupts are locked out when MEDIA is run.

IOTA is loaded by EASIER. The program requires a strict off-line attitude; that is, no request on any channel, no response from any peripheral, and no interference between odd-even channel pairs.

# 1.2. 1 LOGIC TEST DESCRIPTION 1.2. 1

# 1.2.1.1 CONTBASI (FIRST ROUTINE) 1.2. 1. 1

This subroutine checks the ability to recognize fault instructions and the proper referencing of the fault entrance address. Control instructions are inserted in the fault entrance address and then three illegal codes are forced. Each function code error is recorded and the final error is displayed in the  $A_L$  register.

# 1. 2. 1. 2 SKIP/STOP 1. 2. 1. 2

This subroutine is a manual check of the program skips and stops. Each switch is tested in each position.

1-3

This subroutine checks the ability to enter any bank and return to the main program bank properly. It also checks the SR register and the ability to store the

**h** is subroutine checks the functions required to execute the Executive and verify the results of the remaining unchecked instructions. If an error is detected, the program stops and the contents of the various registers are used to determine the

location of the malfunction.

This subroutine checks the ability to enter and store the  $A_{II}$  register properly. The error is displayed in the  $A_L$  register.

1. 2. 1. 4 DEEDEE 1. 2. 1. 4

# 1. 2. 1. 5 KONG 1. 2. 1. 5

 $\frac{1}{2}$ ,  $\frac{1}{1}$ ,  $\frac{3}{1}$ 

This subroutine checks the ADDALK instruction and all conditional jump instructions. The jumps are checked for both conditions and each error is recorded. A total error result is displayed in the  $A_{L}$  register.

1. 2. 1. 6 SLUP 1. 2. 1. 6

This subroutine checks the selective and complement instructions. Complementary patterns are used to verify all logic involved, plus the complementing of

positive zero. Each instruction has individual error stops with the  $A_U$  and  $A_L$ registers displaying the error.

1. 2. 1. 7 ICEBERG 1. 2. 1. 7

This subroutine checks the ability to select a particular ICR register, enter its location with various patterns and store the K portion of the ICR instruction. The BJP, BKS, ISK and various instructions that pertain to and use the  $B \pm 1$ network, the  $B = 0$  evaluation and the B register are checked. Each instruction has its own error stop with the  $A_{\text{II}}$  and  $A_{\text{II}}$  contents defining the error.

1. 2. 1. 8 CAMEO 1. 2. 1. 8

This subroutine checks all the B modified portions of instructions that have previously been checked. Each instruction has individual error stops with the  $A_{11}$ and  $A_L$  contents providing error displays.

# $1.2.1.9$  SUPEREG  $1.2.1.9$

1.2. 1. 9 (Cont)

K portion of the SR instruction. Finally the routine checks the ability to select a particular bank and correctly remove particular contents from that bank. Error are accumulated and displayed in  $A_{\tau}$ .

This subroutine checks the K Adder initially with the scale factor instruction. This partial check has its own error stop with the error displayed in AL. The remaining portion of the K Adder is checked by repeatedly adding 1 and comparing the result until the maximum K count is achieved. If an error is detected, the program stops immediately and displays the K contents.

# 1.2.1.11 SHIFTLESS 1.2.1.11

This subroutine checks the ability to shit properly. Each register (AU, AL, and A) is checked individually for normal end-off right shift, end-around left shift, and sign analyzed after detection; when distinguished, the program stops with error display present.

1.2.1.12 ADDSUBAD 1.2.1.12

This subroutine uses an ADDAL instruction with various test patterns to check the entire main subtractive adder. Each separate add result is complemented to zero by the SLCP instruction, allowing the result to be checked by a JPALZ instruction which is independent of the adder. Each pattern has a specific error stop so that, when an error is detected, the computer stops with  $A_L$  displaying the error. The final portion of the test checks the remaining arithmetic instructions (ADDALB, SUBALB, ADDA and SUBA) for command enable errors.

This subroutine uses eight different patterns with all possible sign combinations. The patterns are checked with a MULALB and a DIVAB instruction; the final result is checked for correctness. The RND and remaining multiply/divide instructions are checked for command enable errors.

1.2.1.13 MUDDIVE 1.2.1.13

This subroutine checks all parity logic elements and partially checks the parity flip-flop by running 14 odd and 13 even patterns through the parity circuit. As each pattern is extracted from a table and run through the circuit, a check for

even or odd parity is made. Each time the answer is odd parity for an even pattern being tested, an error is recorded and saved. The even parity case of odd

-- -~----------- ---

1.2.1.10 KAYADDER 1.2.1.10

1.2.1.  $(Con$ 

1. 2. 1. 14 **PARITY** 1. 2. 1. 14

1.2.1.14 (Cont)

patterns is handled in a similar manner, with the errors being noted and stored in another location. After all patterns have been tested, the two error storage locations are tested for zero (indicating no errors). If either location is nonzero, the contents of both locations are displayed in the  $A_{\text{II}}$  and  $A_{\text{I}}$ , registers and the computer comes to an error stop.

# 1.2.1.15 **FTA** 1.2.1.15

This subroutine is only referenced in logic testing documentation. Certain conditions must be set before starting the test. FTA assumes that the error is in the function code translator and is written from the premise that only STRAL, ENTAL, .IP and STOP instructions are operational. The test executes every function code except I/O instructions and compares the final result for errors. FTA uses special instructions in specific locations to maintain control in the event that any false instruction could result from a malfunction. The final error stop gives a totalled sum of each function code error displayed in the  $A_{II}$  and  $A_{I}$  registers.

### **1.2.** 2 **MEMORY TEST DESCRIPTION** 1.2.2

**MEDIA** is the Memory Test for the 1219B Computer. It can test any available **memory option; that is, any Control Memory or Main Memory size (up to 65K) with** a paper tape bootstrap.

The program is first inserted into stack zero which then proceeds to test the next stack. Each stack is tested individually, including stack zero. The testing of this stack is accomplished by automatically moving the MEDIA program to a previously tested stack having no malfunctions. After stack zero is tested, the program is returned so that it may be recycled.

Each address is tested for a bit dropped or picked up by inserting all ones, zeros, and a worst pattern. The worst pattern is defined by a parity mask on the address with either 000000 or 777777 being written into the address, depending on the parity. Two worst patterns are generated; one by using the skip on even parity instruction and the other, the complement of the first, by using the skip on odd parity instruction.

If an error is detected the program proceeds to various subroutines to determine the failing bits and the possible cause. These subroutines then select a unique error stop.

## 1. 2. 3 INPUT/OUTPUT TEST DESCRIPTION 1. 2. 3

The Input/Output (I/O) Test is run with any two channels jumpered input to output on the same channel. After successfully completing the I/O Test in this manner, the jumper cables can be moved to a different set of channel combinations and the I/O test rerun. This process is repeated until all desired channels have been tested.

1. 2. 3 (Cont)

1. 2. 3 (Cont)

It should be noted that when an error stop occurs while running the I/O test. careful inspection of the  $A_U$  and  $A_L$  registers is necessary to correctly determine jumper channel and chassis information and card replacements. In most cases, the failing channel will be displayed in the  $A_{II}$  register ( $A_{II}$  bit 1 indicates channel 1, etc.) and the  $I/O$  instruction being executed will be displayed in the  $A_I$ , register.

To further clarify the meaning of bits set in the  $A_{\text{U}}$  and  $A_{\text{I}}$  registers, it is recommended that reference be made to the program listing and to the notes provided for the particular error stop address.

### 1. 2. 3. 1 IOTA EXECUTIVE ROUTINE 1. 2. 3. 1

This routine controls the order of execution of all the other main tests in the I/O Test (IOTA). Part of IOTA is located in the upper part of memory stack 0 with the bulk of the test in stack 1. Stack 0 contains IJP reference addresses since most of the interrupt routines are in stack 1. By setting various SKIP and STOP keys. parameter entry stops may be ignored or only specific portions of these may be selected for running. The UPRAM (unpack parameters) routine unpacks and stores parameters entered during the parameter entry stop. The CHSET (channel set) routine determines the value of the channel parameter that was entered. From this. CHSET sets a value in the index register that is used in looping when checking all channels, and also storing a value in CHTBL (channel table) locations so that the proper table is referenced for various I/O sizes. The HONINT (honor interrupt) routine clears all interrupts by storing RIL's in all interrupt entrance addresses. The TERMAL (terminate all) routine terminates all actives. The SRSMAL (set resume all) routine sets resumes on all channels.

# 1. 2. 3. 2  $1/01$  1. 2. 3. 2

This routine checks for a constant input, output, or external function active. The program does the checking by doing a skip if the function being checked is inactive. If the function is active. an error is recorded without coming to an error stop immediately. All channels are checked in order, with the highest channel being checked first. After checking input. output. and external function active on all channels. the error storage locations are checked to see if any errors were recorded. If an error was recorded. the program comes to an error stop with the contents of the error storage locations displayed in AU. AL and the low even C register. If no errors. the test goes to the next routine. The JMPRD (jumpered) routine finds the lowest even non-jumpered channel and uses it in the display on C routine. RECORDI, RECORDO, and RECORDF are error recording routines. The DISPOC (display on C routine) causes one of the error storage locations to be displayed on  $C_F$  lower register.

--- ~~~ ----------~

# 1. 2. 3. 3 *1/02* 1. 2. 3. 3

This routine checks for the false running of the real-time clock, false input data requests, false external function requests, and also checks the ability to clear the active flip-flops. The RTC portion of the routine clears the RTC word location in control memory and then waits until this location has had time to be incremented by the false running of the real-time clock with an error stop if the RTC word was falsely incremented. The input, output and external functions are set active in turn and then checked for false termination due to a false request. Errors are recorded for those channels with false requests and the error storage locations are checked after all channels have been checked, with an error stop if errors were recorded. Buffer control word storage locations are also checked to see if such locations incremented or decremented.

# 1. 2. 3. 4 *1/03* 1.2.3.4

This routine checks the proper functioning of the resume circuitry. The resume flip-flop is set for each channel in turn (highest channel first) and then this setting is checked by doing a skip on no resume instruction. If the resume flip-flop does not set, a force is done to further isolate the error. After all channels are checked, error storage locations are checked for errors and the program stops with error data displayed if any were detected, and continues to the next routine for the no error condition.

# 1. 2. 3. 5 *1/0456* 1.2.3.5

This routine checks for the false termination of all lower channels when the highest channel in the group is terminated. Contained within this routine are subroutines 104, 105, and 106. 104 checks the input function by initially setting all inputs active with the STALAC (set all active) routine, resetting the B register according to the number of channels being checked, terminating the highest channel, and then checking all lower channels for false termination. The highest channel input is then activated, a lower channel is terminated, and the high channel is checked for false terminations. 105 and 106 check the output and external functions in a similar manner.

# 1. 2. 3. 6 *1/0789* 1.2.3.6

This routine contains three subroutines, 107, 108, and 109 for input, output, and external function, respectively. Therefore, a description of input (107) will suffice for all three. All input channels are initially terminated with the TERMAL (terminate all) routine, the highest channel is then set active and all lower channels are checked for false activation, noting errors as they are detected. The highest channel is then terminated and a lower one is activated with false activa**n** of the highest one being checked.

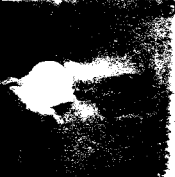

# 1. 2. 3. 7  $1/010$  1. 2. 3. 7

This routine checks the interaction of function enables. All functions are initially terminated, then EF is set active on a channel and output and input are checked to see if they were falsely activated.

# 1. 2. 3. 8  $I/011$  1. 2. 3. 8

This routine checks the proper storage of BCW in control memory for input, output, and external function. A check is also made of false termination occurring without doing a force. If BCW are not stored properly, the SRCHM (search memory) routine is used to search for them in other areas of control memory and parts of main memory in stack O.

# 1. 2. 3. 9  $I/012$  1. 2. 3. 9

This routine checks the EXFOV circuitry and the processing of requests, premature and normal buffer termination, and the  $B \neq ZP$  circuit. A two-word EF buffer is done and then checked for early termination after only one force, and a check of the B  $\neq$  ZO circuit is done for further isolation if there was early termination. The CACW is then checked for proper incrementation and the second word is forced and proper termination is checked with a check of CDM (using CKCM routine) being made for a nontermination condition to isolate.

1. 2. 3. 10  $1/013$  1. 2. 3. 10

This routine checks OUTOV circuitry. false input data requests, and false monitor on termination. A two-word output is done with only one force and the input buffer area is checked to ensure it was not changed. Normal incrementation of the BCW is checked. The second and final word is forced and a check is made for normal termination.

# 1. 2. 3. 11  $1/014$  1. 2. 3. 11  $1.2$

This test checks for functioning of a backward buffer and a backward buffer with CDM upon termination. A two-word EF buffer is initially done and checked, then an OUT buffer is done and checked for normal termination and the proper transfer of BCW from the CDM area to the OUT buffer area.

# **1.** 2. 3. 12 **r**/016 **1.** 2. 3. 12 **r**

 $^{14}$   $^{14}$ 

 $\mathcal{L}^{\text{max}}$  , and  $\mathcal{A}$ 

'",,')~:l

 $\rightarrow$ 

 $\overline{a}$ 

This routine checks the proper processing of output and EF monitors. The STINE so that if a monitor references the wrong interrupt address, the stop instruction routine stores stops in control memory except for the interrupt address desired, will be read up and executed. Both output and external function are checked for each channel.

-

1.2.3.13 RLJPEI 1.2.3.13

This test checks the proper releasing of lockout by the RIL and IJPEI instructions. An output with monitor is done on channels 0 and 2, channel 2 is then forced and the monitor honoring is checked after doing an R1L to release lockouts. The same thing is then done on channel 0 using an 1JPE1 to release lockouts.

This routine checks the ability of the S1L instructions to lock out interrupts. An EF and OUT with monitor is done on each channel in turn with interrupts locked out and a check is made to see if interrupts remain locked out by noting errors for any that are falsely honored.

# 1.2.3.15  $I/017$  1.2.3.15

This test checks channel priority. Using the output function with monitor and interrupts locked out, the highest channel and the next lowest channel are checked to *see* that the monitor interrupt was honored on *the* highest channel first. After the highest channel is checked against each of the lower channels in turn, the highest channel number is decremented by one. This is then considered the highest channel and it is checked against all *the* lower channels in turn until all combinations have been checked. (For example, channels are checked in pairs as follows: 17-16, 17-15, 17-14, 17-13, **....** 17-0, 16-15, 16-15, **...**  $16-0$ , ......  $2-1$ ,  $2-0$ , ....  $1-0$ .)

1. 2. 3. 16 1/018 1. 2. 3. 16

-.

This routine checks *the* proper honoring of interrupts when two functions are on the same channel (all channels are checked). An OUT and EF are done on the highest channel first and than a check is made to see that *the* EF function is honored before the OUT function.

# 1.2.3.17 WAITCK 1.2.3.17

The WAITCK (wait check) routine checks the WTF1 channel 0 and forced with a WTFI instruction immediately following. If there is no wait due to the WTF1, the program will come to a stop.

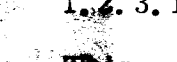

# $1.2.3.18$

# CMPLKO 1. 2. 3. 18

This routine checks the ability of the compare instructions to lock out interrupts.  $\mathbf{A}$ , as output function is done and forced with interrupts locked out, then an RIL and  $\alpha$  pare are done to see if the compare will lock out the interrupts. . ';.~

1. 2. 3. 14  $1/015$  1. 2. 3. 14

## 1.2.3.19 EXFEIC (EXTERNAL FUNCTIONS AND EXTERNAL INTERRUPT CONTROL TEST)

This program tests for false external interrupts using the STINK routine. One channel at a time, higher jumpered channel first, the ability of the computer to communicate with an external device is tested. If any error is detected while attempting EXF /EI transfers, the basic IN/OUT control and EI Lockout circuitry is tested to gather data for isolating the malfunction. External Interrupt Lockout circuitry is tested by the LOCKOB routine.

# 1. 2. 3. 20 INOUTC (INPUT AND OUTPUT CONTROL TEST) 1. 2. 3. 20

This program tests the ability to do INPUT and OUTPUT on one channel at a time, higher jumpered channel first. The ability to recognize an Input Data Request and Data is tested. The ability to recognize an Output Data Request through the ODR gates is tested along with the ability to terminate an INPUT. The presence of the correct buffering mode is tested.

### 1. 2. 3. 21 CSDATA (C REGISTER, INPUT SELECTOR AND DATA TEST) 1.2.3.21

This program tests, on each jumpered channel, the transfer of a word of all zeros and all ones. Error data is collected showing single bits picked up or dropped, multi-bits dropped or picked up. and the condition of the output registers.

## 1.2.3.22 MONTIN (INPUT MONITOR INTERRUPT TEST) 1.2.3.22

This program tests the ability to properly honor the Input Monitor Interrupt on both jumpered channels.

### 1.2.3.23 ATIME (ACKNOWLEDGE TIMING TEST) 1.2.3.23

This program tests for the approximately correct duration of the OD/EF and ID acknowledges if slow interface. It tests the proper timing of two consecutive force (override) instructions in either slow or fast interface.

# 1.2.3.24 CDMIN (INPUT CONTINUOUS DATA MODE TEST) 1.2. 3. 24

This program tests CDM operation on any 1219B I/O Operating Mode using the higher jumpered channel.

*.J'* 

1.2.3.25 FUNPGA (GROUP FUNCTION PRIORITY TEST) 1.2.3.25

This program tests the function priority circuitry of the group associated with each jumpered channel. The Priority Alternation of Input and Output functions are tested by preparing the basic test routine (PR 2345), for an Output-last or Input-last condition. This program is not run if the 1219B is in the standard 1218 Mode.

### 1.2.3.26 S PECIA (SPECIAL I/O OR REAL-TIME CLOCK AND INTER-COMPUTER TEST) 1.2.3.26

This program assumes that the Single-Channel Normal Tests have been successfully completed. The jumpered channels are placed in Inter-Computer Mode and the RTC is enabled manually. The RTC section is tested first. The ability to properly increment the RTC and to receive all the associated RTC interrupts is tested. If a failure occurs, the Inter-Computer Resume Fault Interrupt is requested for added malfunction isolation data. The Inter-Computer portion tests operation on both channels and the SKPNR and SRSM operating instructions. The SPRIO routine tests the RTC Monitor and the RSMFLT Interrupt priority.

# 1.3 LIST OF TEST EQUIPMENT 1.3

The following test equipment is required to perform the tests in this manual.

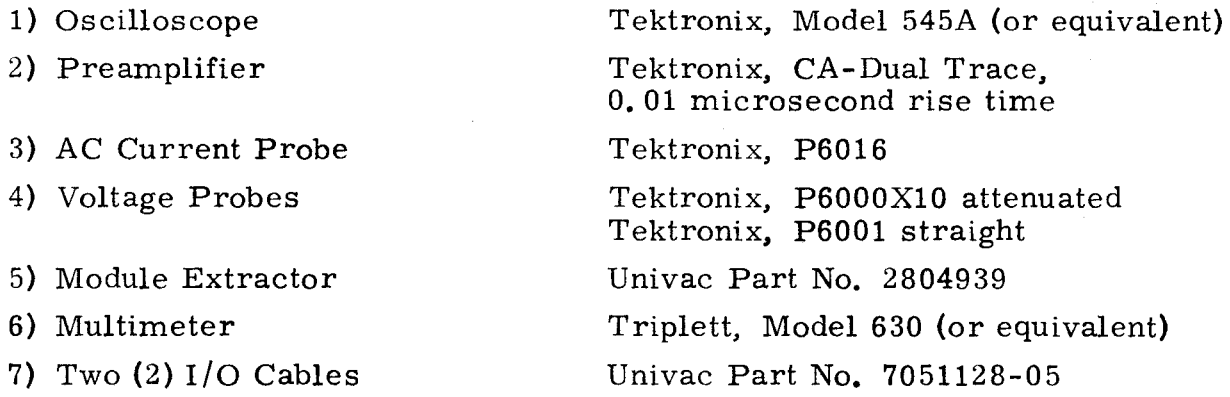

# 1.4 A PPLICABLE REFERENCES 1.4

For additional information on the Type 121gB Digital Data Computer, refer to the following sections in the Technical Manual for the Type 1219B Digital Data Computer (PX 4682).

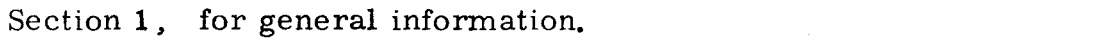

.--------.~ .. -\_ .. - --- -\_.\_---------------

- Section 2, for installation instructions and initial checkout procedures.
- Section 3, for operating instructions not covered in this manual, the instruction repertoire, and basic programming information.

1. 4

- Section 4, for detailed theory of operation and instruction timing.
- Section 5, for general troubleshooting information.
- Section 6, for service and repair instructions including component replacement, memory current adjustment, power supply adjustment, and clock adjustment.
- Section 7, for maintenance parts list.
- Section 8, for information on circuit symbology, reference designations, card identification and location, and physical and functional characteristics of printed circuit cards.
- Section 9, for the functional schematics.

# 1.5 TEST POINT LOCATION AND CIRCUIT CARD REPLACEMENT 1.5 INSTRUCTIONS

# 1. 5. 1 LOCATING REFERENCED TEST POINTS 1. 5. 1

The test points referenced throughout Section 3, Malfunction Isolation Data, are located on test blocks behind the front panel of each computer drawer. The logic drawers each contain four test blocks (two per chassis); the memory drawers each contain two test blocks. Individual test points on each test block are lettered from left to right and numbered from top to bottom.

To expose the test blocks on any chassis, perform the following steps:

- Step 1. Remove the knurled protective knob from the front of the appropriate drawer.
- Step 2. Using the combination tool supplied with the computer, turn the three panel retaining screws on the front of the drawer panel.
- Step 3. Swing the front panel out to expose the test blocks and the connections to the front panel switches and indicators.
- Step 4. Locate the test block and test point referenced in the scoping instructions.

### NOTE

In the scoping instruction the chassis is identified by the number in the C column (1 through 10); the test block is identified by the first number in the TP (Test Point) column.

### 1. 5. 2 REPLACING CIRCUIT CARDS 1.5.2

To replace a faulty circuit card open and extend the drawer from the computer. Perform the following steps;

1. 5. 2

(Cont)

- Step 1. At the Power Control Panel. set Power ON/OFF switch to OFF to remove AC and DC power from computer before extending drawer to prevent possible damage to printed circuit cards.
	- Step 2. Ensure that the three panel retaining screws on the front panel are secured.
	- Step 3. Remove the knurled protective knob from the front of the drawer.
	- Step 4. Using the combination tool supplied with the computer, turn the exposed drawer locking screw counterclockwise until the plugs on the rear of the drawer are disengaged from the jacks on the rear panel.

## CAUTION

If the computer is not securely fastened to the floor, do not extend more than one upper drawer or two lower drawers from the cabinet at anyone time. Extending more than this number may upset the balance of the cabinet and tip the cabinet forward.

Step 5. Slowly pull the drawer forward to its fully extended position at which time the slide catch will engage.

## NOTE

It may be necessary to lift the front of the drawer slightly to engage the slide catch.

- Step 6. Locate the referenced circuit card on the specified chassis.
- Step 7. Remove the hold-down strap or straps that hold the card in place. Then grasp the ends of the card between the thumb and forefinger and, while gently rocking the card back and forth to free it from the jack, pull upward.
- Step 8. Replace the card by inserting it in the jack and pressing downward while exerting a slight back and forth motion on the card.
- Step 9. Ensure the card is seated properly, then replace the hold-down strap(s).
- Step 10. Return the drawer to its operating position by releasing the slide catch and pushing the drawer into the cabinet.
- Step 11. Using the combination tool. turn the drawer locking screw clockwise until the drawer is fully seated in the cabinet.
- Step 12. Replace the knurled protective knob removed in step 3.

A number of special terms and abbreviations are used in this manual. These terms and abbreviations are defined below.

- C Refers to chassis number.
- ERROR STOP A condition causing the computer to stop with the PROGRAM STOP 5 indicator lit. Denotes the occurrence of a malfunction.
- FAULT A condition causing the computer to stop with the PROGRAM FAULT and PROGRAM RUN indicators lit.
- FAULT LOOP A condition causing the computer to continuously cycle (loop) through the same sequence of instructions. In a loop condition, the PROGRAM RUN and PROGRAM FAULT indicators are lit and the computer appears to be running.
- FIG. References figure number in Section 9, Functional Schematics.
- g Unless specified otherwise, refers to the I/O chassis number for the channels under test. The chassis groups and corresponding g terms are as follows:

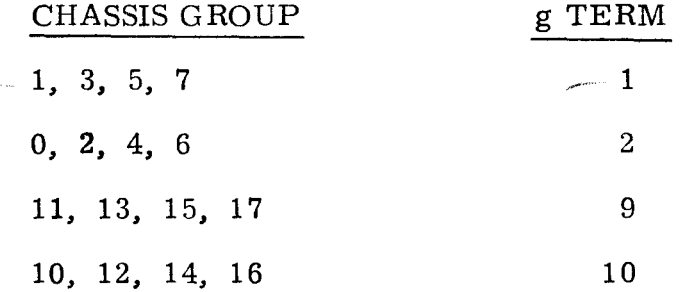

- H An abbreviation used in the fault isolation procedures to denote a logical high or nominal dc level of zero volts (+2. 5 volts in memory).
- HALT An erroneous interruption of the MAIN TIMING cycles or computer sequencing. (For a Halt, the PROGRAM RUN indicator will be lit, but no instruction execution will occur.)
- ITEM In the procedural steps throughout this manual. the term" replace item 1" or "scope item 1" is a reference to the listing included at the end of each test procedure.
- L An abbreviation used in the fault isolation procedures to denote a logical low or nominal dc level of -4. 5 volts (zero volts in memory).
- LOOP A condition causing the computer to repeatedly cycle (loop) throughout the same sequence of instructions. In a loop condition the PROGRAM RUN indicator is lit, the PROGRAM FAULT indicator is extinguished, and the computer appears to be running.

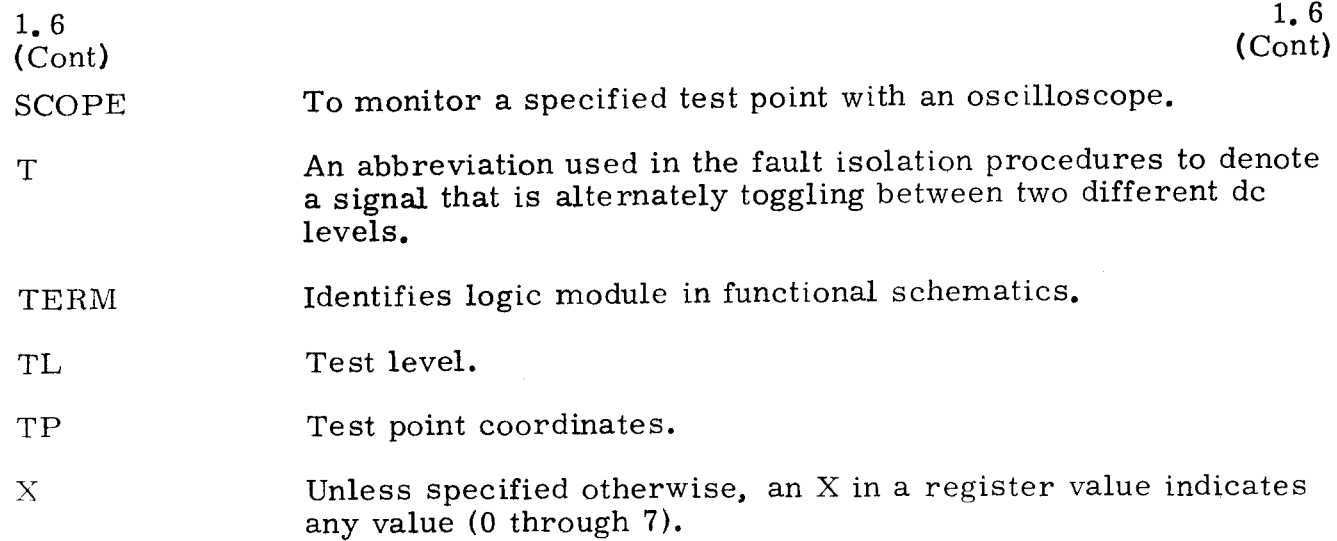

 $\sim$ 

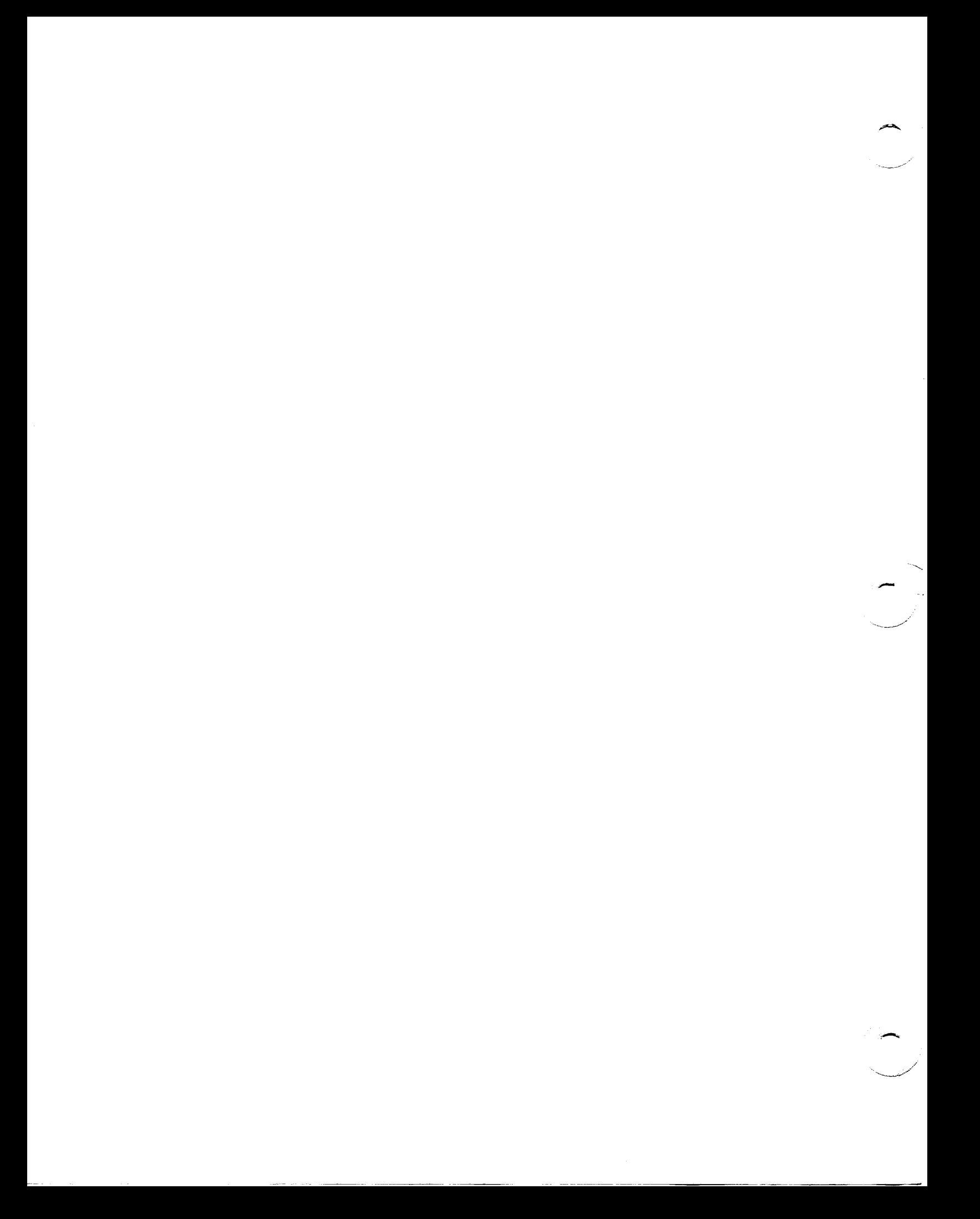

# SECTION 2 - OPERATING INSTRUCTIONS

 $\text{INTRODUCTION}$  2.0

This section of the manual contains detailed step-by-step procedures for loading and executing the diagnostic tests. It also contains a procedure for checking the computer prior to loading the diagnostic tests.

# 2. 1 **PRETEST PROCEDURE** 2. 1

Petor to loading any test, perform the following steps:

- $S$ lep  $1$ . At Power Control Panel. momentarily set POWER ON/OFF switch to ON to apply AC and DC power to the computer.
- Press LOAD MODE. Step  $\mathcal{L}_{\bullet}$

 $2.0$ 

- $S$ lep  $3.$ Set I/O CLEAR/MASTER CLEAR to MASTER CLEAR. then observe that all the following conditions exist. If these conditions do not exist. refer to step 1 of test 3.1 and do as directed.<br>a) LOAD MODE should be lit.
	- a) LOAD MODE should be lit.<br>b) TIMING indicators should b
	- b) TIMING indicators should be dimly lit except 52 which should be extinguished.
	- c) SEQ DES I should be lit.
	- d)  $S_1$  register should equal 000500.
	- e) I/O TRANSLATOR FUNCTION should equal 3.
	- f) I/O TRANSLATOR CHANNEL should equal 06.
	- g) LOCAL CONTROL should be lit.
	- h) All other indicators should be extinguished. (Ignore Z1 and POWER indicators).
- $Step 4$ Press OP STEP MODE. then observe the following:
	- a) OP STEP MODE is lit.
	- b) LOAD MODE is not lit.<br>c) TIMING 11 is only TIM
	- c) TIMING 11 is only TIMING indicator lit.<br>d) Observe that no obvious changes in the c
	- Observe that no obvious changes in the computer's status have taken place.
		- 1) If correct, do step 5.<br>2) If incorrect, refer to
		- 2) If incorrect, refer to step 2 of test 3. 1.

### Press PHASE STEP MODE. then observe that PHASE STEP MODE is Step  $5.$ lit and that OP STEP MODE is not lit.

- a) If correct, do step 6.
- b) If incorrect, refer to test 3.1.3.
- Step 6. Press RUN MODE. then observe the following:
	- a) RUN MODE is lit.
	- b) PHASE STEP MODE is not lit.
	- c) Observe that no obvious changes in the computer's status have taken place.
		- 1) If correct. do step 7.
		- 2) If incorrect. refer to step 3 of test 3. 1.

2. 1

(Cont)

- Step 7. Master clear computer.
- Step 8. Set FUNCTION REPEAT up.
- Step 9. Set FUNCTION CODE register to 40.
- Step 10. Observe that FUNCTION CODE register equals 40.<br>a) If correct, do step 11. a) If correct, do step 11.<br>b) If incorrect, refer to t
	- If incorrect, refer to test 3. 1. 11.
- Step 11. Set RESTART/START STEP to START STEP. Observe that PROGRAM FAULT indicator is not lit and that P register advances through all addresses, thus indicating that all memory addresses are being cleared.
	- a) If correct, do step 12.<br>b) If incorrect, refer to t If incorrect, refer to test 3.1.12.
- Step 12. Set SEQ STEP/STOP to STOP, FUNCTION REPEAT switch down, and master clear computer. If P register or FUNCTION CODE register will not clear, refer to test 3.1.8.
- Step 13. Refer to operating procedures in paragraph 2. 2.

### $2.2$ OPERATING PROCEDU RES

:2. 2

2. 1 (Cont) -

- Step 1. At the I/O panels, set all CHANNEL INTER-COMPUTER/CHANNEL NORMAL switches down. Set all CHANNEL FUNCTION switches to SINGLE.
- Step 2. On panel A2, set I/O CLEAR/MASTER CLEAR, SEQ STEP/STOP, and RESTART/START STEP switches to center. Set FUNCTION REPEAT, PHASE REPEAT, AUTO RECOVERY, and DISC ADV P switches down.
- Step 3. On panel A4, set all PROGRAM STOP and PROGRAM SKIP switches down. Set EXT SYNC/DISC, RTC/DISC, and BOOTSTRAP MODE switches up.
- Step 4. Master clear computer.
- Step 5. Observe that the only indicators lit are RUN MODE, SEQ DES I, I/O TRANSLATOR/FUNCTION bits 0 and 1, and I/O TRANSLATOR/ CHANNEL bits 1 and 2. (Ignore the Zl and Sl registers.) a) If correct, do step 6.
	- b) If incorrect, refer to test 3. 1. 8.
- Step 6. Mount the Logic Test tape (CONTBASI) in the reader.
- Step 7. Set all PROGRAM STOP switches up.
- Step 8. Press LOAD MODE.

 $-2.2$   $\lambda_0: \hat{1}^{+}\overline{1}^{+}$   $\lambda_1: \hat{2}^{+}\overline{1}^{+}$   $\lambda_2: \hat{2}^{+}\overline{1}^{+}$ (Cont) ( Cont)

- Step 9. Set RESTART/START STEP to START STEP and observe that the loader portion of the tape loads, that the computer stops with P equal to  $000542$ . and that all PROGRAM STOP indicators are lit.
- Step 10. Set PROGRAM STOP switches 2 and 3 down.
- Step 11. Set PROGR AM SKIP switches 1 and 3 up.
- Step 12. Set RESTART/START STEP to START STEP and observe that the Logic Test (CONTBASI) is loaded, PROGRAM STOP 4 is lit and P equals 000710.<br>a) If c
	- a) If correct, do step 14.<br>b) If incorrect, do step 1
	- If incorrect, do step 13.
- 

-----'

- Step 13. Observe the following:<br>
a) If any other PROGRAM STOP indicator is lit and the PROGRAM FAULT indicator is not lit, refer to test 3.2.
	- b) For any other condition, refer to test 3. 3.
- Step 14. Set RESTART/START STEP to START STEP and observe that PROGRAM STOP 0 indicator is lit and P equals 001302.
	- a) If correct, do step 15.
	- b) If incorrect, refer to test 3.4.
- Step 15. Mount the Memory Test tape (MEDIA) in the reader.
- Step 16. Master clear computer.
- 
- Step 17. Observe the following: a) If memory paramters have been properly pre-entered, do step 23.
	- b) If memory parameters have not been pre-entered, do step 18.

## **NOTE**

To build a pre-entered parameter tape of the Memory or the I/O Test:

- 1) Enter the desired parameters as indicated in the operating procedures.
- 2) Execute the program once.
- 3) Dump the program using the appropriate UPAC.
- Step 18. Press LOAD MODE.
- Step 19. Set RESTART/START STEP to START STEP and observe that the computer stops with PROGRAM STOP 5 lit and P equal to 001010 after loading the Memory Test.

2.2 (Cont)

- **.,.. .. -**

- Step 20. Enter parameters in  $A_U$  as follows:<br>a) If control memory is 128 words
	- a) If control memory is 128 words in length, leave  $A_U$  cleared.<br>b) If control memory is 256 words in length, set  $A_{II}$  to any non-
	- If control memory is 256 words in length, set  $A_{\text{II}}$  to any non-. zero value.

## $N$ OTE

The Control Memory Unit is located in chassis 8. The part number of the 128-word control memory stack is 7024775-00. The part number of the 256-word control memory stack is 7024775-01.

Step 21. Enter parameters in  $A_L$  as follows. Set  $A_L$  to the number of stacks in memory (octally) as indicated in the following list.

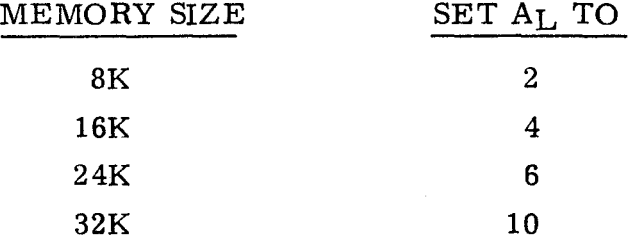

### NOTE

To determine the memory size of the computer, extend the memory drawer (lower left-hand drawer) and count the actual number of 4K memory stacks.

- Step 22. Set RESTART/START STEP to START STEP and observe that the computer comes to a PROGRAM STOP 1 with P equal to 001015.
	- a) If correct, do step 26.<br>b) If incorrect, refer to t
	- If incorrect, refer to test  $3, 4$ .
- Step 23. Set PROGRAM SKIP 0 up (switches 1 and 3 should already be up).
- Step 24. Press LOAD MODE.
- Step 25. Set RESTART/START STEP to START STEP and observe that the Memory Test (MEDIA) is loaded and executed, and that the computer comes to a PROGRAM STOP 1 with P equal to 001015.
	- a) If correct, do step 26.
	- b) If incorrect, refer to test 3. 4.
- Step 26. Set PROGRAM SKIP 2 up and all other PROGRAM SKIPS and STOPS down.
- Step 27. Mount the I/O Test tape (IOTA) in the reader.
- Step 28. Master clear computer.
- Step 29. Press LOAD MODE.

 $2 - 4$ 

**2.2** 

 $\setminus$ 

(Cont)

- Step 30. Set RESTART/START STEP to START STEP and observe that the computer comes to a PROGRAM STOP 5 with P equal to 010014.
- Step 31. Ensure that all peripheral equipments connected to the computer are placed in strict off-line conditions; no requests on the lines, no response to computer commands possible, and no logical 1 data present in upper 18 bits of 36-bit word.
- Step 32. Jumper the input to its own output on two test channels (for 18 data bit cables, channels 5 and 12, for example, but any two channel combinations may be used).
- Step 33. Set I/O CLEAR/MASTER CLEAR to I/O CLEAR.
- Step 34. Observe the following:
	- a) If I/O parameters have been properly pre-entered as instructed in the note following step 17, set P register to 010020, and do step 37.
	- b) If I/O parameters have not been pre-entered, do step 35.
- Step 35. Enter parameters in AU as follows:
	- a) Set bit 17 if the high jumpered channel is fast interface.<br>b) Bit 17 should be clear if the high jumpered channel is sl
	- Bit 17 should be clear if the high jumpered channel is slow interface. (See Note 1 below. )
	- c) Set bits 9 through 12 equal to the higher-numbered jumpered channel.
	- d) Set bit 8 if the low jumpered channel is fast interface.<br>e) Bit 8 should be clear if the low jumpered channel is s.
	- Bit 8 should be clear if the low jumpered channel is slow interface. (See Note 2 below. )
	- f) Set bits 0 through 3 equal to the lower-numbered jumpered channel.

# NOTE 1

If high-numbered channels are fast interface, cards at 9J23G and 10J23G will have part number 7002321. If these cards have part number 7002090, the upper channels are slow interface.

### NOTE 2

If low-numbered channels are fast interface, cards at 1J23G and 2J23G will have part number 7002321. If these cards have part number 7002090, the lower channels are slow interface.

Step 36. Enter parameters in  $A_L$  as follows:

- a) Set bit 17 if there is no CDM and one of the 1218 modes is used. (See Note 1 below. )
- b) Bit 17 should be clear if there is CDM and 1219 mode. (See Note 2 below. )
- c) Set bit 8 if standard 1218 buffer mode is used. (See Note 3 Below.)
- d) Bit 8 should be clear if NTDS compatible buffer mode is used. (See Note 4 below. )

2.2

(Cont)

- Step 36.
- (Cont)
- e) Set bits 0 through 3 equal to:<br>1) 17 for 16 I/O channel com
	- 1) 17 for 16 I/O channel computer.<br>2) 16 for 12 I/O channel computer.
	- 2) 16 for  $12 \text{ I/O}$  channel computer.<br>3) 07 for 8 I/O channel computer.
	- 3) 07 for 8 I/O channel computer.<br>4) 06 for 4 I/O channel computer.
	- 06 for 4 I/O channel computer.

### NOTE 1

This bit always will be set if in 1218 standard mode or 1218 NTDS mode. There is no 1218 CDM mode.

2.2 (Cont)

## NOTE 2

K A card in location 7J04G indicates 1219 mode. 1219 always has CDM mode.

### NOTE 3

A card in location 7J05G indicates standard 1218 buffer  $\mathbf{x}$ mode.

# NOTE 4

A card in location 7J05F indicates 1219 NTDS buffer mode.

- Step 37. Set RESTART/START STEP to START STEP and observe that the computer comes to a PROGRAM *STQP* 5 with P equal to 016634.
	- a) If correct, do step 38.<br>b) If incorrect, refer to t
	- If incorrect, refer to test 3.4.
- Step 38. Set the CHANNEL INTER-COMPUTER/ CHANNEL NORMAL switches of the two test channels to CHANNEL INTER-COMPUTER.
- Step 39. Set RTC/ DISC to RTC.
- Step 40. Set PROGRAM STOP 2 up.
- Step 41. Set RESTART/START STEP to START STEP and observe that the computer comes to a PROGRAM STOP 2 with P equal to 017540.
	- a) If correct, do step 42.
	- b) If incorrect, refer to test 3.4.
- Step 42. Arrival at this step indicates that the Logic Test (CONTBASI), the Memory Test (MEDIA), and the I/O Test (IOTA) have been executed without detecting a malfunction. Do step 43.

(Cont) (Cont)

- Step 43. If desired, any combination of the following options may be performed.<br>a) To verify the computer SKIP/STOP circuitry, refer to test 2.2.1.
	- a) To verify the computer SKIP/STOP circuitry, refer to test  $2.2.1$ .<br>b) To verify the computer PROGRAM FAULT and DISC ADV P cir-
	- To verify the computer PROGRAM FAULT and DISC ADV P circuitry, refer to test 2.2.2.
	- c) To recycle any of the three tests, refer to test  $2, 2, 3$ .<br>d) To execute the I/O Test (IOTA) using different test ch
	- To execute the  $I/O$  Test (IOTA) using different test channels, do the following:<br>1) Install the
		- 1) Install the jumper cables on the new test channels.<br>2) Master clear computer.
		- 2) Master clear computer.<br>3) Ensure that PROGRAM
		- Ensure that PROGRAM SKIP 2 is up and all other PROGRAM STOP and SKIP switches are down.
		- 4) Set P register to 007700.<br>5) Set RESTART/START ST
		- 5) Set RESTART/START STEP to START STEP.<br>6) Refer to step 35 of paragraph 2.2. Operating
		- Refer to step 35 of paragraph 2.2, Operating Procedures, and do as directed.

# 2.2.1 SKIP/STOP TEST OPERATING PROCEDURES 2.2.1

- Step 1. Load the Logic Test (CONTBASI).
- Step 2. Master clear computer.
- Step 3. Set RTC/DISC to DISC.
- Step 4. Set P to 001107.
- Step 5. Set all PROGRAM STOPS and SKIPS up.
- Step 6. Set RESTART/START STEP to START STEP and observe that the computer stops with P equal to 001151 and all PROGRAM STOP indicators lit.<br>a)
	- If correct, do step 7.
	- b) If incorrect, refer to test 3.5.1.1.
- Step 7. Set all PROGRAM SKIPS and STOPS down.
- Step 8. Press OP STEP MODE and master clear computer.
- Step 9. Observe PROGRAM STOP indicators. a) If none are lit, do step 10. b) If any are lit, refer to test 3. 5. 1. 3.
- Step 10. Press RUN MODE.
- Step 11. Set p to 001151.
- Step 12. Set RESTART/START STEP to START STEP and observe that the computer comes to a PROGRAM STOP 5 with P equal to 001200.
	- a) If correct, the PROGRAM SKIP and STOP circuitry has been verified.
	- b) If incorrect, refer to test 3. 5. 1.2.

2.2. 2

# PROGRAM FAULT AND DISC ADV P TEST OPERATING PROCEDURES

2.2. 2

-

- Step 1. Load the Logic Test (CONTBASI).
- Step 2. *7/J,*  Set P to  $000710$ .
- Step 3. Set only PROGRAM SKIP 3 up.
- Step 4. Set only PROGRAM STOP 0 up.
- Step 5. Set  $RTC/DISC$  to  $RTC$ .
- Step 6. Set RESTART/START STEP to START STEP and observe that PROGRAM FAULT and PROGRAM RUN indicators are lit, P equals 001001 and  $A_t$ equals 000000.
	- a) If correct, do step 7.<br>b) If incorrect, refer to
	- If incorrect, refer to test  $3, 5, 2, 1$ .
- Step 7. Master clear computer, and observe that only PROGRAM FAULT indicator was cleared by master clear.<br>a) If correct, do step 8.
	- a) If correct, do step 8.<br>b) If incorrect, refer to
		- If incorrect, refer to test  $3, 5, 2, 2$ .
- Step 8. Set DISC ADV P up and observe that PROGRAM RUN indicator is lit with P equal to 001000.
	- a) If correct, do step 9.
	- b) If incorrect, refer to test 3.5.2.3.
- Step 9. Press P register bit 0 and observe that PROGRAM RUN indicator is lit with P equal to 001001.
	- a) If correct, do step 10.<br>b) If incorrect, refer to t
	- If incorrect, refer to test  $3, 5, 2, 3$ .
- Step 10. Press P register bit 1 and observe that PROGRAM RUN indicator is lit with P equal to 001202.
	- a) If correct, do step  $11$ .
	- b) If incorrect, refer to test 3.5.2.3.

# Step 11. Set DISC ADV P down and observe that computer has come to a PRO-GRAM STOP O.

- a) If correct, the PROGRAM FAULT and DISC ADV P circuitry has been verified.
- b) If incorrect, refer to test  $3.4.$

### 2.2. 3 PROGRAM RECYCLING OPERATING PROCEDURES 2.2.3

To recycle any of the tests, refer to the applicable test reference:

- a) To recycle the Logic Test (CONTBASI) refer to test 2.2.3.1.<br>b) To recycle the Memory Test (MEDIA) refer to test 2.2.3.2.
- b) To recycle the Memory Test (MEDIA) refer to test 2. 2. 3. 2.
- c) To recycle the I/O Test (IOTA) refer to test 2.2.3.3.

### 2.2.3.1 C ONTBASI RECYCLING INSTRUCTIONS 2.2. 3. 1

- Step 1. Ensure that the program is loaded.
- Step 2. Execute the program with PROGRAM SKIPS 1. 3 and PROGRAM STOP 4 up. All other STOPS and SKIPS should be down. The program will continue to cycle with the STOPS and SKIPS in this position.

### 2. 2. 3. 2 MEDIA RECYCLING INSTRUCTIONS 2.2.3.2

- Step 1. Ensure that the program is loaded.
- Step 2. Execute the program with PROGRAM SKIP 3 up and all other STOPS and SKIPS down. The program will continue to cycle with the PRO-GRAM SKIPS and STOPS in this position.

### 2.2.3.3 IOTA RECYCLING INSTRUCTIONS 2.2.3.3

Step 1. Ensure that the program is loaded.

 $\overline{\phantom{a}}$ 

Step 2. Execute the program with all PROGRAM SKIPS and STOPS down. The program will continue to cycle with the SKIPS and STOPS in this position.

~----------~--~------------------------~~~~-----

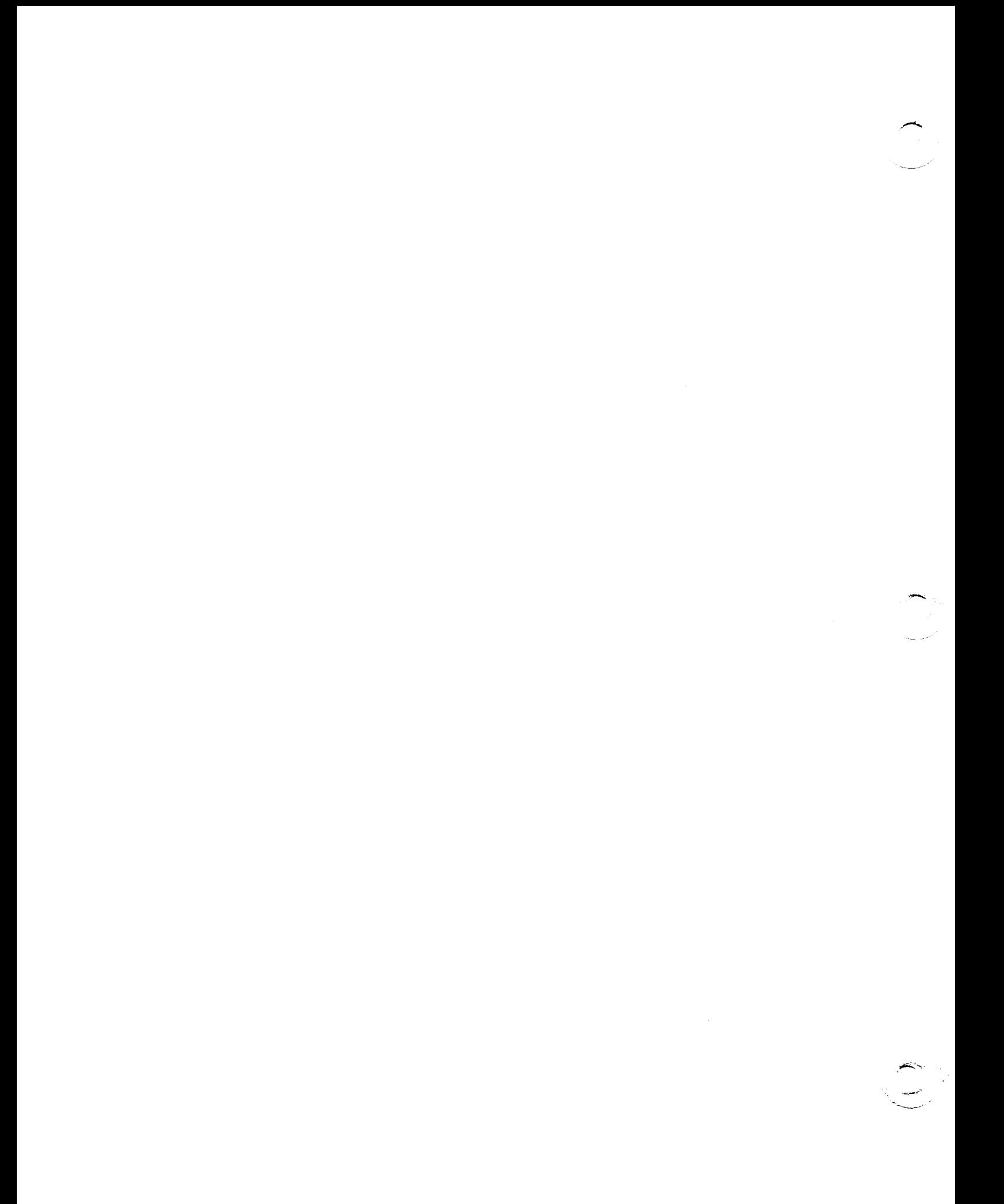

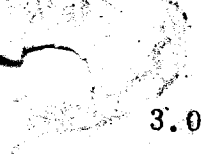

# INTRODUCTION 3.0

This section contains procedures used to isolate malfunctions within the 1219B computer. It includes all manual tests and procedures necessary to isolate malfunctions detected by the running program.

# 3. 1 MANUAL TESTS 3. 1

An unsuccessful attempt to perform the Pretest Procedures in paragraph 2. 1 indicates a faulure has occurred which requires manual procedures to isolate.

- Step 1. Observe computer control panel. Do the following:<br>a) If any PHASE indicators are lit. refer to test 3
	- a) If any PHASE indicators are lit, refer to test  $3.1.1$ .<br>b) If all TIMING indicators are not dimly lit (except  $52$ 
		- If all TIMING indicators are not dimly lit (except 52 which should be extinguished), refer to test 3.1. 2.
		-
	- c) If LOAD MODE is not lit, refer to test  $3.1.3$ .<br>d) If SEQ DES I is not lit, refer to test  $3.1.4$ .
	- d) If SEQ DES I is not lit, refer to test  $3.1.4$ .<br>e) If S<sub>1</sub> does not equal 000500, refer to test  $3$ . If  $S_1$  does not equal 000500, refer to test 3.1.5.
	- f) If computer control panel is in a MASTER CLEAR condition, but I/O TRANSLATOR FUNCTION does not equal 3, refer to test  $3.1.6$ .
	- g) If computer control panel is in a master clear condition, but  $I/O$ TRANSLATOR CHANNEL does not equal 6, refer to test 3. 1. 7.
	- h) For any other improper condition, refer to test 3. 1. 8.

Step 2. Observe computer control panel.

- a) If OP STEP MODE is not lit, refer to test  $3.1.3$ .<br>b) If LOAD MODE is lit, refer to test  $3.1.3$ .
- b) If LOAD MODE is lit, refer to test 3.1.3.<br>c) If a TIMING indicator other than 11 is lit.
- c) If a TIMING indicator other than 11 is lit, refer to test  $3.1.2$ .<br>d) If computer is in a master clear condition with the exception o
- If computer is in a master clear condition with the exception of a register(s) (ignore B register), refer to test 3.1. 8.
- e) For any other improper condition, refer to test 3. 1. 9.

### Step 3. Observe computer control panel, then refer to test 3.1. 9.

- a) If RUN MODE is not lit, refer to test 3.1.3.<br>b) If PHASE STEP MODE is lit, refer to test 3
- If PHASE STEP MODE is lit, refer to test 3.1.3.
- c) For any other improper condition, refer to test 3.1. 10.

# 3. 1. 1

*r ,* 

*1.*   $\widetilde{\gamma}$ 

# MASTER CLOCK 3.1.1

The following is a manual test procedure for stepping through and validating one complete clock cycle, and also for checking the performance of the function repeat circuitry. It should be used in conjunction with test 3. 1. 2, MAIN TIMING, to isolate any error caused by a timing malfunction.

Step 1. Press OP STEP MODE and master clear computer.

**Step** 2. Press PHASE STEP MODE.

,r""" ~. . **Step** 3. 1>/,-"~", ...... -'f- • .:'~<"~->- ~ -:~'. Press PHASE 1, 2, 3, and 4. All four indicators should remain lit; if not, replace item 1.

3. 1. 1 (Cont)

- 3. 1. 1 (Cont)
- Step 4. Clear PHASE register. All PHASES should extinguish; if not. replace items 1 and 2.
- 
- Step 5. Press PHASE 1, then set RESTART/START STEP to START STEP once. PHASE 2 should be lit, and PHASE 1 not lit.<br>a) If correct. do step 6.
	- a) If correct, do step 6.<br>b) If PHASE 1 and 2 are
	- b) If PHASE 1 and 2 are both lit, replace item 3.<br>c) If PHASE 1 is lit and PHASE 2 is not lit. set F
	- If PHASE 1 is lit and PHASE 2 is not lit, set PHASE REPEAT up and scope item 4.
	- d) If PHASE 3 or 4 are lit, replace item 14.
- Step 6. Set RESTART/START STEP to START STEP once. Only PHASE 3 should be lit; if not, replace item 15.
- Step 7. Set RESTART /START STEP to START STEP once. Only PHASE 4 should be lit; if not lit, replace item 16.
- Step 8. Set RESTART/START STEP to START STEP once. Only PHASE 1 should be lit; if not lit, replace item 17.
- Step 9. Clear PHASE register.
- Step 10. Set PHASE REPEAT up.
- Step 11. Press PHASE 1 and 2, then scope item 18.
- Step 12. Clear PHASE register.
- Step 13. Press PHASE 3 and 4, then scope item 21.
- Step 14. This completes the manual test for the Master Clock and Phase Step logic. If referred to this procedure for a malfunction in the Timing Circuitry, refer to test 3. 1. 2 to complete timing test.

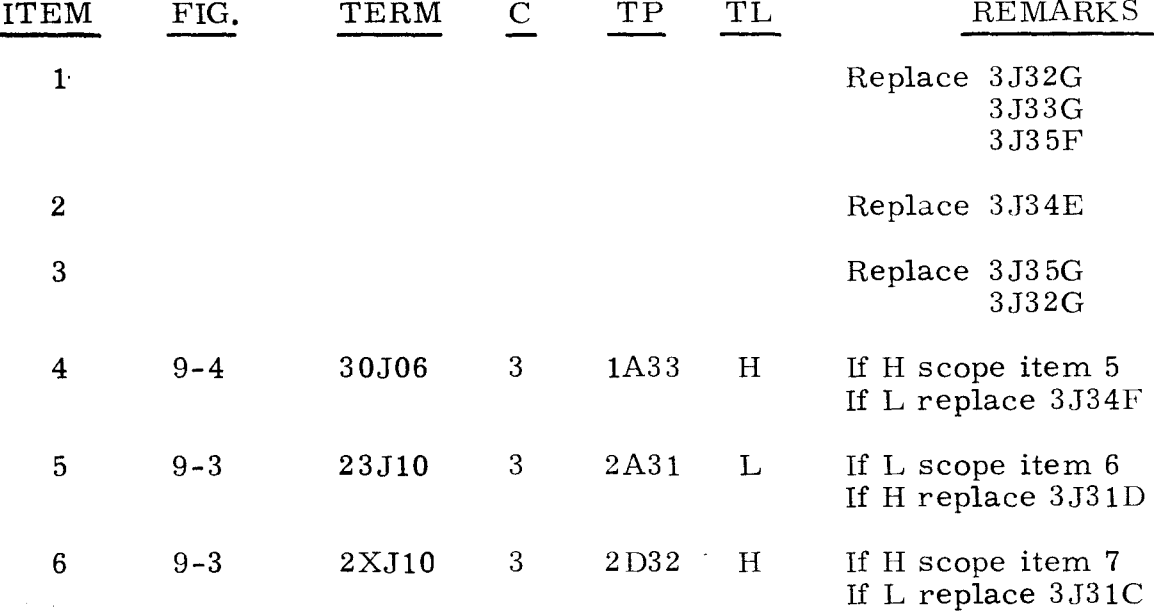

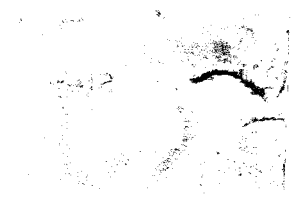

 $3.1.1$ <br>(Cont)

 $\vec{k}_\mathrm{A}$ 

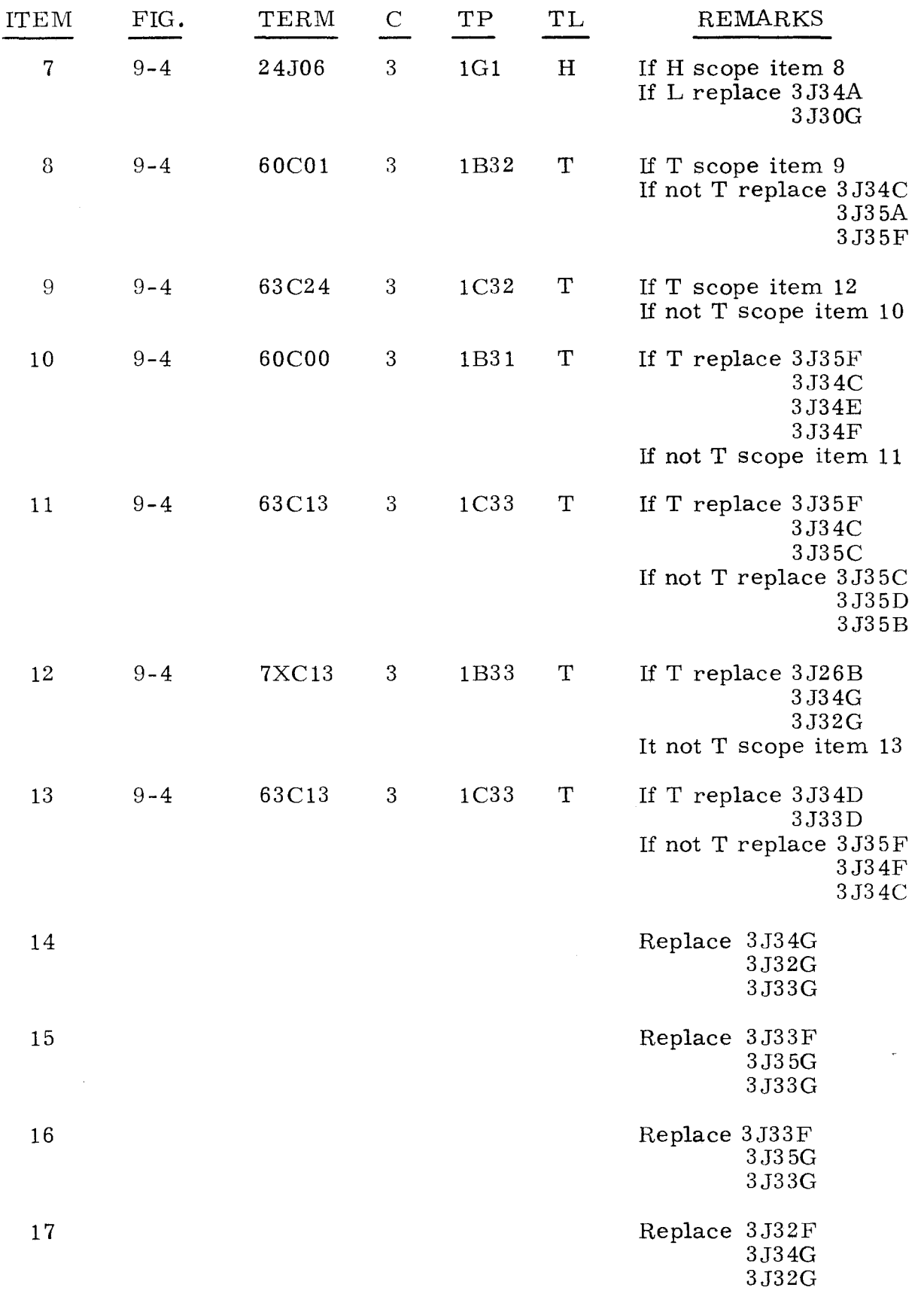
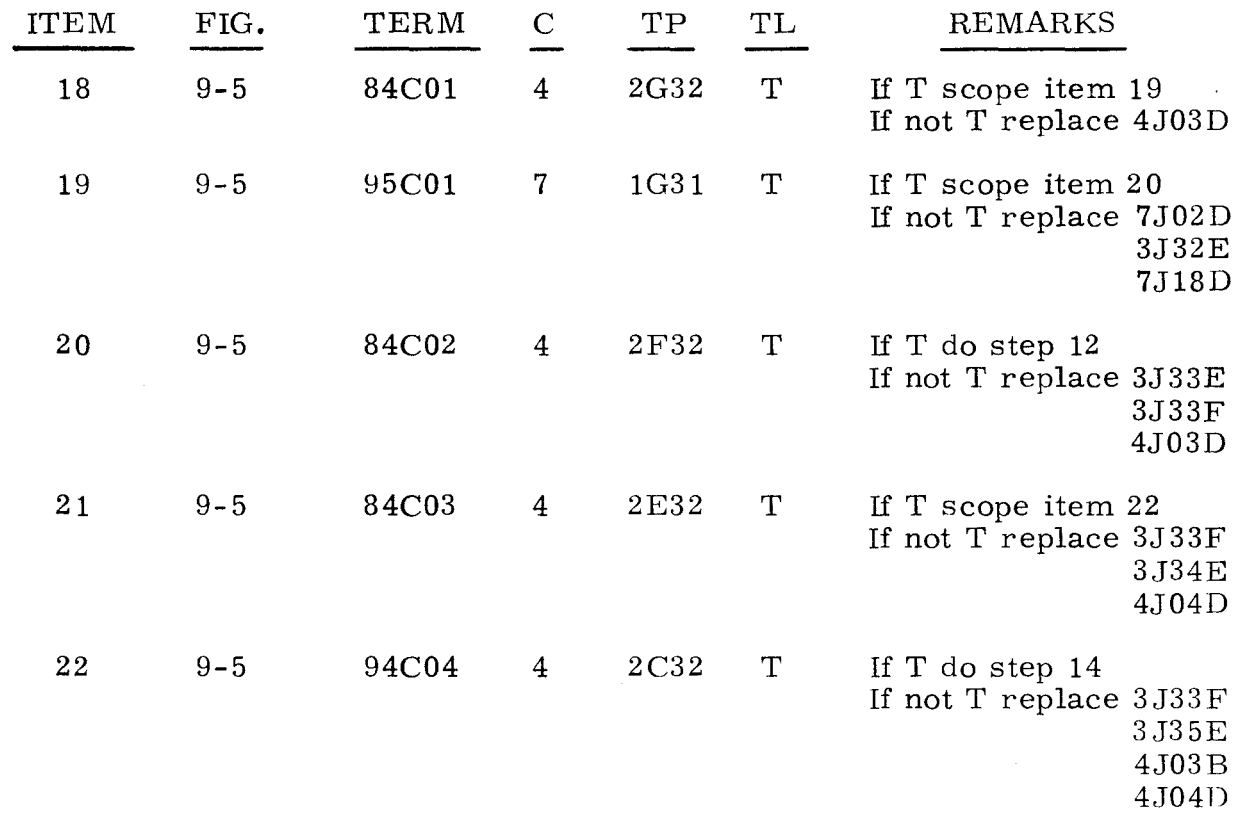

## 3. 1. 2

### MAIN TIMING

## 3.1.2

The following is a manual test procedure for stepping through and validating one complete cycle of the main timing chain. Test 3. 1. 1 should be performed prior to this test to verify that the Master Clock is performing correctly.

- Step 1. Press OP STEP MODE and master clear computer.
- Step 2. Observe TIMING 11 indicator.
	- a) If lit, do step 3.
	- b) If not lit, scope item 1.
	- c) If all TIMING indicators are dimly lit or if timing chain continues to cycle, replace item 3.
- Step 3. Clear PlIASE register, then press PIIASE STEP MODE.
- Step 4. Press PHASE 3, then set RESTART/START STEP to START STEP once.
- Step 5. Observe TIMING indicators.
	- a) If TIMING 11 and 12 are lit, do step 6.
	- b) If TIMING 11 and 12 are not lit, replace item 4.
- Step 6. Set RESTART/START STEP to START STEP.
- Step 7. Observe TIMING indicators.
	- a) If TIMING 11, 12, and 13 are lit, do step 8.
	- b) If TIMING 11, 12, and 13 are not lit, replace item 5.

- - ----- --------- .\_---- - - ---

#### 3.1.2 (Cant)

Step 8. Set RESTART/START STEP to START STEP.

/ .. /'.::;~'~ /Step 9.

 $~\ddot\sim~$ 

- - Observe TIMING indicators.<br>a) If TIMING 11 through 14 a) If TIMING 11 through 14 are lit, do step 10.<br>b) If TIMING 11 through 14 are not lit. replace
	- If TIMING 11 through 14 are not lit, replace item  $6$ .
- Step 10. Set RESTART /START STEP to START STEP.
- Step 11. Observe TIMING indicators.<br>a) TIMING 11 should not be
	- a) TIMING 11 should not be lit; if lit, scope item 1.<br>b) If TIMING 12 through 21 are lit. do step 12: if no
		- If TIMING 12 through 21 are lit. do step 12; if not lit. replace item 7.
- Step 12. Set RESTART /START STEP to START STEP.
- Step 13. Observe TIMING indicators.<br>a) TIMING 12 should not be
	- a) TIMING 12 should not be lit; if lit, replace item 4.<br>b) If TIMING 13 through 22 are lit. do step 14; if not
	- If TIMING 13 through 22 are lit. do step 14; if not lit. replace item 8.
- Step 14. Set RESTART /START STEP to START STEP.
- Step 15. Observe TIMING indicators.
	- a) TIMING 13 should not be lit; if lit, replace item 5.<br>b) If TIMING 14 through 23 are lit. do step 16; if not
	- If TIMING 14 through 23 are lit, do step 16; if not lit, replace item 9.
- Step 16. Set RESTART/START STEP to START STEP.
- Step 17. Observe TIMING indicators.
	- a) TIMING 14 should not be lit; if lit, replace item 6.
	- b) If TIMING 21 through 24 are lit, do step 18; it not lit, replace item 10.
- Step 18. Set RESTART/START STEP to START STEP once.
- Step 19. Observe TIMING indicators. TIMING 22 through 31 should be lit and TIMING 21 extinguished; if not replace item 11.
- Step 20. Set RESTART/START STEP to START STEP once.
- Step 21. Observe TIMING indicators. TIMING 23 through 32 should be lit and TIMING 22 extinguished; if not, replace item 12.
- Step 22. Set RESTART/START STEP to START STEP once.
- Step 23. Observe TIMING indicators. TIMING 24 through 33 should be lit and TIMING 23 extinguished; if not, replace item 13.
- Step 24. Set RESTART/START STEP to START STEP once.
- Step 25. Observe TIMING indicators. TIMING 31 through 34 should be lit and TIMING 24 extinguished; it not. replace item 14.
- Step 26. Set RESTART/START STEP to START STEP once.

----------

3.1.2 (Cont)

3.1.2 (Cont)

- Step 27. Observe TIMING indicators. TIMING 32 through 41 should be lit and TIMING 31 extinguished; if not, replace item  $1\bar{5}$ .
- Step 28. Set RESTART/START STEP to START STEP once.
- Step 29. Observe TIMING indicators. TIMING 33 through 42 should be lit and TIMING 32 extinguished; if not. replace item 16.
- Step 30. Set RESTART/START STEP to START STEP once.
- Step 31. Observe TIMING indicators. TIMING 34 through 43 should be lit and TIMING 33 extinguished; if not. replace item 17.
- Step 32. Set RESTART /START STEP to START STEP once.
- Step 33. Observe TIMING indicators. TIMING 41 through 44 should be lit and TIMING 34 extinguished; if not, replace item  $1\overline{8}$ .
- Step 34. Set RESTART /START STEP to START STEP once.
- Step 35. Observe TIMING indicators.<br>a) TIMING 41 should not be a) TIMING 41 should not be lit; if lit, replace item 19.<br>b) TIMING 42, 43, 44 and 11 should be lit; if not lit, s b) TIMING 42. 43. 44 and 11 should be lit; if not lit. scope item 20.
- Step 36. Set RESTART/START STEP to START STEP once.
- Step 37. Observe TIMING indicators. a) TIMING 43, 44, 11 and 12 should be lit; if not lit, replace item 21.<br>b) TIMING 42 should not be lit; if lit. replace item 22. TIMING 42 should not be lit; if lit, replace item 22.
- Step 38. Set RESTART/START STEP to START STEP once.
- Step 39. Observe TIMING indicators.<br>a) TIMING 44, 11, 12 and a) TIMING 44, 11, 12 and 13 should be lit; if not lit, replace item 23.<br>b) TIMING 43 should not be lit: if lit. replace item 24. TIMING 43 should not be lit; if lit, replace item 24.
- Step 40. Set RESTART/START STEP to START STEP once.
- Step 41. Observe TIMING indicators.
	- a) TIMING 11, 12, 13 and 14 should be lit, if not lit, replace item 25.<br>b) TIMING 44 should not be lit; if lit, replace item 26.
		- TIMING 44 should not be lit; if lit, replace item 26.

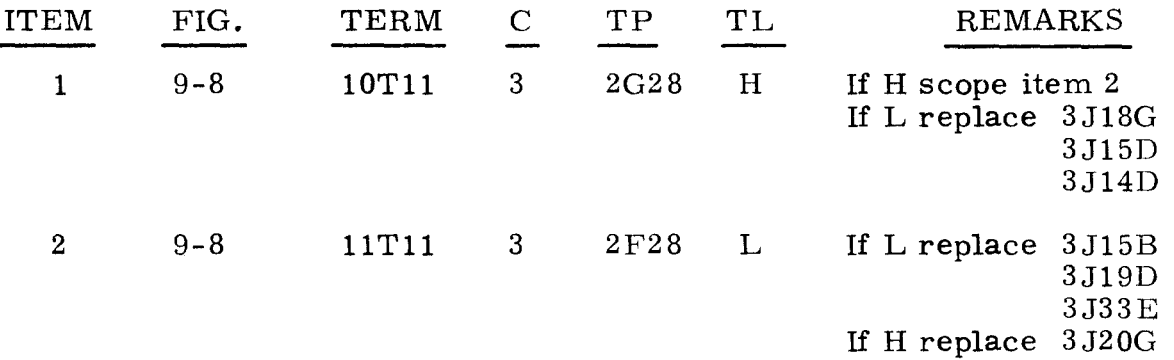

 $(\text{Cont})$  (Cont)

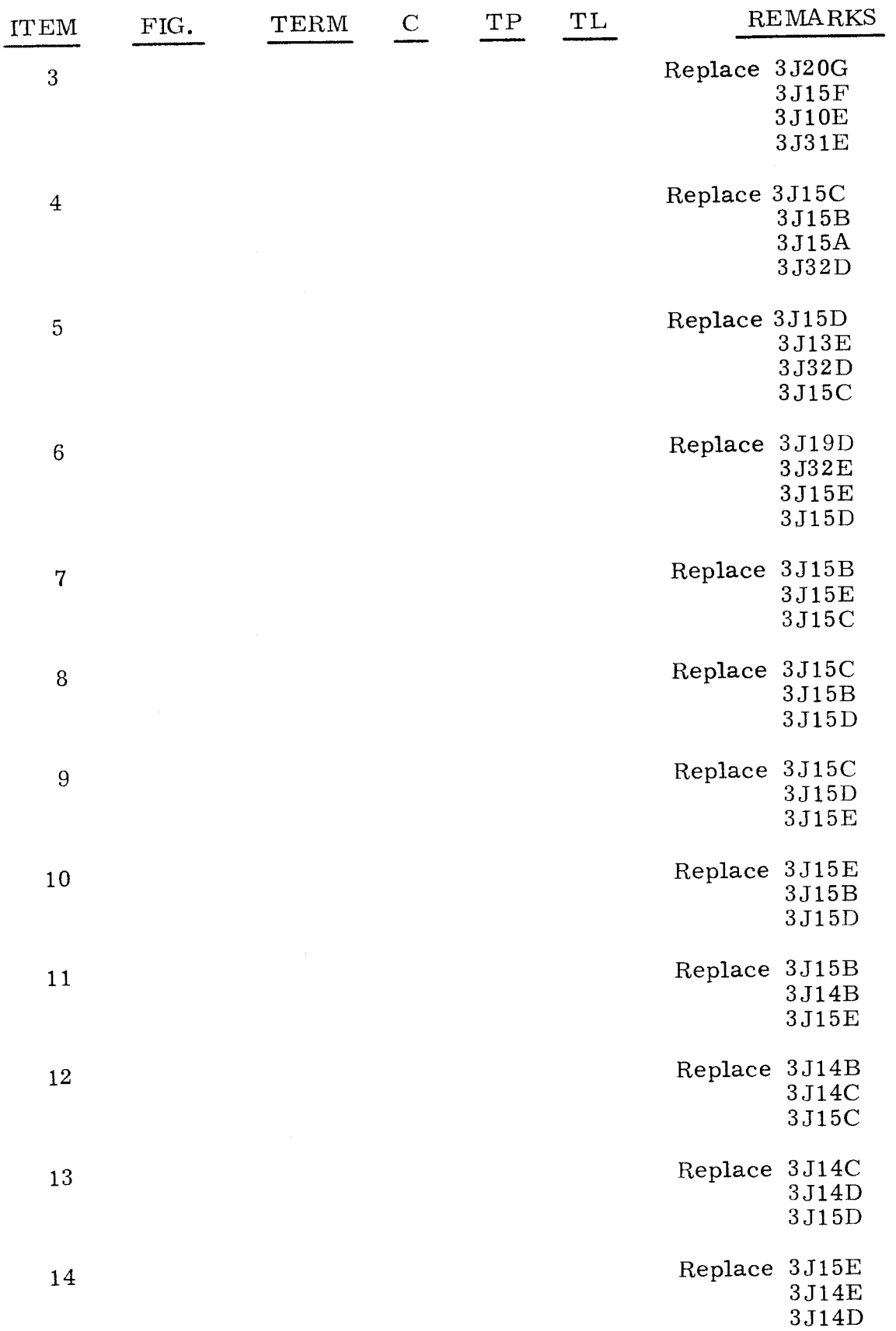

*\_\_\_\_\_\_\_\_\_\_\_\_\_\_\_\_\_\_\_\_* ~c *\_\_\_\_\_\_\_\_\_\_\_\_\_\_\_\_\_\_\_\_\_\_* ~

 $(\text{Cont})$  (Cont)

 $\overbrace{\phantom{aaaaa}}^{\phantom{\dag}}$ 

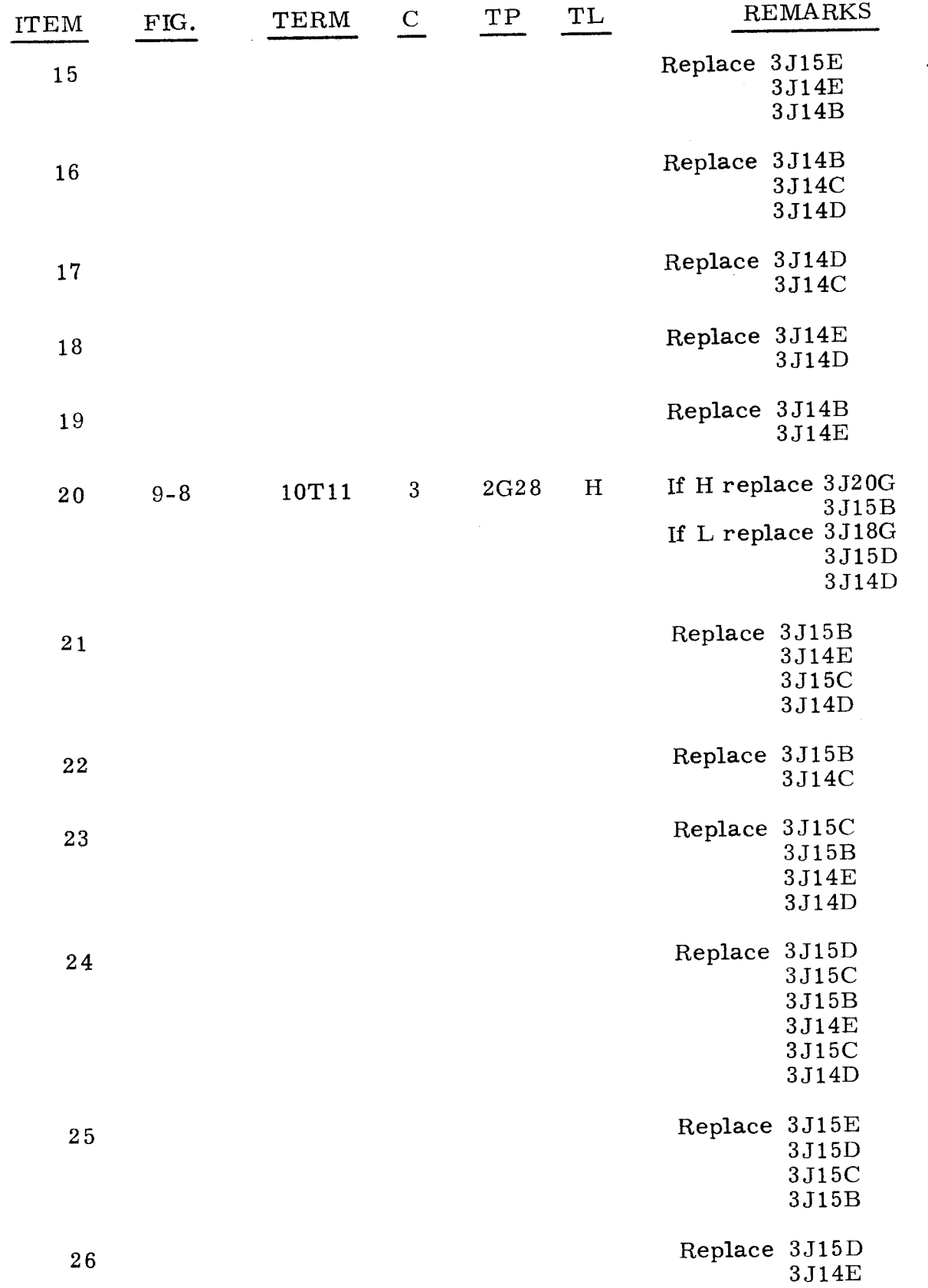

---------------------"-------

### 3.1.3 MODE DESIGNATOR 3. 1. 3

The following procedure checks that the MODE is correctly selected and operates properly.

- Step 1. Press OP STEP MODE and master clear computer.
- Step 2. Observe MODE indicators.<br>a) If only OP STEP MODI
	- a) If only OP STEP MODE is lit, do step 3.<br>b) If RUN MODE is lit, replace item 1.
	- b) If RUN MODE is lit, replace item 1.<br>c) If OP STEP MODE is not lit or any if
	- If OP STEP MODE is not lit or any indicator other than RUN MODE or OP STEP MODE is lit, replace item 2.
- Step 3. Observe P register indicators.
	- a) If none are lit, do step 4.<br>b) If any indicators are lit.
	- If any indicators are lit, refer to test  $3.1.9$ .
- Step 4. Press PHASE STEP MODE and observe MODE indicators.<br>a) If only PHASE STEP MODE is lit. do step 5.
	- a) If only PHASE STEP MODE is lit, do step 5.<br>b) If PHASE STEP MODE is not lit or any other
	- If PHASE STEP MODE is not lit or any other MODE indicator is lit, replace item 3.
- Step 5. Press LOAD MODE and observe MODE indicators.
	- a) If PHASE STEP MODE is lit, replace item 4.
	- b) If LOAD MODE is lit, do step 8; if not lit, replace item 1.
- Step 6. Press RUN MODE and observe MODE indicators.<br>a) If LOAD MODE is not lit and RUN MODE is la
	- If LOAD MODE is not lit and RUN MODE is lit, do step 7.
	- b) If not, replace item 5.
- Step 7. Observe P register indicators.<br>a) If none are lit. do step 8.
	- a) If none are lit, do step 8.<br>b) If any are lit, refer to tes
		- If any are lit, refer to test  $3.1.8$ .
- Step 8. Press OP STEP MODE and master clear computer; then do one of the following:<br>a) Obser
	- a) Observe that TIMING 11 is lit; if not, refer to test  $3.1.2$ .<br>b) Observe that none of the registers are cycling: if any are
	- b) Observe that none of the registers are cycling; if any are cycling, refer to test 3. 1. 9.
	- c) Observe that no other indicators are lit. If any registers fail to clear, refer to test 3. 1. 8.

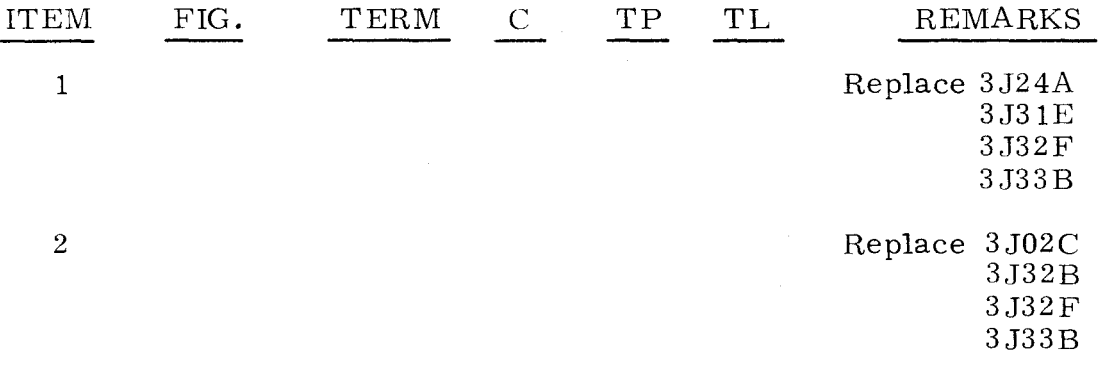

3.1.4

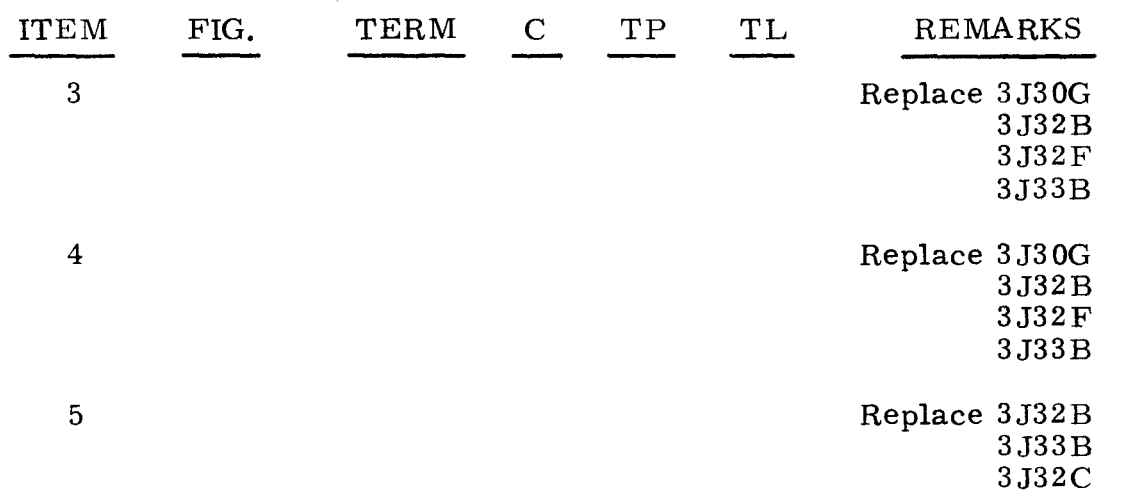

#### SEQUENCE DESIGNATOR

3.1.4

The following procedure determines that each of the SEQ DES indicators are operating properly; that is. indicators can be set and cleared.

- Step 1. Press OP STEP MODE and master clear computer.
- Step 2. Press all SEQ DES indicators.

#### Step 3. Observe SEQ DES indicators.<br>a) If none are lit. replace it

- a) If none are lit, replace item 1.<br>b) If all are lit, do step 4.
- 
- b) If all are lit, do step 4.<br>c) If any one is not lit, rep If any one is not lit, replace the items corresponding to indicator(s) not lit.

#### Step 4. Set I/O CLEAR/MASTER CLEAR to MASTER CLEAR, then observe SEQ DES indicators.

- a) If all are lit, replace item 1.
- b) If none are lit, do step 5.
- c) If any one is lit, replace the items corresponding to indicator(s) that are lit.
- Step 5. Press SEQ DES I and W.
- Step 6. Clear SEQ DES register, then observe SEQ DES indicators.
	- a) If I and W are lit, replace item 12.
	- b) If neither is lit, do step 7.
- Step 7. Clear PHASE register, then set PHASE STEP MODE.
- Step 8. Press SEQ DES, 1/011 and BI indicators.
- Step 9. Set PHASE REPEAT up.

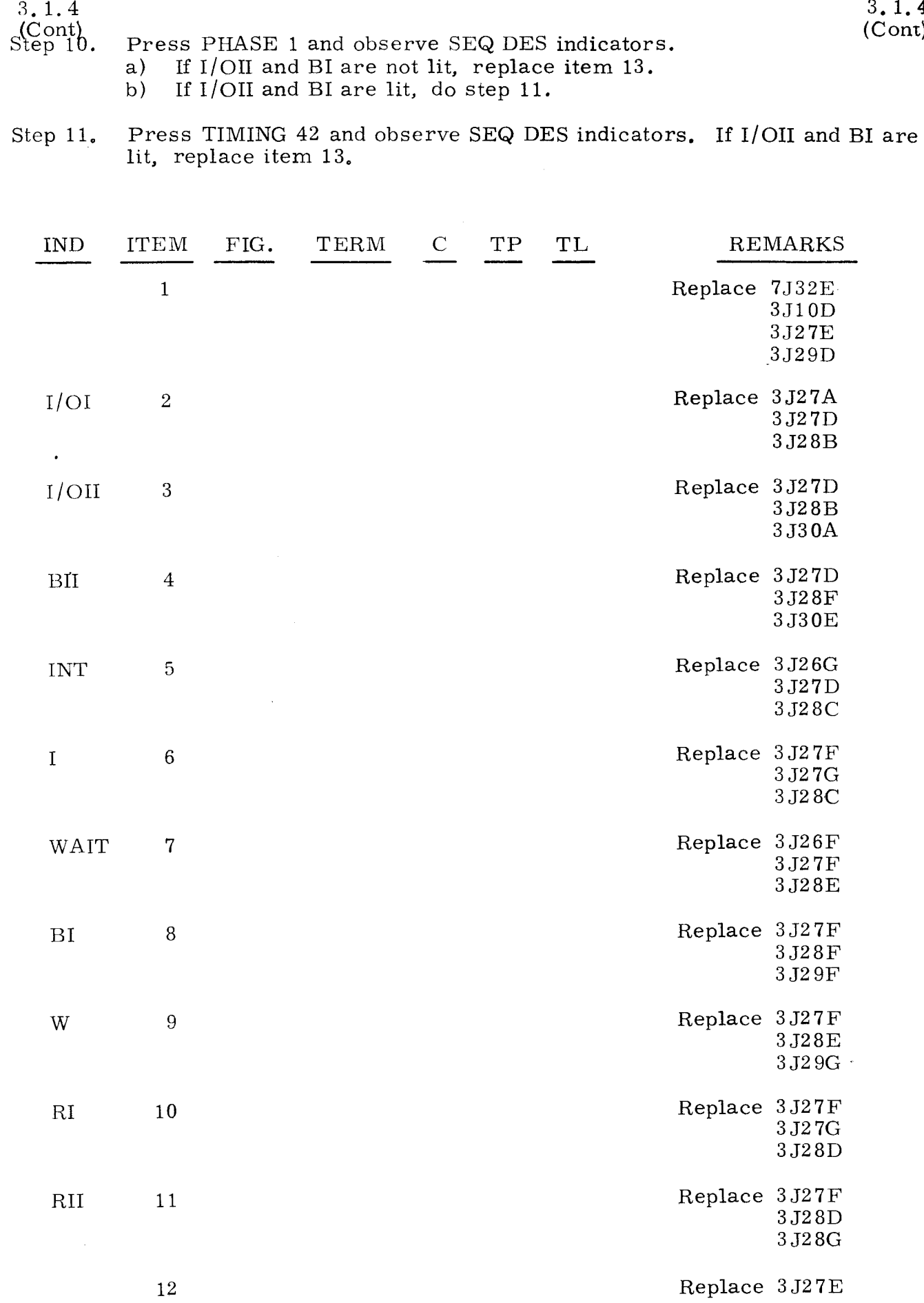

 $3.1.4$ (Com)

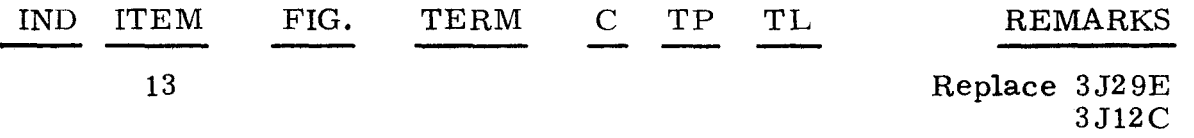

# 3.1.5  $S_1$  EQUALS 500

3.1.5

 $\prec$  $, \, \ldots, \,$  $\sum_{i=1}^{\infty}$ 

The following procedure checks the  $S_1$  register circuitry for proper operation.

Step 1. Press OP STEP MODE and master clear computer.

- Step 2. Press all indicators in  $S_1$  register and observe that each indicator will remain lit when indicator is released.
	- a) If all remain lit, do step 3.
	- b) If none remain lit, scope item 1.<br>c) Bits cleared in  $S_1$  are error bit(s
	- Bits cleared in  $S_1$  are error bit(s). Replace cards listed under item 6 corresponding to error bit(s).

#### Step 3. Master clear computer and observe  $S_1$  indicators.

- a) If none are lit, do step 4.
- b) If all are lit, replace item 7.<br>c) Bits not cleared in S<sub>1</sub> are err
- Bits not cleared in  $S_1$  are error bits. Replace cards listed under item 6 corresponding to error bit(s).
- Step 4. Press LOAD MODE and observe  $S_1$  register.
	- a) If any indicators are lit, replace item 8.  $65\%$  S:500
	- b) If none are lit, replace item 9.

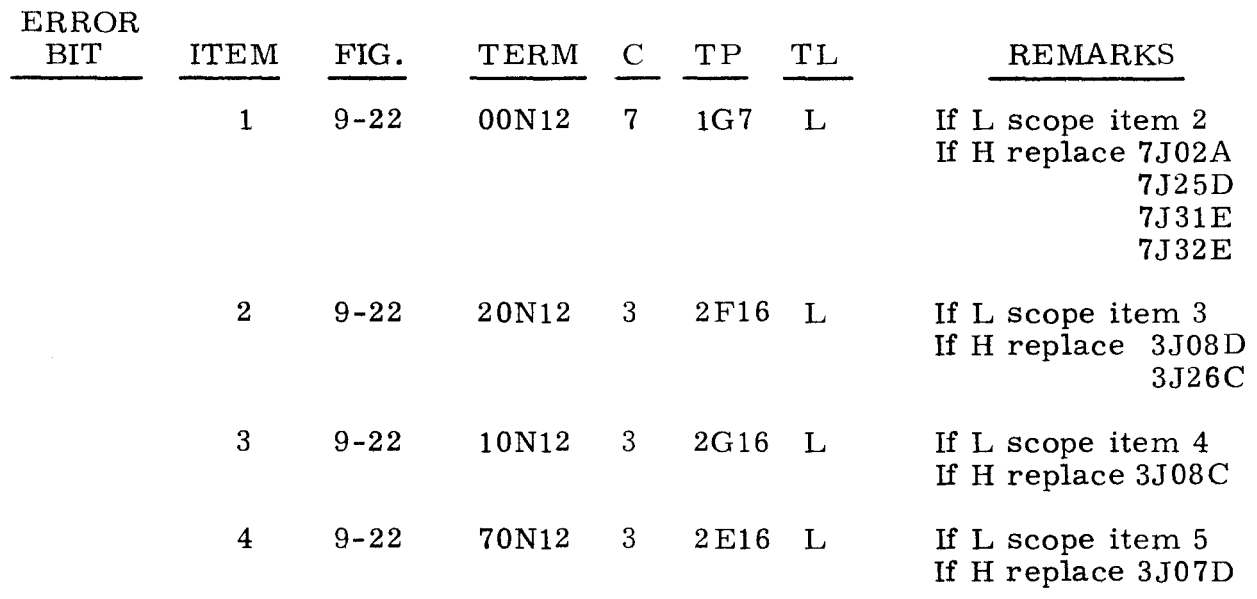

 $3.1.5$   $3.1.5$ 

(Cont) (Cont)

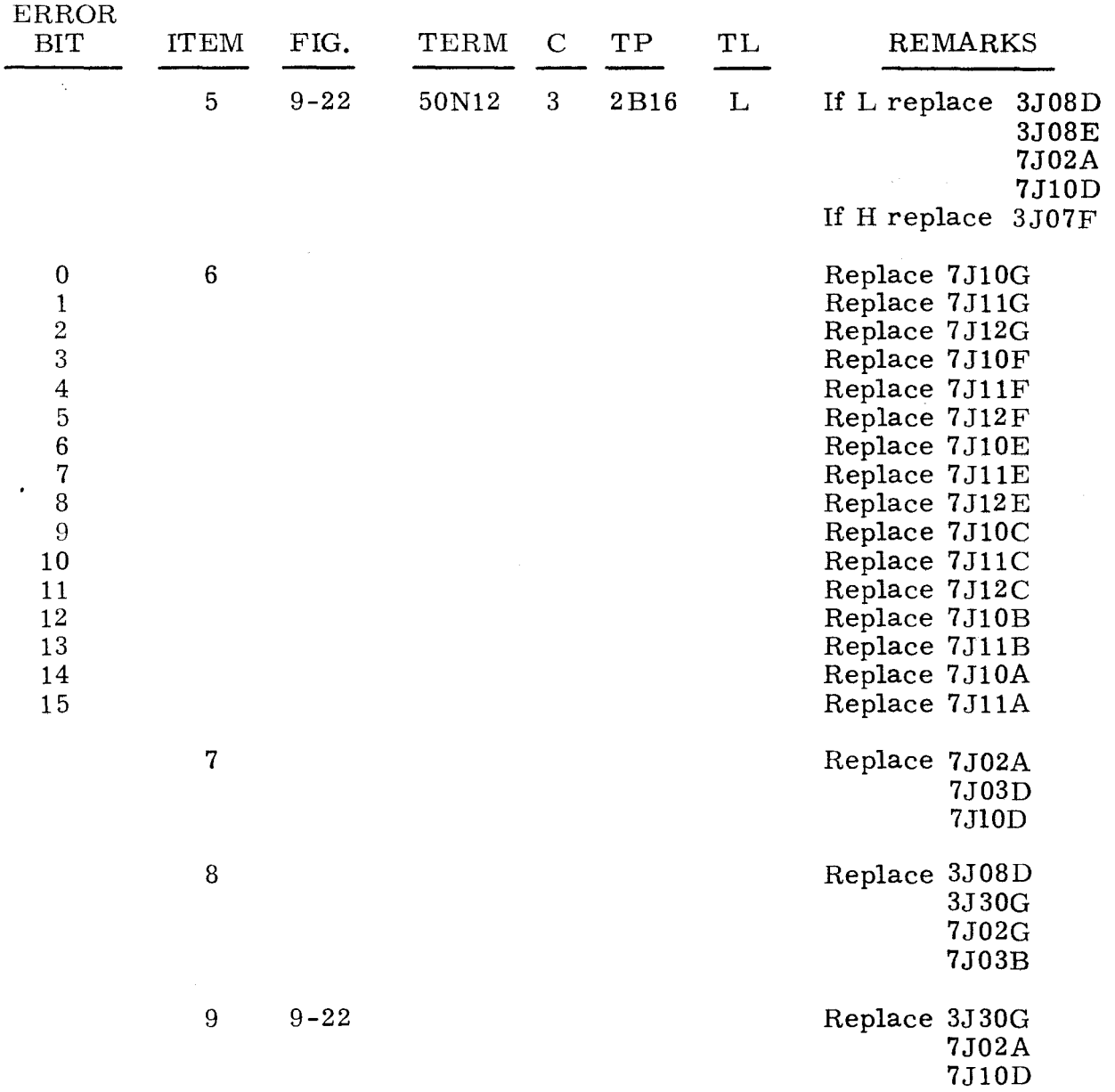

### 3.1.6 I/O TRANSLATOR FUNCTION 3.1.6

The following procedure is used to check the operation of the I/O TRANSLATOR FUNCTION circuitry and indicators.

Step 1. Press OP STEP MODE and master clear computer.

Step 2. Press LOAD MODE.

#### Step 3. Observe I/O TRANSLATOR CHANNEL and FUNCTION indicators. a) If none are lit, replace item 1.

b) If any are lit, do step 4.

3. 1. 6 (Cont)

./

- Step 4. Observe FUNCTION PRIORITY indicators.<br>a) If none are lit. do step 5.
	- a) If none are lit, do step 5.<br>b) If any are lit, refer to tes
	- If any are lit, refer to test  $3.1.8.14$ .

#### Step 5. Press RUN MODE, then observe I/O TRANSLATOR FUNCTION indicators.

- a) If neither is lit, do step 9.<br>b) If only bit 0 is lit, replace
- b) If only bit 0 is lit, replace item 2.<br>c) If only bit 1 is lit, replace item 3.
- c) If only bit 1 is lit, replace item 3.<br>d) If neither bit is lit, do step 8.
- If neither bit is lit, do step 8.
- Step 6. Press OP STEP MODE and master clear computer.

# Step 7. Observe I/O TRANSLATOR FUNCTION indicators.<br>a) If neither is lit. do step 9.

- a) If neither is lit, do step 9.<br>b) If only bit 0 is not lit. repl
- b) If only bit 0 is not lit, replace item 7.<br>c) If only bit 1 is not lit, replace item 8.
- c) If only bit 1 is not lit, replace item 8.<br>d) If both are lit, replace items 7 and 8.
- If both are lit, replace items  $7$  and  $8$ .

# Step 8. Press PHASE STEP MODE, then press I/O TRANSLATOR FUNCTION indicators.<br>a) If both

- a) If both remain lit, replace item 4.<br>b) If either one or both do not remain
- If either one or both do not remain lit, replace item 5.
- Step 9. Press PHASE STEP MODE, then clear PHASE register.
- Step 10. Set PHASE REPEAT up.
- Step 11. Press TIMING 22 and PHASE 2.

# Step 12. Observe I/O TRANSLATOR FUNCTION indicators.<br>a) If both are lit. replace item 9.

- a) If both are lit, replace item 9.<br>b) If neither is lit, scope item 6.
	- If neither is lit, scope item 6.

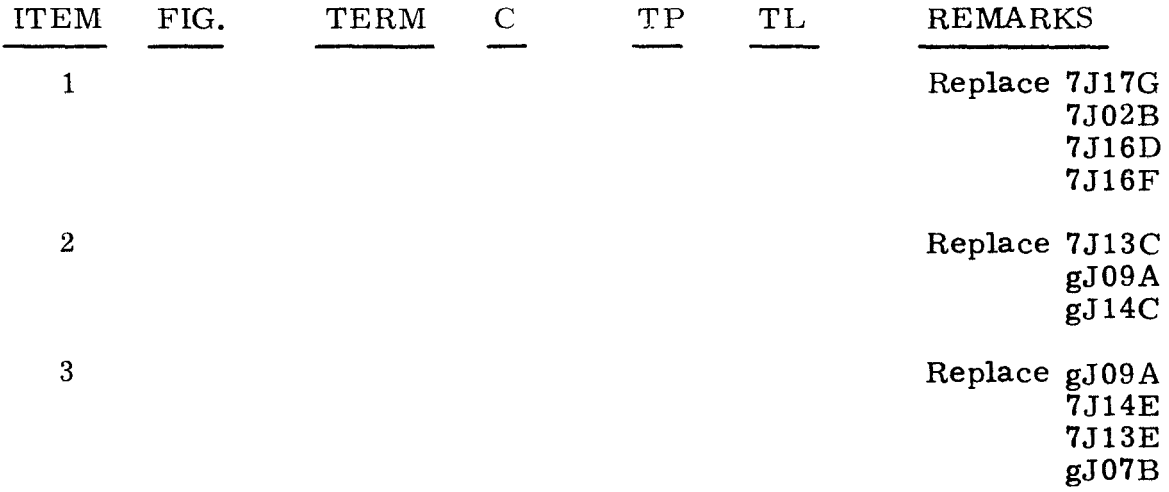

"g" refers to chassis containing channel under test.

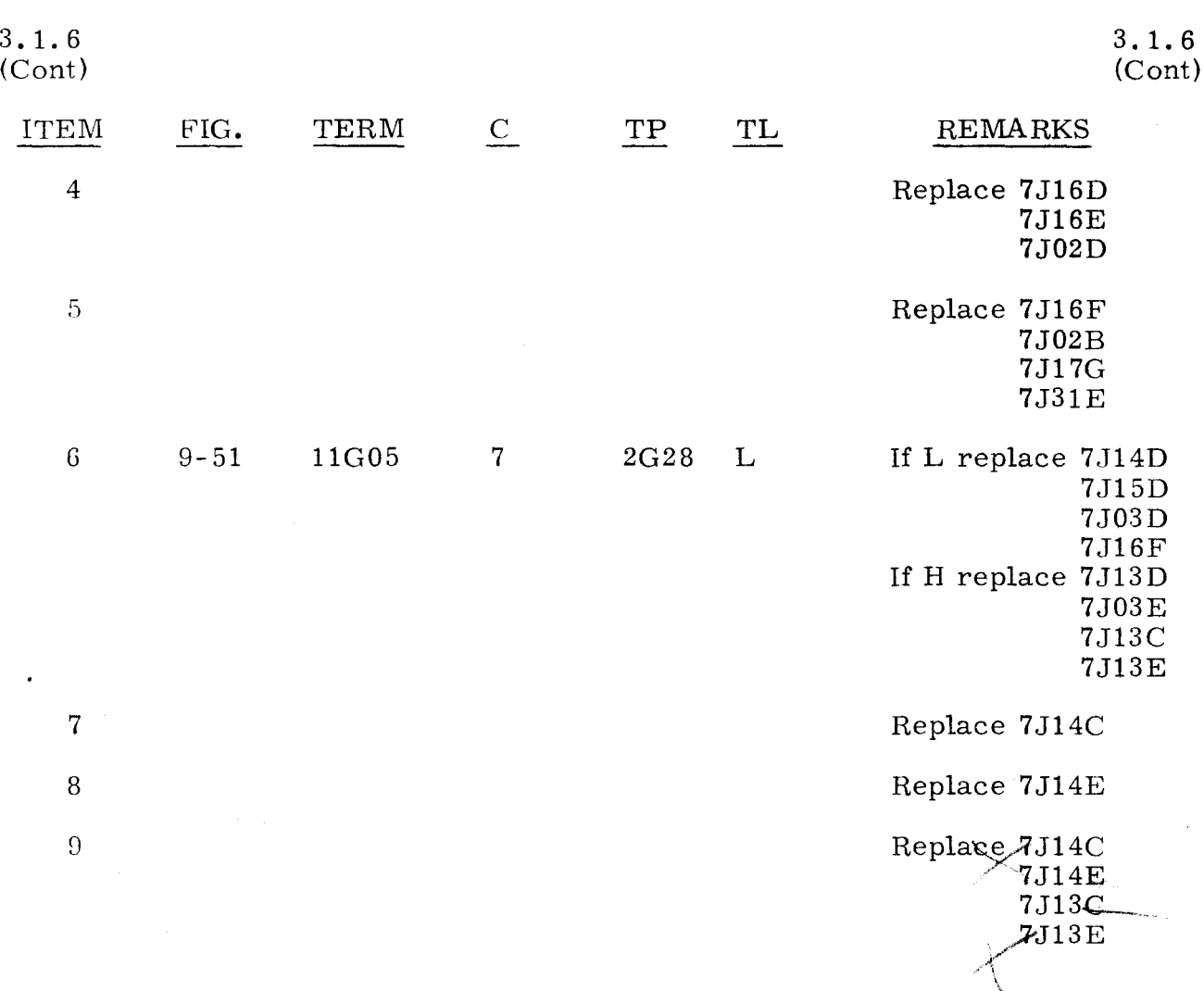

#### 3.1.7 I/O TRANSLATOR CHANNEL

The following procedure is used to check the operation of the I/O TRANSLATOR CHANNEL circuitry and indicators.

3.1.7

- Step 1. Press OP STEP MODE and master clear computer.
- Step 2. Press LOAD MODE and observe I/O TRANSLATOR CHANNEL indicators.
	- a) If none are lit, do step 3.
	- b) If any are lit, do step 7.
- Step 3. Press OP STEP MODE.

~- - -~-- --- ~~~--- ~--~

- Step 4. Press I/O TRANSLA TOR CHANNEL indicators.
- Step 5. Master clear computer, then observe I/O TRANSLA TOR CHANNEL indicators.
	- a) If none are lit, replace item **1.**
	- b) If any are lit, replace item 2.
	- c) If all are lit, do step 6.

------~ --------- -------------,

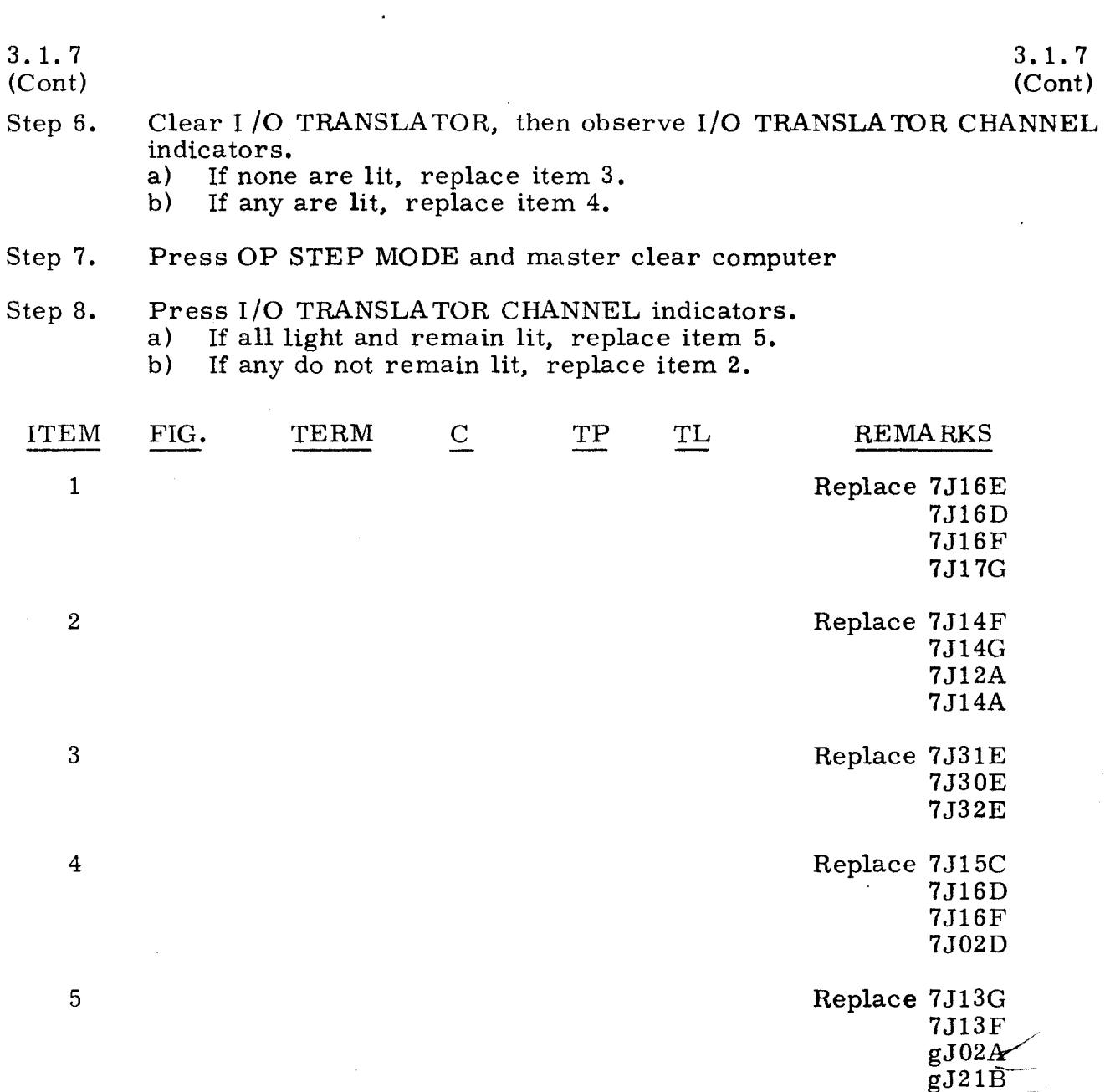

 $\frac{d}{dx}$  refers to chassis containing channel under test.

3.1.8 MASTER CLEAR TESTS 3.1.8

 $gJ31D$ gJ12A

The following procedure checks for the proper clearing of computer registers and flip-flops when I/O CLEAR/MASTER CLEAR is set to MASTER CLEAR.

Step 1. At computer power control panel, set POWER ON /OFF to OFF.

Step 2. Set POWER ON /OFF to ON.

Step 3. At Control Panel 2, press OP STEP MODE and master clear computer.

- Step 4. An audible alarm indicates an abnormal condition.
	- a) If alarm does not sound, do step 5.<br>b) If alarm sounds, observe ABNORM If alarm sounds, observe ABNORMAL CONDITION indicators.

1) If either is lit, refer to following notes defining abnormal conditions.

#### NOTE

A loss of voltage or a temperature fault may cause an abnormal condition that cannot be corrected by a master clear condition. At Control Panel 2, observe ABNORMAL CONDITION indicators. If neither is lit, scope item 2. If either is lit, refer to the following:<br>a) TEMI

- TEMP (loss of air) when power is applied to the computer, a temperature malfunction is indicated by an increase of blower fan noise and air suction at top air intake.
- b) VOLTAGE FAULT Voltages should be in accordance with table 2-5 of UNIVAC 1219B Digital Data Computer Technical Manual (PX 4682-1-1).
- 2) If neither is lit, set DISC ALARM/ RESET ALARM to DISC ALARM. Alarm should go off; if it continues to sound, replace item 1.
- Step 5. Observe LOCAL CONTROL.
	- a) If lit, do step 6.<br>b) If not lit, replac
	- If not lit, replace item 4.
- Step 6. Observe PROGRAM FAULT indicator.
	- a) If not lit, do step 8.
	- b) If lit, do step 7.
- Step 7. Observe INTERRUPT INST FAULT indicator.
	- a) If lit, refer to test 3. 1. 8. 13.
	- b) If not lit, replace item 3.
- Step 8. Press each of the following indicators.
	- a) At Control Panel 1, press A<sub>U</sub>, A<sub>L</sub>, ICR, SR, SEQ DES, FII, FUNCTION CODE, and P.
	- b) At Control Panel 2, press INTERRUPT and RTC.
	- c) At I/O Panel, press  $C_{\rm E}$ ,  $C_{\rm O}$ , and I/O CHANNEL and status grid (except CHAN PRI).

#### NOTE

When pressing the indicators in the I/O CHANNEL and status grid, press all EI MON indicators first, then press all EF MON indicators, then press all OD MON, ID MON, EF ACT, OD ACT, ID ACT, EF /OD ACT, and ID ACK indicators, in that order.

Step 9. Master clear computer, then observe that none of the following indicators are lit:  $A_{II}$ ,  $A_{L}$ , ICR, SR, FII, FUNCTION CODE, P, S<sub>1</sub>, Z<sub>1</sub>, K, ADV P SEQ. INTERRUPT, RTC,  $C_{E_i}$ ,  $C_{O_i}$ , and I/O CHANNEL and status grid.

- a) If correct. do step 10.
- b) If incorrect. do step 16.
- Step 10. Press RUN MODE.
- Step 11. Observe MULT/DIV SEQ register.<br>a) If none of the indicators are li
	- a) If none of the indicators are lit. do step 12.<br>b) If any are lit. refer to test  $3.1.8.12$ .
	- If any are lit. refer to test  $3.1.8.12$ .
- Step 12. Observe B register.<br>a) If none of the in
	- a) If none of the indicators are lit, do step  $14$ .<br>b) If any are lit, do step  $13$ .
	- If any are lit. do step  $13$ .
- Step 13. Observe maintenance panel. Observe that none of the indicators are lit in I/O CHANNEL and status grid (A1 or A8). neither SEQ DES I/OIorI/OII (A2) is lit. and I/O TRANSLATOR ACTIVE (A4) is not  $\frac{\text{lit.}}{\text{a}}$ 
	- a) If correct, refer to test  $3.1.8.8$ .<br>b) If incorrect, refer to test  $3.1.8.3$
	- If incorrect, refer to test  $3.1.8.20$ .
- Step 14. Observe I/O TRANSLATOR indicators. I/O TRANSLATOR FUNCTION should equal 3 and I/O TRANSLATOR CHANNEL should equal 06. No other I/O TRANSLATOR indicators should be lit.<br>a) If correct, do step 16.
	- a) If correct, do step 16.<br>b) If incorrect, do step 1
	- If incorrect, do step 15.
- Step 15. Observe maintenance panel. Observe that none of the indicators are lit in I/O CHANNEL and status grid (A1 or AS), neither SEQ DES 1/01 or I/OII is lit, and I/O TRANSLATOR ACTIVE  $(A4)$  is not lit.<br>a) If correct, refer to test 3, 1, 8, 17.
	- a) If correct, refer to test  $3.1.8.17$ .<br>b) If incorrect, refer to test  $3.1.8.29$
	- If incorrect, refer to test  $3.1.8.20$ .
- Step 16. Observe the following.
	- a) If indicators are improperly lit in more than one register. refer to te st  $3.1.8.16$ .
	- b) If improperly lit indicator(s) are in only one register, do step 17.
- Step 17. Observe the register which contains indicator(s) that are lit. then refer to test specified in the following list:

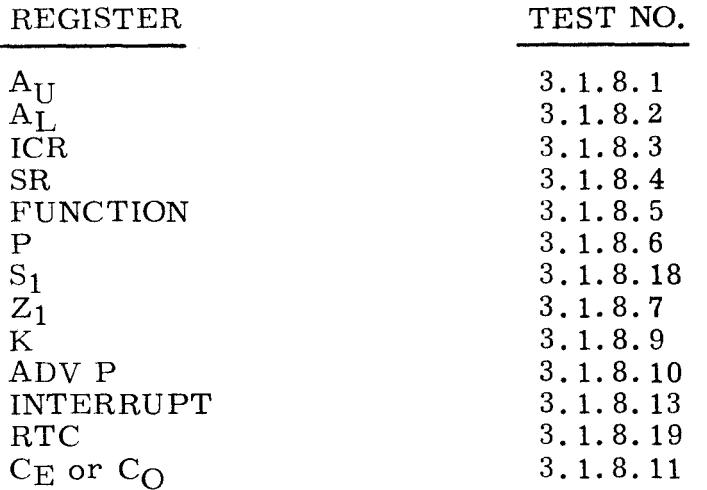

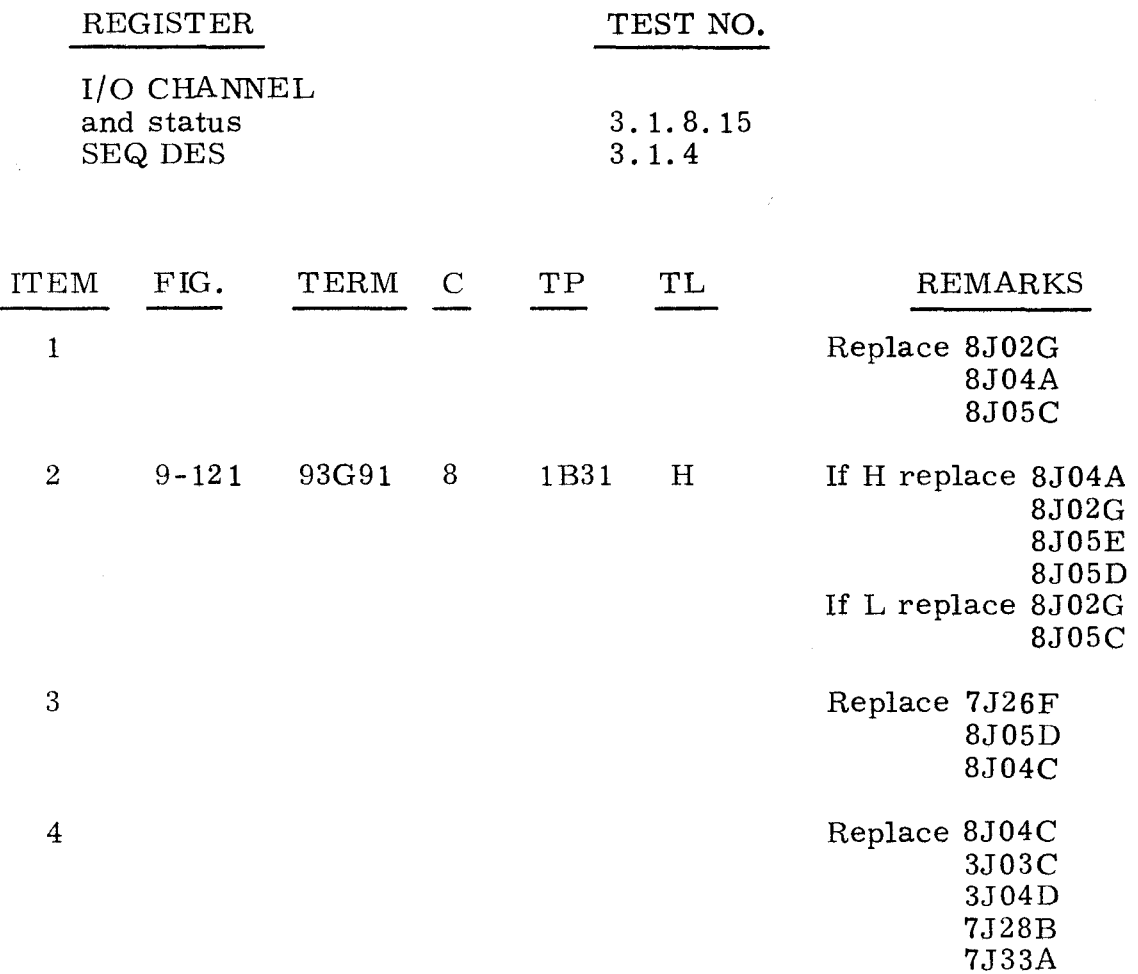

#### $A_{\text{I}}$  REGISTER  $3.1.8.1$

The following procedure checks the operation of the  $A_{\text{II}}$  register circuitry.

Step 1. Press OP STEP MODE and then master clear computer.

Step 2. Press RUN MODE.

Step 3. Set  $A_{\text{U}}$  register to 777777, then observe  $A_{\text{U}}$  register.

- a) If all indicators light and remain lit, do step 4.
- b) If any will not remain lit, replace card(s) listed under item 1 corresponding to bit(s) that are not lit.

#### Step 4. Set I/O CLEAR/MASTER CLEAR to MASTER CLEAR, then observe  $A_{U}$  register.

- a) If none of the indicators are lit, replace item 3.
- b) If all are lit, replace item 2.
- c) If any are lit, replace cards listed under item 1 corresponding to  $bit(s)$  that are lit.

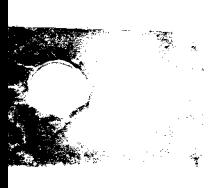

3.1.S.1 (Cant)

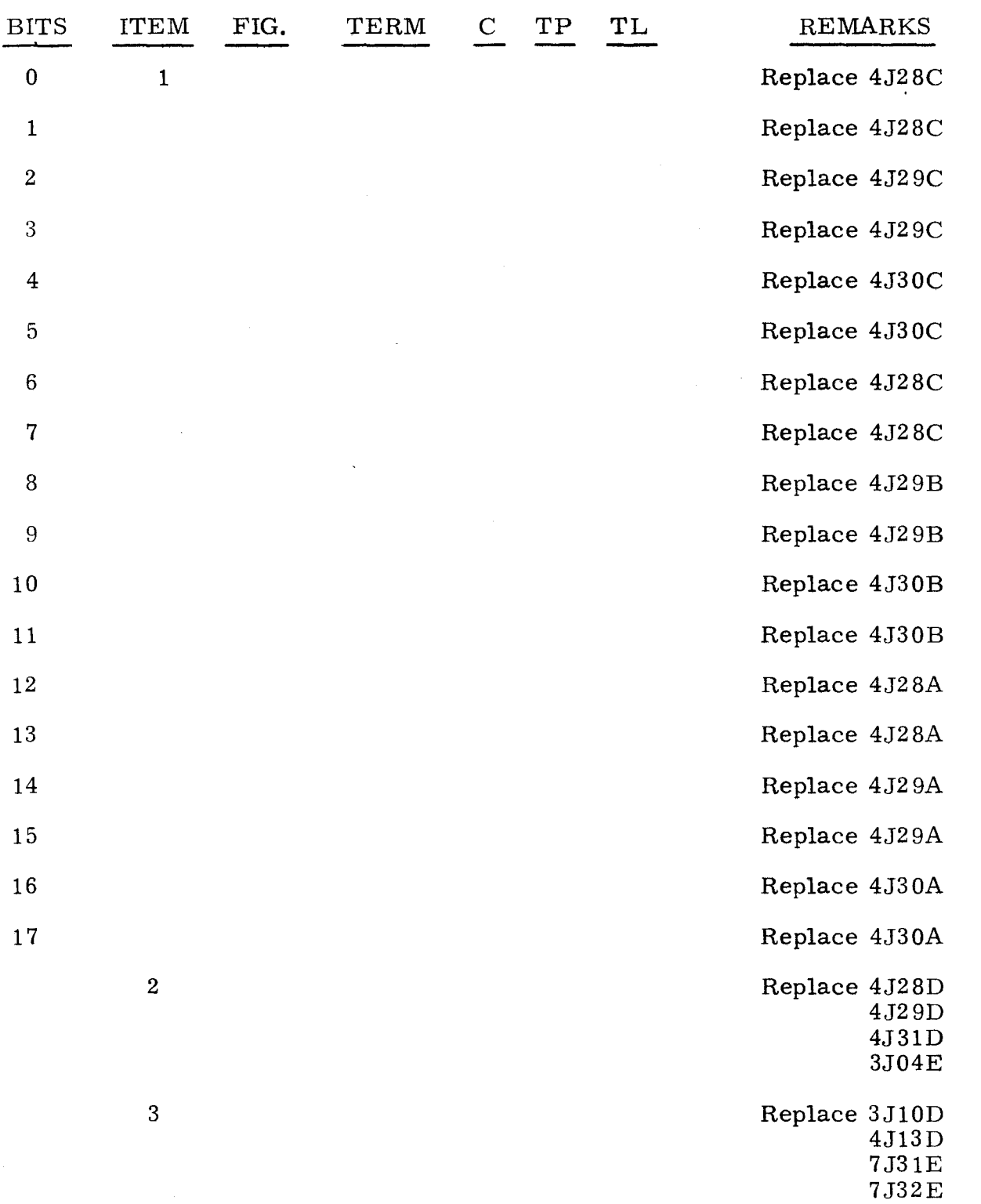

 $\hat{\mathcal{A}}$ 

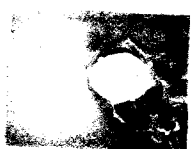

l,

Ц.

*",J,* 

~,~

### 3.1.8.2 A<sub>L</sub> REGISTER 3.1.8.2

The following procedure checks the operation of the  $A_L$  register circuitry.

- Step 1. Press OP STEP MODE and master clear computer.
- Step 2. Press PHASE STEP MODE, then clear PHASE register.
- $Step 3.$ Set the  $A_L$  register to 777777, then observe  $A_L$  register.<br>a) If all indicators light and remain lit, do step 4.
	- a) If all indicators light and remain lit, do step  $\overline{4}$ .<br>b) If any will not light or remain lit, replace the c
		- If any will not light or remain lit, replace the cards listed under item 1 corresponding to bit(s) that are not lit.

#### Step 4. Set I/O CLEAR/MASTER CLEAR to MASTER CLEAR, then observe  $A_L$  register.

- a) If none of the indicators are lit, do step 5.<br>b) If all are lit. replace item 3.
- If all are lit, replace item 3.
- c) If any are lit, replace cards listed under item 1 corresponding to bit(s) that are lit.

#### Step 5. Press RUN MODE and observe A<sub>L</sub> register.

- a) If none of the indicators are lit, replace item 2.<br>b) If any are lit, replace item 4.
- If any are lit, replace item 4.

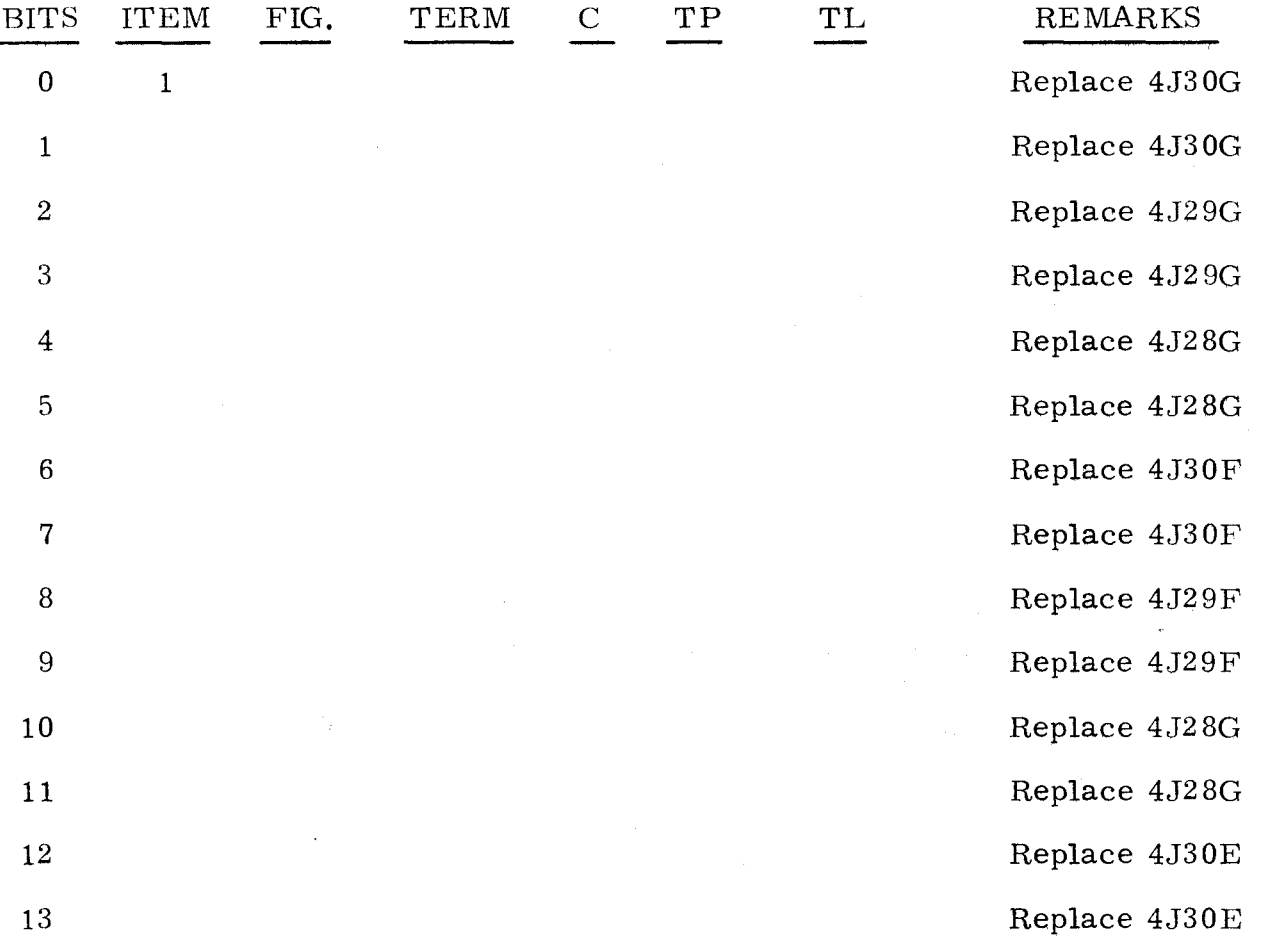

3. 1. 8. 2 (Cant)

3. 1. 8. 2 (Cant)

~-"

 $\sqrt{\frac{1}{2}}$ 

"

 $\ddotsc$ 

 $\mathcal{P}$ 

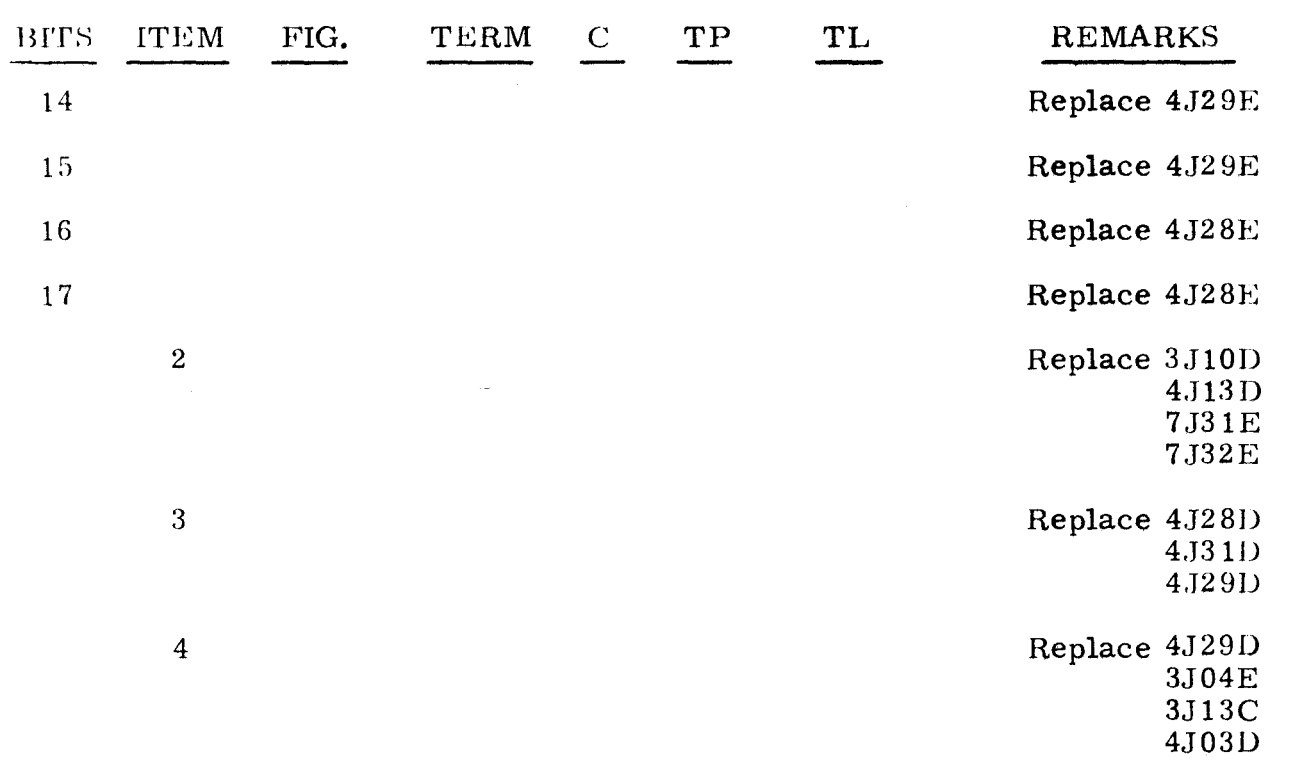

3.1.8.3

#### ICR REGISTER

3.1.8.3

The following procedure checks the operation of the ICR register circuitry.

- Step 1. Press OP STEP MODE and master clear computer.
- Step 2. Observe K register.<br>a) If none of the in-
	- If none of the indicators are lit, do step  $3$ .
	- b) If any are lit, refer to test 3. 1. 8. 9.
- Step 3. Press pHASE STEP MODE, then clear PHASE register.
- Step 4. Set ICR register to 7, then observe ICR indicators.
	- a) If all light and remain lit, do step 5.<br>b) If any will not light or remain lit, re
	- b) If any will not light or remain lit, replace item 1.
- Step 5. Press OP STEP MODE, then observe ICR indicators.
	- a) If all are lit, do step 6.
	- b) If any are lit, replace item 2.
- Step 6. Set I/O CLEAR/MASTER CLEAR to MASTER CLEAR, then observe ICR indicators.
	- a) If none are lit, replace item 3.
	- b) If all are lit, replace item 4.
	- c) If any are lit, replace item 1.

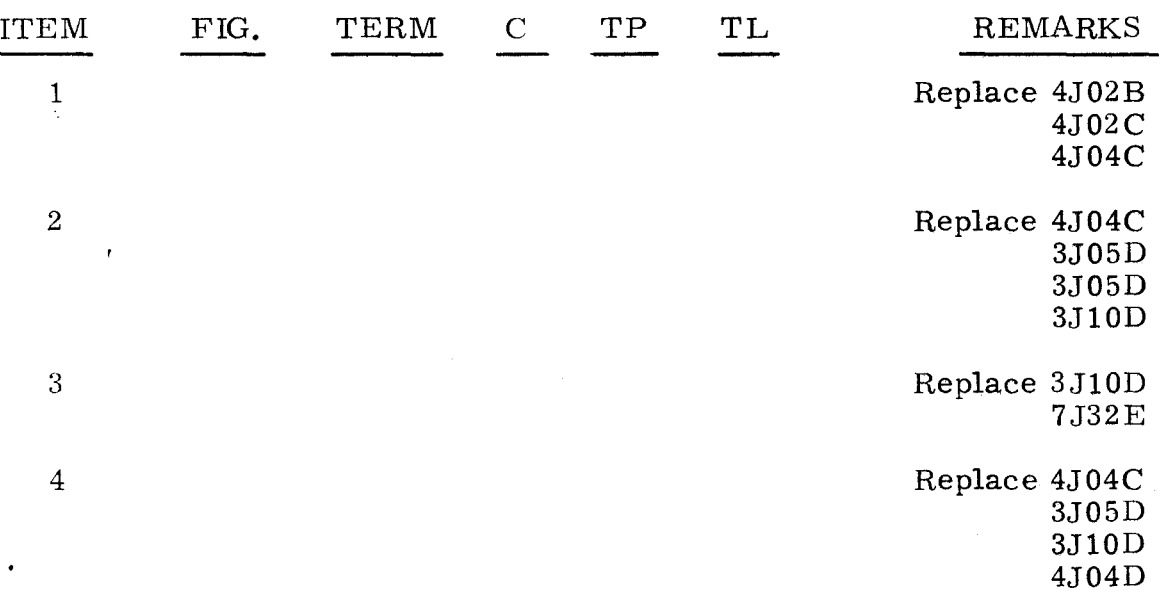

#### 3.1.8.4

## SR REGISTER

#### 3.1.8.4

An unsuccessful attempt to master clear the computer indicates that a malfunction has occurred in the SR register circuitry,

- Step 1. Ensure that computer is in OP STEP mode.
- Step 2. Master clear computer.
- Step 3. Press all SR register bits.
- Step 4. Master clear computer, then observe SR register. If any indicators are lit, refer to the following list and replace item as directed.

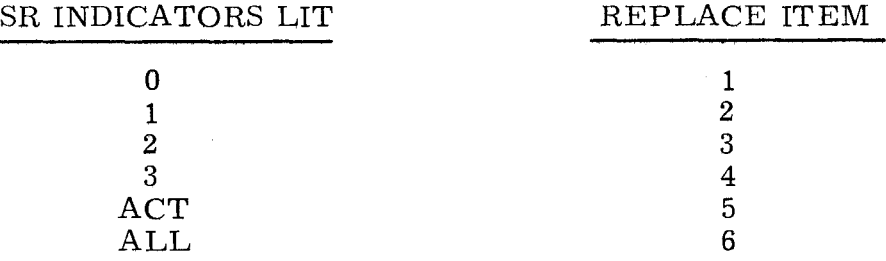

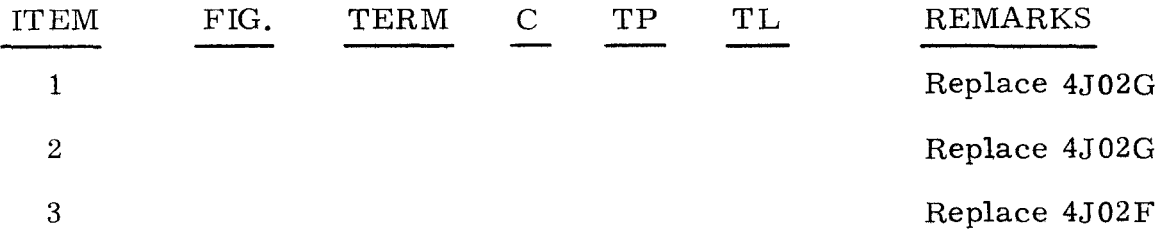

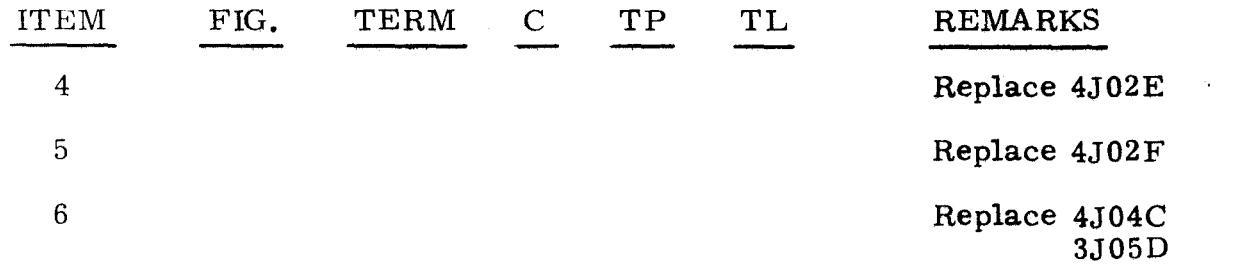

#### 3.1.8.5 FUNCTION CODE REGISTER 3.1.8.5

The following procedure checks the Function Code register indicators for proper functional operation.

- Step 1. Press OP STEP MODE and master clear computer.
- Step 2. Set PHASE REPEAT up.
- Step  $3$ . Press PHASE 4.
- Step 4. Set FUNCTION CODE register to 50:77.
- Step 5. Set I/O CLEAR/MASTER CLEAR to MASTER CLEAR. then observe FUNCTION CODE register.<br>a) If all the indicators are
	- a) If all the indicators are lit, do step  $6$ .<br>b) If only FII is lit. scope item 3.
	- b) If only FII is lit, scope item 3.<br>c) If any others are lit, replace it
	- c) If any others are lit, replace item 2.<br>d) If none are lit, replace item 1.
	- If none are lit, replace item 1.

#### Step 6. Clear FUNCTION CODE, then observe FUNCTION CODE register.<br>a) If none of the indicators are lit. scope item 5.

- a) If none of the indicators are lit, scope item 5.<br>b) If any remain lit. replace item 6.
- If any remain lit, replace item 6.

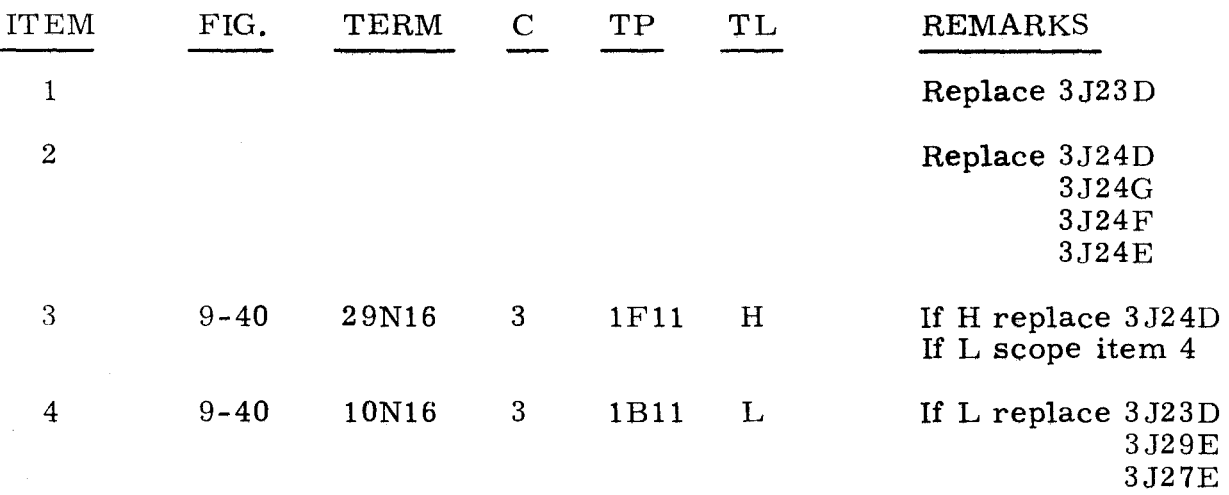

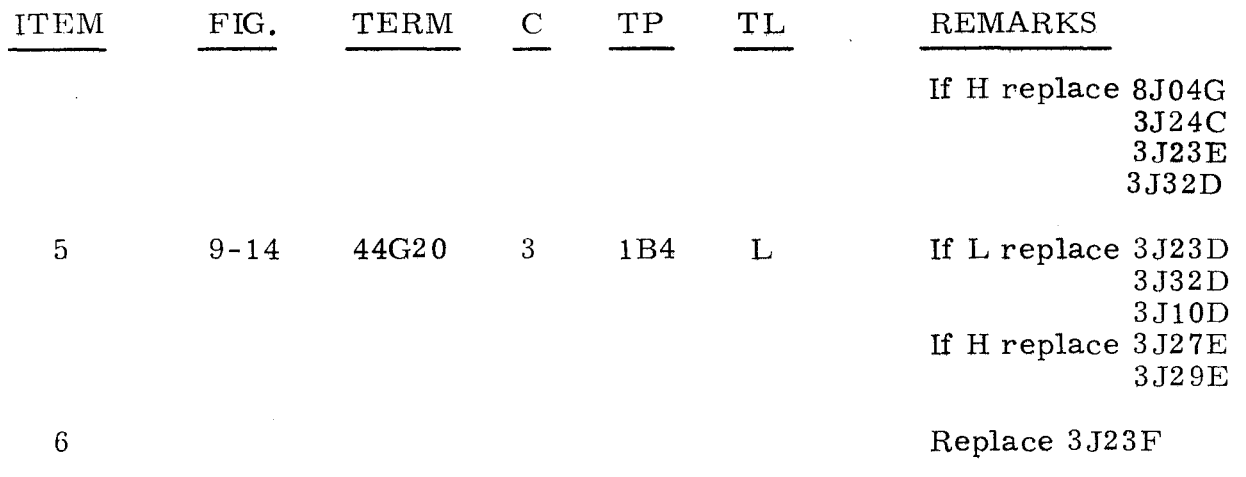

3.1.8.6

#### P REGISTER

3.1.8.6

An unsuccessful attempt to master clear the computer indicates that a malfunction has occurred in the P register circuitry.

- Step 1. Ensure that computer is in LOAD mode.
- Step 2. Master clear computer.
- Step 3. Observe P register, then do one of the following; a) If P equals 000500, replace item 1.<br>b) If P equals any other value, do step
	- If P equals any other value, do step 4.
- Step 4. Press OP STEP MODE.
- Step 5. Press all P register bits.
- Step 6. Master clear computer.
- Step 7. Observe P register, then do one of the following:
	- a) If all bits in P are set, replace item 2.
	- b) If one or more bits in P are set, do step 8.
- Step 8. Scope test point 1D24 on chassis 4. Test level is H.
	- a) If H. refer to the following list and replace the card that corresponds to bit set in P.
	- b) If L, replace item 3.

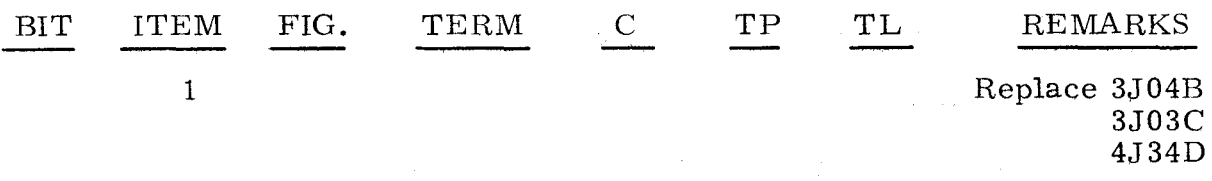

3.1.8.6 (Cont)

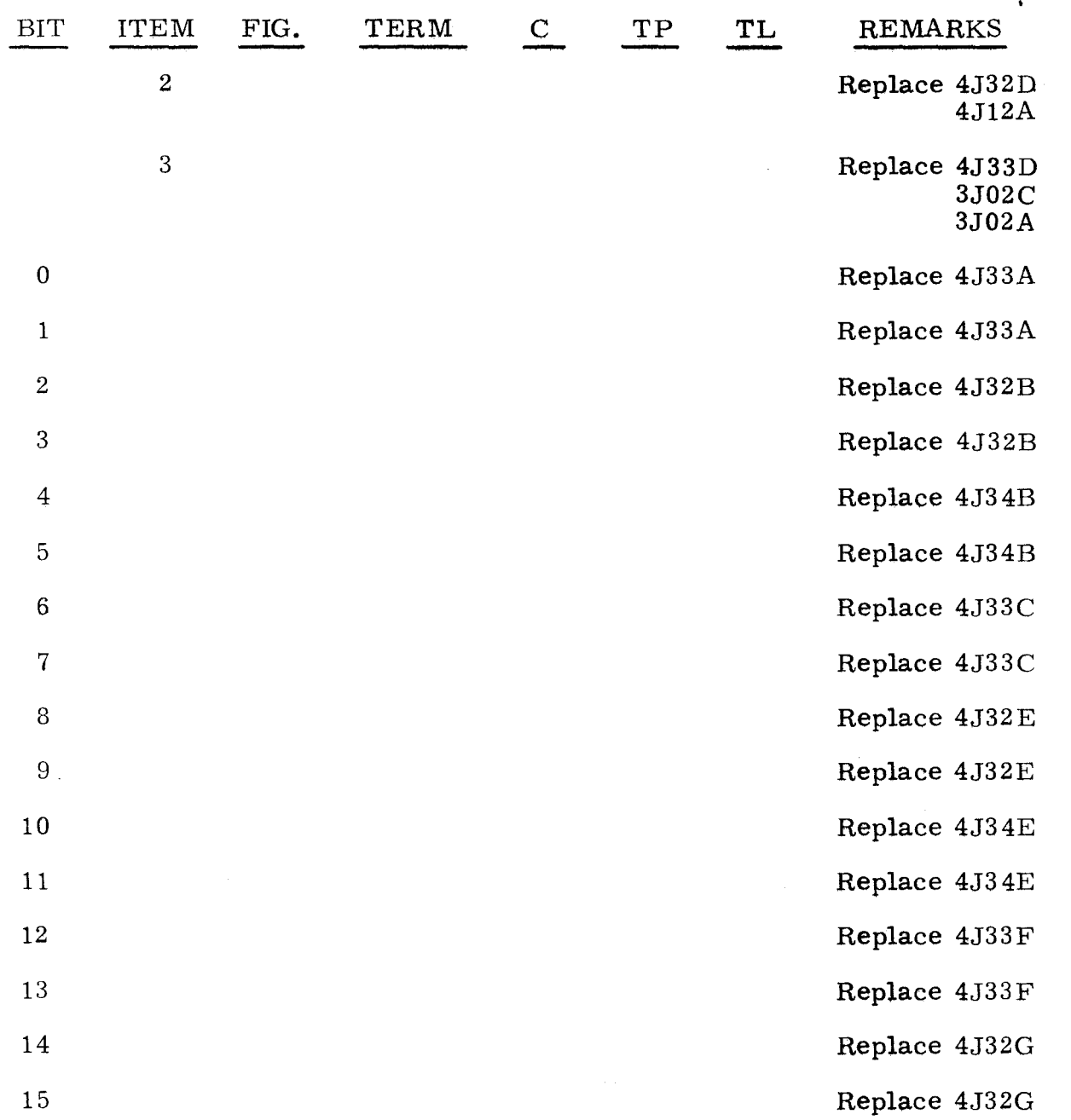

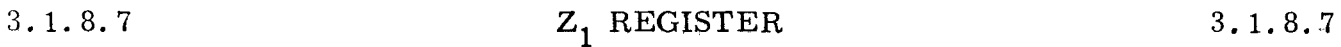

The following procedure checks the  $Z_1$  register for indicator malfunctions and for constant enables which would allow the transfer of bits at an improper time.

Step 1. Press OP STEP MODE and master clear computer.

Step 2. Set  $Z_1$  register to 777777.

Step 3. Press PHASE STEP MODE, then clear PHASE register.

3 -26

# 3.1.8.7

(Cont)

- Step 4. Set PHASE REPEAT up.
- Step 5. Press PHASE 3 and TIMING 14 indicators.
- Step 6. Observe  $Z_1$  register.<br>a) If all indicators i
	- a) If all indicators remain lit, do step 7.<br>b) If none are lit. do step 8.
	- b) If none are lit, do step 8.<br>c) If any are lit, do step 9.
	- If any are lit, do step 9.
- Step 7. Set I/O CLEAR/MASTER CLEAR to MASTER CLEAR, then observe  $Z_1$ register.<br>a) If no
	- If none of the indicators are lit, replace item 1.
	- b) If all are lit, replace item 2.

Step 8. Press PHASE 4, then observe  $Z_1$  register. a) If none of the indicators are lit, replace item 3.<br>b) If any are lit, scope item 4. b) If any are lit, scope item 4.

- Step 9. Clear PHASE register, then set PHASE REPEAT up.
- Step 10. Press OP STEP MODE.
- Step 11. Press S<sub>1</sub> register bit which corresponds to  $Z_1$  register bit that is cleared.
- Step 12. Observe if that bit is now set in  $Z_1$  register. If lit, replace item 6; if not lit, replace card(s) listed under item 7 corresponding to  $Z_1$ bits that are lit.

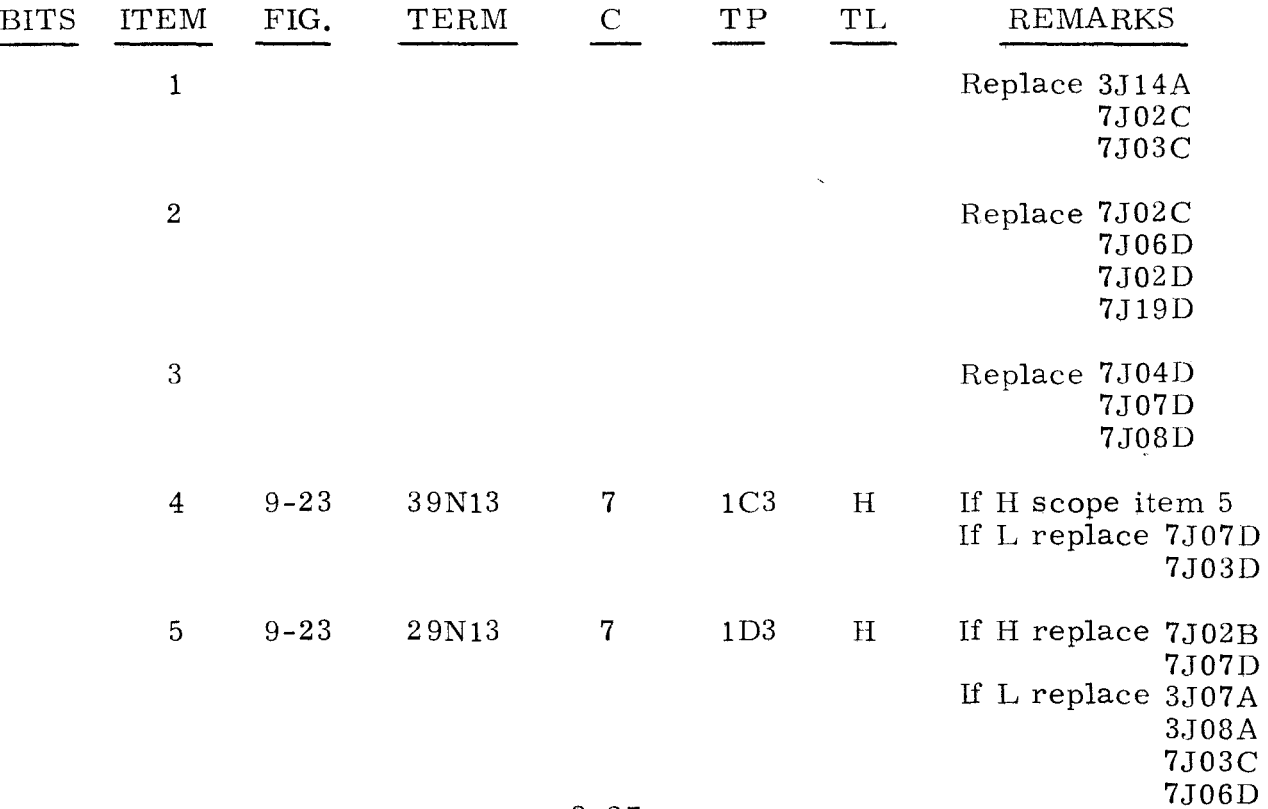

 $3.1.8.7$   $3.1.8.7$ 

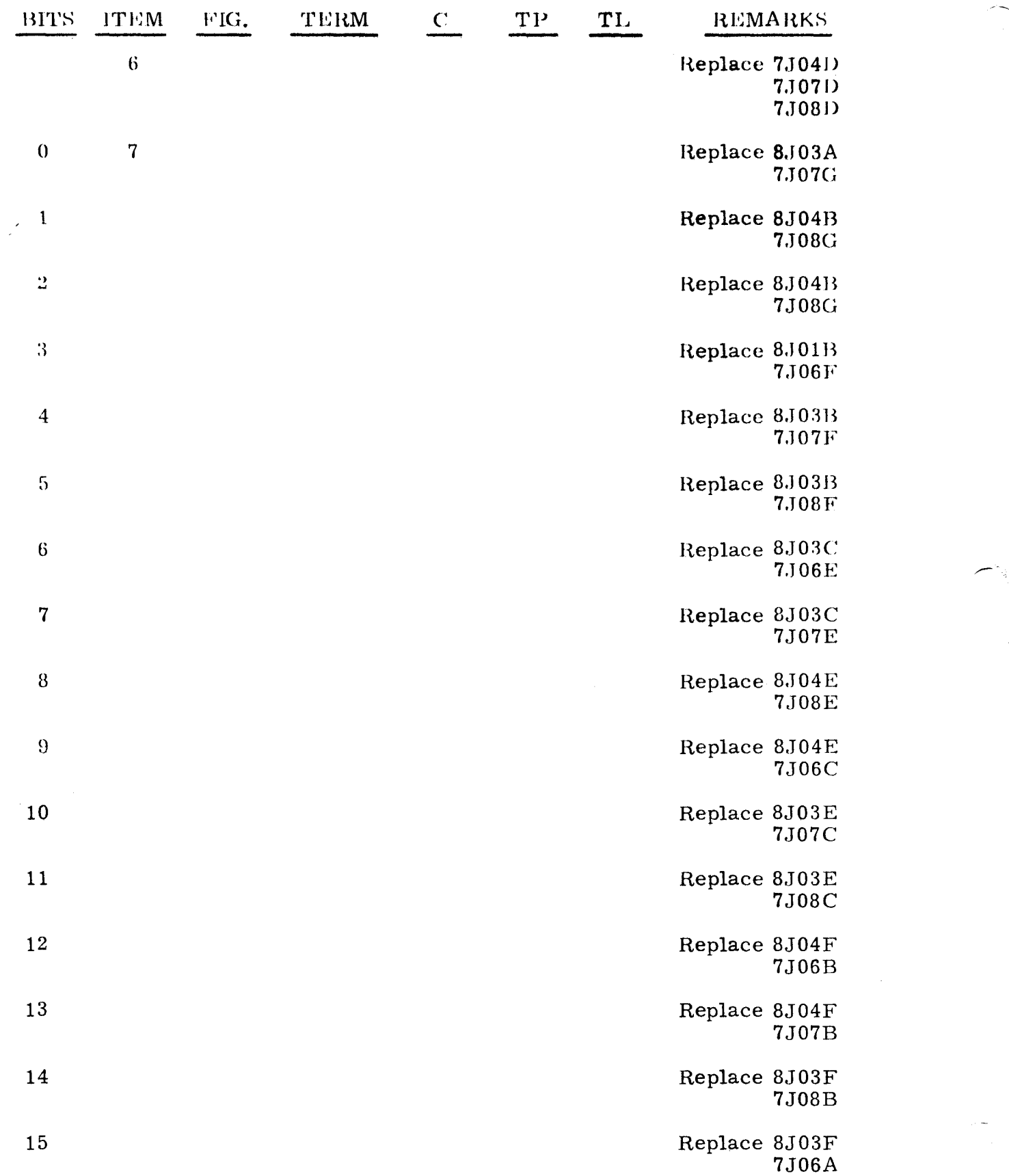

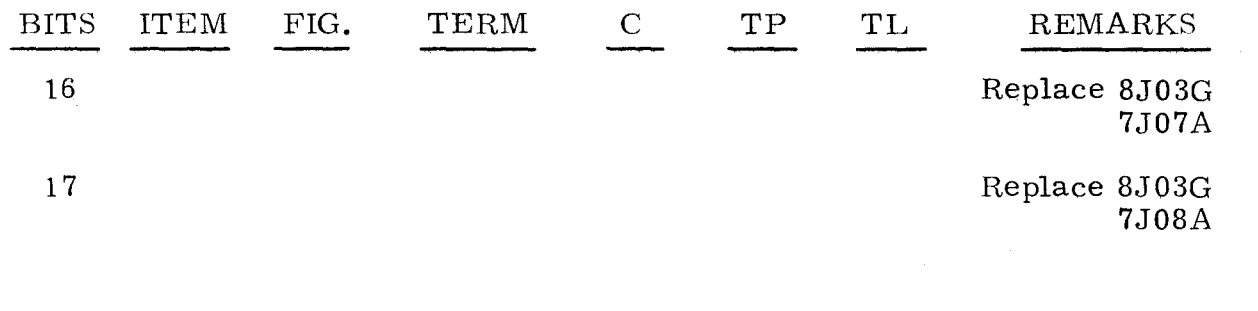

# 3.1.8.8 B REGISTER

#### 3.1.8,8

An unsuccessful attempt to master clear the computer indicates that a malfunction has occurred in the B register circuitry.

- Step 1. Press RUN MODE.
- Step 2. Manually clear B register, then observe B indicators.<br>a) If none are lit. replace item 1 of table A. a) If none are lit, replace item 1 of table A.<br>b) If any are lit, do step 3. If any are lit, do step 3.
- Step 3. Scope item 2 of table A.
- Step 4. Press OP STEP MODE.
- Step 5. Press all B register bits.

Step 6. Manually clear B register, then observe B indicators.<br>a) If all bits are set, replace item 12 of table A.

- a) If all bits are set, replace item 12 of table A.<br>b) If any bits are not set, bit set in B is the error
	- If any bits are not set, bit set in B is the error bit. Replace cards listed in table B that correspond to the error bit.

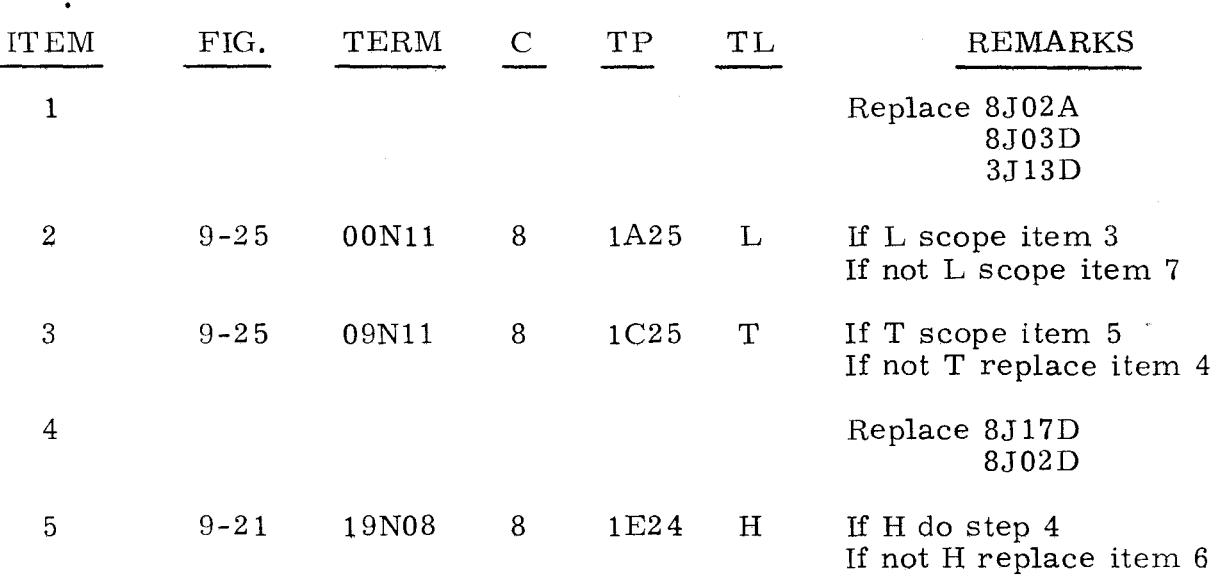

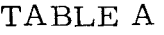

3 -29

3.1.S,S (Cont)

بطار المراري والمسترعف

3. 1. S. S (Cont)

# TABLE A (CONT)

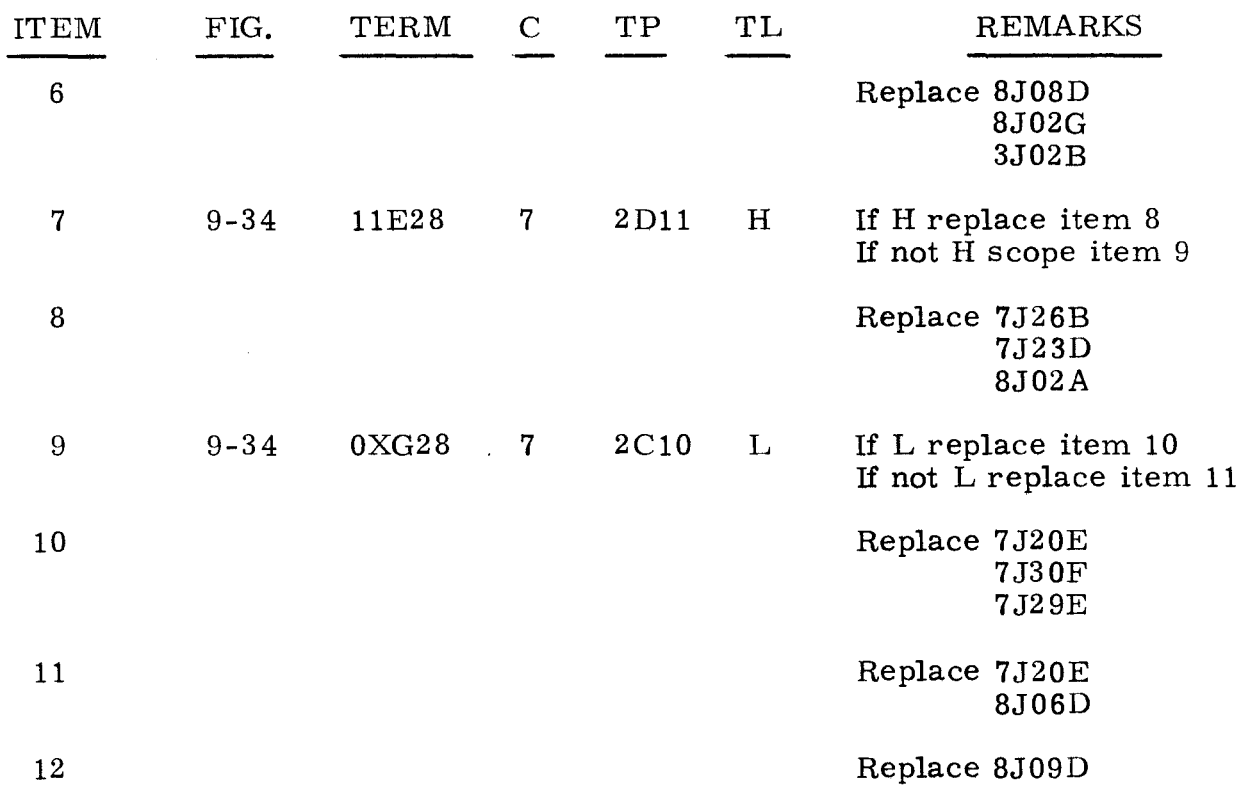

# TABLE B

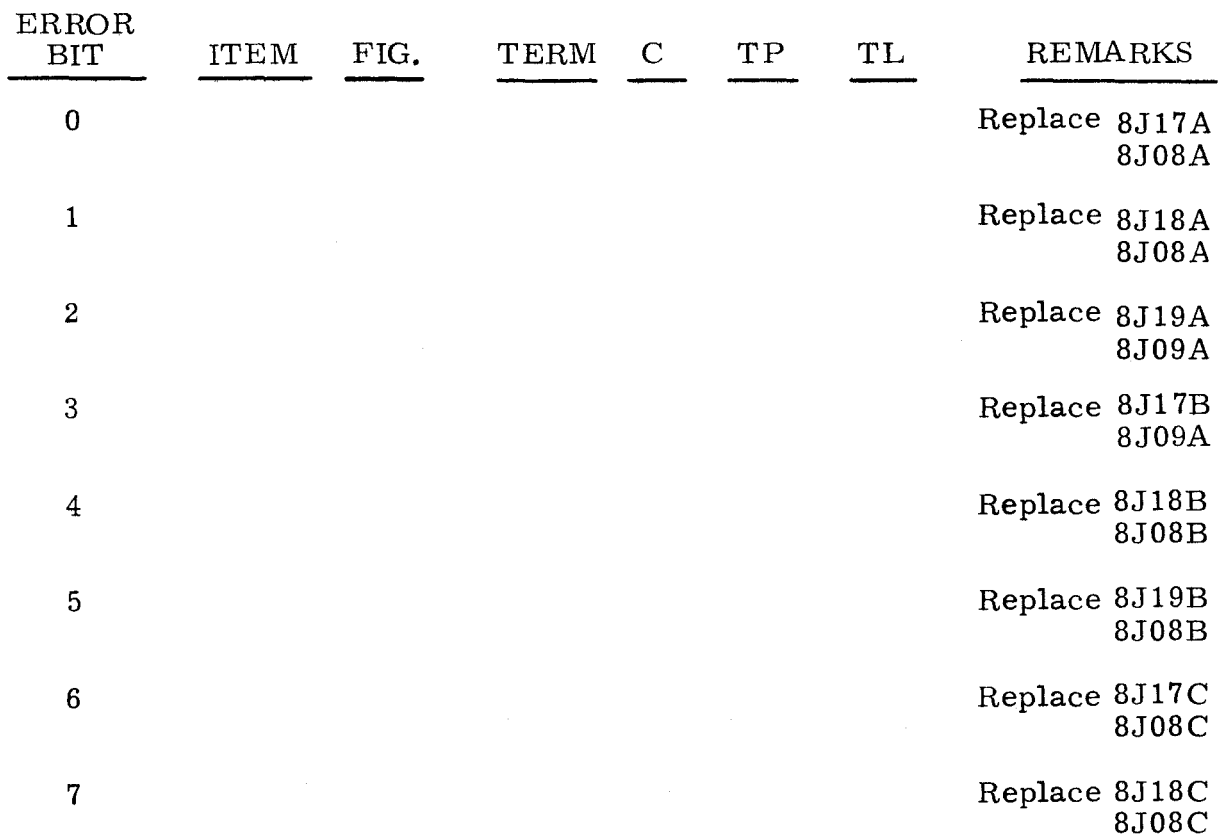

3.1.S.8 (Cont)

#### TABLE B (CONT)

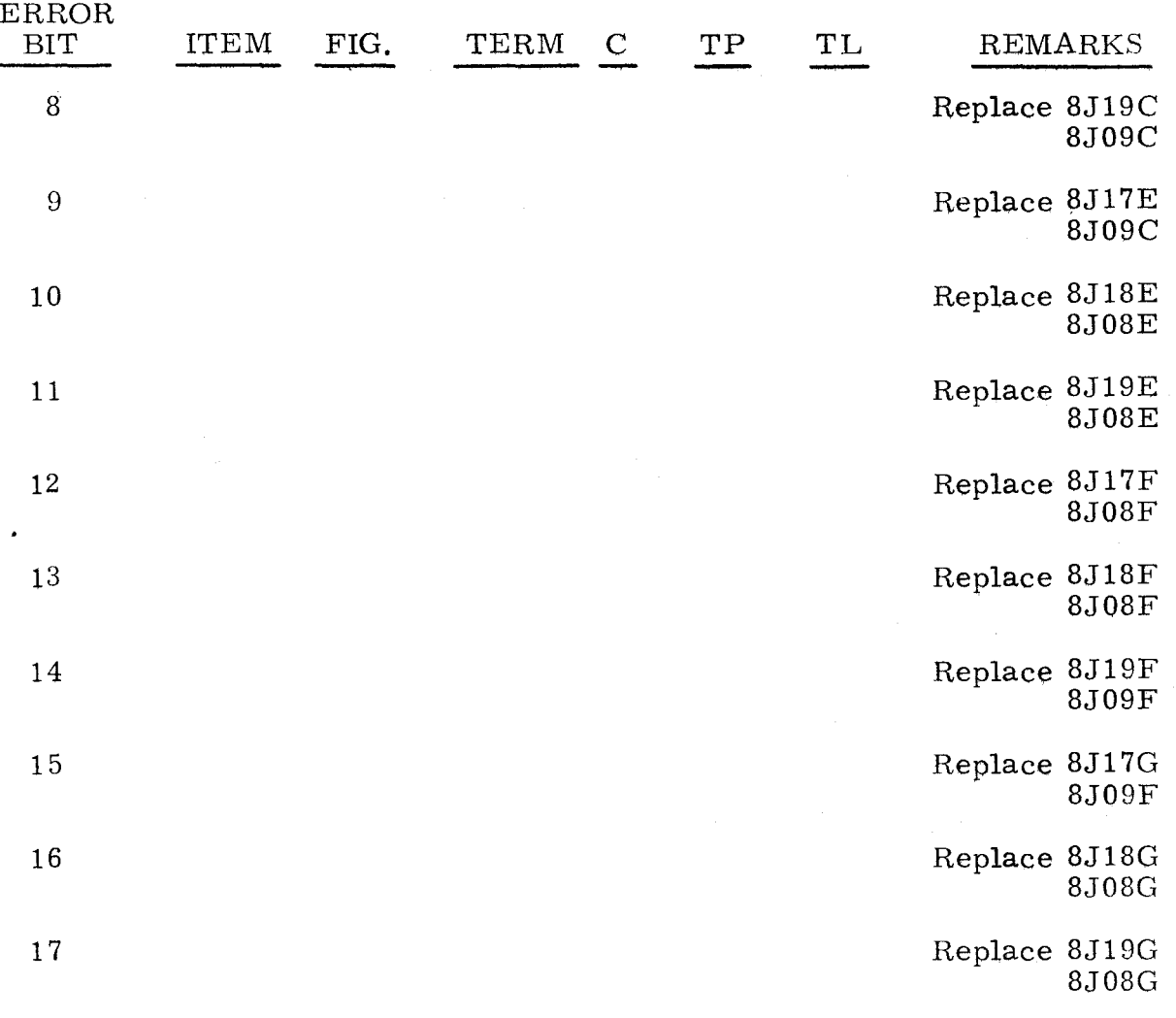

### 3.1.8.9

,:S- ...

#### K REGISTER

3.1.8.9

The following procedure checks the K register for indicator malfunctions and constant enables.

Step 1. Press OP STEP MODE and master clear computer.

Step 2. Set K register to 77.

Step 3. Set I/O CLEAR/MASTER CLEAR to MASTER CLEAR, then observe K indicators.

- a) If none are lit, replace item 1.
- b) If K is equal to 22, replace item 2.
- c) If K is equal to  $77$ , replace item 3.
- c) If K is equal to 77, replace item 3.<br>d) If K is equal to any other value, do step 4.

Step 4. Press PHASE STEP MODE and clear PHASE register.

 $3 - 31$ 

--- ----- ----------------~-~~---~--------

3. 1. S. 9

(Cont)

- Step 5. Set PHASE REPEAT up.
- Step 6. Set I/O CLEAR/MASTER CLEAR to MASTER CLEAR, then observe K register indicators.

3. 1. 8. 9 (Cont)

 $\mathbb{R}^2$ 

/f'., .....

.-,

- a) If any are lit, scope item 4.
- b) If all are extinguished, do step 7.
- Step 7. Press PHASE 1 and 4, then observe K register indicators. a) If all are extinguished, replace item 1.
	- b) If any are lit, replace item 6.
- Step S. Replace cards listed under item 7 corresponding to bit(s) in K that are lit.

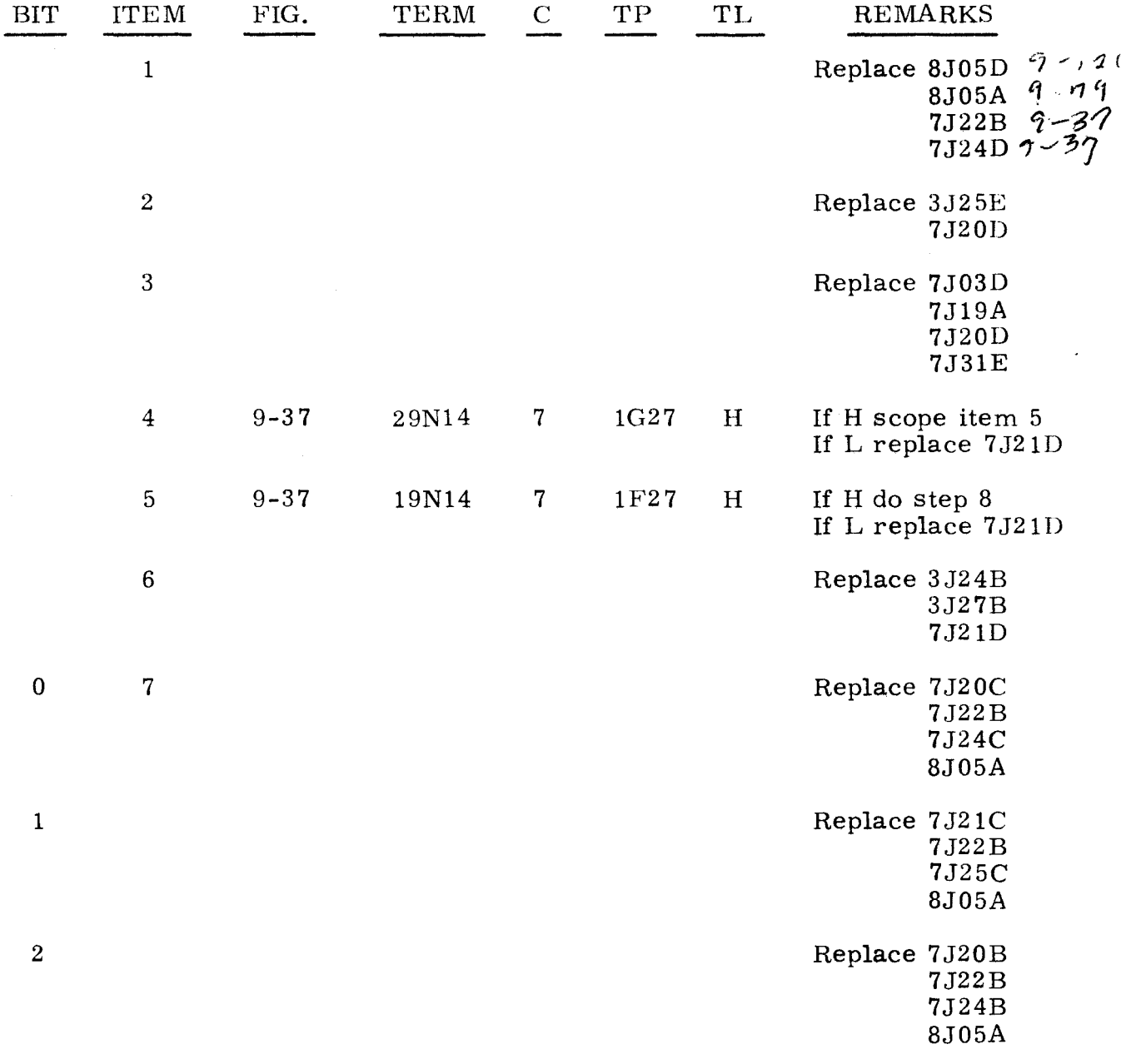

بأيالها

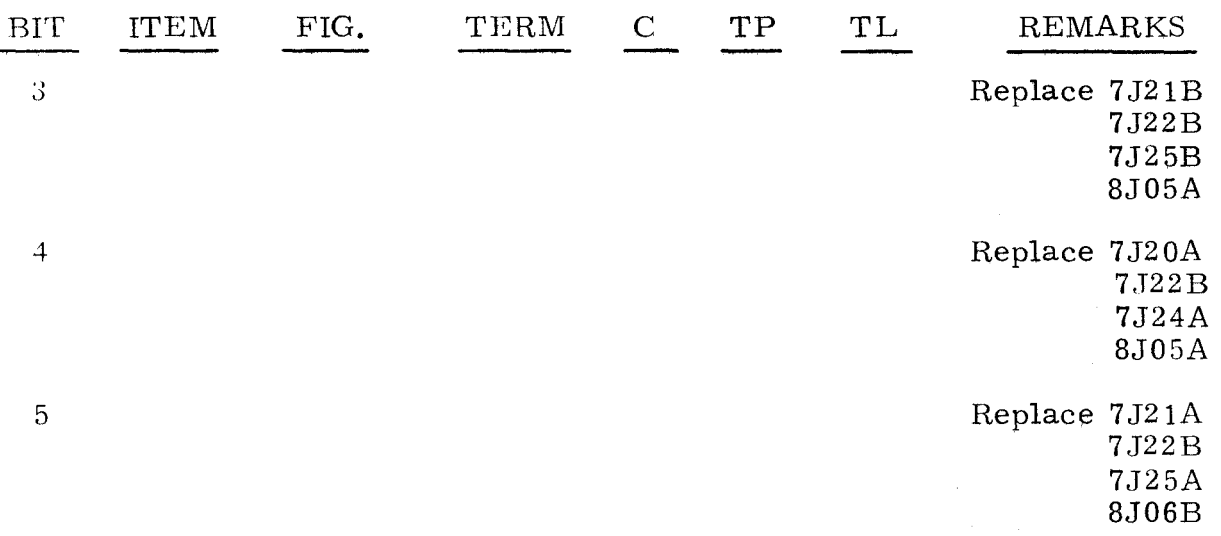

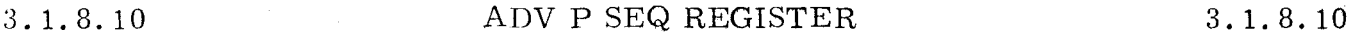

An unsuccessful attempt to master clear the computer indicates a malfunction has occurred in the ADV P SEQ register circuitry.

Step 1. Press OP STEP MODE, then master clear the computer.

Step 2. Press PHASE STEP MODE.

Step 3. Press all ADV P SEQ bit indicators.

Step 4. Press OP STEP MODE, then observe ADV P SEQ indicators.

Step 5. If any are lit, refer to the following list and replace item as directed.

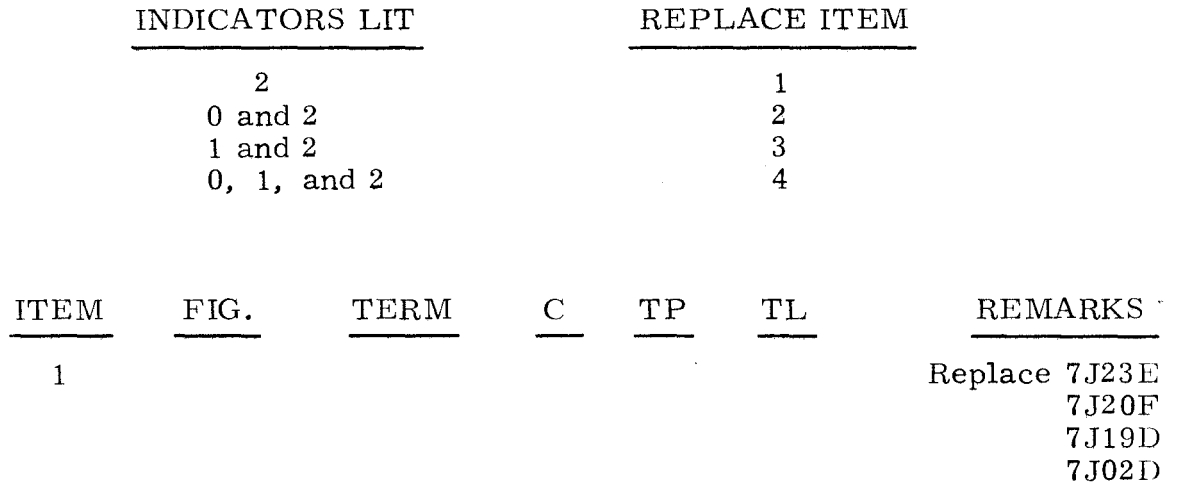

3.1.8.10 (Cont)

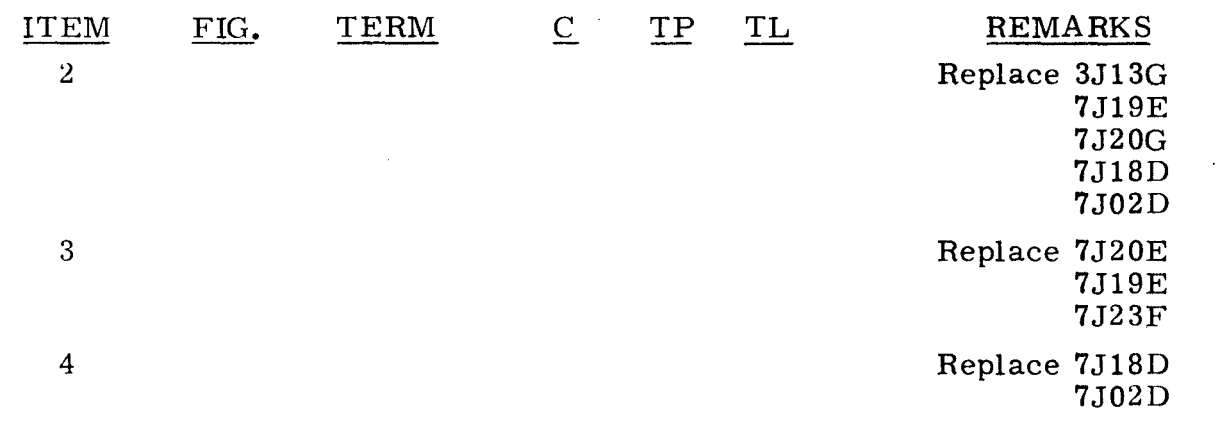

3. 1. 8. 11  $C_F$  AND  $C_O$  REGISTERS 3.1.8.11

An unsuccessful attempt to master clear the computer indicates that a malfunction has occurred in one of C registers.

#### NOTE

In the following procedure, the C register in error is referred to as the concerned register.

Step 1. Press OP STEP MODE.

Step 2. Set concerned register to 777777.

- Step 3. Master clear computer, then observe the following:<br>a) If concerned register is equal to 777777, replace a) If concerned register is equal to 777777, replace gJ13F.<br>b) If any other condition, do step 4. If any other condition, do step 4.
- Step 4. The bit set in concerned register is the error bit. Replace the card in the following table that corresponds to the error bit.

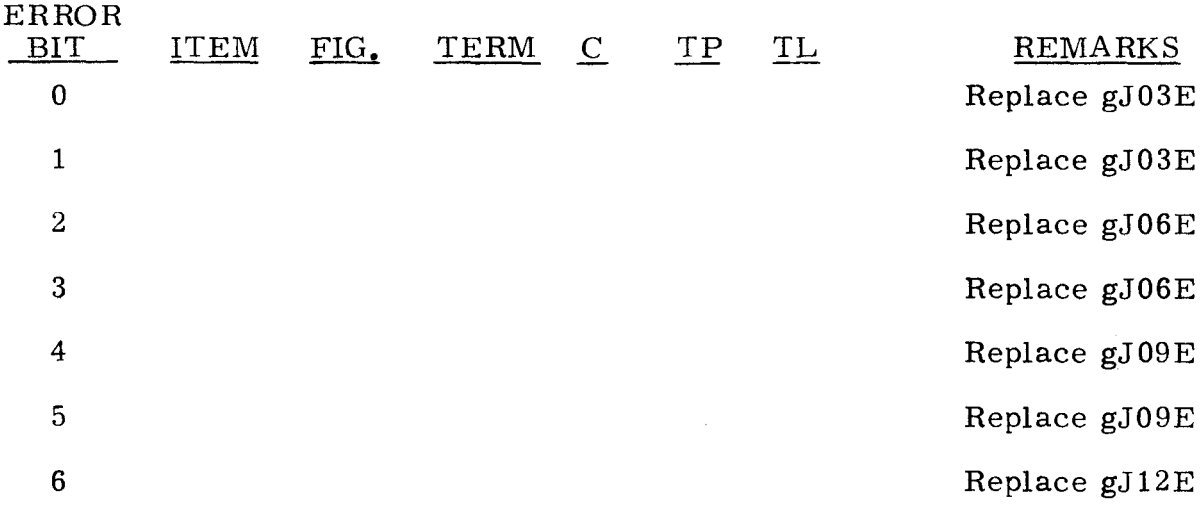

"g" refers to chassis containing concerned register

---~------------ ---------~-- --\_. --~----

"-,

3. 1. 8. 11 (Cont)

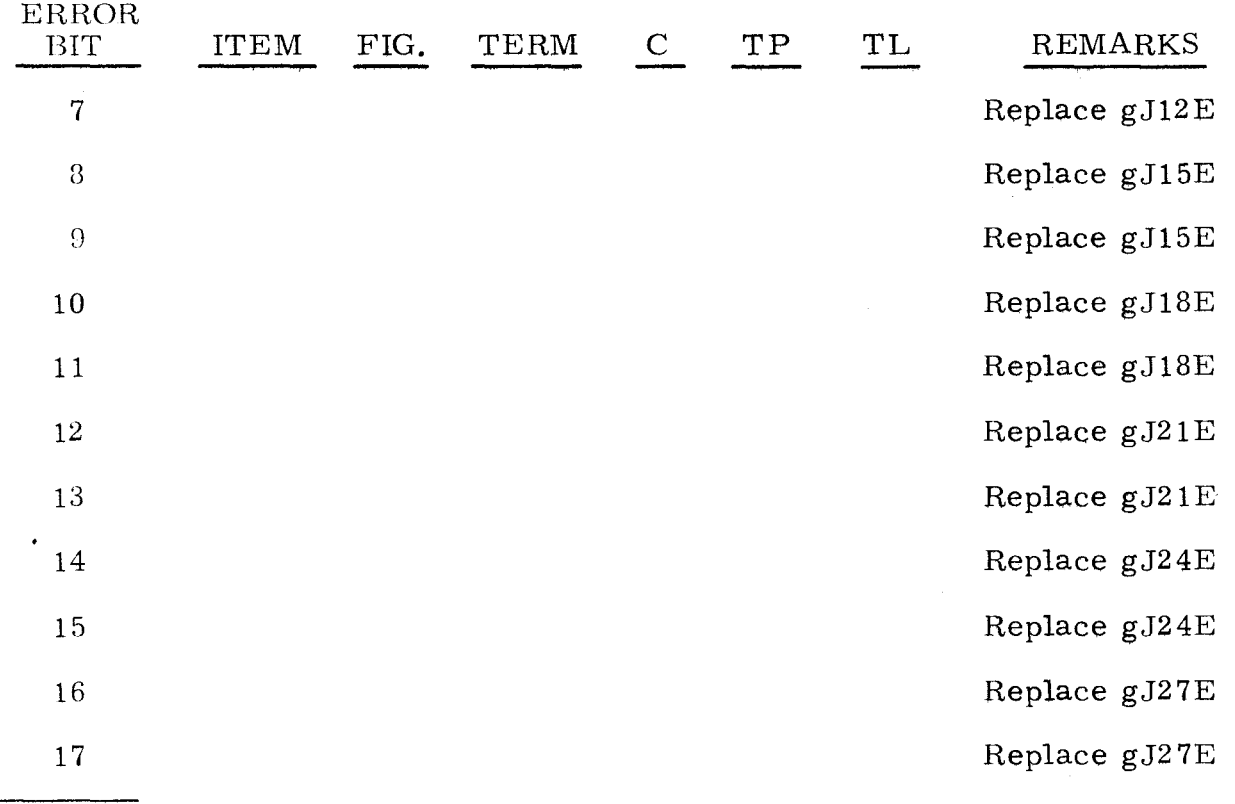

 $\frac{11}{12}$  refers to chassis containing concerned register.

# 3.1.8.12 MULT/DIV SEQ REGISTER 3.1.8.12

The following procedure checks the MULT/DIV SEQ indicators.

Step 1. Press OP STEP MODE and master clear computer.

Step  $2$ . Scope item 1.

Step 3. Observe MULT/DIV SEQ indicators, then refer to the following list and replace item as directed.

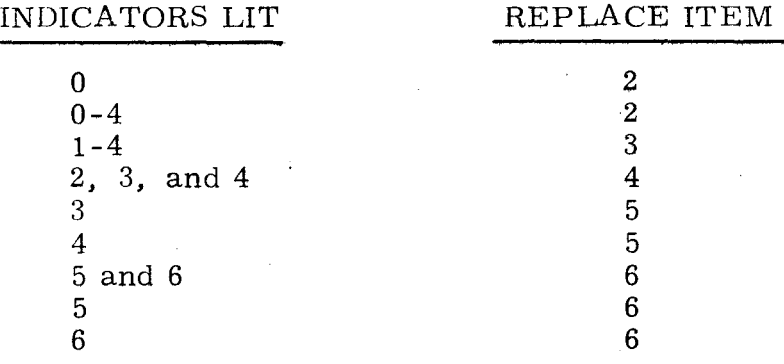

3. 1. 8. 12 (Cont)

3.1.8.12 (Cont)

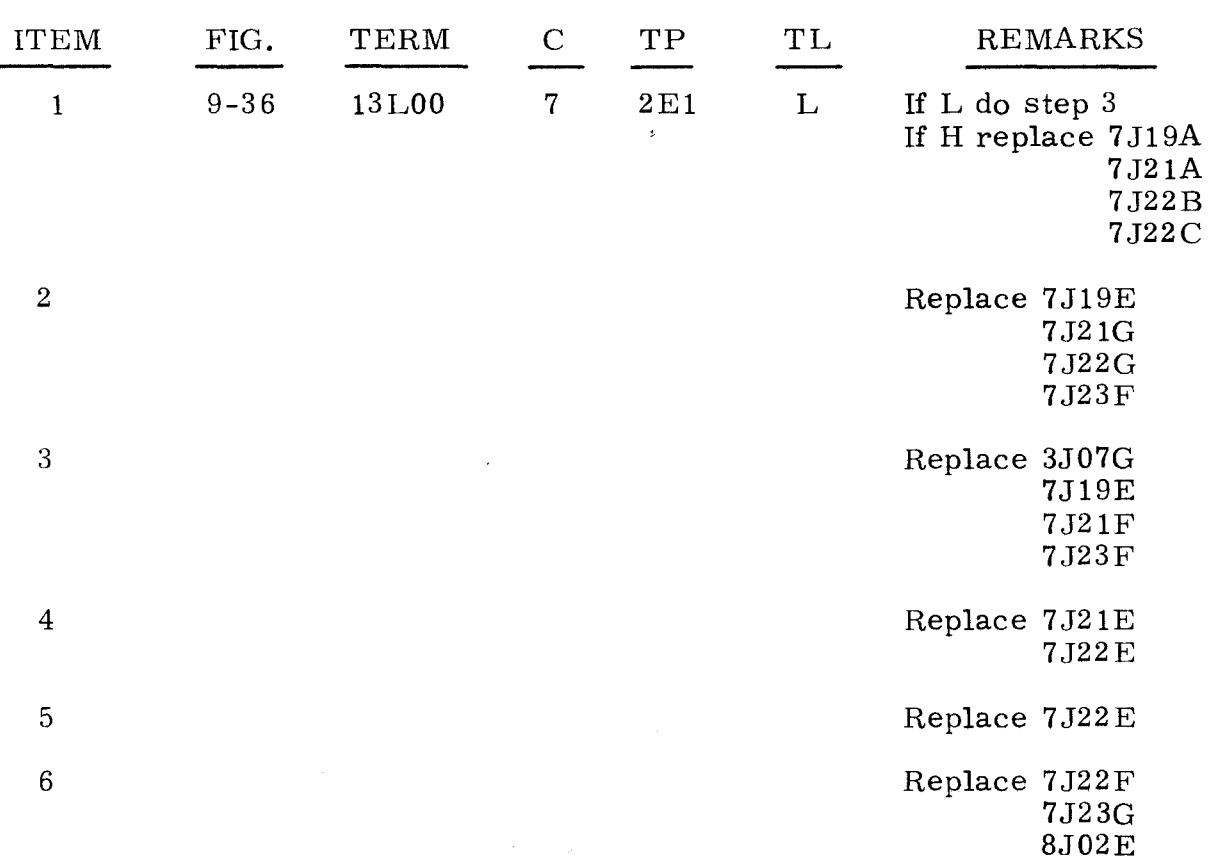

#### 3.1.8.13 INTERRUPT REGISTER

3.1.8.13

An unsuccessful attempt to master clear the computer indicates that a malfunction has occurred in the Interrupt register circuitry.

- Step 1. Ensure that computer is in OP STEP mode, then master clear computer.
- Step 2. Press all INTERRUPT indicators.
- Step 3. Master clear computer.
- Step 4. Observe INTERRUPT indicators.<br>a) If none are lit, replace item
	- a) If none are lit, replace item 6.<br>b) If any are lit, refer to the follo
	- If any are lit, refer to the following list and replace item as directed.

#### INDICATOR LIT

#### REPLACE ITEM

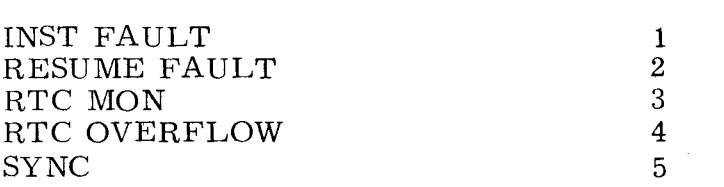

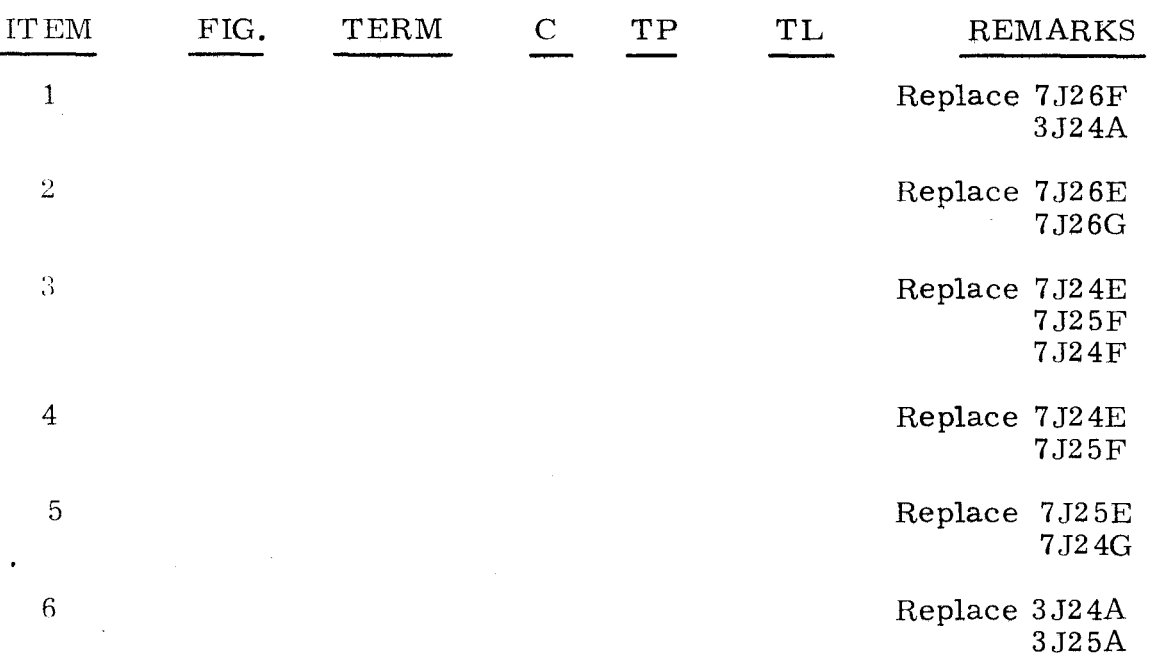

#### 3.1.8.14

 $\mathbb{K}^{\mathbb{N}}$  .  $\mathbb{R}^{\mathbb{N}}$ 't--,.:-'''''.

#### FUNCTION PRIORITY REGISTER 3.1.8.14

An unsuccessful attempt to master clear the computer indicates a malfunction has occurred in the Function Priority register circuitry.

Step 1. Ensure that computer is in PHASE STEP mode, then press PHASE 4.

Step 2. Press all FUNCTION PRIORITY indicators.

Step 3. Set PHASE REPEAT up, then master clear computer.

- Step 4. Observe FUNCTION PRIORITY indicators.
	- a) If all FUNCTION PRIORITY indicators remain lit, replace item 1.
	- b) If all of one FUNCTION PRIORITY group of indicators remain lit, replace item 6.
	- c) If EF indicator is lit for EVEN and/or ODD, replace item 2.<br>d) If EI indicator is lit for EVEN and/or ODD, replace item 3.
	- If EI indicator is lit for EVEN and/ or ODD, replace item  $3$ .
	- e) If OD indicator is lit for EVEN and/or ODD, replace item 4.<br>f) If ID indicator is lit for EVEN and/or ODD, replace item 5.
	- If ID indicator is lit for EVEN and/or ODD, replace item 5.

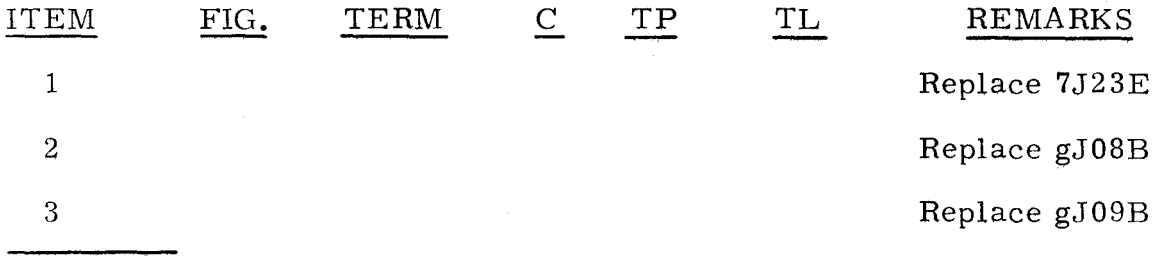

"g" refers to chassis containing concerned register.

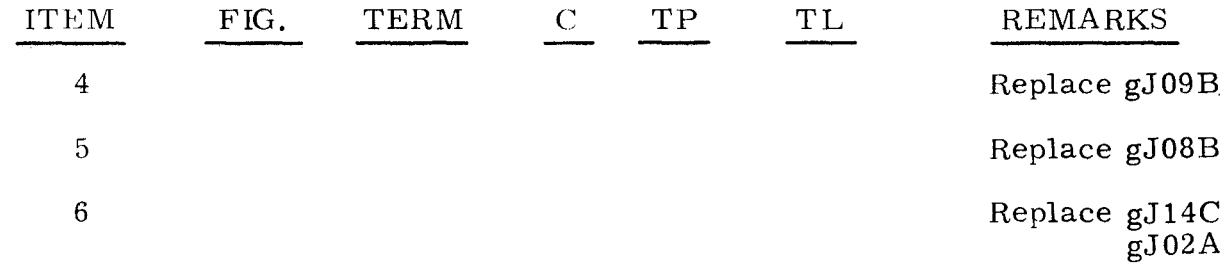

"g" refers to chassis containing concerned register.

#### 3.1.8.15 I/O CHANNEL AND STATUS GRID 3.1.8.15

The following procedure checks for a defective indicator in the I/O CHANNEL and status grid and also checks the MASTER CLEAR signal to the flip-flops.

- Step 1. Press OP STEP MODE and master clear computer.
- Step 2. Press all indicators in I/O CHANNEL and status grid(s) except CHAN PRI.
- Step 3. Momentarily set I/O CLEAR/ MASTER CLEAR to I/O CLEAR.
- Step 4, Observe EI MON indicators.<br>a) If all EI MON indicators
	- a) If all EI MON indicators remain lit, do step 5.<br>b) If none remain lit, replace item 1.
	- If none remain lit, replace item 1.
	- c) If any are cleared, replace card(s) listed under item 2 corresponding to channel(s) that are lit.
- Step 5. Observe ID MON indicators.<br>a) If all ID MON indicators
	- a) If all ID MON indicators are cleared, do step  $6$ .<br>b) If none are lit. do step  $7$ .
	- b) If none are lit, do step 7.
	- c) If any are lit, do step 8.
- Step 6. Observe EF MON indicators.
	- a) If a1l EF MON indicators are cleared, do step 9.
	- b) If none are cleared, replace item 8.
	- c) If any are cleared, replace the cards listed under item 9 corresponding to  $EF$  MON channel(s) that are lit.
- Step 7. Observe remaining indicators in I/O CHANNEL and status grid.
	- a) If any other indicators are cleared, replace item 3.
	- If none of the other indicators are cleared, scope item 4.
- Step 8. Observe if any other indicators are lit in same channel as ID MON indicator that is lit.
	- a) If other indicators are lit, replace cards listed under item 7 corresponding to channel containing the indicator that is lit.
	- b) If all other indicators for that channel are cleared, replace the cards listed under item 10 corresponding to the channel containing ID MON indicator that is lit.

#### 3.1.8.15 (Cont)

- Step 9. Observe OD MON indicators.<br>a) If all OD MON indicators
	- a) If all OD MON indicators are cleared, do step **10.**
	- b) If none are cleared, replace item  $11.$ <br>c) If any are cleared, replace item  $12.$
	- If any are cleared, replace item 12.
	- Step 10. Observe EF ACT indicators.<br>a) If all EF ACT indicators
		- a) If all EF ACT indicators are cleared, do step 11.<br>b) If none are cleared, replace item 13.
		- b) If none are cleared, replace item 13.<br>c) If any are cleared, replace the cards
		- If any are cleared, replace the cards listed under item 14 corresponding to the channel containing the  $E$ F ACT indicator(s) that are lit.
	- Step 11. Observe OD ACT indicators.
		- a) If all OD indicators are cleared, do step 12.<br>b) If none are cleared, replace item 15.
		- b) If none are cleared, replace item 15.<br>c) If any are lit, replace the cards liste
		- If any are lit, replace the cards listed under item 16 corresponding to the channel containing the OD ACT indicator(s) that are lit.
	- Step 12. Observe ID ACT indicators.<br>a) If all ID ACT indicators
		- a) If all ID ACT indicators are cleared, do step 13.<br>b) If none are cleared, replace item 17.
		- b) If none are cleared, replace item  $17$ .<br>c) If any are lit, replace the card(s) list
		- If any are lit, replace the card(s) listed under item 18 corresponding to the channel containing the indicator(s) that are lit.
	- Step 13. Observe EF /OD ACK indicators.
		- a) If all EF /OD ACK indicators are cleared, do step 14.
		- b) If none are cleared, replace item 19.<br>c) If any are lit. replace the card(s) list
		- If any are lit, replace the card(s) listed under item 20 corresponding to the channel containing the indicator $(s)$  that are lit.
	- Step 14. Observe ID ACK indicators.
		- a) If all ID ACK indicators are cleared, do step 15.
		- b) If all are lit, replace item 21.
		- c) If any are lit, replace the card(s) listed under item 22 corresponding to channel(s) that are lit.
	- Step 15. Set I/O CLEAR/MASTER CLEAR to MASTER CLEAR, then observe EI MON indicators.
		- a) If all of EI MON indicators are cleared, set I/O CLEAR/MASTER CLEAR to MASTER CLEAR, and while holding it at MASTER CLEAR, scope item 23.
		- b) If any are lit, replace the card(s) listed under item 24 corresponding to the channel(s) that are lit.
	- Step 16. Press PHASE STEP MODE and PHASE 1.
	- Step 17. Repeatedly set RESTART /START STEP to START STEP until timing 11 is not lit.
- Step 18. Press each CHAN PRI indicator in both CHANNEL and status grid.
- Step 19. Momentarily set I/O CLEAR/MASTER CLEAR to I/O CLEAR.
;), 1. B. 1;) (Cont)

 $Step 20.$ Observe CHAN PRI indicators.

- a) If all CHAN PRI indicators are cleared, replace item 25.
- b) If any are cleared for only one chassis, replace item 26 for the chassis containing indicators that are lit.
- e) If none are cleared, replace item 27.
- d) If any are lit, replace the cards listed under item 28 corresponding to the channel(s) that are lit.

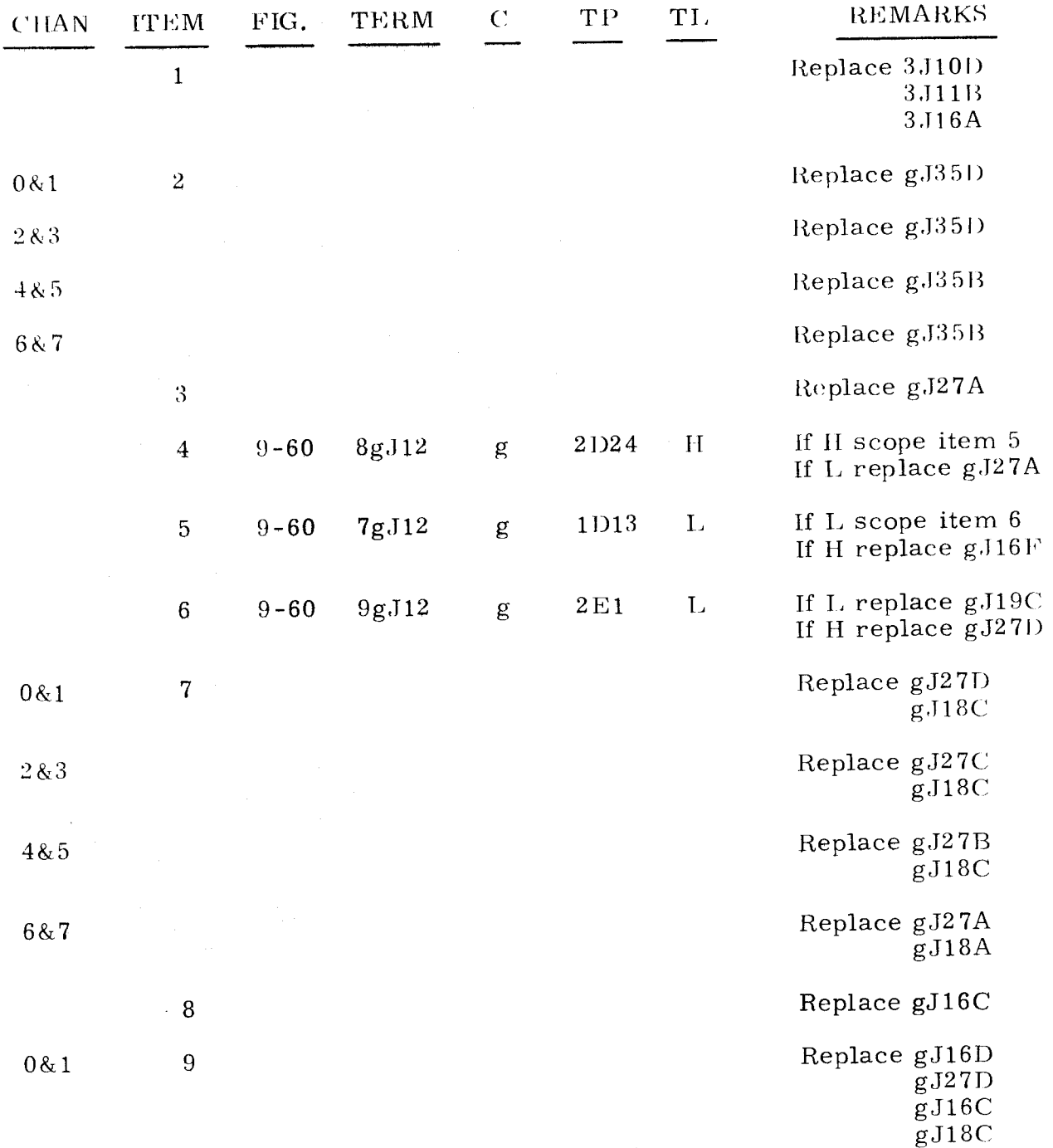

"g" refers to chassis containing concerned channel.

3.1.8.15 (Cant)

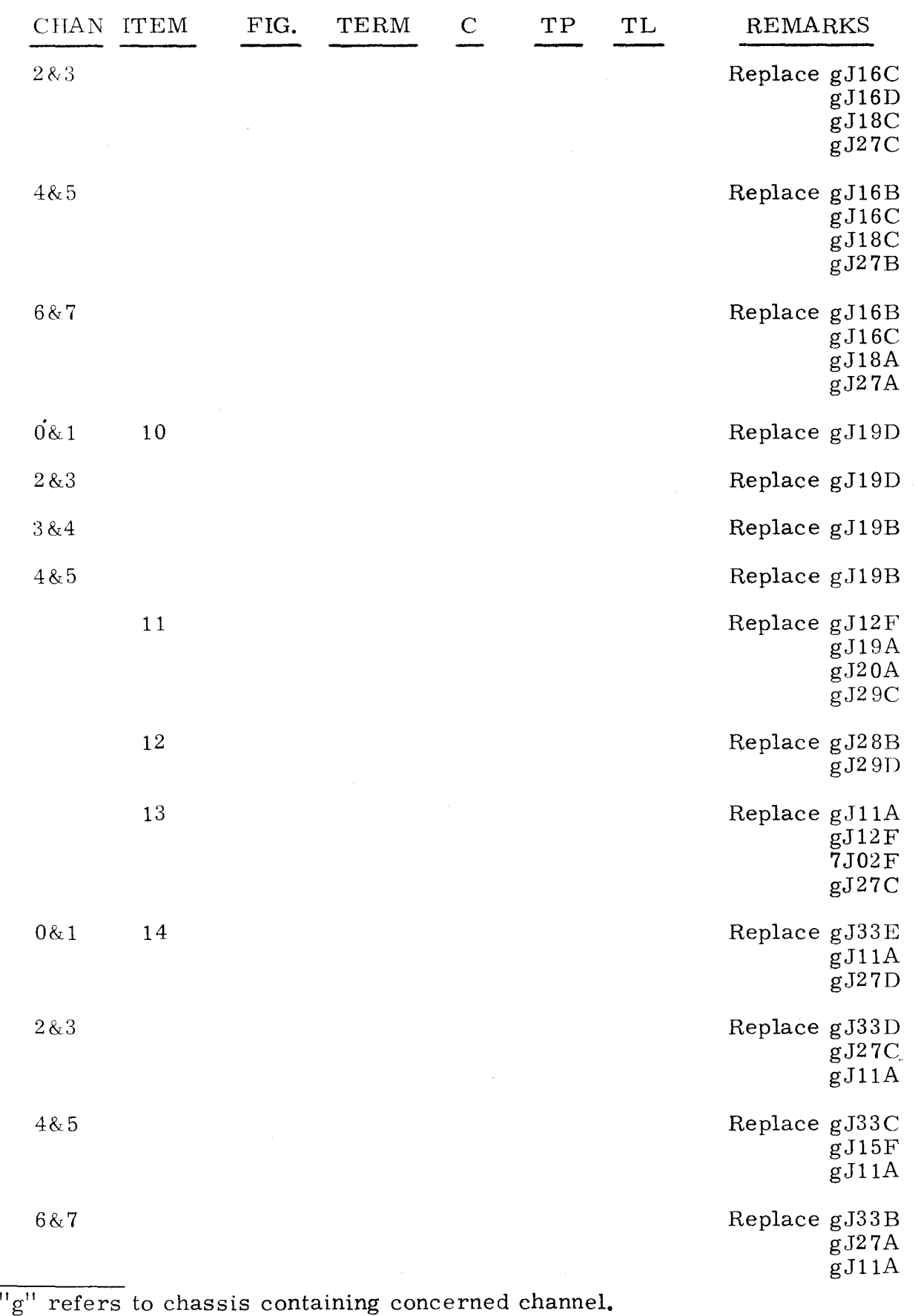

3 **-41** 

 $3.1.8.15$   $3.1.8.15$ 

 $\mathcal{L}_{\infty}$ 

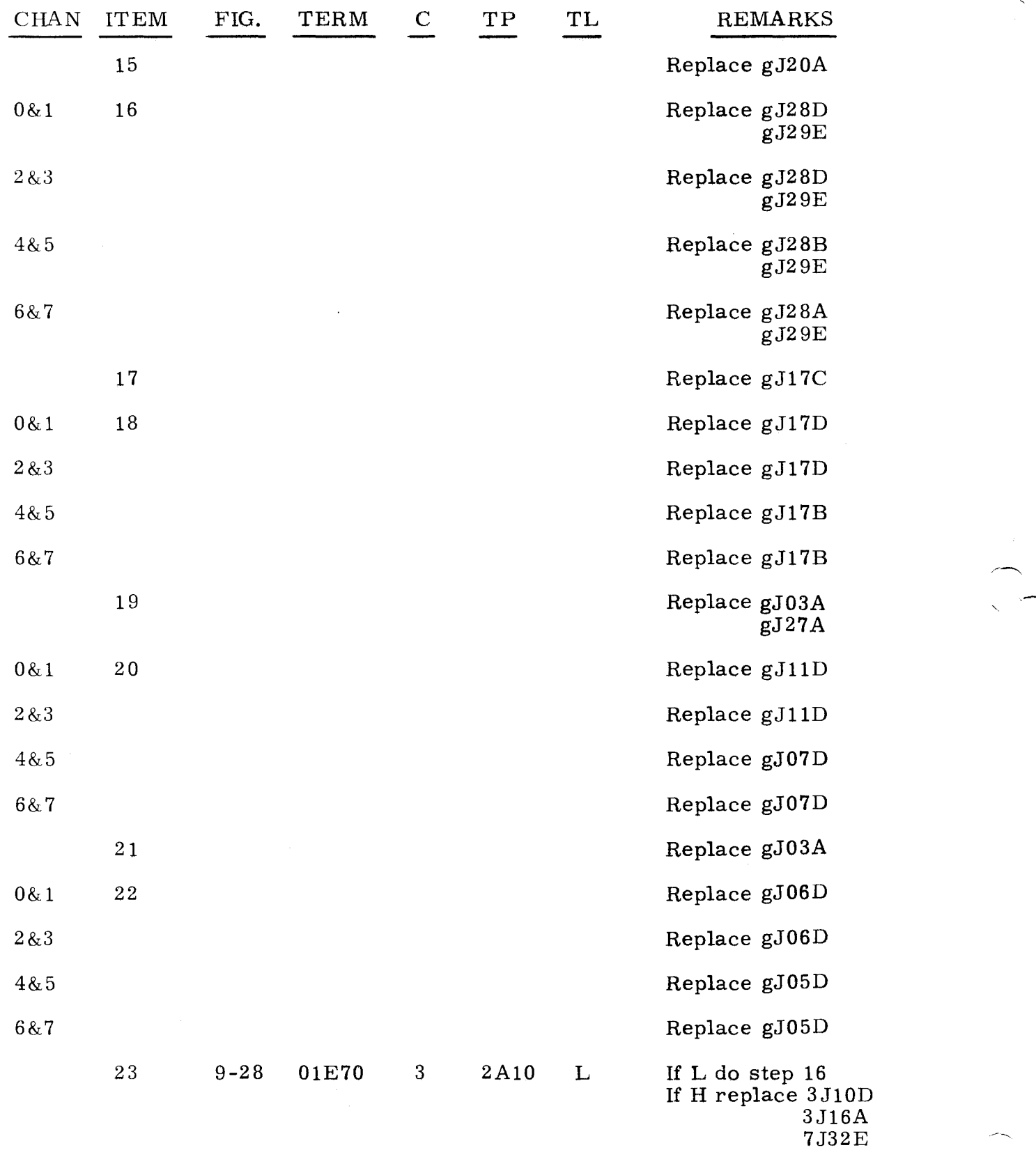

 $\overline{\phantom{a}$ "g" refers to chassis containing concerned channel.

 $\omega$ 

3.1.8.15 (Cont)

3.1.B.15 (Cont)

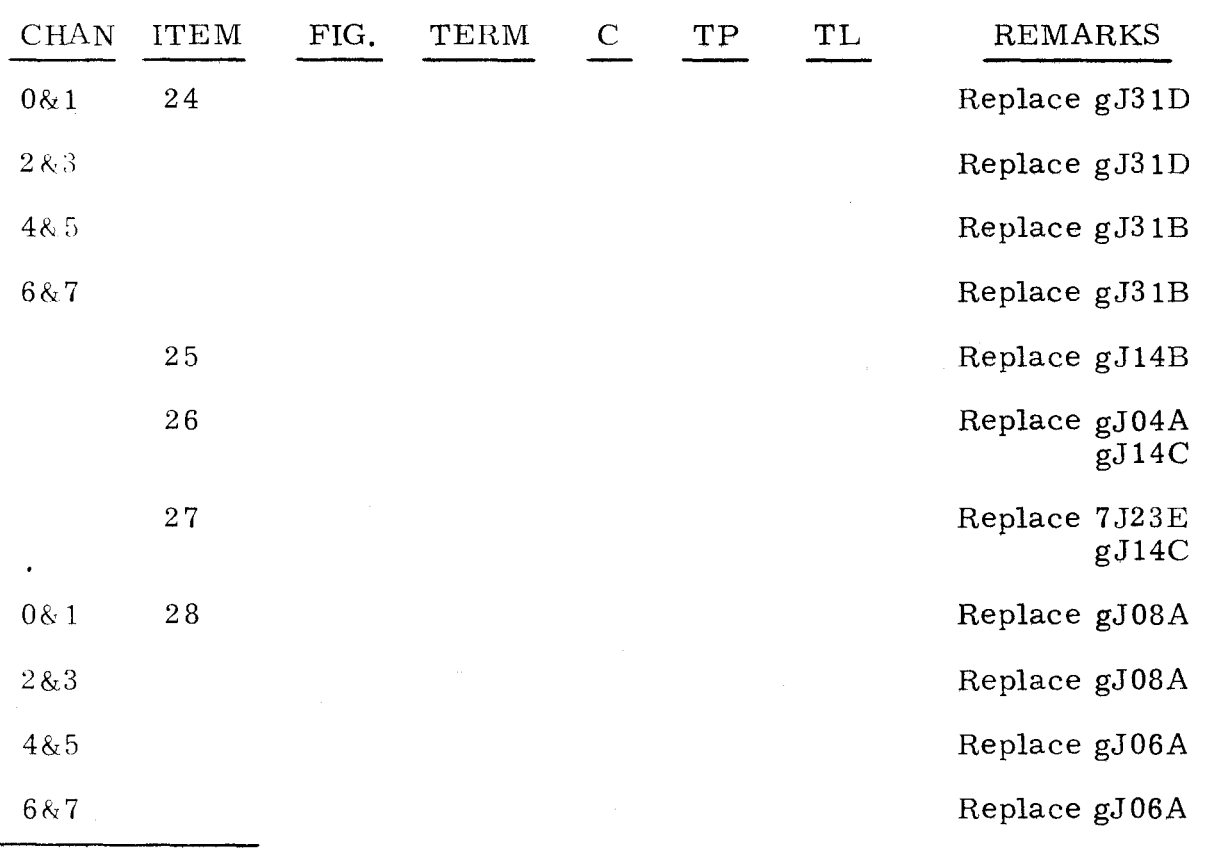

"g" refers to chassis containing concerned channel.

#### 3.1.8.16 MASTER CLEAR ERROR INDICATOR COMBINA TIONS

3.1.8.16

The following procedure is used after an unsuccessful attempt to master clear the computer, and a malfunction is indicated in the master clear circuitry.

Observe improperly lit registers, then refer to the following list and replace corresponding item as directed.

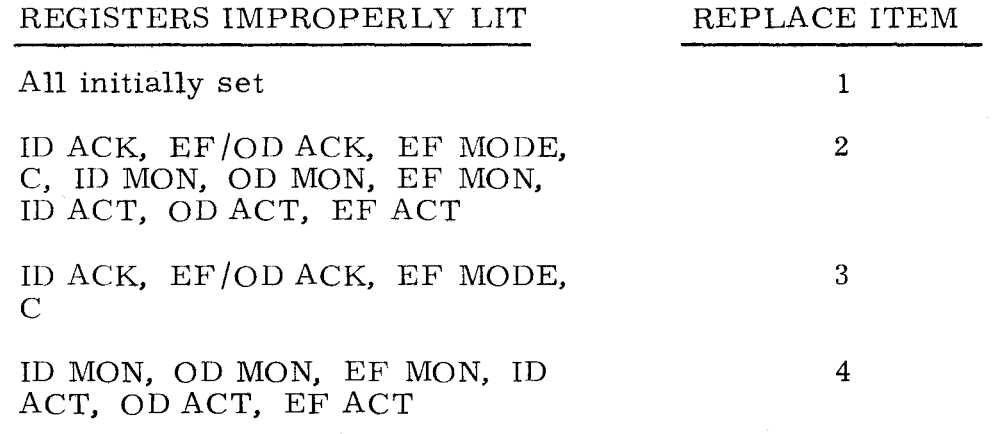

3.1.8.16 (Cont)

3.1.8.16 (Cant)

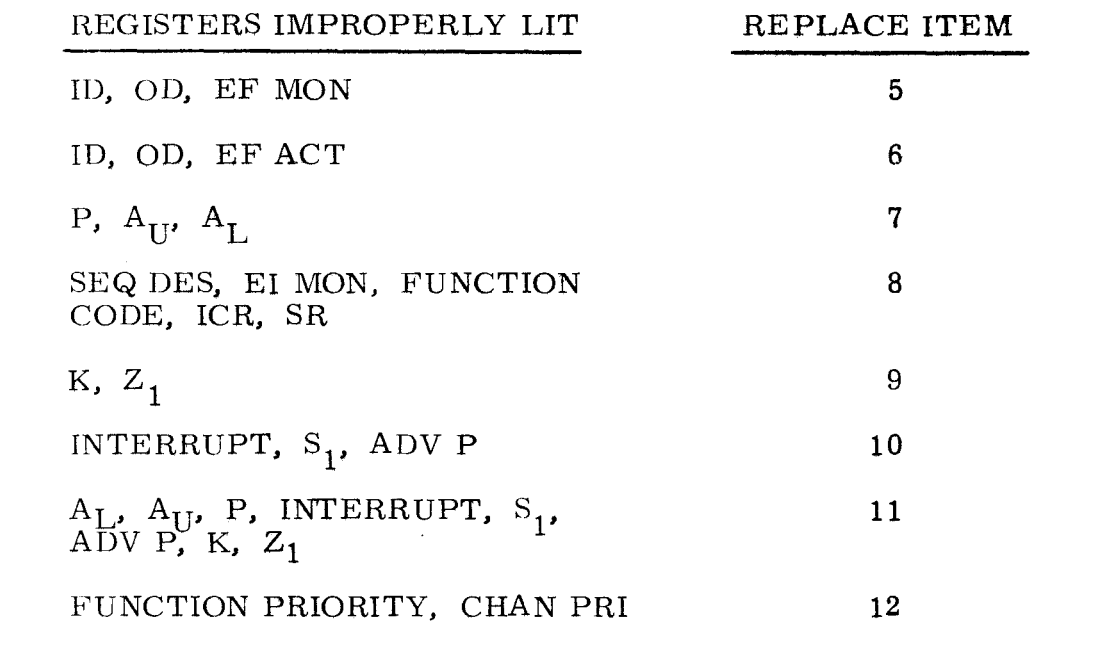

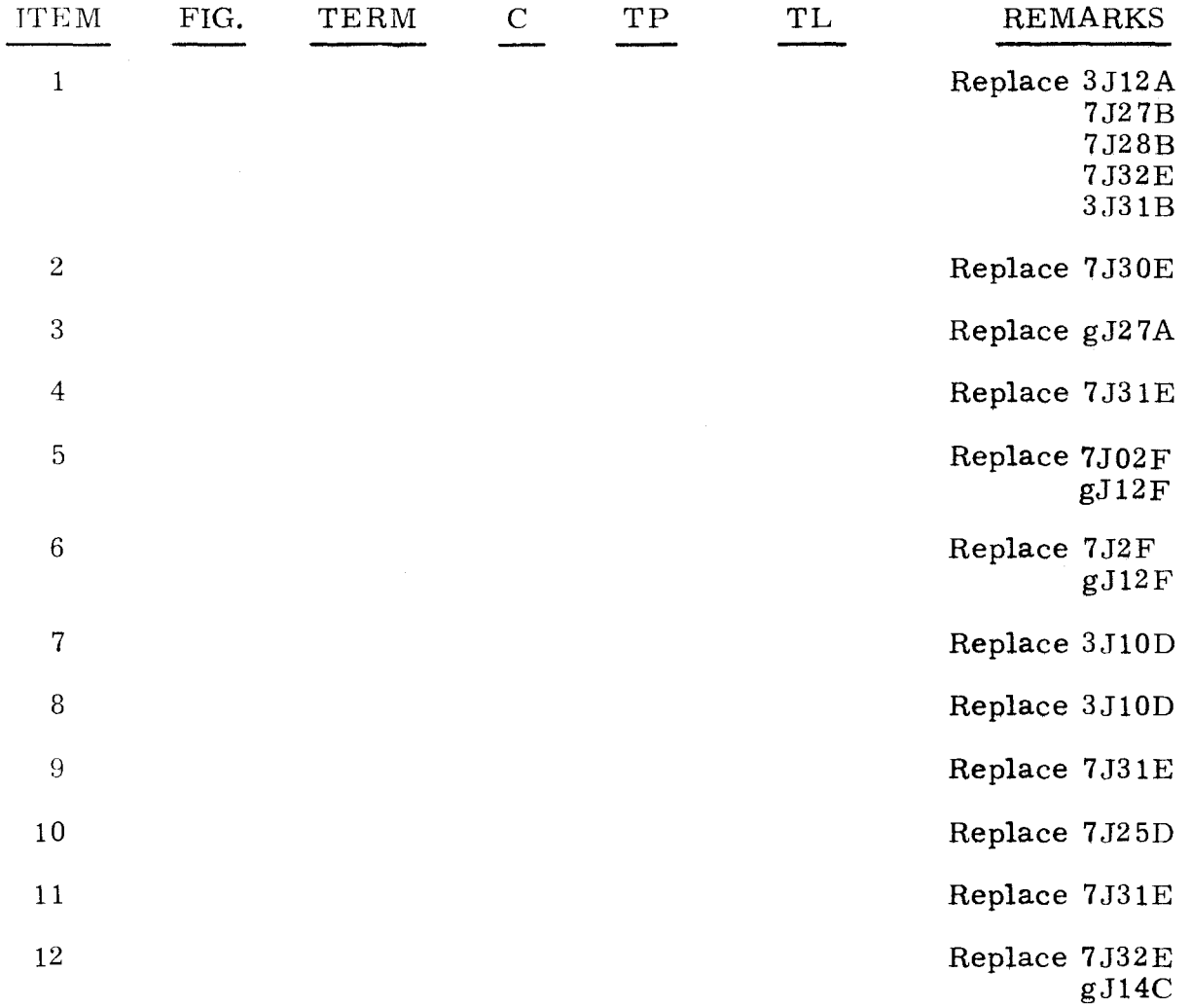

"g" refers to chassis on which indicator is improperly lit.

#### 3.1.8.17 I/o TRANSLATOR 3.1.8.17

An unsuccessful attempt to master clear the computer indicates that a malfunction has occurred in the I/O Translator circuitry.

#### Step 1. Observe I/O TRANSLATOR indicators.<br>a) If I/O TRANSLATOR FUNCTION is

- If  $I/O$  TRANSLATOR FUNCTION is not equal to 3, refer to test 3.1.6.
- h) If I/O TRANSLATOR CHANNEL is not equal to 06, refer to test 3. 1. 7.
- (c) If any one of I/O TRANSLATOR ACTIVE, ESA, DUAL, or ESI is lit, do step 2.
- Step 2. Press OP STEP MODE, then master clear computer.
- Step 3. Press I/O TRANSLATOR ACTIVE, ESA, DUAL, and ESI.
- Step 4. Master clear computer.
- Step'5. Observe I/O TRANSLATOR indicators. Only DUAL should be lit.<br>a) If lit. do step 7. a) If lit, do step 7.<br>b) If not lit, do step b) If not lit, do step 6.

#### Step 6. Observe I/O TRANSLATOR ACTIVE, ESA, and ESI indicators.

- a) If all indicators are lit, replace item 1.<br>b) If any other condition, refer to the follo
- If any other condition, refer to the following list, find the indicator that is not lit, and replace corresponding items as directed.

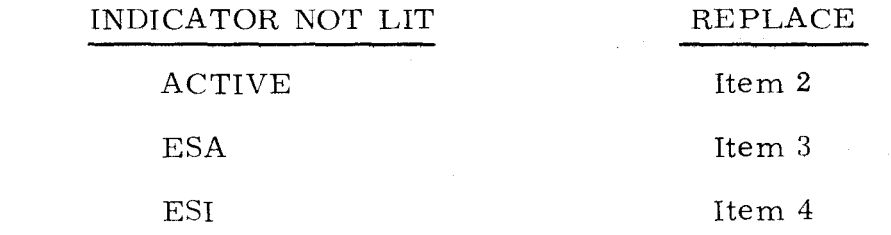

- Step 7. Press RUN MODE.
- Step 8. Observe I/O TRANSLATOR DUAL. DUAL should not be lit. a) If not lit, I/O Translator circuitry has been verified. b) If lit, replace item 5.
	- ITEM 1  $\overline{2}$ FIG. TERM C TP TL REMARKS Replace 7J15C 7J16D 7J02D 7J16F Replace 7J12A 7J15D 7J16D 7J16G 7J02B

3. 1. 8. 17 (Cont)

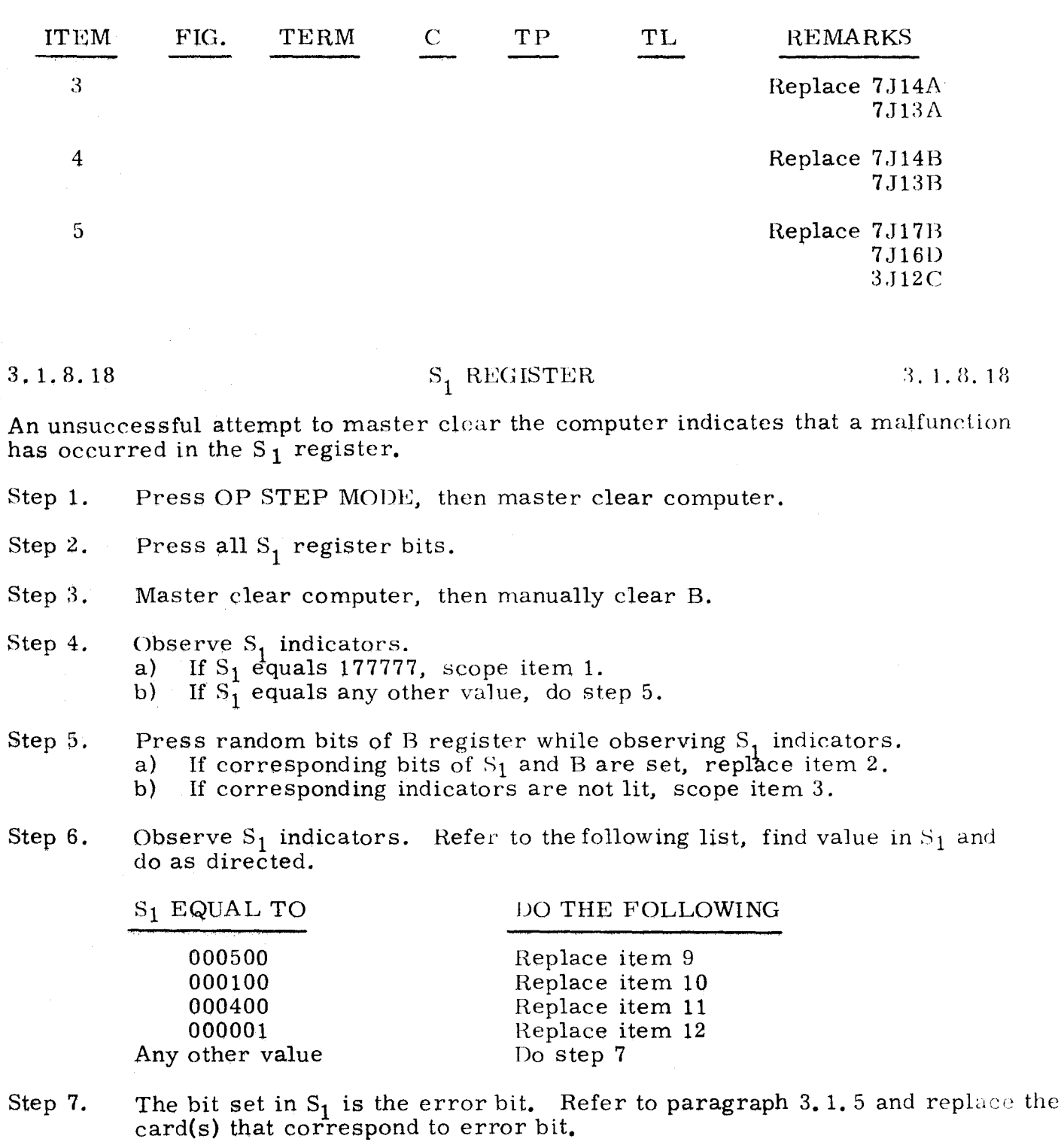

 $3.1.8.18$   $3.1.8.18$  $(\text{Cont})$  (Cont)

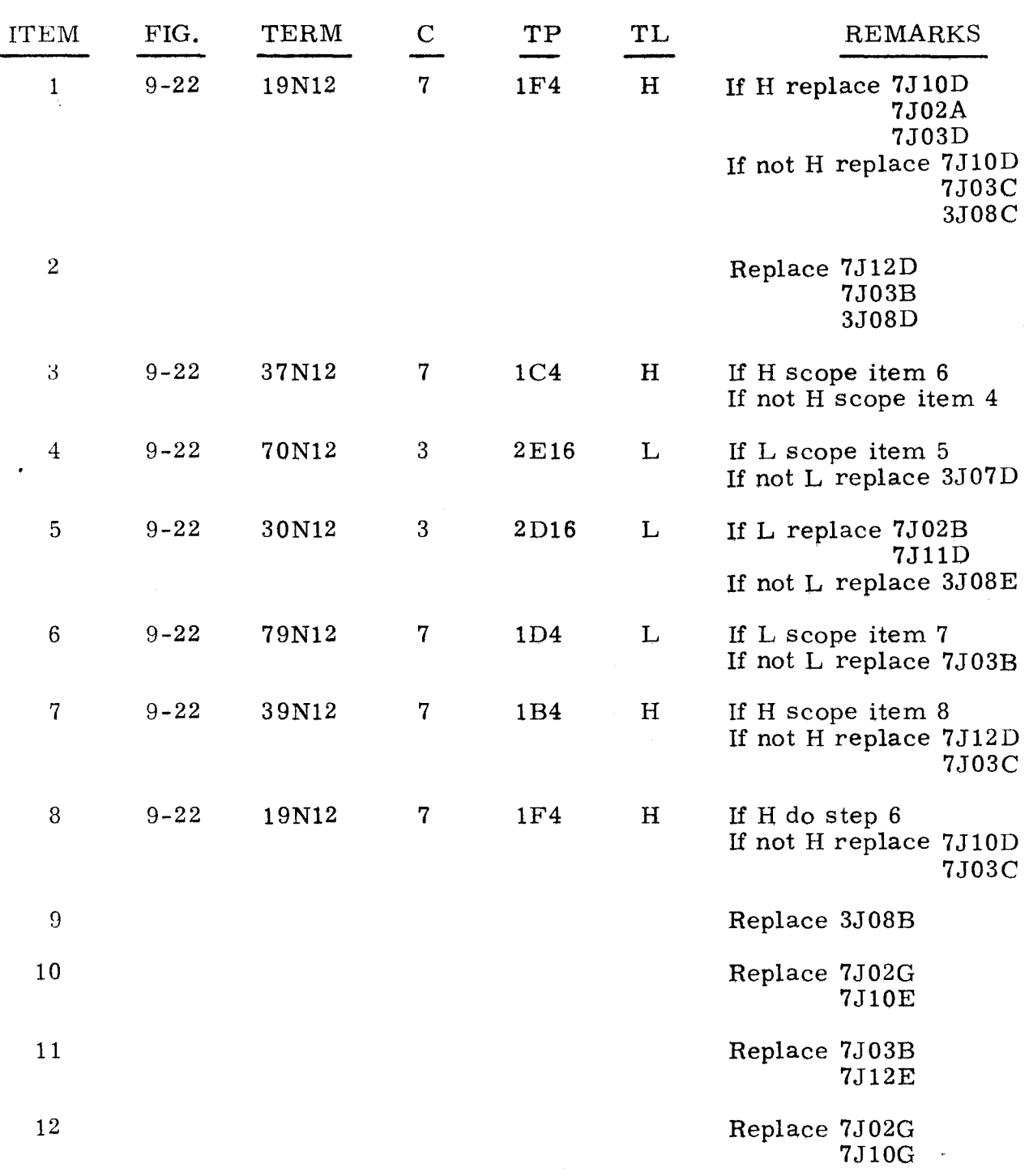

.~

The following procedure is used after an unsuccessful attempt to master clear the computer and the RTC SEQ indicator is improperly lit.

- Step 1. Set RTC DISC down.
- Step 2. Press OP STEP MODE.
- Step 3. Press RTC SEQ indicator.
- Step 4. Press RUN MODE.
- Step 5. Observe RTC SEQ indicator.<br>a) If not lit. do step 6. a) If not lit, do step 6.<br>b) If lit, scope item 1. If lit, scope item 1.
- Step 6. Press OP STEP MODE.
- Step 7. Press RTC SEQ indicator.
- Step 8. Master clear computer. Observe RTC SEQ indicator.<br>a) If not lit. do step 9. a) If not lit, do step 9.<br>b) If lit, replace 7,126E If lit, replace  $7J26B$ .
- Step 9. Press RUN MODE.
- Step 10. Scope item 2.
- Step 11. This step indicates that either the RTC DISC switch or the RTC oscillator is malfunctioning.
- Step 12. Set RTC DISC down. If RTC SEQ indicator is lit, RTC oscillator is not toggling at correct frequency.

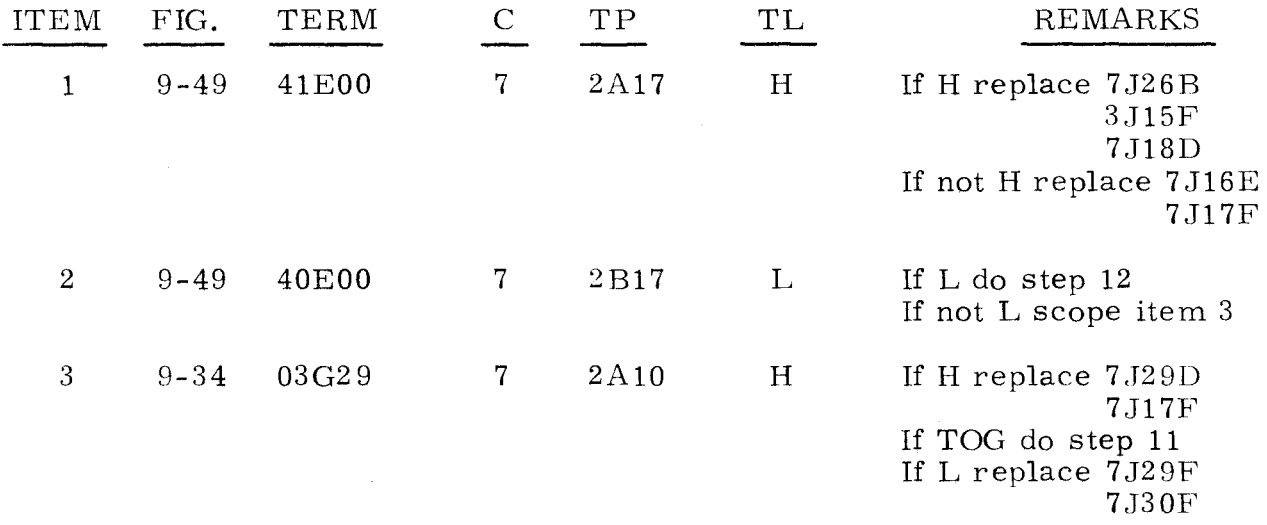

An unsuccessful attempt to master clear the computer indicates that a malfunction has occurred in the I/O Section.

- Step 1. Ensure that computer is in RUN Mode.
- Step 2. Master clear computer.
- Step 3. Observe I/O TRANSLATOR FUNCTION, then refer to the following list for corresponding value and do as directed.

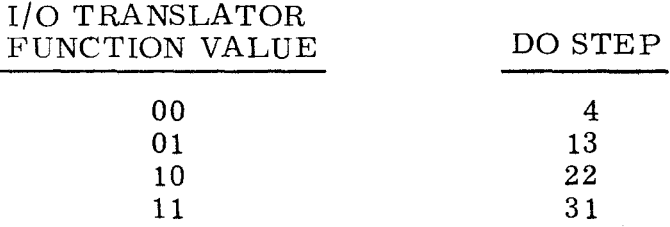

Step 4. Observe I/O TRANSLATOR CHANNEL, then refer to the following list for corresponding value and do as directed.

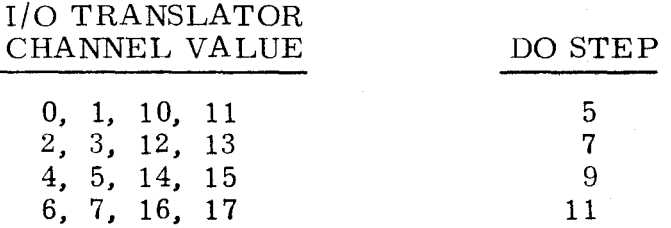

- Step 5. Observe EI MON indicator on channel indicated.<br>a) If lit. replace item 1. a) If lit, replace item 1.<br>b) If not lit, do step 6.
	- b) If not lit, do step 6.
- Step 6. Observe CHAN PRI indicator on channel indicated. a) If lit, scope item 2.<br>b) If not lit, replace item
	- If not lit, replace item 4.

Step 7. Observe EI MON indicator on channel indicated. a) If lit, replace item 5.<br>b) If not lit, do step 8.

If not lit, do step 8.

# Step 8. Observe CHAN PRI indicator on channel indicated. a) If lit, scope item 6.

- b) If not lit, replace item 4.
- Step 9. Observe EI MON indicator on channel indicated.
	- a) If lit, replace item 8.
	- b) If not lit, do step 10.

### Step 10. Observe CHAN PRI indicator on channel indicated.

- a) If lit, scope item 9.
- b) If not lit, replace item 4.

3. 1. 8. 20 (Cont)

- Step 11. Observe EI MON indicator on channel indicated.<br>a) If lit. replace item 11.
	- a) If lit, replace item 11.<br>b) If not lit, do step 12.
	- If not lit, do step 12.
- Step 12. Observe CHAN PRI indicator on channel indicated.<br>a) If lit. scope item 12.
	- a) If lit, scope item 12.<br>b) If not lit, replace ite
		- If not lit, replace item  $4$ .
- Step 13. Observe  $I/O$  TRANSLATOR CHANNEL, then refer to the following list for corresponding value and do as directed.

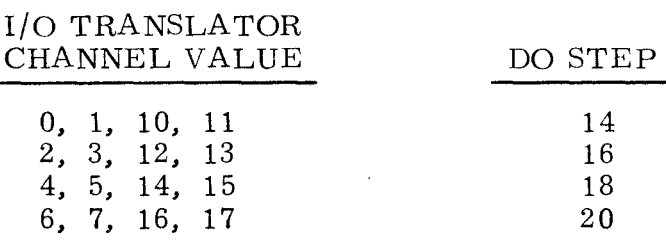

- Step 14. Observe EF MON on channel indicated.<br>a) If lit. replace item 14.
	- a) If lit, replace item 14.<br>b) If not lit, do step 15.
	- If not lit, do step 15.
- Step 15. Observe CHAN PRI on channel indicated.
	- a) If lit, scope item 15.<br>b) If not lit, replace ite
	- If not lit, replace item 17.
- Step 16. Observe EF MON on channel indicated.<br>a) If lit. replace item 18.
	- a) If lit, replace item 18.<br>b) If not lit. do step 17.
	- If not lit. do step 17.
- Step 17. Observe CHAN PRI on channel indicated.<br>a) If lit. scope item 19.
	- a) If lit, scope item 19.<br>b) If not lit, replace ite
	- If not lit, replace item 17.
- Step 18. Observe EF MON on channel indicated.<br>a) If lit. replace item 21.
	- a) If lit, replace item 21.<br>b) If not lit. do step 19.
	- If not lit, do step 19.
- Step 19. Observe CHAN PRI on channel indicated.
	- a) If lit, scope item 22.<br>b) If not lit, replace item
	- If not lit, replace item 17.
- Step 20. Observe EF MON on channel indicated. a) If lit. replace item 24. b) If not lit, do step 21.
- Step 21. Observe CHAN PRI on channel indicated.
	- a) If lit, scope item 25.
	- b) If not lit, replace item 17.
- Step 22. Observe I/O TRANSLATOR CHANNEL, then refer to the following list for corresponding value and do as directed.

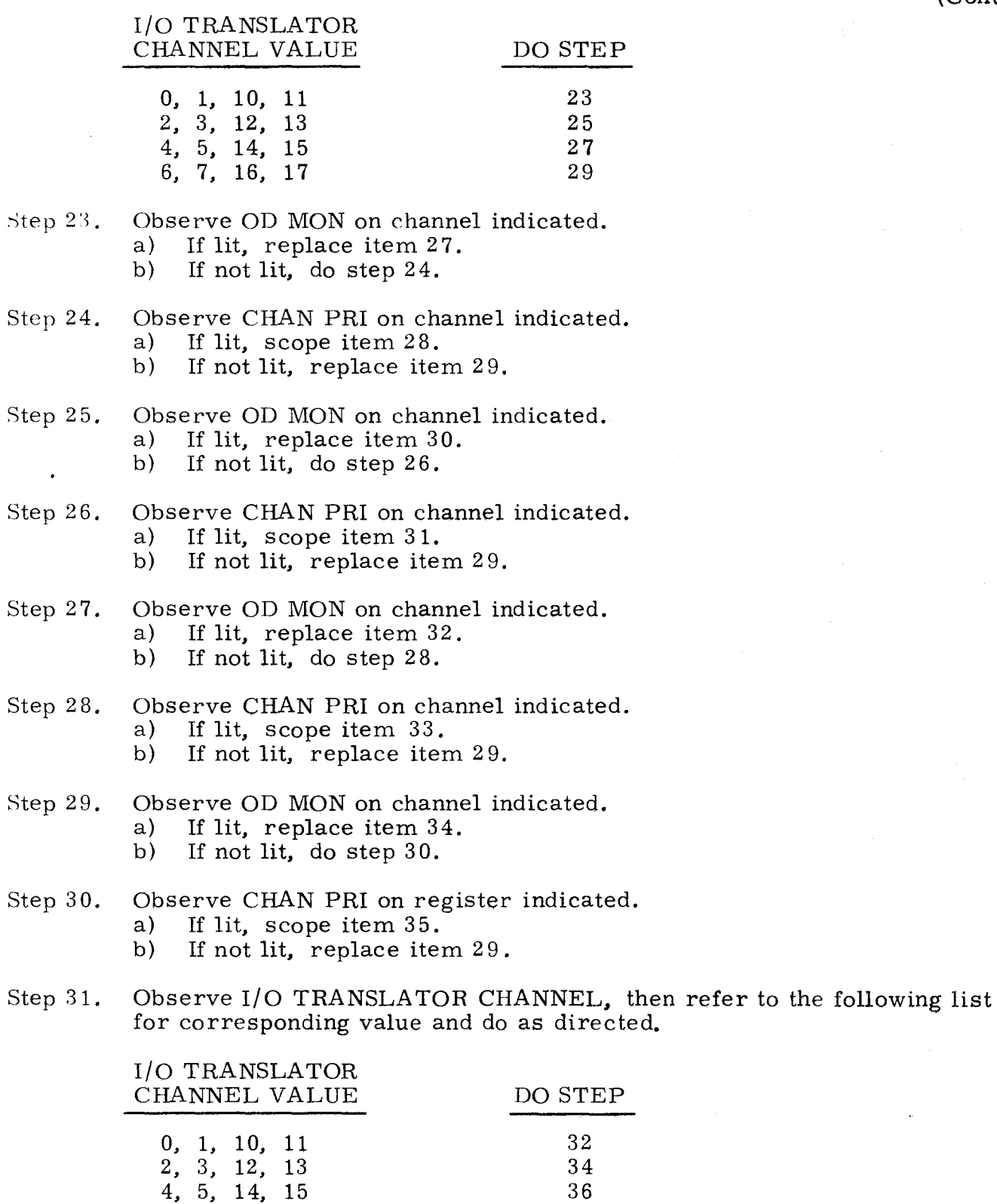

Step 32. Observe ID MON on channel indicated.<br>a) If lit, replace item 36.

6, 7, 16, 17 38

- a) If lit, replace item 36.<br>b) If not lit, do step 33.
- If not lit, do step 33.

3-51

3.1.8.20

(Cont)

3.1.8.20 (Cont)

- Step 33. Observe CHAN PRI on channel indicated.<br>a) If lit. scope item 37.
	- a) If lit, scope item 37.<br>b) If not lit, replace ite
		- If not lit, replace item 38.
- Step 34. Observe ID MON on channel indicated.<br>a) If lit. replace item 39.
	- a) If lit, replace item 39.<br>b) If not lit, do step 35.
	- If not lit, do step 35.
- Step 35. Observe CHAN PRI on channel indicated.<br>a) If lit. scope item 40.
	- a) If lit, scope item 40.<br>b) If not lit, replace ite
	- If not lit, replace item 38.
- Step 36. Observe ID MON on channel indicated.
	- a) If lit, replace item 41.<br>b) If not lit, do step 37.
	- b) If not lit, do step 37.
- Step 37. Observe CHAN PRI on channel indicated.
	- a) If lit, scope item 42.<br>b) If not lit, replace ite
	- If not lit, replace item 38.
- Step 38. Observe I/O TRANSLATOR CHANNEL.<br>a) If equal to 06, do step 41.
	- a) If equal to 06, do step 41.<br>b) If equal to any other value
		- b) If equal to any other value, do step 39.
- Step 39. Observe ID MON on channel indicated.<br>a) If lit. replace item 43.
	- a) If lit, replace item 43.<br>b) If not lit, do step 40.
	- b) If not lit, do step 40.
- Step 40. Observe CHAN PRI on channel indicated.
	- a) If lit, scope item 44.<br>b) If not lit, replace ite
	- If not lit, replace item 38.
- Step 41. Scope test point 1G14 on chassis 2. Test level is L.
	- a) If L, do step 45.
	- b) If not L, do step 42.
- Step 42. Observe ID MON on channel 6.
	- a) If lit, replace item 43.
	- b) If not lit, do step 43.
- Step 43. Observe CHAN PRI on channel 6.
	- a) If lit, scope item 44.
	- b) If not lit, do step 44.
- Step 44. Observe FUNCTION PRIORITY ID EVEN indicator.
	- a) If lit, replace item 38.<br>b) If not lit, replace item
		- If not lit, replace item 45.

Step 45. Scope item 46.

3. 1. 8.20 (Cant)

 $\bar{\chi}$ 

*3.1.B.20*  (Cant)

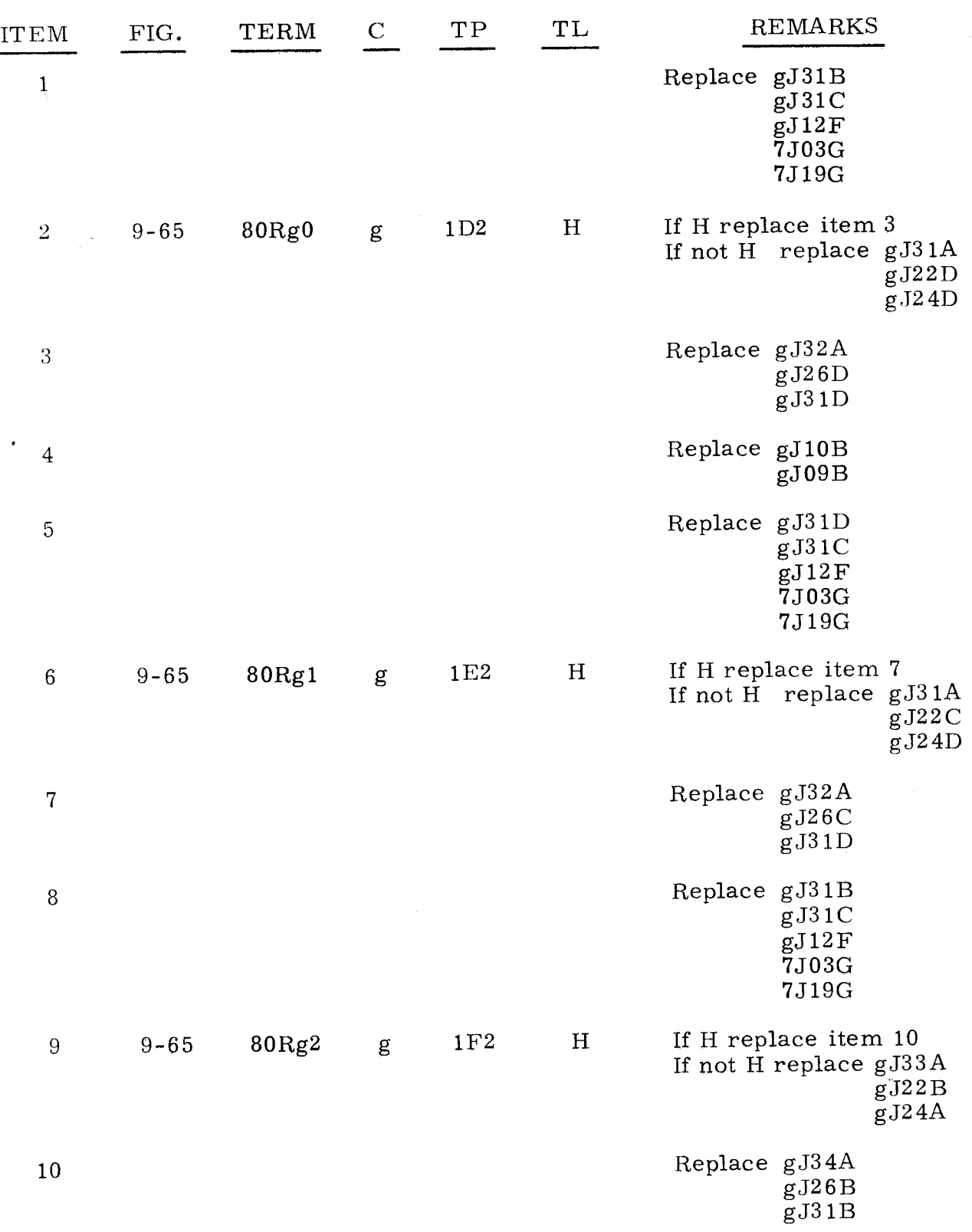

"g" refers to chassis containing failing bootstrap channel.

 $3.1.8.20$   $3.1.8.20$ 

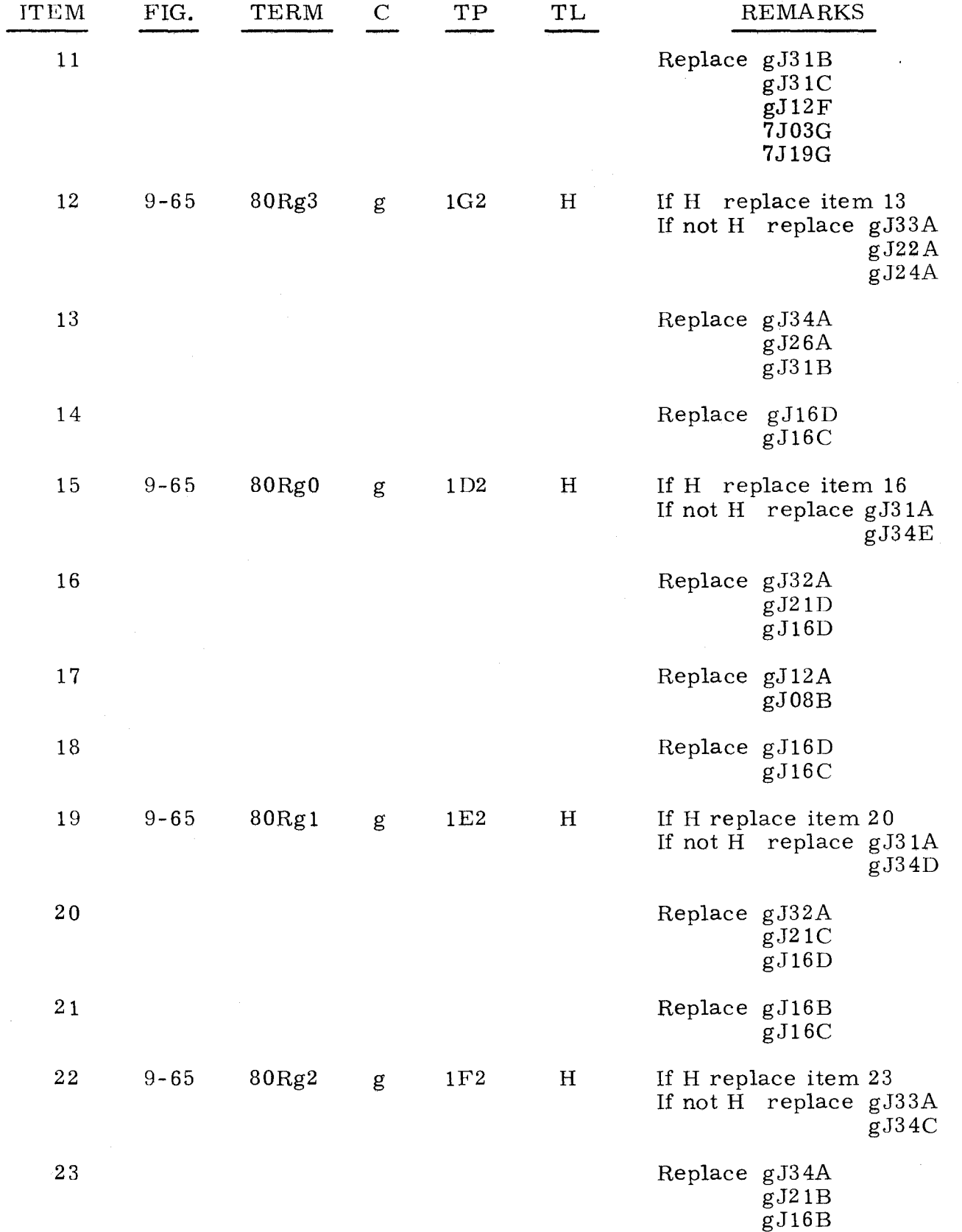

"g" refers to chassis containing failing bootstrap channel.

 $3.1, 8.20$ <br>(Cont)

 $3.1.8.20$ <br>(Cont)

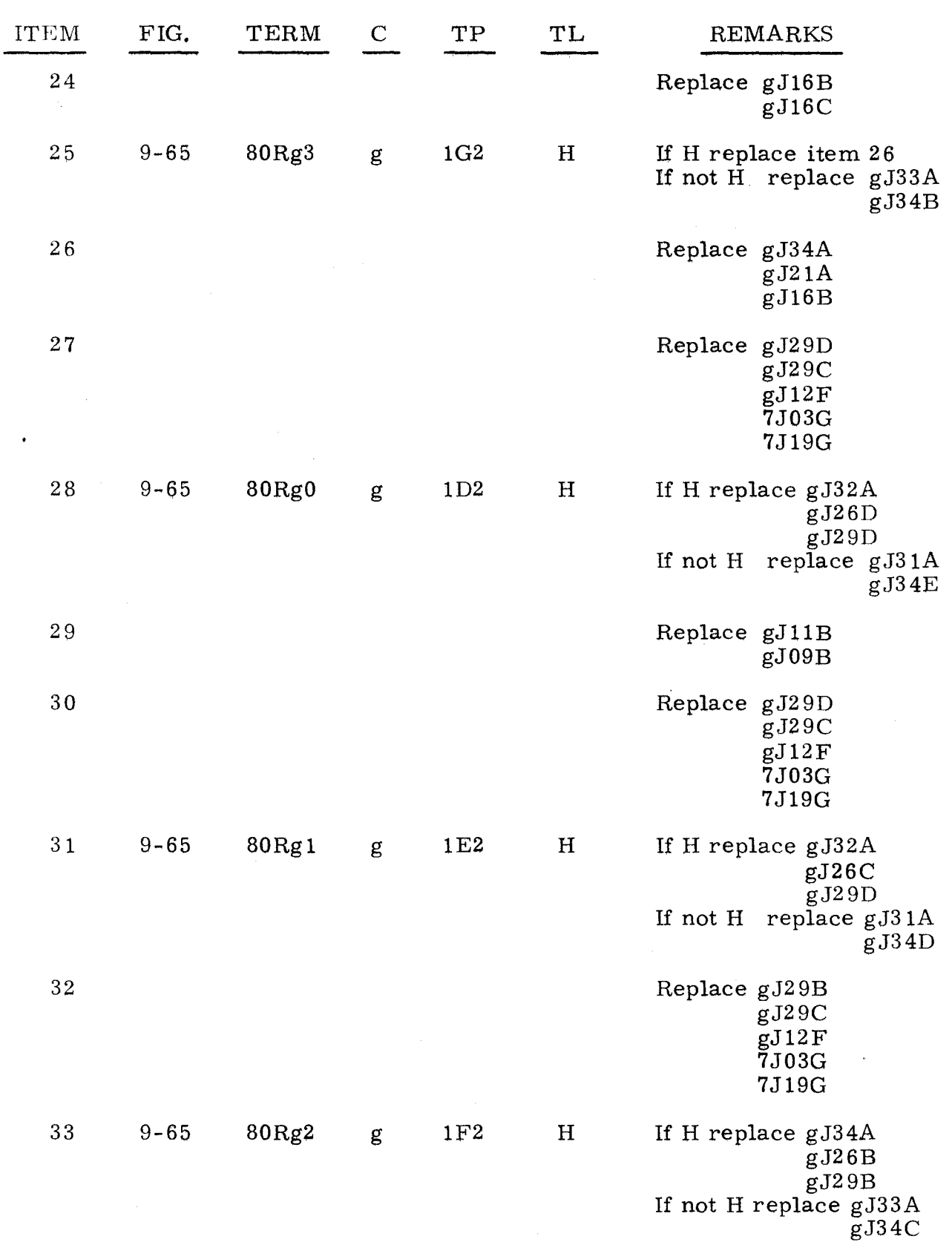

"g" refers to chassis containing failing bootstrap channel.

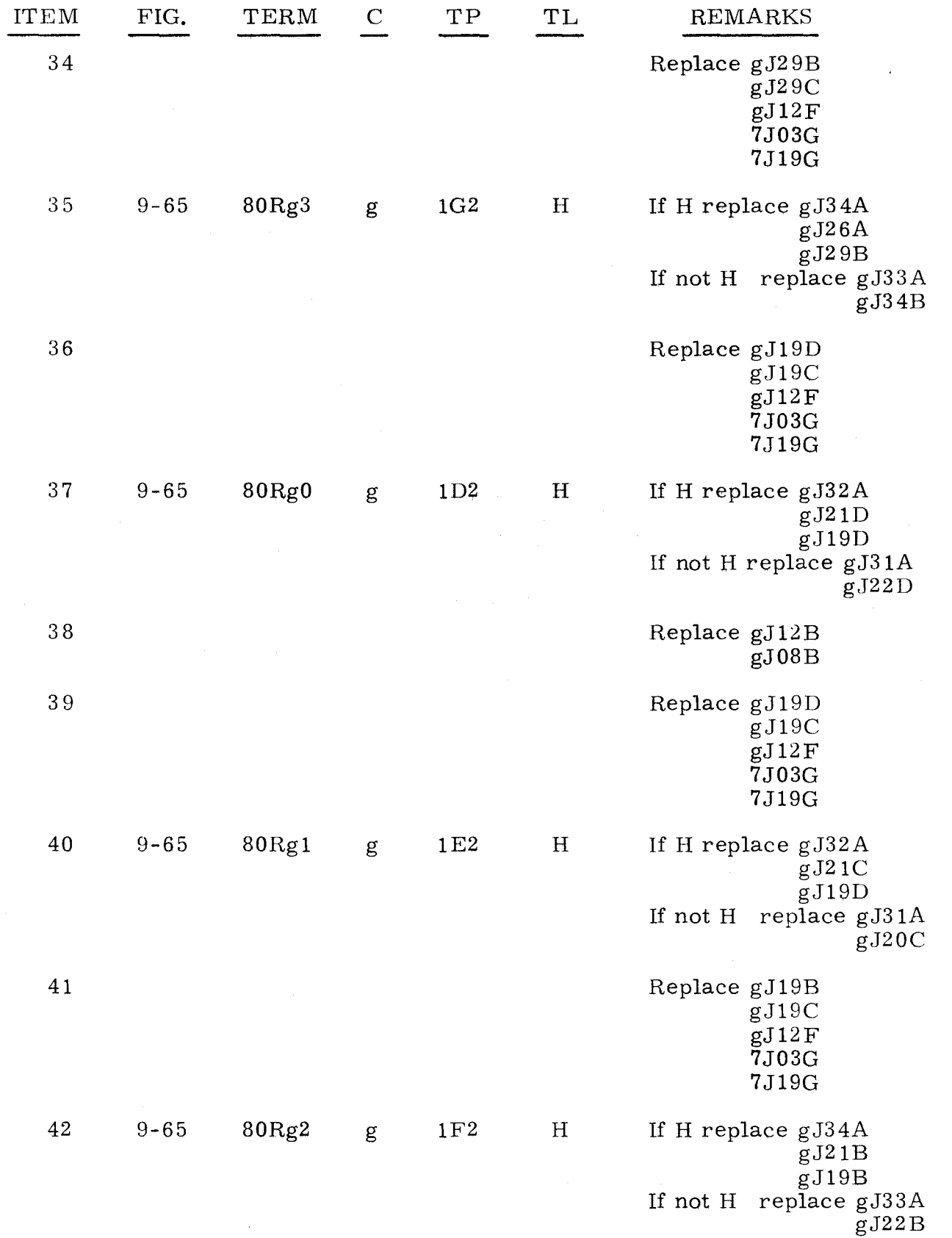

"g" refers to chassis containing failing bootstrap channel.

~~----------~-- -----

 $3.1.8.20$   $3.1.8.20$ 

(Cont) (Cont)

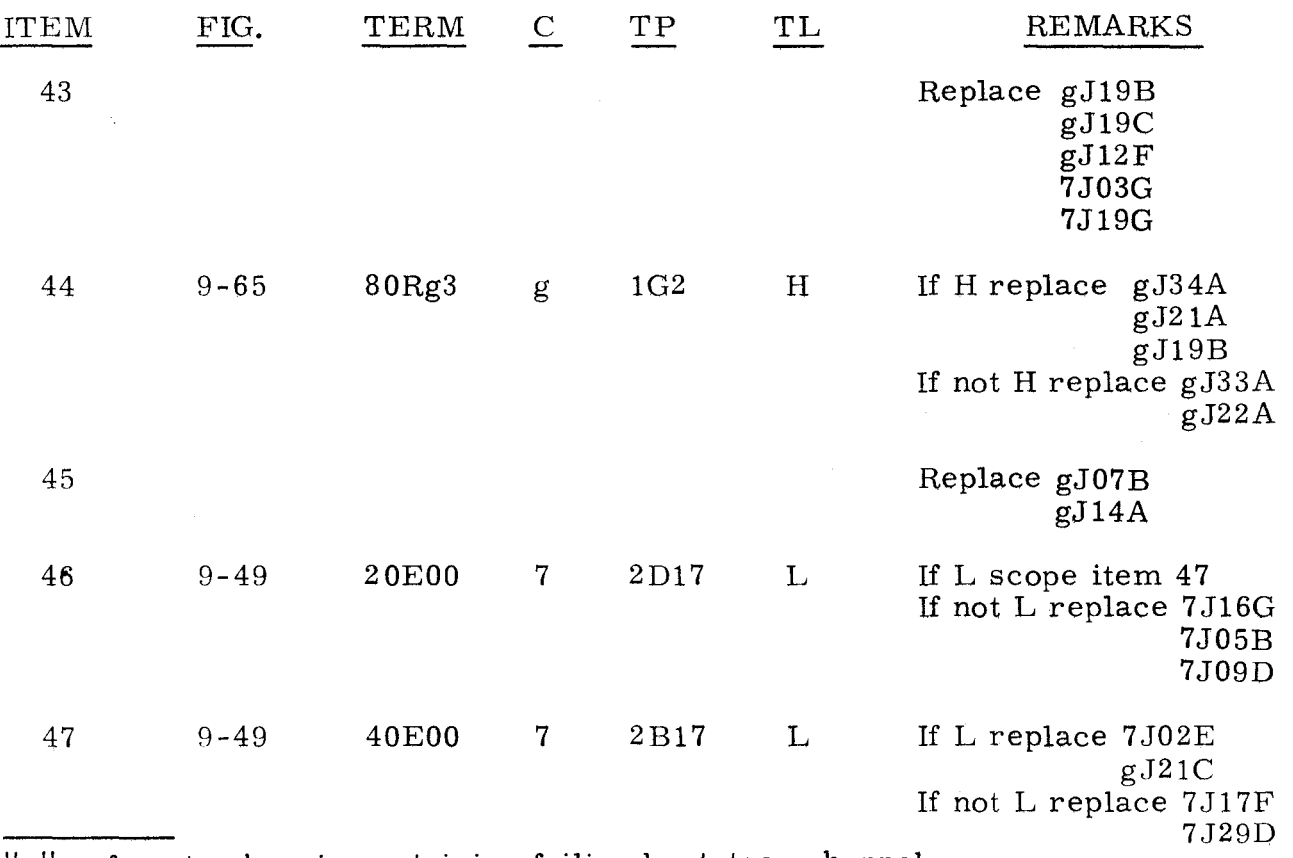

"g" refers to chassis containing failing bootstrap channel.

#### 3.1.9 CHANGES IN STATUS WHEN OP STEP MODE IS SET 3.1.9

The following procedure is used for changes in status when OP STEP MODE is set while in RUN Mode condition.

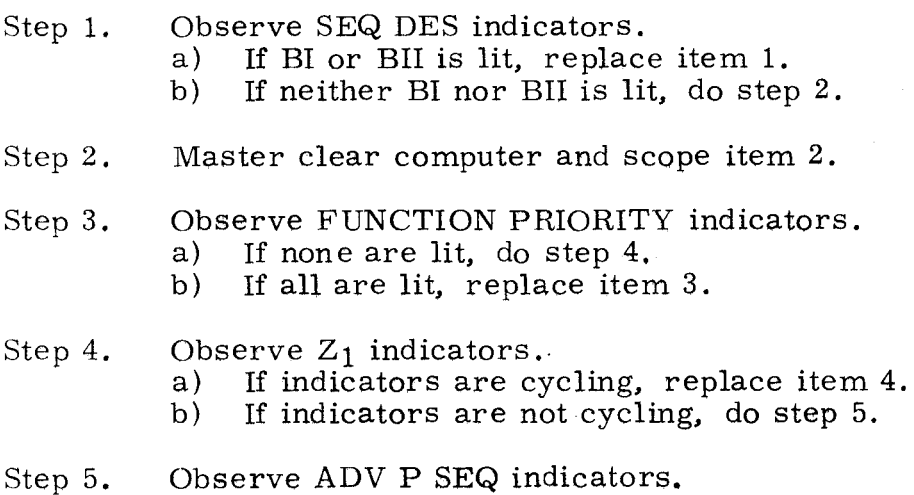

- a) If equal to 5, replace item 5.
	- b) If equal to any other value, do step 6.
- 3.1.8
- (Cant)
- Step G. Press SEQ DES I/OI, then clear SEQ DES.
- Step 7. Observe SEQ DES indicators. a) If I/OI is not lit, do step 8.<br>b) If I/OI is lit, replace item
	- b) If 1/01 is lit. replace item **6.**
- Step 8. Press PHASE STEP MODE and clear PHASE register.
- Step D. Set PHASE REPEAT up.
- Step 10. Press PHASE 2, master clear computer, and scope item 7.
- Step 11. Set FUNCTION REPEAT up and set FUNCTION CODE to 50:40.

3. 1. 9 (Cant)

- Step 12. Press TIMING 42 and scope item 8.
- Step 13. Clear PHASE register, and press PHASE 3.
- Step 14. Press TIMING 14 and scope item 9.
- Step 15. Set FUNCTION CODE to 50:44.
- Step 16. Set DISC ADV Pup.
- Step 17. Set FUNCTION REPEAT up.
- Step 18. Press HUN MODE and scope item 12.

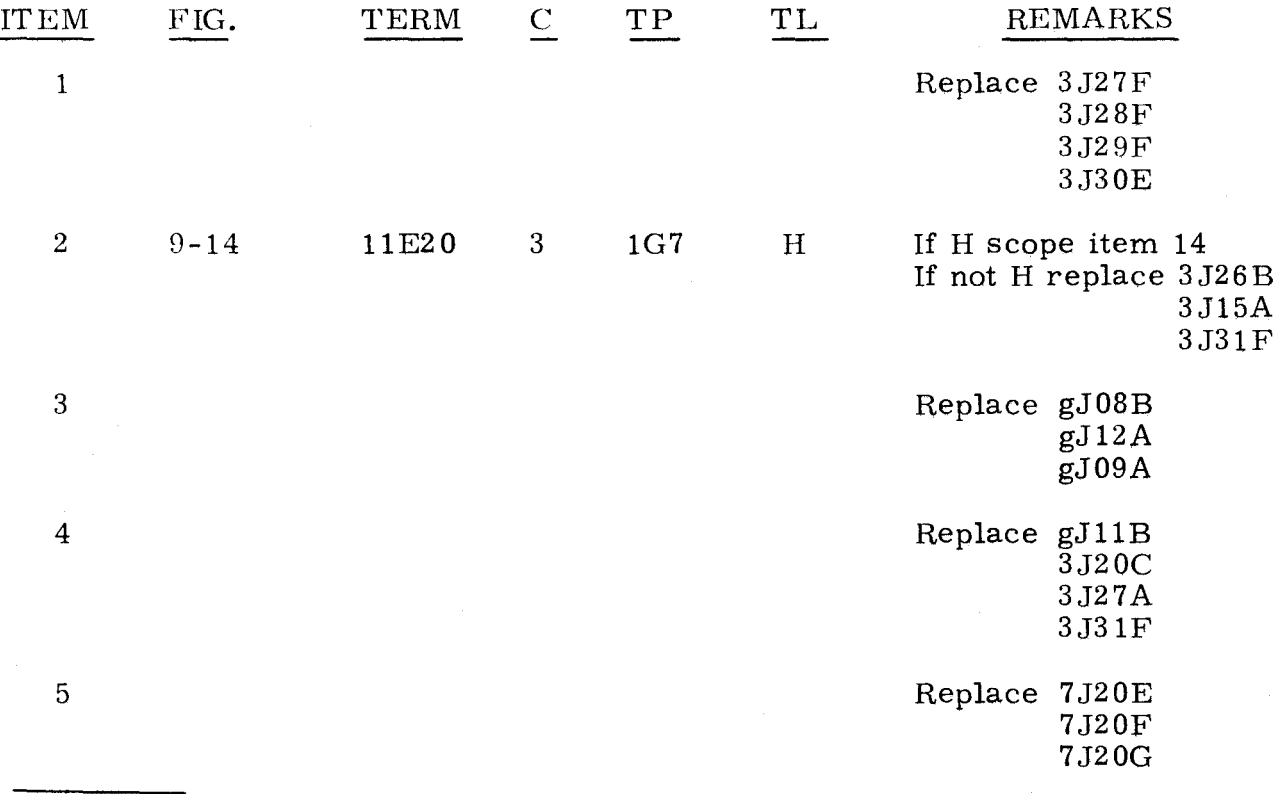

 $\frac{q^n}{q^n}$  refers to chassis containing channel under test.

3.1.9 (Cont)

3.1.9 (Cont)

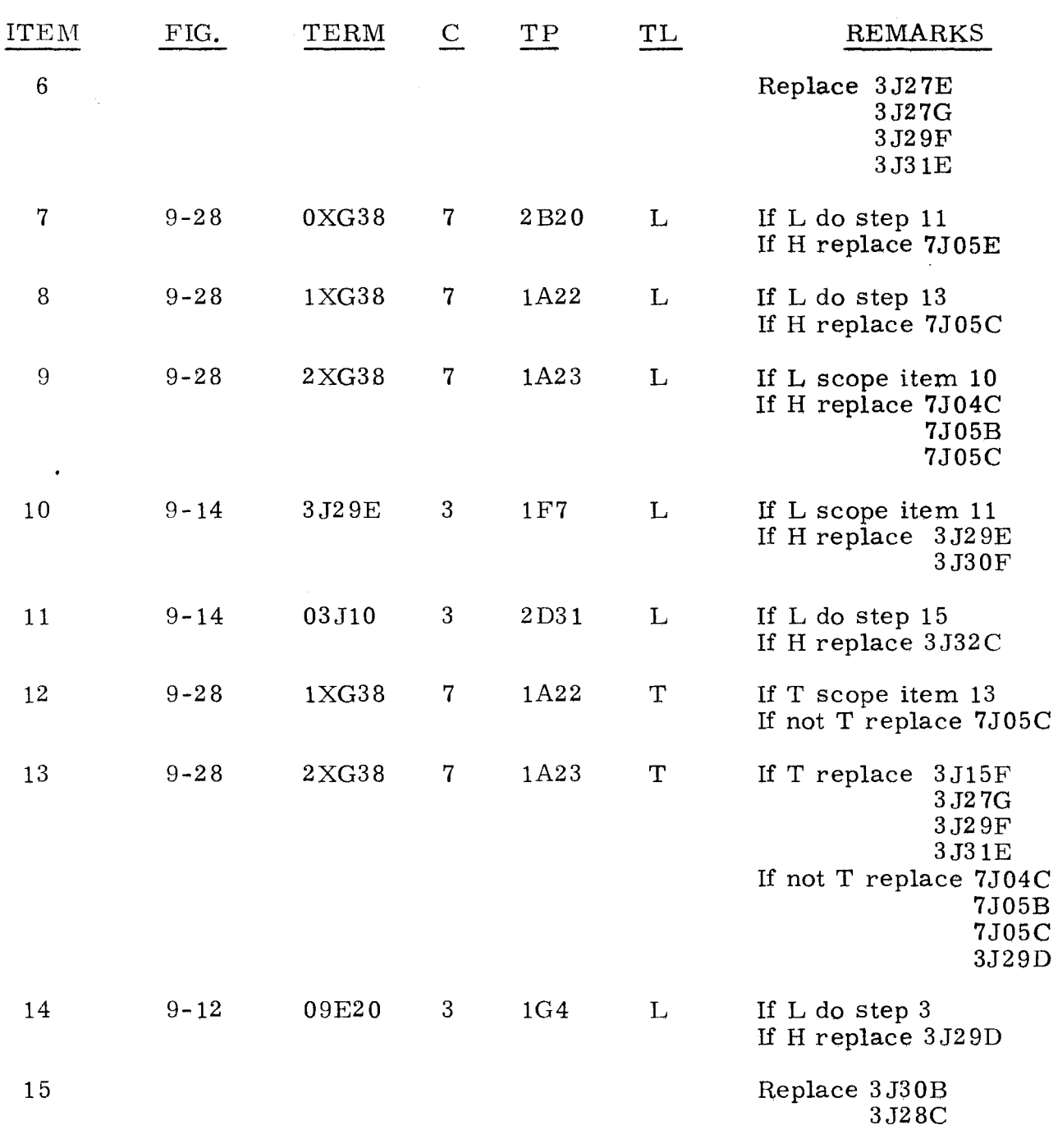

#### 3.1.10 CHANGES IN STATUS WHEN RUN MODE IS SET 3.1.10

The following procedure is used for changes in status when the RUN MODE indicator is pressed.

- Step 1. Observe SEQ DES indicators. a) If W is not lit, do step 2.
	- b) If W is lit, replace item 1.

3.1.10 (Cont)

3. 1. 10 (Cont)

- Step 2. Observe FUNCTION CODE register indicators.<br>a) If none are lit, do step 3.
	- a) If none are lit, do step 3.<br>b) If any are lit, replace ite:
		- b) If any are lit, replace item **2.**
- Step 3. Observe FUNCTION PRIORITY indicators.<br>a) If none are lit, do step 4.
	- a) If none are lit, do step 4.<br>b) If any are lit, replace ite
	- If any are lit, replace item 3.
- Step 4. Press OP STEP MODE and master clear computer.
- Step 5. Press PHASE STEP MODE, then press SEQ DES INT.
- Step 6. Press TIMING 42.
- Step 7. Observe ADV P SEQ indicators.<br>a) If none are lit. scope item 4
	- a) If none are lit, scope item  $4$ .<br>b) If bit 0 or 2 is lit, replace ite
		- b) If bit 0 or 2 is lit, replace item 5.<br>c) If bit 1 is lit, replace item 6.
		- If bit 1 is lit, replace item  $6$ .
- Step 8. Press RUN MODE.
- Step 9. Set FUNCTION CODE to 50:40.
- Step 10. Scope item 9.

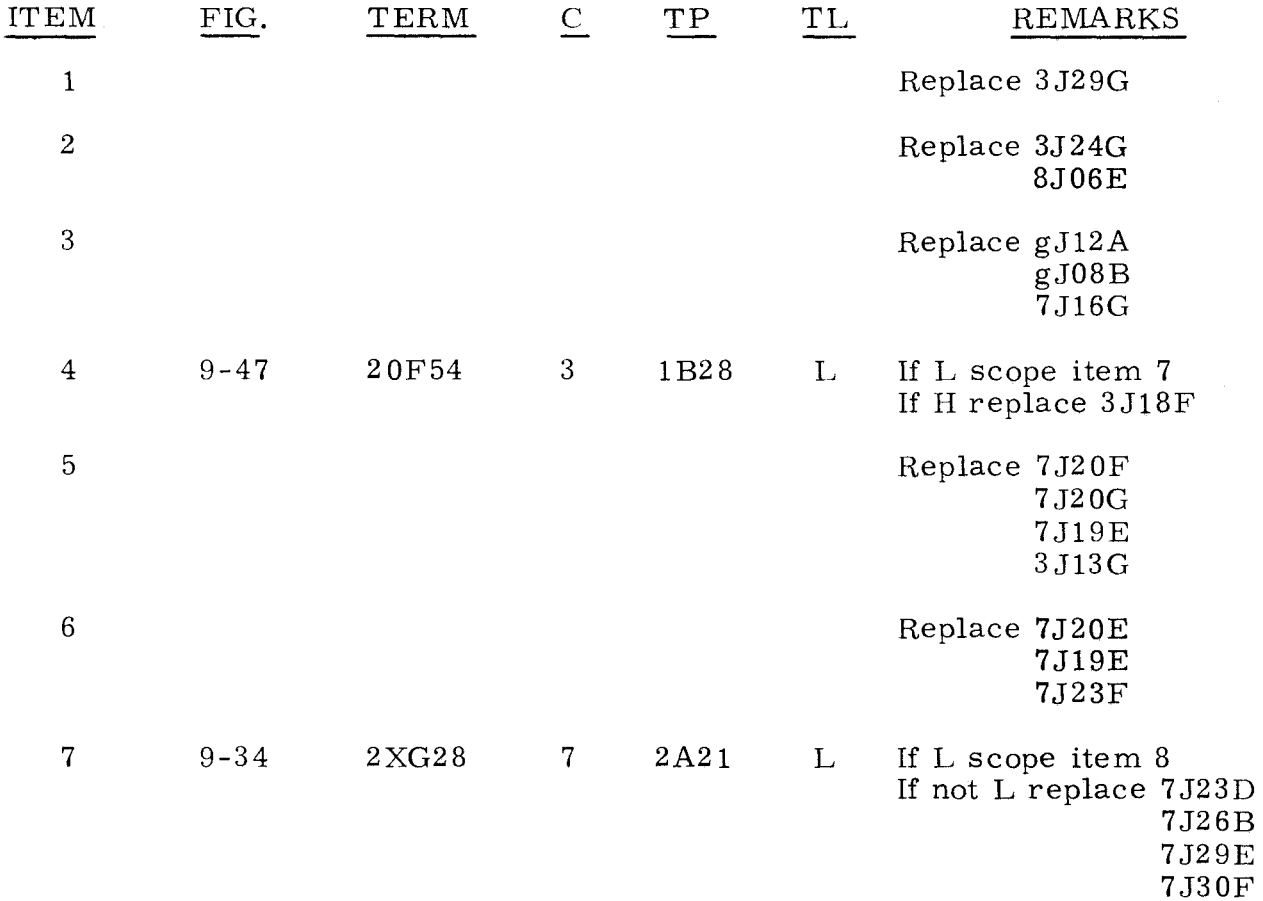

"g" refers to chassis containing indicator that is lit.

 $3.1.10$   $3.1.10$ (Cont) (Cont)

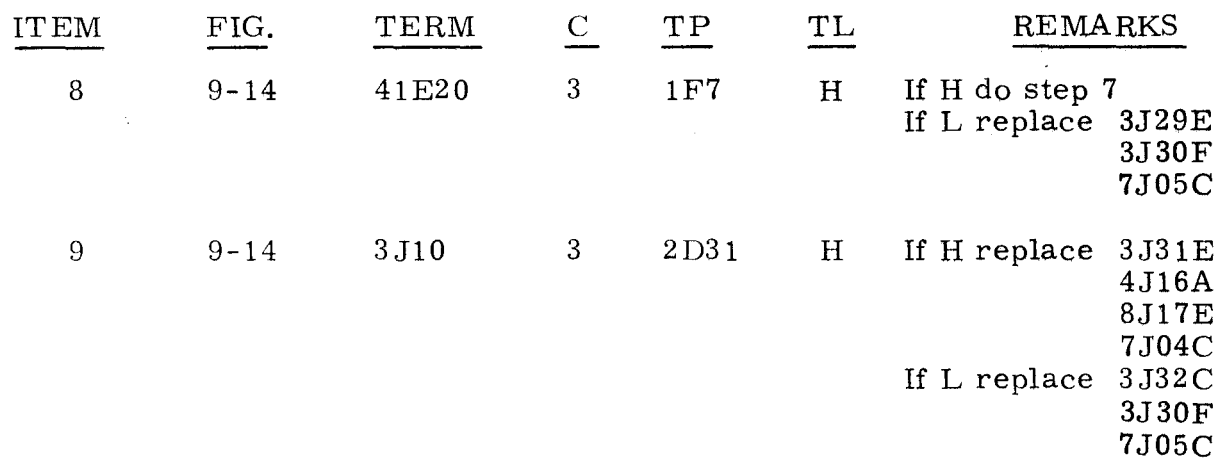

#### 3.1.11 FUNCTION CODE EQUAL TO 40 OR 44 3.1.11

The following procedure is used when an error is detected while setting the FUNC-TION CODE register to 40 or 44.

Step 1. Ensure that computer is in RUN Mode.

Step 2. Ensure that FUNCTION REPEAT is up.

Step 3. Press all FUNCTION CODE register bits.

Step 4. Observe FUNCTION CODE indicators, then find corresponding value in the following list and replace items as directed.

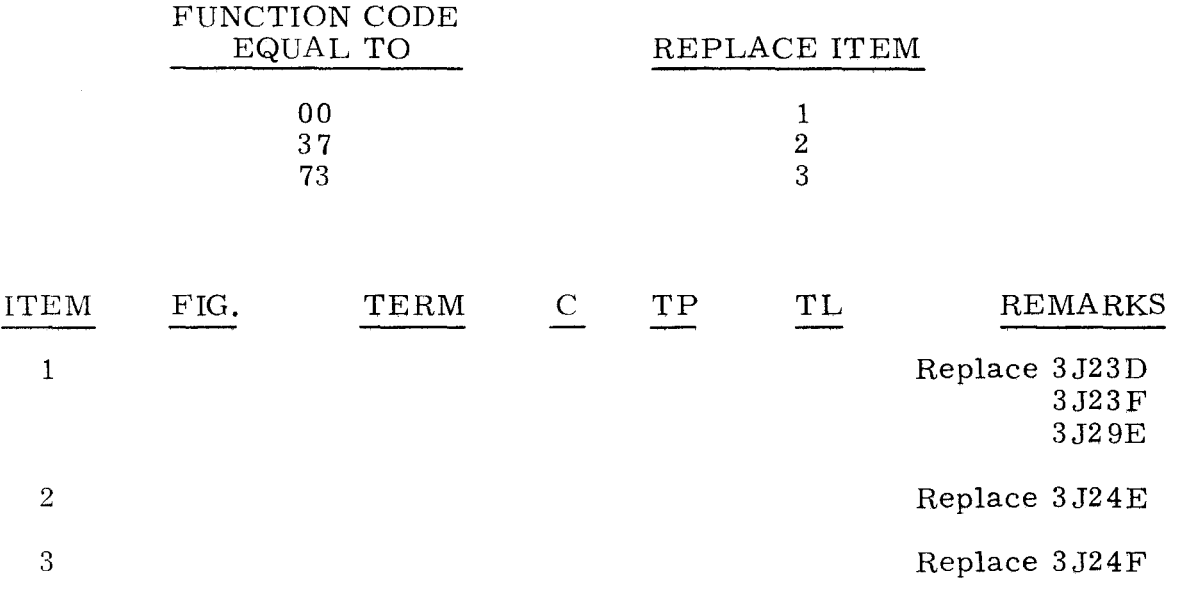

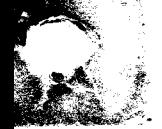

~~-  $\sim$   $\sim$  $\ddot{\phantom{a}}$  $\mathbb{F}_{\infty}$ 

3-61

The following procedure is used when an error is detected while attempting to clear memory.

Step 1. Observe PROGRAM FAULT indicator.

> a) If lit, replace 4J20B 3J03C 3J02C 4J09B 4J08B.

b) If not lit, do step 2.

Step 2. Observe P register indicators.

P

- a) If none are lit, do step 66.<br>b) If any are lit, do step 3.
- If any are lit, do step 3.
- Step 3. Observe P indicators, find highest value in P, refer to the following list and do as directed.

DO THE FOLLOWING

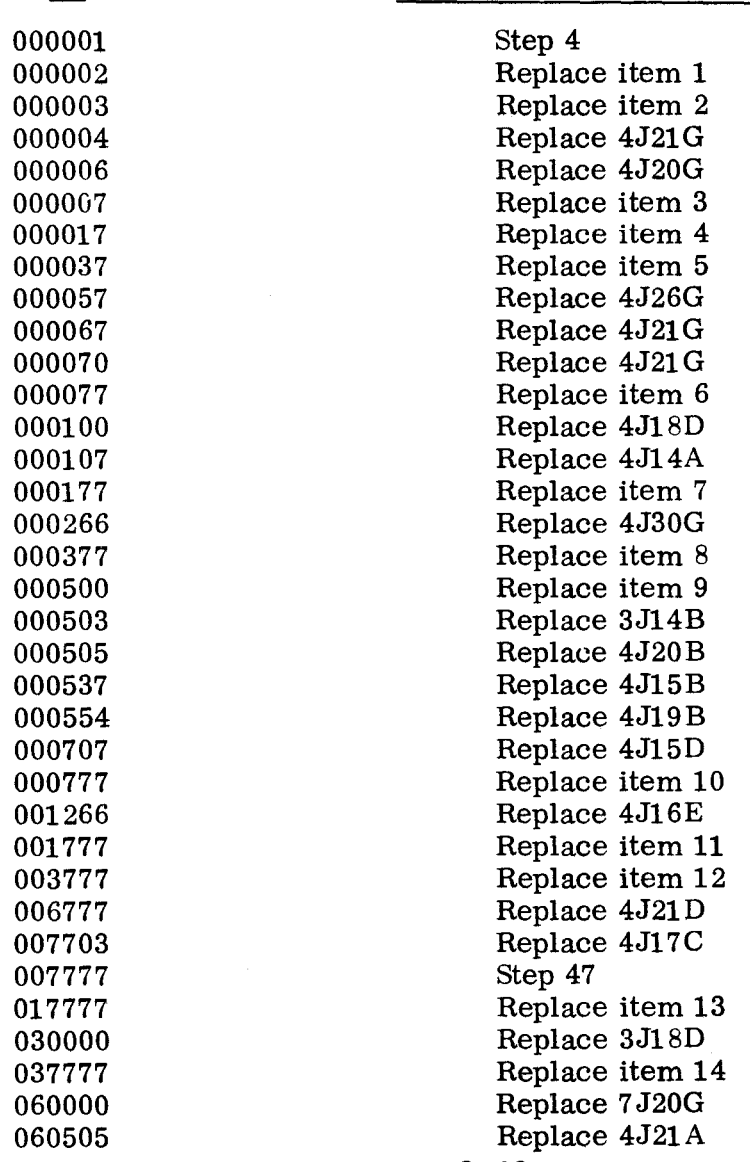

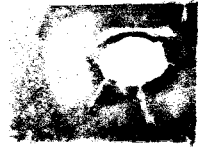

 $\cdot$   $\cdot$   $\cdot$  $\overline{\phantom{a}}$  3.1.12 (Cant)

 $\blacktriangleright$  .  $\sim$ / $\,$ 

 $3.1.12$ (Cant)

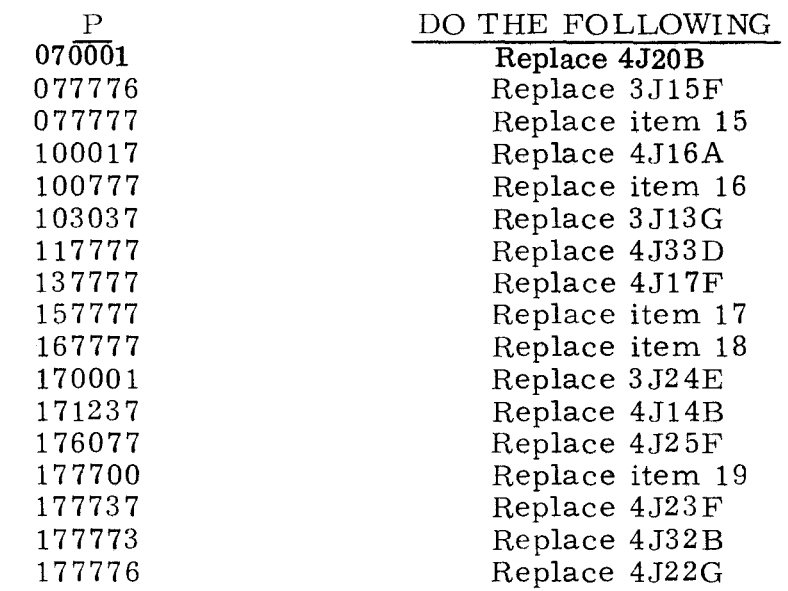

Step 4. Press OP STEP MODE, set FUNCTION REPEAT down, then master clear computer. *j* r 2'1 -..:.J *ex.* <sup>7</sup>

Step 5. Scope item 20.

Step 6. Press RUN MODE.

Step 7. Scope item 27.

Step 8. Press OP STEP MODE, press PHASE STEP MODE, clear PHASE register and then press PHASE 2.

 $LE_{32}$ 

Step 9. Set RESTART/START STEP to START STEP four times.

Step 10. Observe TIMING indicators. TIMING 14 should be lit and 21 should not be lit.

 $-31.$ 

- a) If correct, do step 11.
- b) If incorrect, replace 3J33E.
- Step 11. Press OP STEP MODE, then master clear computer.
- Step 12. Press P register bit O.
- Step 13. Ground test point 2A24 on chassis 3.
- Step 14. Scope item 28.  $\mathcal{A}/5 \rightarrow 7$
- Step 15. Remove ground from test point 2A24 on chassis 3.
- Step 16. Press OP STEP MODE, then master clear computer.
- Step 17. Press SEQ DES **I,** then ground test point 1 E6 on chass is 3.
- Step 18. Manually clear SEQ DES.
	- a) If SEQ DES I remains lit, replace 3J28C.
	- b) If any other condition, do step 19.

3. 1. 12

## (Cont)

- Step 19. Remove ground from test point 1E6 on chassis 3.
- Step 20. Ground test point ID20 on chassis 8.
- Step 21. Ground test point ID22 on chassis 8.
- Step 22. Observe FUNCTION CODE bit 3. a) If lit, replace  $3J24F$ .<br>b) If not lit, do step 23. b) If not lit, do step 23.
- Step 23. Remove grounds from test points  $1D20$  and  $1D22$  on chassis 8.
- Step 24. Ground test point lB7 on chassis 4.
- Step 25. Ground test point lB18 on chassis 4.
- $H1$ . Step 26. Scope item 29.  $|BA|$
- Step 27. Remove grounds from test points lB7 and IBl8 on chassis 4.
- Step 28. Press OP STEP MODE, then master clear computer.
- Step 29. Press and hold ADV P SEQ bit 2 while scoping item 30, then do step 30.
- Step 30. Master clear computer.
- Step 31. Press SEQ DES 1.
- Step 32. Press PHASE STEP MODE, clear PHASE register, then press PHASE 2.
- Step 33. Press TIMING 42, 43, and 44.
- Step 34. Repeatedly set RESTART/START STEP to START STEP until TIMING 23 and PHASE 1 are lit.
- Step 35. Set PHASE REPEAT up.
- $37$ Step 36. Scope item 31.  $\vert \downarrow \vert$  3
- Step 37. Press PHASE 2.

-~-~~~- -~--.~------

- $2 \mathcal{L}$ Step 38. Scope item 32.  $| \begin{pmatrix} 1 \\ 1 \end{pmatrix}$
- Step 39. Set PHASE REPEAT down.
- Step 40. Press OP STEP MODE, then master clear computer.
- Step 41. Set FUNCTION CODE to 12.
- Step 42. Clear SEQ DES, then press SEQ DES RL
- Step 43. Press PHASE STEP MODE, clear PHASE register. then press PHASE 2.
- Step 44. Repeatedly set RESTART /START STEP to START STEP until TIMING 42 is lit.
- 3.1.12  $(\text{Cont})_{\gamma > \beta}$ .  ${\bf Step (45)}$  Scope item 33. Step 46. Press OP STEP MODE, then master clear computer. Step 47. Momentarily ground test point 2A24 on chassis 3. Step 48. Momentarily ground test point 2E22 on chassis 3. Step 49. Press PHASE STEP MODE, clear PHASE register, then press PHASE 4.
	- Step 50. Press P register bit 12.
	- Step 51. Press ADV P SEQ bit 0.

Step 52. Set RESTART/START STEP to START STEP once.

(".' Step 53. Scope test point 2F14 on chassis 4. Test level is H. a) If H, do step 54.<br>b) If L, replace  $4J$ If L, replace  $4J16F(0XD12, 9-87)$ ు ఉండింది.

3J02E(37N02, 9-18).  $7.560$ 

3. 1. 12 (Cant)

- Step 54. Scope test point 1F14 on chassis 4. Test level is H.<br>a) If H, do step 55. If H, do step 55. b) If L, replace 4J21A(10A12, 9-96).
- Step 55. Scope test point 1D11 on chassis 4. Test level is H.<br>a) If H, do step 56. If H, do step 56. b) If L, replace 4J26C(21A09, 9-92).
- Step 56. Scope test point IFll on chassis 4. Test level is L. a) If L, do step 57. b) If H, replace 4J27D(22A06, 9-92).
- Step 57. Ground test point 1F9 on chassis 4.
- Step 58. Scope test point 1F3 on chassis 4. Test level is L. a) If L, do step 59. b) If H, replace 4J22B(14A12, 9-96).
- Step 59. Remove ground from test point IF9 on chassis 4.
- Step 60. Ground test points IF17 and 1F6 on chassis 4.
- Step 61. Scope test point IF3 on chassis 4. Test level is L. a) If L, do step 62. b) If H, replace 4J22B(14A12, 9-96).

Step 62. Remove grounds from test points IF17 and 1F6 on chassis 4.

- Step 63. Momentarily ground test point 2D14 on chassis 4.
- Step 64. Scope test point 1D17 on chassis 4. Test level is  $L$ .  $\widehat{a}$ ) If L, do step 65.  $\tilde{b}$ ) If H. replace 4J26D(10A10, 9-95).

3. 1. 12

(Cont)

- Step 66. Set FUNCTION REPEAT down, then press OP STEP MODE and master clear computer.
- Step 67. Press SEQ DES I.
- Step 68. Press PHASE STEP MODE, clear PHASE register, then press PHASE 1.

-\ Step 69. Set RESTART/START STEP to START STEP, and while holding it at START . STEP, scope test point 2A31 (23Jl0,9-3) on chassis 3. Test level is H. a) If L, do step 70.<br>b) If H, replace ite If H. replace item 36.

3. 1. 12 (Cont)

> $\mathbb{R}^{\mathbb{Z} \times \mathbb{Z}}$  .  $\sum_{i=1}^n$ "~

- Step 70. Press OP STEP MODE, then scope item 37.
- Step 71. Press and hold TIMING 12. TIMING 12 through 44 should be lit.<br>a) If lit. do step 72. If lit, do step 72. b) If not lit, refer to paragraph 3.1.2.
- Step 72. Press PHASE STEP MODE, clear PHASE register, then press PHASE 2.
- Step 73. Press TIMING 42.
- Step 74. Set RESTART/START STEP to START STEP once.
- Step 75. Press TIMING 13.
- Step 76. Clear PHASE register, then press PHASE 2.
- Step 77. Set RESTART/START STEP to START STEP once.
- Step 78. Scope item 38.
- Step 79. Press OP STEP MODE. then master clear computer.
- Step 80. Scope item 39.
- Step 81. Press RUN MODE.
- Step 82. Observe SEQ DES indicators. SEQ DES I should be lit. a) If lit, do step 83. b) If not lit, scope item 59.
- Step 83. Momentarily ground test point 2F25 on chassis 7. then scope item 62.
- Step 84. Press OP STEP MODE, then master clear computer.
- Step 85. Press PHASE STEP MODE, clear PHASE register, then press PHASE 3.
- Step 86. Press TIMING 43.
- Step 87. Set RESTART/START STEP to START STEP once.
- Step 88. Scope item 64.
- Step 89. Press OP STEP MODE. then master clear computer.

3-66

# 3.1.12<br>(Cont)

- Step *no.* Press PHASE STEP MODE, clear PHASE register. then press PHASE 3.
- Step 91. Press ADV P SEQ bit 0.
- Step 92. Set PHASE REPEAT up.
- Step 93. Observe ADV P SEQ bit 2, which should be lit.<br>a) If lit. do step  $94$ . a) If lit, do step 94.<br>b) If not lit, replace If not lit, replace item 65.
- Step 94. Set PHASE REPEAT down. then press OP STEP MODE.
- Step  $95.$  Press and hold ADV P SEQ bit 0 while scoping item 66, and item 67, if necessary.
- Step 96. Press OP STEP MODE, then master clear computer.
- Step 97. Press PHASE STEP MODE. clear PHASE register, then press PHASE 2.
- Step 98. Press TIMING 42, 43, and 44.
- Step 09. Press SEQ DES I.
- Step 100. Repeatedly set RESTART /START STEP to START STEP until TIMING 14 and PHASE 2 are lit. If TIMING does not advance, replace item 69.
- Step 101. Observe ADV P SEQ bit 0 which should be lit,
	- a) If lit, do step 102.<br>b) If not lit. replace
	- If not lit, replace item 68.
- Step 102. Set RESTART/START STEP to START STEP once. Observe ADV P SEQ bit 0 which should be lit.<br>a) If lit, do step  $103$ .
	- If lit, do step 103.
	- b) If not lit, replace 2J20G.
- Step 103. Repeatedly set RESTART/START STEP to START STEP until TIMING 31 and PHASE 3 are lit.
- Step 104. Scope item 70.
- Step 105. Repeatedly set RESTART/START STEP to START STEP until TIMING 42 and PHASE 4 are lit.
- Step 106. Scope item 72.

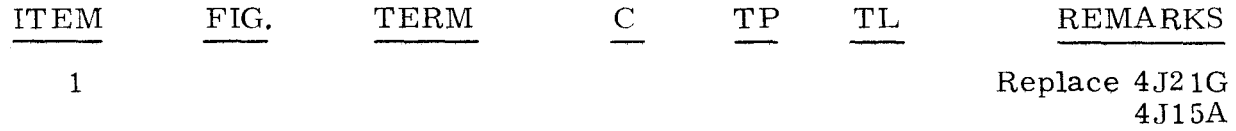

 $3.1.12$   $3.1.12$ (Cont) (Cont)

-----'-

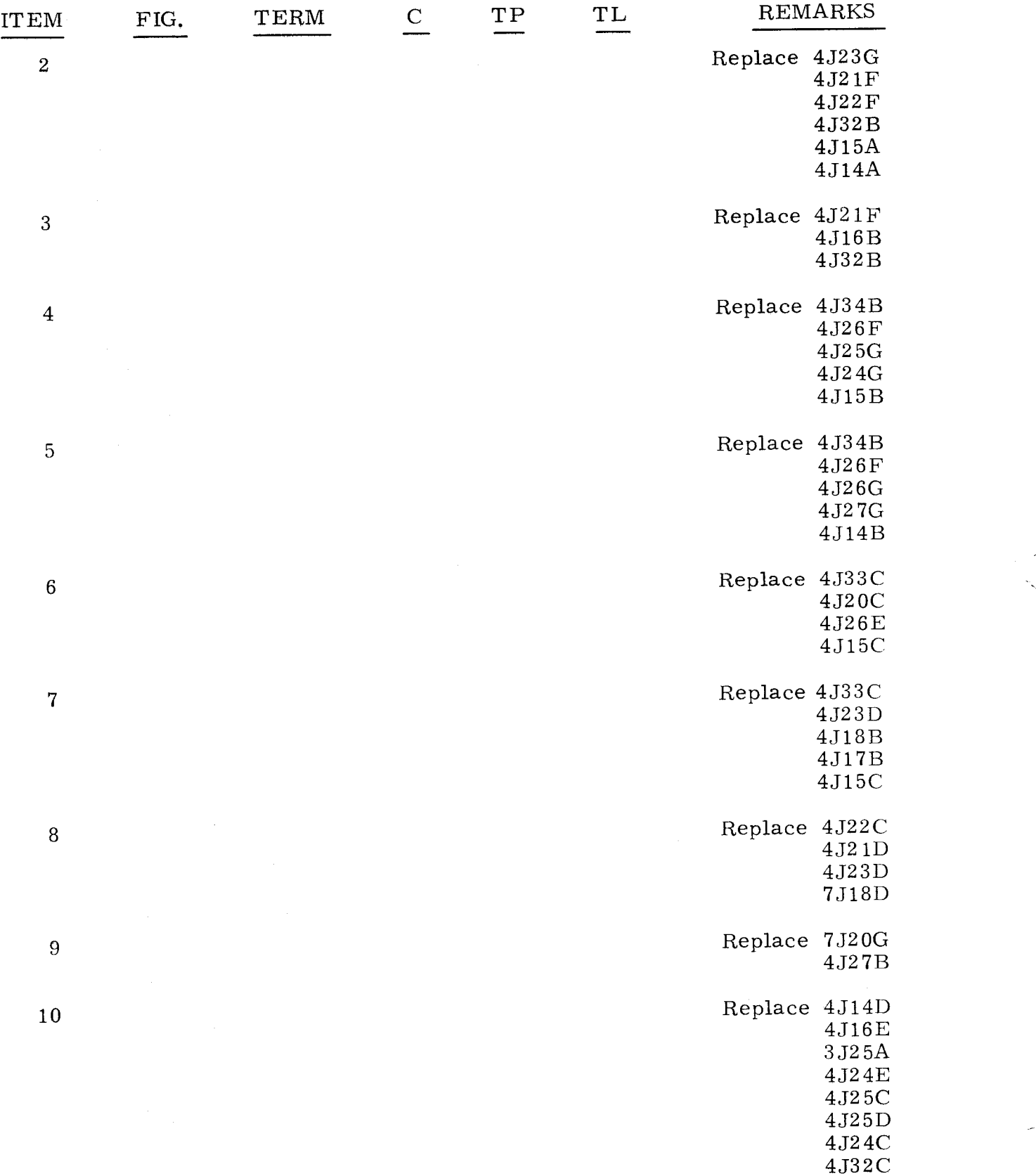

------ ---- ---

 $3.1.12$   $3.1.12$ 

(Cant) (Cont)

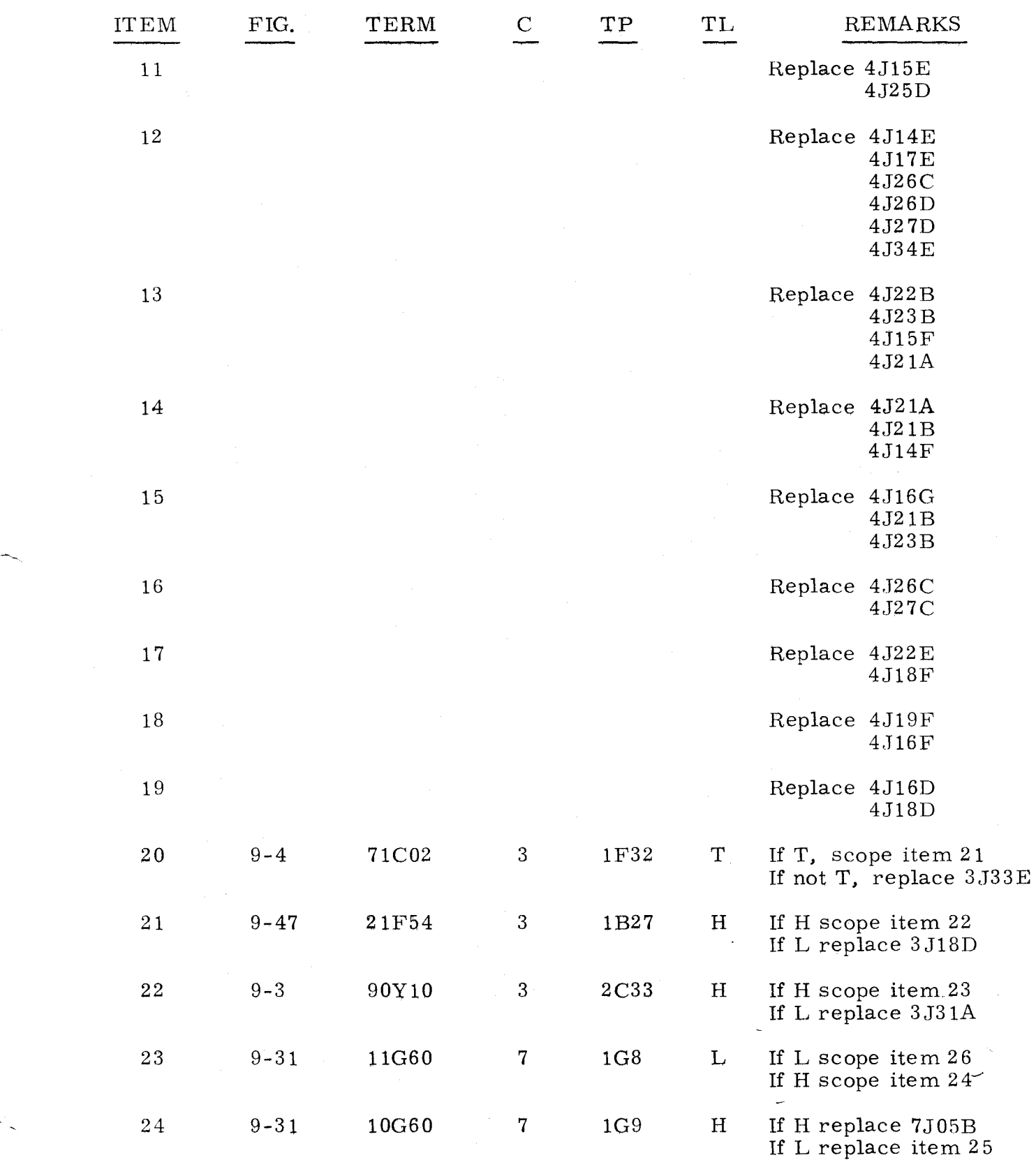

 $\bar{z}$ 

 $\overline{a}$ 

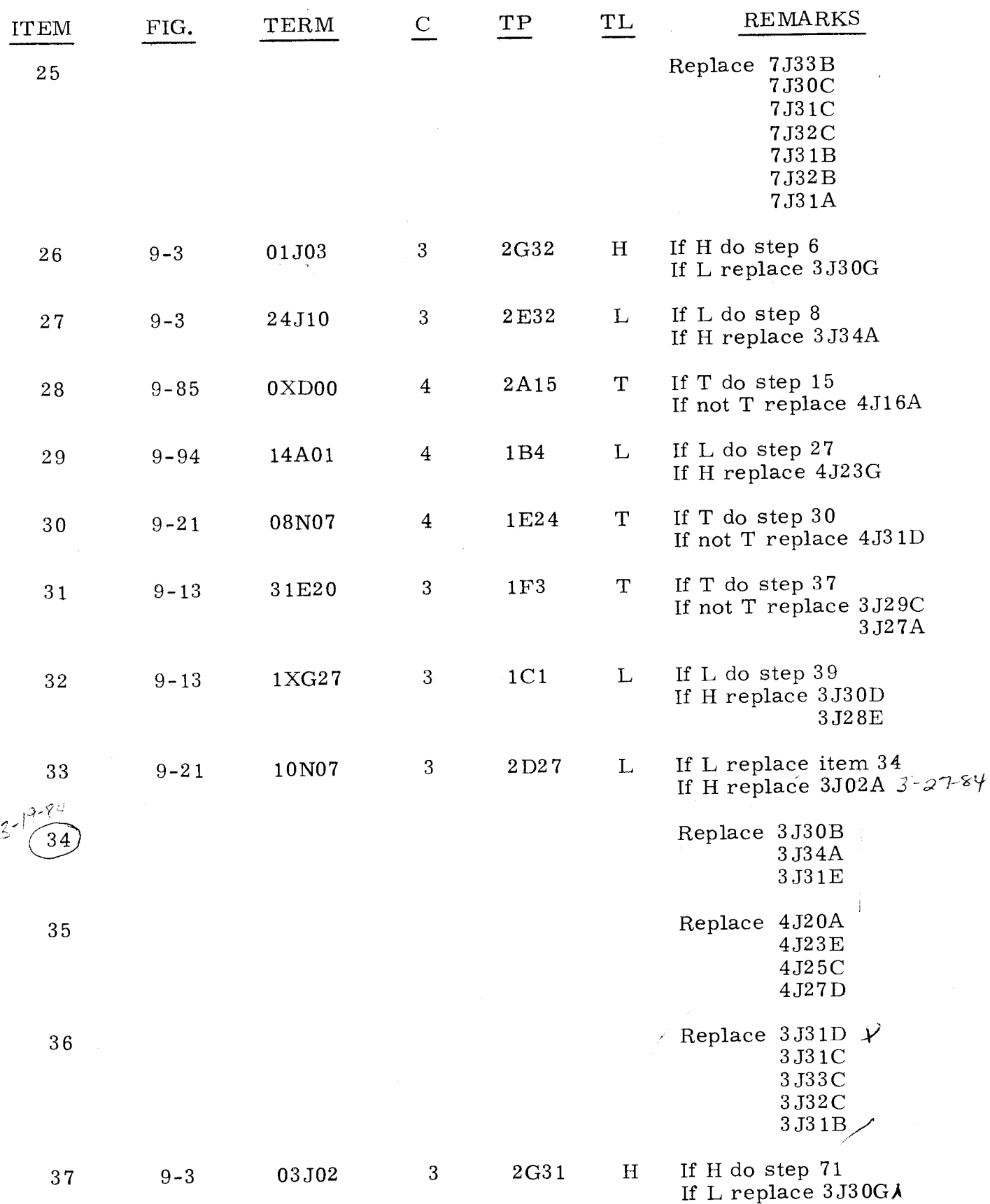

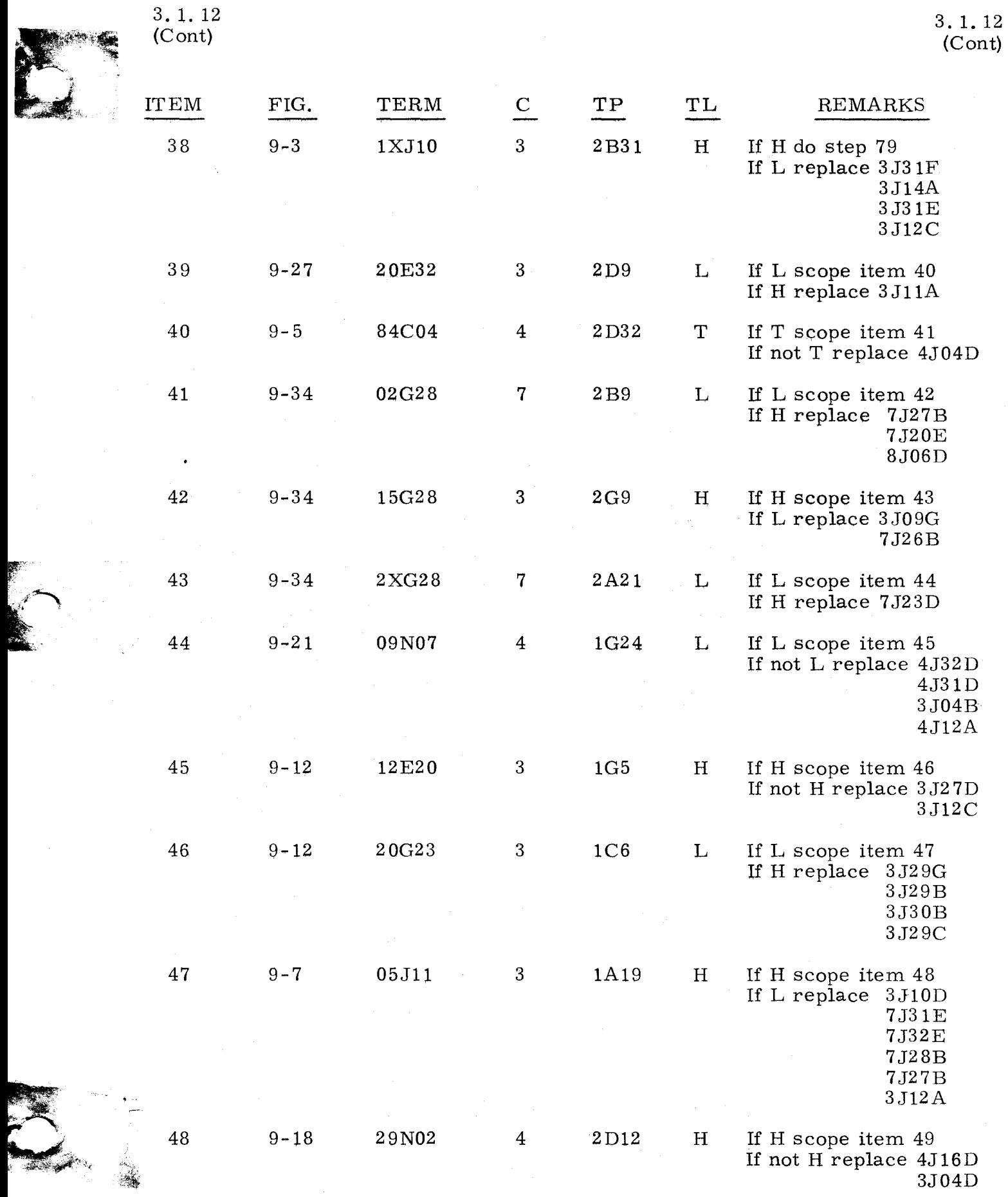

 $\ddot{\phantom{a}}$ 

 $\frac{1}{2}$ 

----------',-- ,-\_ .. ,----------

3. 1. 12 (Cont)

59

9-12

00E20 3

09E20 3

1XG81 7

9-12

9-134

60

61

62

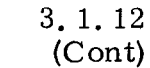

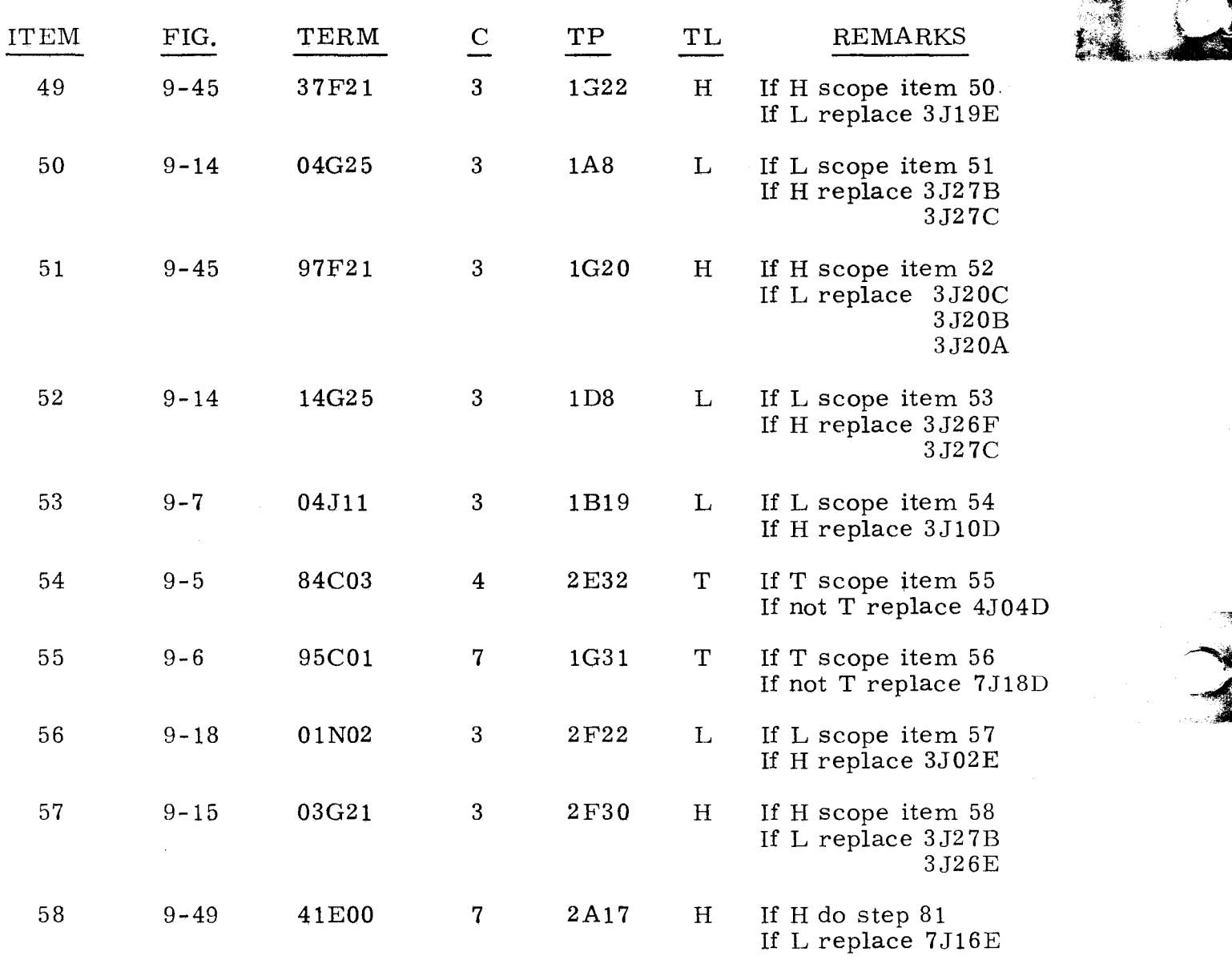

1F6 T If T scope item 60 If not T replace 3 J2 9E

1G4 T If T replace item 61 If not T replace 3 J2 9D 3J27E

> Replace 3J2SC 3J27G 3J2SG

2F24 H If H scope item 63 If L replace 7J32F 7J33F

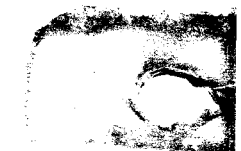

3. 1. 12 (Cont)

3.1.12 (Cont)

 $\sum_{i=1}^n$  $\sim$   $\sim$   $\sim$ .-.:' ... ,.~:- • .... ---

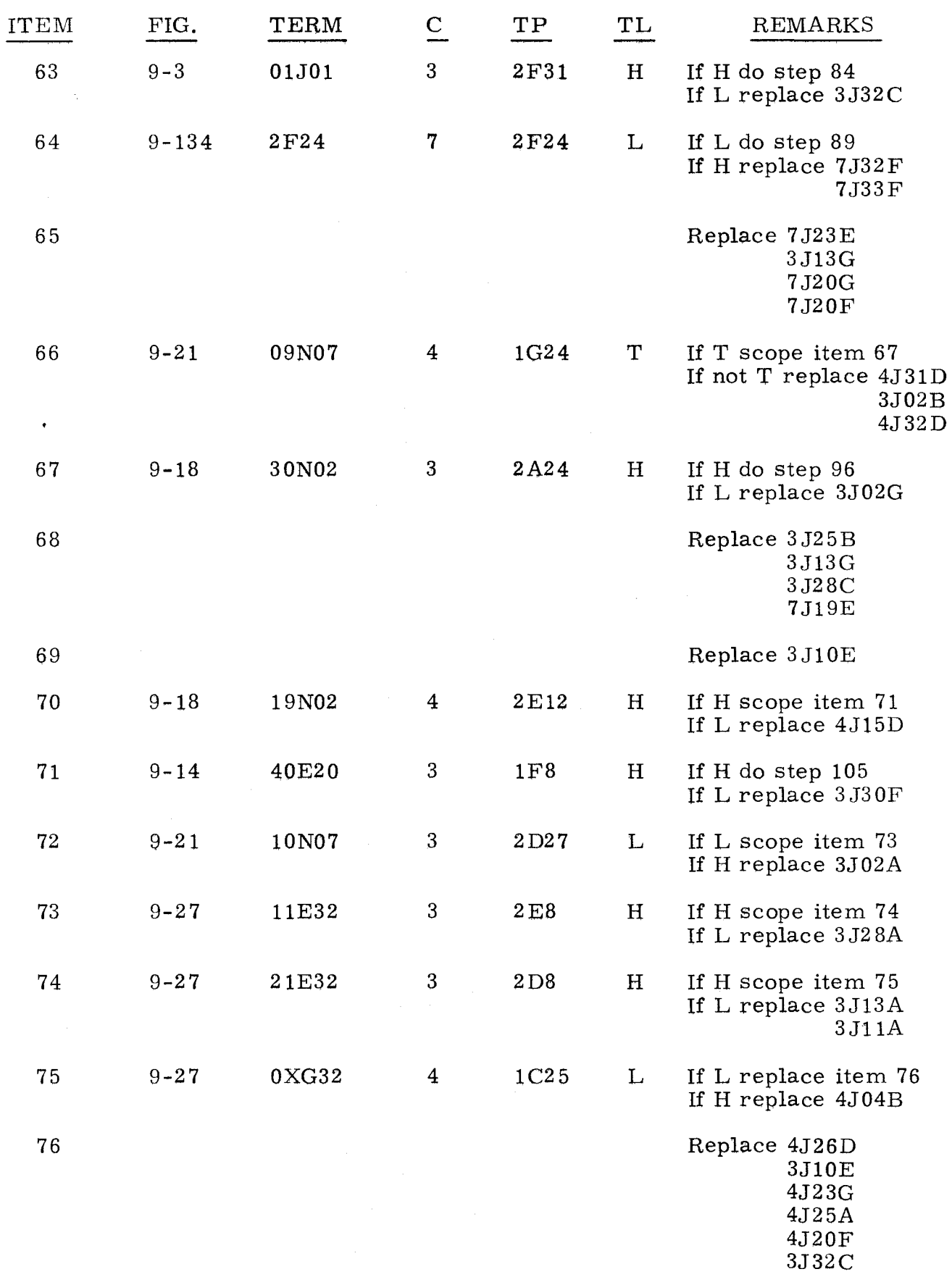

------~- ------------------ ---- --- --------------

3. 2 EZLOAD STOPS 3. 2

Perform the following procedure when the diagnostic portion of the loader routine (EZLOAD) detected an error and thereby caused a program stop to occur.

Observe P register, then find the value of P in the following list and do as directed.

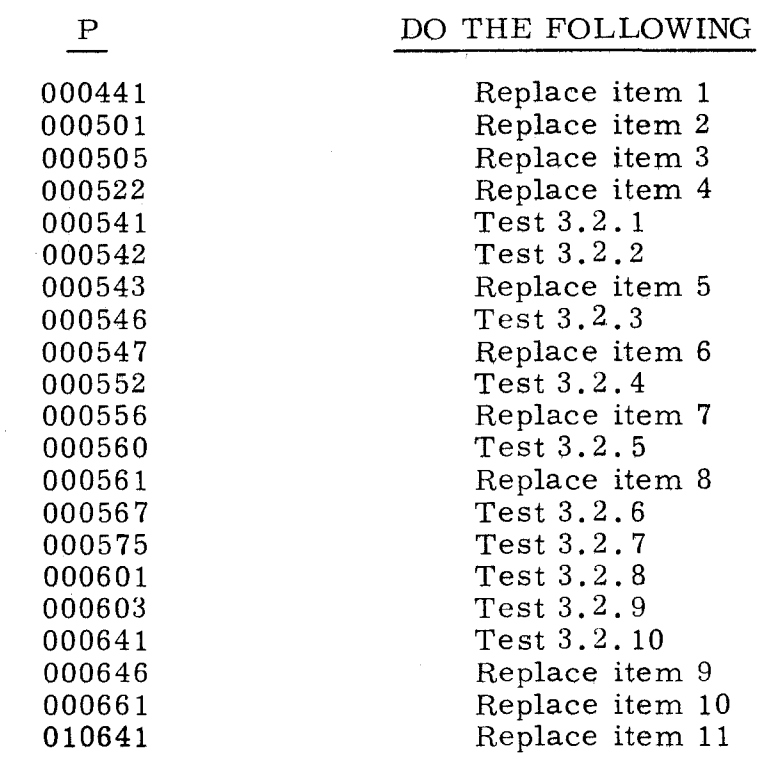

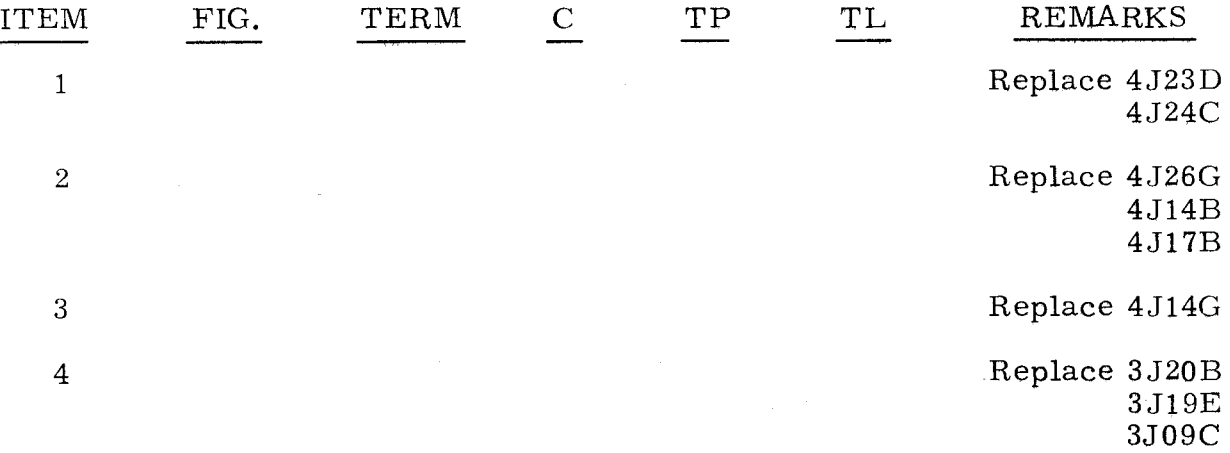

-------------------- -
3.2 (Cont)

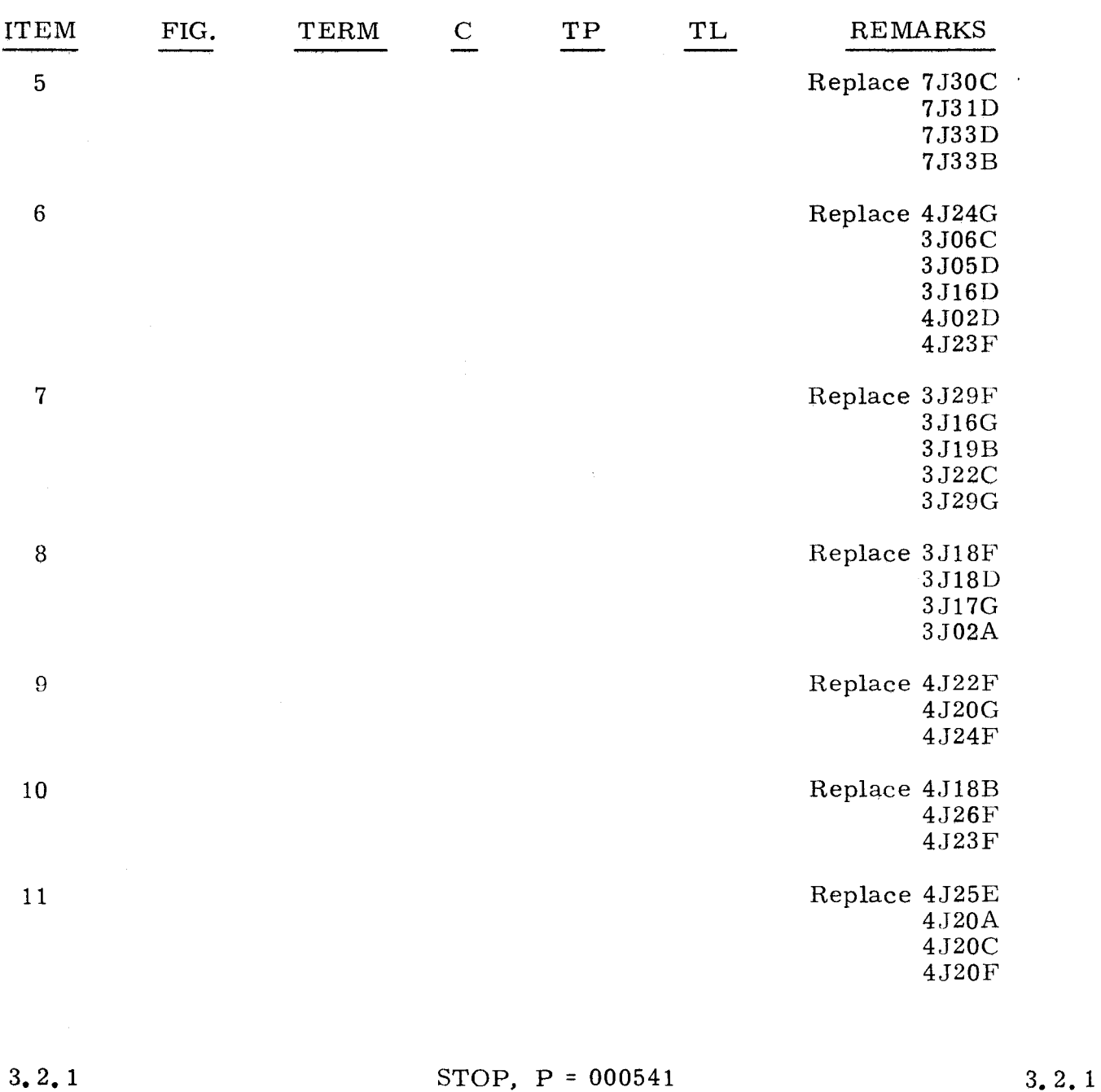

#### Step 1. Interchange 8J17A with 8J18A. Refer to paragraph 2.2 and attempt to load the program; then do step 2.

- Step 2. Observe error indications.
	- a) If same error indications occur, do test  $3.2.2$ .<br>b) If different error indications occur, replace  $8J$
	- If different error indications occur, replace 8J18A.

- -~--~ ------------------

- Step 1. Observe P register.<br>a) If P equals 0005
	- a) If P equals  $000541$ , do step 2.<br>b) If P equals  $000542$ , do step 3.
	- If P equals  $000542$ , do step 3.

Step 2.

Observe STOP indicator that is lit. Find that indicator in the following list and replace card as directed.

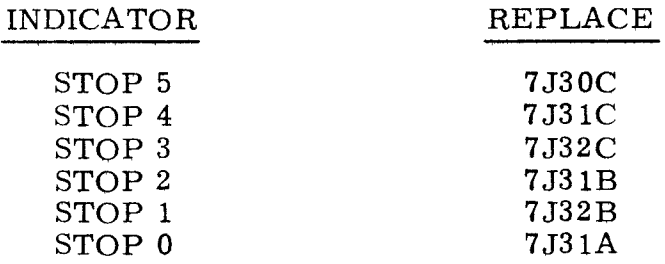

Observe STOP indicator that is not lit. Find that indicator in the Step 3. following list and replace item as directed.  $\mathcal{L}$ 

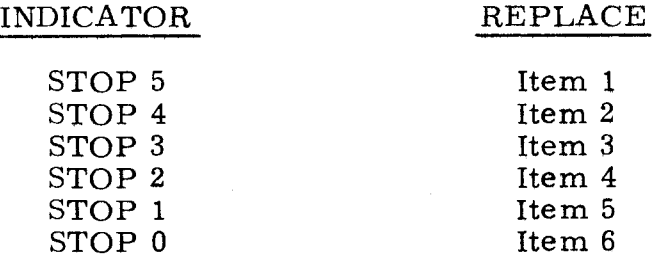

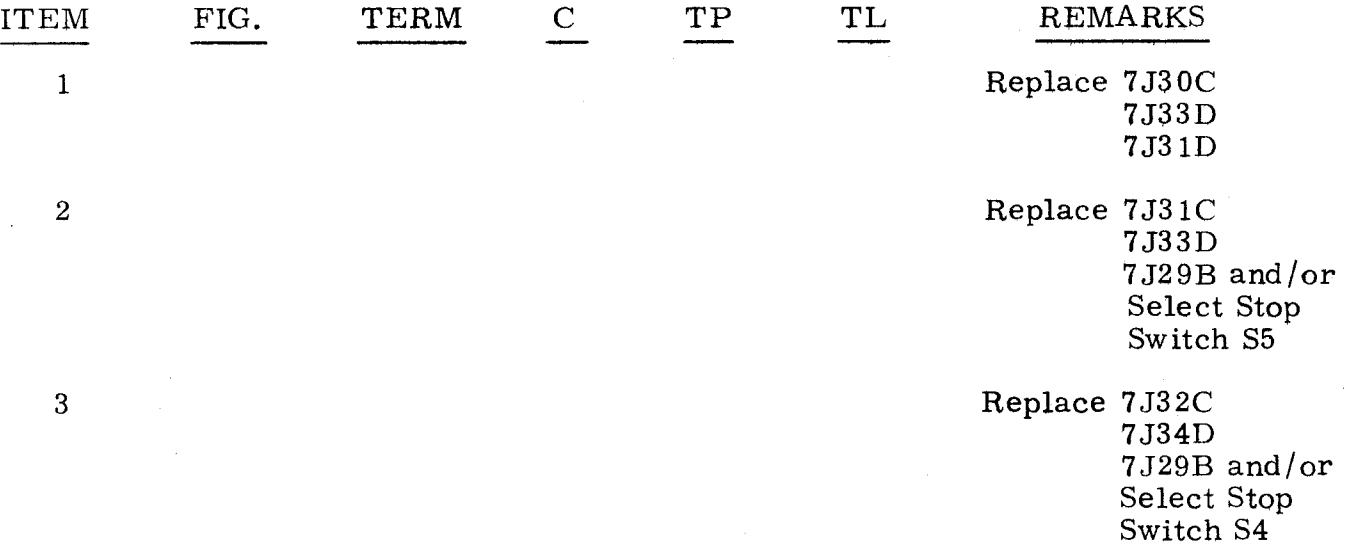

3.2.2

3. 2. 2 (Cont)

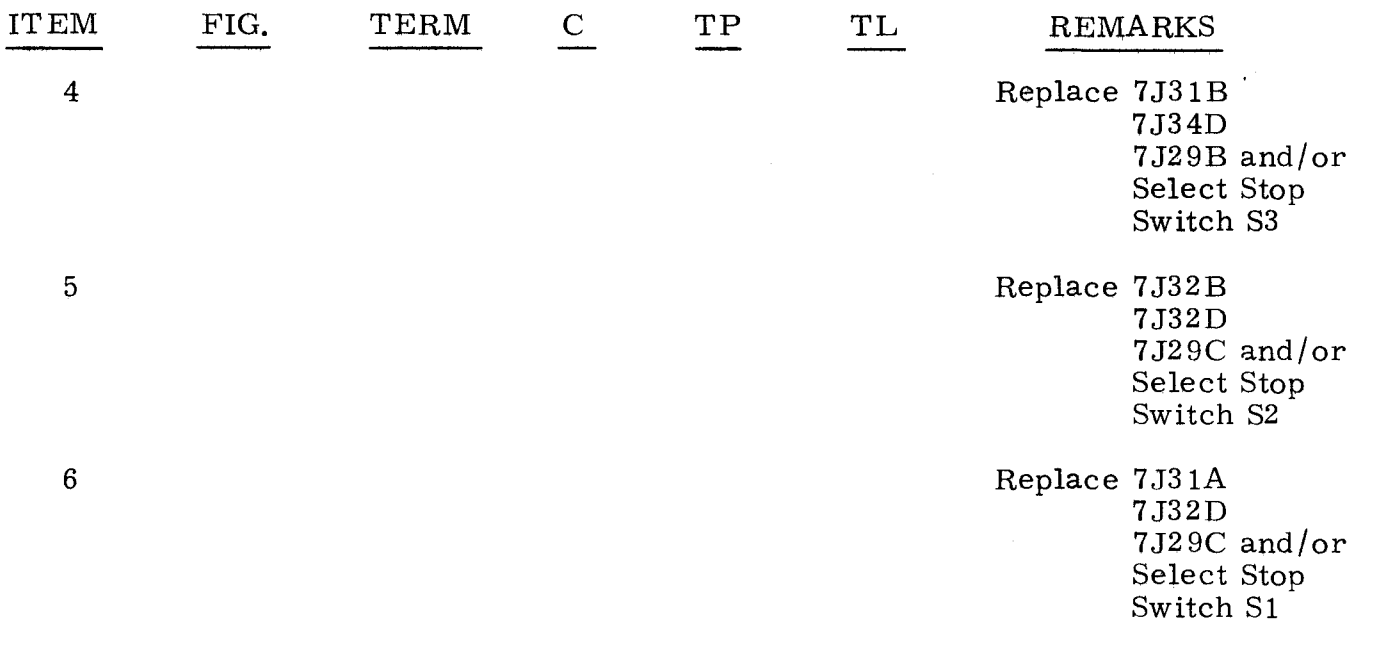

3. 2. 3 STOP, P = 000546 3. 2. 3

A stop at this address if  $A_{\mathrm{U}}$  is cleared indicates a malfunction in the JPAUZ instruction (60); if  $A_U$  contains any indicators that are lit, it indicates that a bit was picked up.

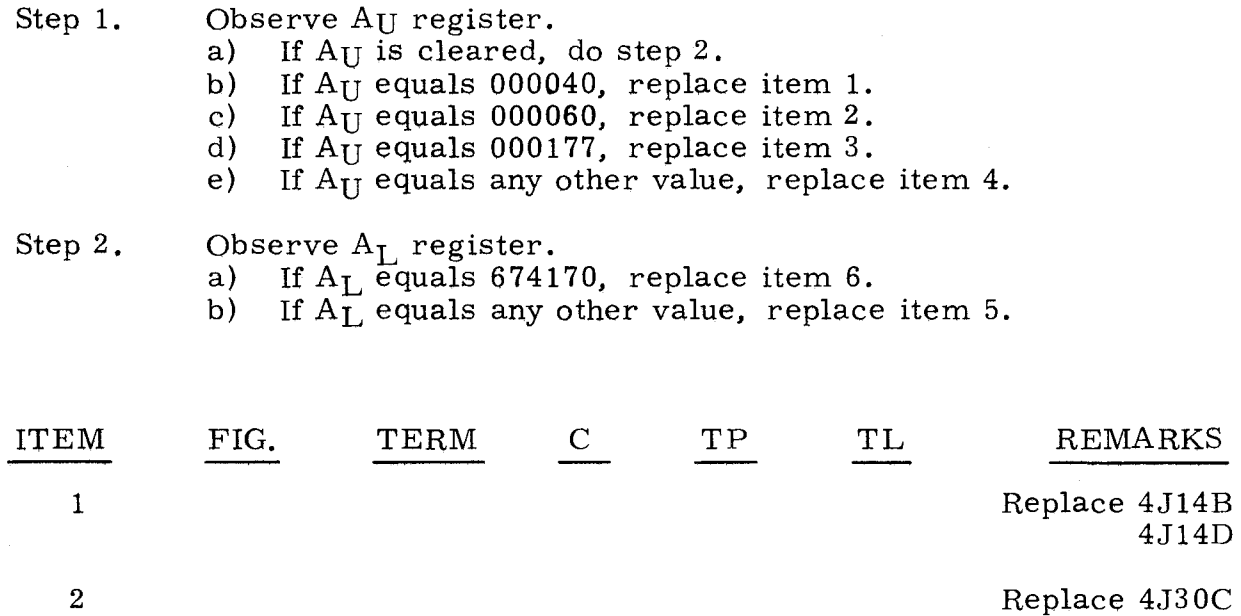

 $\frac{3}{2}$ ,  $\frac{2}{3}$ (Cant)

ITEM

FIG. TERM C TP TL REMARKS

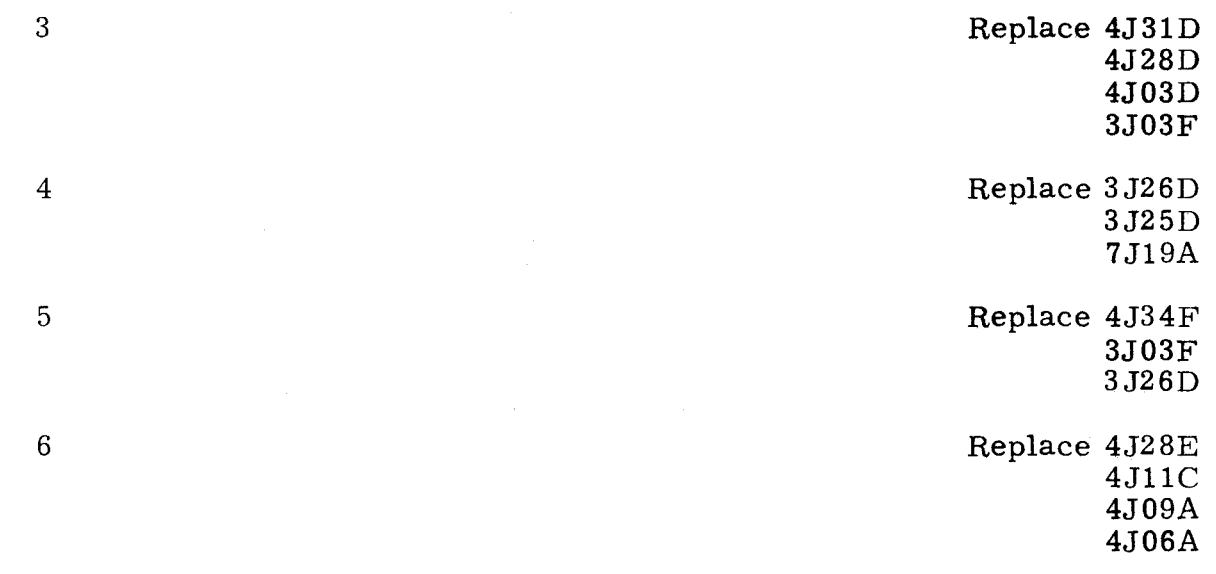

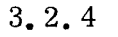

# STOP,  $P = 000552$  3.2.4

Step 1.

Observe AU register. Find value of  $A_{U}$  in the following list and do as directed.

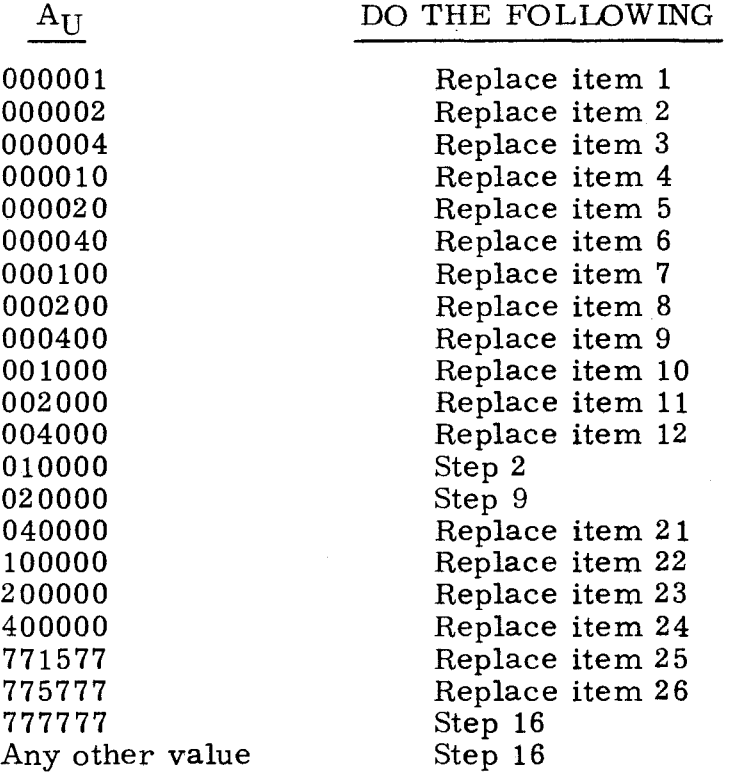

Step 2.

Press OP STEP MODE and master clear computer.

3. 2. 3 (Cant)

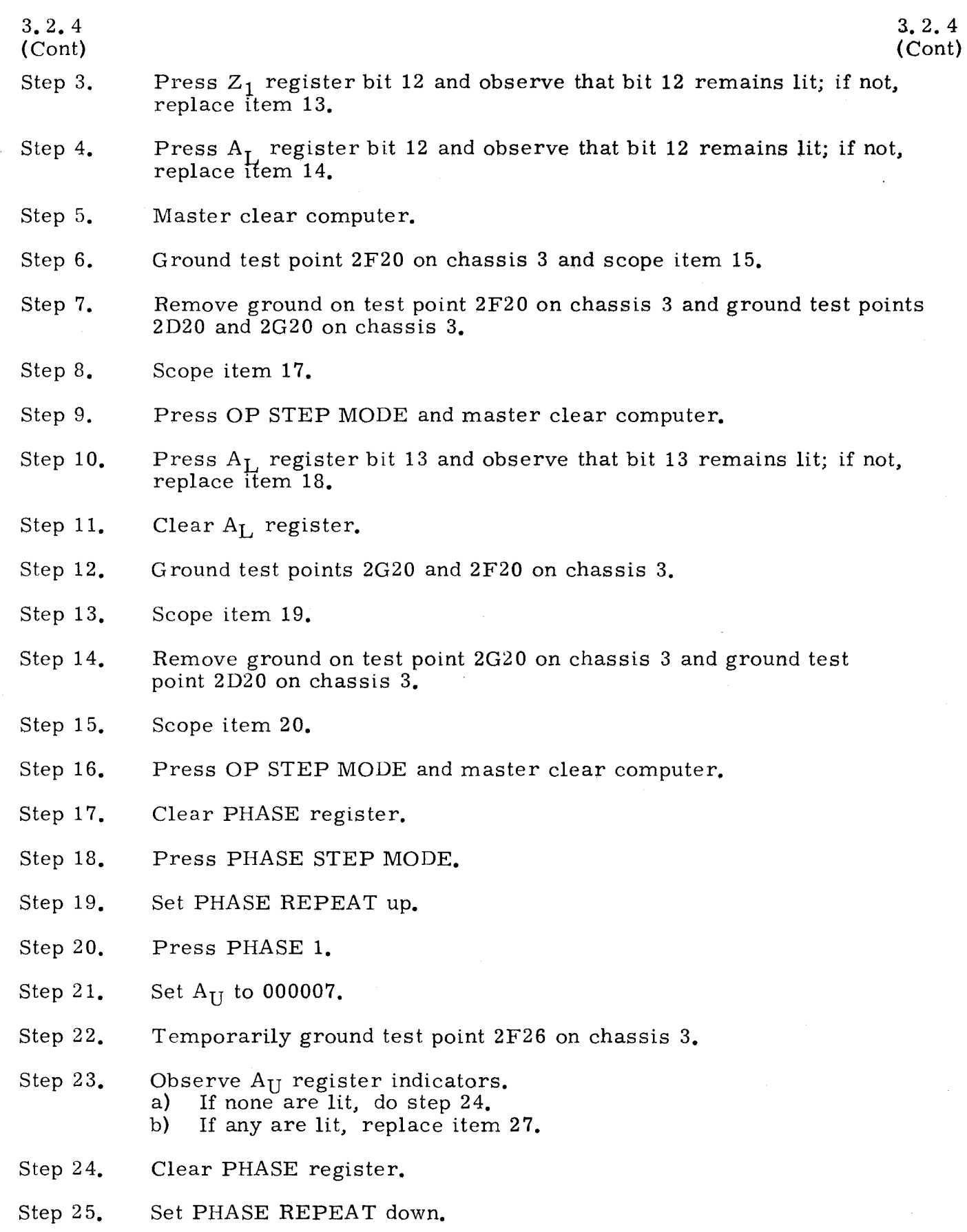

- Step 26. Set FUNCTION CODE to 12.
- Step 27. Set FUNCTION REPEAT up.
- Step 28. Set P to 000500.

## 3. 2.4

(Cont)

- Step 29. Press OP STEP MODE.
- Step 30. Set RESTART/START STEP to START STEP twice.
- Step 31. Observe  $A_L$  register.<br>a) If  $A_L$  equals 5073 If  $A_L$  equals 5073XX (where X equals 0 through 7), do step 32.
	- b) If  $A_L^-$  equals any other value, replace item 28.
- Step 32. Set FUNCTION REPEAT down.
- Step 33. Master clear computer.
- Step 34. Press PHASE STEP MODE.
- Step 35. Press TIMING 42, 43, and 44.
- Step 36. Press PHASE 1 and repeatedly set RESTART/START STEP to START STEP until TIMING 21 lights.
- Step 37. Observe P register indicators. a) If none are lit, do step 38. b) If any are lit, replace item 29.
- Step 38. Press ADV P SEQ bit 1 and set RESTART /START STEP to START STEP.
- Step 39. Scope item 30.
- Step 40. Set RESTART/START STEP to START STEP and scope item 40.
- Step 41. Press OP STEP MODE and master clear computer.
- Step 42. Press PHASE STEP MODE and clear PHASE register.
- Step 43. Press PHASE 1.
- Step 44. Set FUNCTION CODE to 14.
- Step 45. Press TIMING 42. 43, and 44.
- Step 46. Press SEQ DES clear pushbutton and while holding SEQ DES clear, repeatedly set RESTART /START STEP to START STEP until TIMING 14 is lit, then release SEQ DES clear pushbutton.
- Step 47. Set  $A_L$  to 703000.
- Step 48. Set  $S_1$  register to 010000.
- Step 49. Press SEQ DES RI.
- Step 50. Press ADV P SEQ bit O.
- Step 51. Press  $Z_1$  clear pushbutton and while holding  $Z_1$  clear, repeatedly set RESTART /START STEP to START STEP until TIMING 32 is lit. then release  $Z_1$  clear pushbutton.

3. 2. 4

(Cant)

Step 52. Set  $Z_1$  to 703000.

Step 53. Set RESTART/START STEP to START STEP and scope item 42.

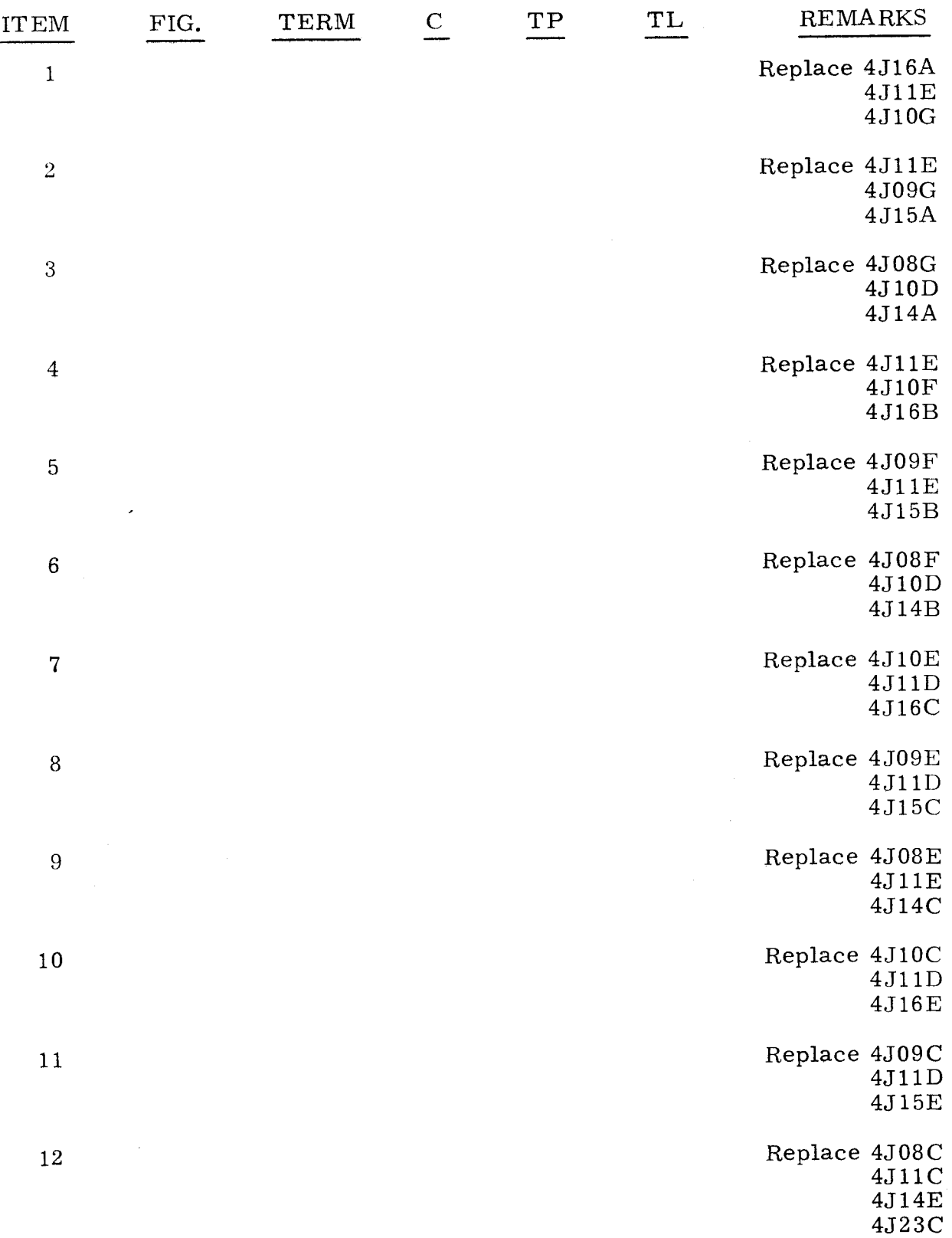

 $3.2.4$   $3.2.4$  $(Cont)$  (Cont)

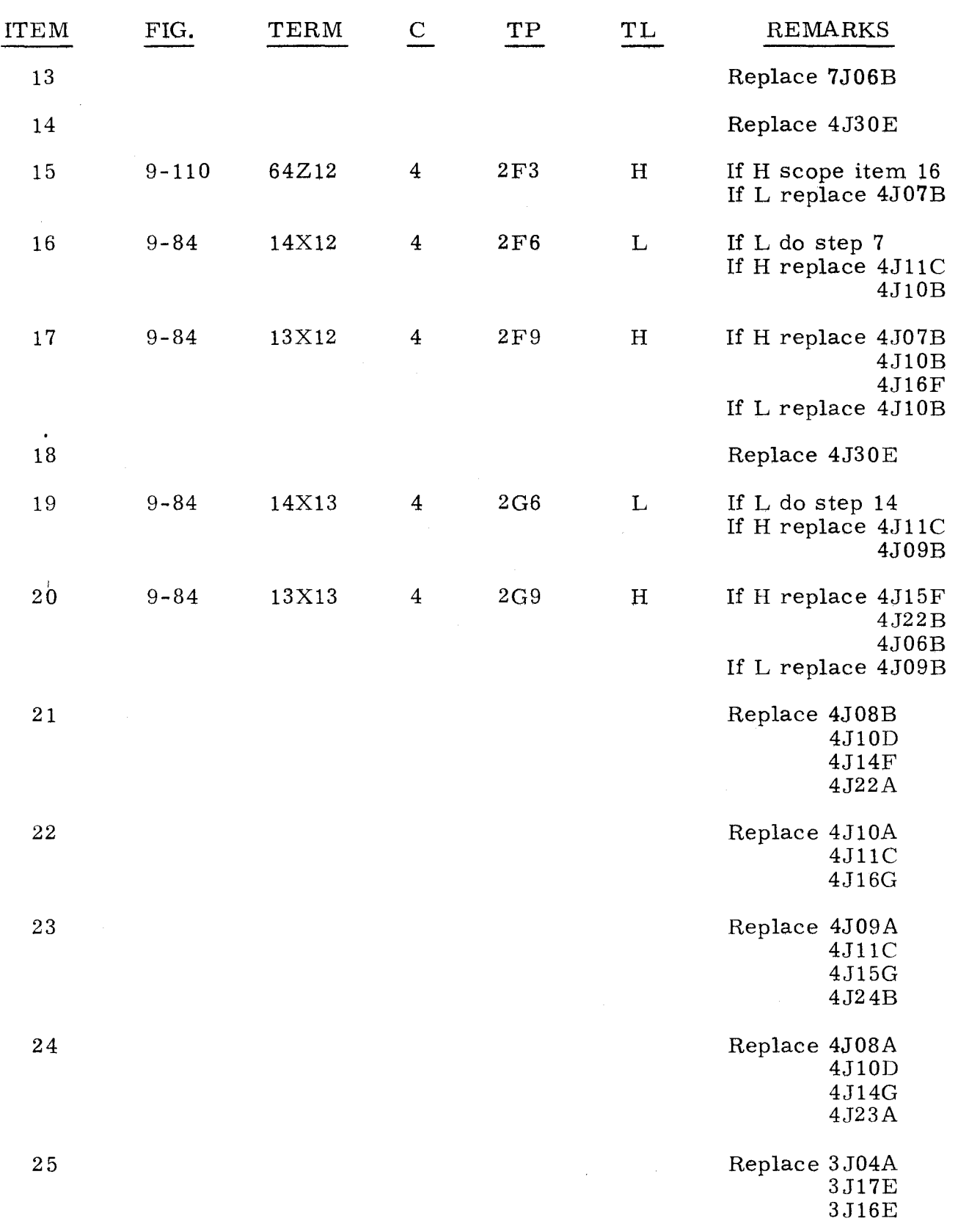

3. 2. 4 (Cont)

L.

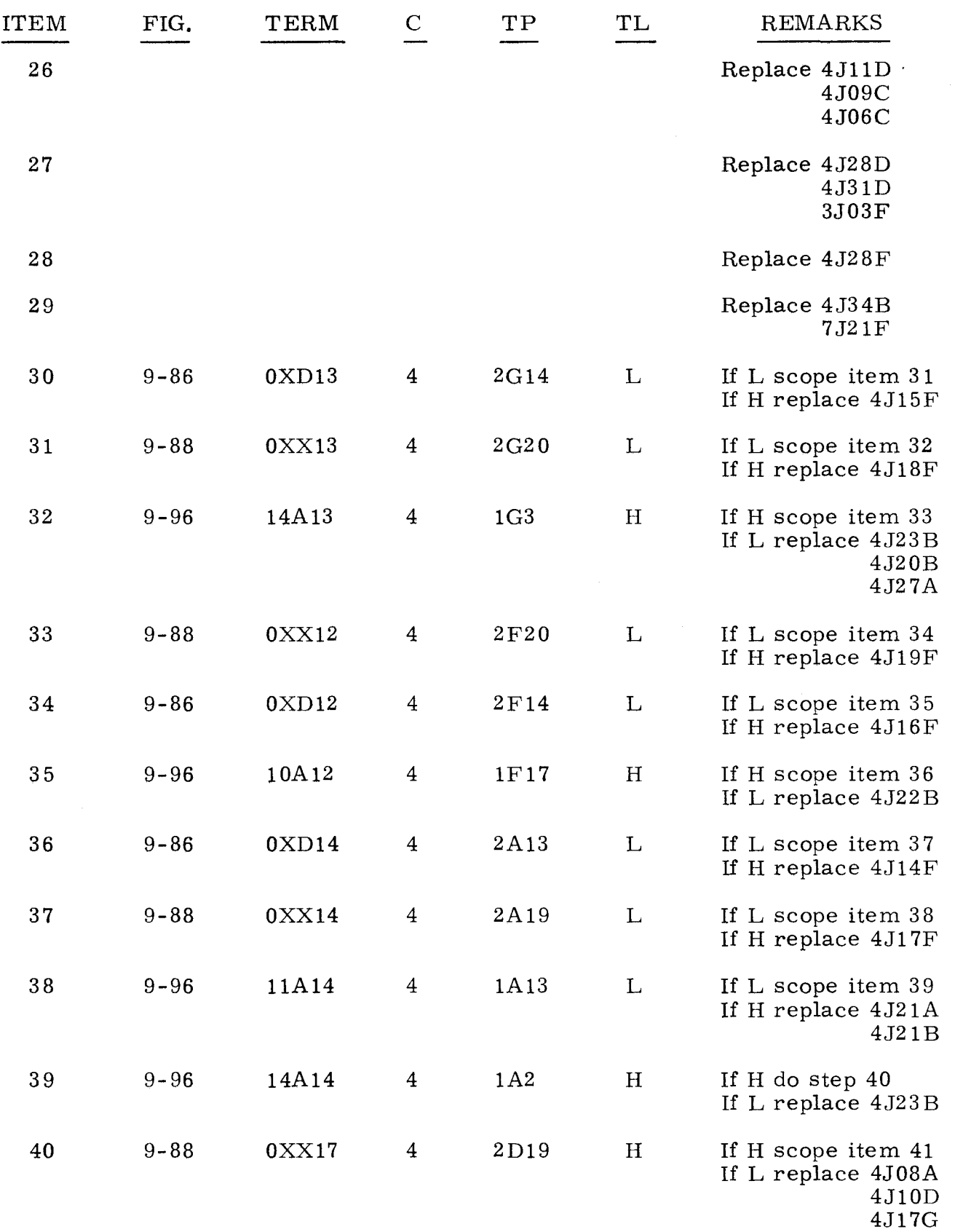

3-84

 $3.2.4$ (Cont)

3.2. 4 (Cont)

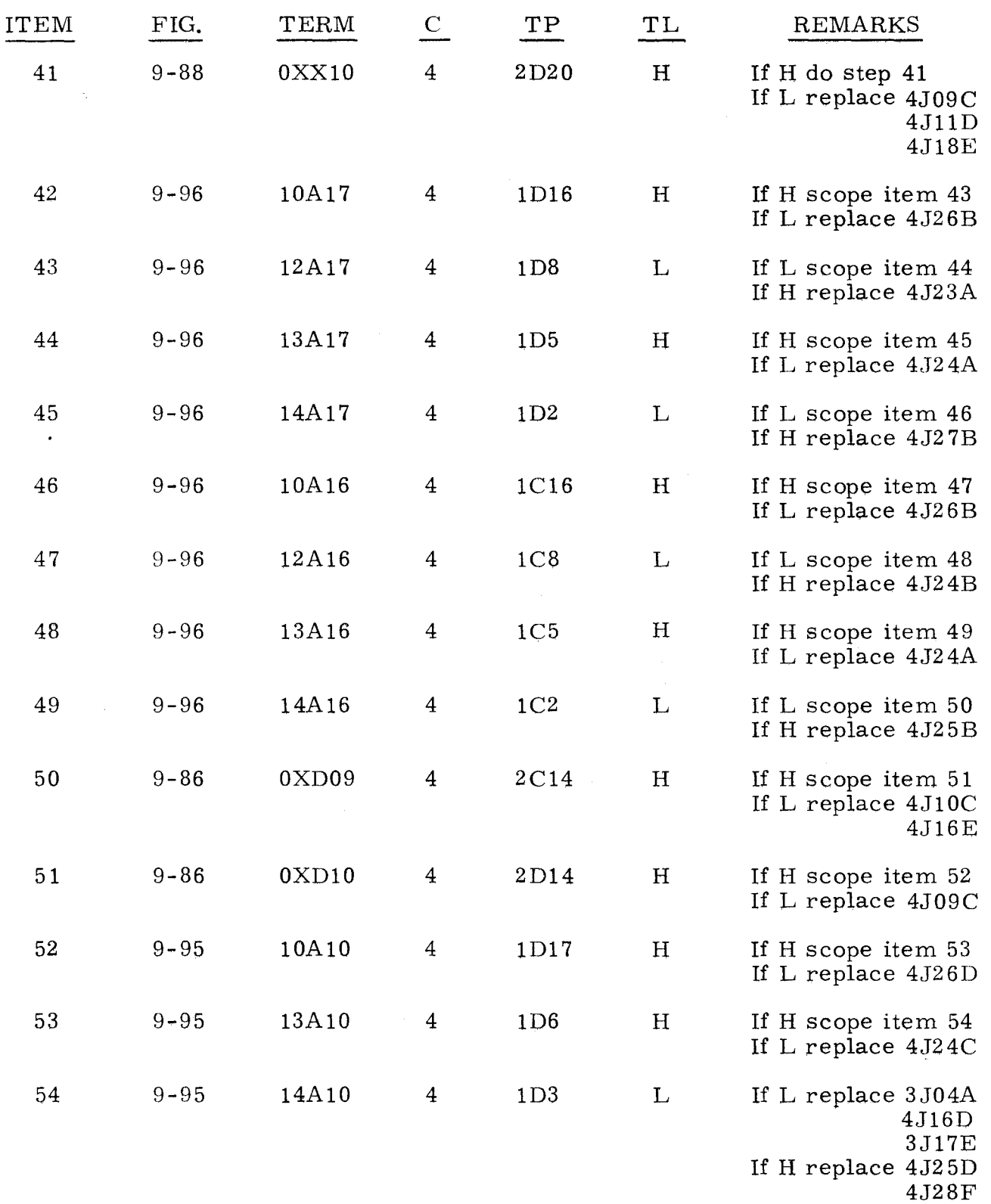

3-85

3.2. 5

Step 1. Press OP STEP MODE and master clear computer.

Step 2. Scope item 1.

Step 3. Ground test point 1F22 on chassis 8.

Step 4. Scope item 3.

Step 5. Remove ground on test point 1F22 on chassis 8.

Step 6. Ground test point 2G20 on chassis 3.

Step 7. Scope item 5.

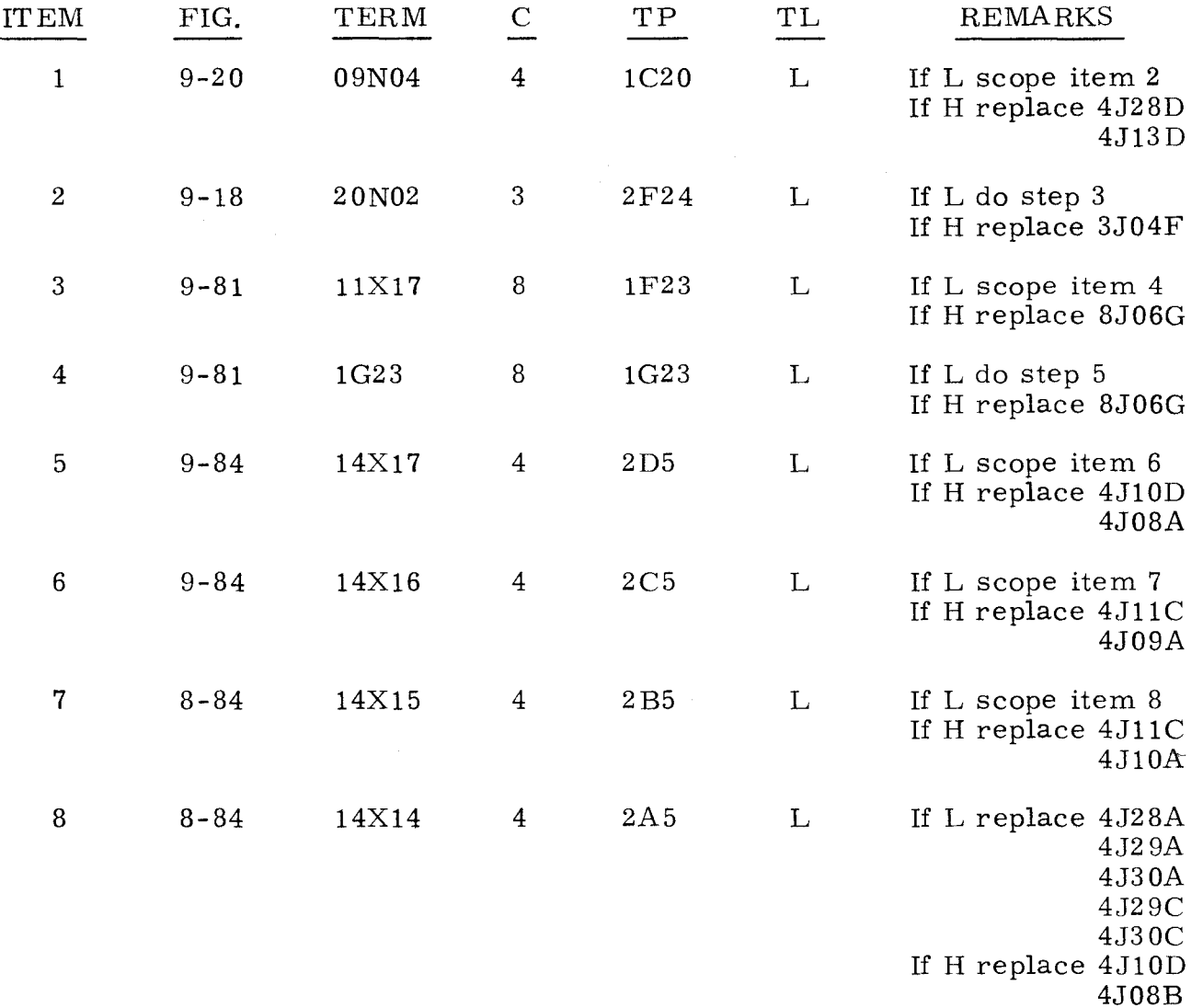

Step 1.

Observe AU register. Find the value of AU in the following list and do as directed.

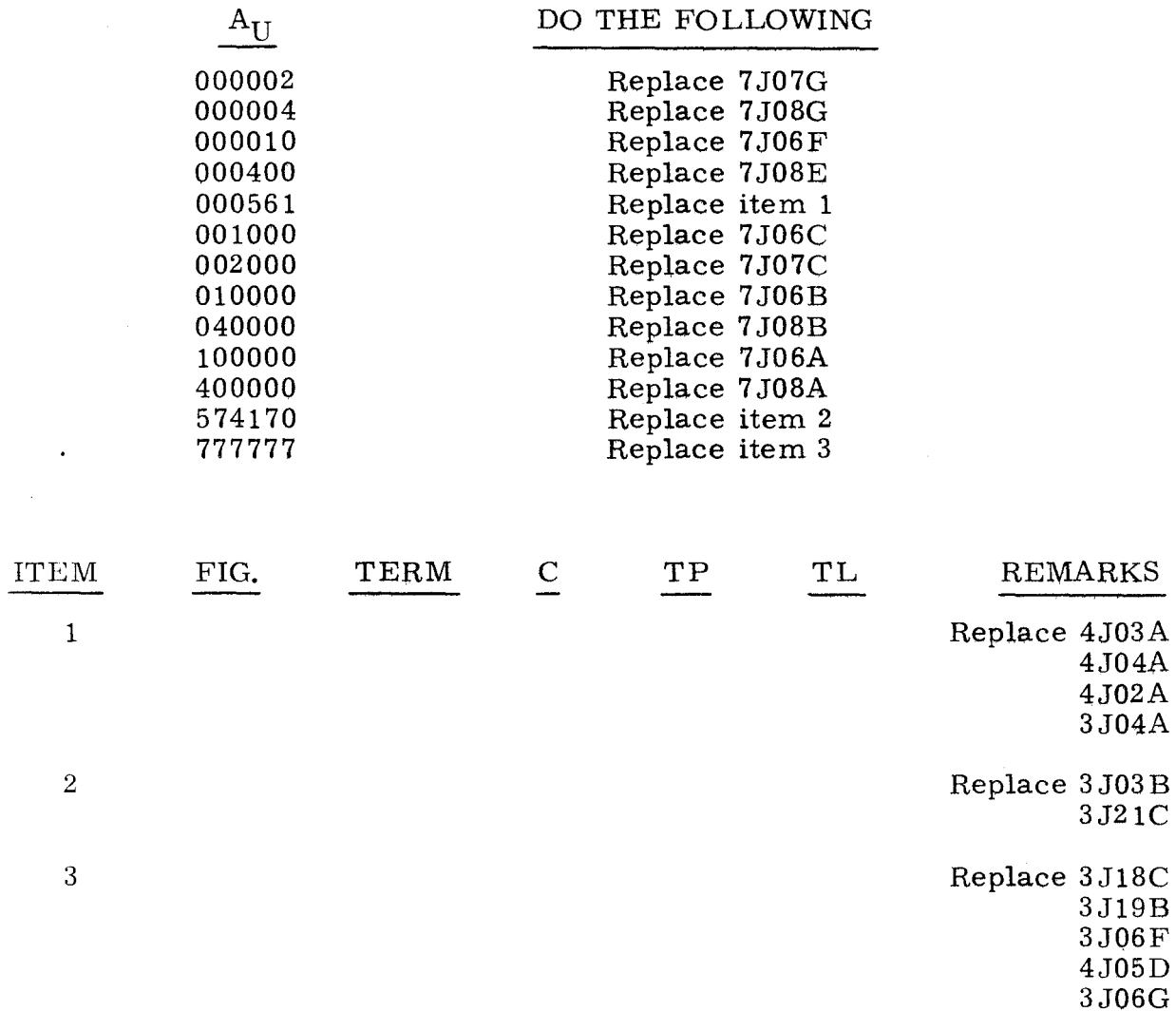

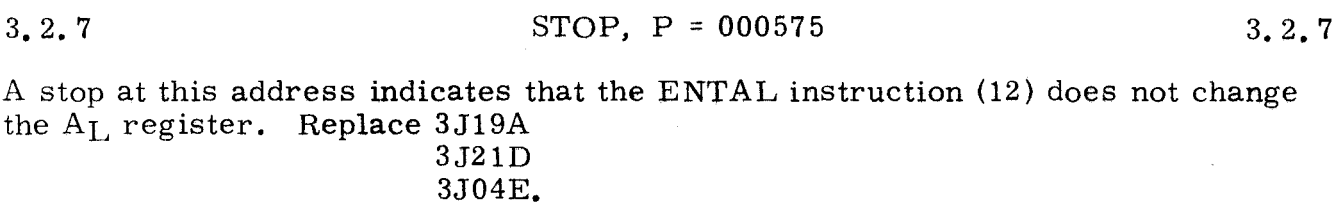

## 3. 2. 8 STOP,  $P = 000601$  3. 2. 8

A stop at this address indicates that the CL instruction (40) failed to clear a specific address.

3. 2. 8

-------------- --------- ---

(Cant)

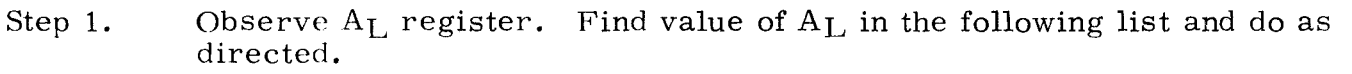

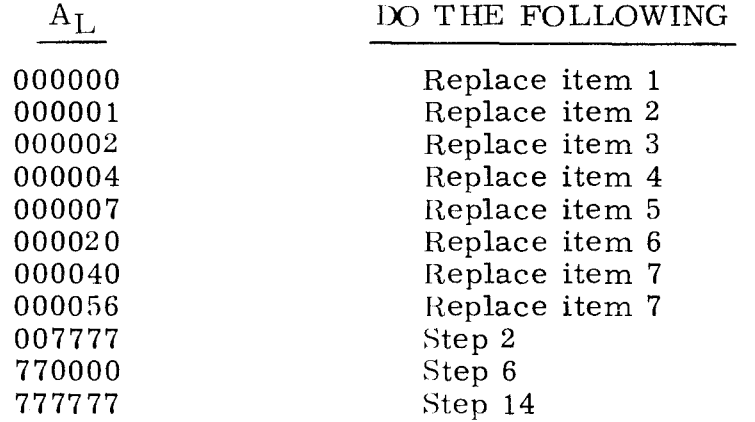

Step 2. Press OP STEP MODE and master clear computer.

- Step  $3.$ Set FUNCTION CODE to 72.
- Step 4. Scope item 8.
- Step 5. Ground test point 2B20 on chassis 3 and scope item 10.
- Step 6. Press OP STEP MODE and master clear computer.
- Step 7. Press PHASE STEP MODE.
- Step 8. Clear PHASE register.
- Step 9. Press MULT/DIV SEQ bit 1.
- Step 10. Press K register bit 4.
- Step 11. Set PHASE REPEAT up.
- Step 12. Press PHASE 4.
- Step 13. Scope item 11.
- Step 14. Press OP STEP MODE and master clear computer.
- Step 15. Press ICR bit 0 and press PHASE STEP MODE.
- Step 16. Press MULT/DIV SEQ bit 1.
- Step 17. Scope item 13.
- Step 18. Set FUNCTION CODE to 40 and scope item 16.
- Step 19. Clear FUNCTION CODE register, then set FUNCTION CODE to 72.
- Step 20. Ground test point 2C20 on chassis 3 and scope item 18.

 $3, 2, 8$   $3, 2, 8$ (Cont) (Cont)

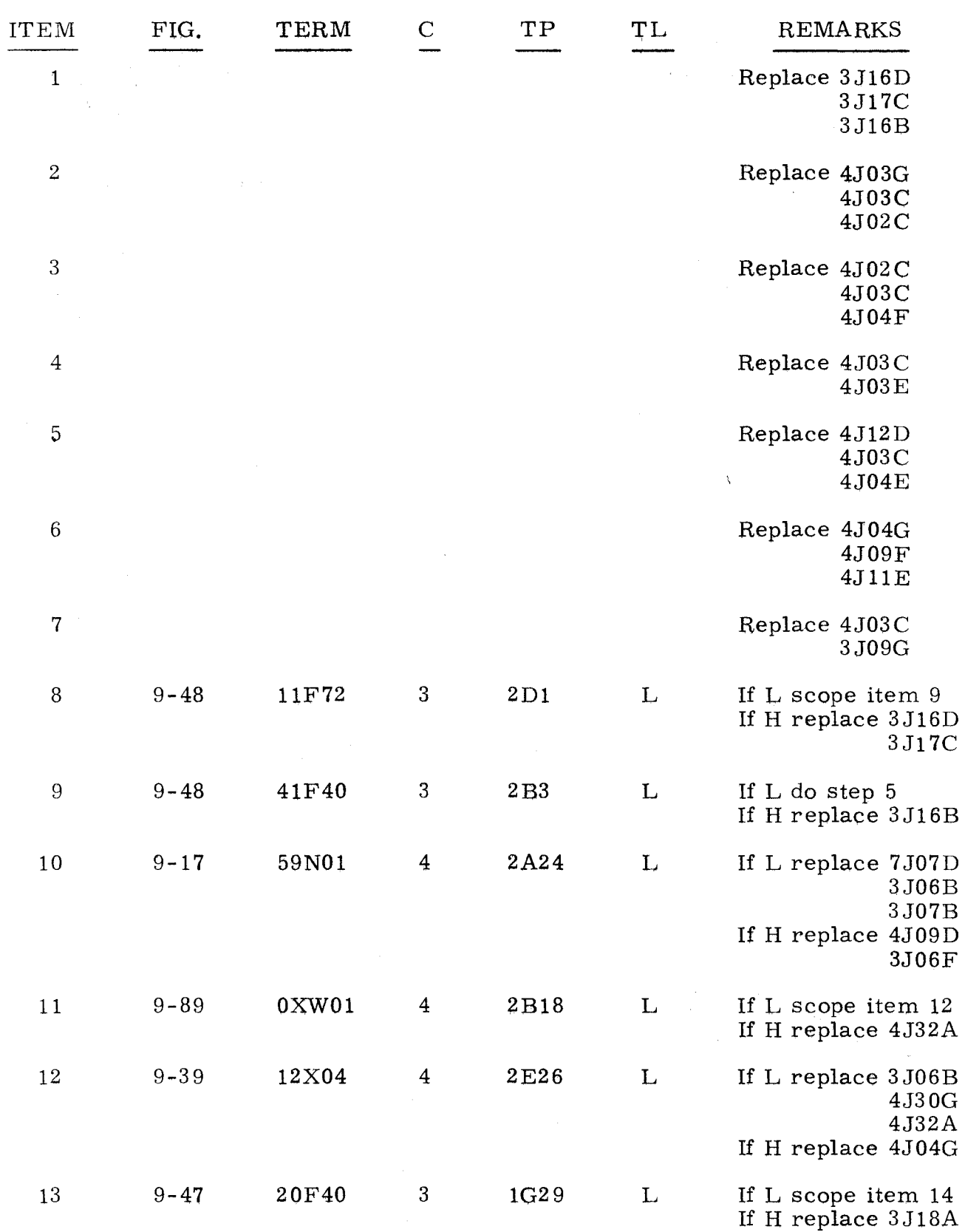

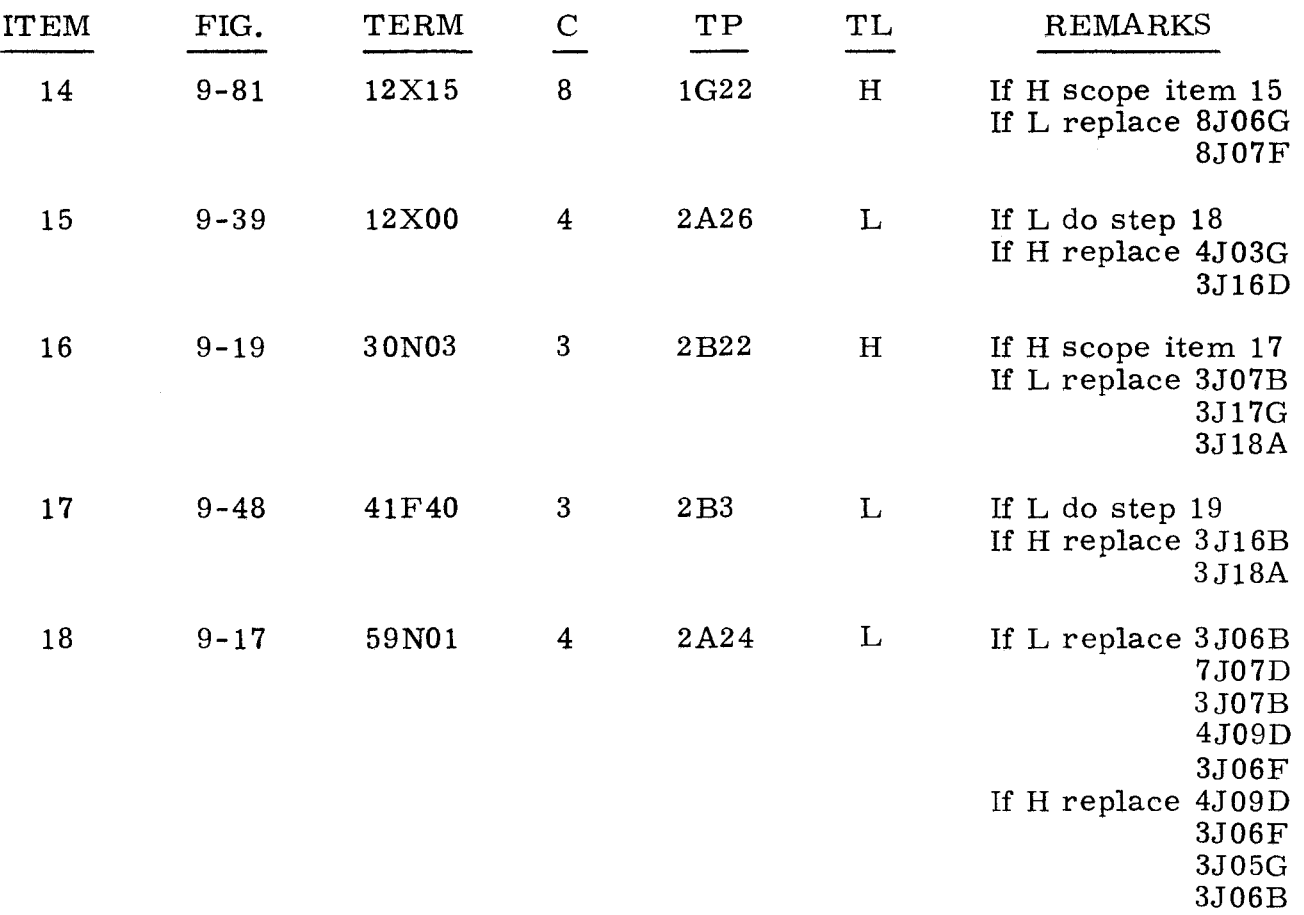

# 3.2.9

# STOP,  $P = 000603$  3. 2. 9

Step 1. Observe  $A_U$  register. Find value of  $A_U$  in the following list and do as directed.

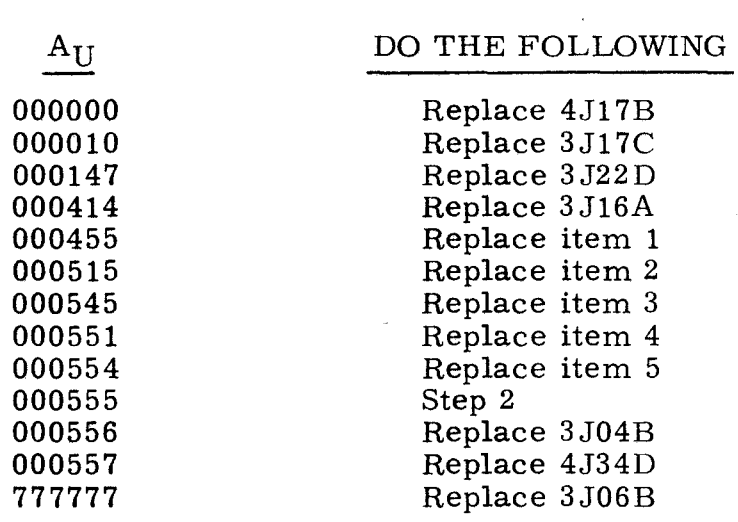

Step 2. Interchange 4J16F with 4J19A.

### 3. 2. U (Cont)

- Step 3. Interchange 4J16E with 4J18A.
- Step 4. Interchange 4J15E with 4J17A.
- Step 5. Interchange 4J14E with 4J19B.
- Step 6. Interchange 3J17B with 3J18F.
- Step 7. Refer to paragraph 2.2 and attempt to load the program; then do step 8.
- Step 8. Observe error indications.<br>a) If same error indication
	- a) If same error indications occur, replace item 6.<br>b) If different error indications occur, replace item

If different error indications occur, replace item 7.

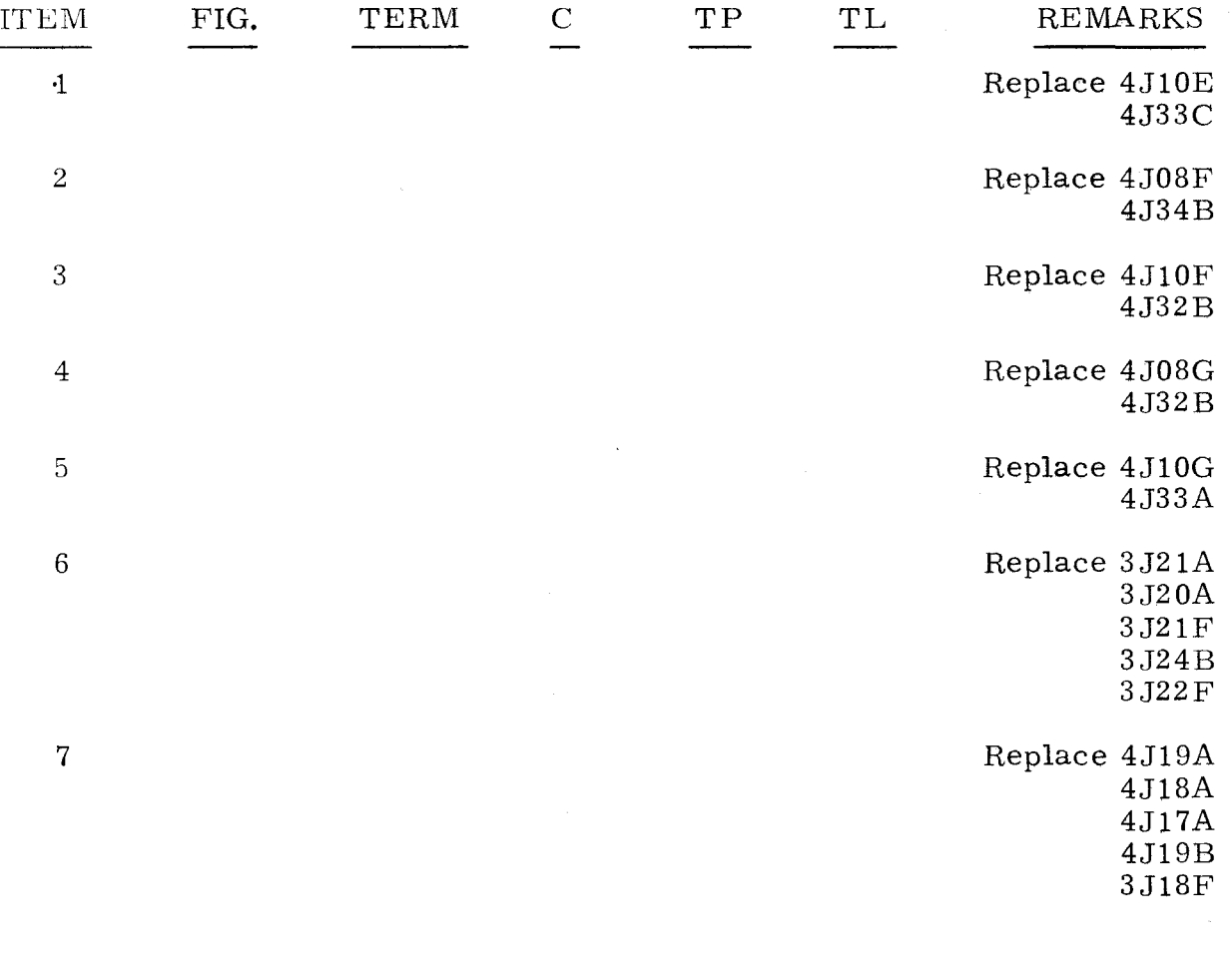

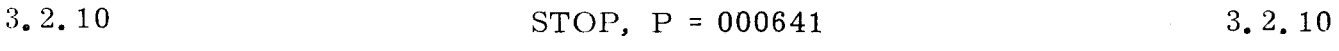

Step 1. Observe  $A_U$  register. Find value of  $A_U$  in the following list and do as directed.

# $A_U$

DO THE FOLLOWING

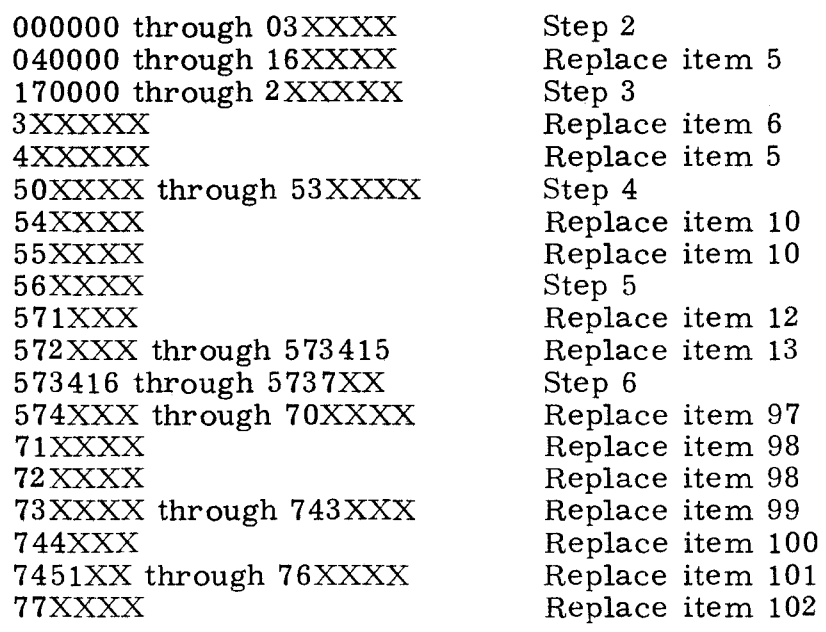

Step 2. Observe  $A_L$  register. Find value of  $A_L$  in the following list and replace item as directed.

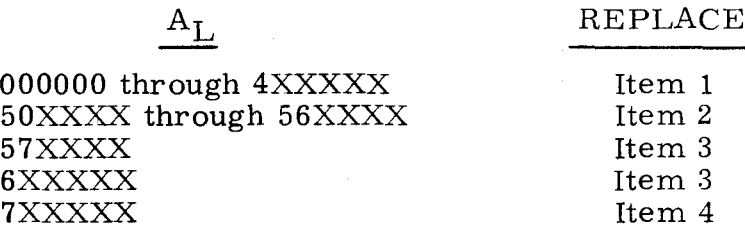

Step 3. Observe AL register. a) If value in  $A_L$  is less than 573377, replace item 21. b) If value in  $A_L^-$  is greater than 573377, replace item 6.

#### Step 4. Observe  $A_L$  register. a) If value in  $A_L$  is less than 300000, replace item 9. b) If value in  $A_L$  is greater than 300000, replace item 10.

- Step 5. Observe  $A_{\text{L}}$  register. a) If value in  $A_L$  is less than 200000, replace item 10. b) If value in  $A_L$  is greater than 200000, replace item 11.
- Step 6. Observe  $A_L$  register. Find the value of  $A_L$  in the following list and do as directed.

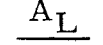

#### DO THE FOLLOWING

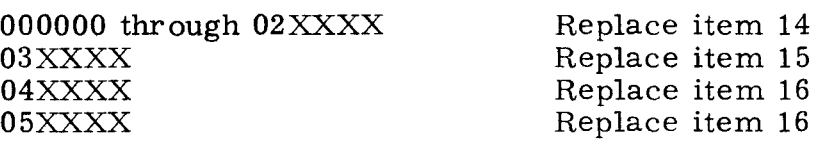

 ${}^{\rm A}{\rm _L}$ 

06XXXX through 16XXXX 17XXXX through 1733XX 1734XX through 173412 173413 through 173417 173420 through 173426 173427 through 25XXXX  $26XXXX$ 27XXXX through 273415 273416 through 277XXX 30XXXX through 367XXX 370XXX through 373415 373416 through 373417 373420 through 373421 373422 through 373423 373424 through 37XXXX 40XXXX 41XXXX 42XXXX 43XXXX 44XXXX 45XXXX 46XXXX 470XXX through 473416 473417 through 477XXX 5050XX through 5055XX 5056XX 5057XX 506XXX 507XXX 51XXXX 52XXXX 530XXX through 532XXX 533000 through 523414 533415 through 527XXX 540000 through 543XXX 544000 through 547XXX 550500 through 5505XX 5506XX 5507XX 551XXX 522XXX 523XXX 524XXX 525XXX 526XXX 557XXX 56XXXX 570XXX 571XXX 5720XX 5721XX

DO THE FOLLOWING

Replace item 17 Replace item 18 Replace item 20 Replace item 22 Replace item 23 Replace item 19 Replace item 24 Replace item 25 Replace item 26 Test 3. 2. 1. 12 Replace item 27 Replace item 28 Replace item 29 Replace item 30 Replace item 31 Replace item 32 Replace item 32 Replace item 32 Replace item 33 Replace item 34 Replace item 35 Replace item 35 Replace item 36 Replace item 37 Replace item 38 Replace item 39 Replace item 39 Replace item 39 Replace item 40 Replace item 41 Replace item 42 Replace item 43 Replace item 44 Replace item 45 Replace item 46 Replace item 47 Replace item 42 Replace item 48 Replace item 48 Replace item 49 Replace item 49 Replace item 50 Replace item 51 Replace item 51 Replace item 52 Replace item 52 Replace item 53 Replace item 42 Replace item 54 Replace item 54 Replace item 55

3.2. 10 (Cont)

 $\mathbf{r}$ 

# $A_{L}$

# DO THE FOLLOWING

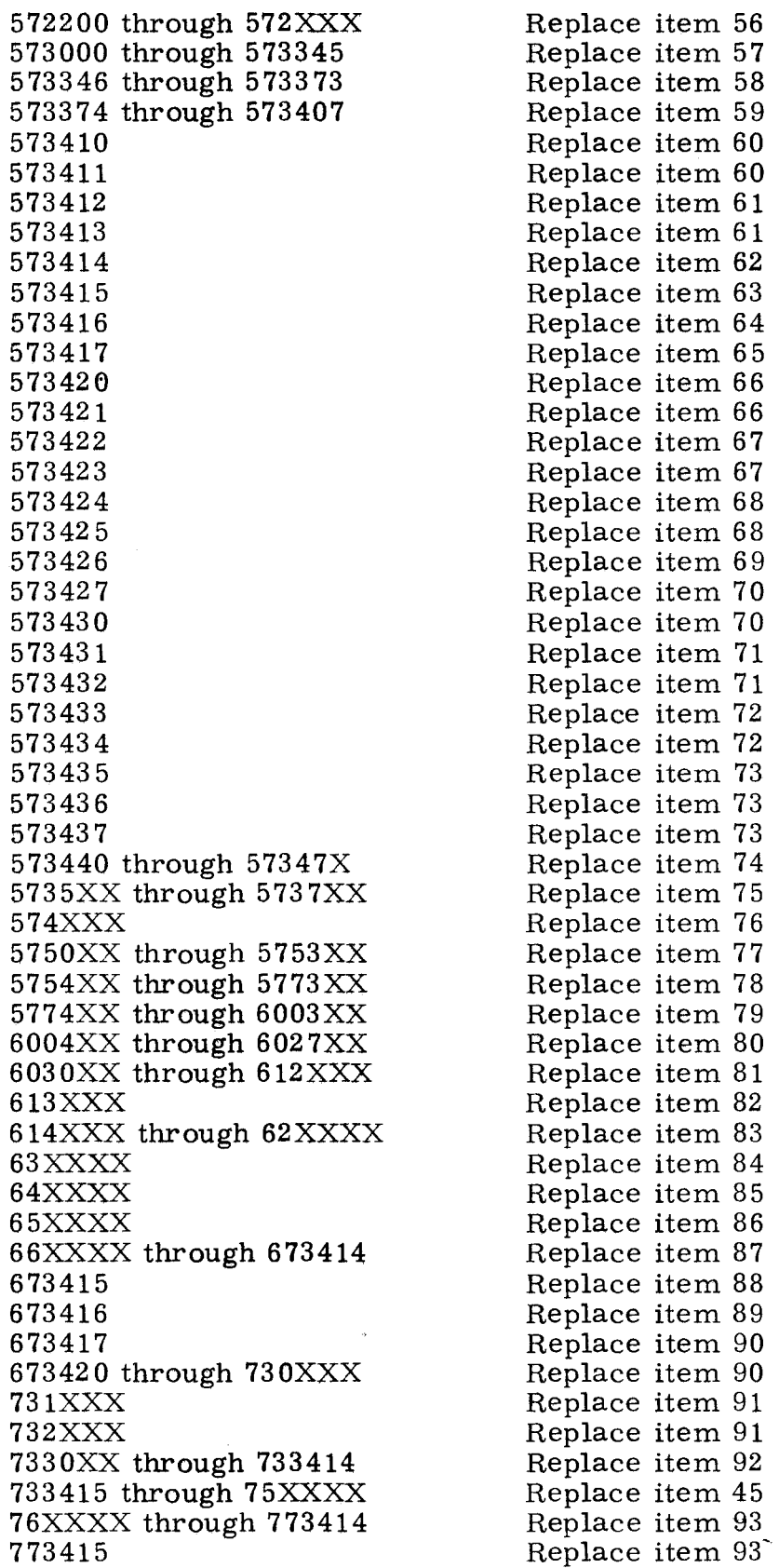

 $\frac{3.2.10}{5}$ (Cant)

# $\frac{A_{L}}{A_{L}}$

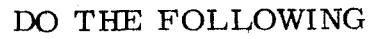

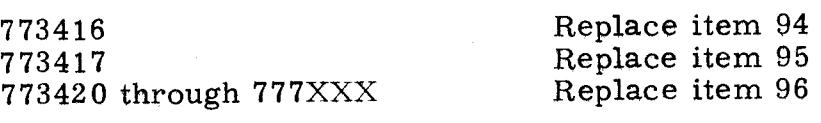

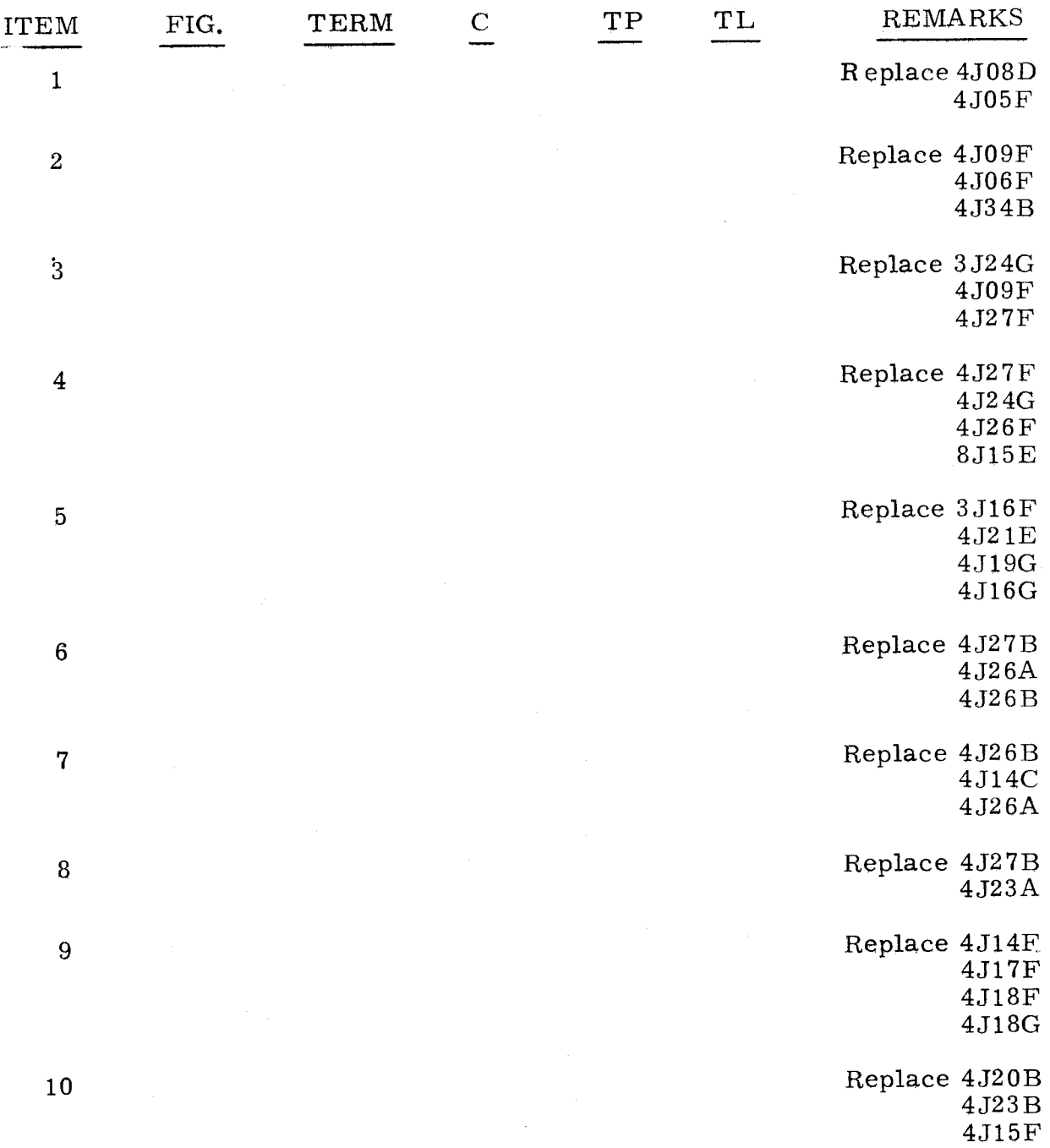

 $3, 2, 10$   $3, 2, 10$  $(\text{Cont})$  (Cont)

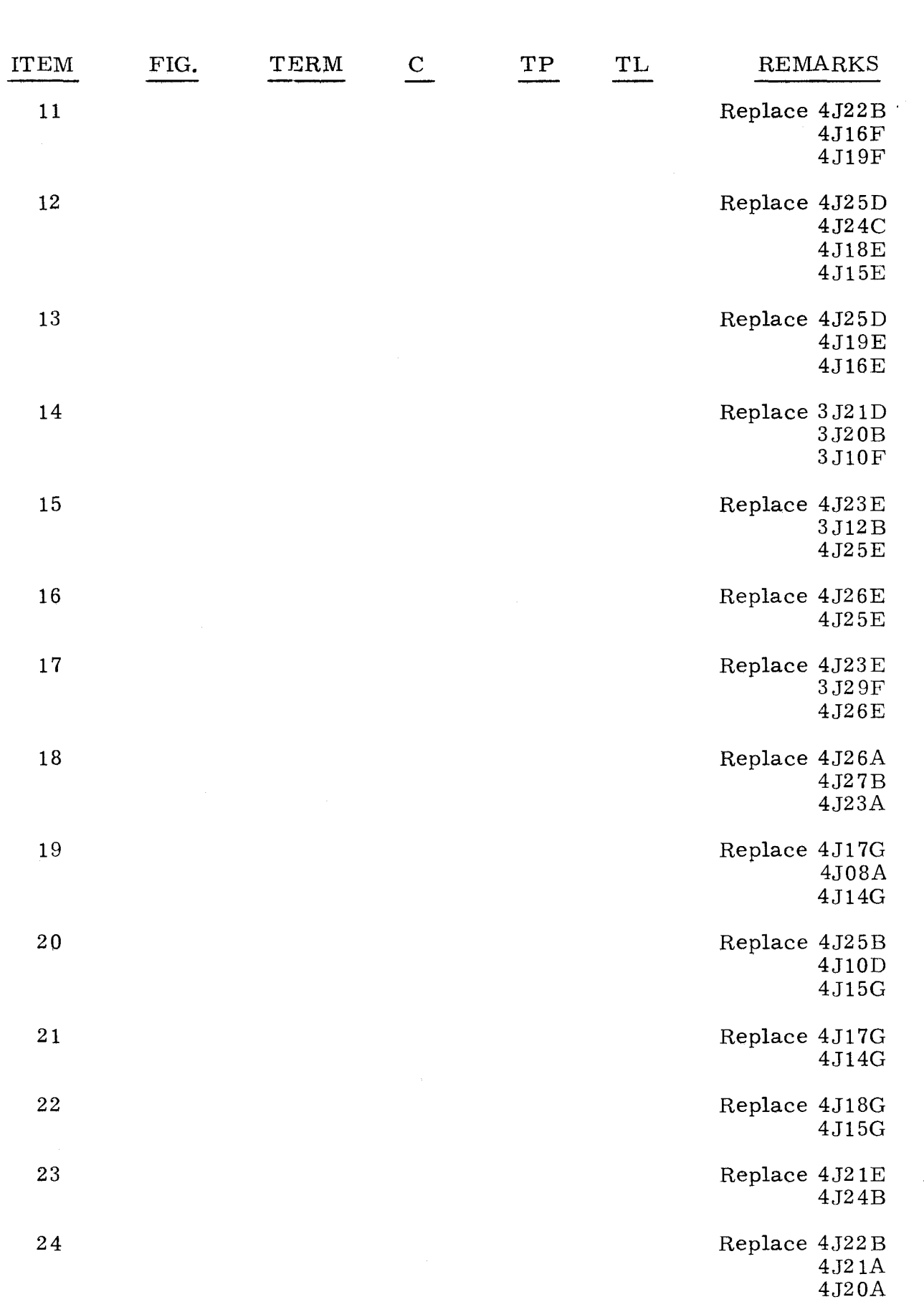

 $\frac{3}{2}$ , 2, 10 (Cant)

3. 2. 10 (Cant)

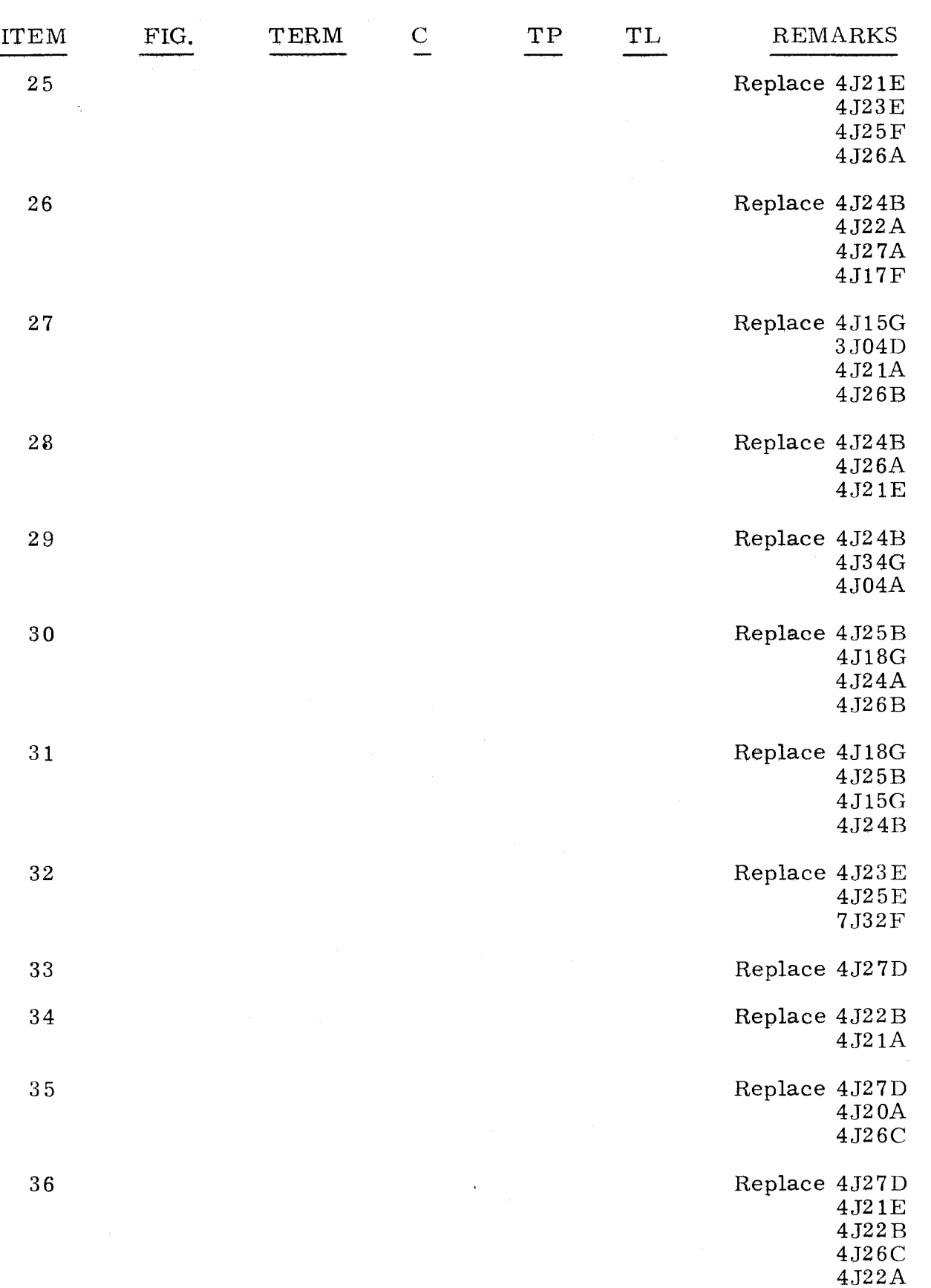

3. 2. 10 (Cant)

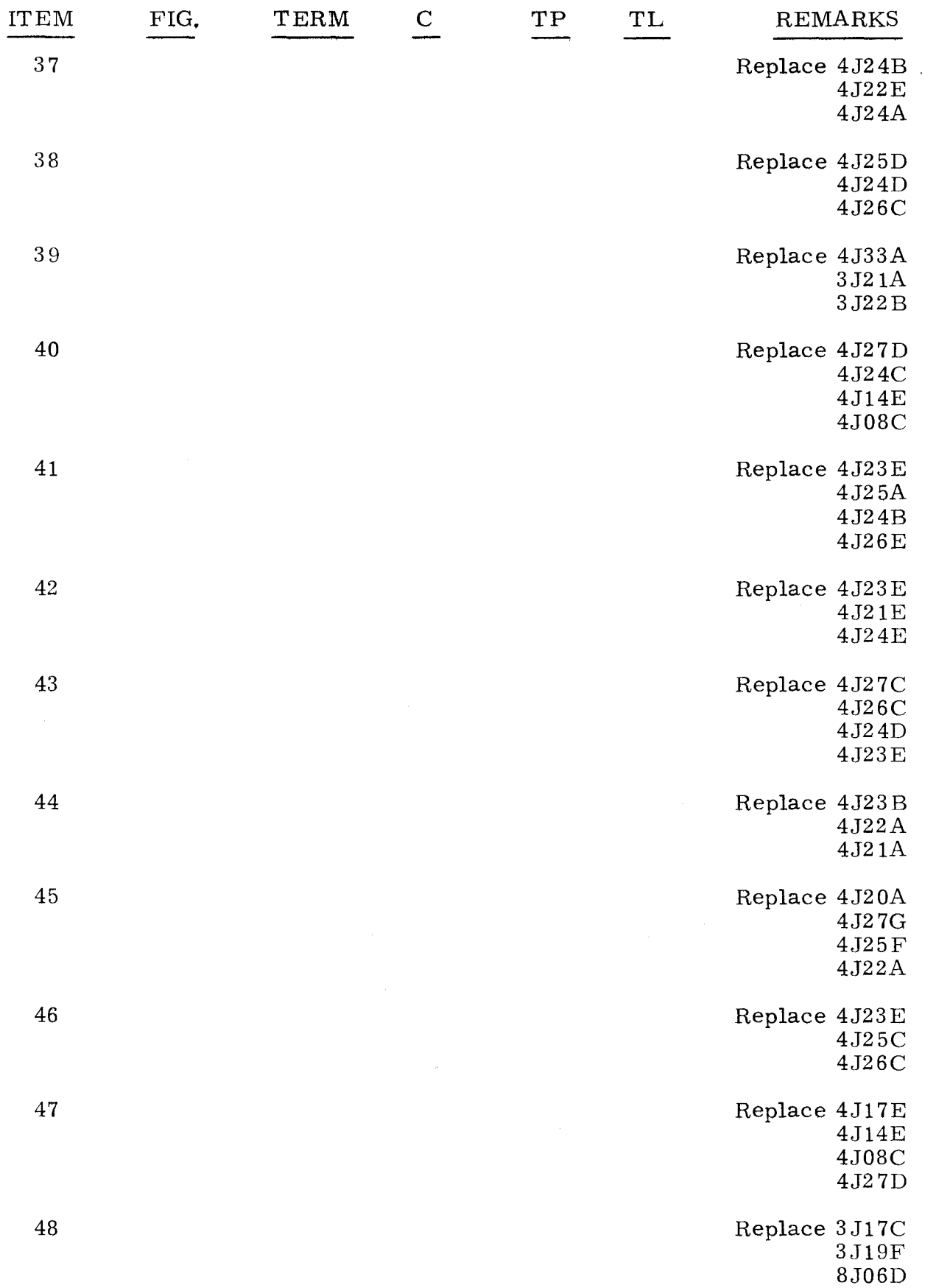

3. 2. 10 (Cent)

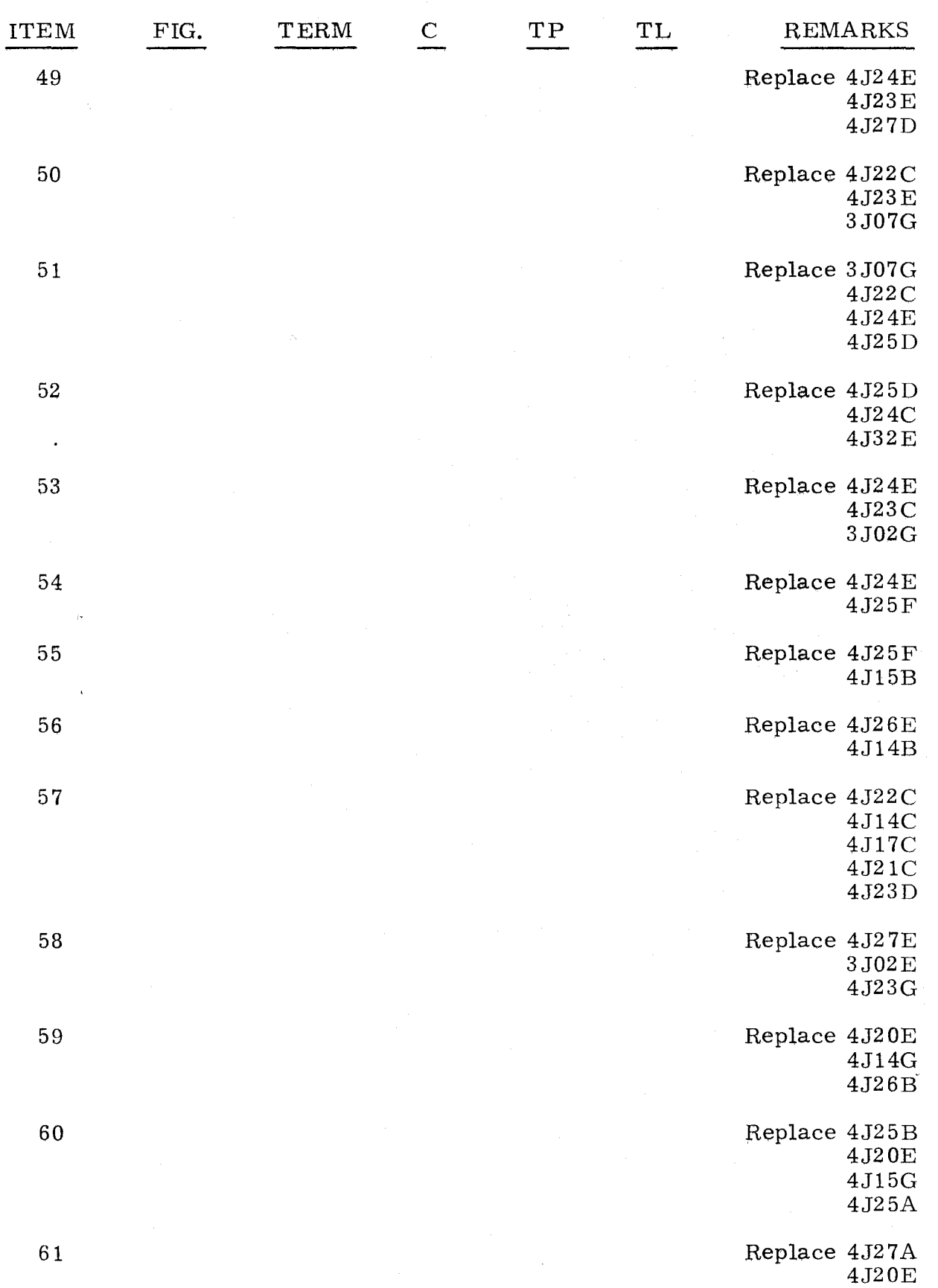

3.2.10 (Cant)

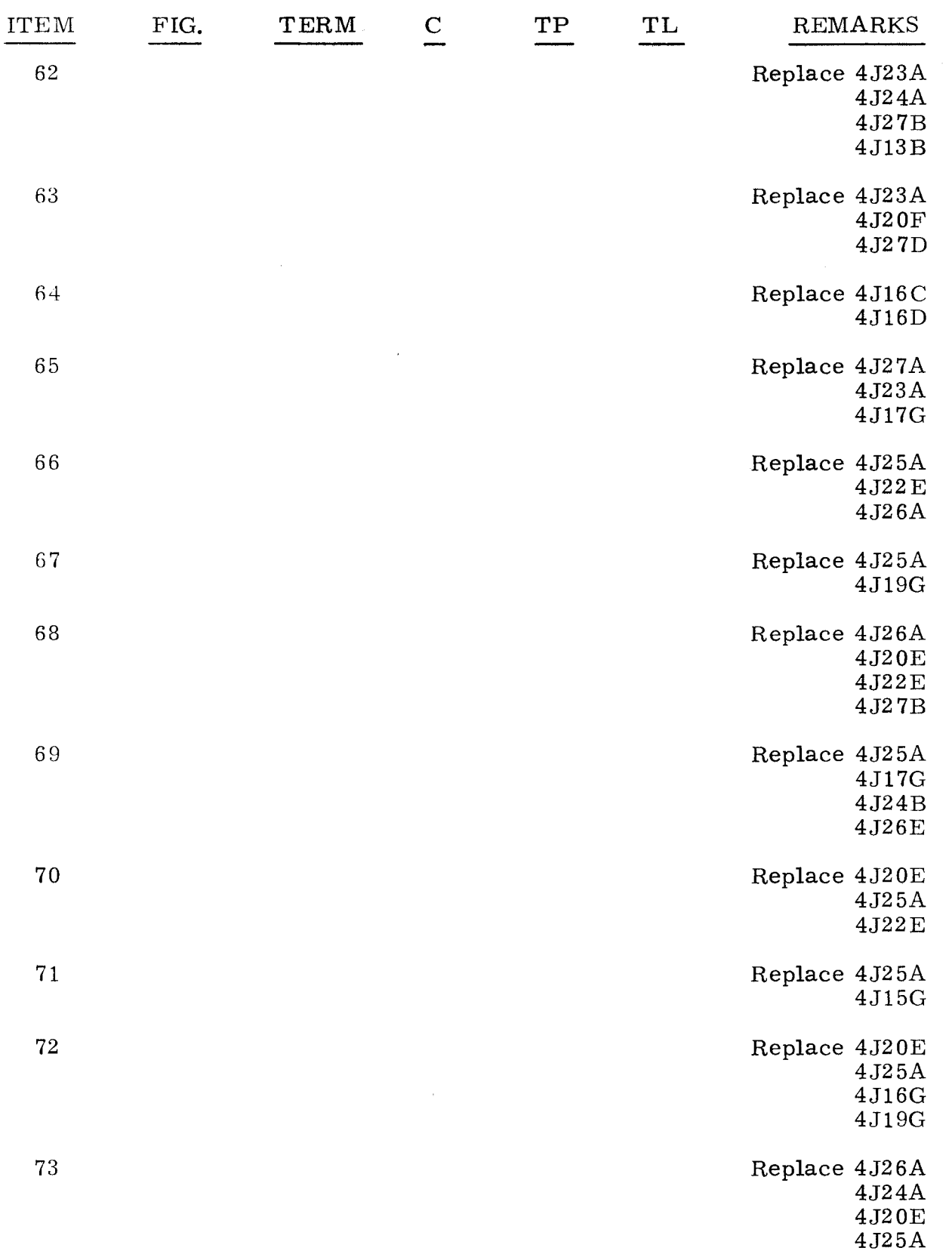

~~~-- --~-----

3.2.10 (Cont)

3.2.10 (Cont)

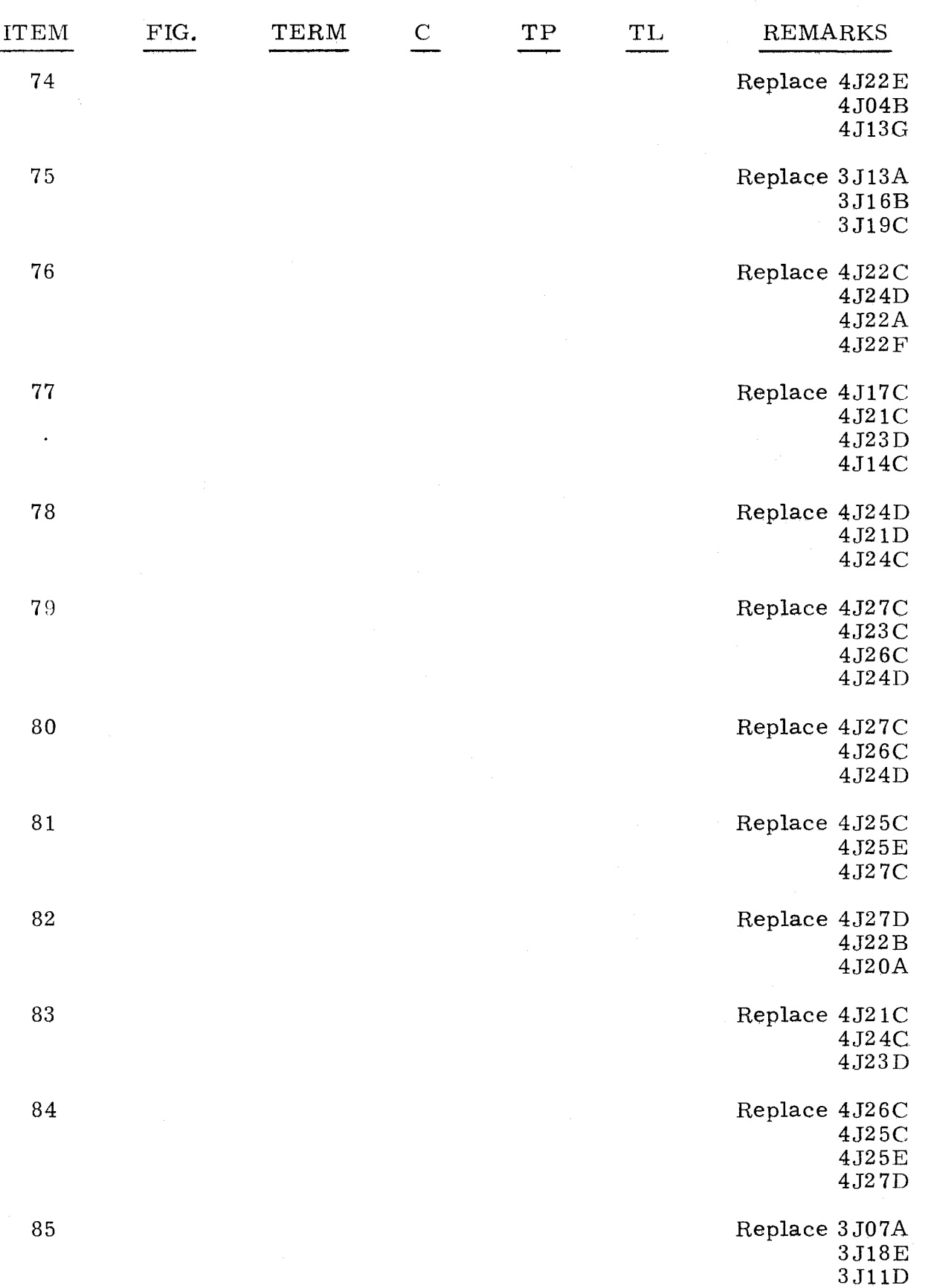

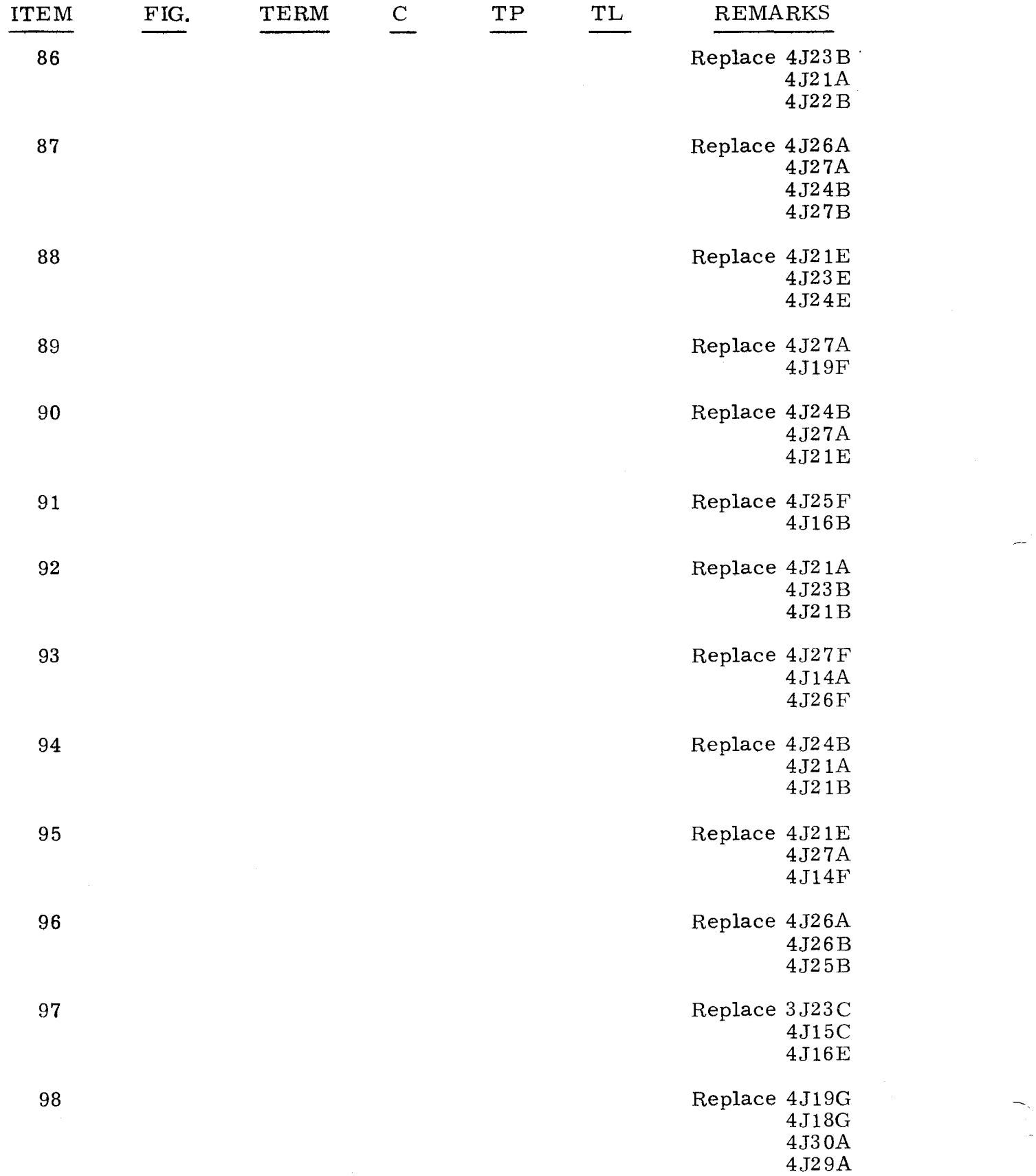

3.2. 10 (Cont)

3.2. 10 (Cont)

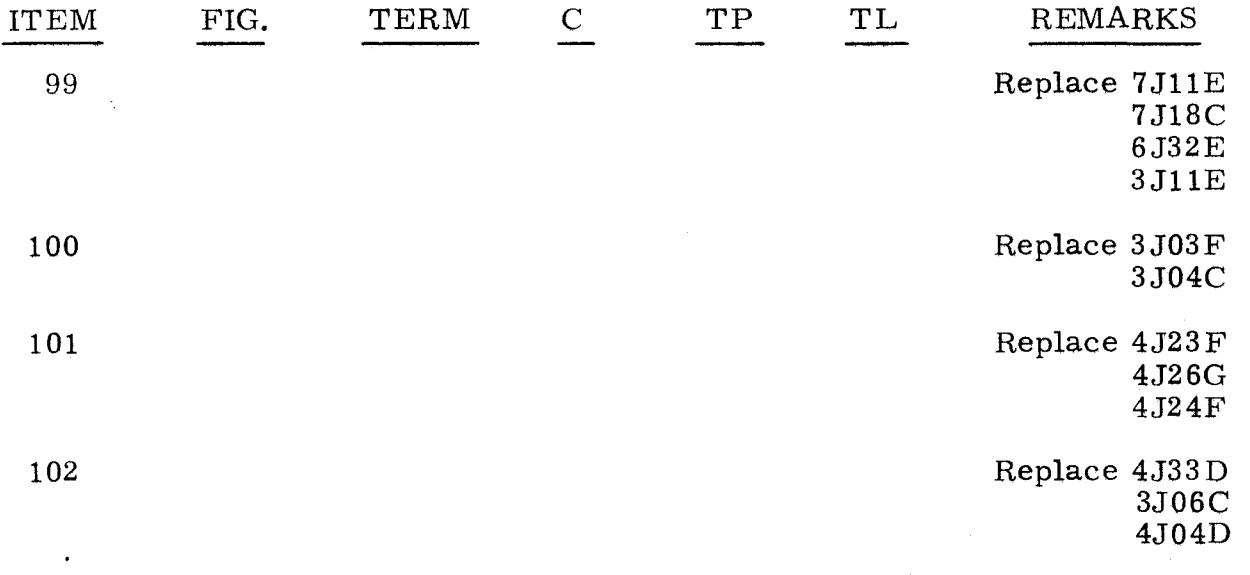

 $\label{eq:2.1} \hat{A}^{(1)} = \hat{A}^{(1)} = \$ 

Perform the following procedures when the bootstrap program was successfully executed but the loader routine (EZLOAD) has failed to load the logic test (CONTBASI).

Step 1. Observe PROGRAM FAULT indicator.<br>a) If lit. do test  $3, 3, 1$ .

- a) If lit, do test  $3.3.1$ ,<br>b) If not lit, do step  $2$ .
- If not lit, do step 2.

Step 2. Press OP STEP MODE.

P

Step 3. Set SEQ STEP/STOP to SEQ STEP.

- Step 4. Observe SEQ DES register while repeatedly setting RESTART / START STEP to START STEP.<br>a) If no sequencing of SEQ DE
	- If no sequencing of SEQ DES is occurring, set SEQ STEP/STOP to STOP and do test 3.3.3.
	- b) If sequencing is occurring, set SEQ STEP/STOP to STOP and repeatedly set RESTART/START STEP to START STEP until the highest value in P register is attained, then do test 3.3.2.

3. 3. 1

#### FAULTS 3.3.1

Step 1.

- Observe P register. Find value of P in the following list and do as directed.
	- DO THE FOLLOWING

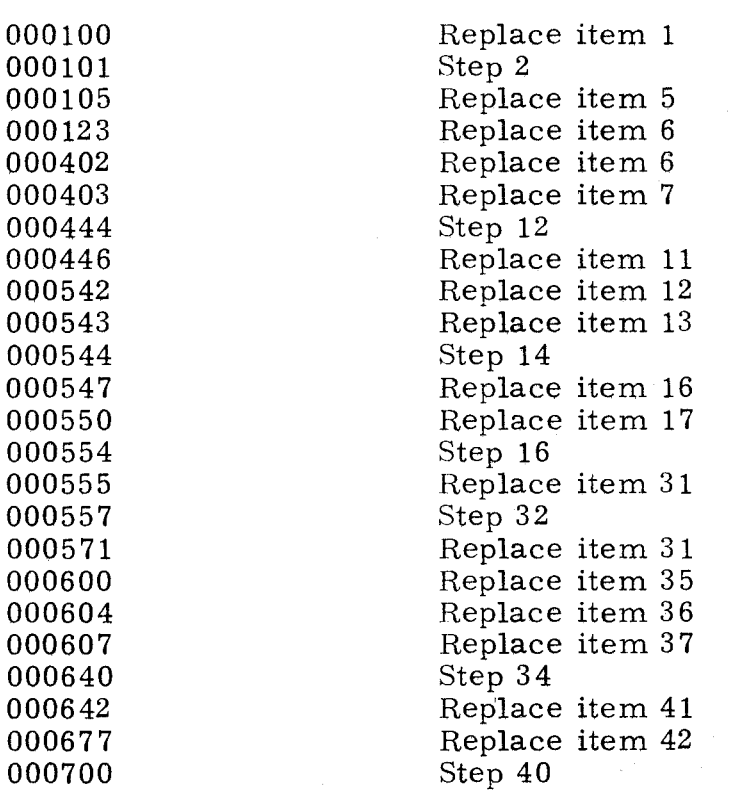

3. 3. 1 (Cant)

3. 3. 1 (Cant)

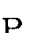

## DO THE FOLLOWING

000701 000704 000705 000710 000743 000751 000764 001151 001174 001501 001551 002375 002551 002605 002737 004551 040551 100174 100554 101311 105615 1X4201 Any other value Replace item 51 Replace item 52 Replace item 53 Replace item 54 Replace item 51 Replace item 55 Replace item 56 Step 56 Replace item 60 Replace item 61 Step 61 Replace item 63 Replace item 64 Replace item 65 Step 65 Replace item 68 Replace item 69 Replace item 70 Step 68 Replace item 73 Replace item 73 Step 69 Step 75

- Step 2. Press OP STEP MODE and master clear computer.
- Step 3. Set PROGRAM SKIP 0 and 3 up.
- Step 4. Press K register bit O.
- Step 5. Scope item 2.
- Step 6. Set PROGRAM SKIP 0 and 3 down.
- Step 7. Press PHASE STEP MODE.
- Step 8. Clear PHASE register and press PHASE 2.
- Step 9. Press ADV P SEQ bit O.
- Step 10. Set RESTART /START STEP to START STEP.
- Step 11. Scope item 4.
- Step 12. Observe AU register bit 5. a) If not lit. replace item 8. b) If lit. do step 13.
- Step 13. Observe  $A_{\text{II}}$  register bit 6. a) If not lit, replace item 9. b) If lit, replace item 10.
- Step 14. Press OP STEP MODE and master clear computer.

# 3. 3. 1

(Cant)

- Step  $15.$ Scope item 14.
- Step 16. Press OP STEP MODE and master clear computer.
- Step 17. Scope item 19.
- Step 18. Ground test point 2C24 on chassis 3 and scope item 20.
- Step 19. Remove ground on test point 2G24 on chassis 3.
- Set FUNCTION CODE to 40. Step  $20.$
- Step 21. Press RUN MODE.
- Step 22. Set FUNCTION REPEAT up.
- Step 23. Set RESTART/START STEP to START STEP.
- Step 24. Press OP STEP MODE.
- Step  $25.$ Set FUNCTION REPEAT down and master clear computer.
- Step 26. Press PHASE STEP MODE.
- Step 27. Ground test point 2F20 on chassis 3.
- Step 28. Clear PHASE register.
- Step 2D. Set PHASE REPEAT up.
- Step 30. Ground test point  $2F24$  on chassis 3.
- Step 31. Press PHASE 3 and scope item 21.
- Step 32. Press OP STEP MODE and master clear computer.
- Step 33. Set FUNCTION CODE to 76 and scope item 32.
- Step 34. Press OP STEP MODE and master clear computer.
- Step  $35.$ Set FUNCTION CODE to 42.
- Step 36. Ground test point 2B22 on chassis 3.
- Step 37. Press  $A_{\text{L}}$  register bit 17 and scope item 38.
- Step 38. Clear FUNCTION CODE register.
- Step 39. Set FUNCTION CODE to 43 and scope item 40.
- Step 40. Press OP STEP MODE and master clear computer.
- Step 41. Ground test point 1F13 on chassis 4.
- Step 42. Ground test point IB12 on chassis 4 and scope item 43.

#### 3-107

3. 3. 1

(Cant)

Step 43. Remove grounds on test points 1B12 and 1F13 on chassis 4.

3. 3. 1 (Cant)

- Step 44. Ground test point 1G13 on chassis 4.
- Step 45. Scope item 44.
- Step 46. Remove ground on test point 1G13 on chassis 4.
- Step 47. Press OP STEP MODE and master clear computer.
- Step 48. Ground test point 1A14 on chassis 4 and scope item 45.
- Step 49. Remove ground on test point 1A14 on chassis 4.
- Step 50. Ground test point 1D14 on chassis 4 and scope item 46.
- Step 51. Remove ground on test point 1D14 on chassis 4 and ground test point 1E 15 on chassis 4.
- Step 52. Press PHASE STEP MODE and scope item 47.
- Step 53. Remove ground on test point 1E15 on chassis 4.
- Step 54. Press PHASE 1 and observe MULT/DIV SEQ register bit 1.<br>a) If not lit, do step 55. If not lit, do step 55. b) If lit. replace item 48.
- Step 55. Set FUNCTION CODE to 24 and scope item 49.
- Step 56. Press OP STEP MODE and master clear computer.
- Step 57. Press SR register bit 2 and observe that bit 2 remains lit; if not lit. replace item 57.
- Step 58. Set FUNCTION CODE to 50:62 and scope item 58.
- Step 59. Clear FUNCTION CODE, then set FUNCTION CODE to 05.
- Step 60. Scope item 59.
- Step 61. Press OP STEP MODE and master clear computer.
- Step 62. Clear B register. then set B to 31.
- Step 63. On chassis 8. momentarily ground the following test points: 1A3. 1D3. and 1E3.
- Step 64. Scope item 62.
- Step 65. Press OP STEP MODE and master clear computer.
- Step 66. Press PHASE STEP MODE and MULT/DIV SEQ bit 3.
- Step 67. Set FUNCTION CODE to 26 and scope item 66.

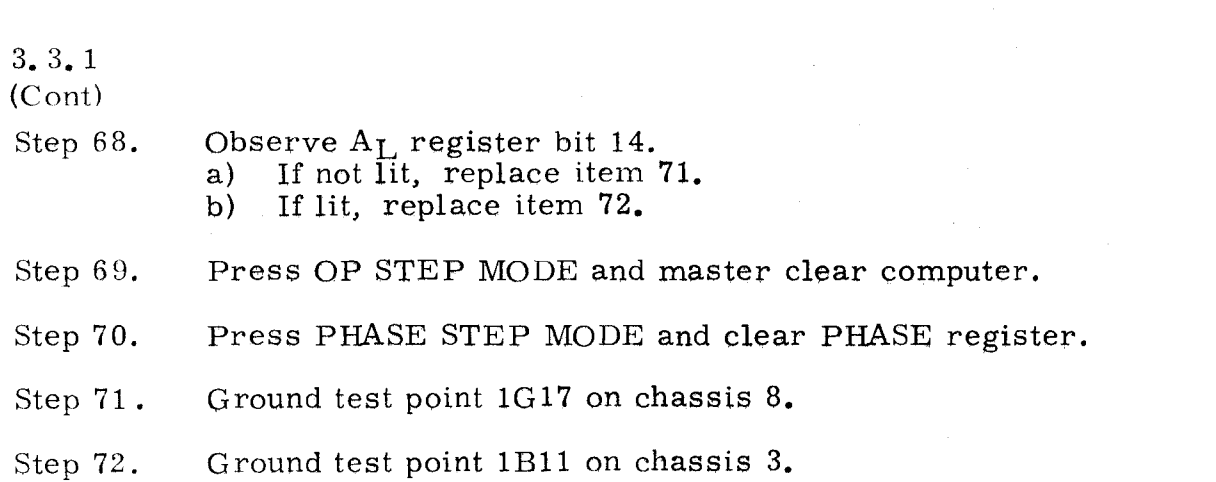

3. 3. 1 (Cant)

Step 73. Set FUNCTION CODE to 35.

Step 74. Scope item 74.

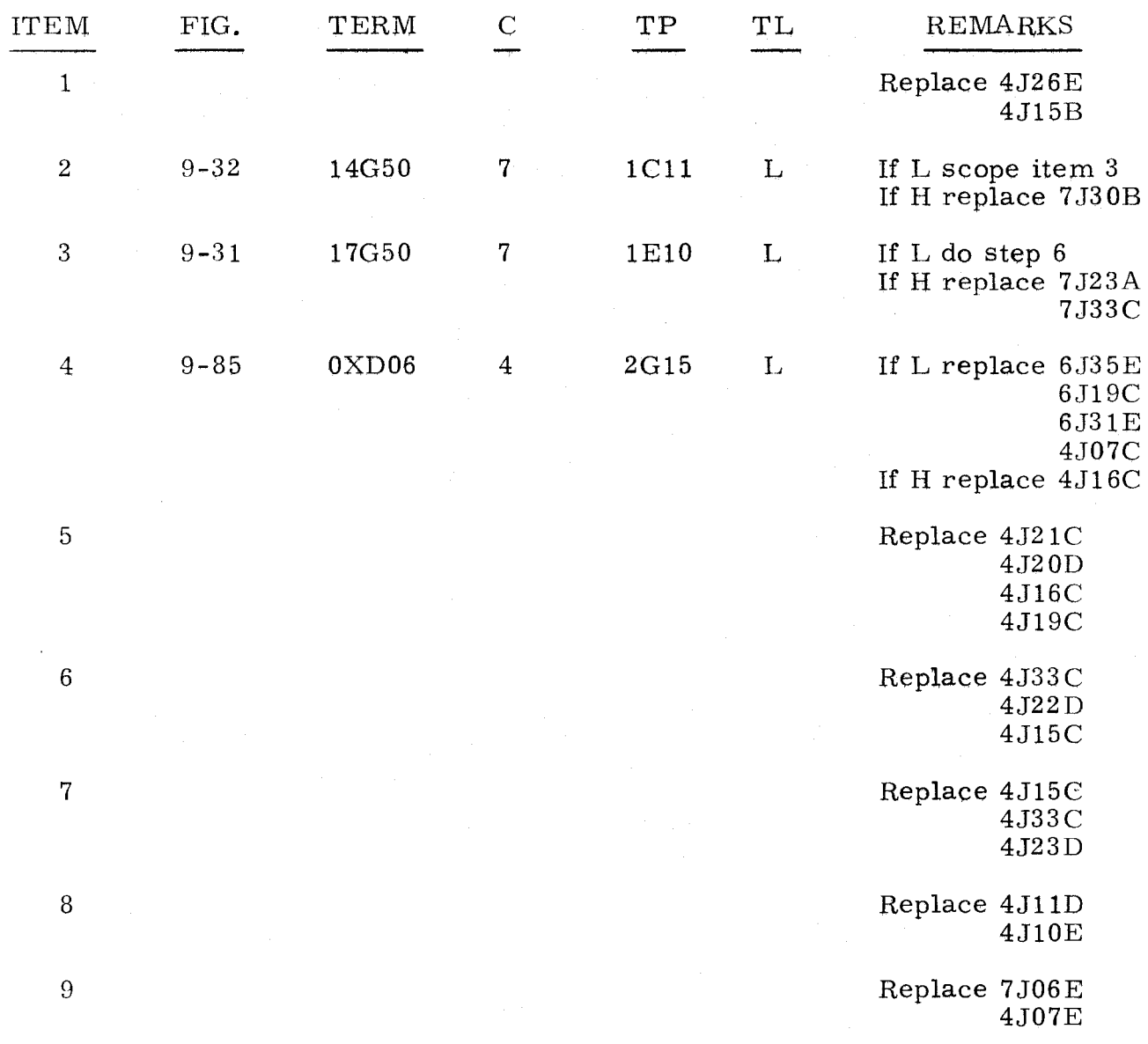

3. 3. 1 (Cant)

-, -

/-.

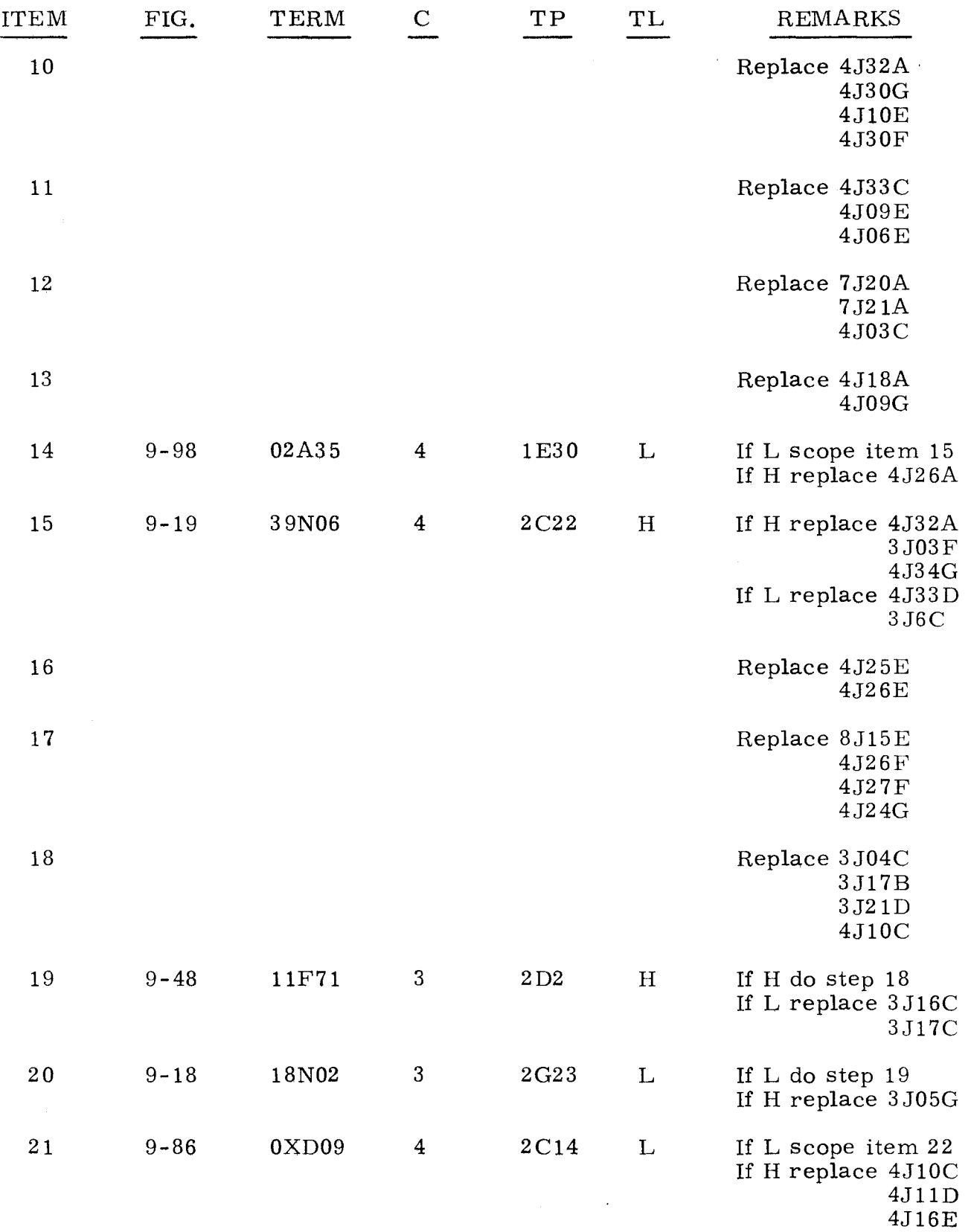

3. 3. 1 (Cont)

3. 3. 1 (Cont)

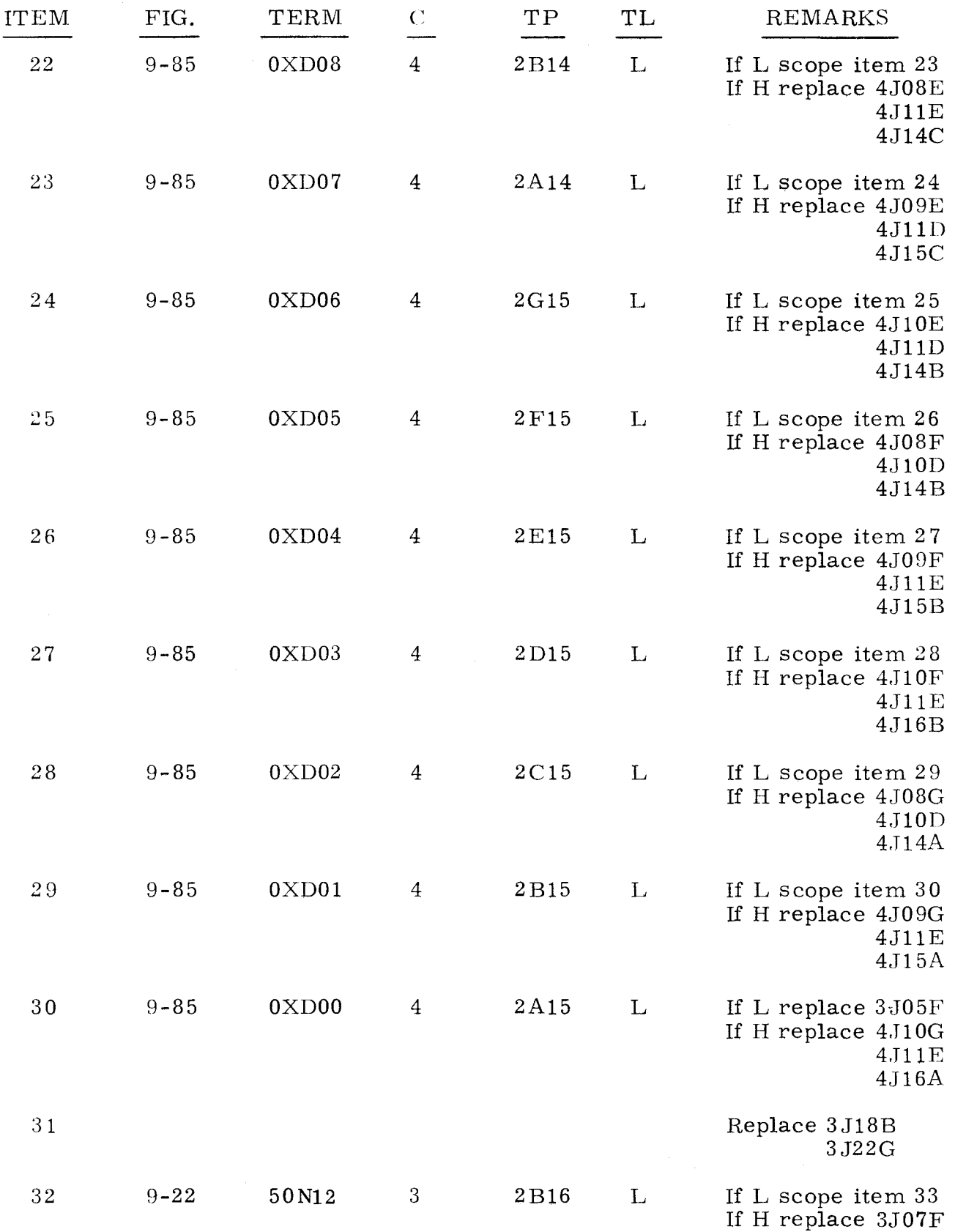
3. 3. 1 (Cont)

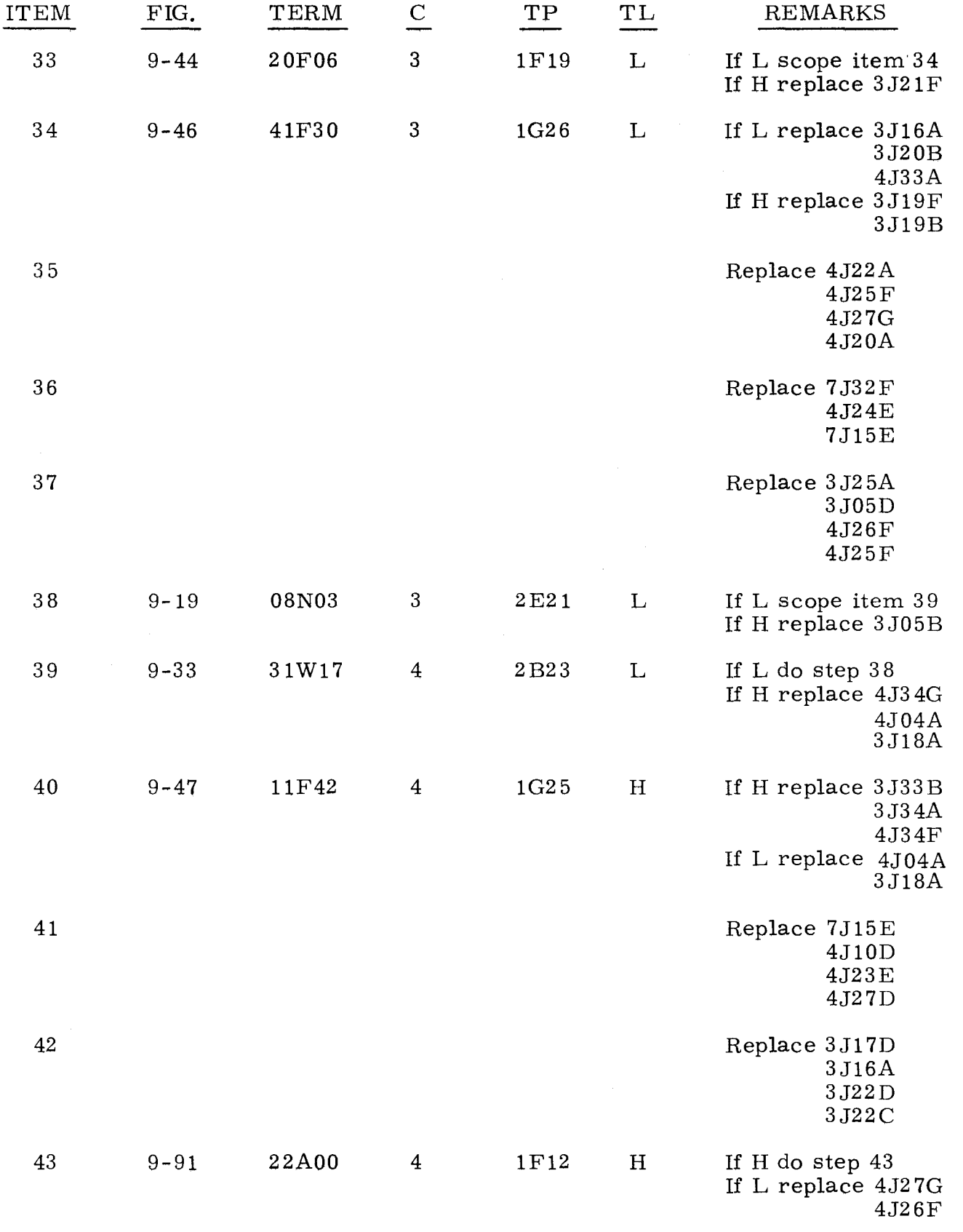

 $3, 3, 1$   $3, 3, 1$  $(Cont)$  (Cont)

in 1976.<br>The State State State State State State State State State State State State State State State State State State State State State State State State State State State State State State State State State State State

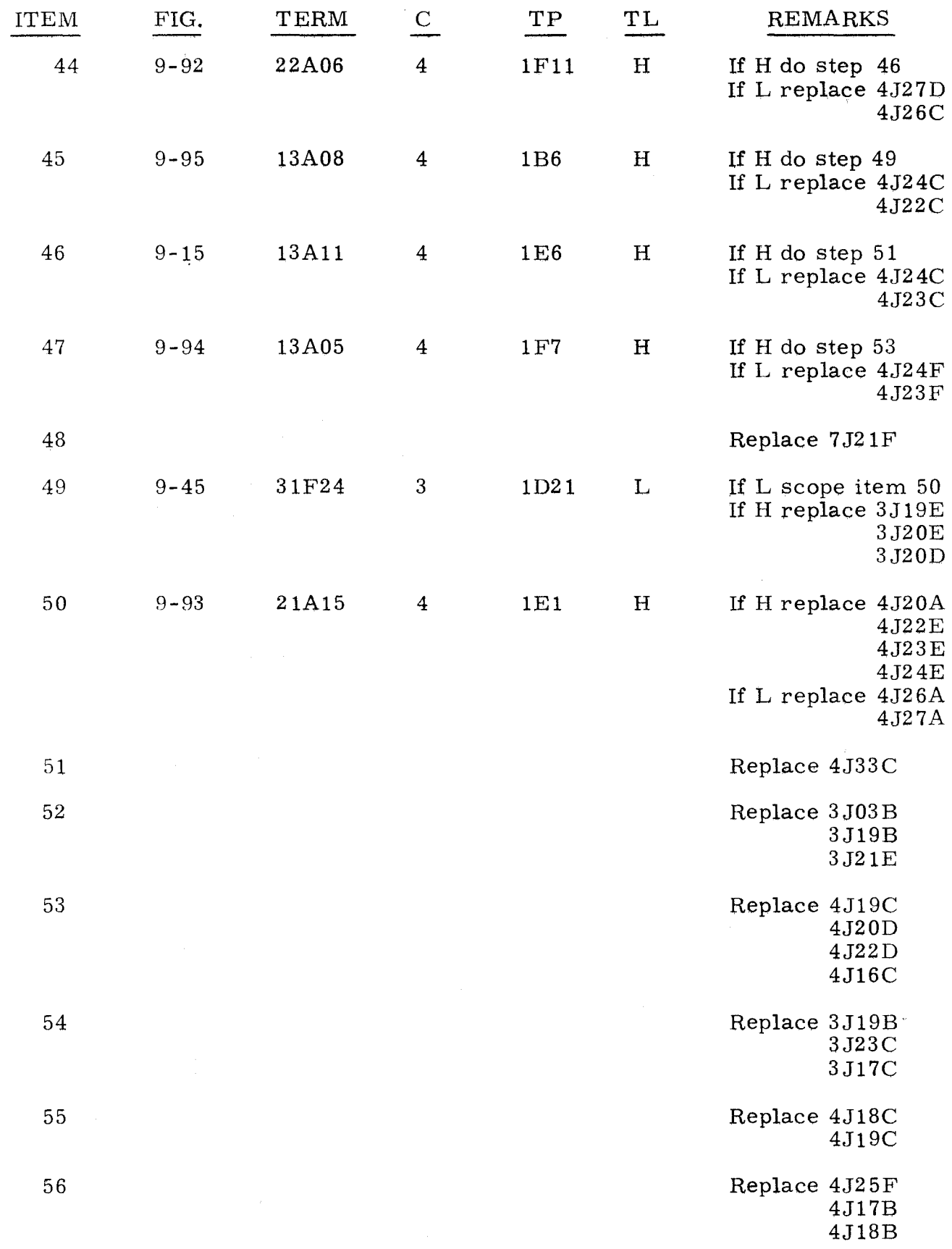

 $\frac{1}{2}$ 

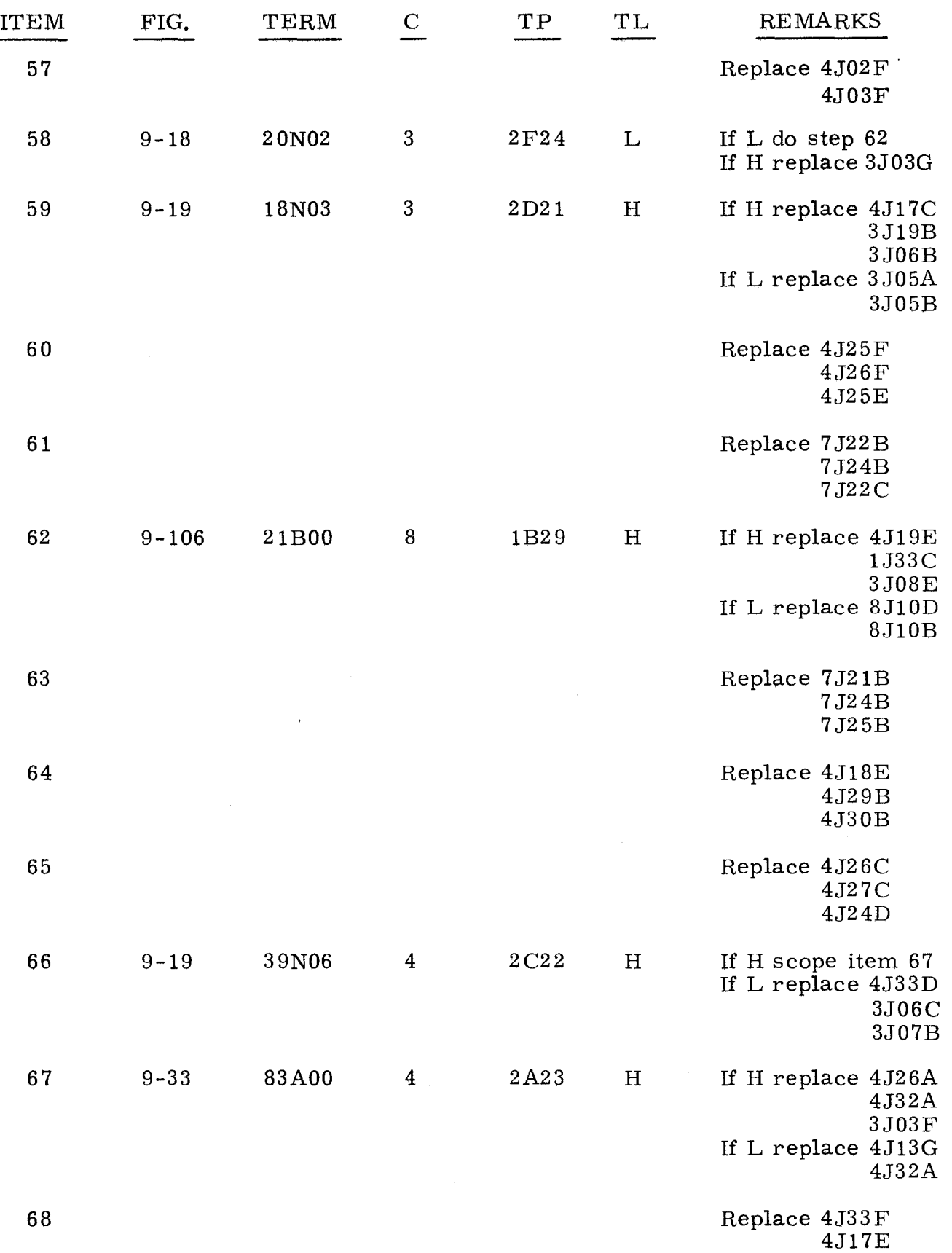

3. 3. 1 (Cont)

3. 3. 1 (Cont)

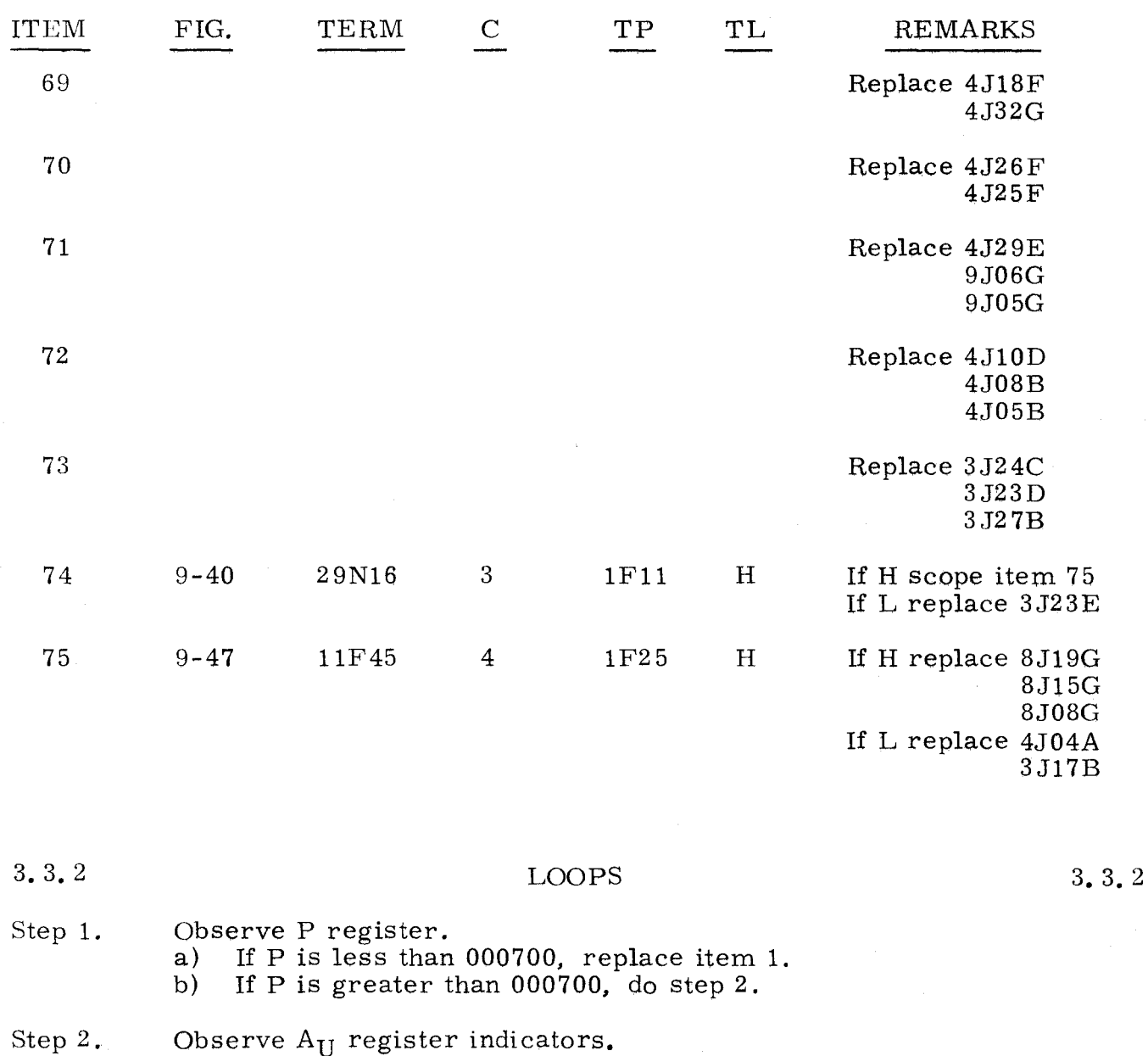

a) If none are lit, do step 3. a) If none are lit, do step 3.<br>b) If any are lit, do step 85.

#### Step 3. Observe AL register indicators. a) If none are lit, do step 4. b} If any are lit, do step 74.

#### Step 4. Observe C register indicators for input channel. a) If none are lit, do step  $5$ . b} If any are lit, do step 59.

# Step 5. Observe CHANNEL and status grid for the input channel. a) If ID MON is not lit, replace item 2.<br>b) If ID MON is lit, do step 6.

If ID MON is lit, do step 6.

3. 3.2

(Cont)

- Step 6. Press OP STEP MODE and master clear computer.
- Step 7. Set FUNCTION REPEAT up.
- Step B. Set FUNCTION CODE to 40.
- Step 9. Press RUN MODE.
- Step 10. Set RESTART/START STEP to START STEP and scope item 16.
- Step 11. Press OP STEP MODE.
- Step 12. Set FUNCTION REPEAT down.
- Step 13. Master clear computer.
- Step 14. Press PIIASE STEP MODE and scope item 18.
- Step 15. Clear PllASE register and set PHASE REPEAT up.
- Step 16. Press PIlASE 4.
- Step 17. G round test point 2C 16 on chassis 3 and scope item 3.
- Step 18. Observe I/O TRANSLATOR ESA indicator. a) If ESA is not lit, do step 19. b) If ESA is lit, replace item 5.
- Step 19. Remove ground on test point 2C16 on chassis 3.
- Step 20. Ground test point 2F13 on chassis 7.
- Step 21. Ground test point 2A14 on chassis 7.
- Step 22. Press I/O TRANSLATOR CHANNEL for the input channel.
- Step 23. Press PHASE 3 and scope item 6 on the input channel chassis.
- Step 24. Remove grounds on test points 2F13 and 2A14 on chassis 7.
- Step 25. Ground test point 2E13 on chassis 7 and press I/O TRANSLATOR/ FUNCTION bits 0 and 1.
- Step 26. Ground test point 2B5 on the input channel chassis and scope item B.
- Step 29. Ground test point 2E16 on chassis 7 and test point 2D2 on input channel chassis.
- Step 30. Observe ID indicator on the input channel. a) If ID is not lit, replace item 10 on the input channel chassis. b) If ID is lit, scope item 11 on the input channel chassis.
- Step 31. Remove grounds on test point 2E16 on chassis 7 and test point 2D2 on input channel chassis.
- Step 32. Ground test point 2A3 on chassis 7.

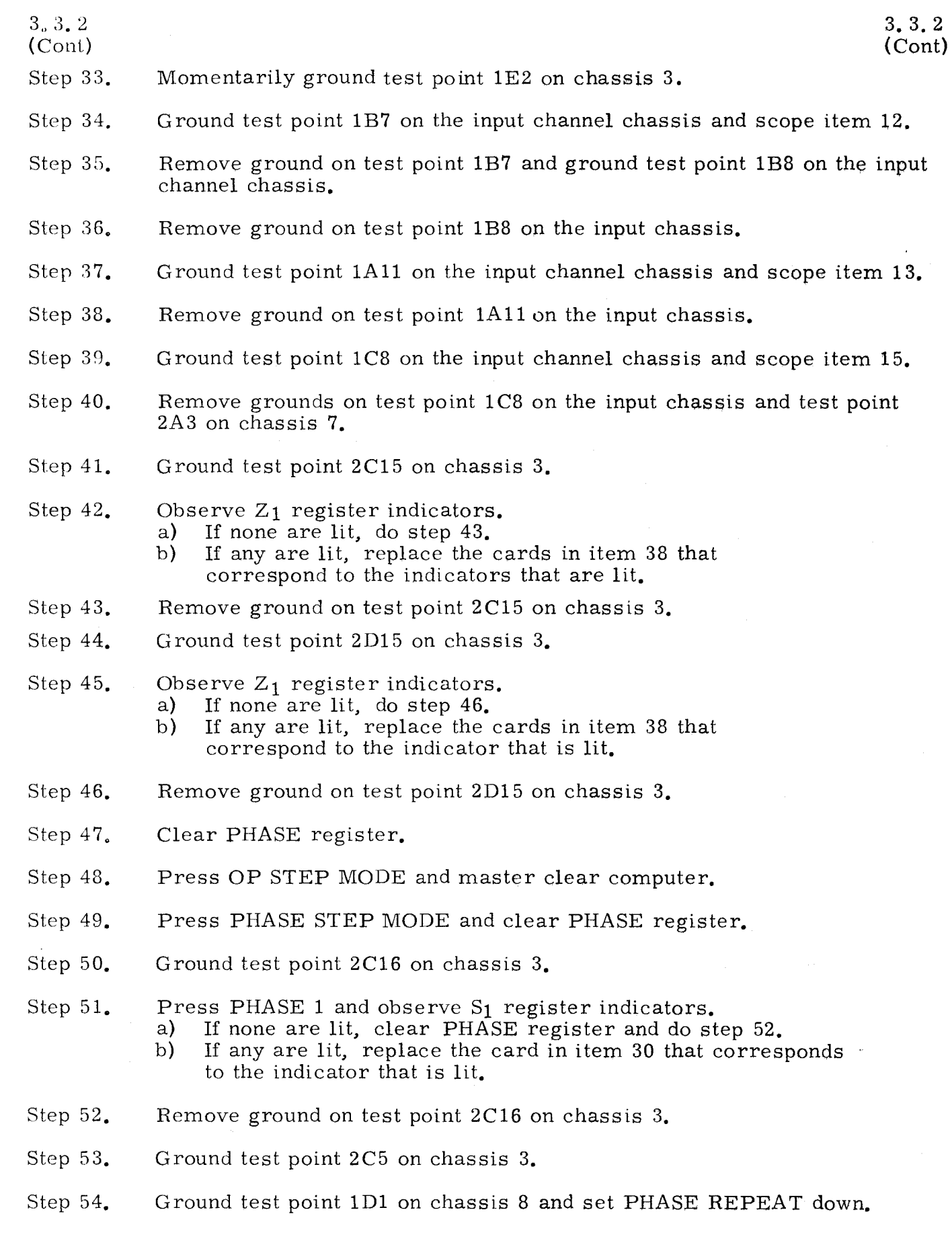

# 3.3.2

(Cont)

-------- -----~

- Step 55. Press PHASE STEP MODE and scope item 31.
- Step 56. Set  $Z_1$  to 177777. If any of the indicators do not light, replace cards in item 38 that correspond to the error bit.
- Step 57. Set B to 177777 and scope item 32.
- Step 58. Clear  $Z_1$  register, then observe  $Z_1$  indicators.<br>a) If none are lit, replace item 39. If none are lit, replace item  $3\overline{9}$ .
	- b) If any are lit, replace cards in item 38 that correspond to the bit that is lit.
- Step 59. Observe C register indicators that are lit for the input channel.<br>a) If all the indicators are lit, refer to test  $3, 1, 2$ . a) If all the indicators are lit, refer to test  $3.1.2$ .<br>b) If any indicators are not lit, do step  $60$ . If any indicators are not lit, do step 60.
- Step 60. Press OP STEP MODE and master clear computer.
- Step 61. Set FUNCTION CODE to 47.
- Step 62. Set FUNCTION REPEAT up.
- Step 63. Set DISC ADV Pup.
- Step 64. Set P to 001000.
- Step 65. Press RUN MODE.
- Step 66. Set RESTART /START STEP to START STEP and scope item 40.
- Step 67. Set SEQ STEP/STOP to STOP.
- Step 68. Ground test point lE2 on chassis 3.
- Step 69. Press OP STEP MODE and scope item 43.
- Step 70. Clear FUNCTION CODE register.
- Step 71. Set FUNCTION CODE to 42.
- Step 72. Press AL register bit 17 and scope item 46.
- Step 73. Refer to test 3.4. 1.4.
- Step 74. Observe  $A_L$  register.
	- a) If upper 6 bits of  $A_L$  (12 through 17) are cleared, do step 75.
	- b) If only upper 3 bits of  $A_L$  (15 through 17) are cleared, refer to test 3.4. 1.4
	- c) If any of upper 3 bits of  $A_{1}$  (15 through 17) are lit, replace item 52.
- Step 75. Press OP STEP MODE and master clear computer.
- Step 76. Set A<sub>U</sub> to 400000.

# 3. 3.2

(Cant)

Step 77. Set  $A_{I}$ , to 400000.

Step 78. Ground test point 2E20 on chassis 3 and scope item 48.

Step 79. Remove ground on test point 2E20 on chassis 3.

Step 80. Press I/O TRANSLATOR/ CHANNEL bit 3.

- Step 81. Ground test point 2A3 on chassis **7.**
- Step  $32.$ Press SEQ DES  $1/OI$  and  $1/OII$  and scope item 50.
- Step 83. Remove ground on test point 2A3 in chassis 3 and clear I/O TRANSLATOR/ CHANNEL register.
- Step 84. Ground test point 1A6 on the input channel chassis and scope item 51.
- Step 85. Observe  $A_U$  register.<br>a) If only  $A_U$  bit 0 is
	- If only  $A_{II}$  bit 0 is lit, refer to test 3. 3.2.1.
	- b) If A<sub>U</sub> bits 1 or 2 are the only indicators that are lit, refer to test 3. 4. 1. 4.
	- c) If value of  $A_U$  is between 7 and 777, do step 86.<br>d) If value of  $A_U$  is between 777 and 77777, replace
	- If value of  $A_{\text{U}}$  is between 777 and 77777, replace item 55.
	- e) If value of  $A_{\text{II}}$  is less than 177777 but greater than 77777, replace item 56.
	- f) If value of  $A_{\text{II}}$  is between 177777 and 377777, replace item 57.
	- g) If AU equals any other value, do step 99.
- Step 86. Press OP STEP MODE and master clear computer.
- Step 87. Set FUNCTION CODE to 40.
- Step 88. Set FUNCTION REPEAT up.
- Step 89, Press RUN MODE and set RESTART/START STEP to START STEP.
- Step 90. Press OP STEP MODE.
- Step 91. Set FUNCTION REPEAT down.
- Step 92. Master clear computer.
- Step 93. Press PHASE STEP MO DE.
- Step 94. Clear PHASE register.
- Step 95. Set PHASE REPEAT up.
- Step 96. Press PHASE 4.
- Step 97. Ground test point 2B15 on chassis 3.
- Step 98. Observe  $Z_1$  register indicators.
	- a) If none are lit, replace item 54.
	- b) If any are lit, replace card in item 53 that corresponds to the indicators that are lit.

## 3. 3.2 (Cont)

# 3. 3. 2 (Cont)

Step 99. Press OP STEP MODE and master clear computer.

Step 100. Press PHASE STEP MODE and clear PHASE register.

Step 10l. Set PHASE REPEAT up and press PHASE 3.

Step 102. Momentarily ground test point 2E22 on chassis 3.

Step 103. Clear PHASE register.

Step 104. Press PHASE 4.

Step 105. Momentarily ground test point 2A22 on chassis 3.

- Step 106. Clear PHASE register.
- Step 107. Press PHASE 2.
- Step 108. Momentarily ground test point 2G25 on chassis 3.
- Step 109. Observe AU register indicators.<br>a) If none are lit, replace item If none are lit, replace item 59.
	- b) If any are lit, replace cards in item 58 that correspond to the indicators that are lit.

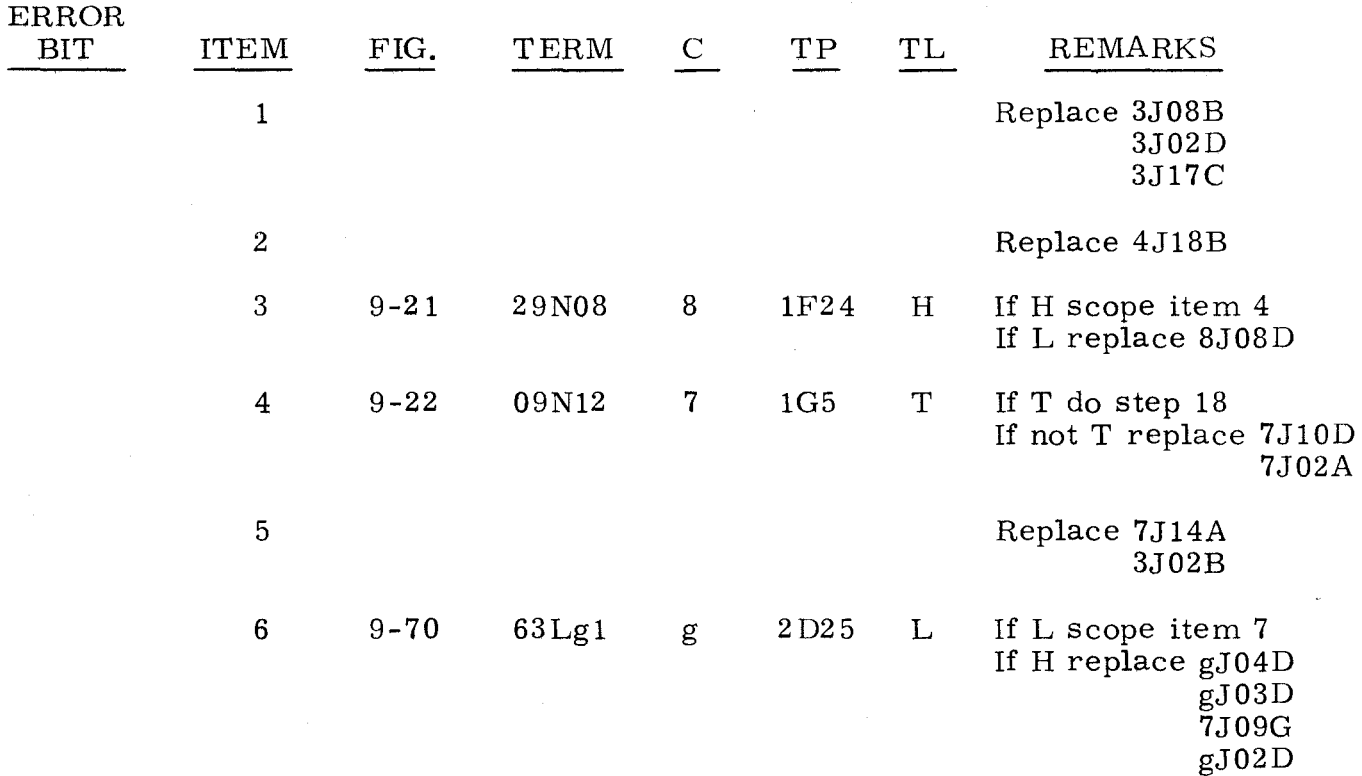

 $\frac{1}{2}$  refers to input channel chassis.

 $3, 3, 2$ (Cant)

3. 3. 2 (Cant)

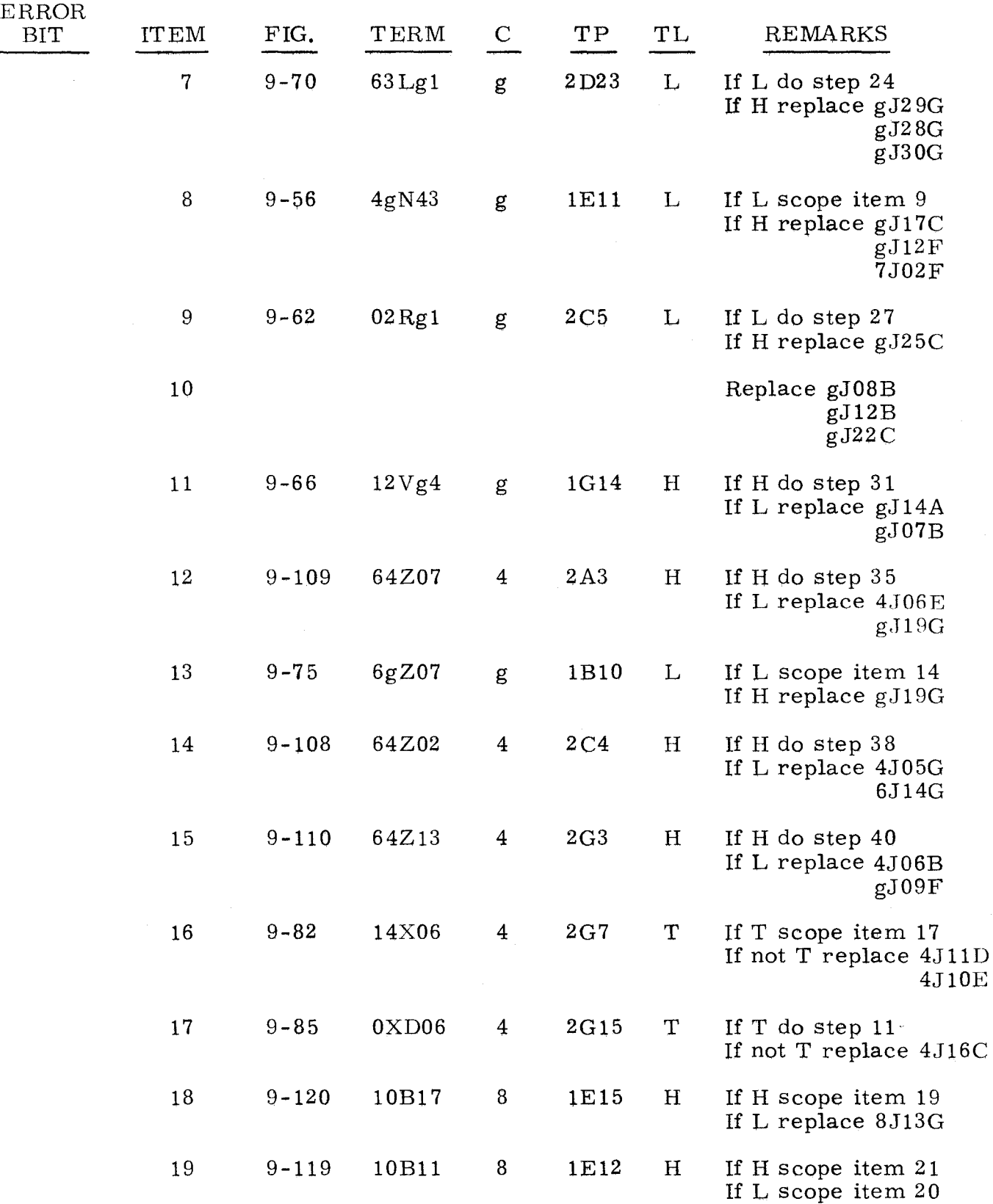

"g" refers to input channel chassis.

-------------------~-----------------------------------------

3. 3. 2  $\frac{3.3 \cdot 2}{2.3 \cdot 10^{10}}$ 

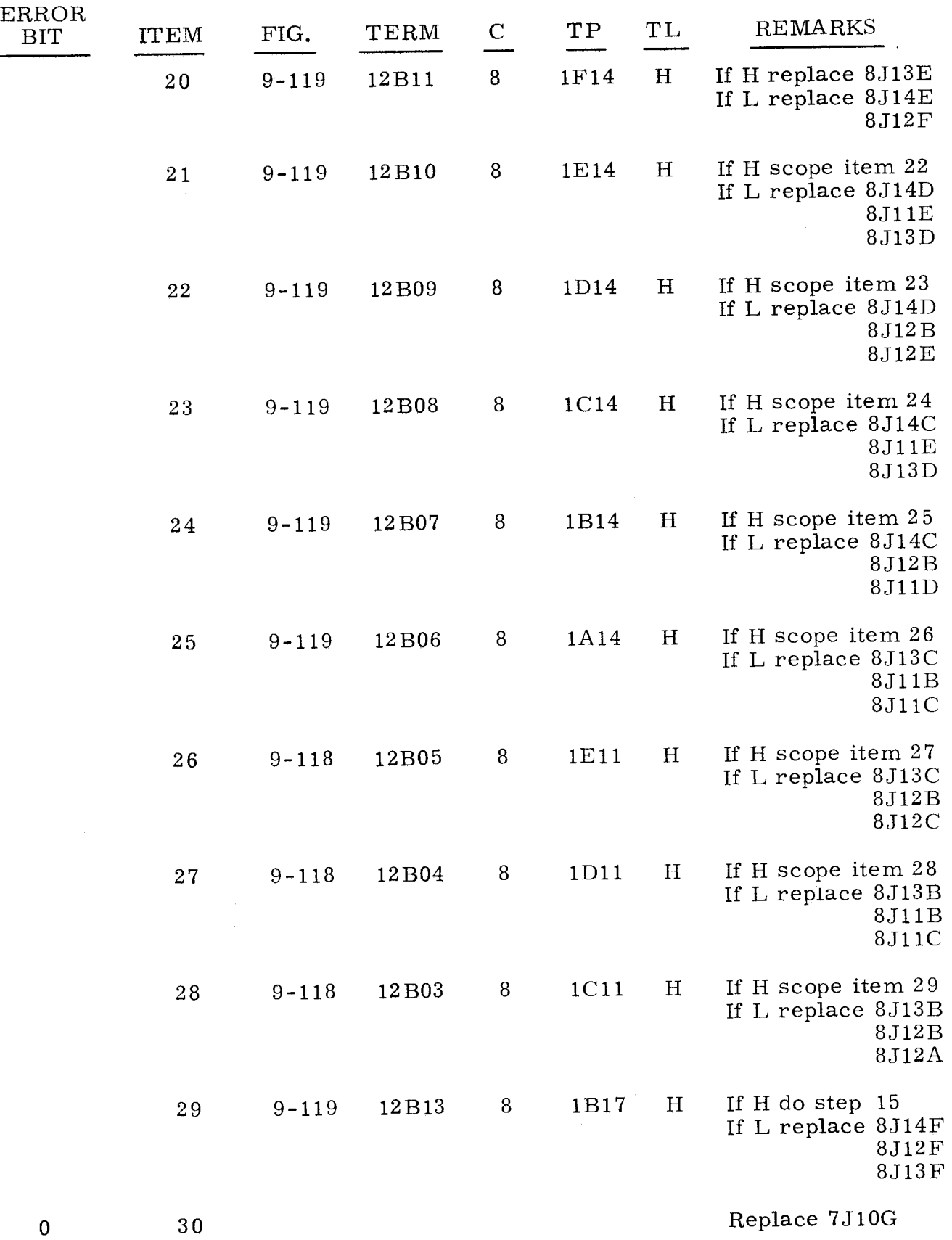

 $3, 3, 2$  3. 3. 2

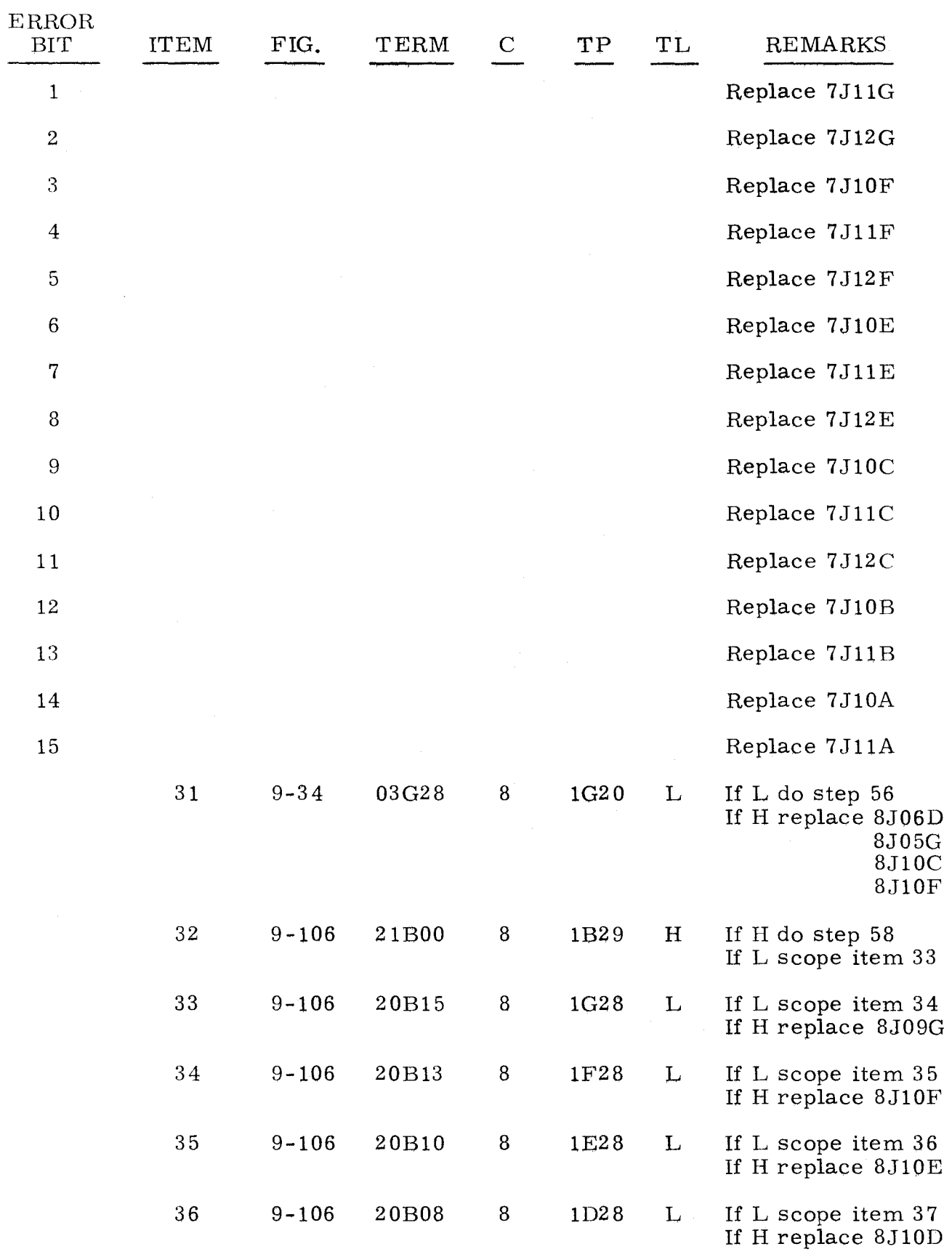

3. 3. 2

(Cont)

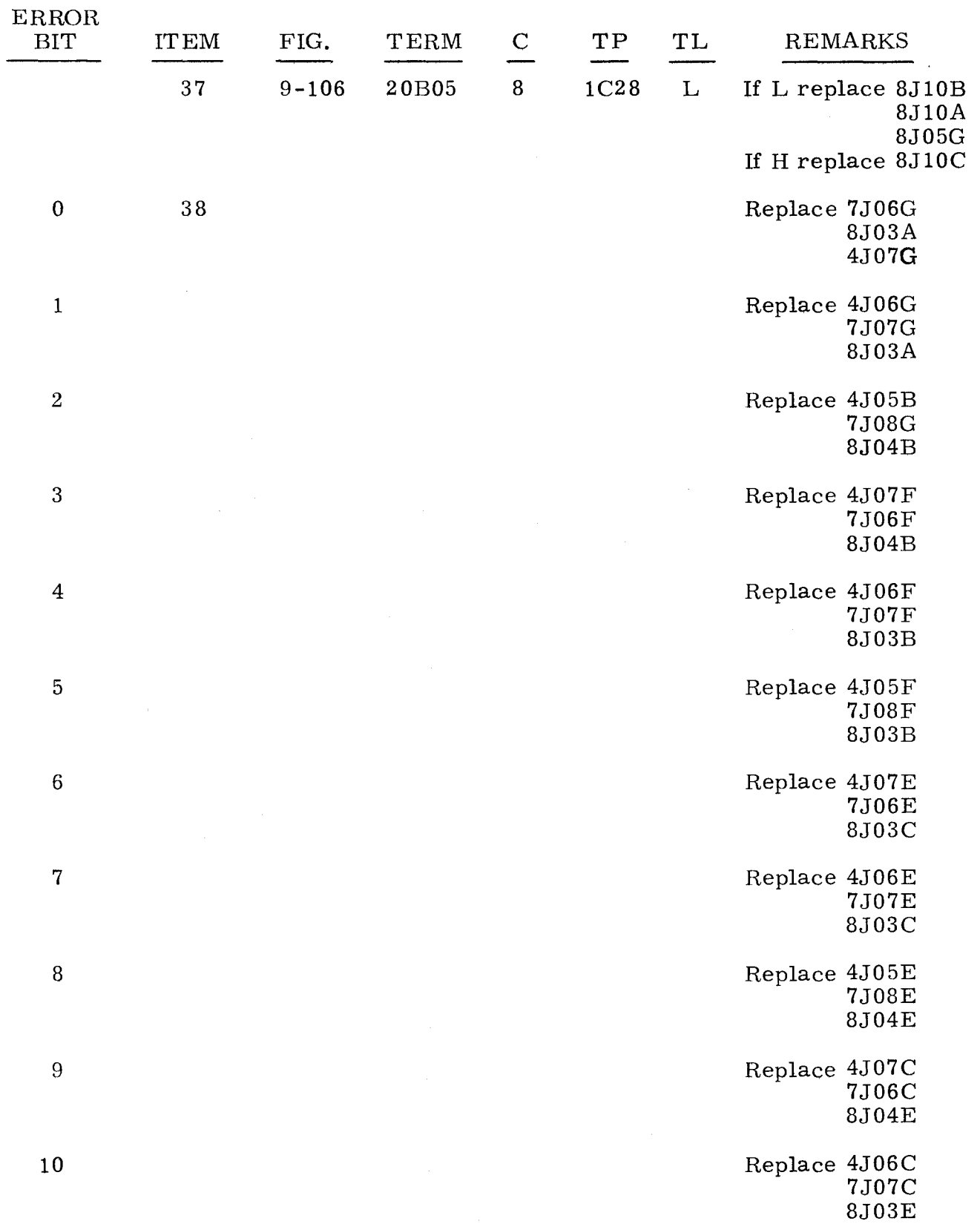

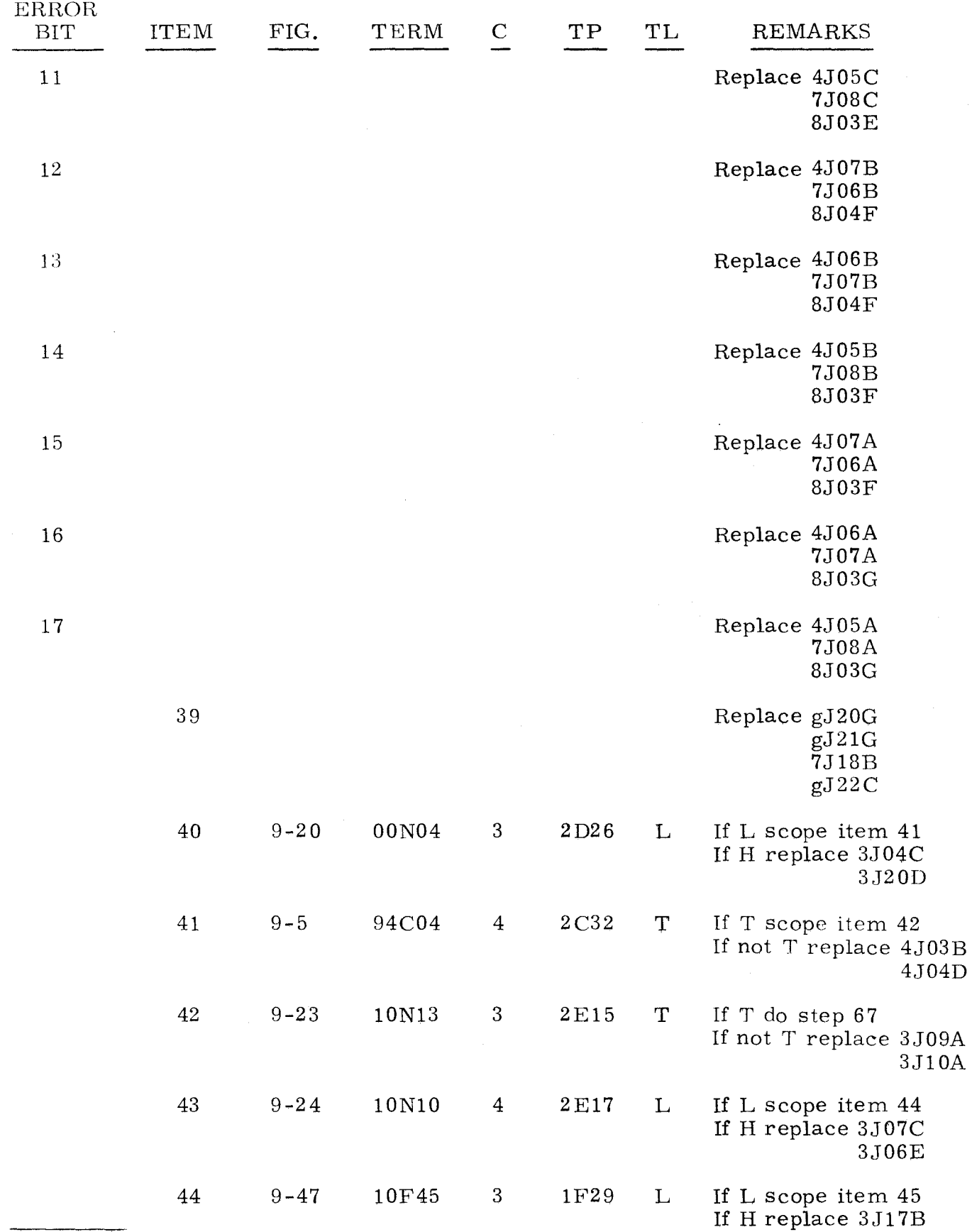

"g" refers to chassis containing channel under test.

3 -12 5

-------

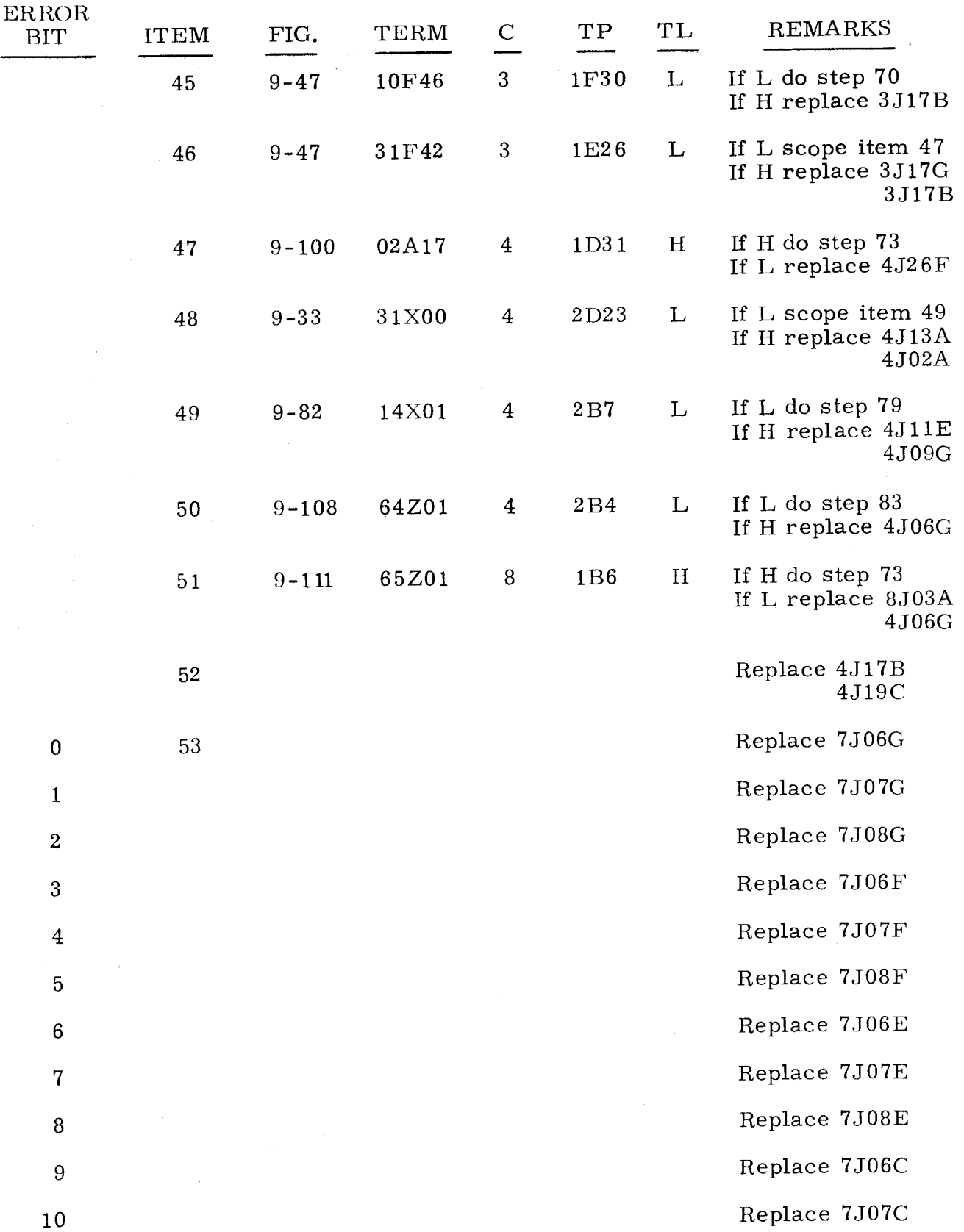

 $3, 3, 2$ (Cont)

 $\bar{\bar{z}}$ 

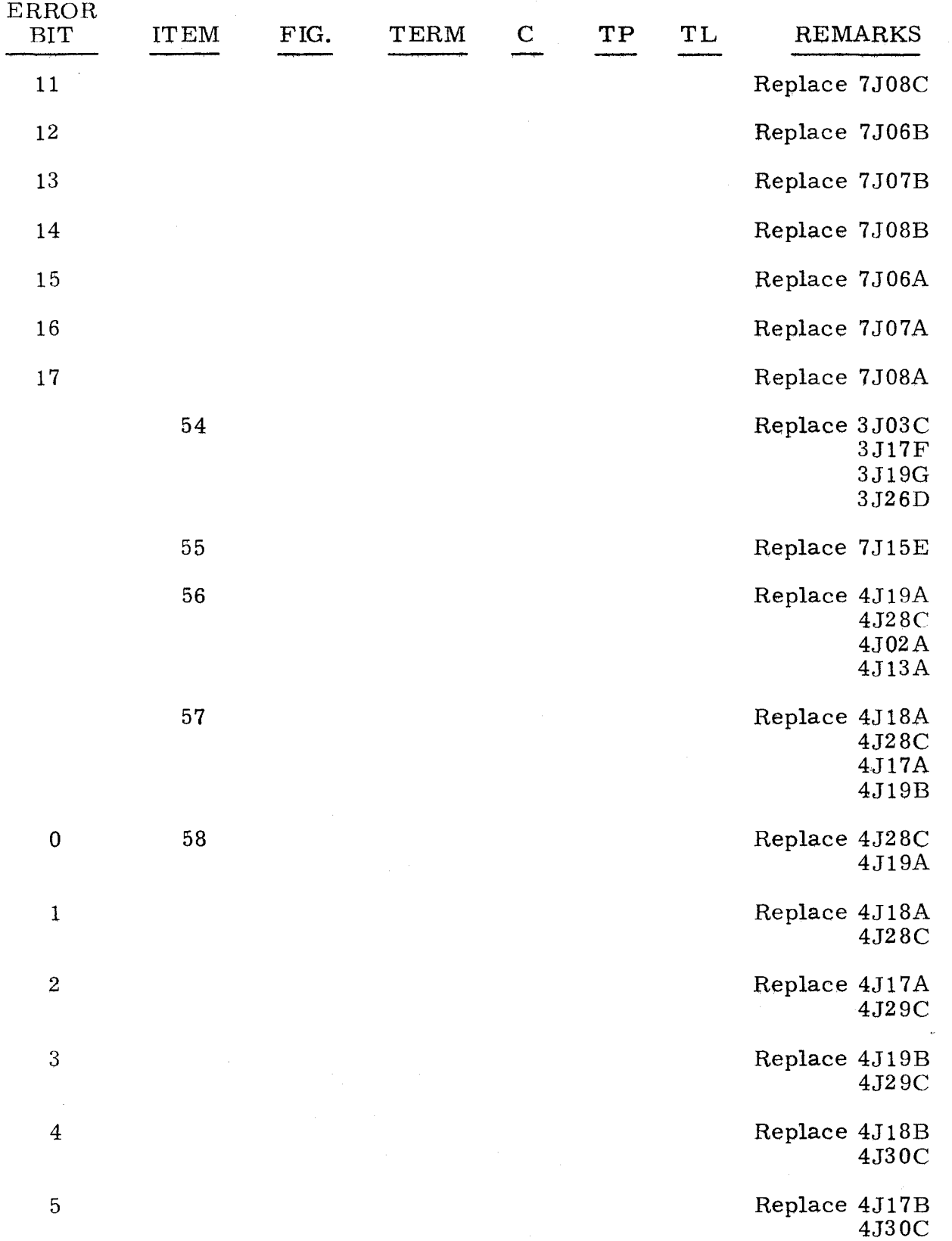

 $3.3.2$   $3.3.2$ 

 $-$ 

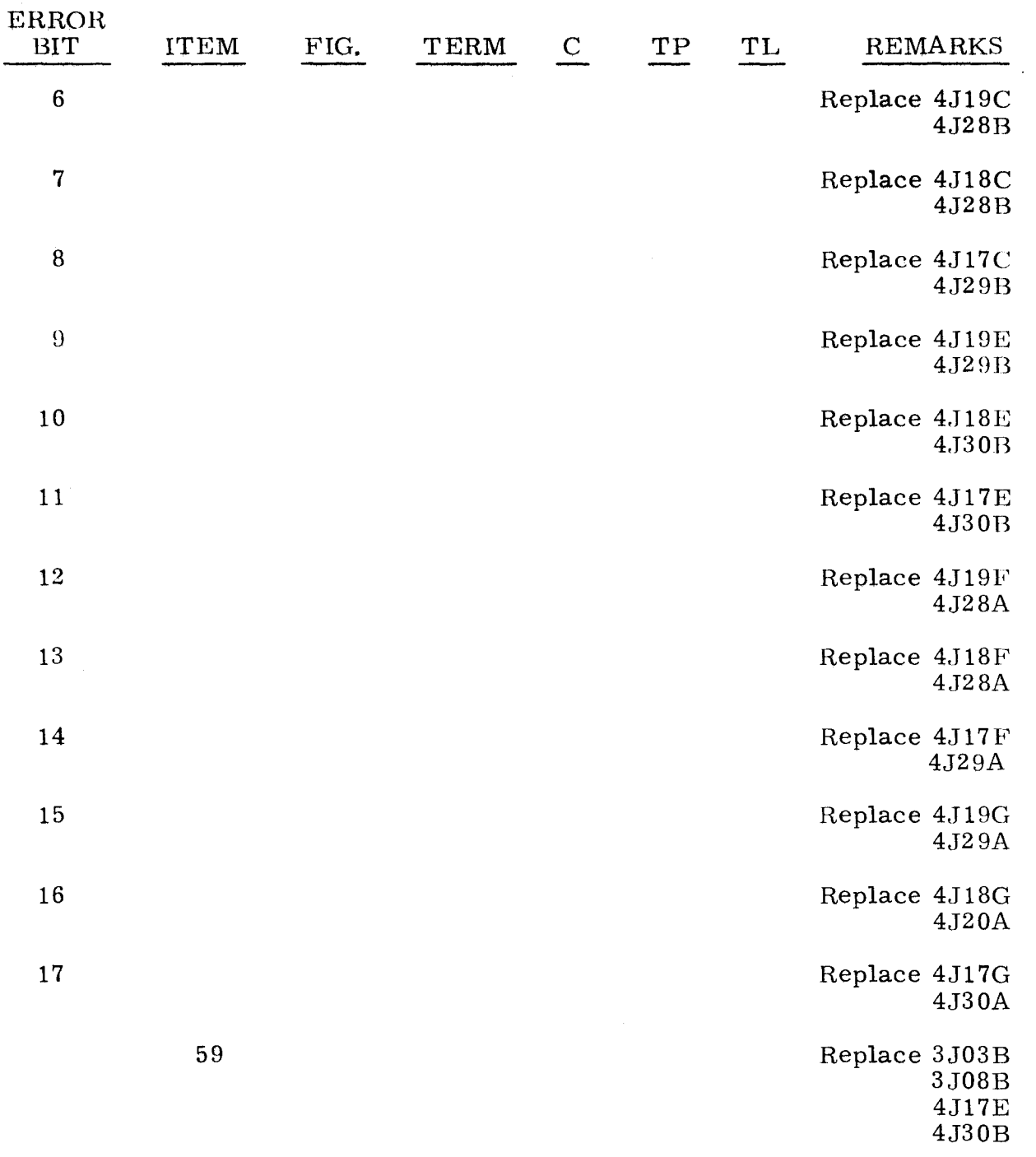

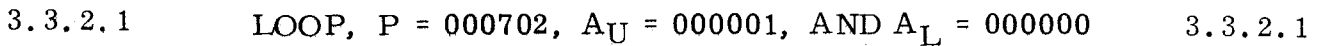

A loop with P = 000702,  $A_U = 000001$ , and  $A_L = 000000$  indicates a malfunction in the K register. Perform the following steps in sequence unless otherwise indicated.

Step 1. Press OP STEP MODE and master clear computer.

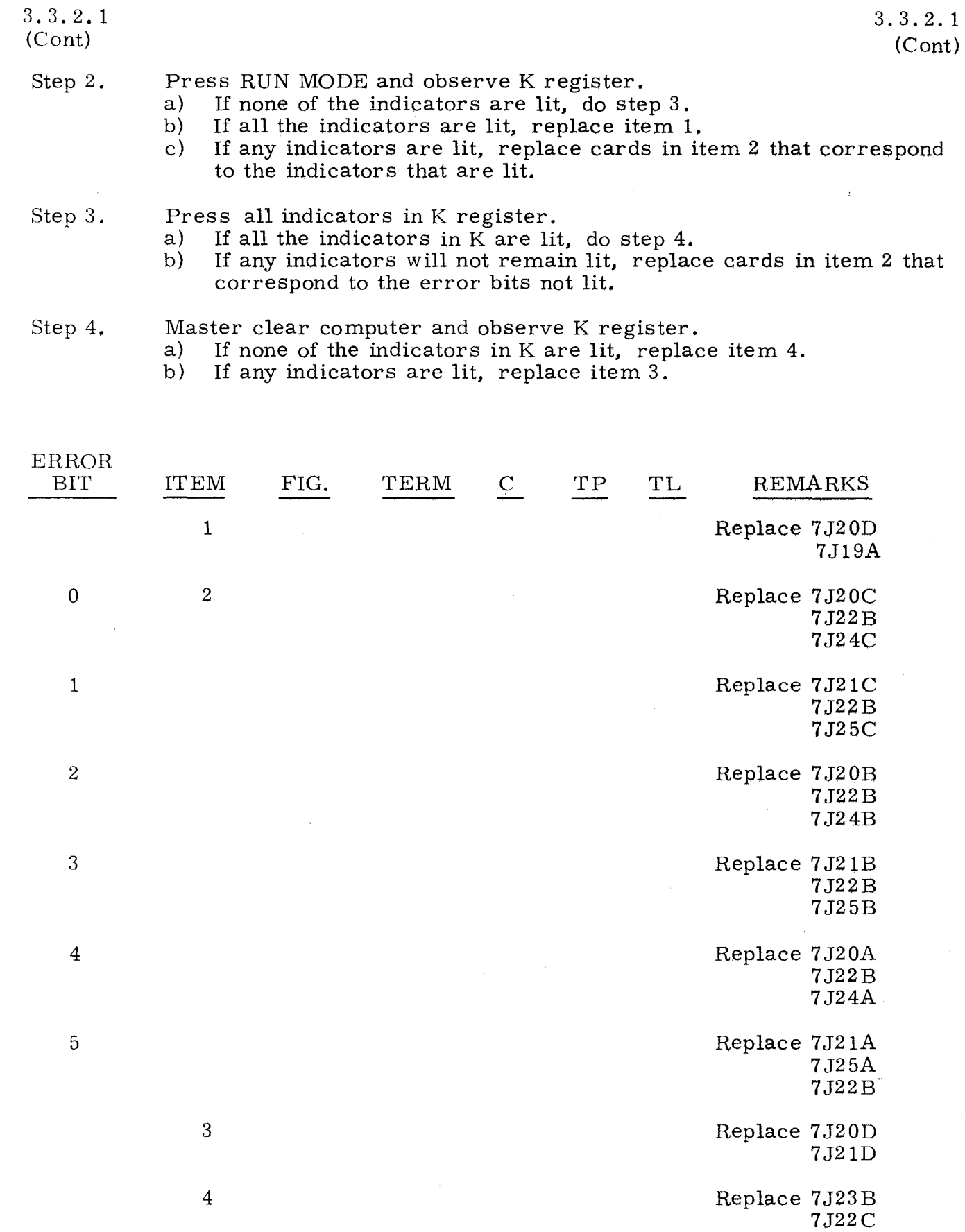

7J22B 7J19A

3.3.3

#### $\text{IIALTS}$

 $3.3.3$ 

 $3.3.3.1$ 

Inspect P register.<br>a) If r a) If none of the indicators are lit, do test  $3.3.3.1$ .<br>b) If any indicators are lit, do test  $3.3.3.2$ . If any indicators are lit, do test  $3.3.3.2$ .  $3, 3, 3, 1$ HALT, P = 000000 Step 1. Press OP STEP MODE and master clear computer. Step 2. (b)serve  $S_1$  register.<br>a) If none of the ind a) If none of the indicators are lit, do step 2.<br>b) If any indicators are lit, do test  $3.1.8.18$ . If any indicators are lit, do test  $3.1.8.18$ . Step 3. Press PHASE STEP MODE. Step 4. Press PHASE 4. Step 5. l{epeatedly set HESTART /START STEP to STAHT STEP until TIMING 21 is lit. Step 6. Observe TIMING 11. a) If not lit, do step 7. b) If lit, replace item 1. Step 7. Press OP STEP MODE and master clear computer. Step 8. Scope item 2. Step 9. Press PHASE ST EP MODE and clear PHASE register. Step 10. Press MULT/DIV SEQ bit 1. Press ADV P SEQ bit 1. Step 11. Step 12. Scope item 6. Step 13. Set PHASE REPEAT up. Step 14. Press PHASE 1. Step 15. Press SEQ DES 1. Step 16. Ground test point 1F8 on chassis 3. Step 17. Scope item 8. Step 18. Ground test point 2B20 on chassis 3 and remove ground on test point  $1F8$  on chassis  $3$ . Step 19. Scope item 10.

Step 20. Clear PHASE register.

3-130

# 3.3.3.1

(Cant)

Step 23. Ground test point 2G24 on chassis 3.

- Step 24. Set  $A_{\text{II}}$  to 000220.
- Step 25. Press PHASE 4 and scope item 11.
- Step 26. Remove ground on test point 2G24 on chassis 3.
- Step 27. Momentarily ground test point 2C22 on chassis 3.

3.3.3.1 (Cant)

- Step 28. Scope item 13.
- Step 29. Remove ground on test point 2B20 on chassis 3.
- Step 30. Clear PHASE register.
- Step 31. Ground test points 2E22 and 2G24 on chassis 3.
- Step 32. Set PHASE REPEAT down.
- Step 33. Press PHASE 3.
- Step 34. Set RESTART /START STEP to START STEP.
- Step 35. Scope item 15.
- Step 36. Set P to 114440.
- Step 37. Remove grounds on test points 2E22 and 2G24 on chassis 3.
- Step 38. Clear PHASE register.
- Step 39. Ground test point 2G17 on chassis 3.
- Step 40. Set PHASE REPEAT up.
- Step 41. Press PHASE 1.
- Step 42. Observe  $S_1$  register.<br>a) If  $S_1$  equals 1144
	- a) If S<sub>1</sub> equals 114440, replace item 25.<br>b) If S<sub>1</sub> equals any other value, replace
	- If  $S_1$  equals any other value, replace card in item 24 that corresponds to the error bit.

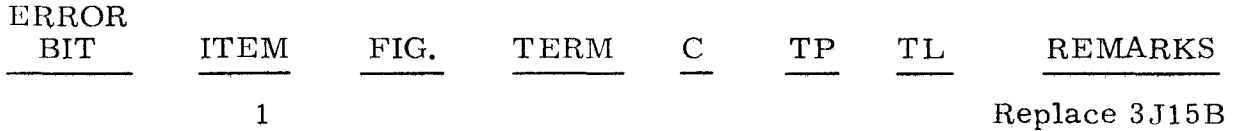

(Cont) (Cont)

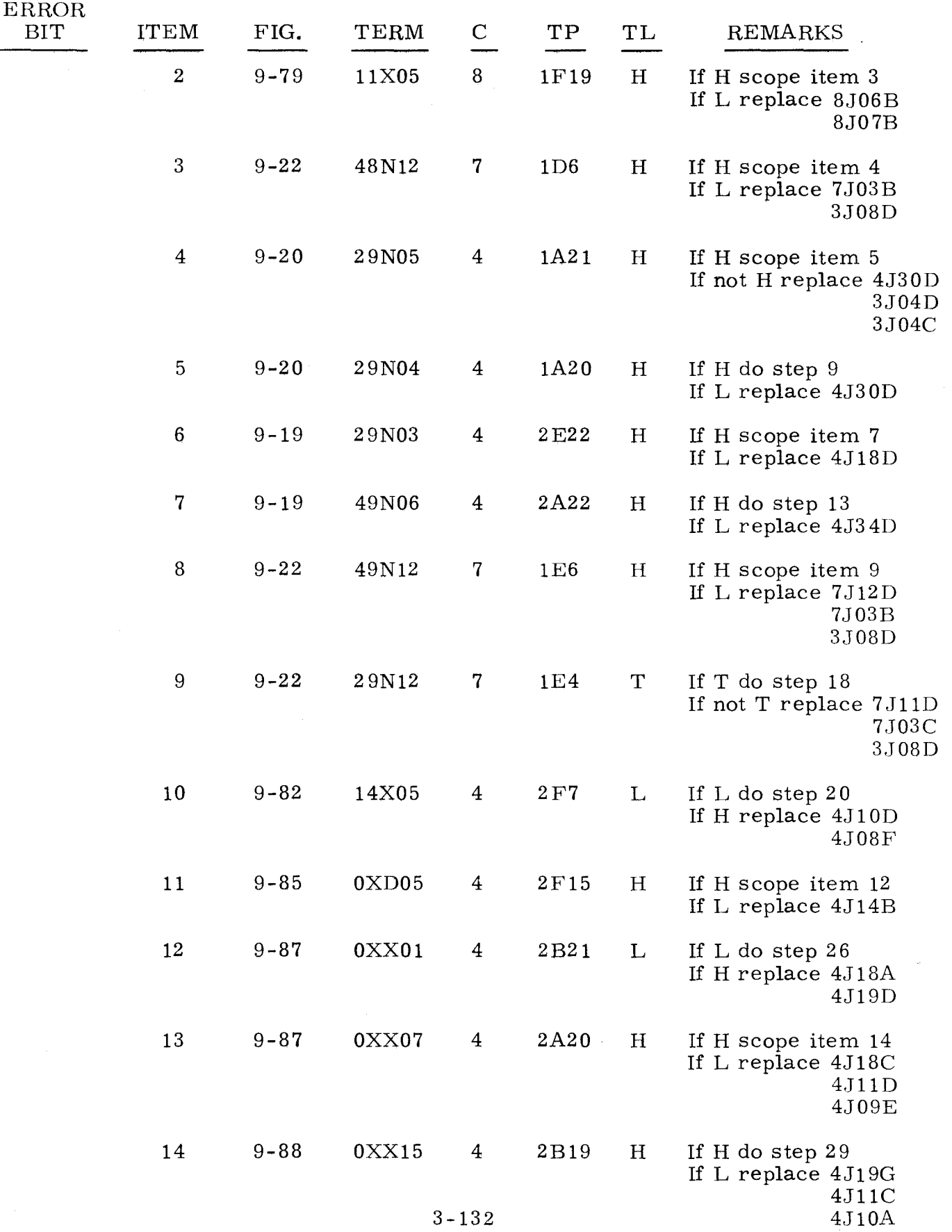

 $3.3.3.1$   $3.3.3.1$  $(Cont)$  (Cont)

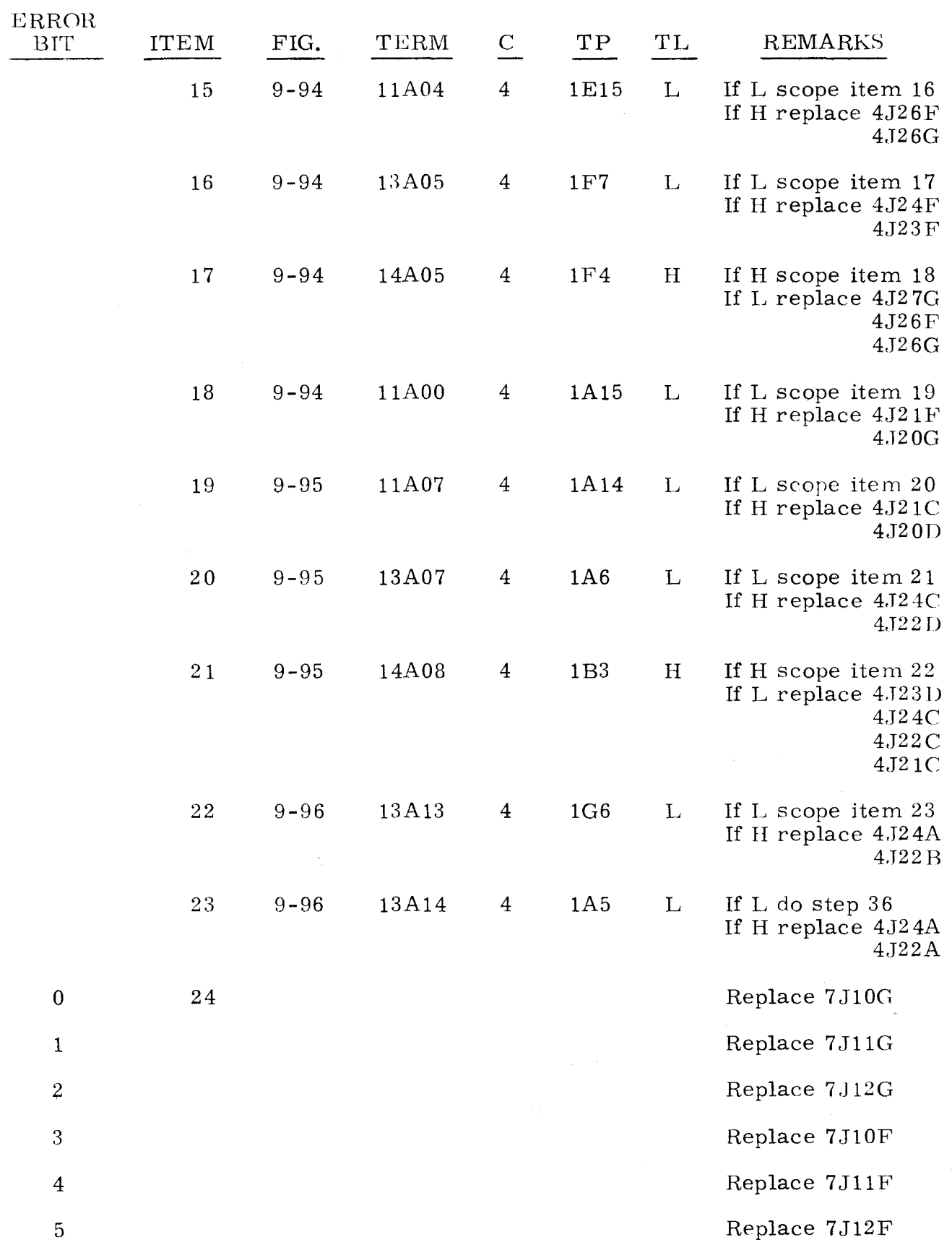

3.3.3.1 (Cont)

3.3.3.2

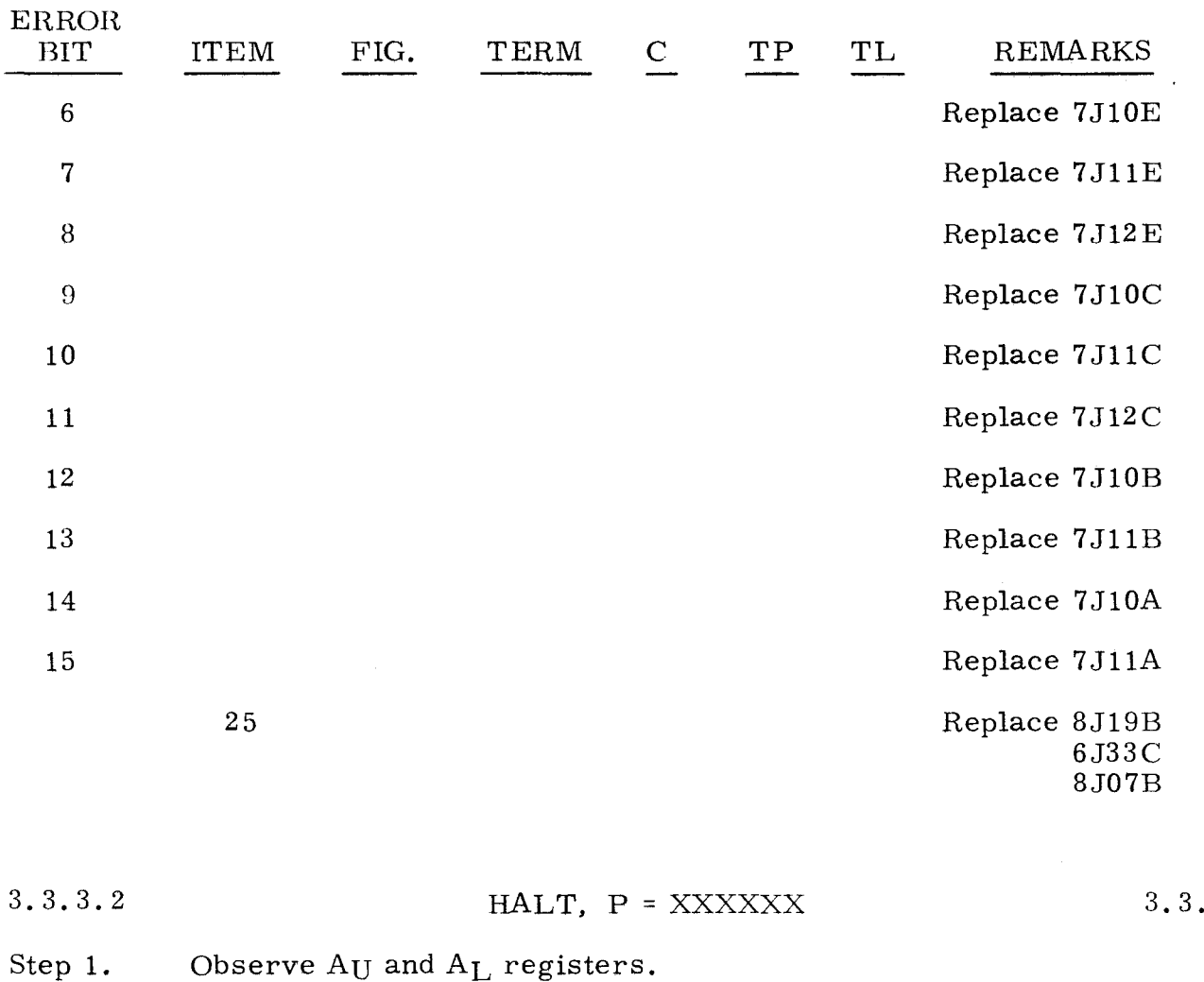

Observe AU and AL registers. a) If none of the indicators in AU and  $A_L$  are lit, do step 19.<br>b) If any indicators are lit, do step 2. b) If any indicators are lit, do step 2.

#### Step 2. Press OP STEP MODE and master clear computer.

- Step 3. Press PHASE STEP MODE and clear PHASE register.
- Step 4. Set PHASE REPEAT up.
- Step 5. Press MULT/DIV SEQ bits 1 and 3.
- Step 6. Press PHASE 4.
- Step 7. Set FUNCTION CODE to 40 and scope item 1.
- Step S. Set FUNCTION CODE to 46.
- Step 9. Clear PHASE register.
- Step 10. Press PHASE 2.

# $3, 3, 3, 2$

### $(Cont)$

- Step 11. Set  $A_I$  to 412000 and scope item 2.
- Step 12. Press FII and scope item 4.
- Step  $13.$ Clear FUNCTION CO DE register.
- Step 14. Set FUNCTION CODE to 26.
- Step 15, Ground test point  $1A7$  on chassis 4 and scope item  $11$ .
- Step 16. Clear PHASE register.
- Ster 17. Press PHASE 3.
- Step 18. Clear PHASE register and scope item 12.
- Step 19. Press OP STEP MODE and master clear computer.
- Step 20. Press PHASE STEP MODE and clear PHASE register.
- Step 21. Press PHASE 4.
- Step 22. Repeatedly set RESTART/START STEP to START STEP and observe that PHASE register executes one complete cycle in sequence; if not, replace item 15.
- Step 23. Press OP STEP MODE and master clear computer.
	- Step 24. Press PHASE STEP MODE and clear PHASE register.
	- Step 25. Press PHASE 2.
	- Step 26. Press MULT/DIV SEQ bit 1.
	- Step 27. Set RESTART/START STEP to START STEP twice and scope item 16.
	- Step 28. Clear PHASE register.
	- Step 29. Set K register to 77.
	- Step 30. Scope item 22.

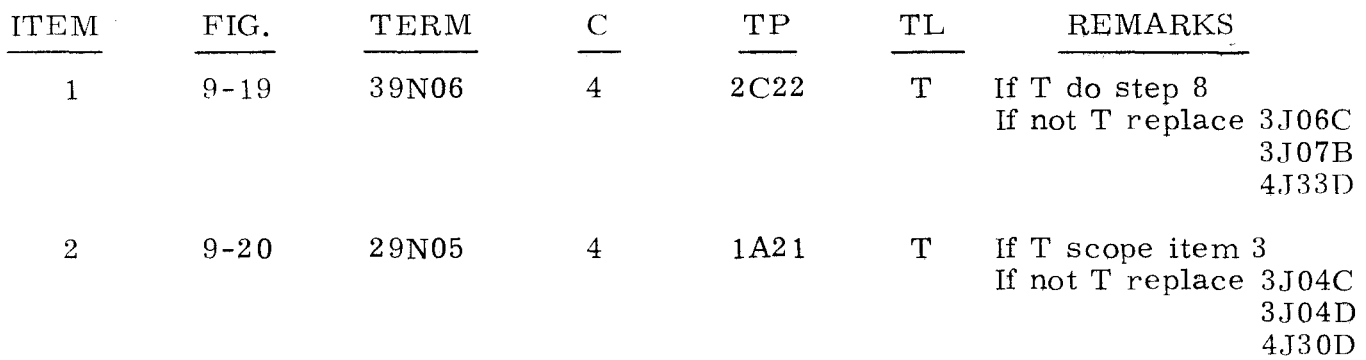

3-135

**: 3.** 3. 3. 2 <br>**(Cont) 3.** 3. 3. 2 <br>**(Cont) 3.** 3. 3. 2 **(Cont)**  $(\text{Cont})$  (Cont)

 $\frown$  .

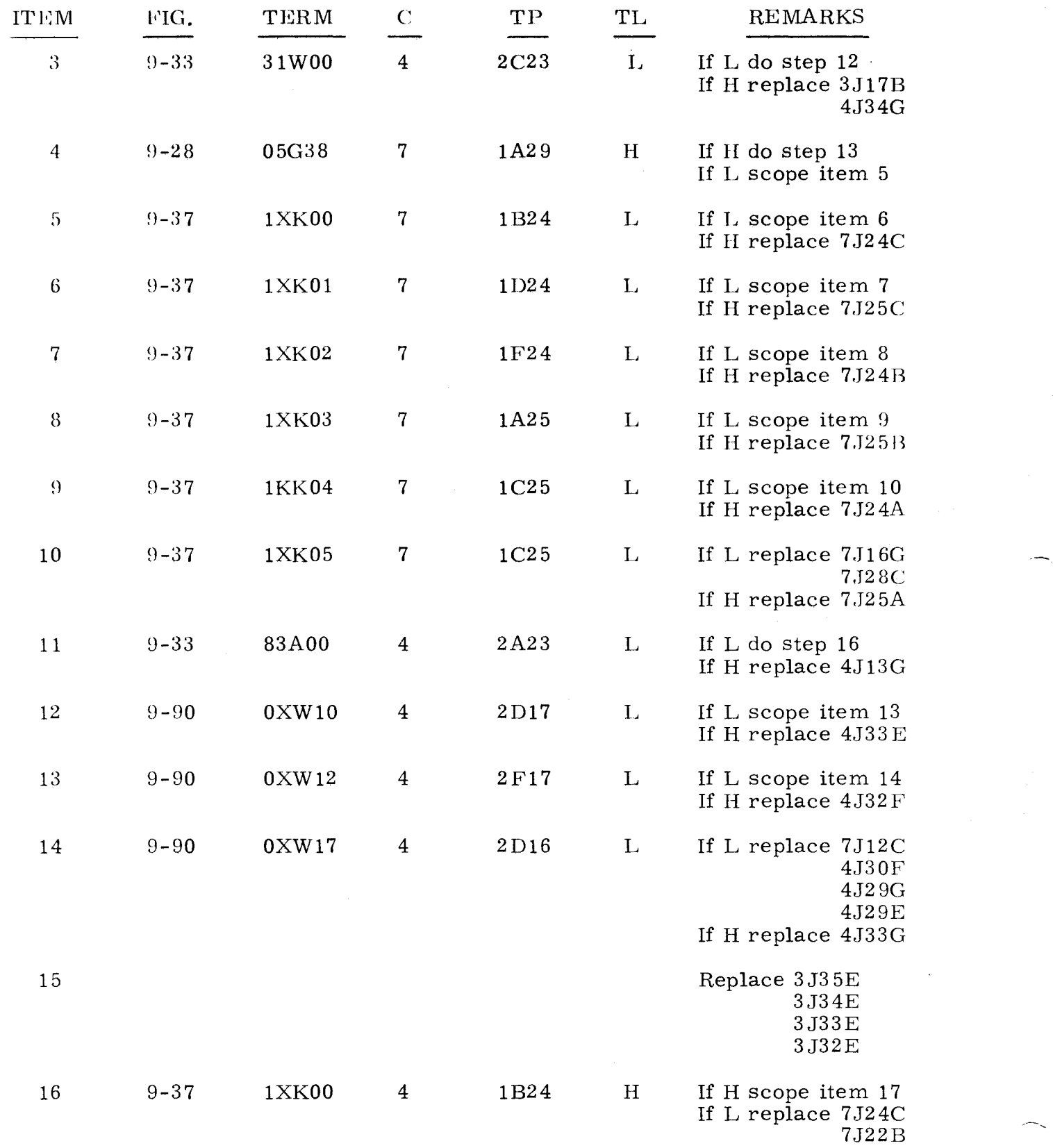

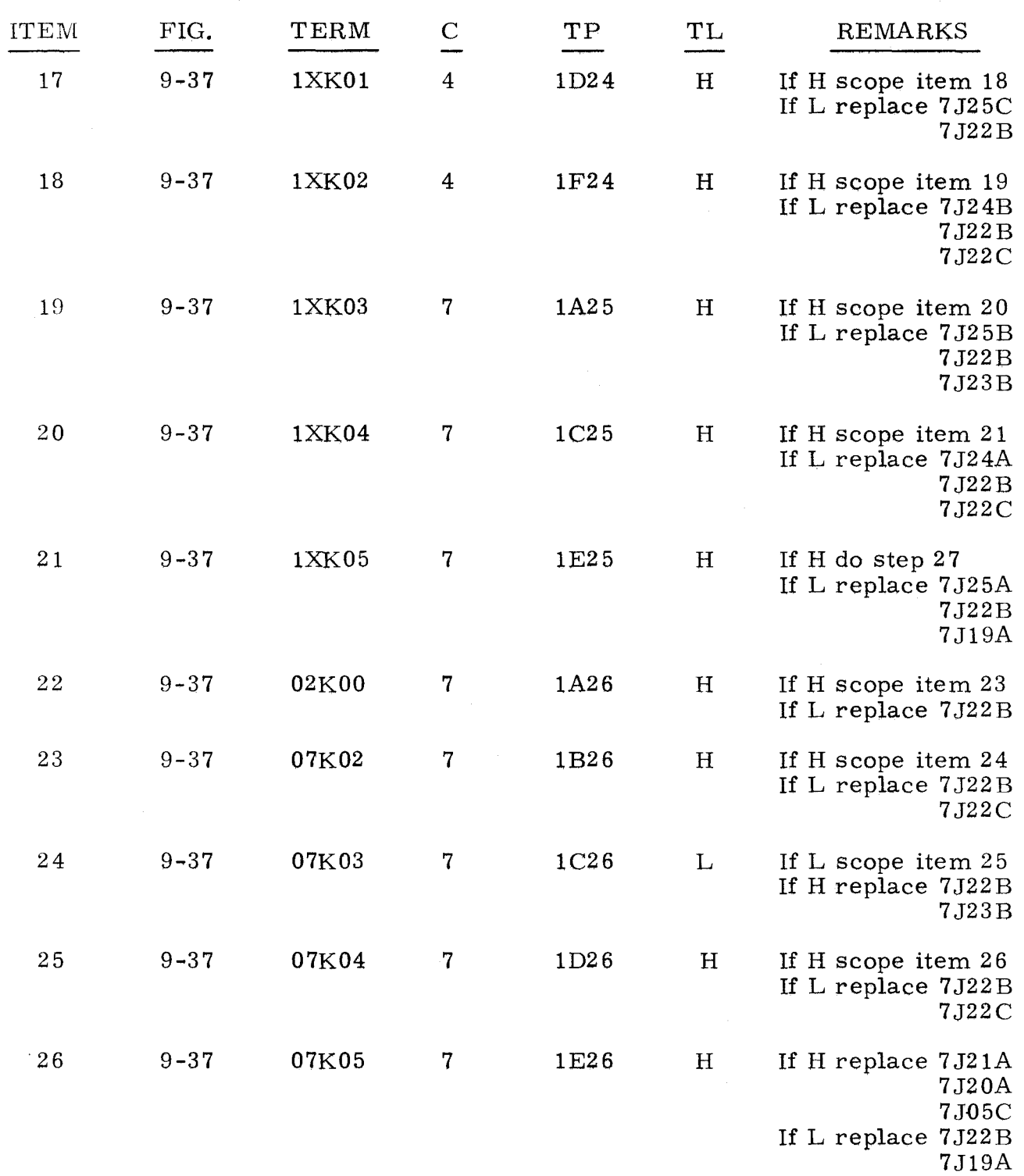

 $\frac{1}{2} \left( \frac{1}{2} \right)$ 

The following procedure is used to isolate malfunctions which do not inhibit the bootstrap-controlled loading of the diagnostic programs.

- Step 1. Observe PROGRAM FAULT indicator.
	- a) If lit, do test  $3.4.2$ .<br>b) If not lit. do step  $2$ .
		- If not lit, do step 2.

#### Step 2. Observe PROGRAM STOP indicators.

- a) If any are lit, do test  $3.4.1$ .<br>b) If none are lit. do step  $3$ .
- If none are lit, do step 3.
- Step 3. Press OP STEP MODE, then set SEQ STEP/STOP to SEQ STEP.
- Step 4. Observe SEQ DES indicators while repeatedly setting RESTART/ START STEP to START STEP.<br>a) If SEQ DES varies indicati:
	- If SEQ DES varies indicating a loop condition, do test  $3.4.3$ .
	- b) If SEQ DES does not change indicating a halt condition, do test 3.4.4.

3.4.1

 $\sum_{i=1}^n$ 

### 5 STOPS 3.4. 1

The following procedure is used to aid in program control error isolation.

- Step 1. Find P register value under P column. (P values are sequential. )
- Step 2. Find  $A_{IJ}$ ,  $A_{I,J}$ , and C register values, then do one of the following:
	- a) Replace the card(s) in the CARD LOC column that corresponds to P,  $A_U$ ,  $A_L$ , and C register values, or
	- b) Follow the instructions that correspond to P, A<sub>U</sub>, A<sub>L</sub>, and C register values.

#### NOTE

Unless specified otherwise, "g" in the CARD LOC column is the chassis containing the failing channel.

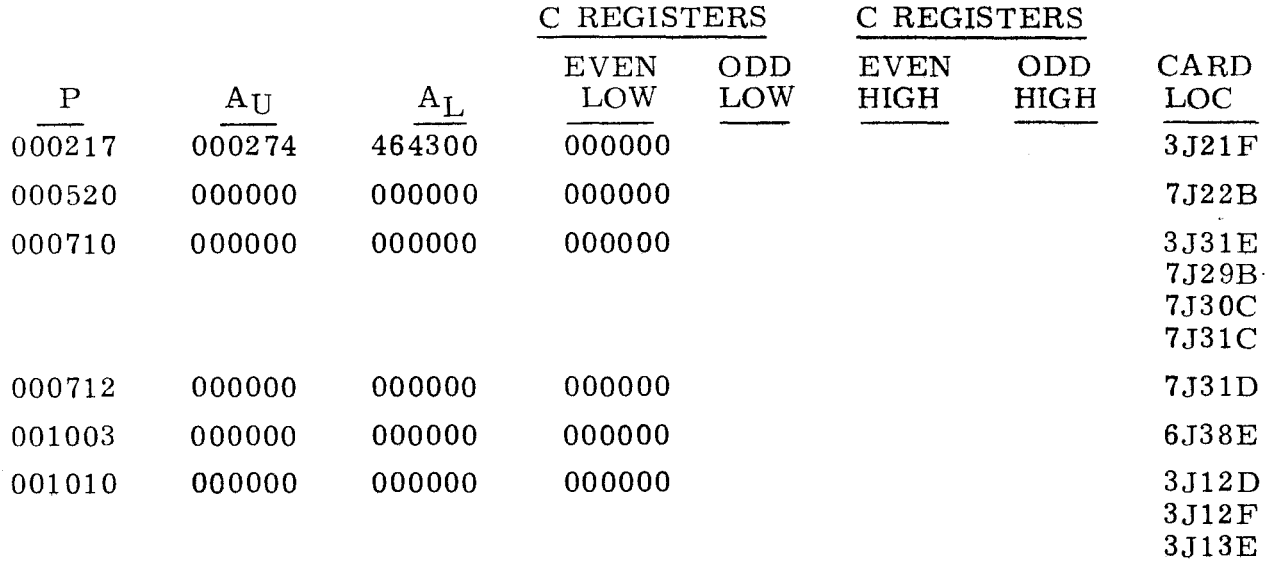

3-139

 $3.4.1$   $3.4.1$ 

 $(\text{Cont})$  (Cont)

 $\bar{\psi}$ 

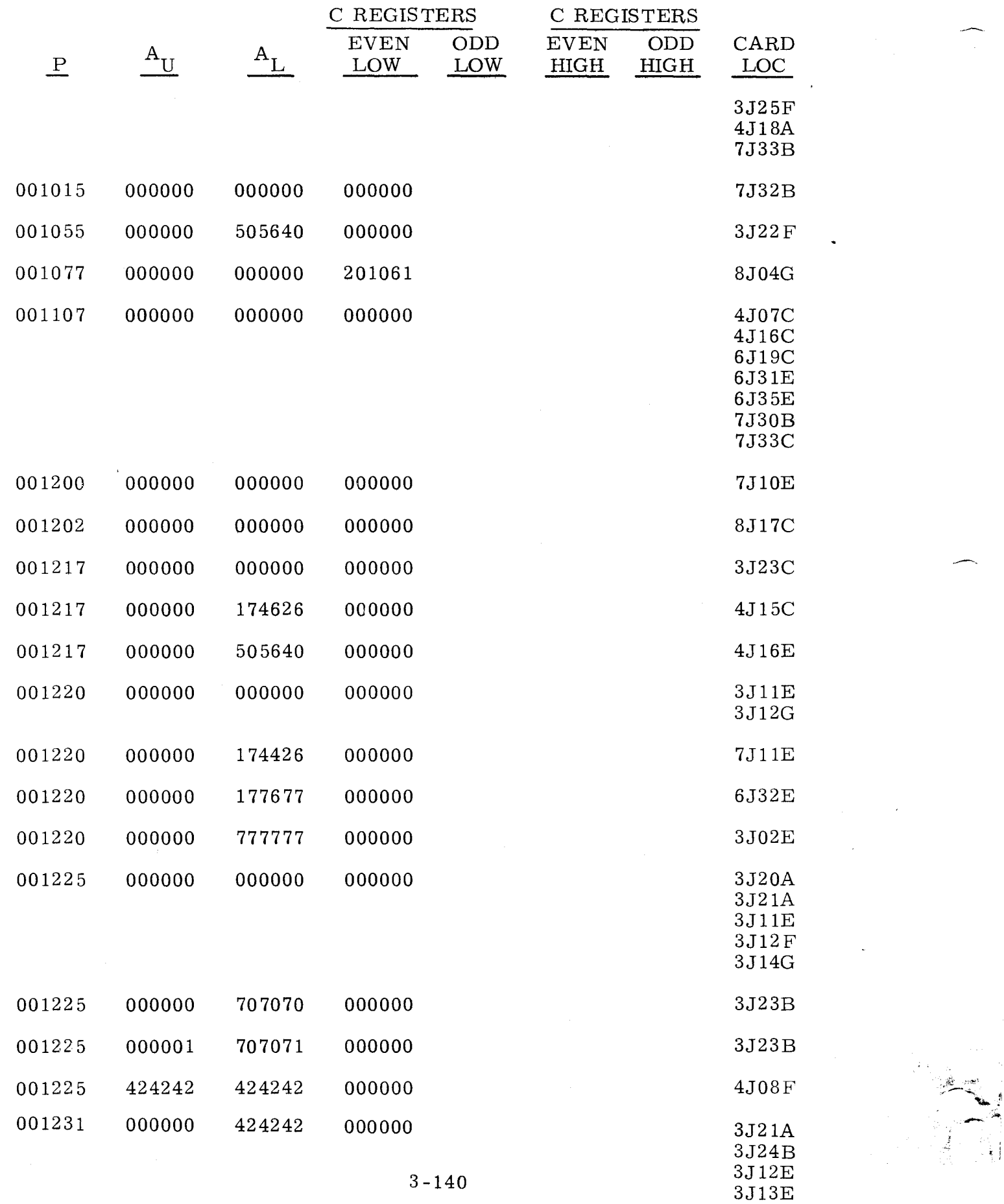

---

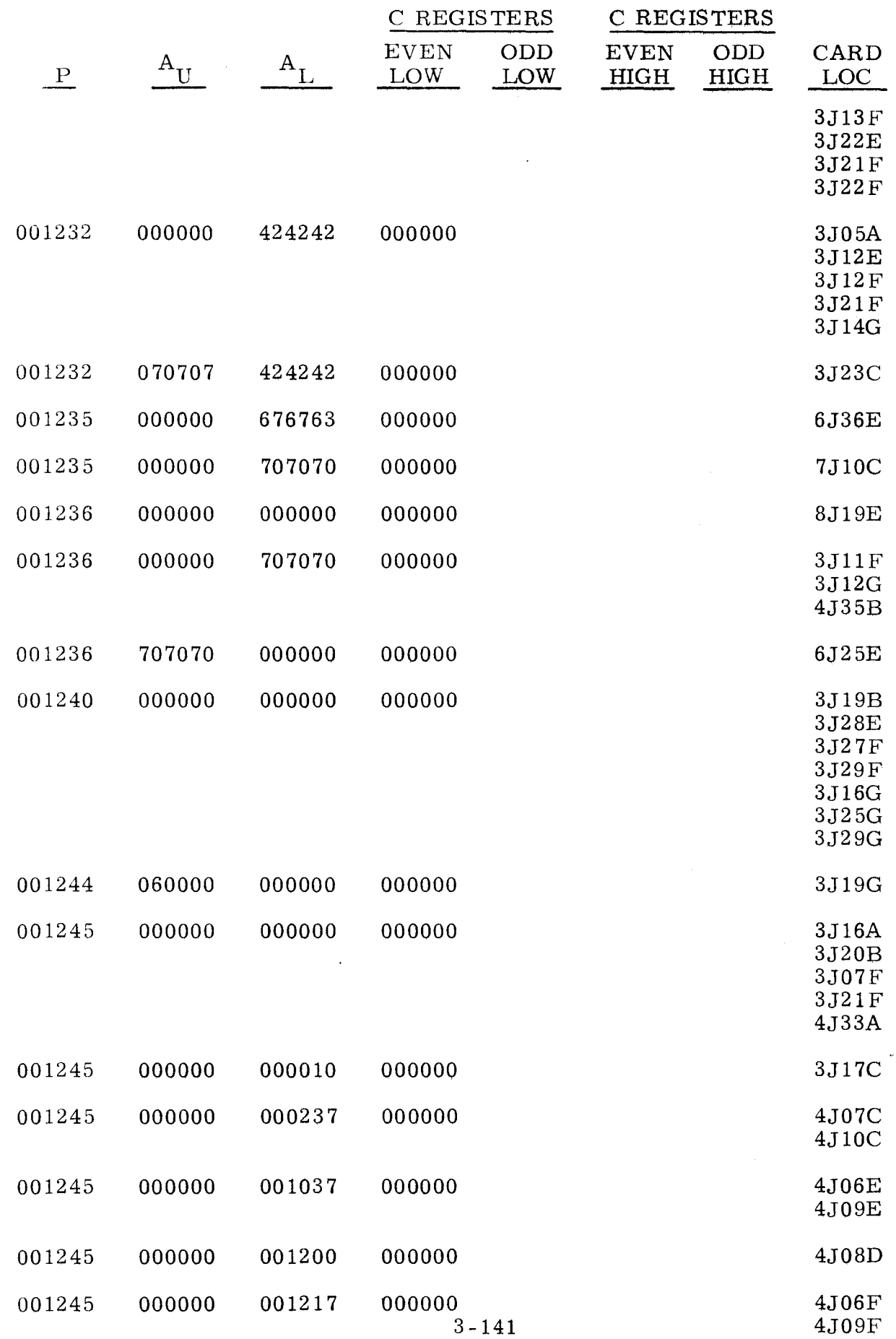

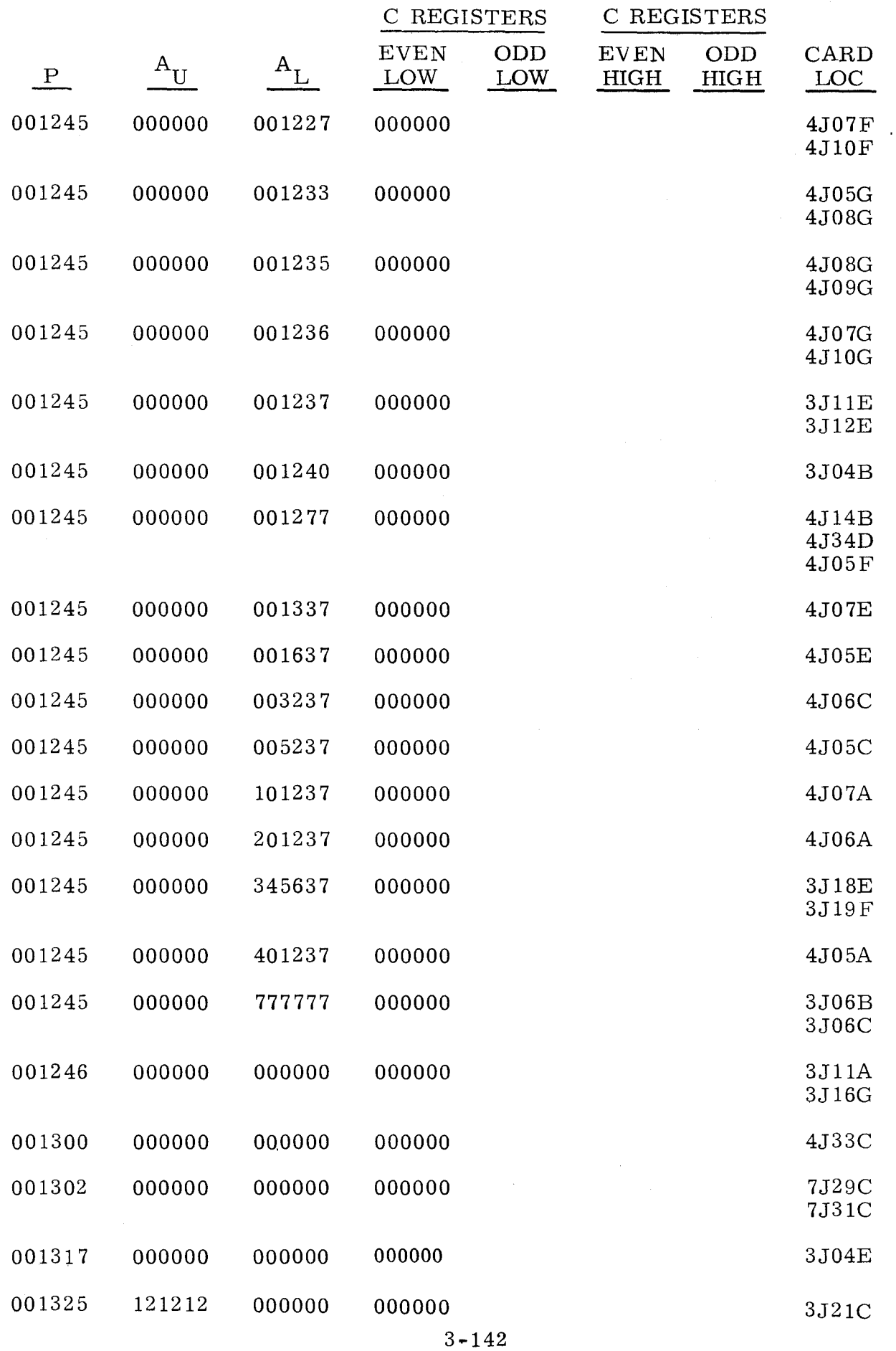

 $3.4.1$   $3.4.1$ 

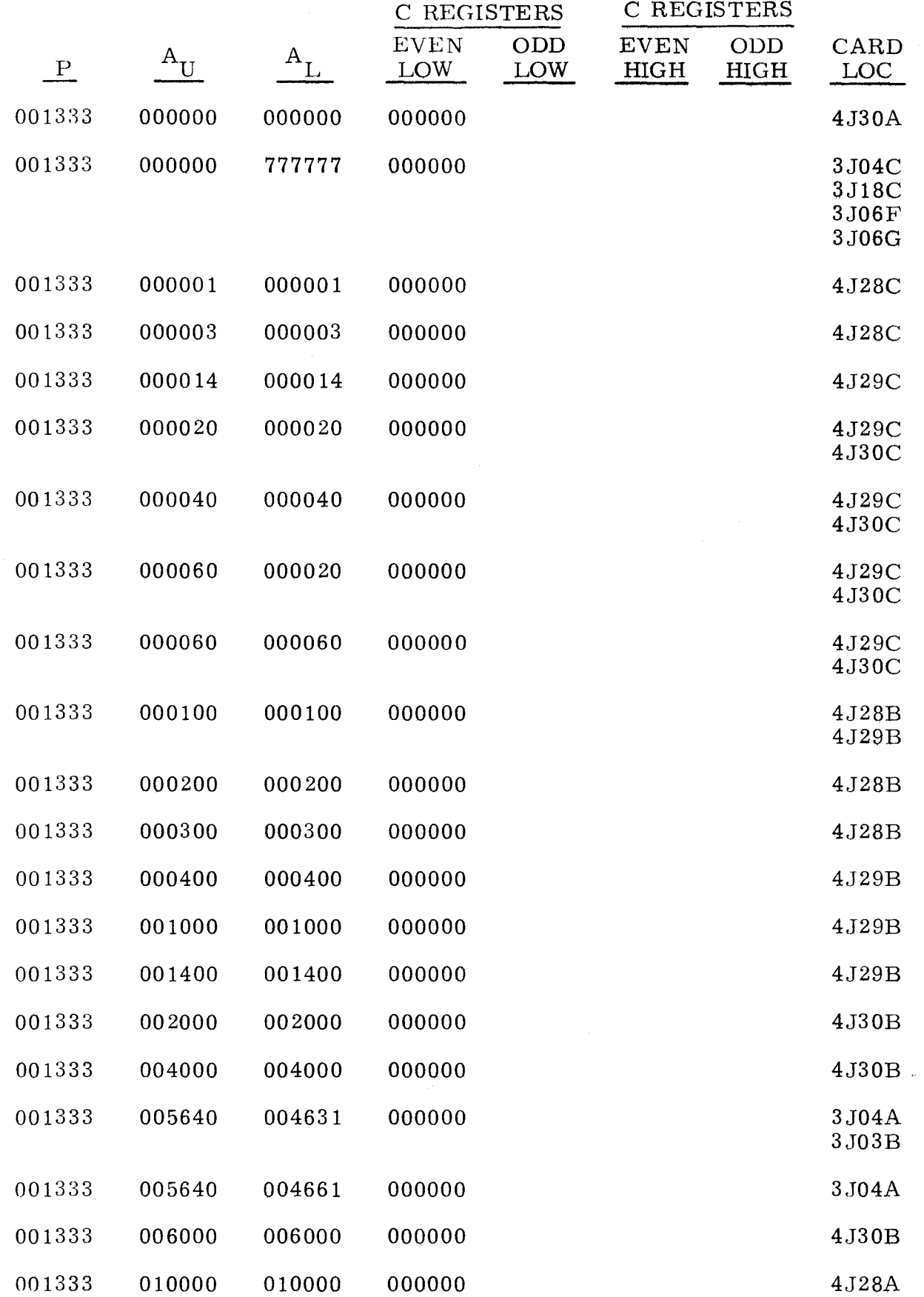

 $(Cont)$  (Cont)

Â

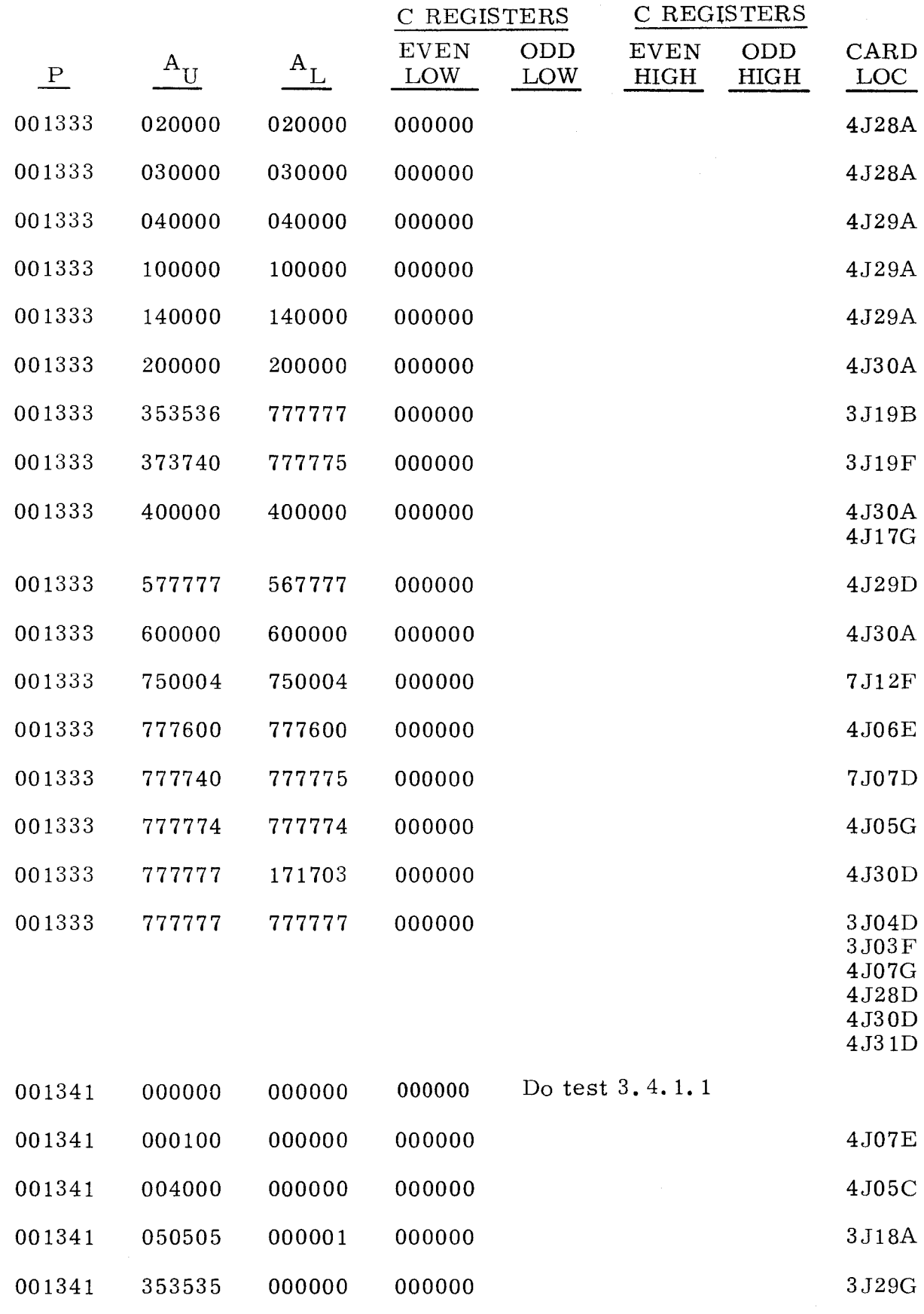

 $\mathcal{A}^{\pm}$ 

 $3.4.1$   $3.4.1$ 

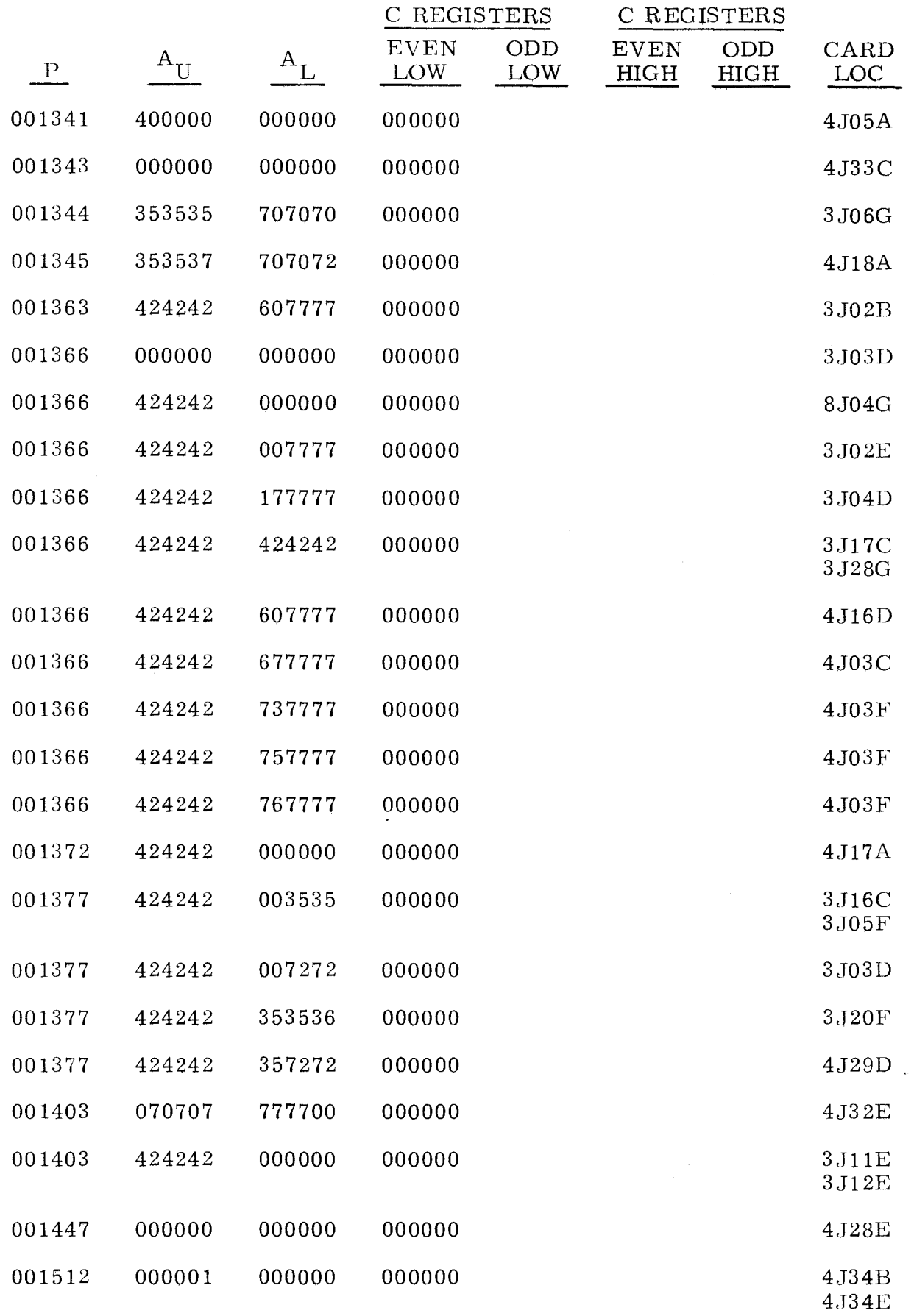

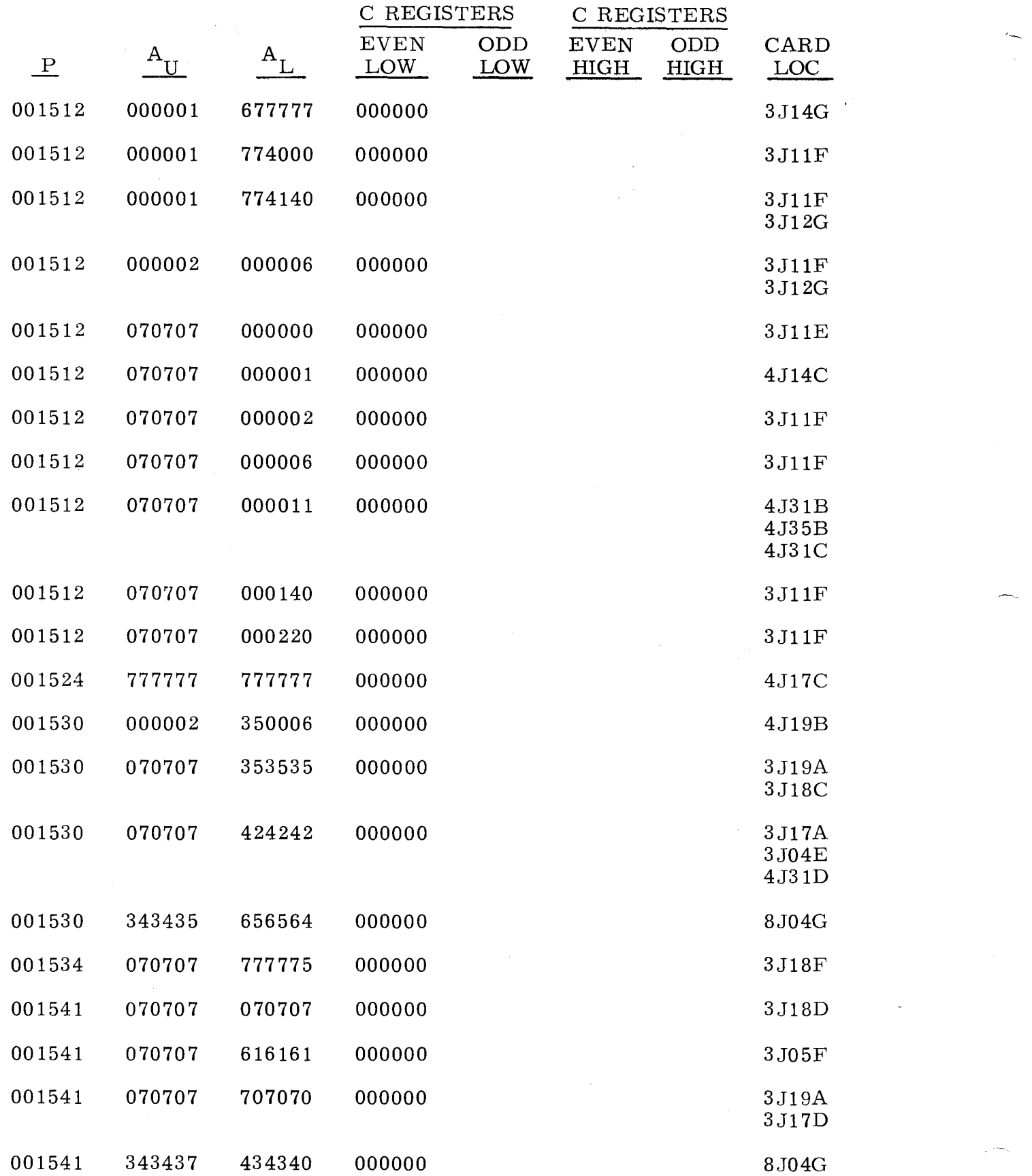

 $3.4.1$   $3.4.1$ 

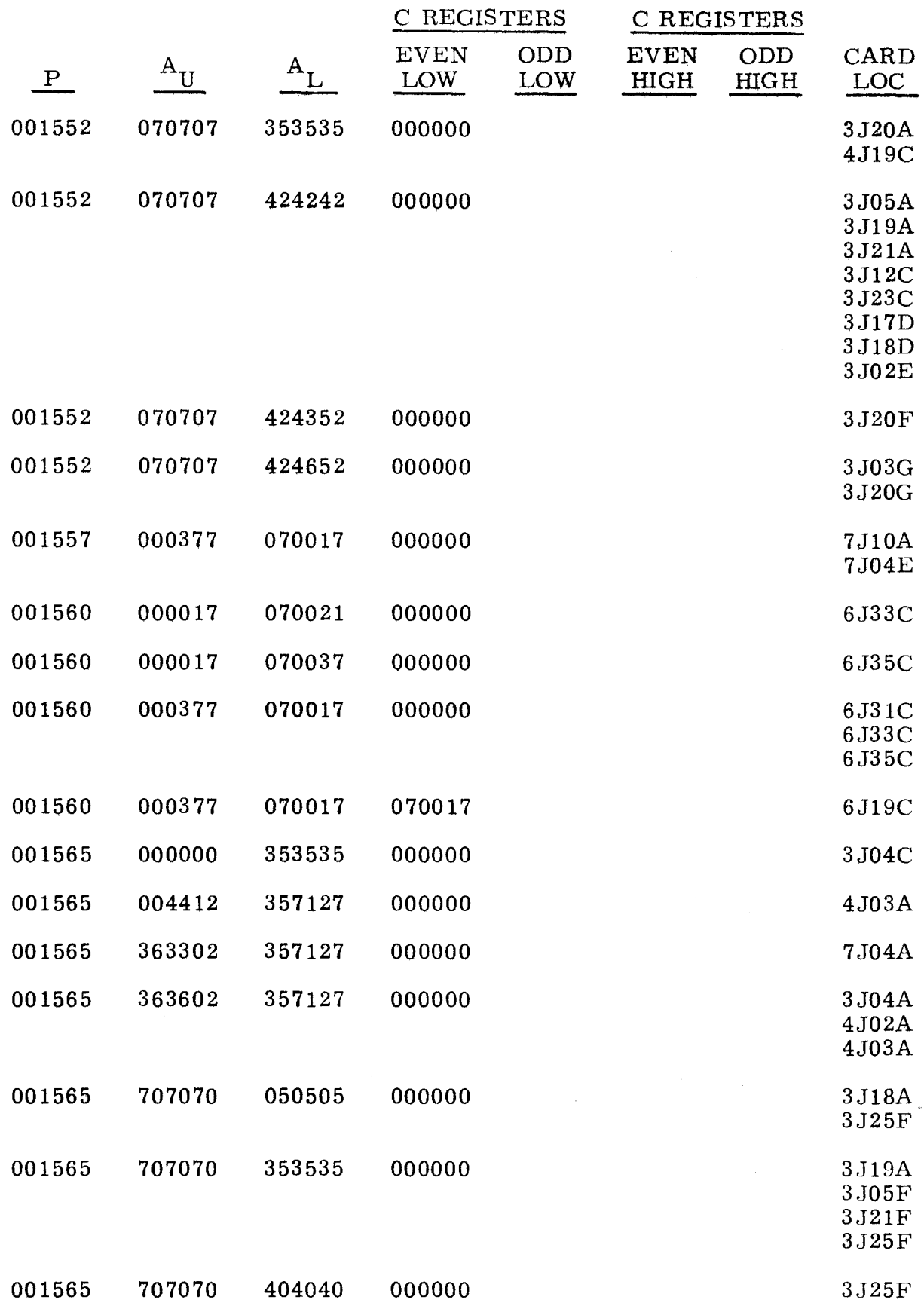

3-147

~---------
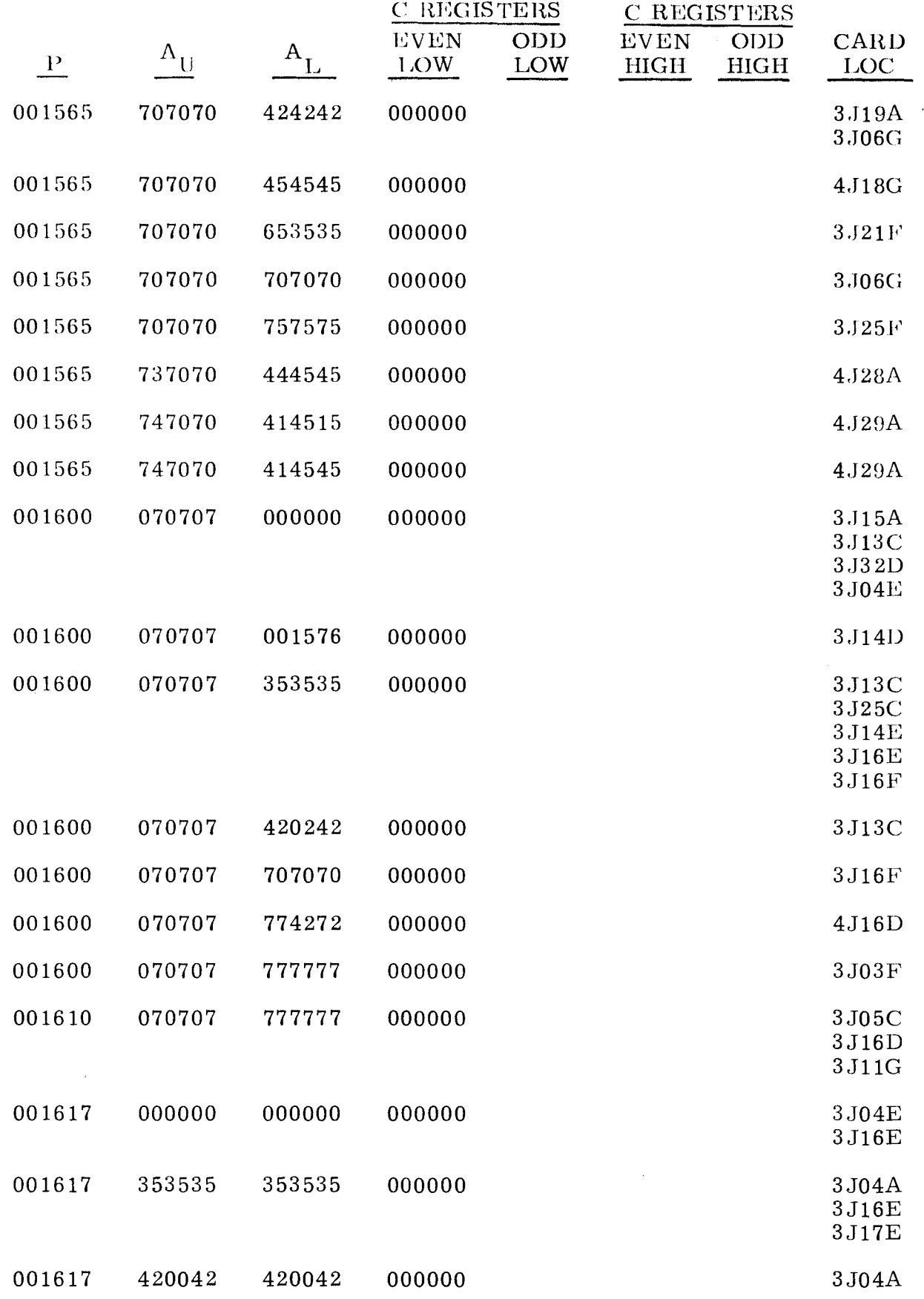

------------------

-

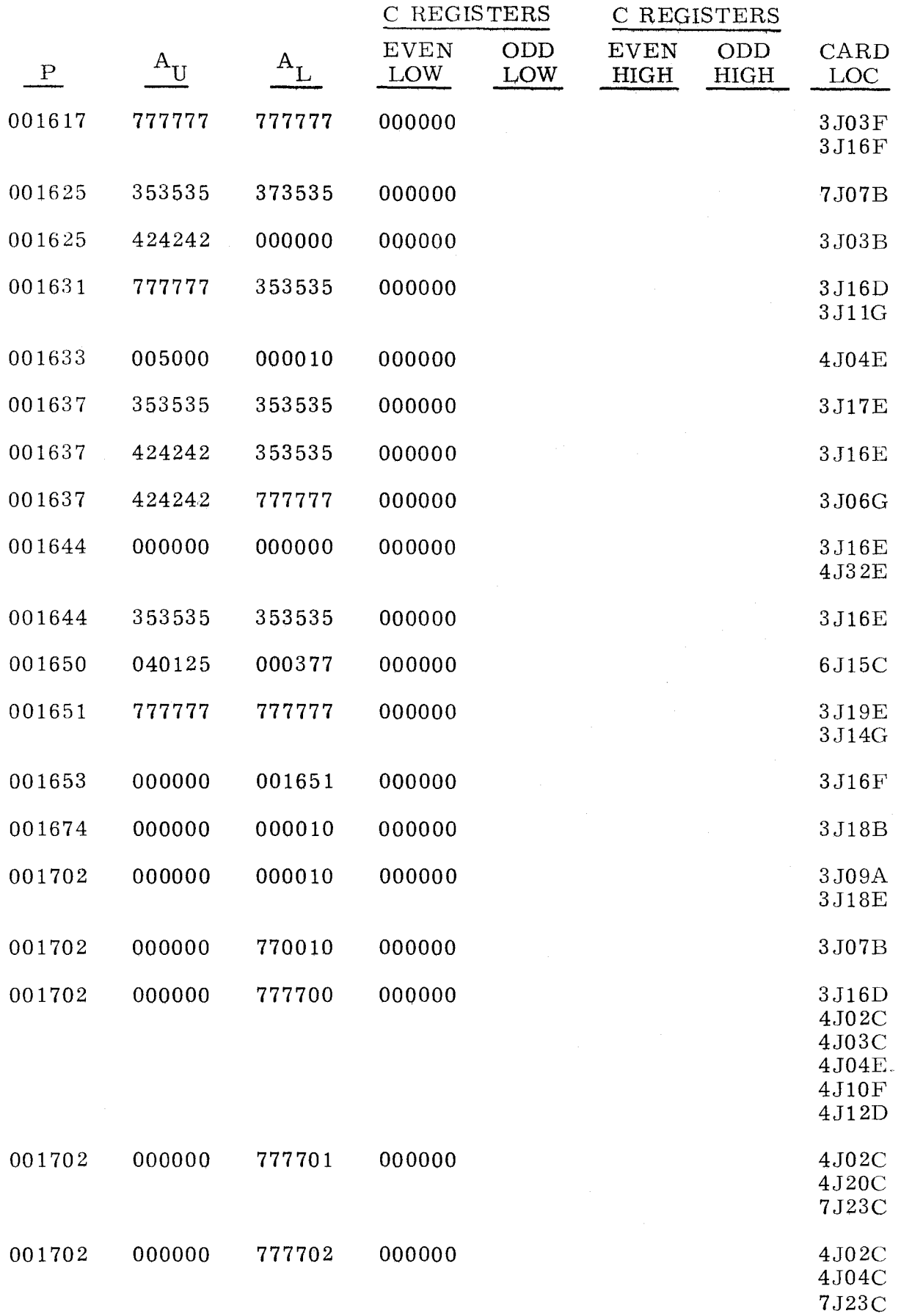

 $3.4.1$  :  $3.4.1$ 

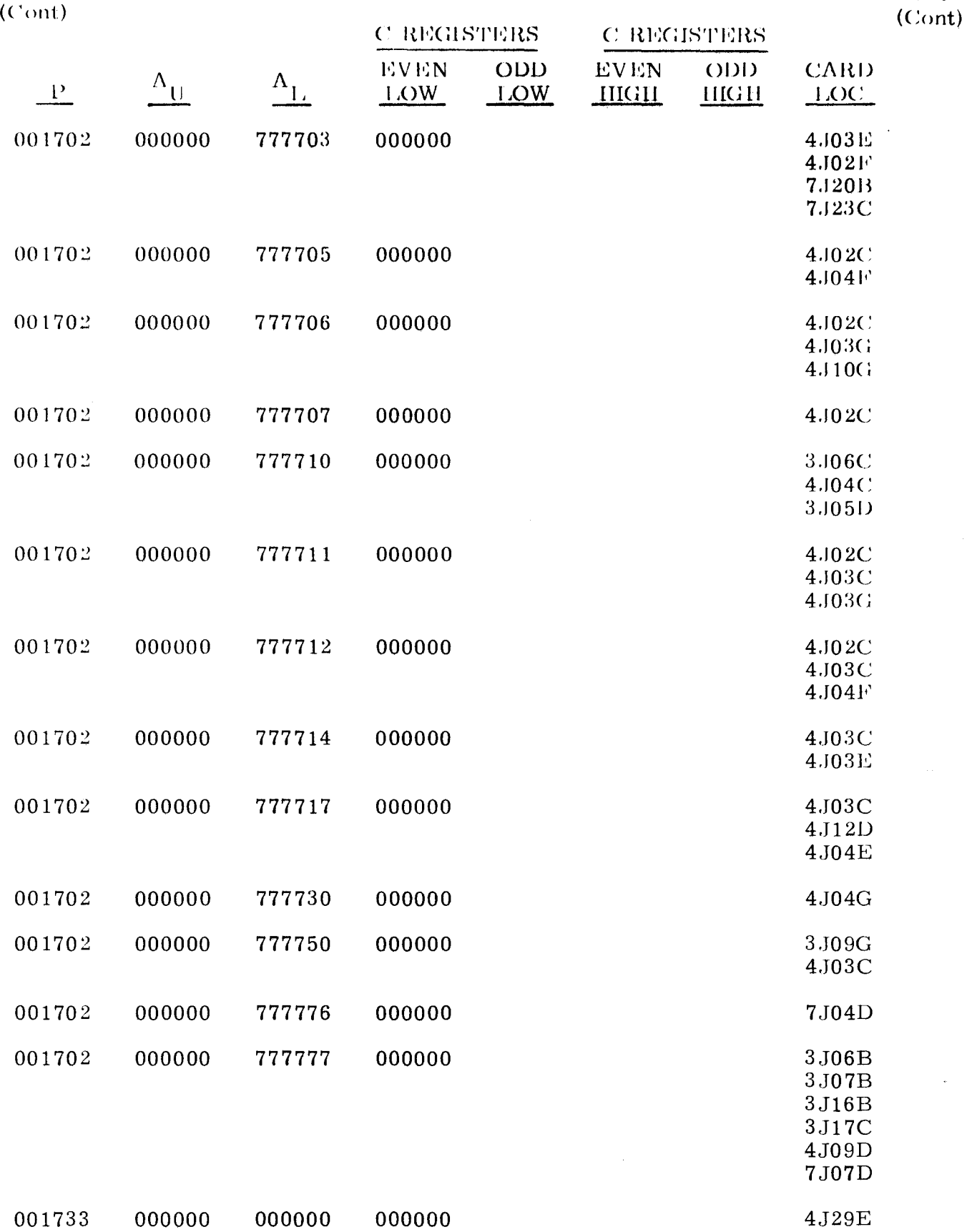

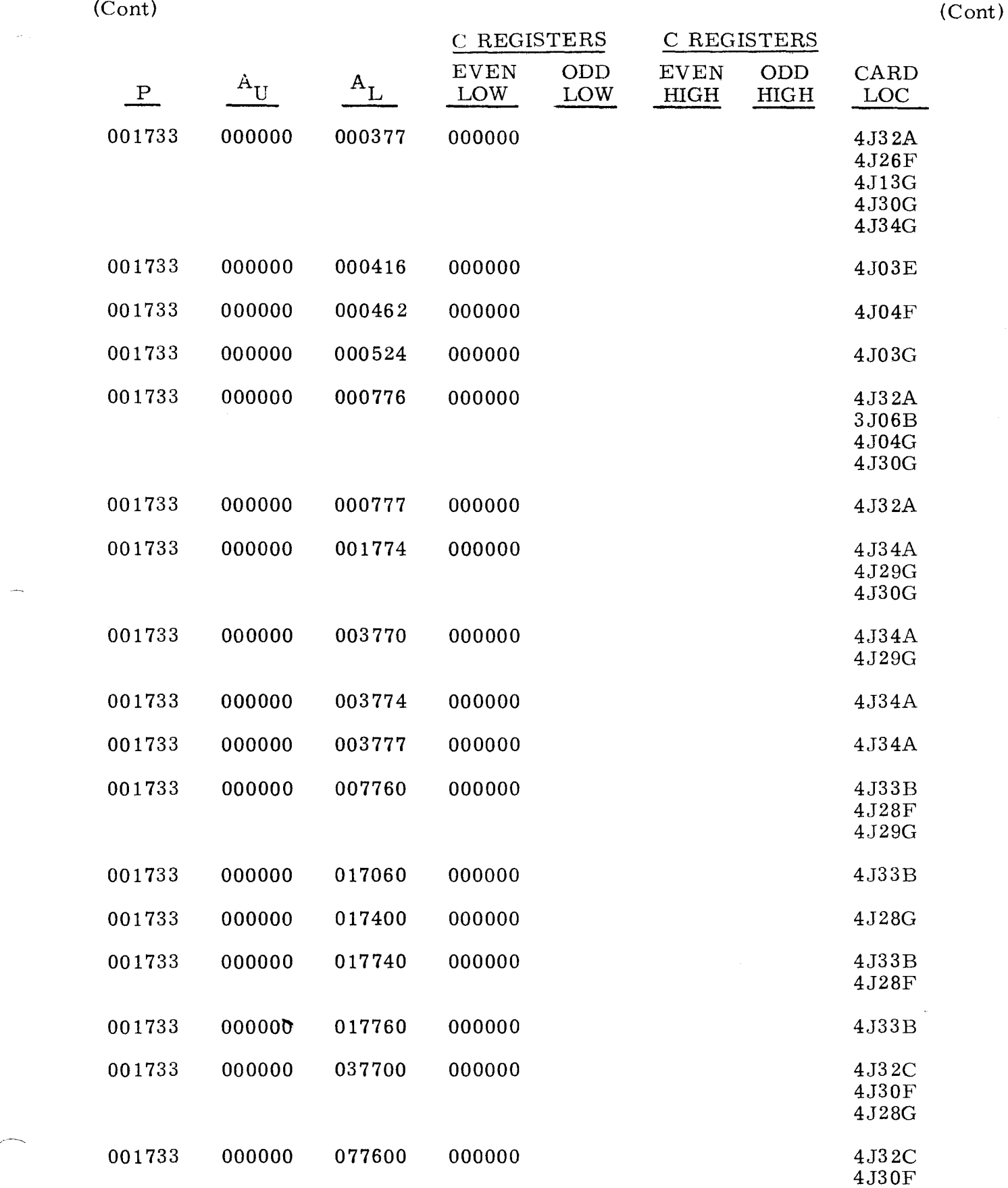

~,

 $\hat{\boldsymbol{\epsilon}}$  $\frac{1}{2}$ 

 $\sim$  .

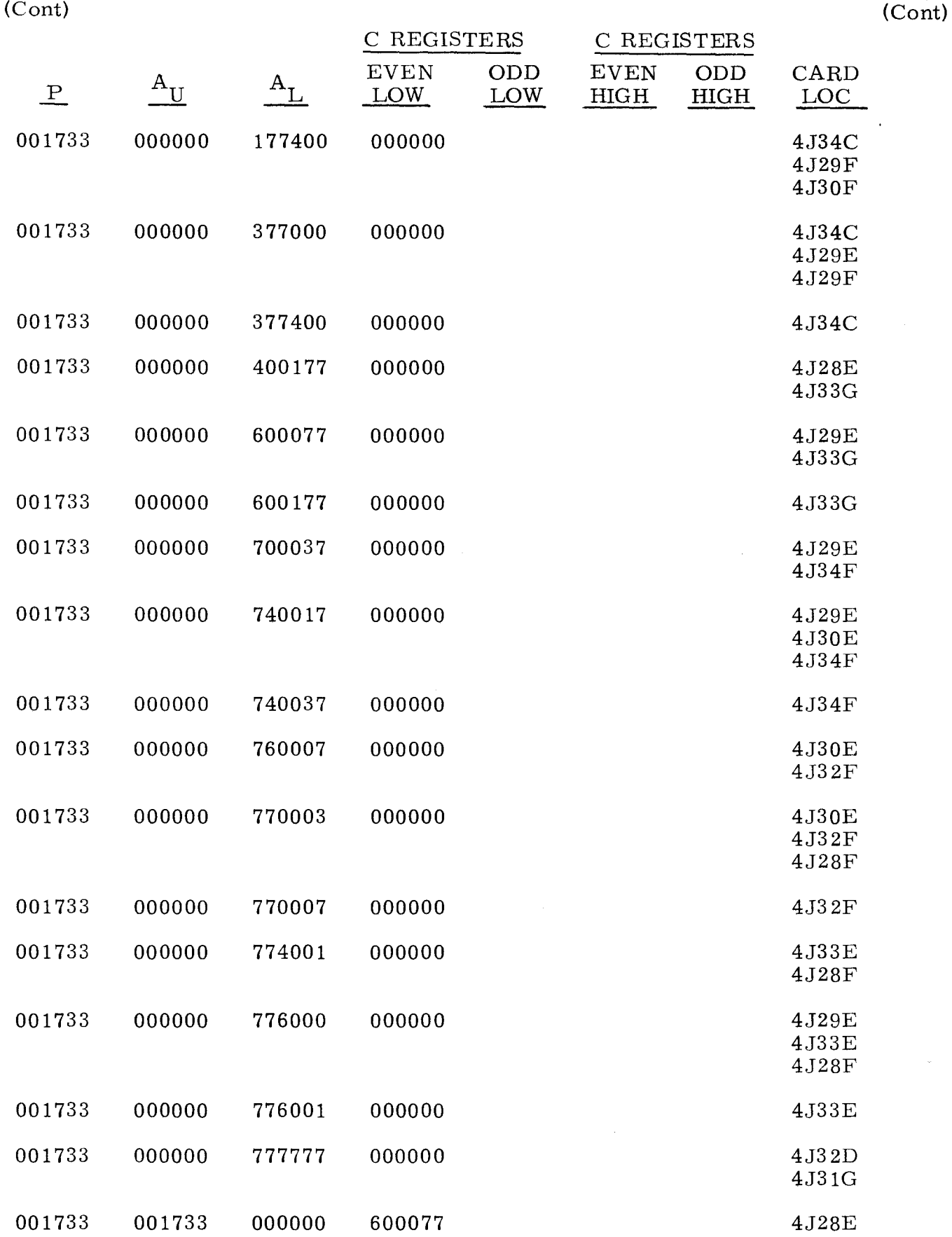

-~----~~---- --- ---

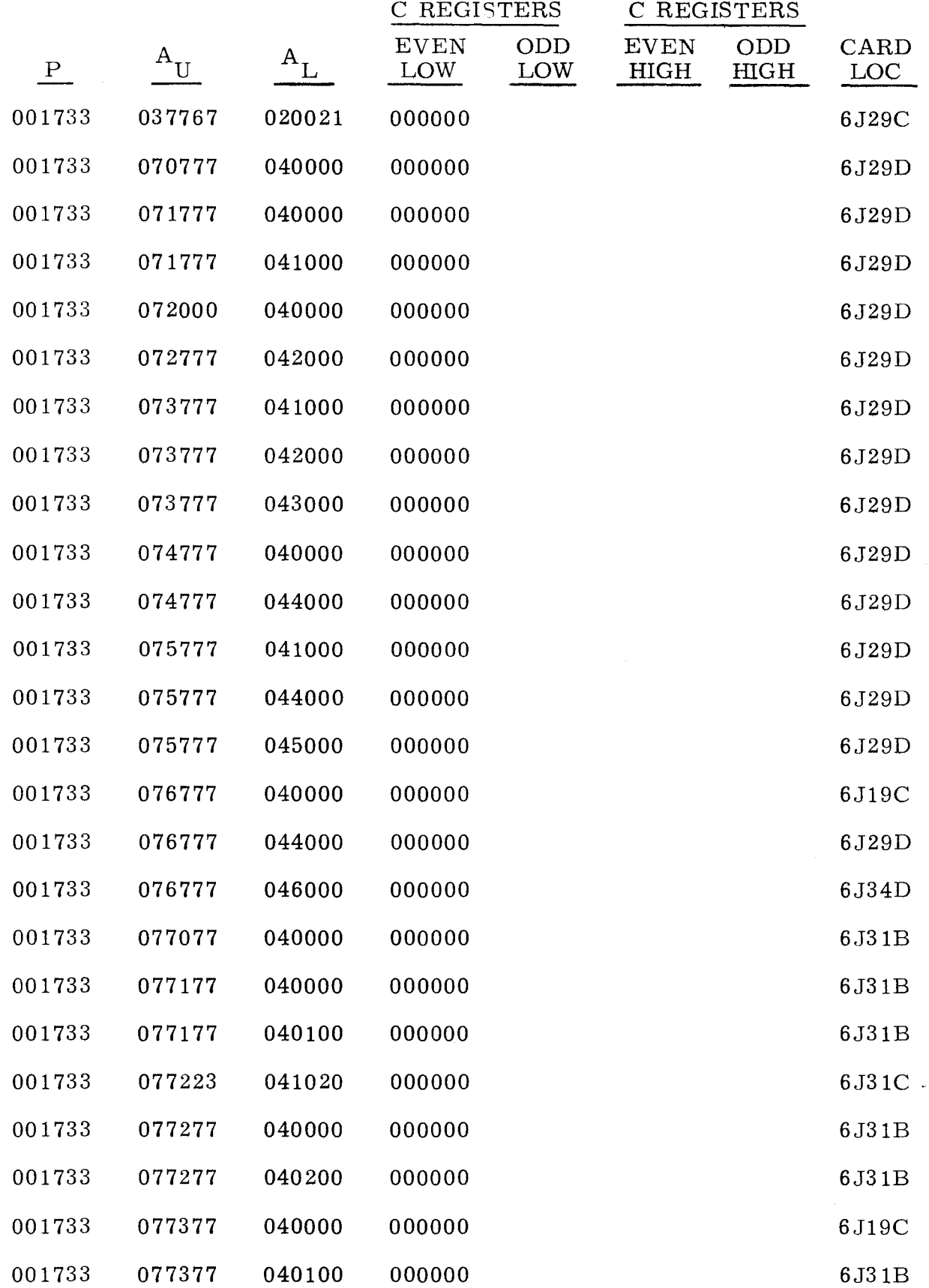

للرند

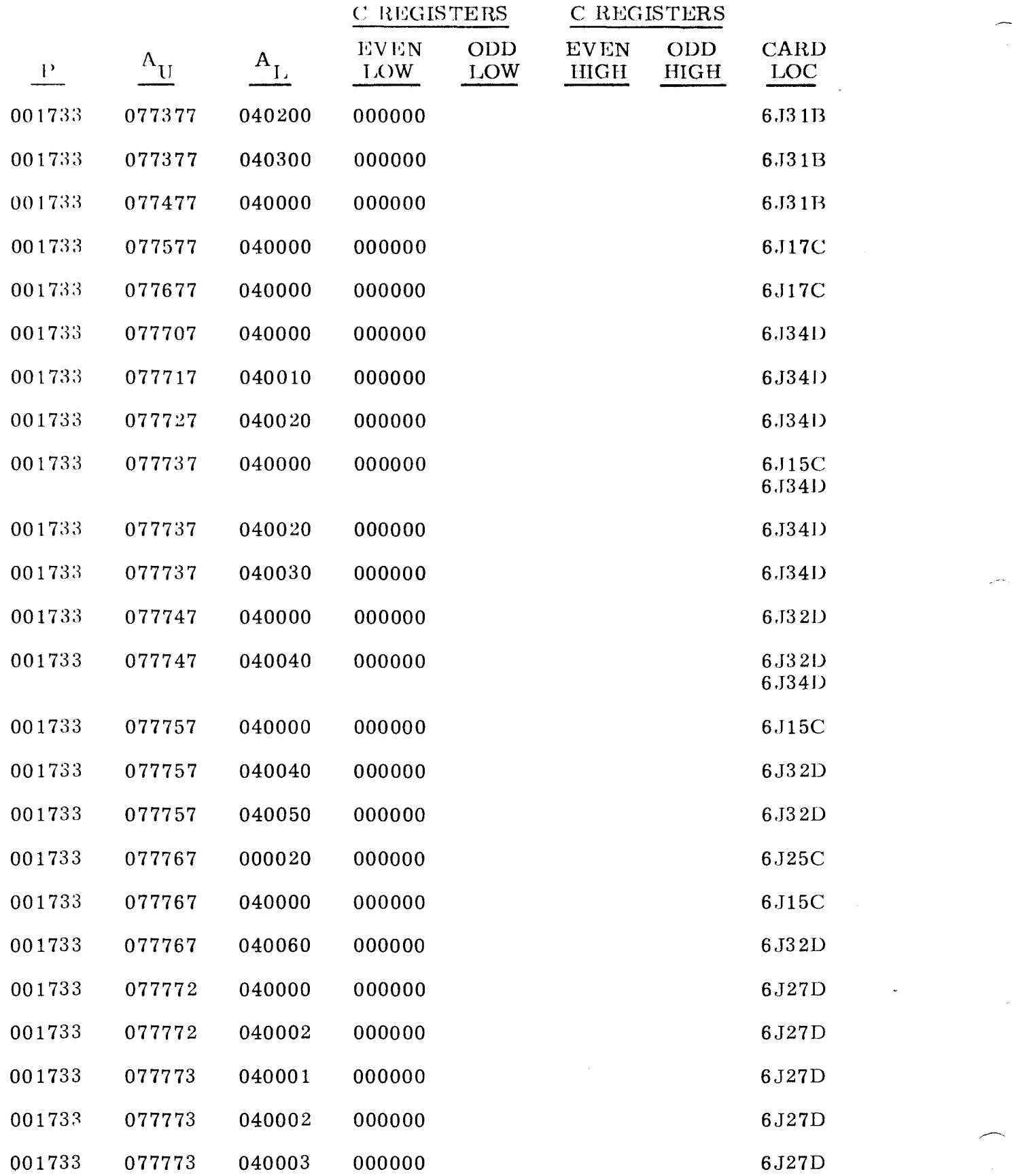

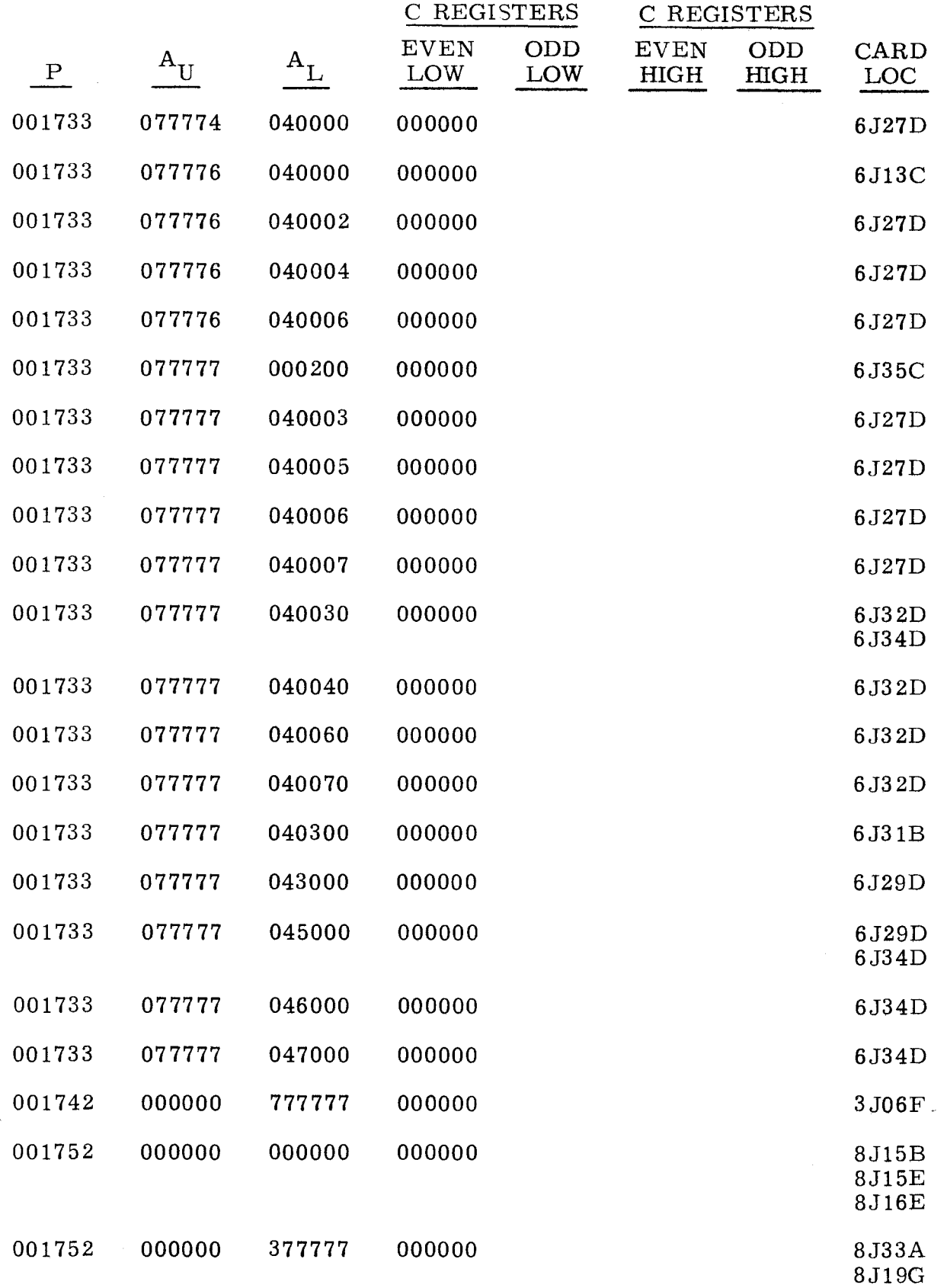

Ж.

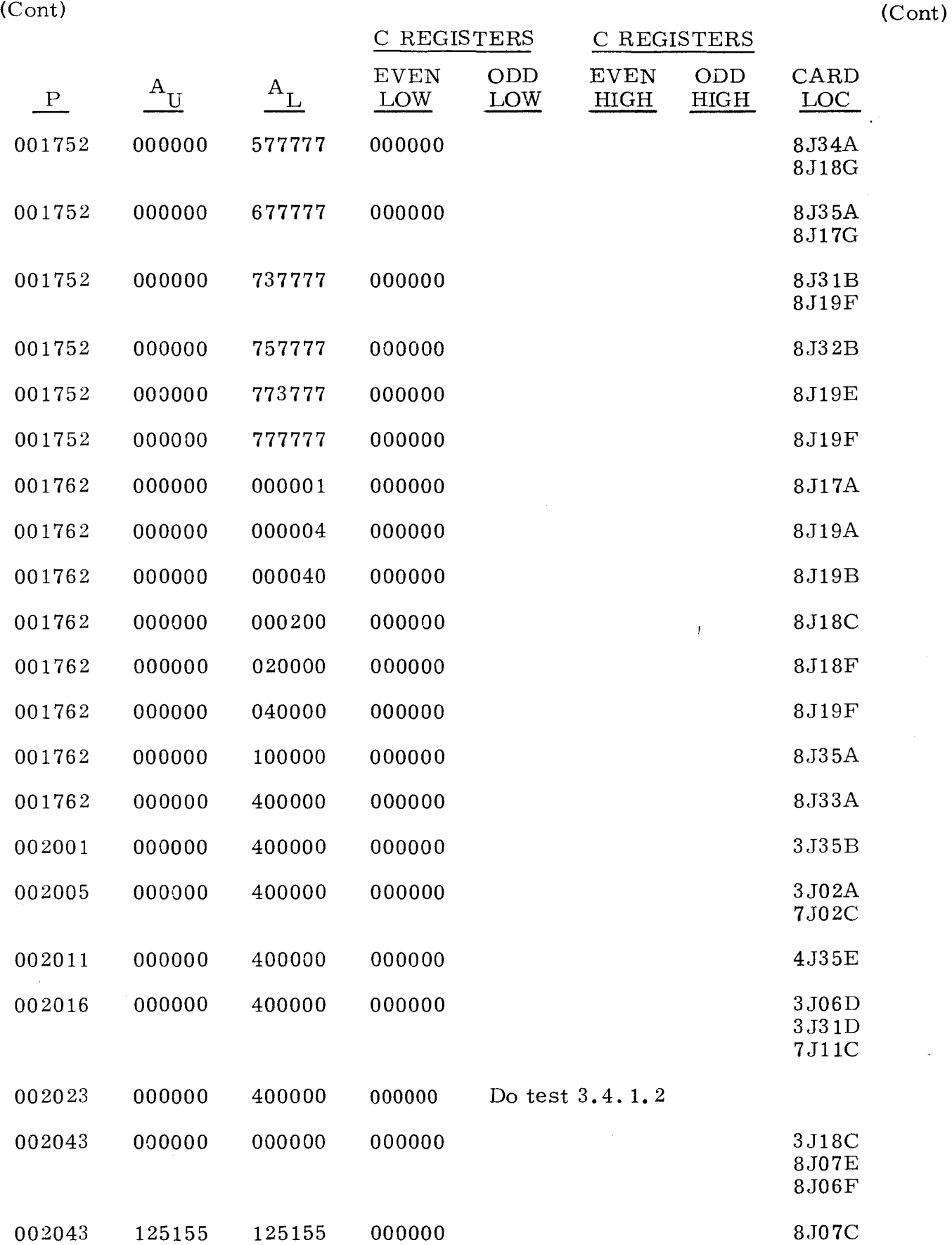

"--"----- ----~--

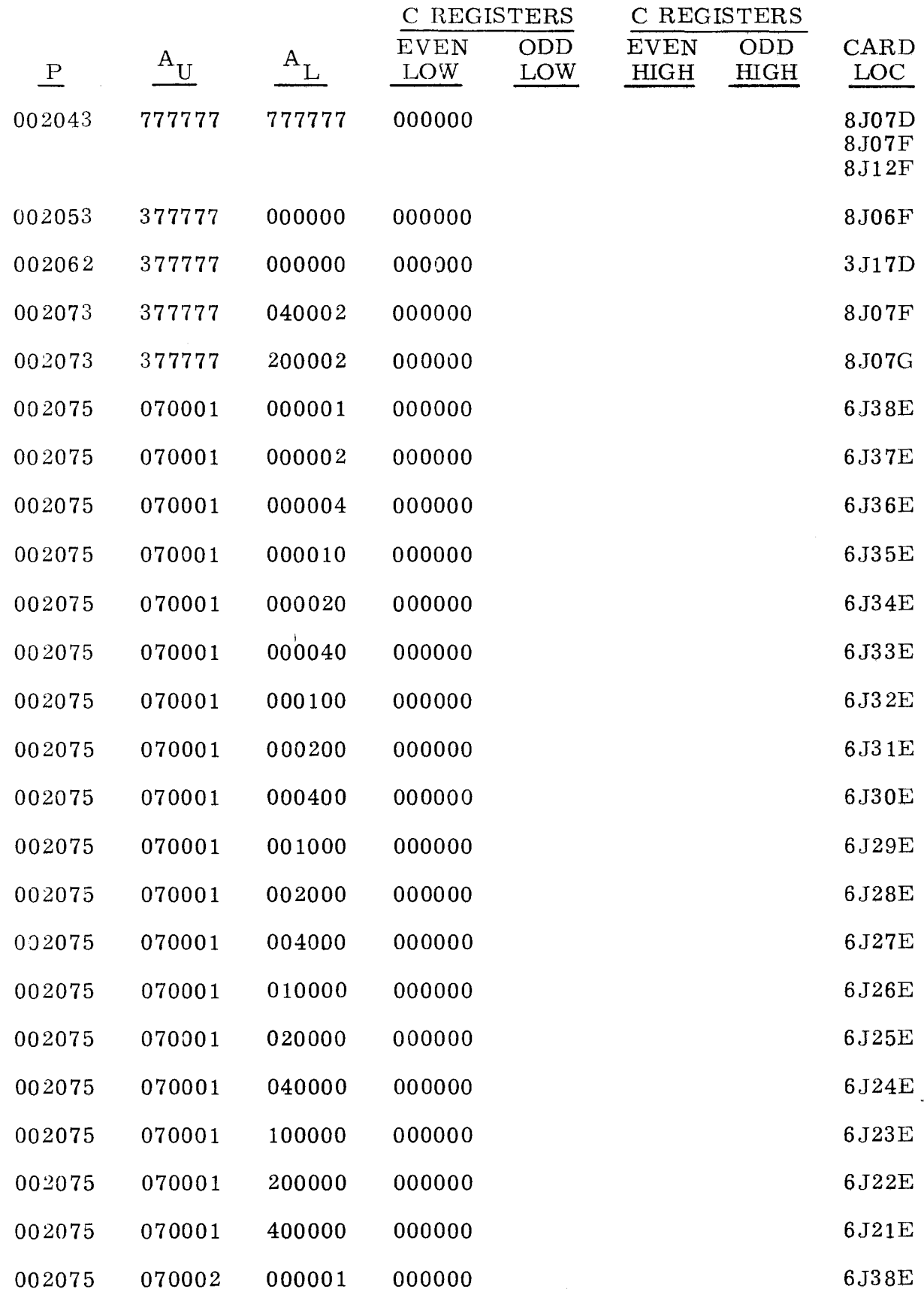

 $\sim$   $\sim$ 

 $\ddot{\phantom{a}}$ 

 $\overline{\phantom{a}}$ 

 $\bar{\psi}$ 

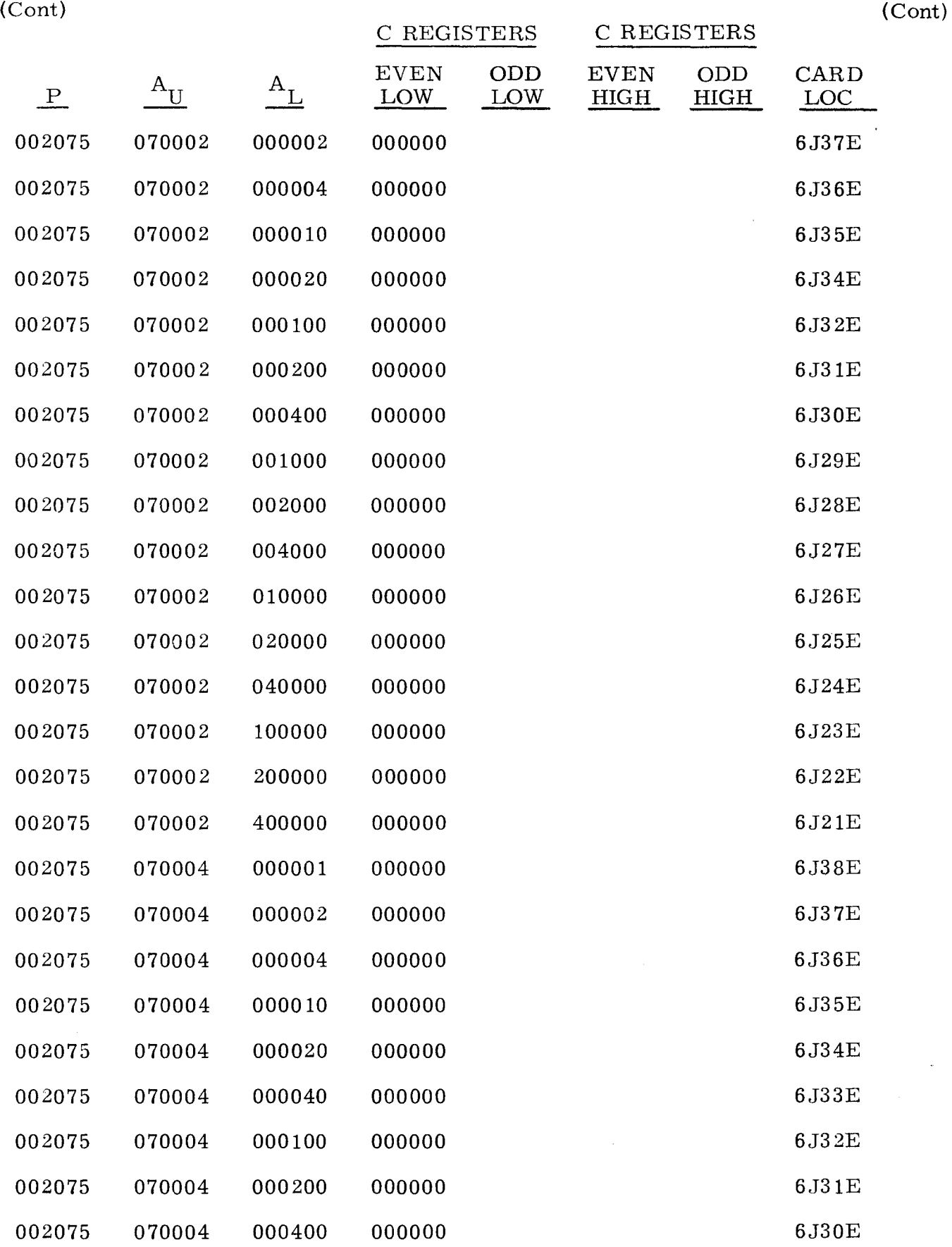

--------------------~------~- --------- -----

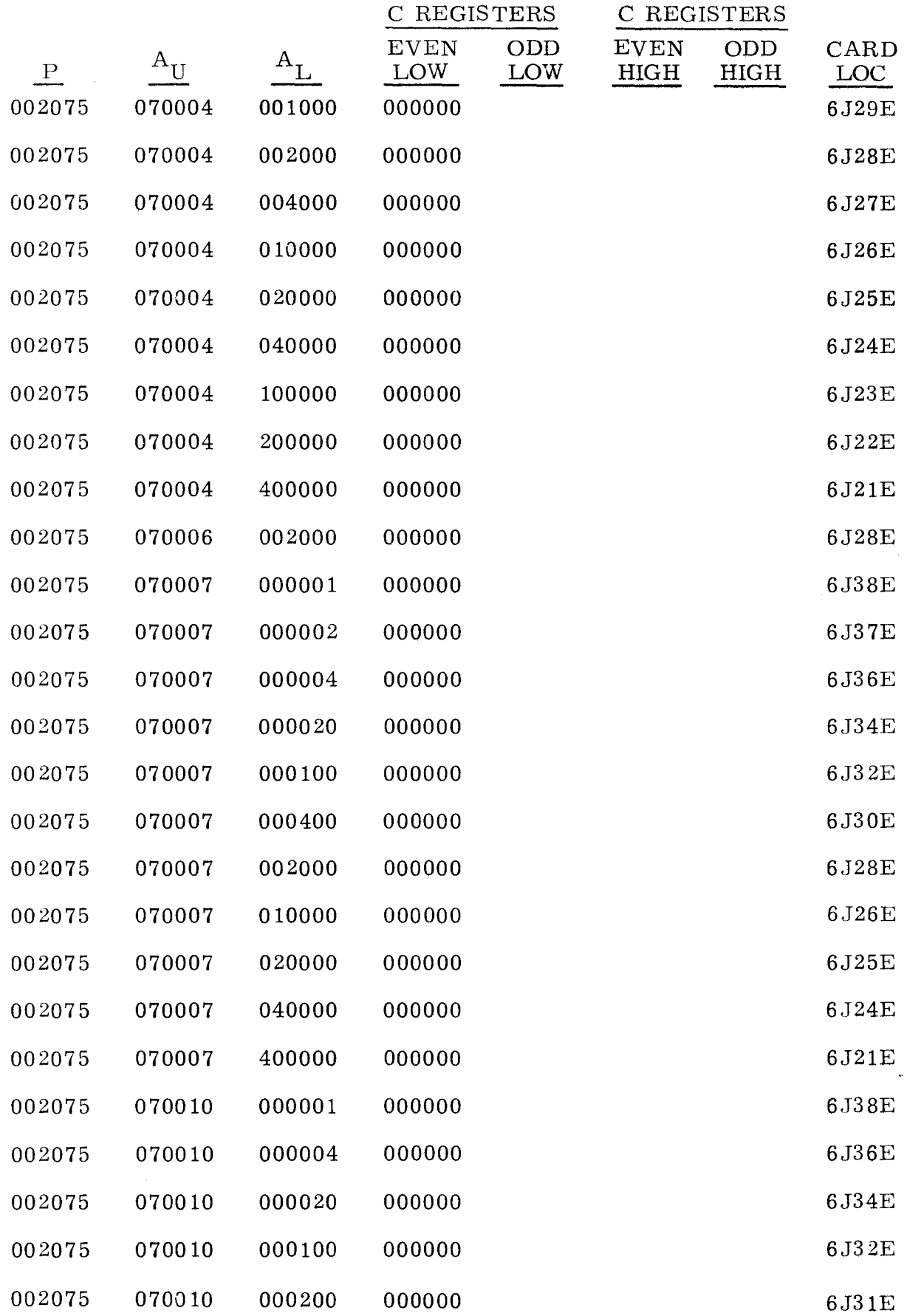

ana.<br>T

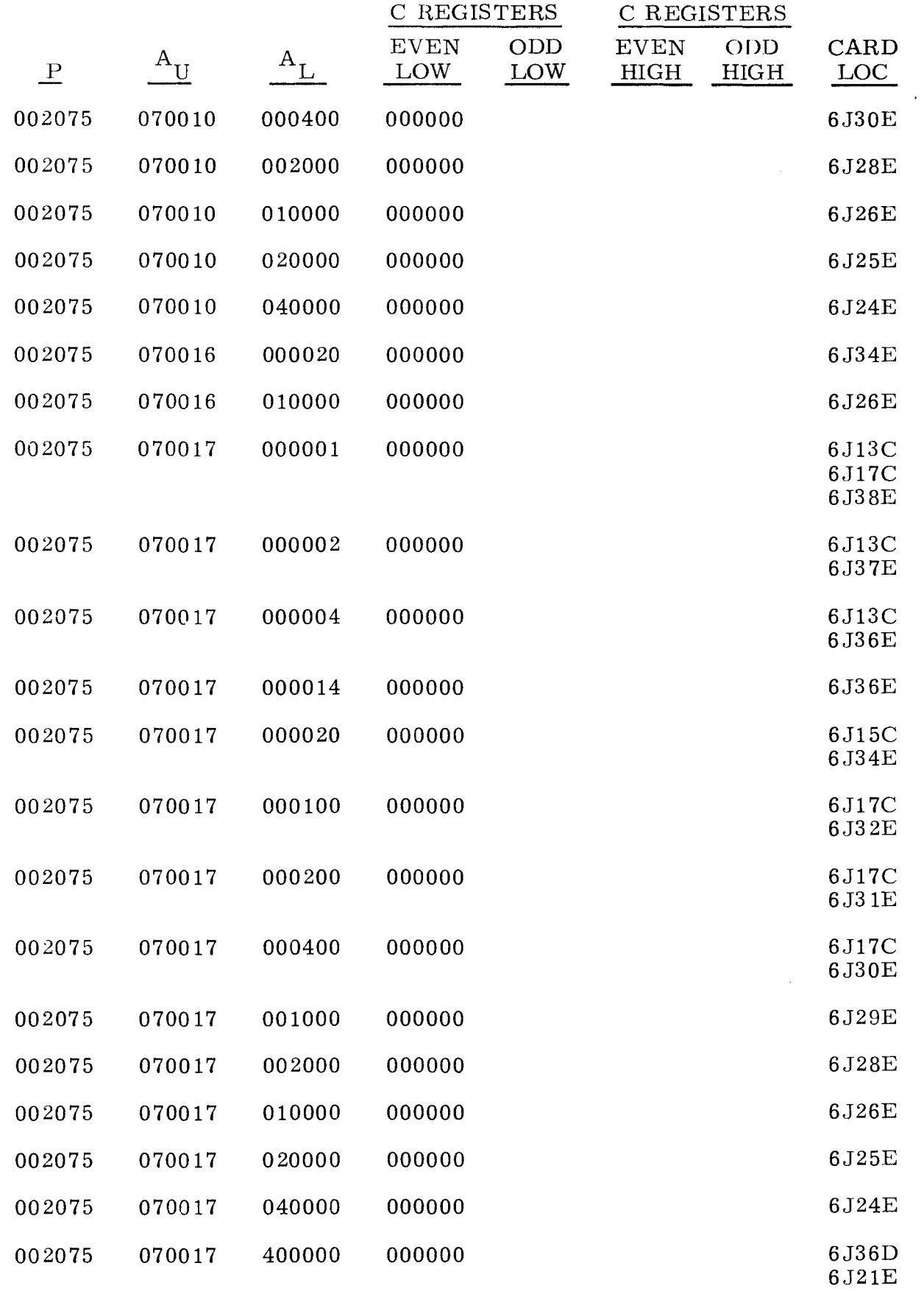

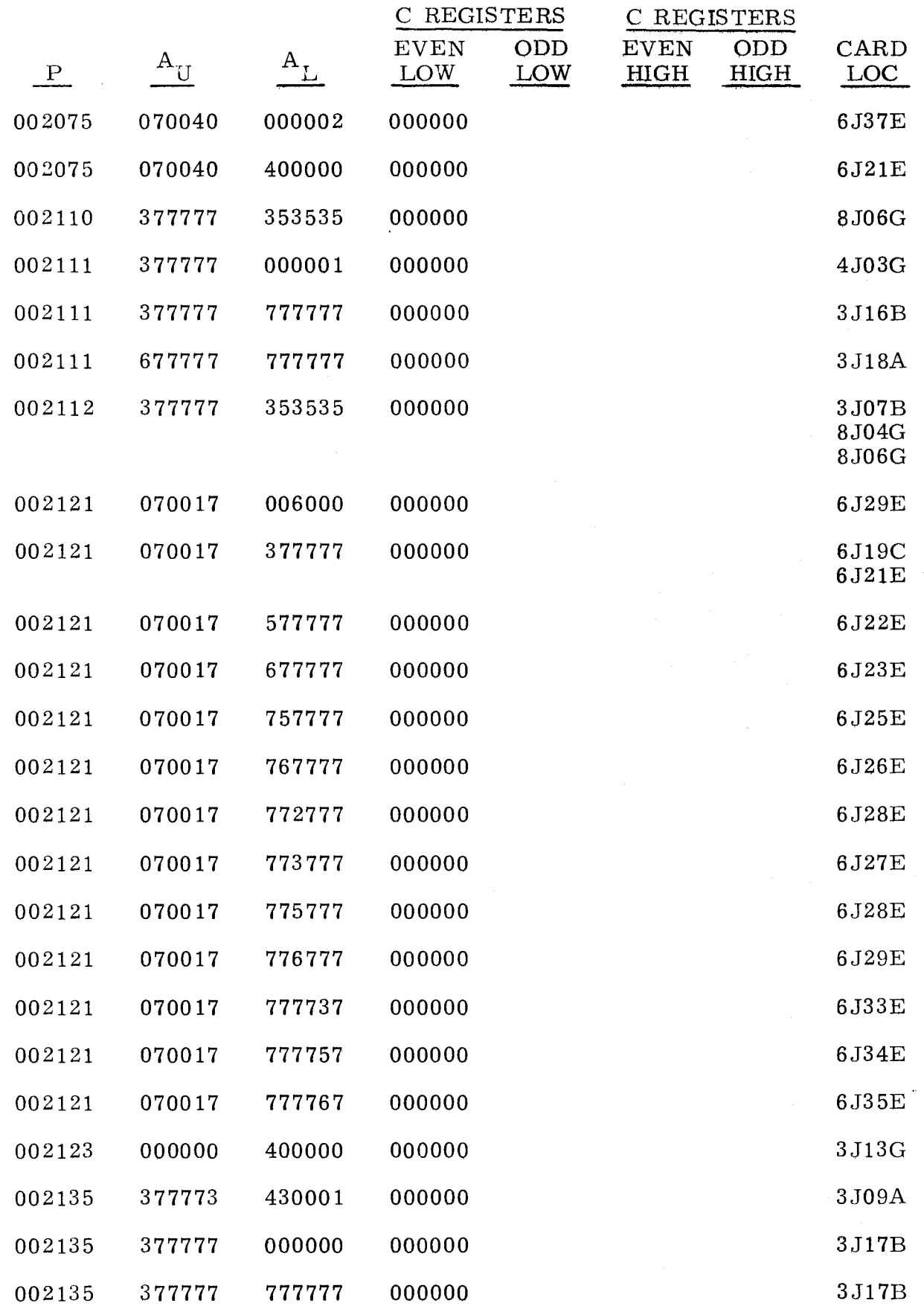

--- ~------~--

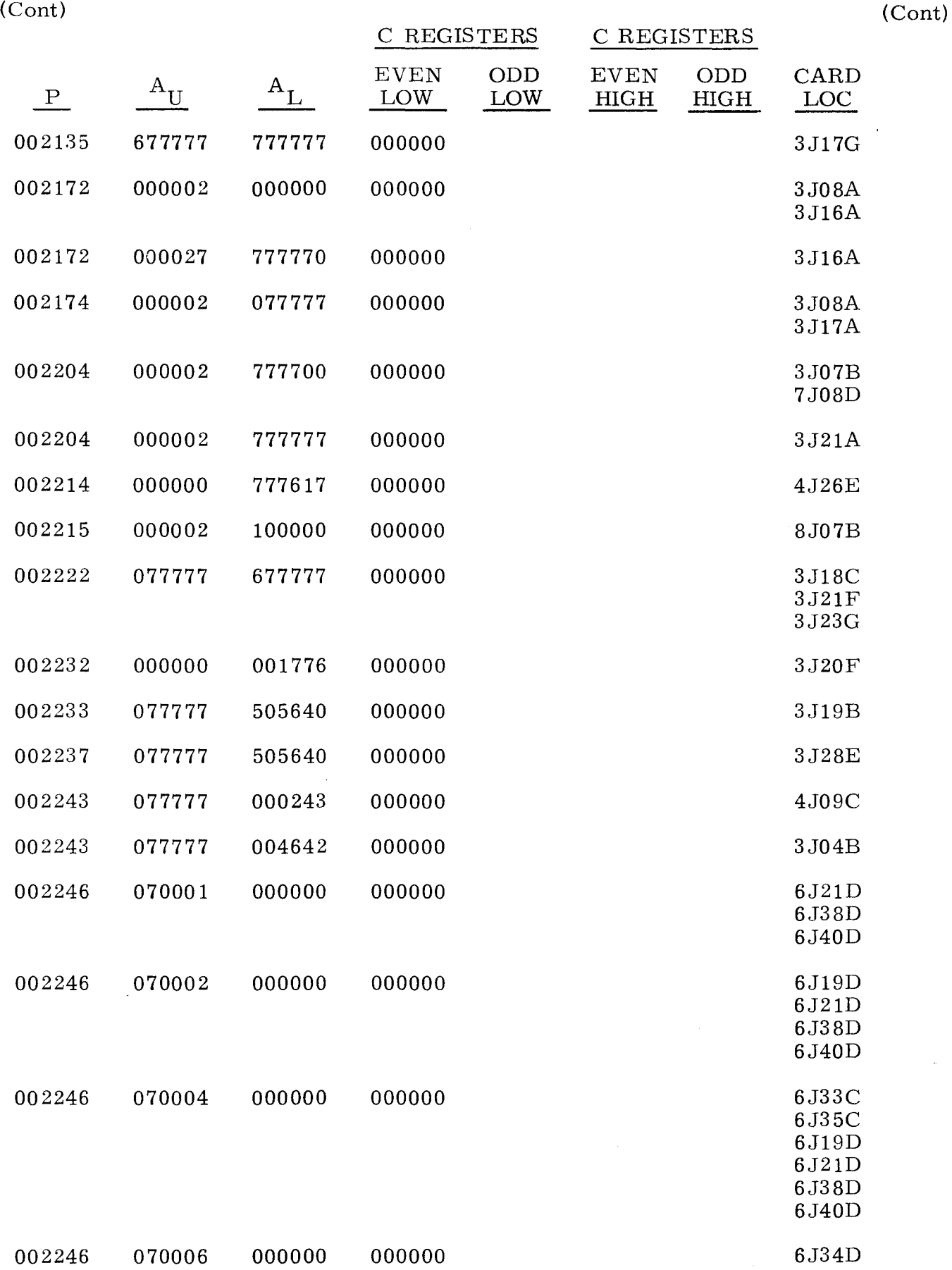

~~- ------~--- ---

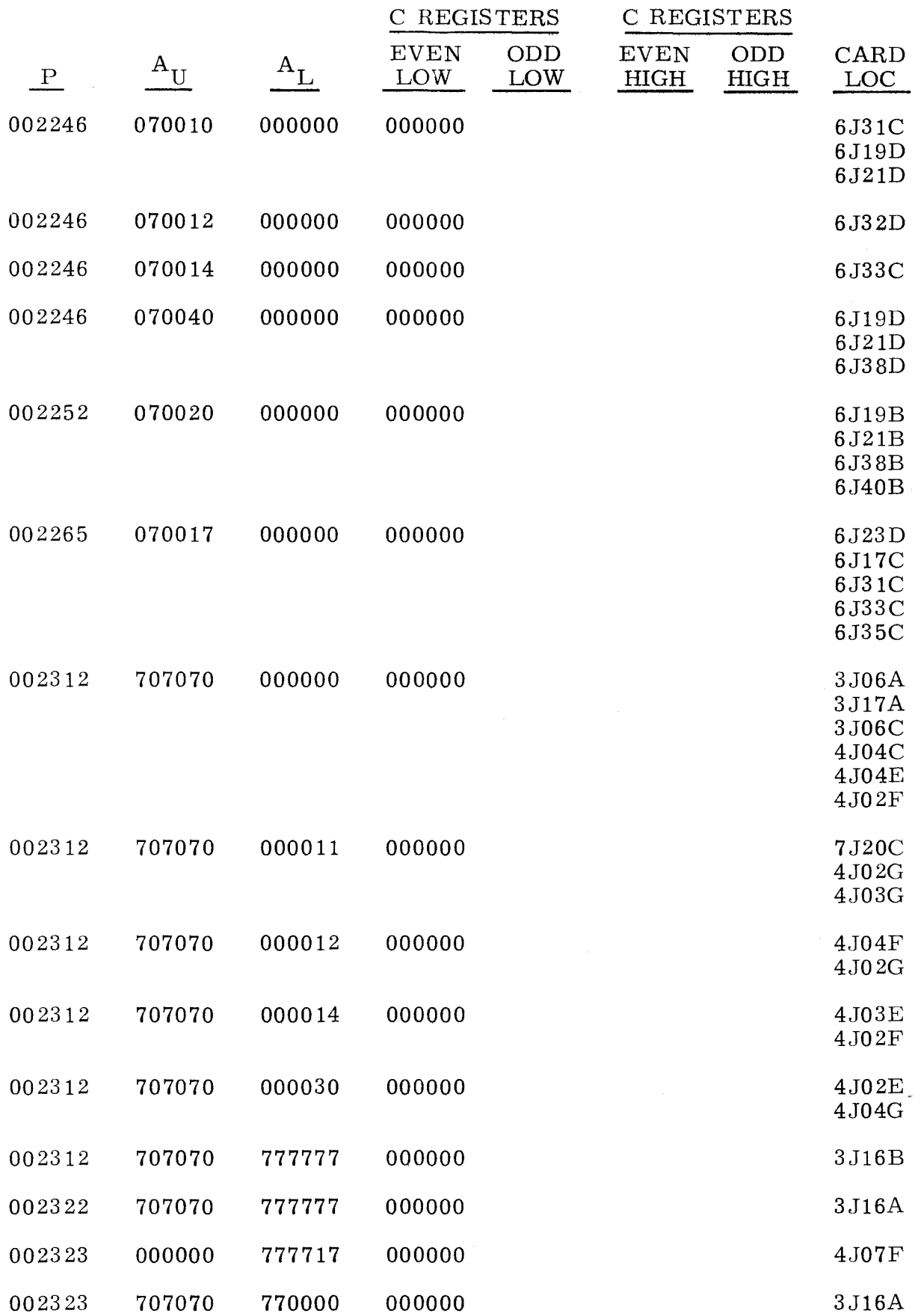

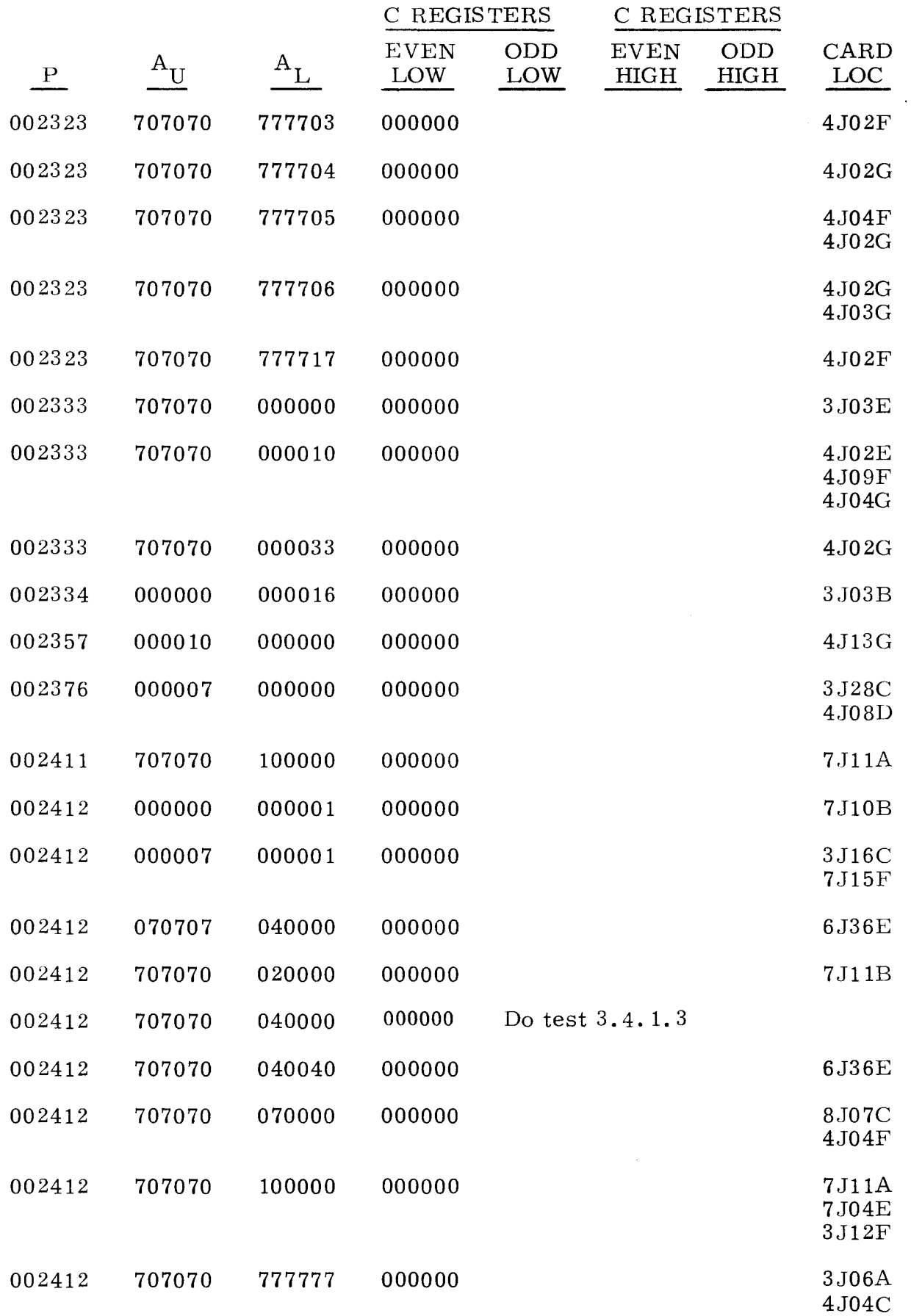

i.

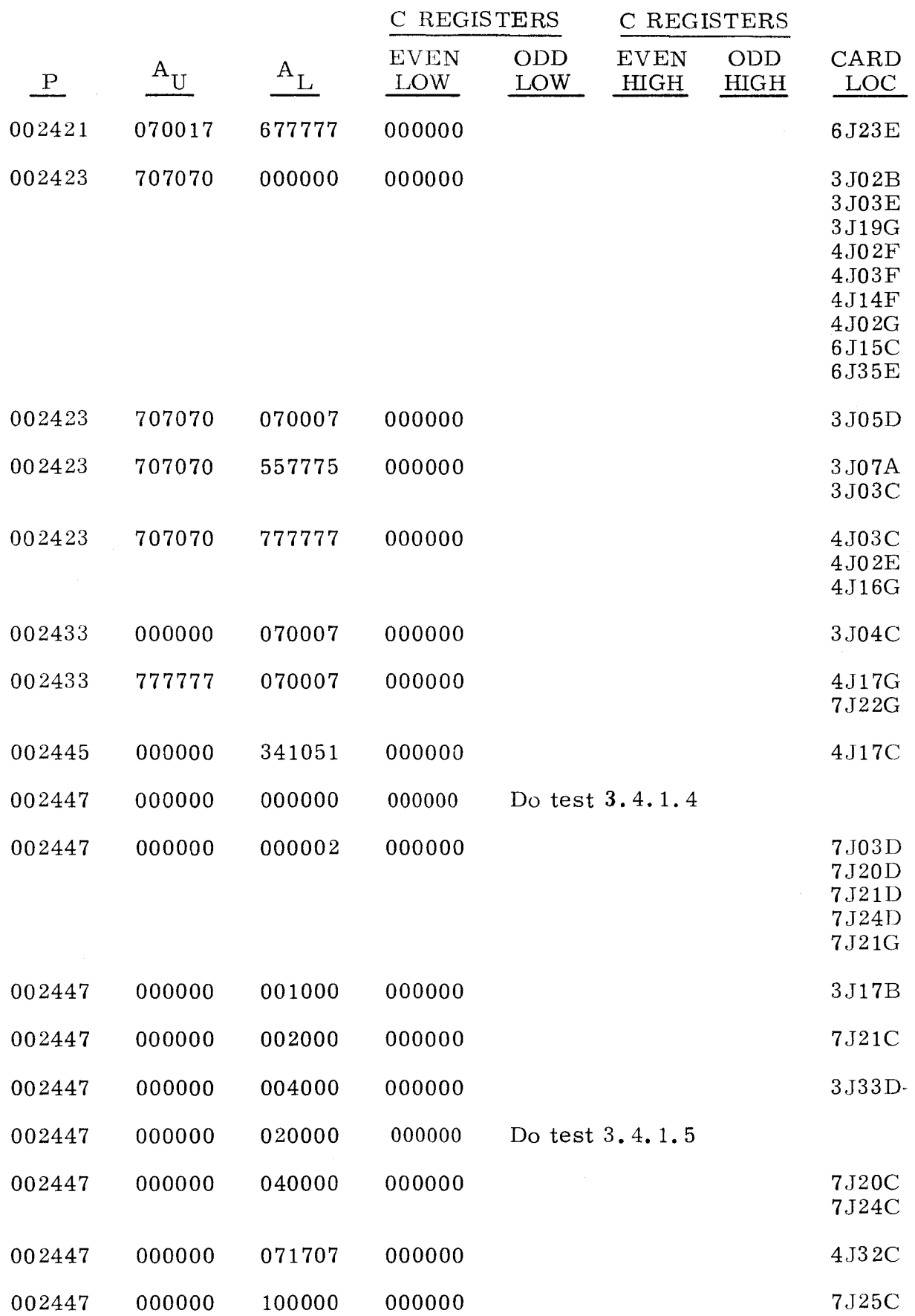

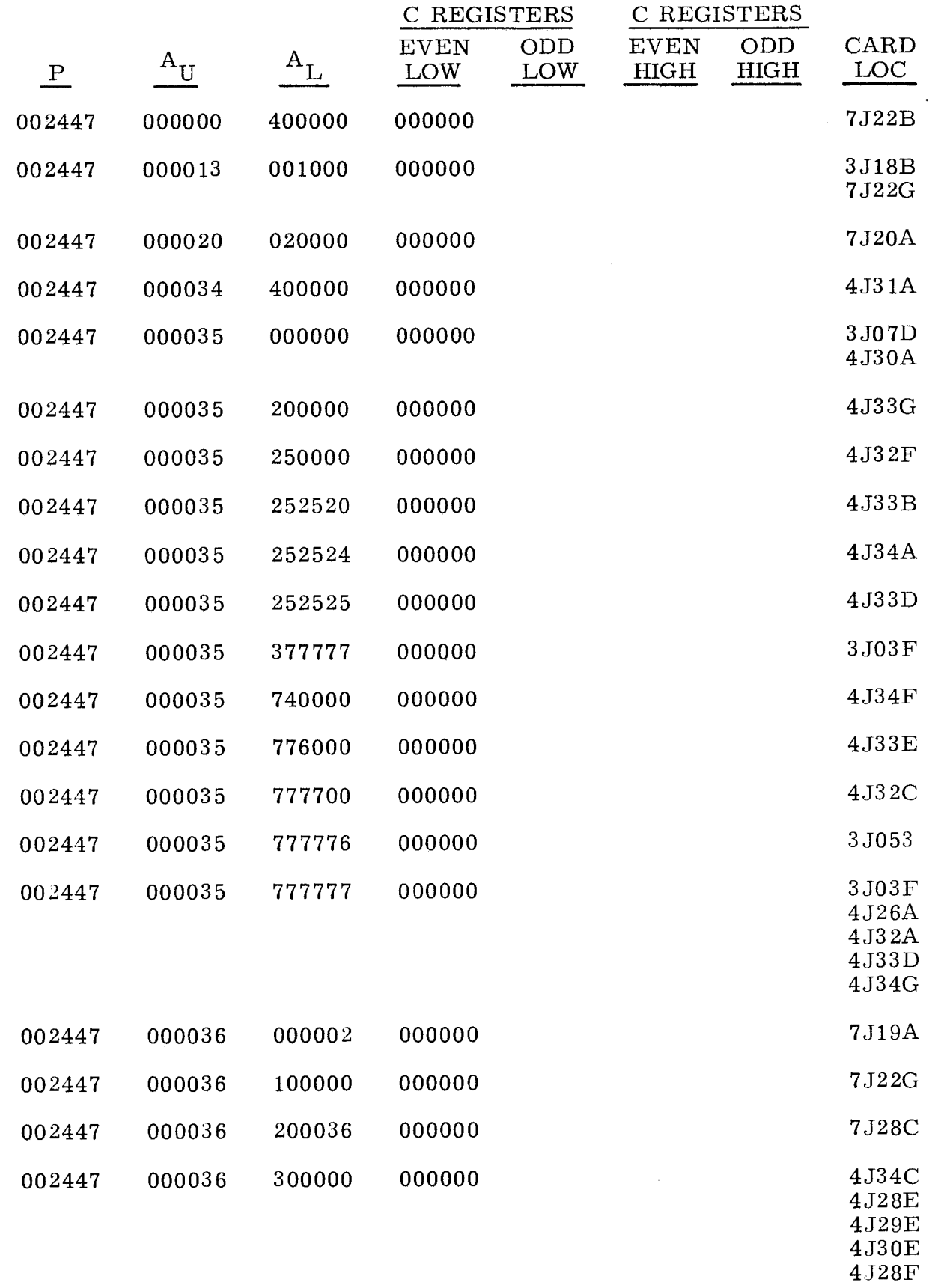

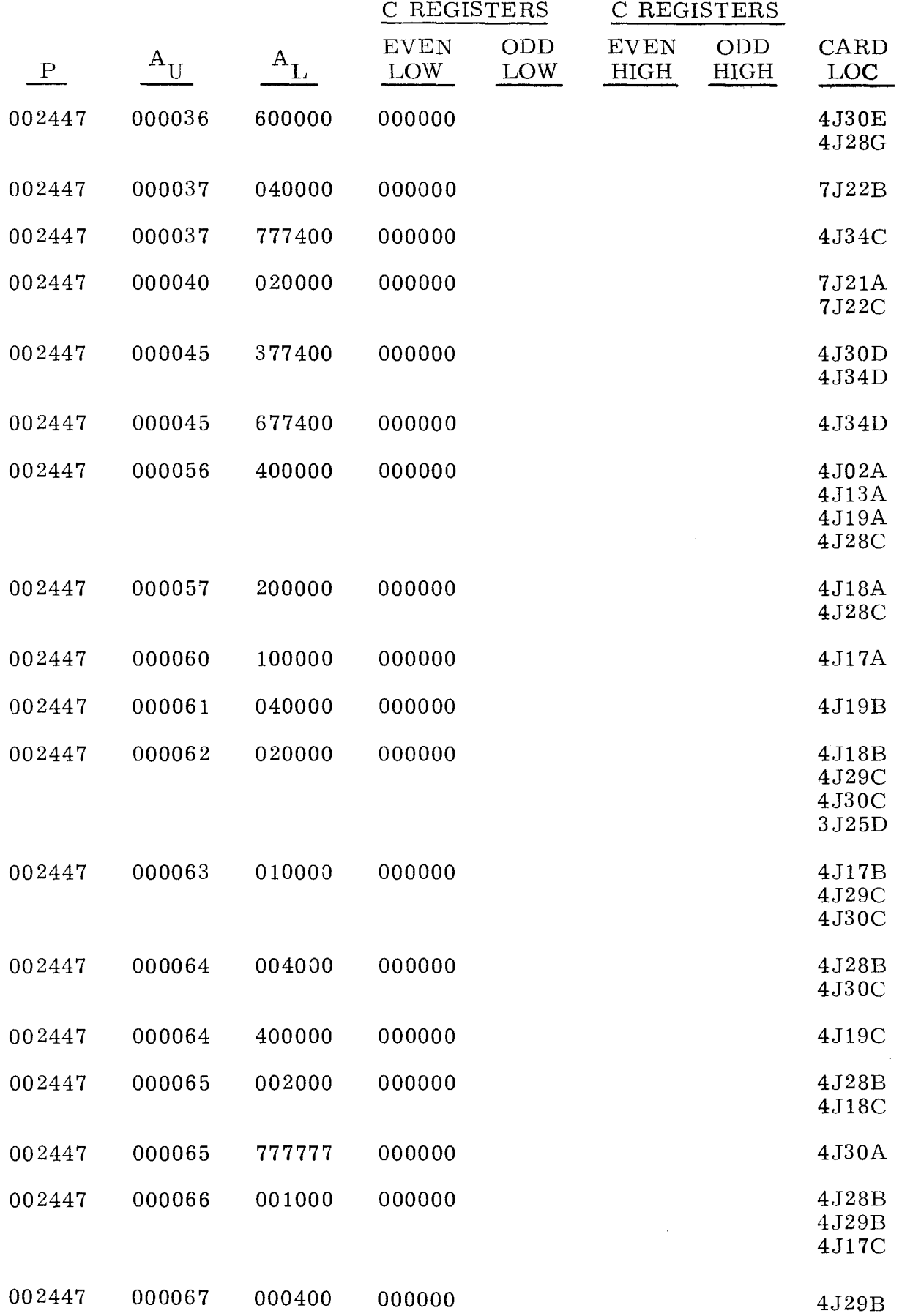

(Cont) (Cont)

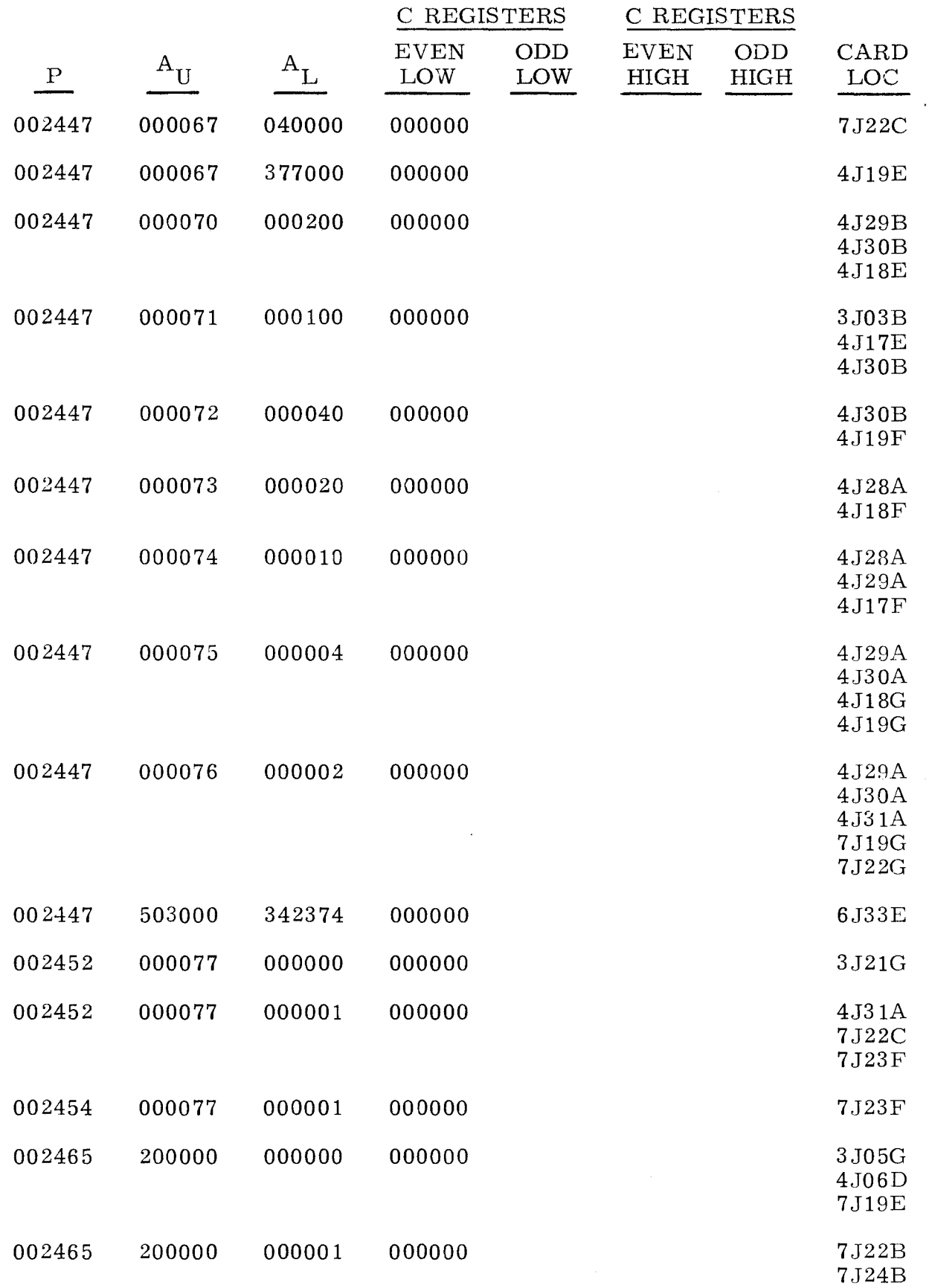

- ----~--~---- ------~- -----

 $\sim$   $\sim$ 

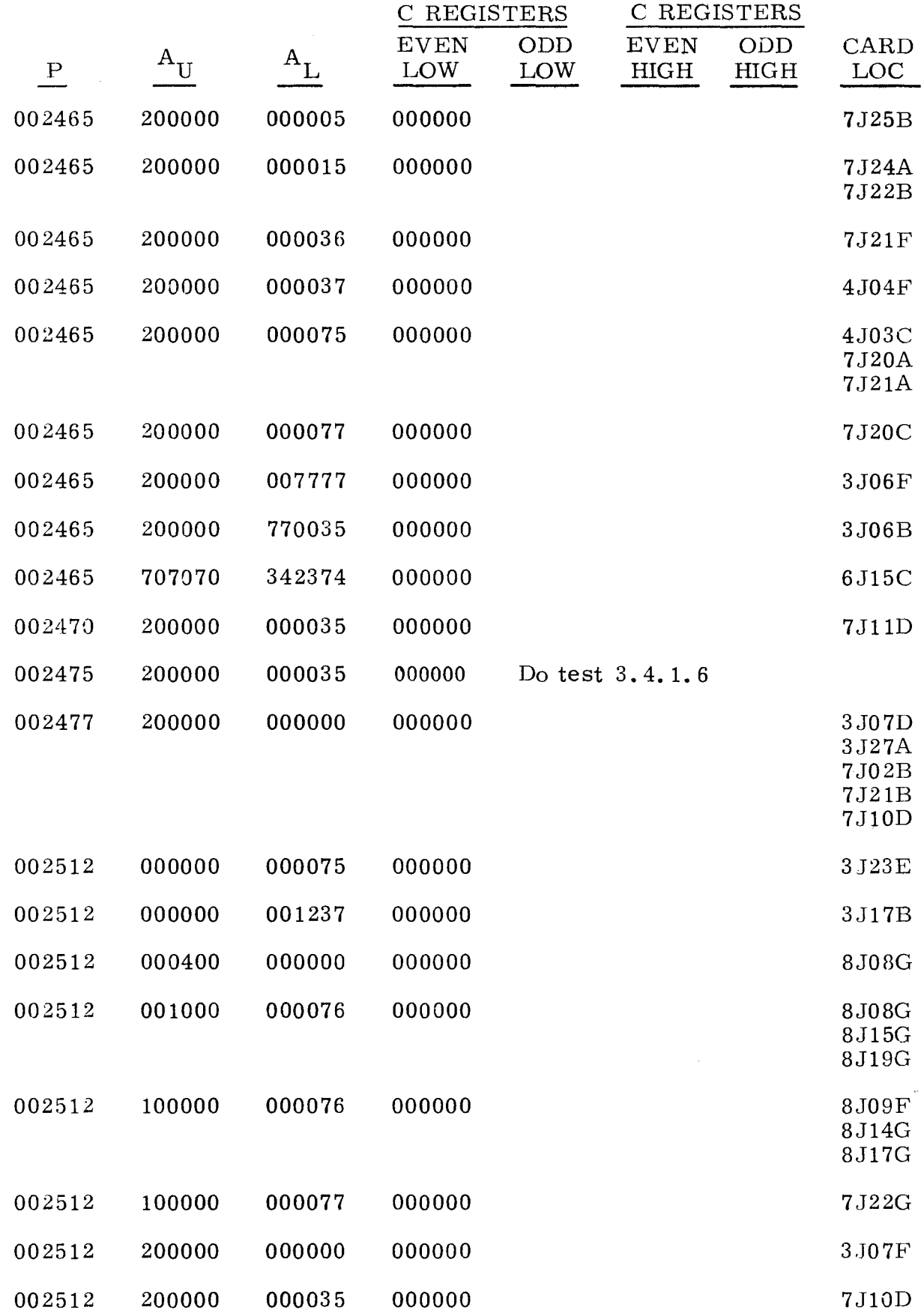

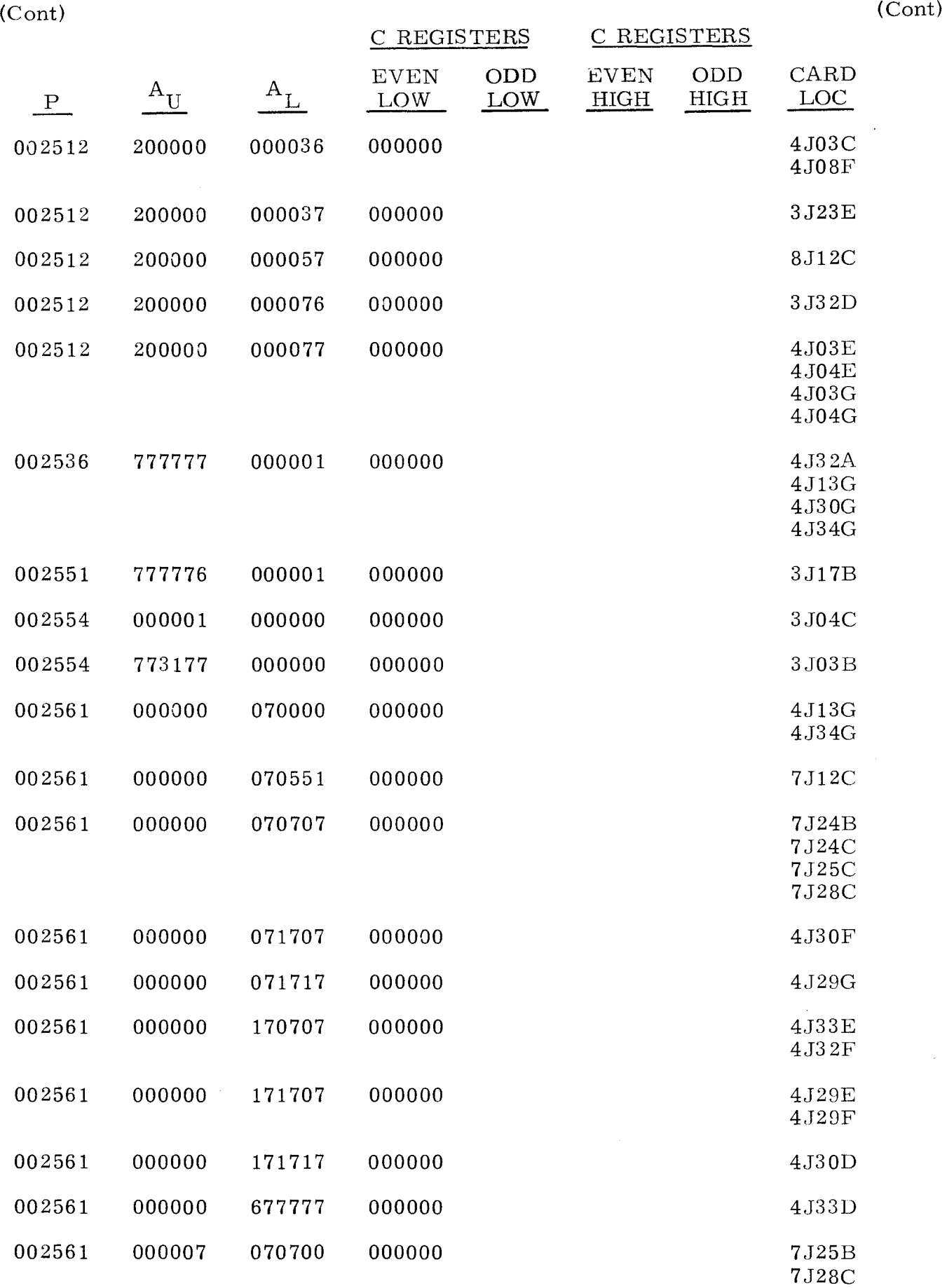

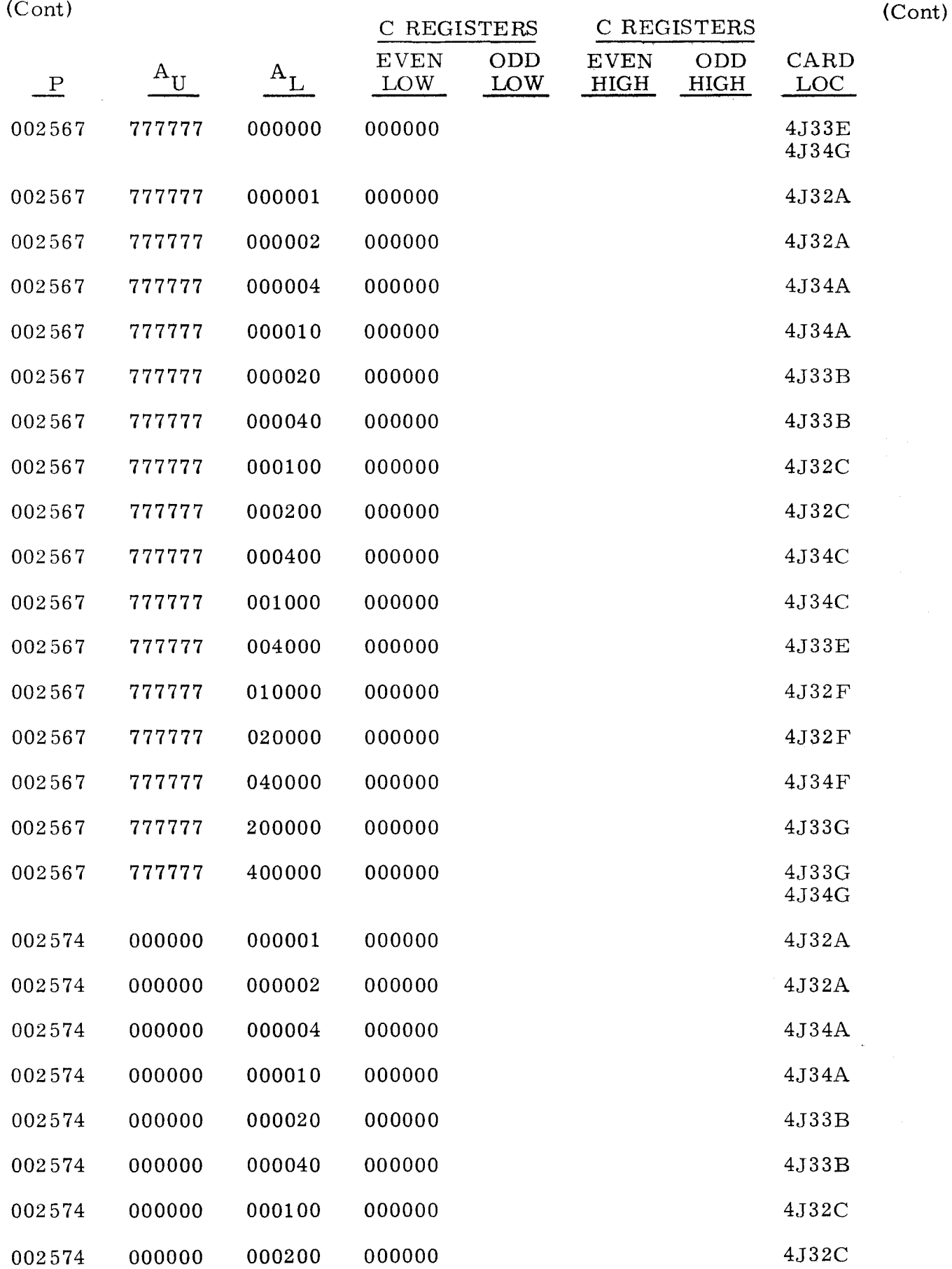

-----~-- ~~--~-----

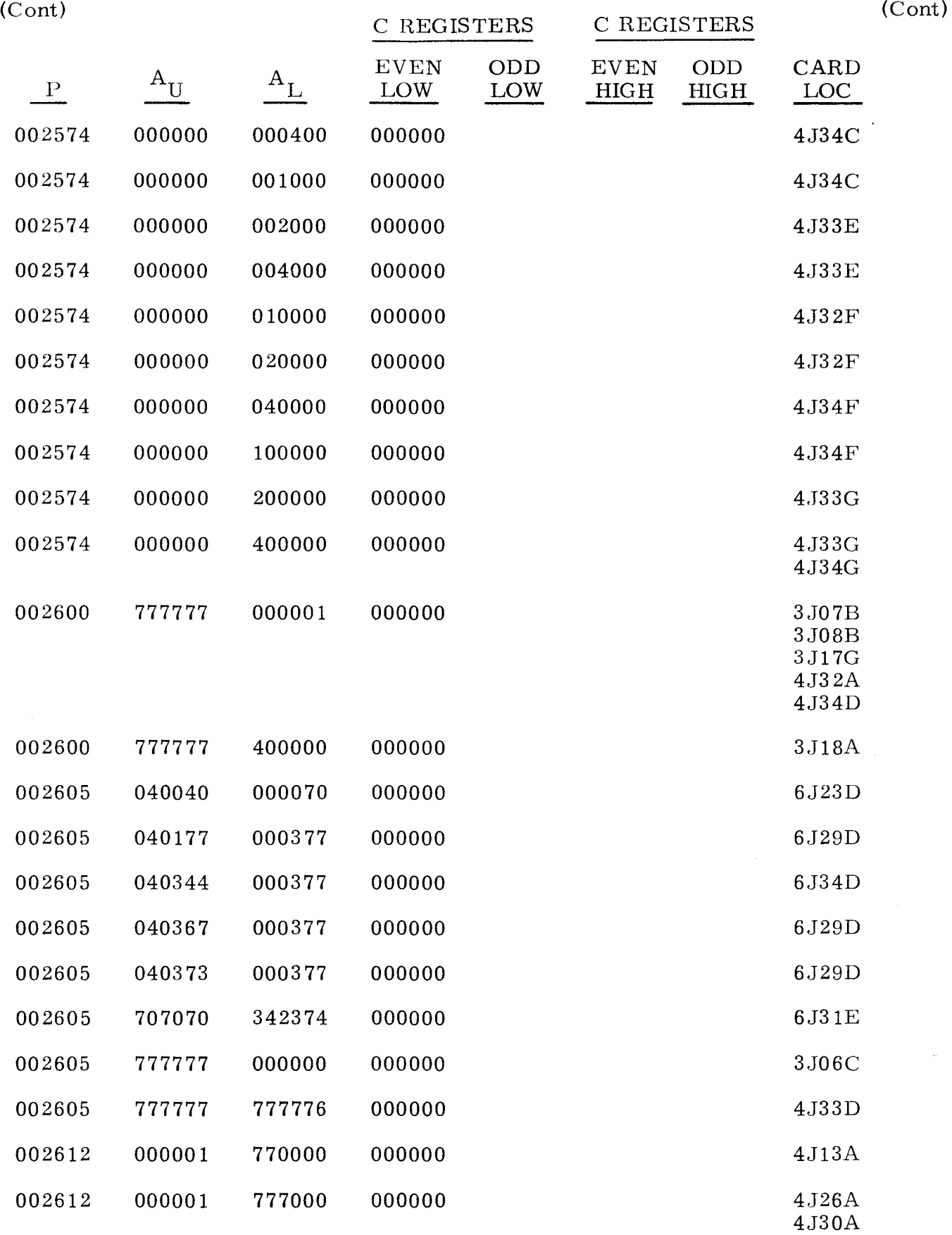

 $\sim$   $-$ 

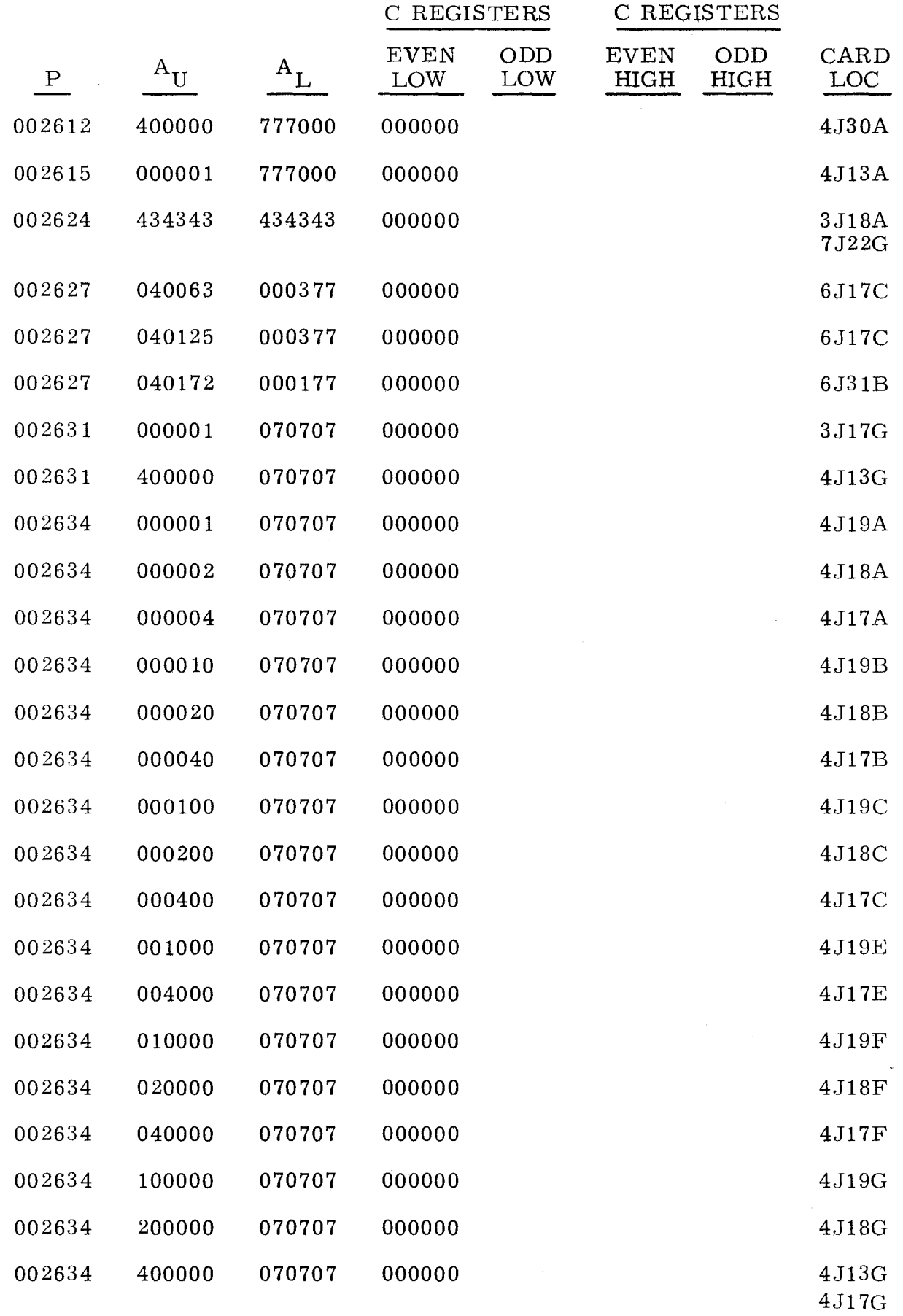

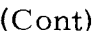

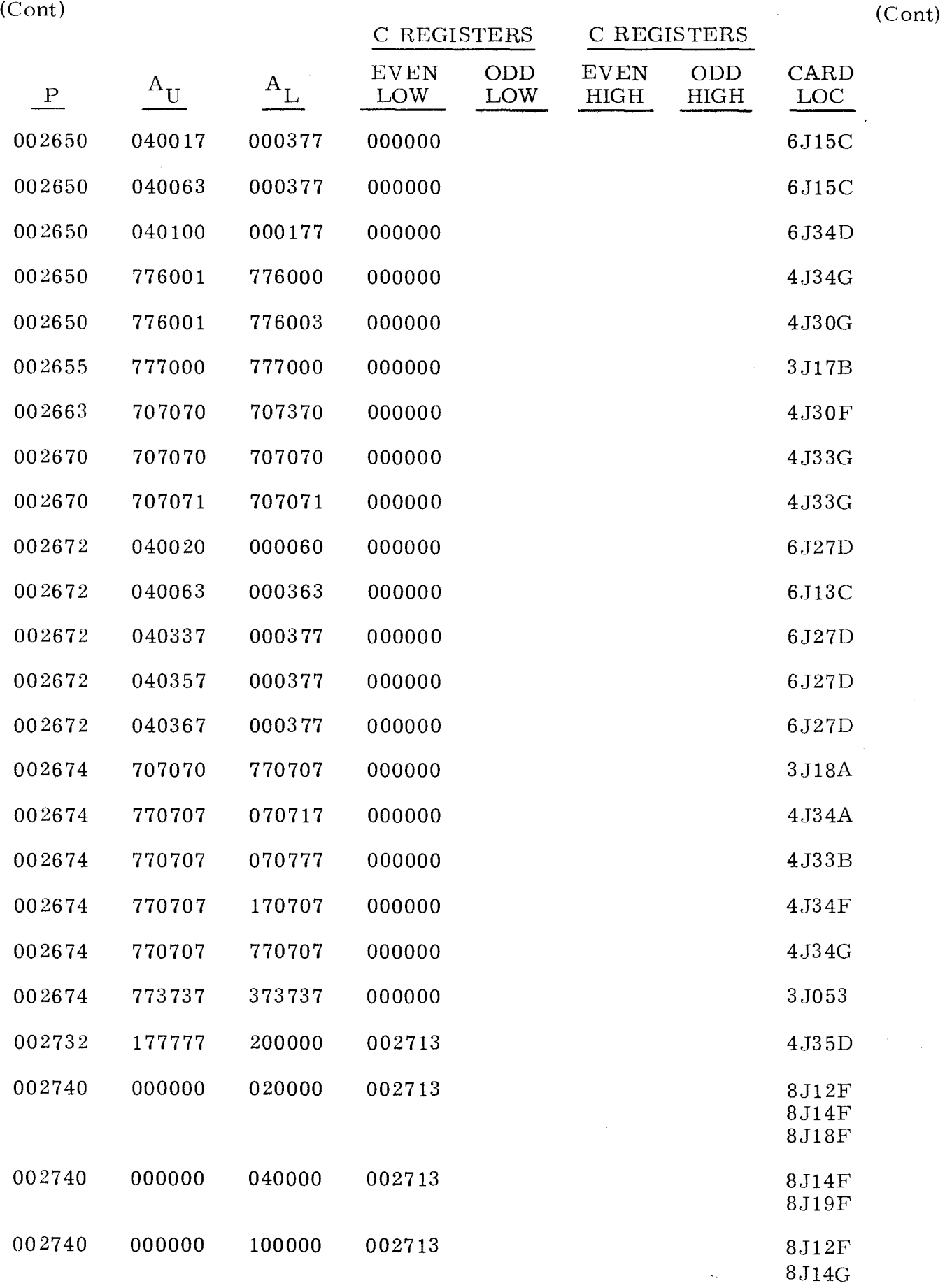

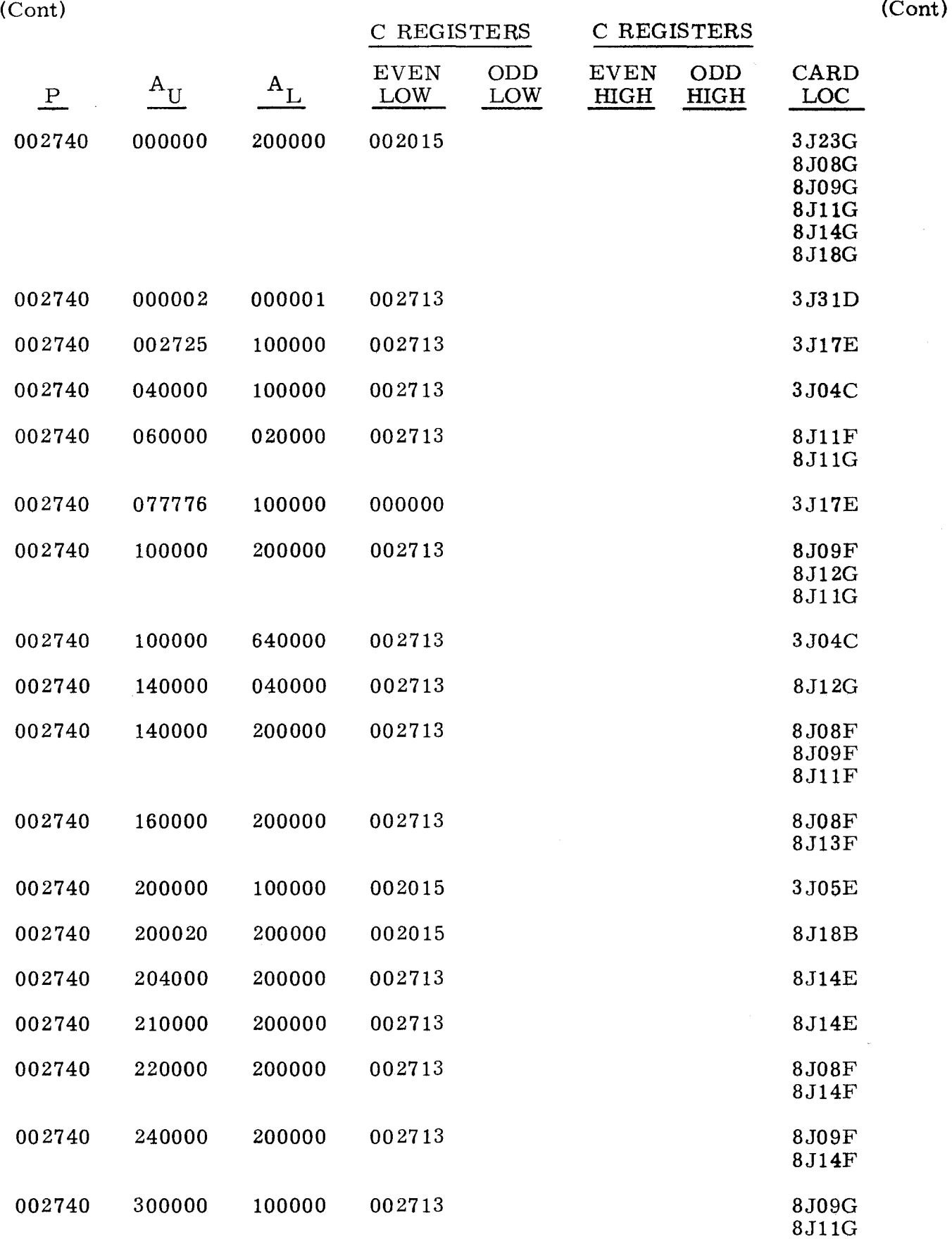

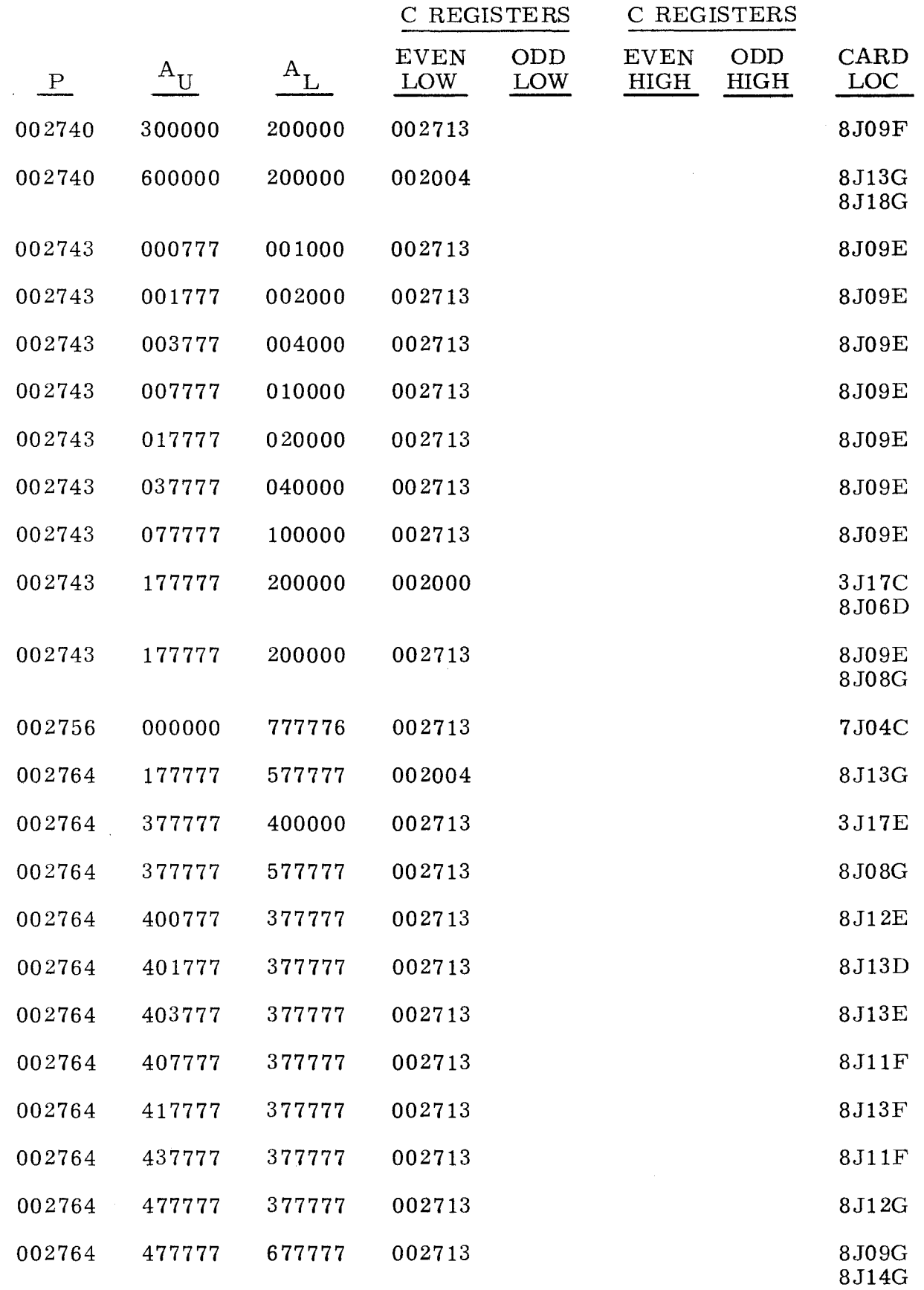

 $\frac{1}{\ell}$ ÷

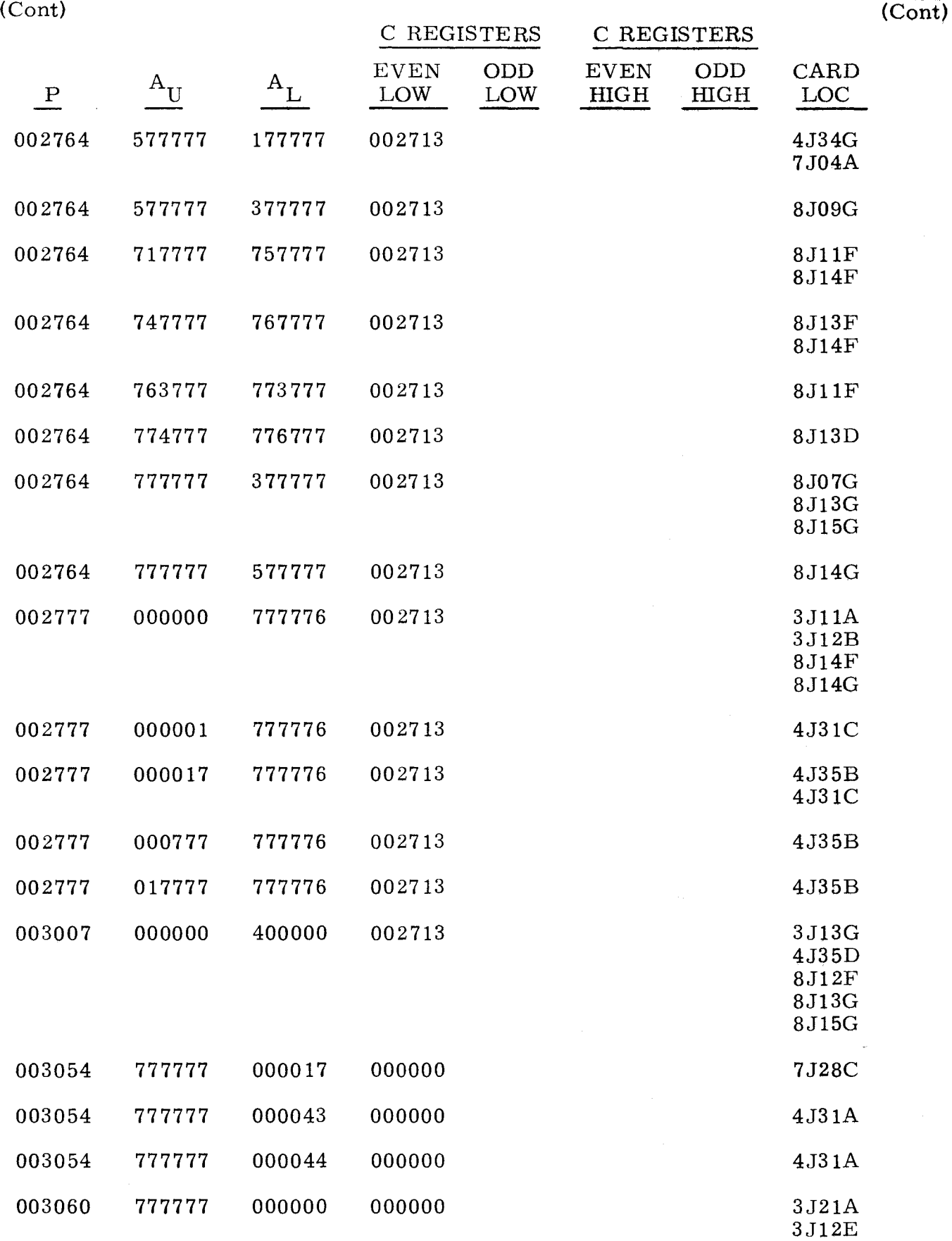

--- ---- --- ------'-~--

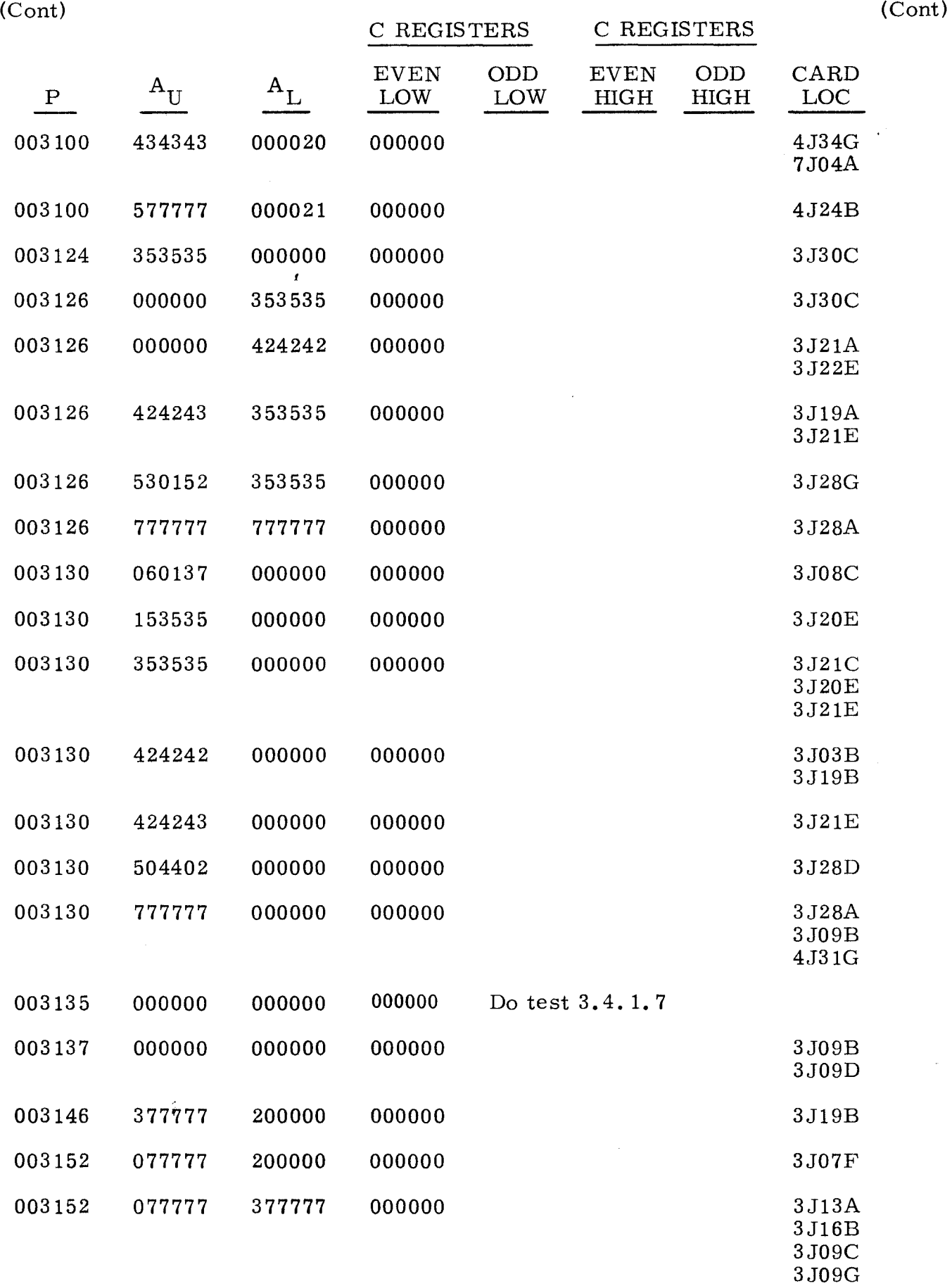

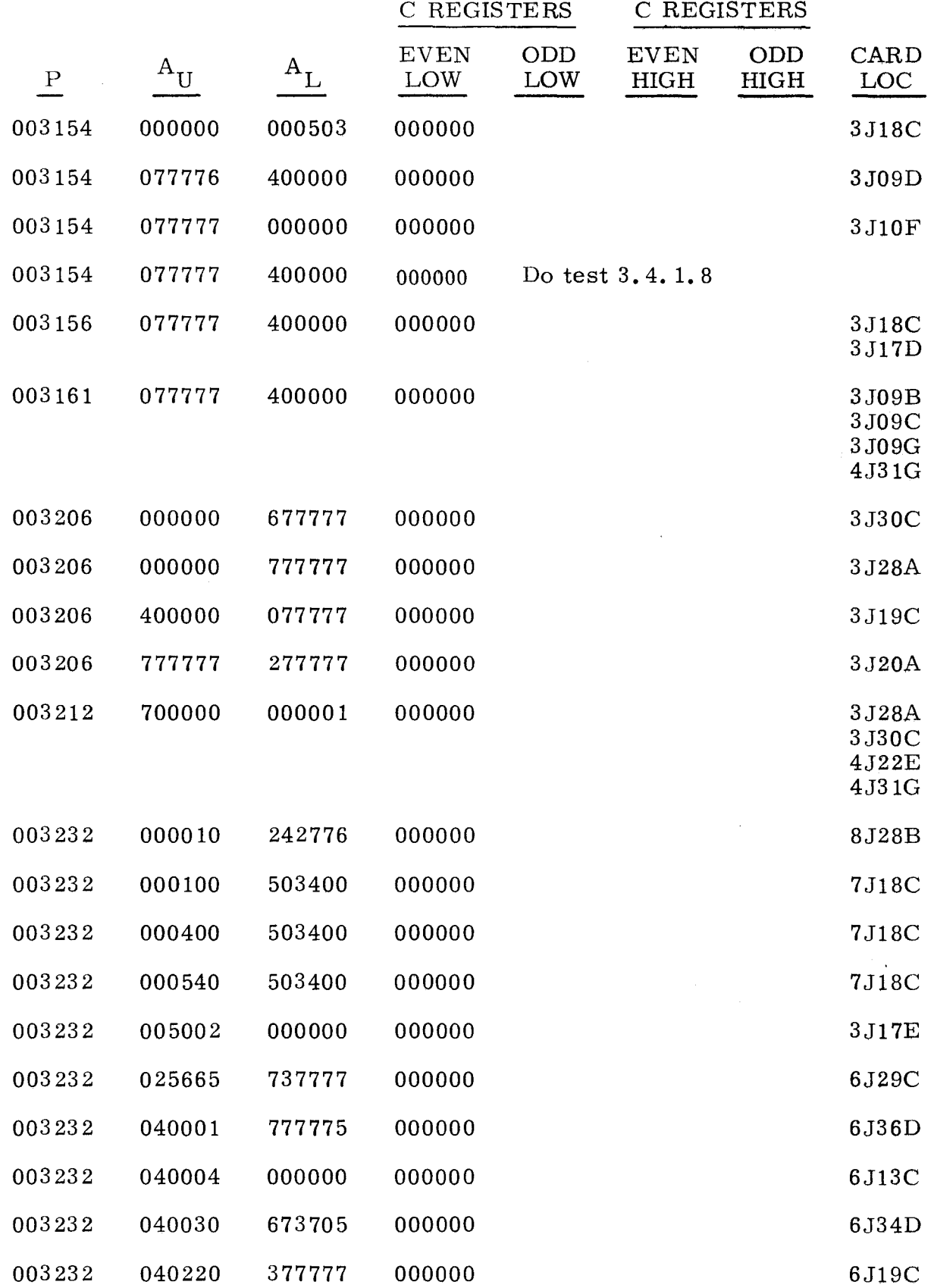

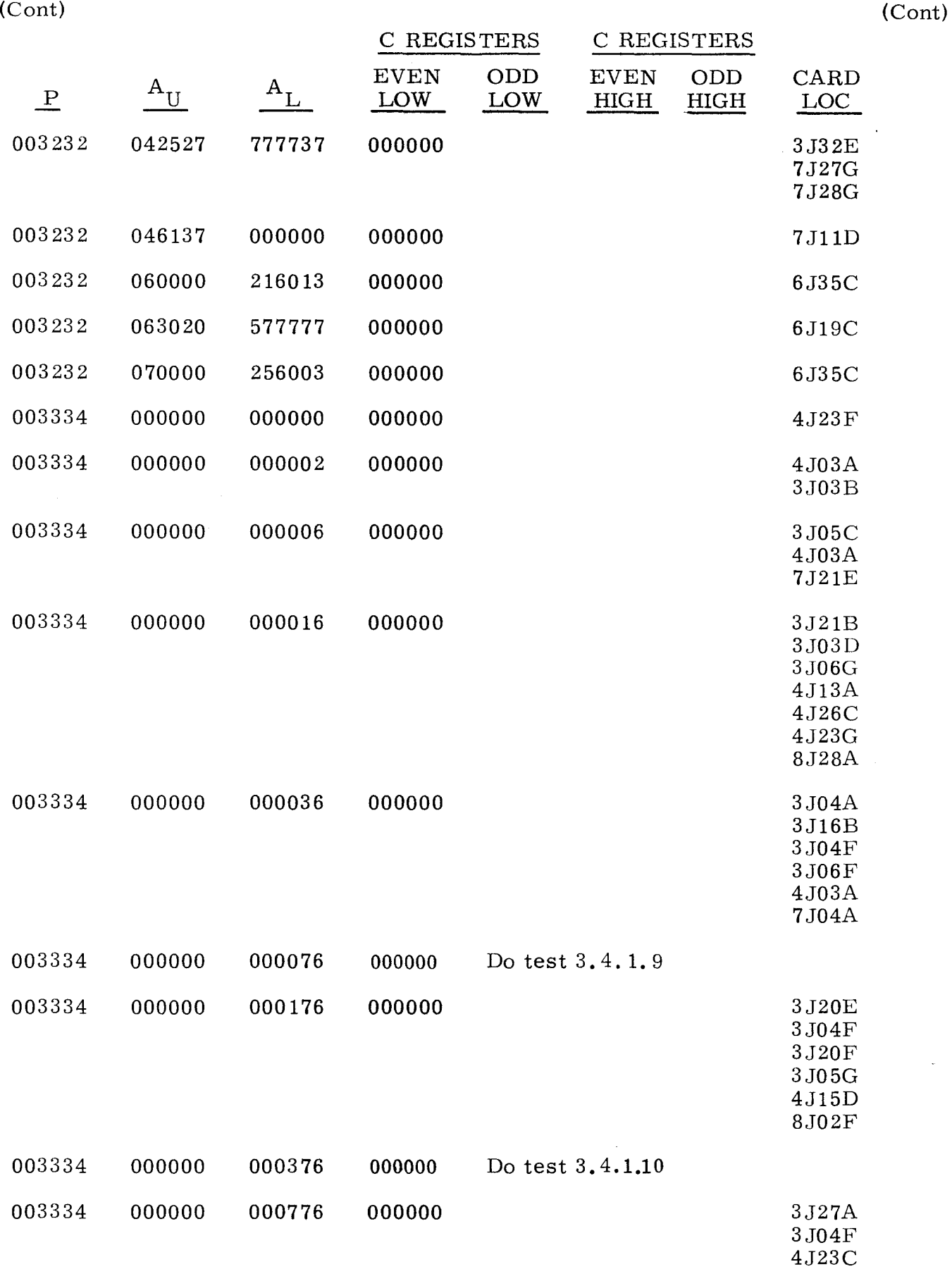

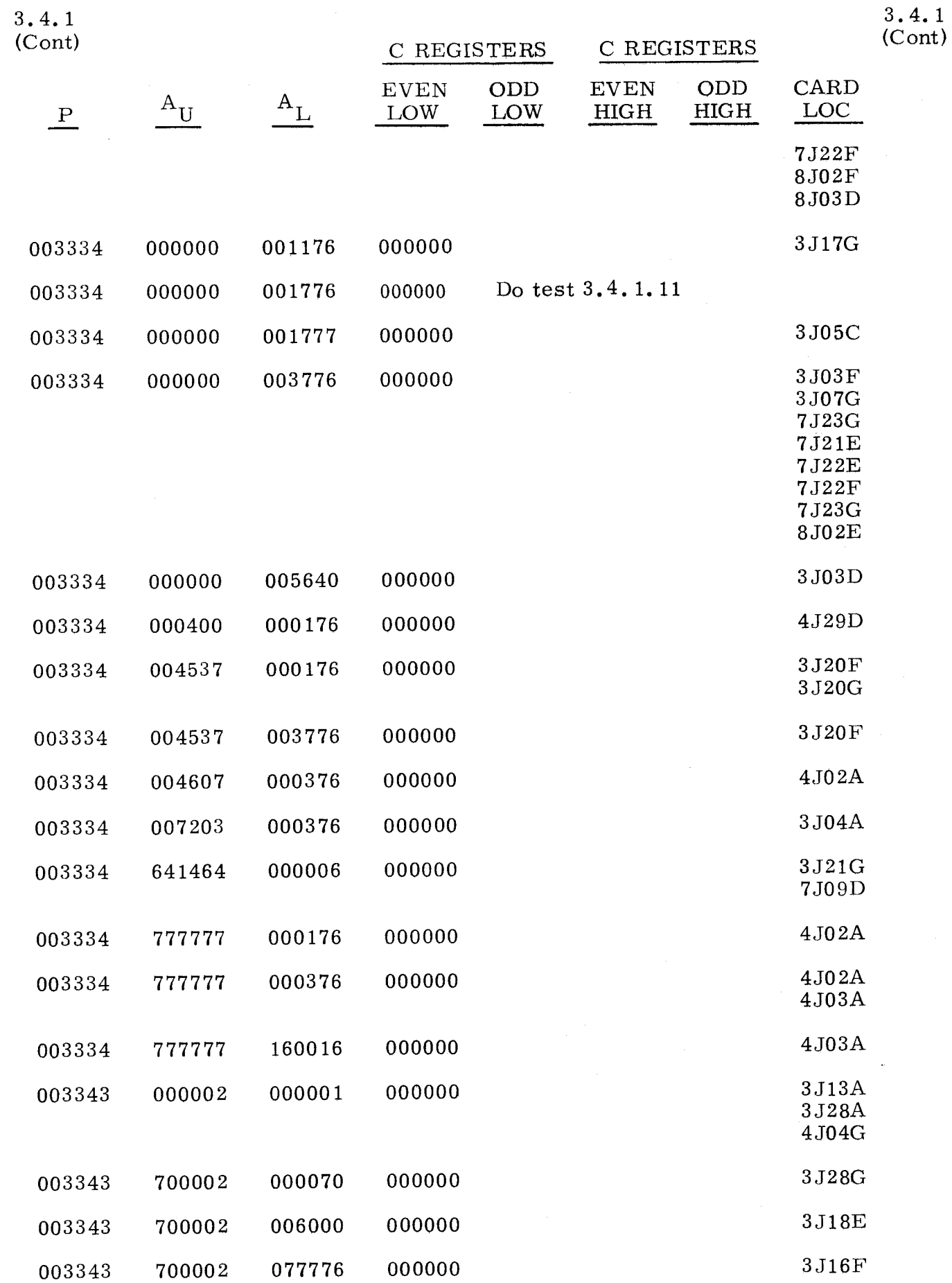

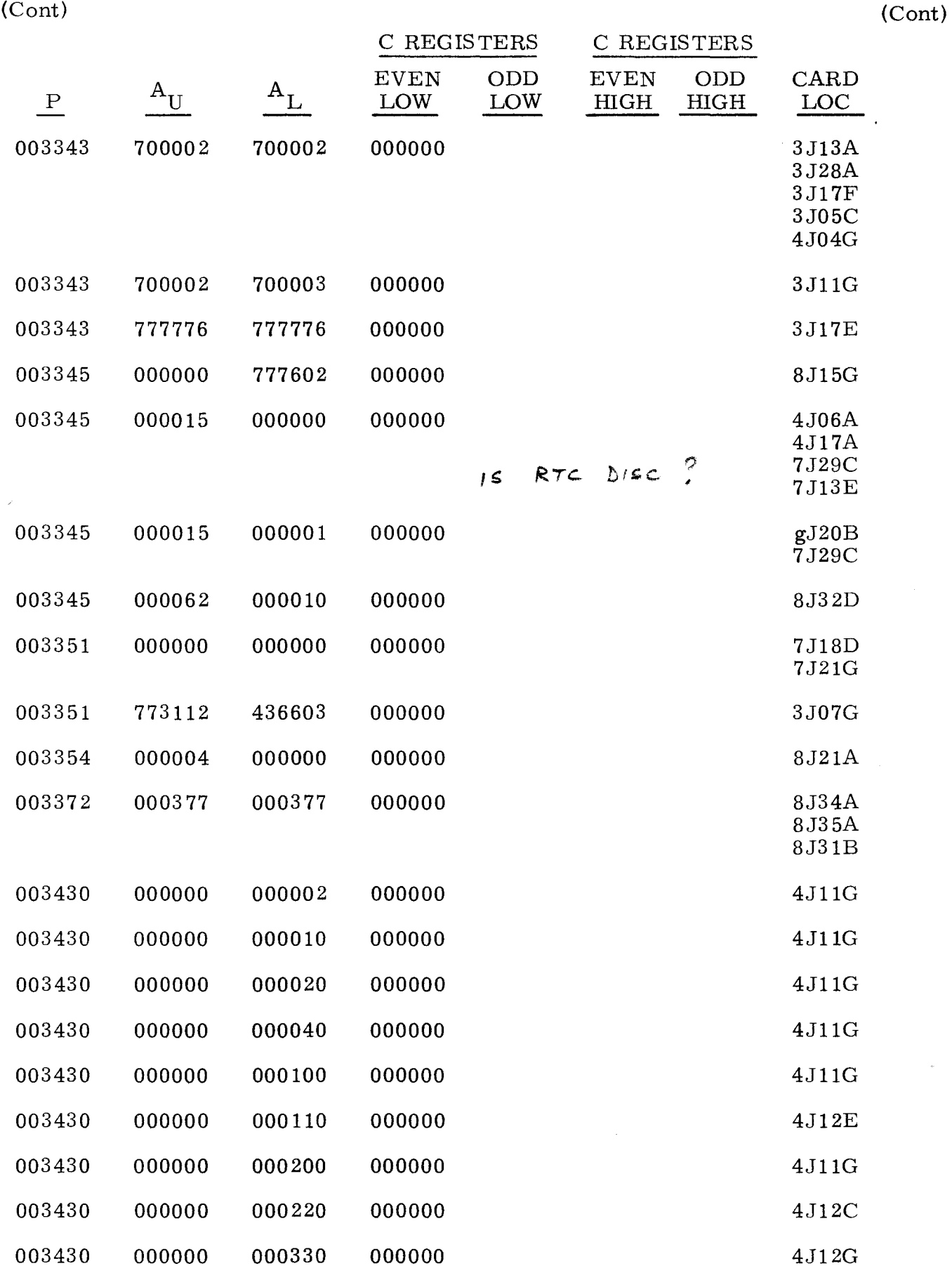

 $\sim 1.8$   $\sim$ 

 $\sim 10^{11}$  km  $^{-2}$ 

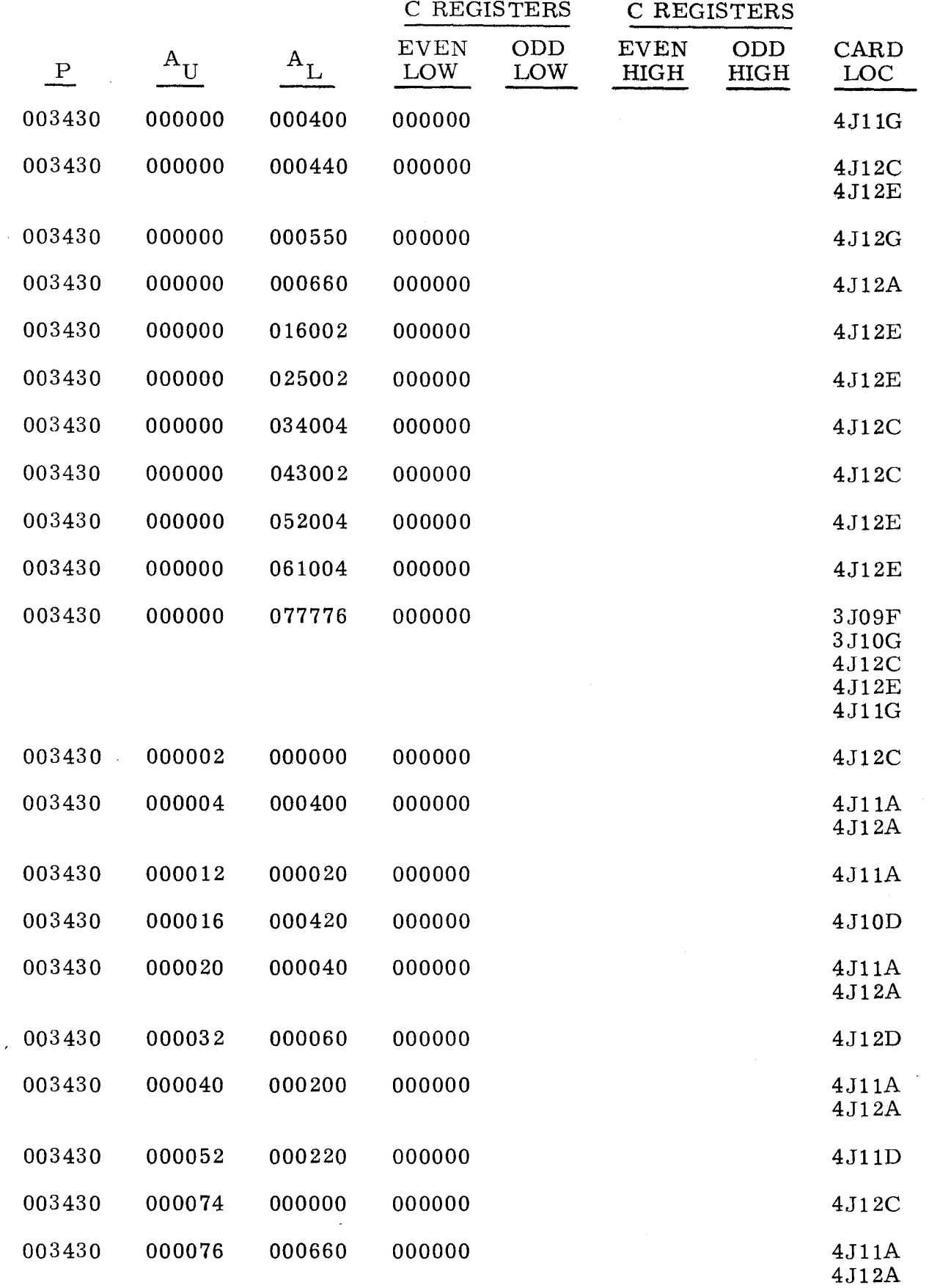
Å

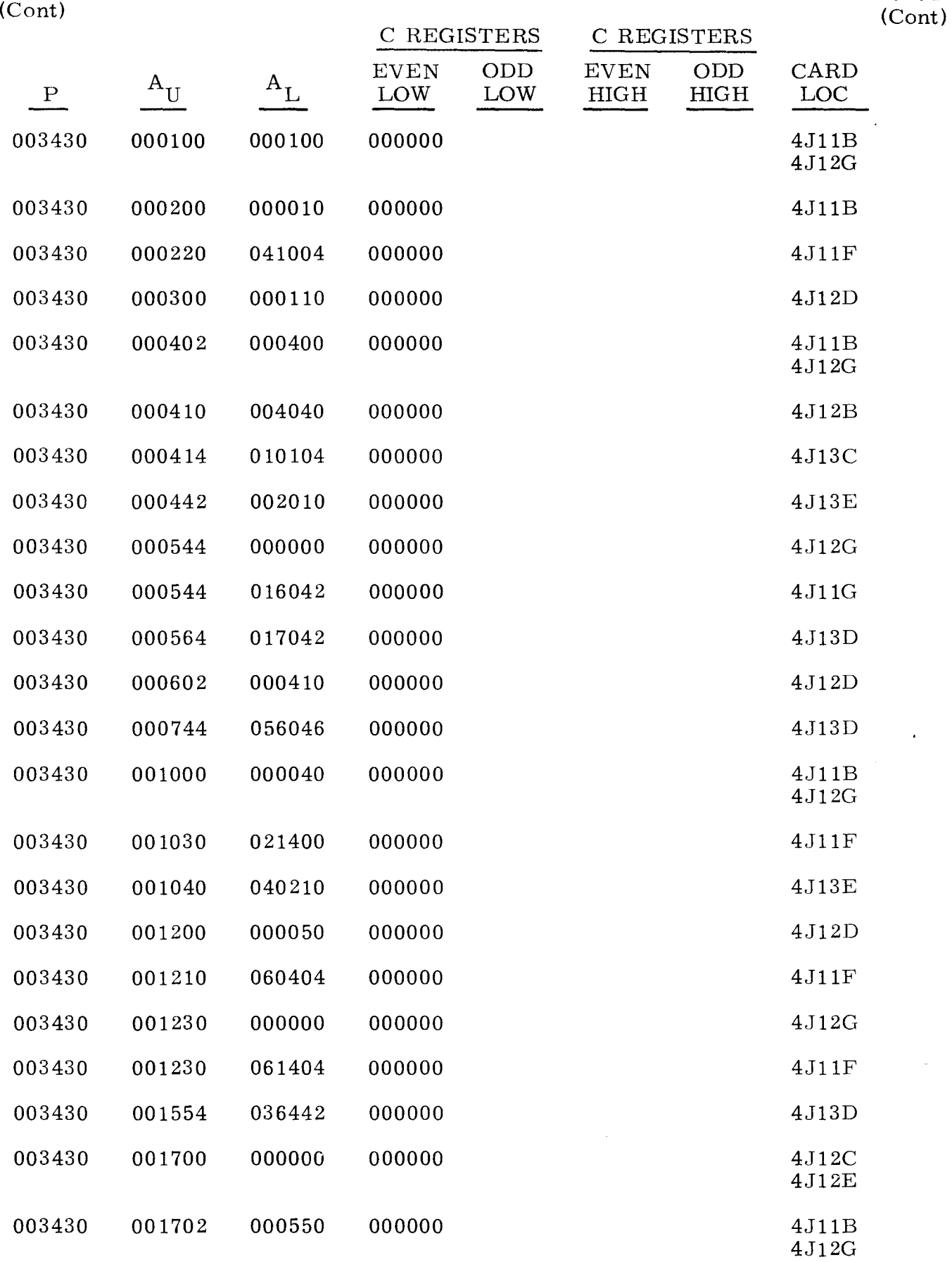

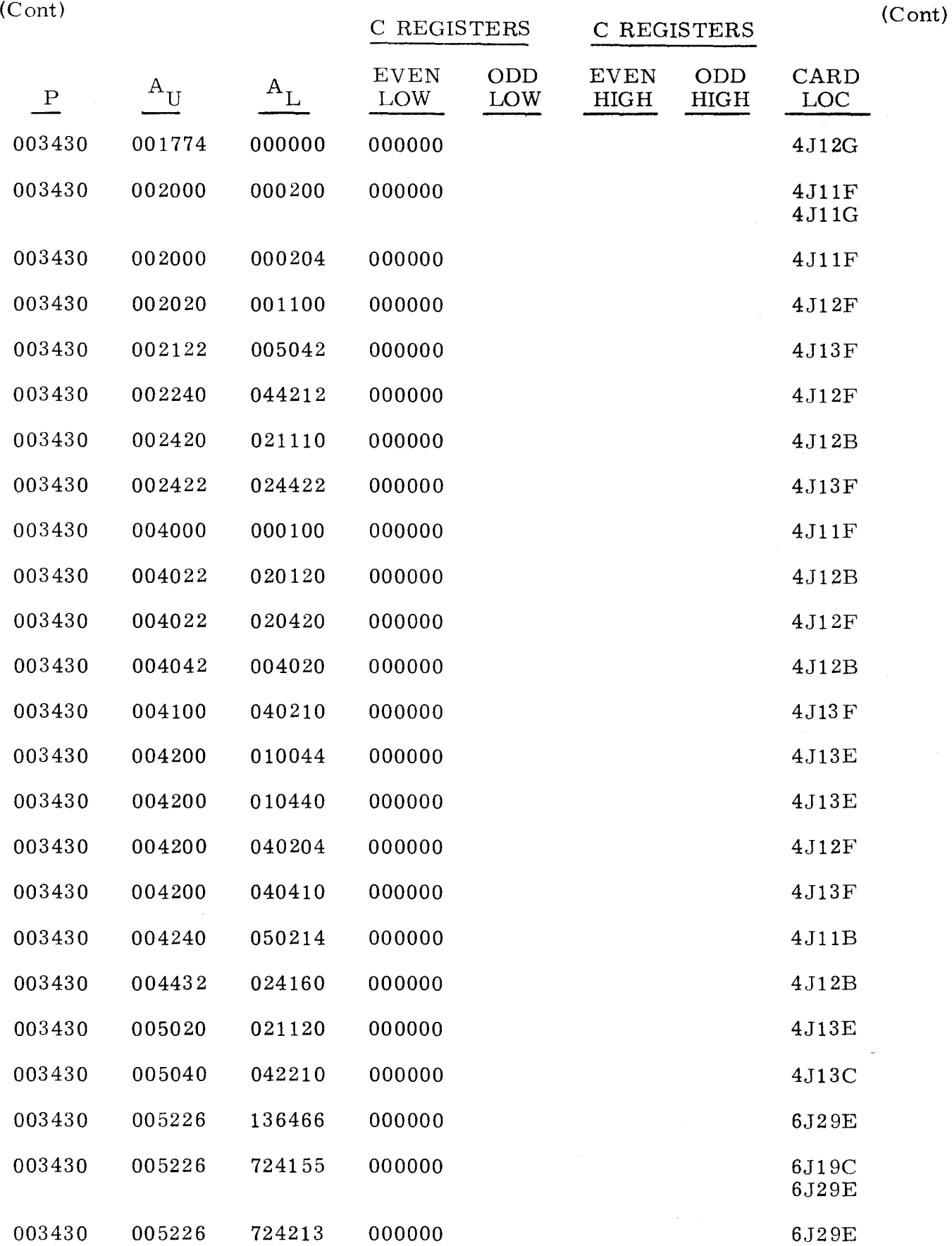

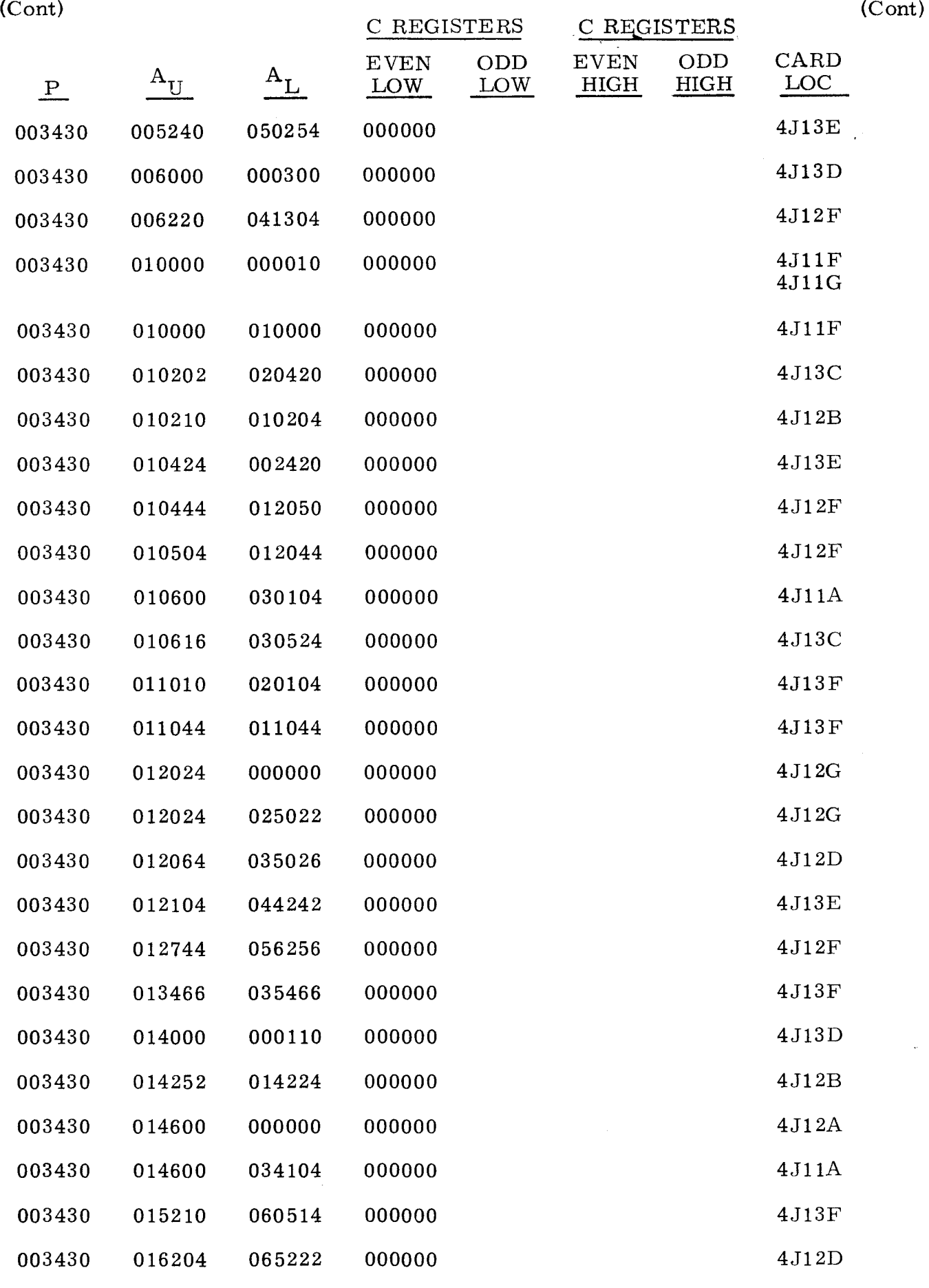

3-186

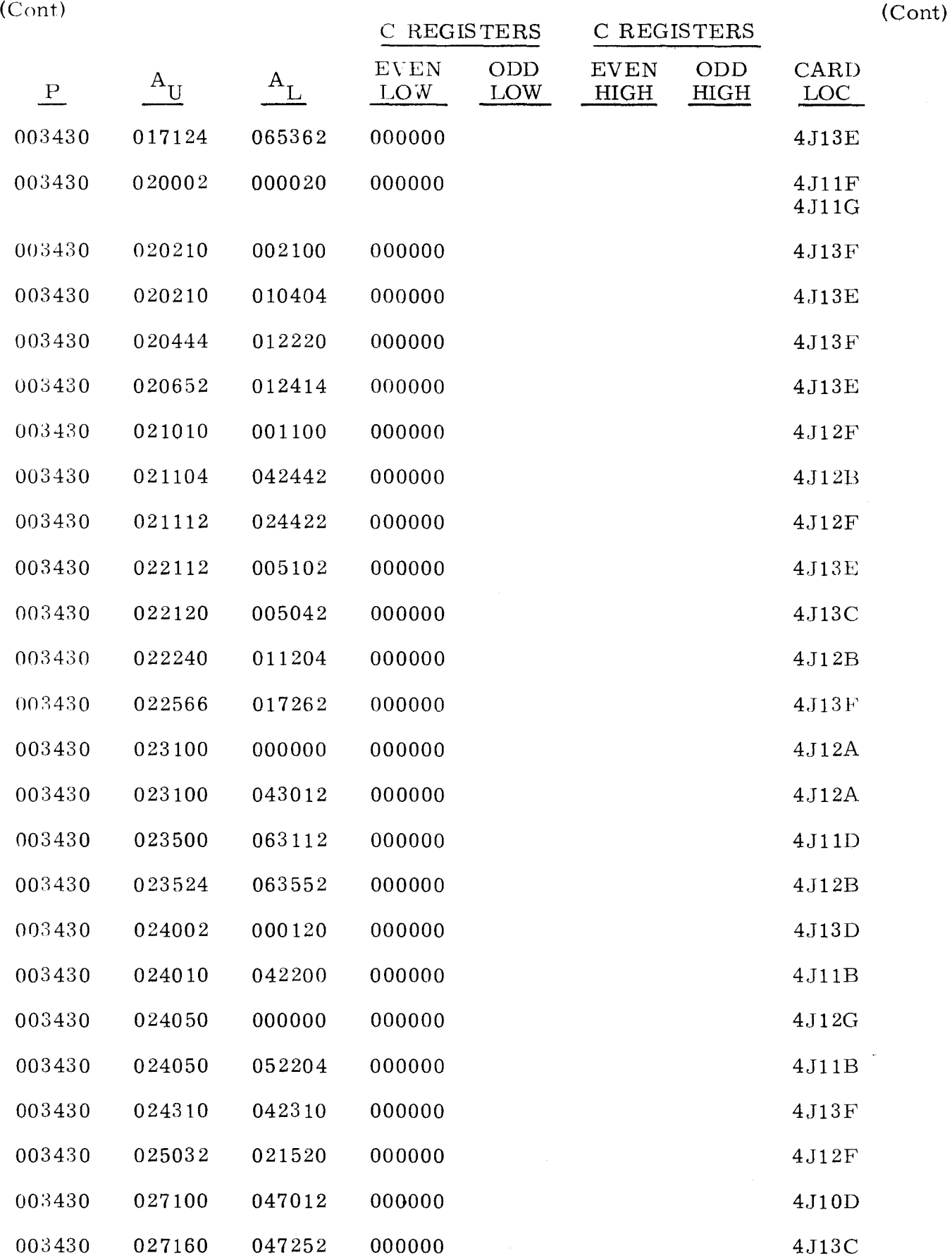

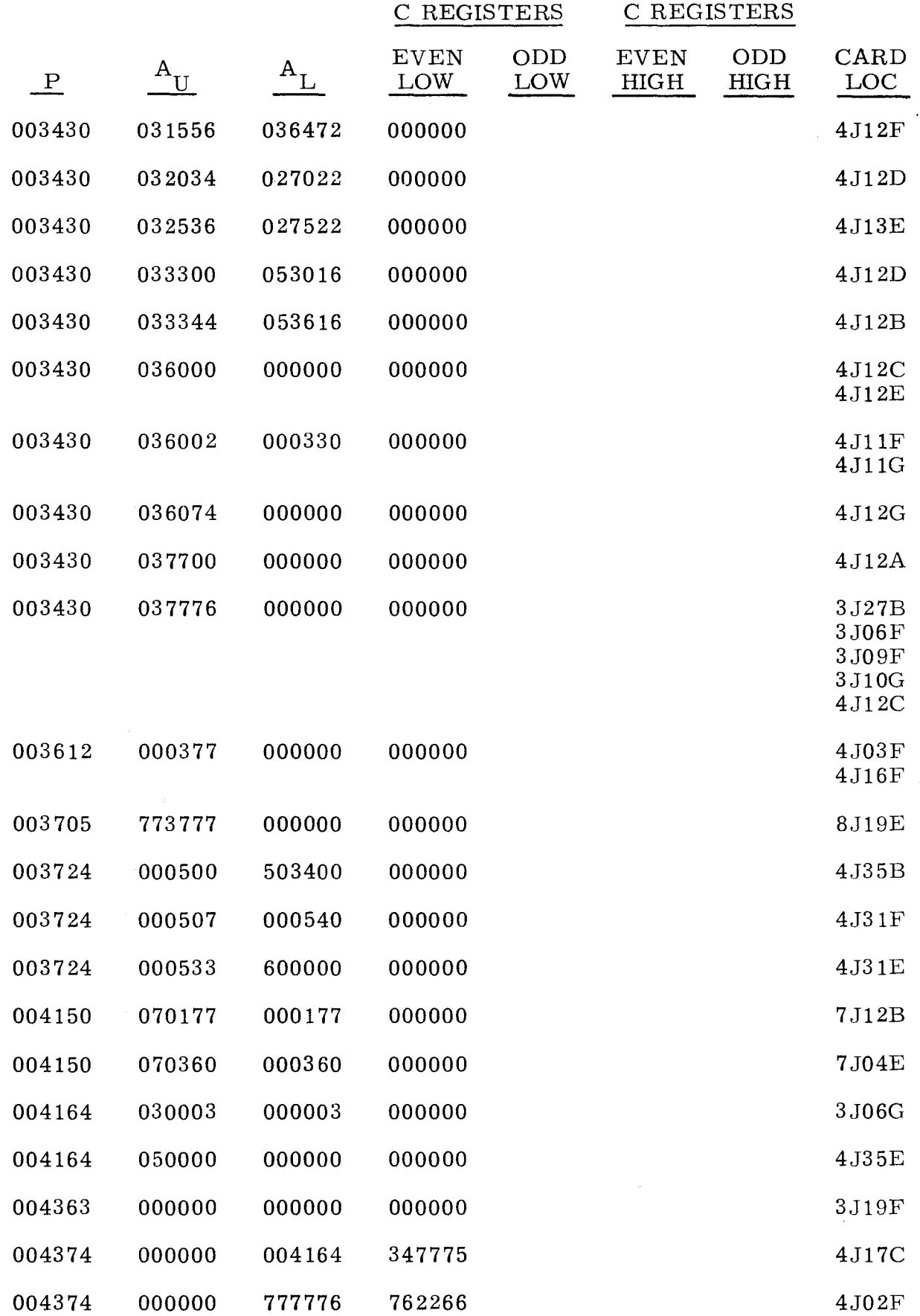

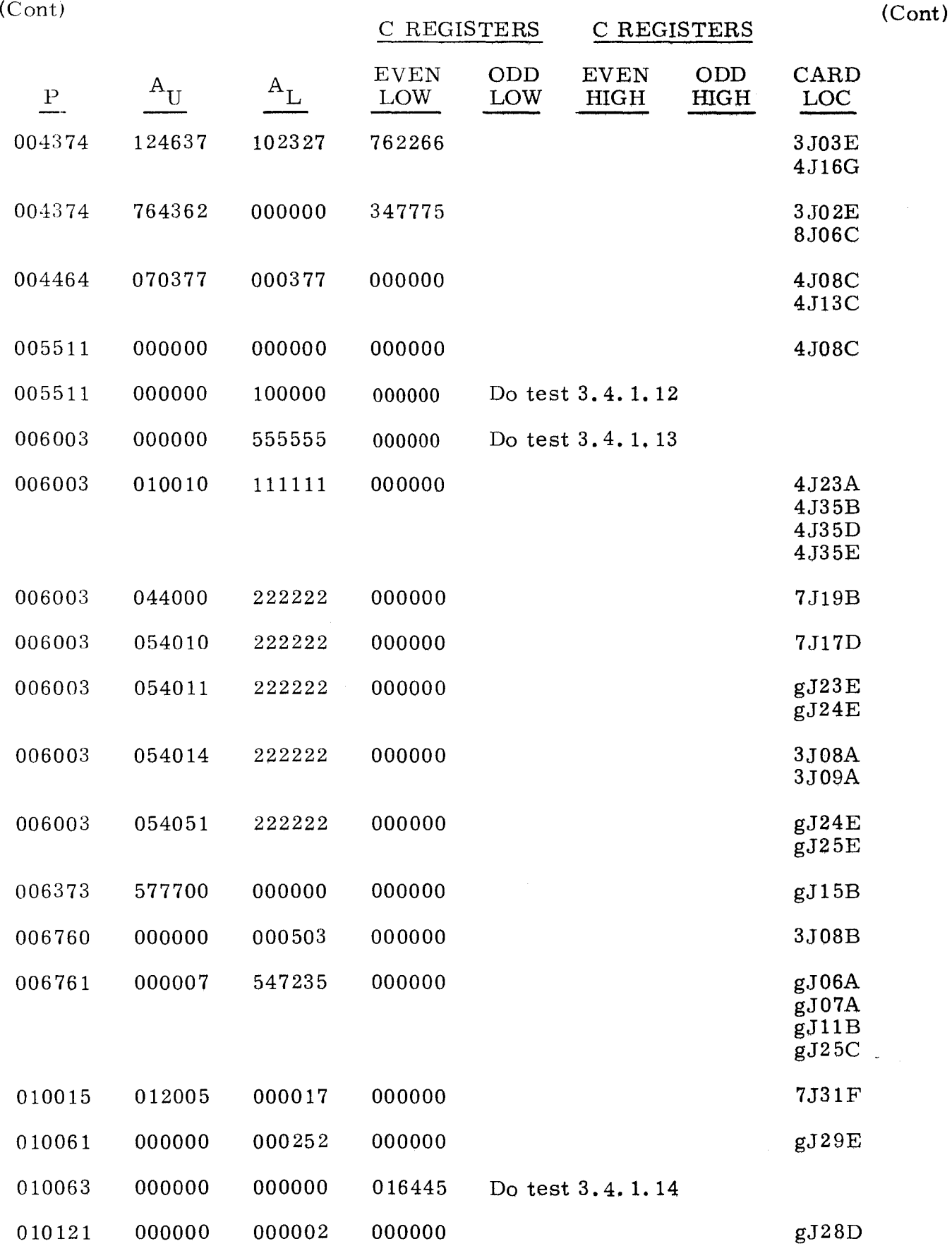

(Cont) (Cont)

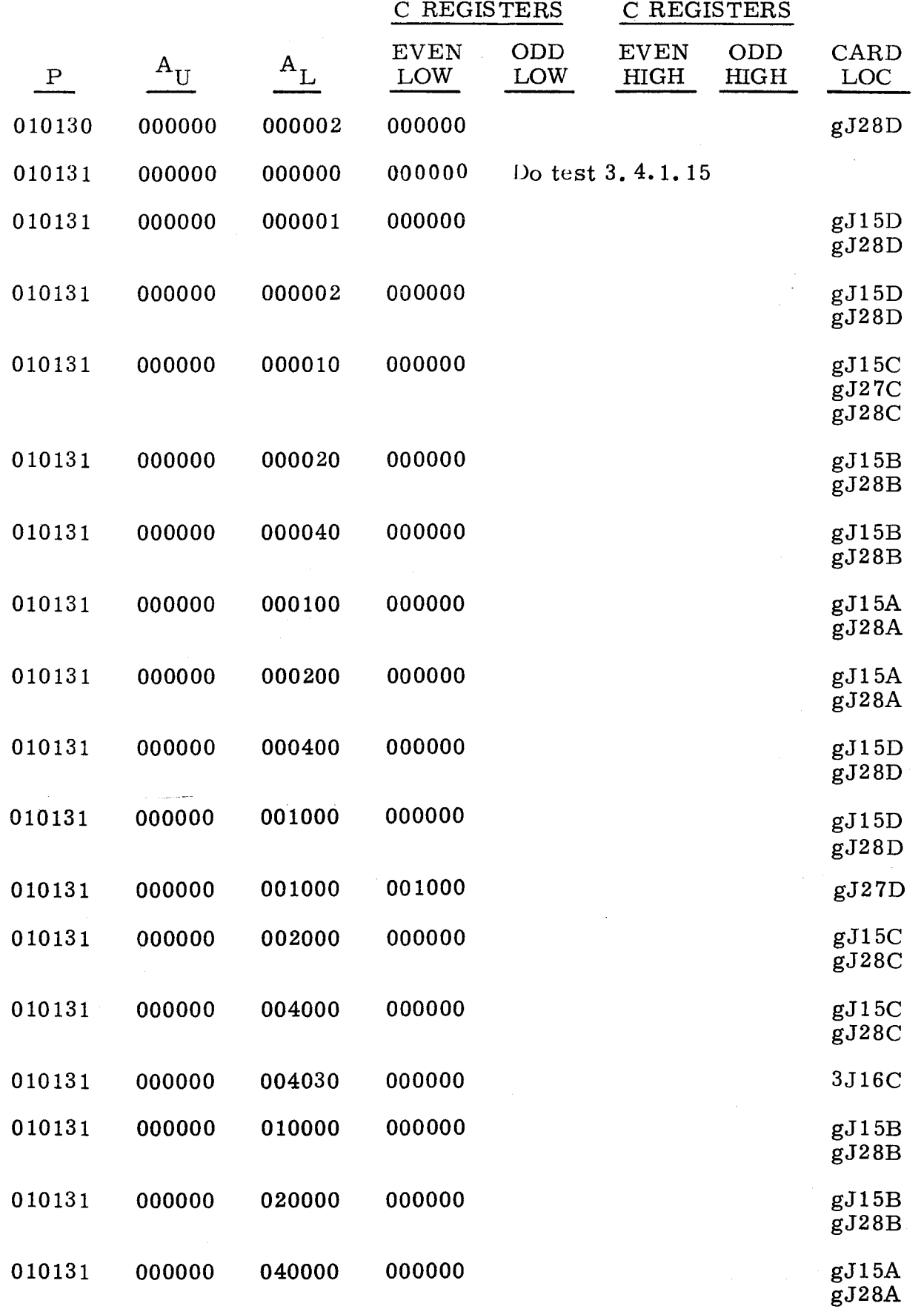

 $3.4.1$ <br>(Cont)

 $\bar{z}$ 

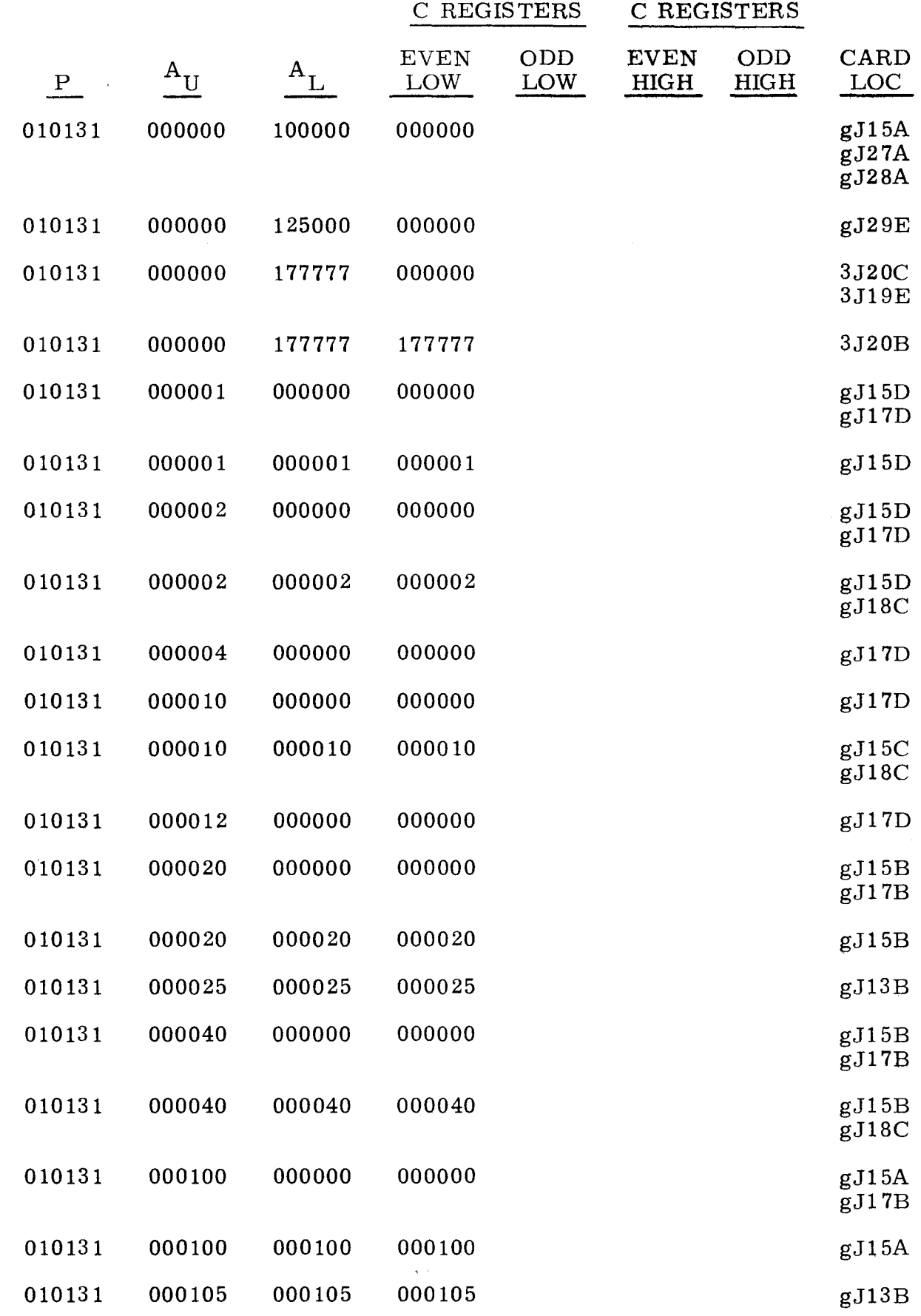

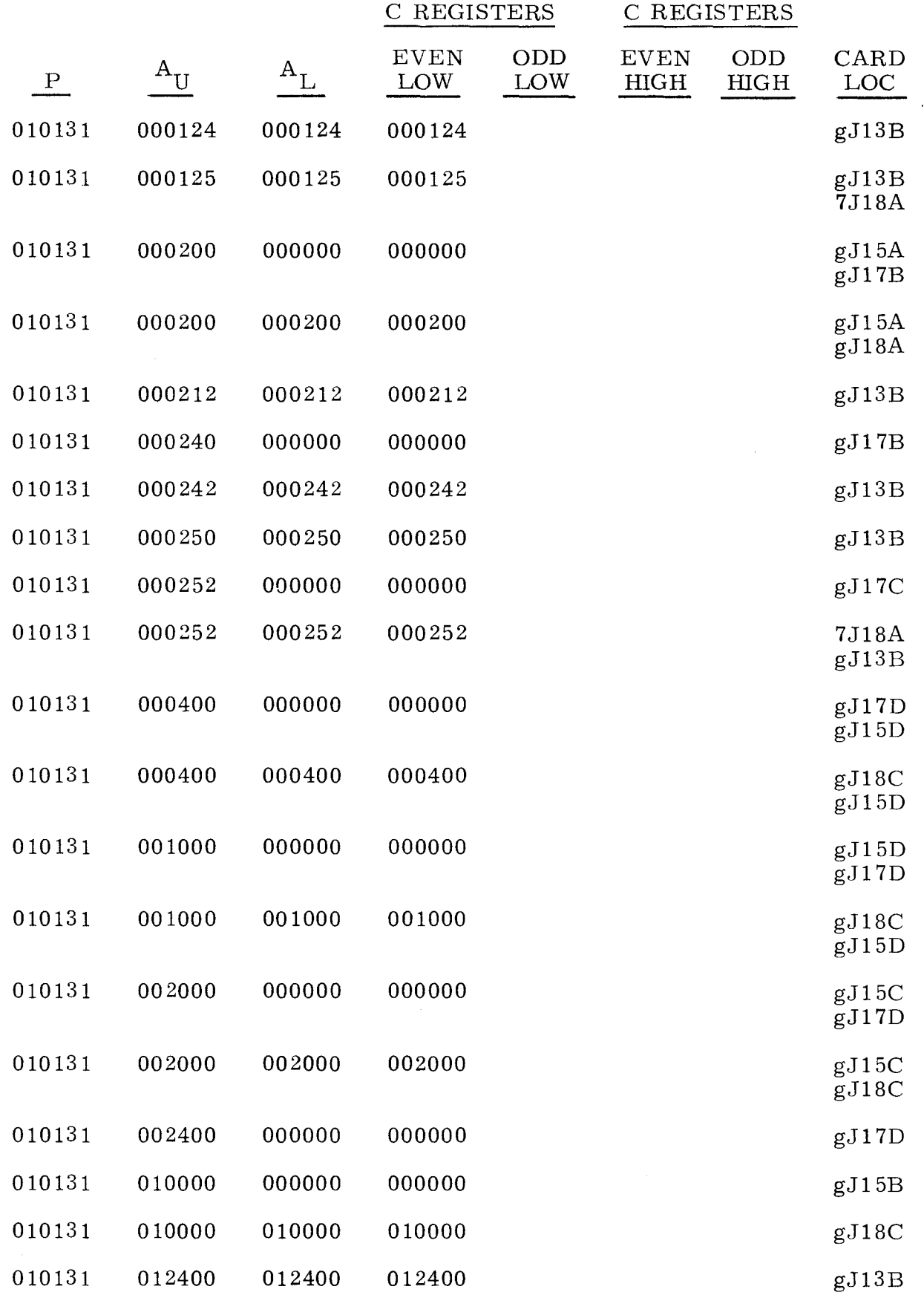

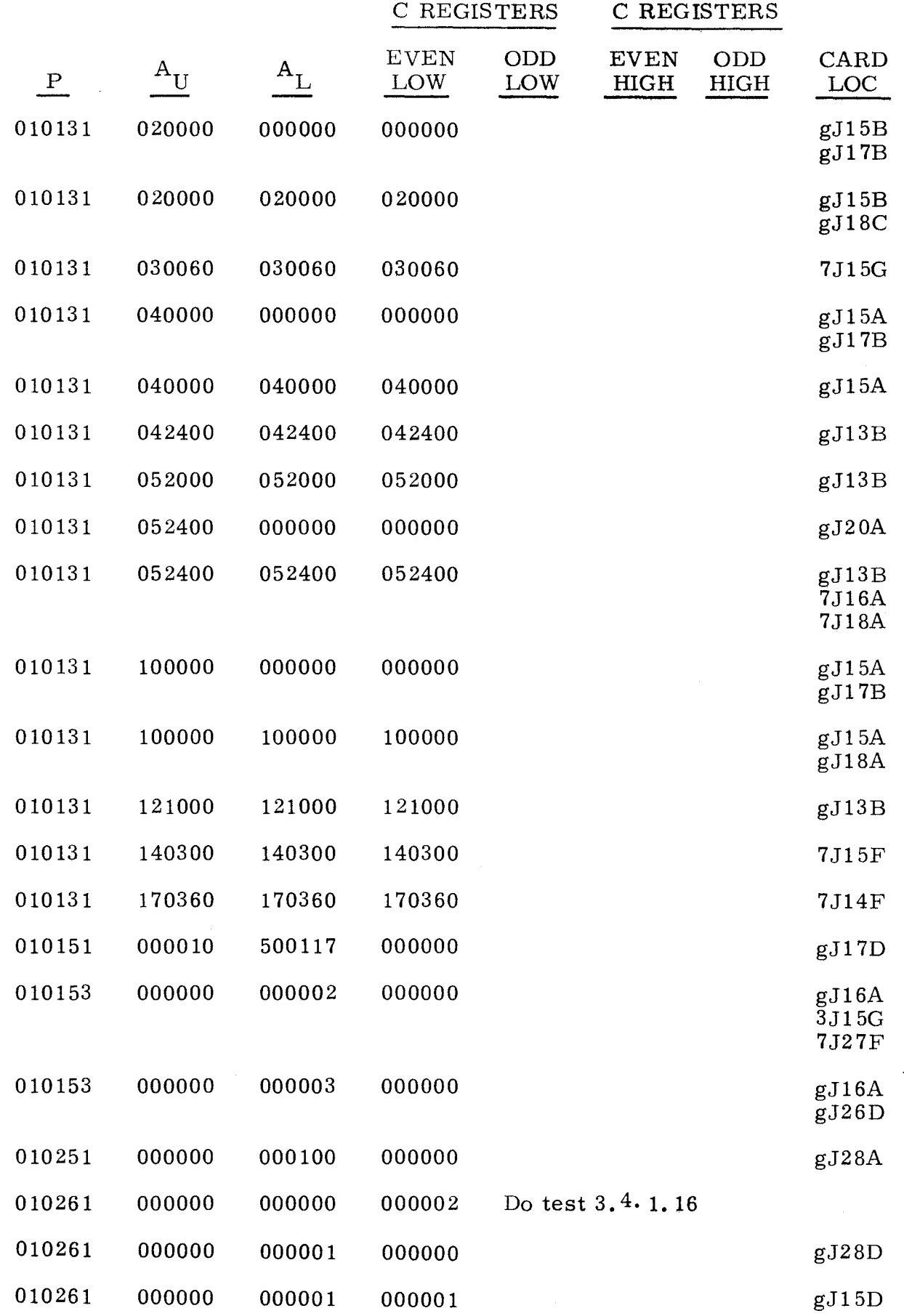

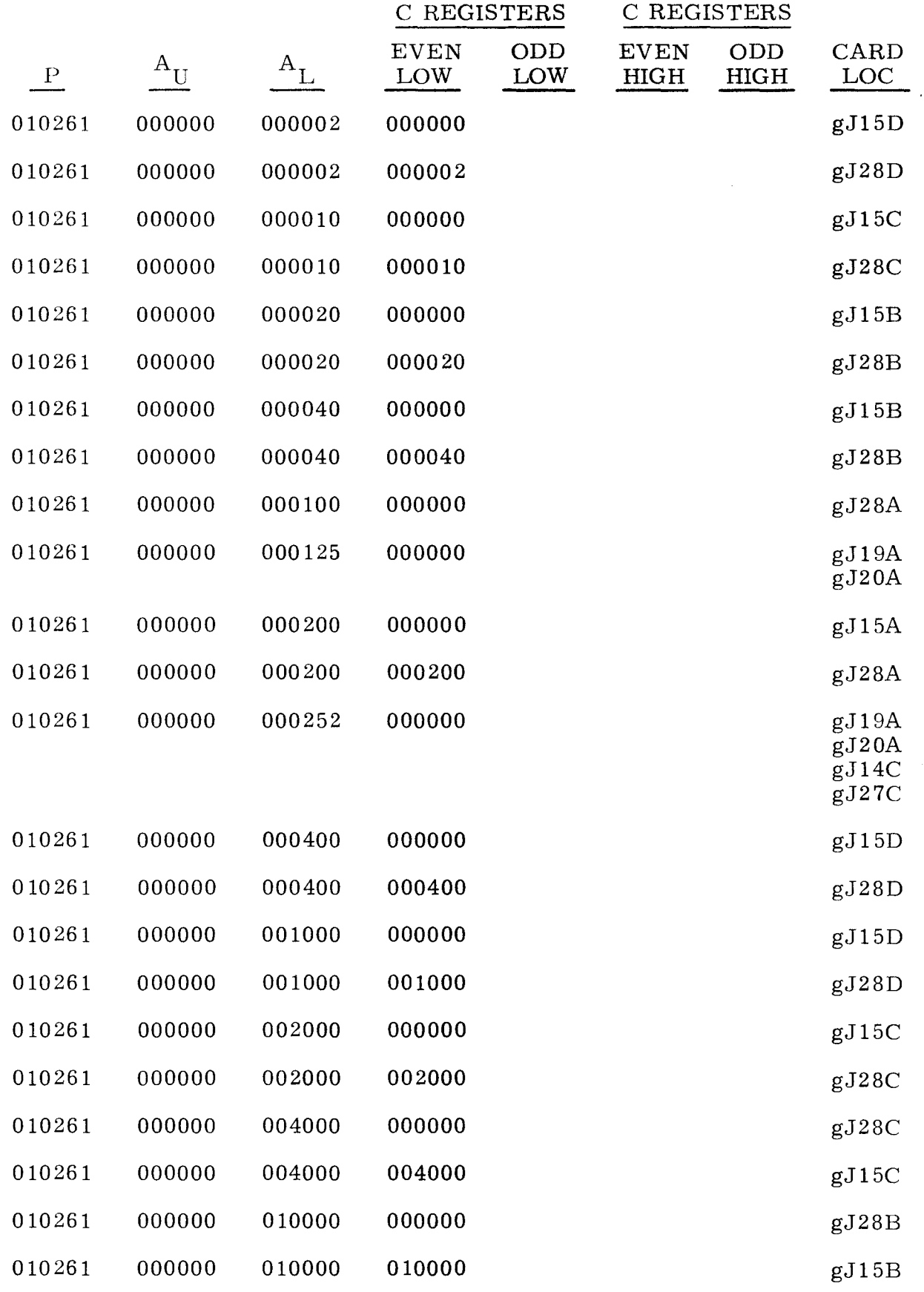

لمحاد

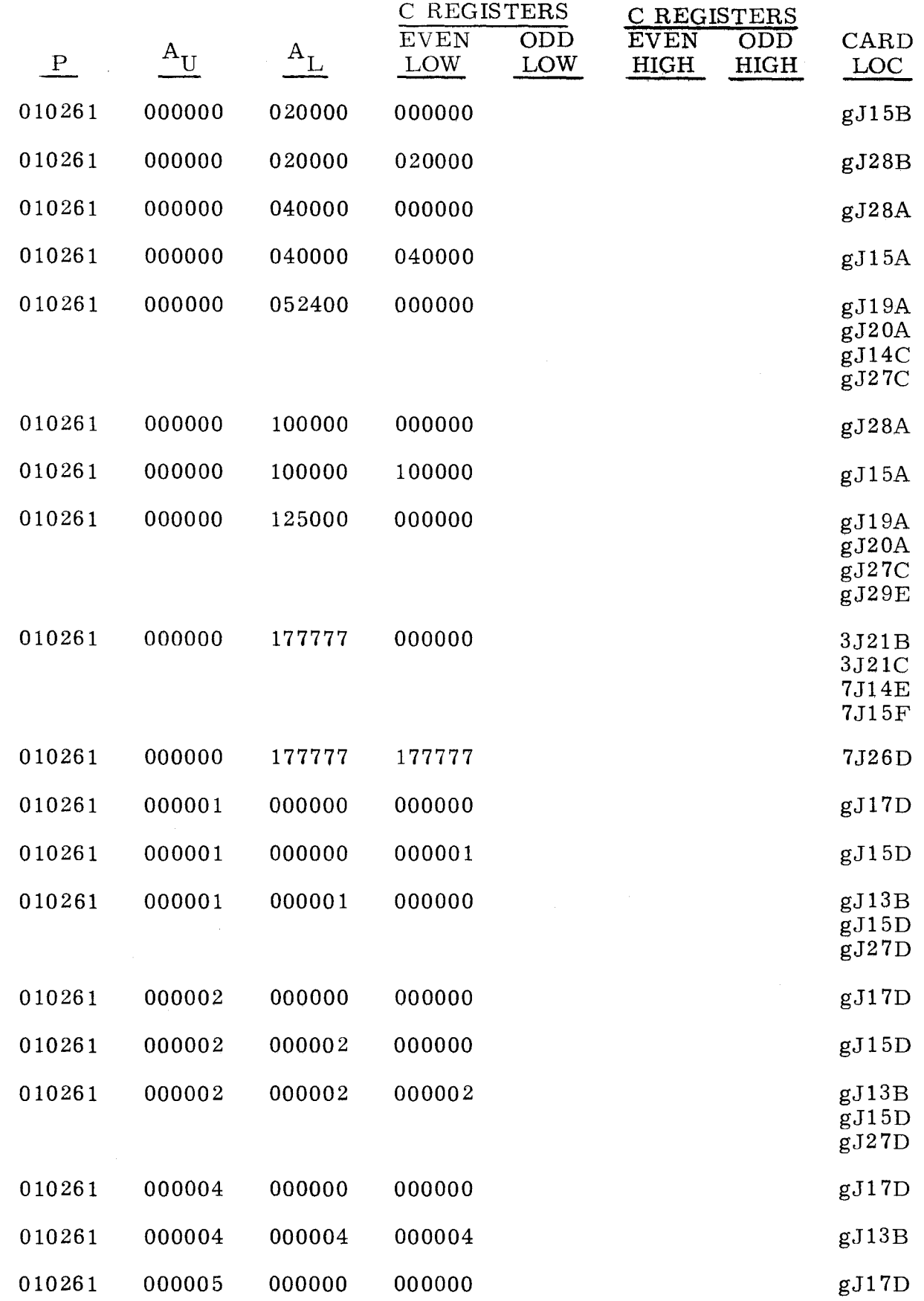

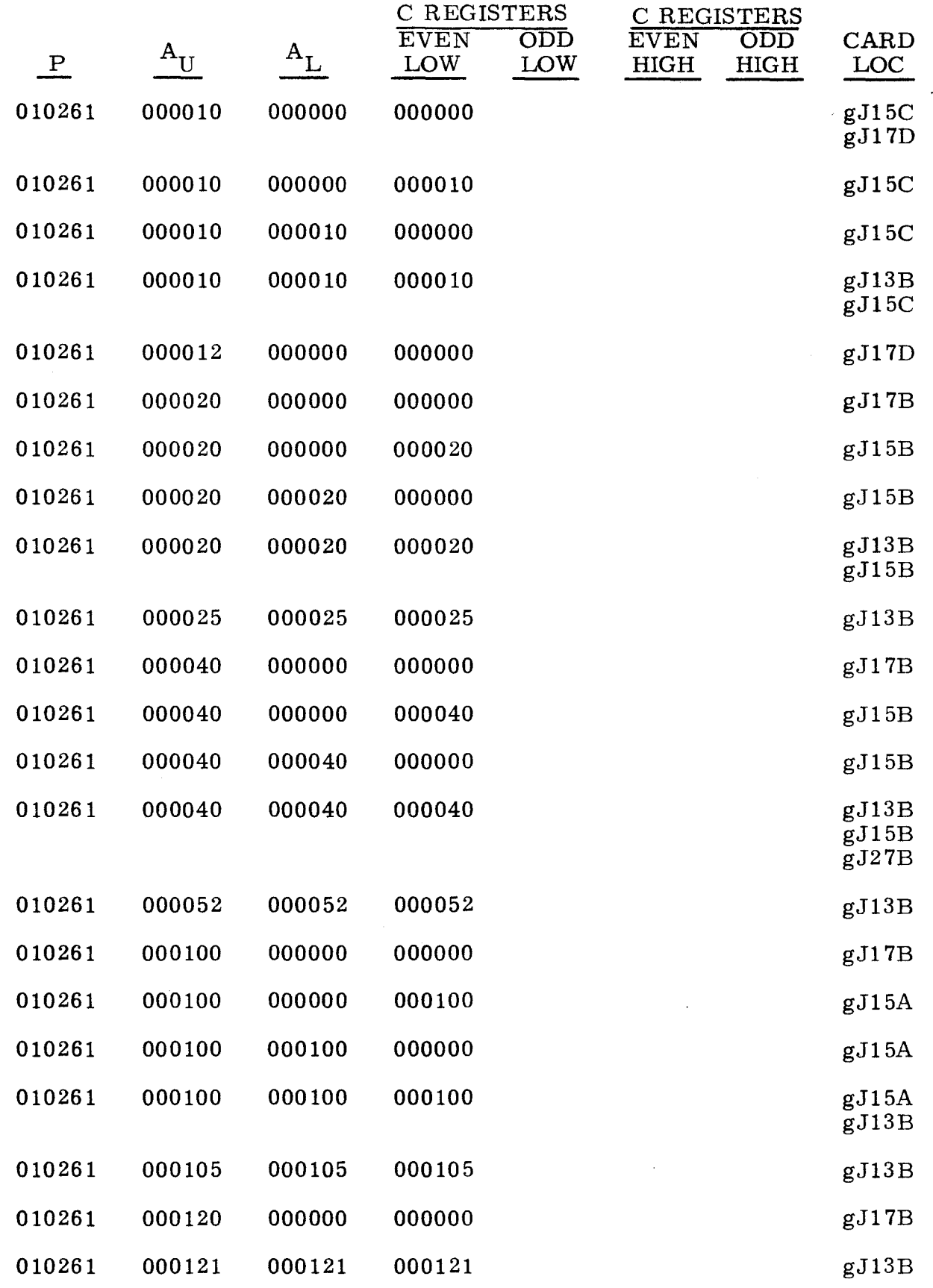

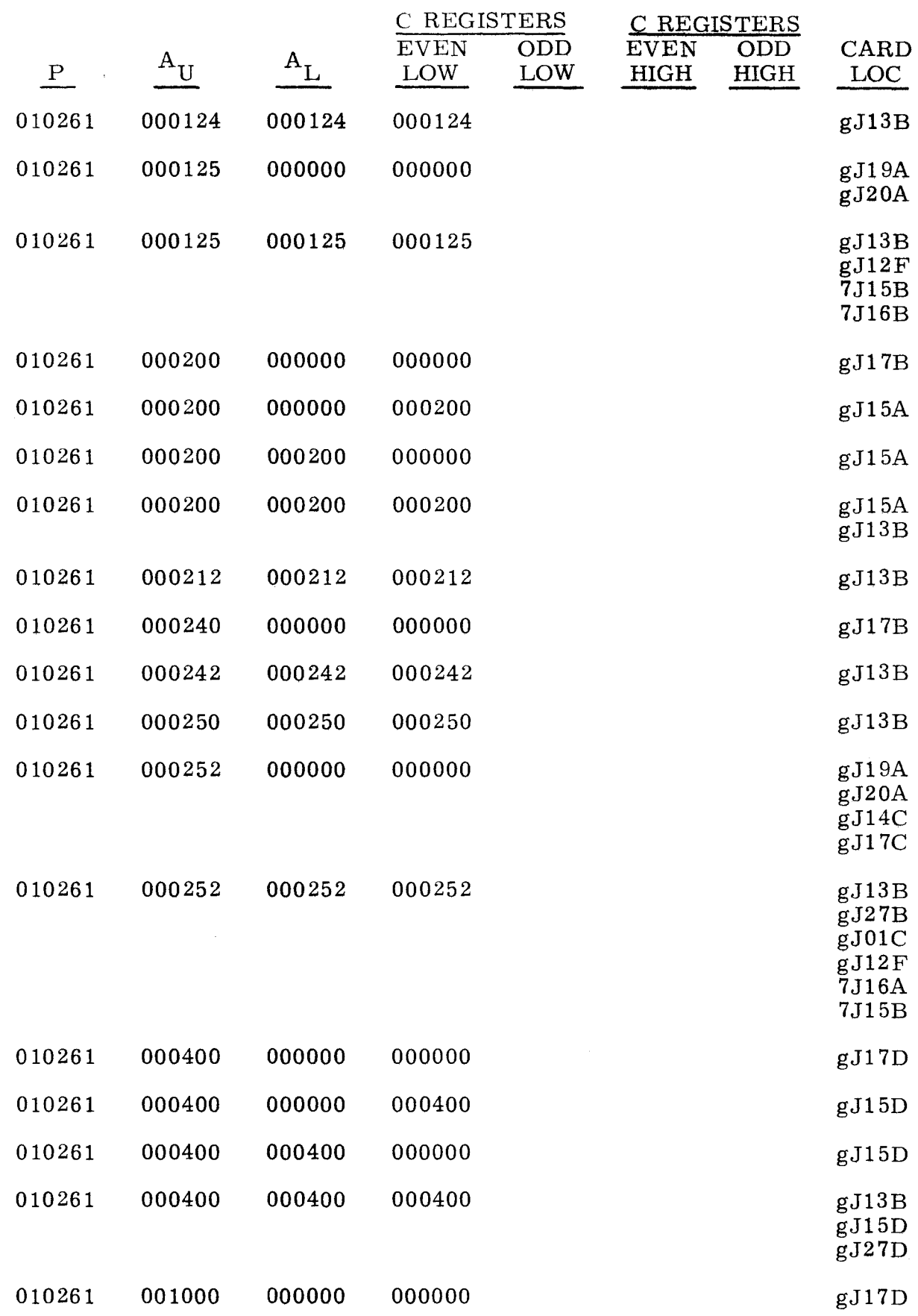

 $\bar{\mathbf{u}}$ 

 $\sim$ 

 $\bar{z}$ 

÷,

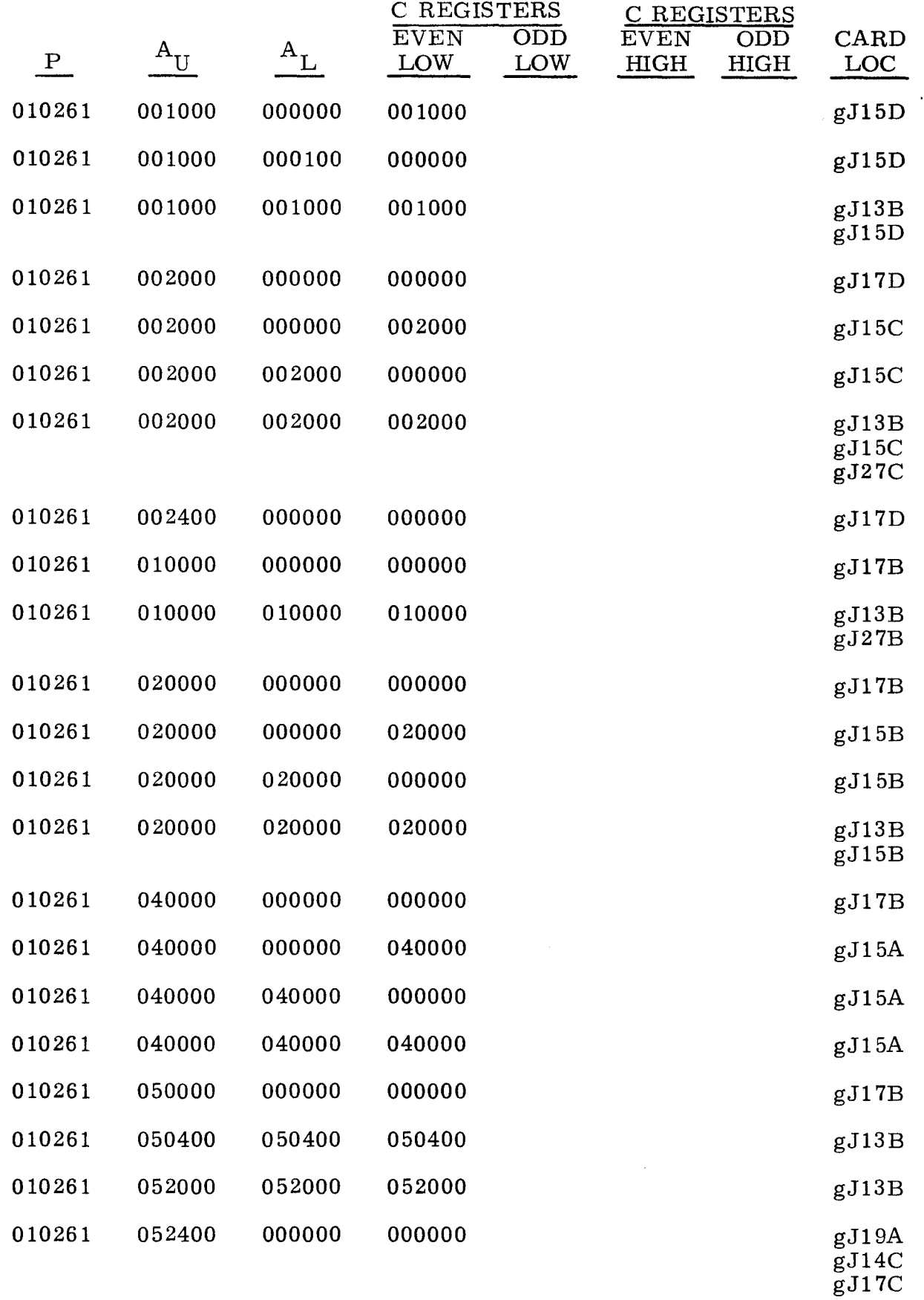

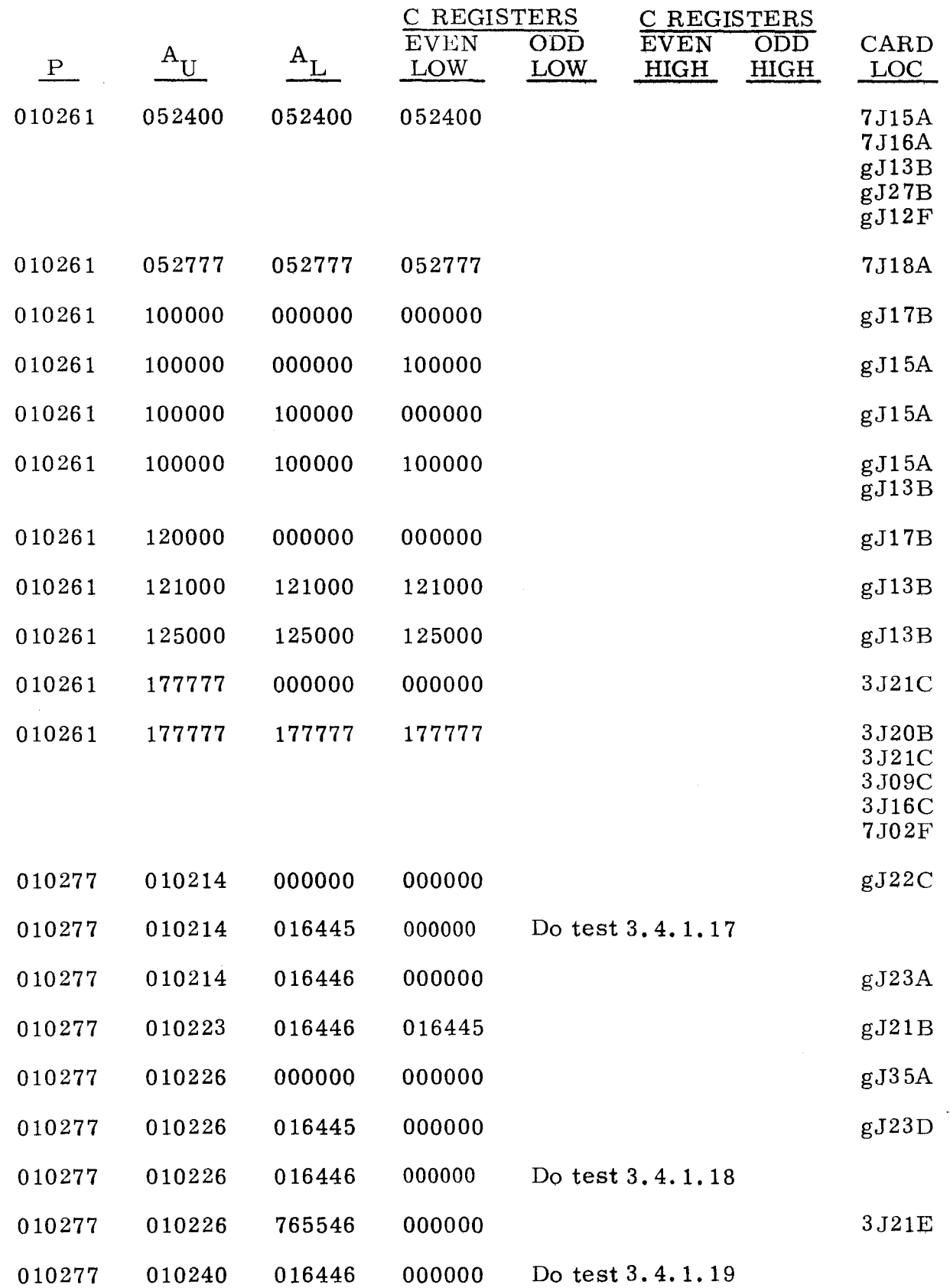

3.4. 1 (Cant) 3.4. 1 (Cant)

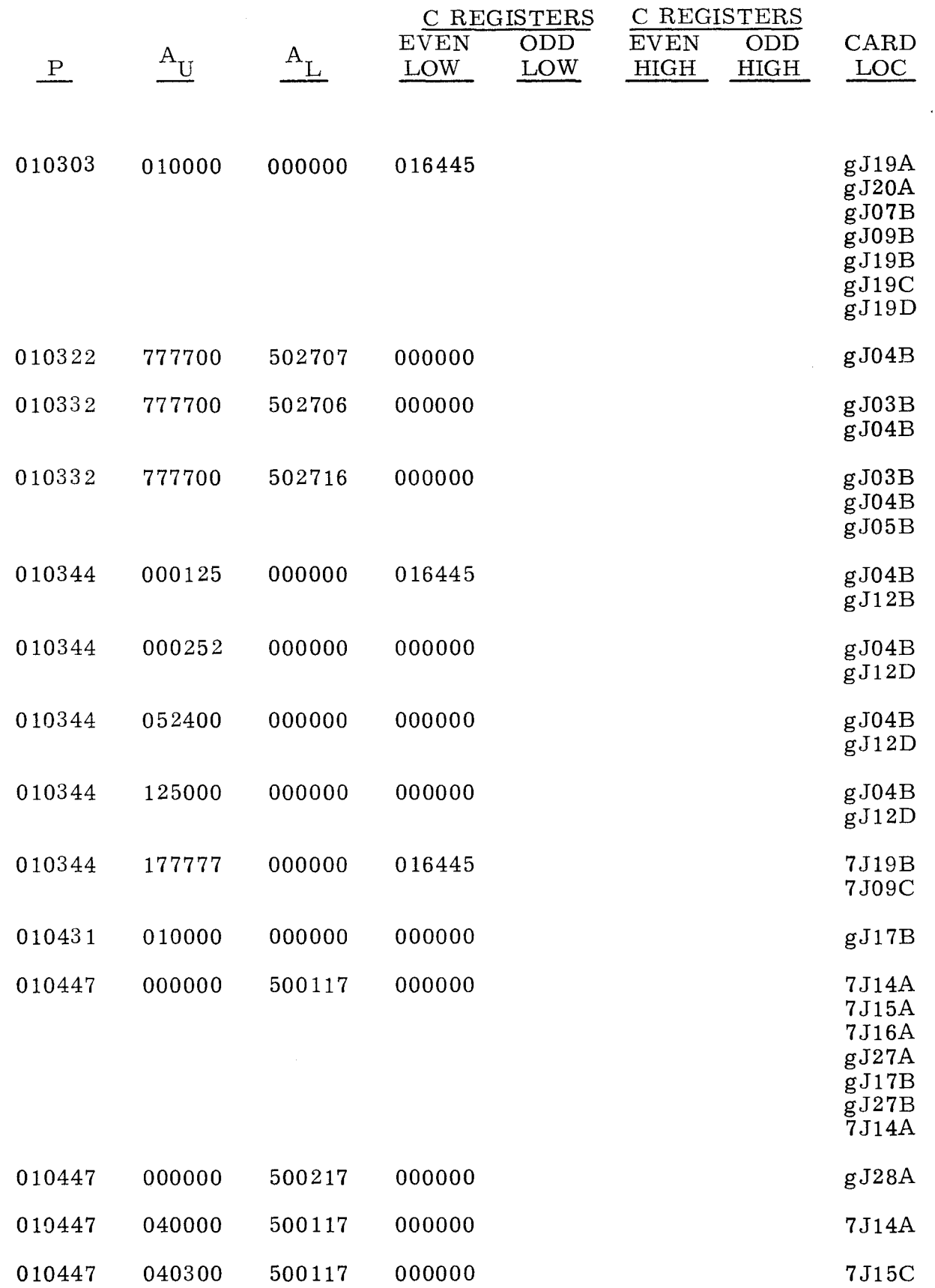

---------------

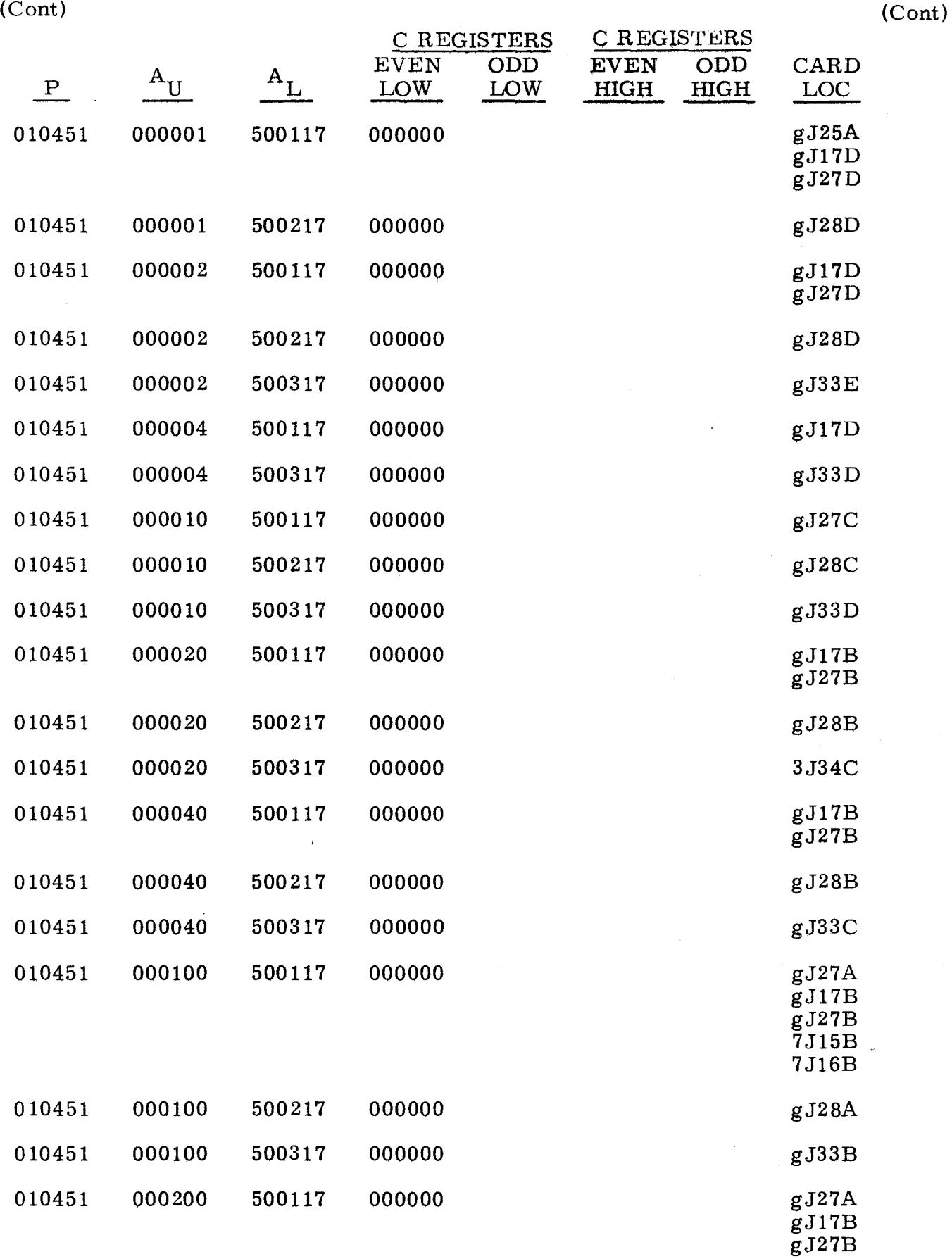

~---------

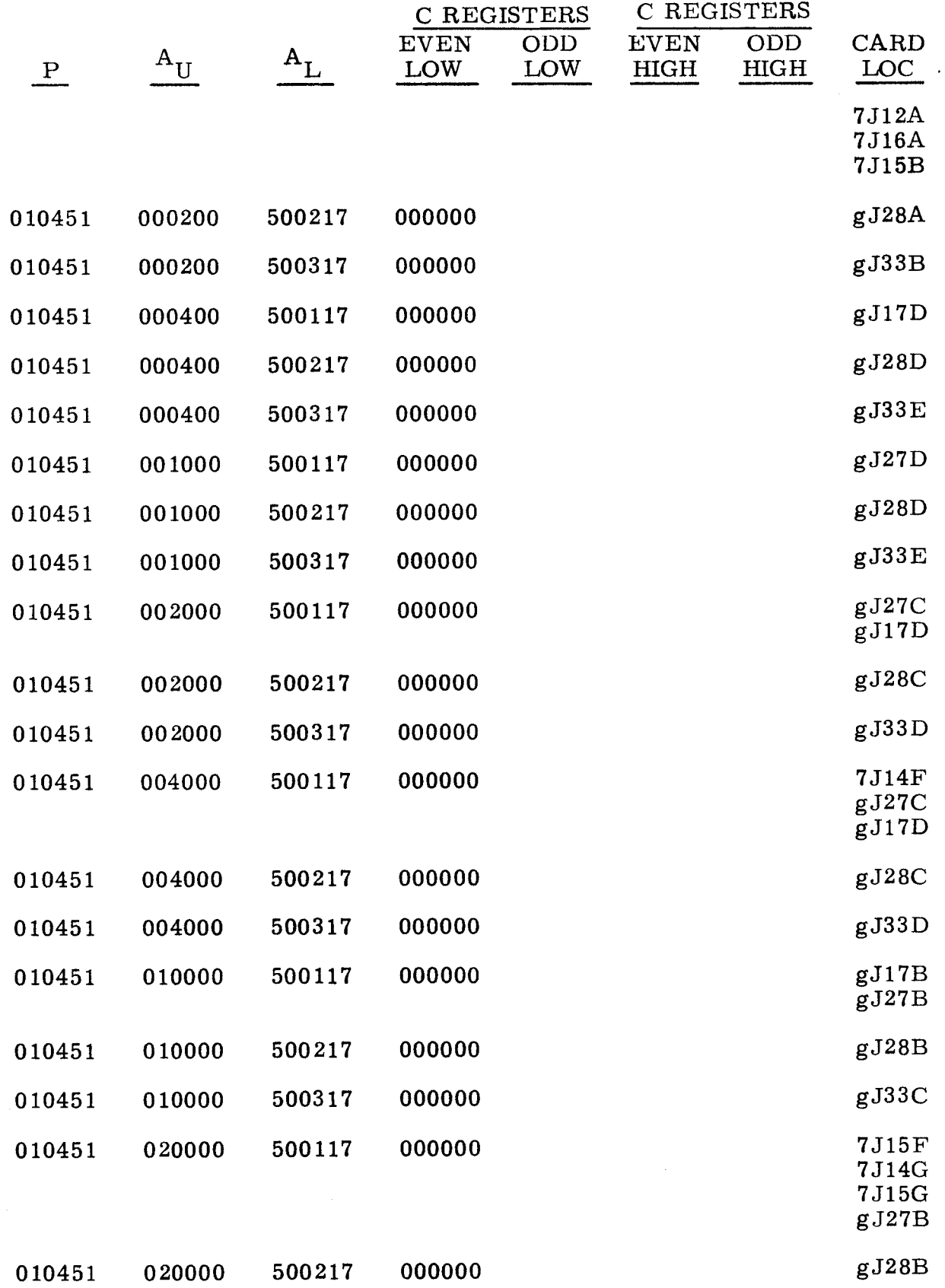

<sup>~</sup>-- ~ --~~~ ---

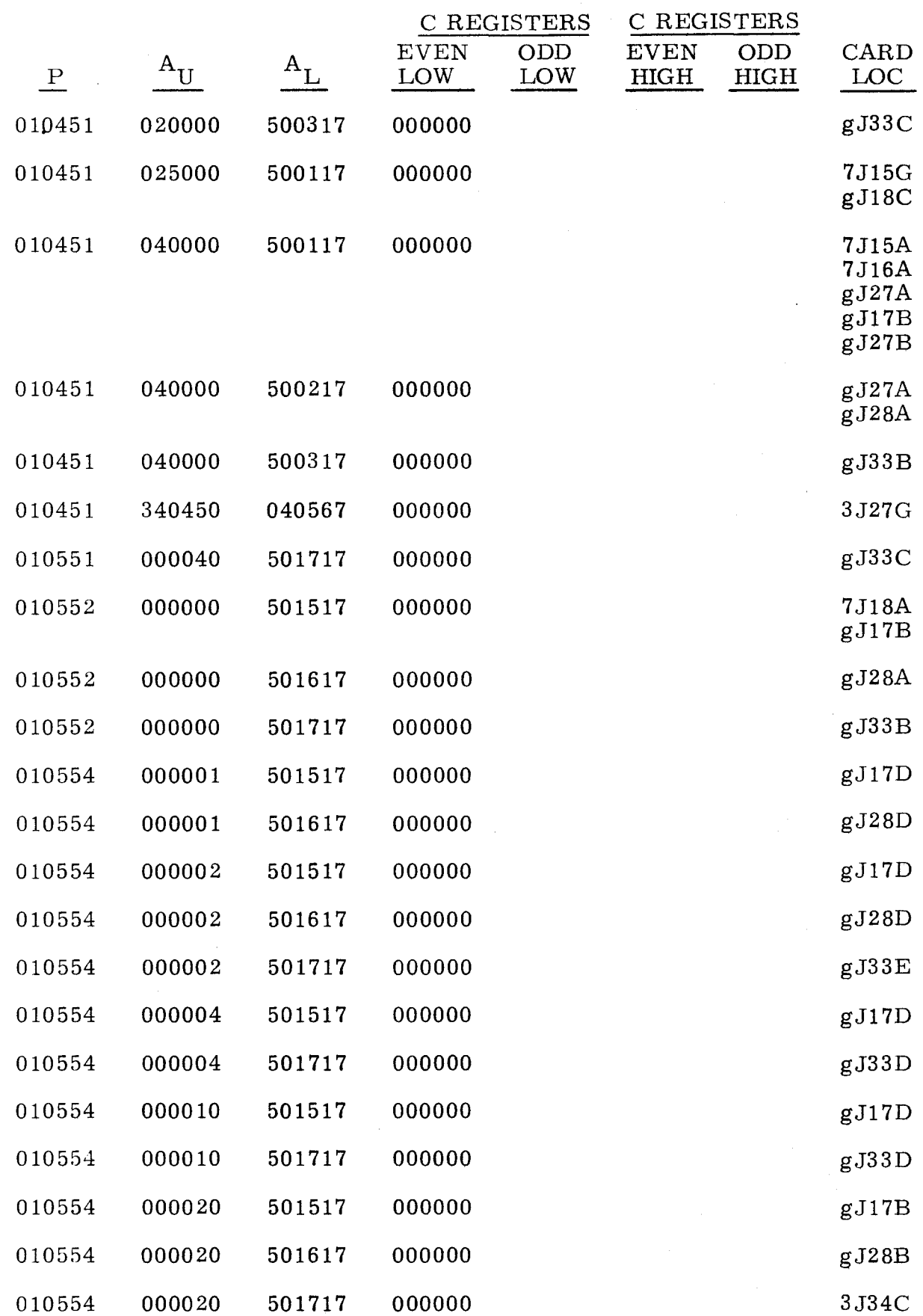

3-203 ~ ~~~---~--~- --- --~-----~-------- ~~~--  $\tilde{\mathcal{A}}$ 

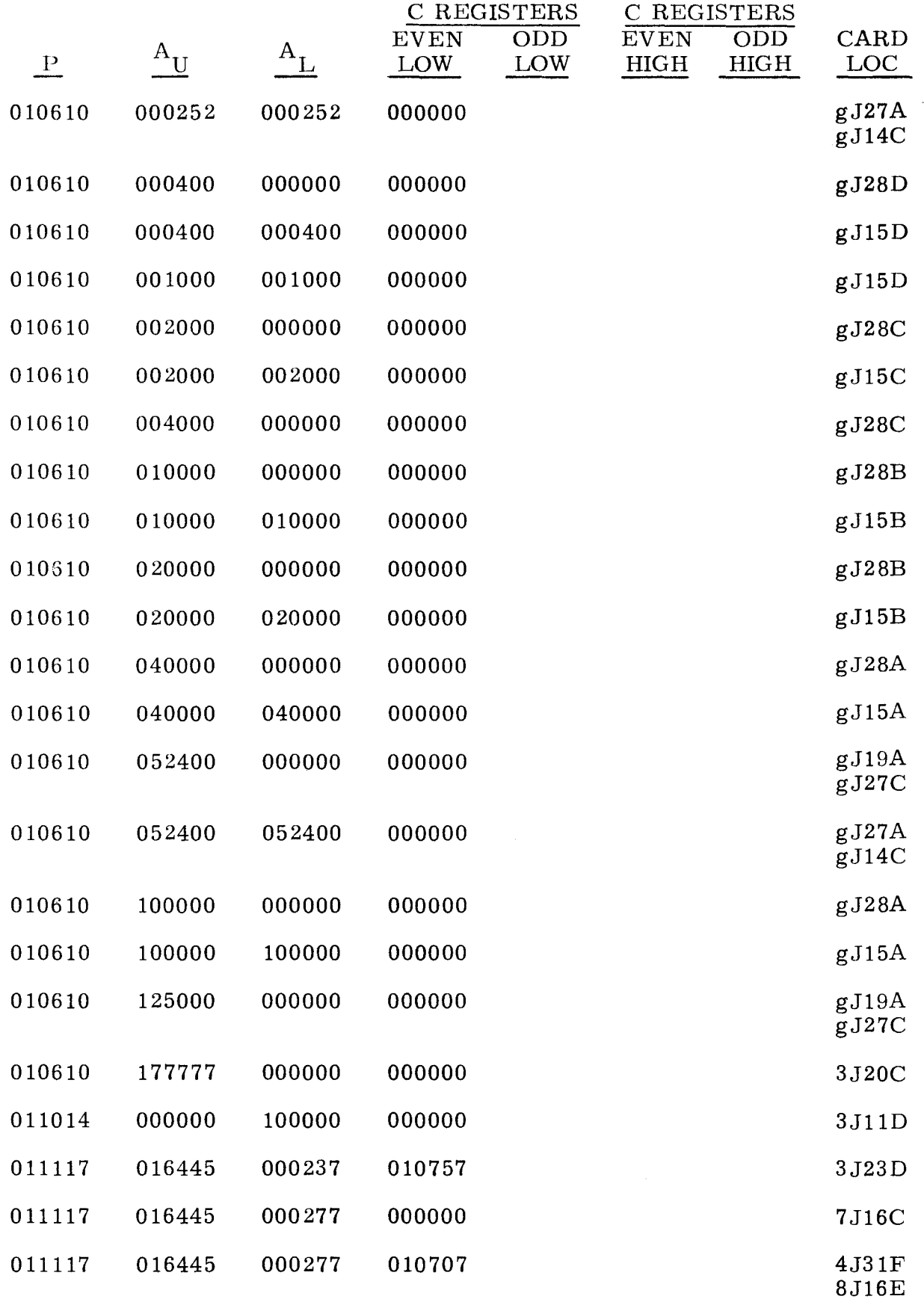

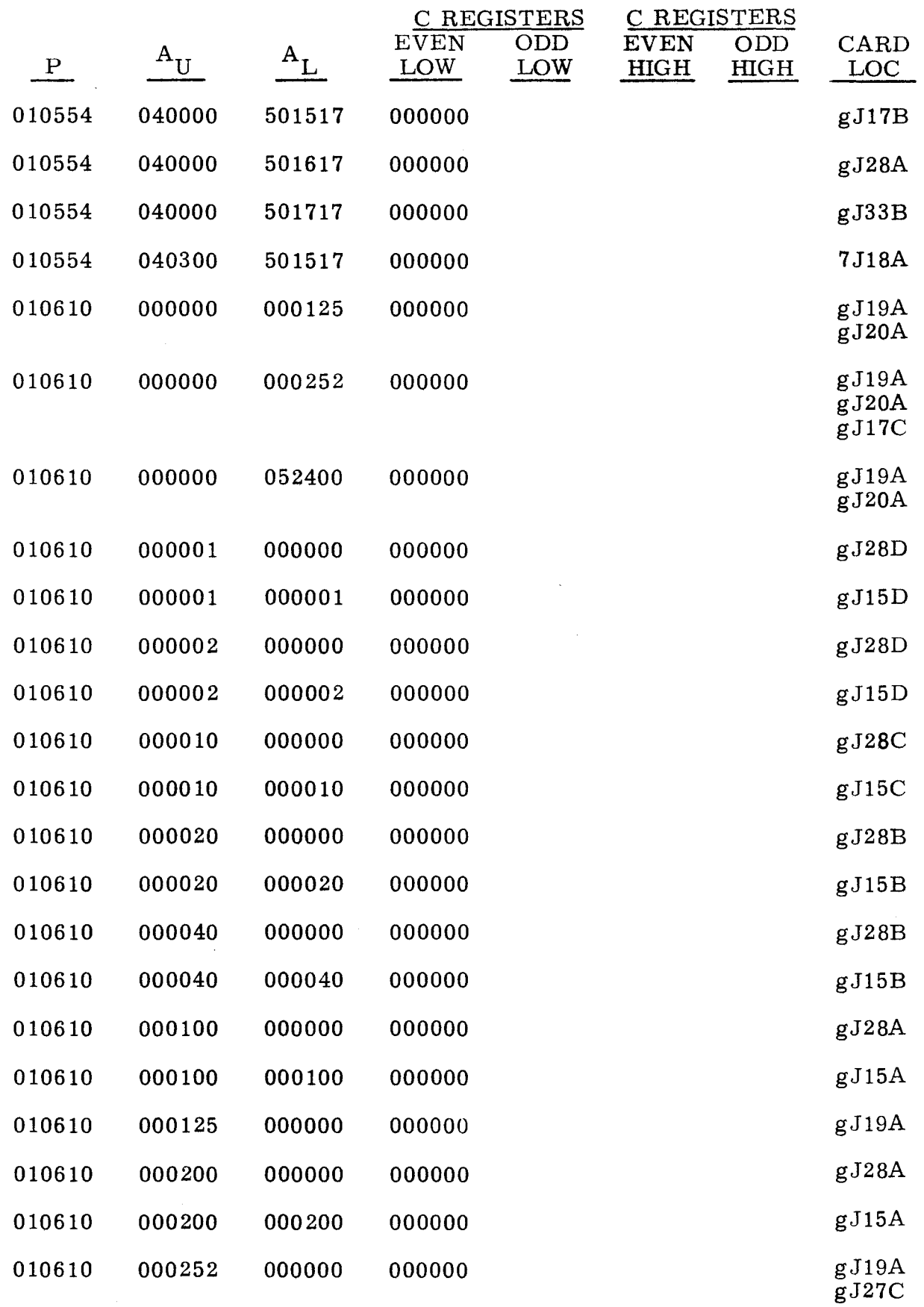

l.

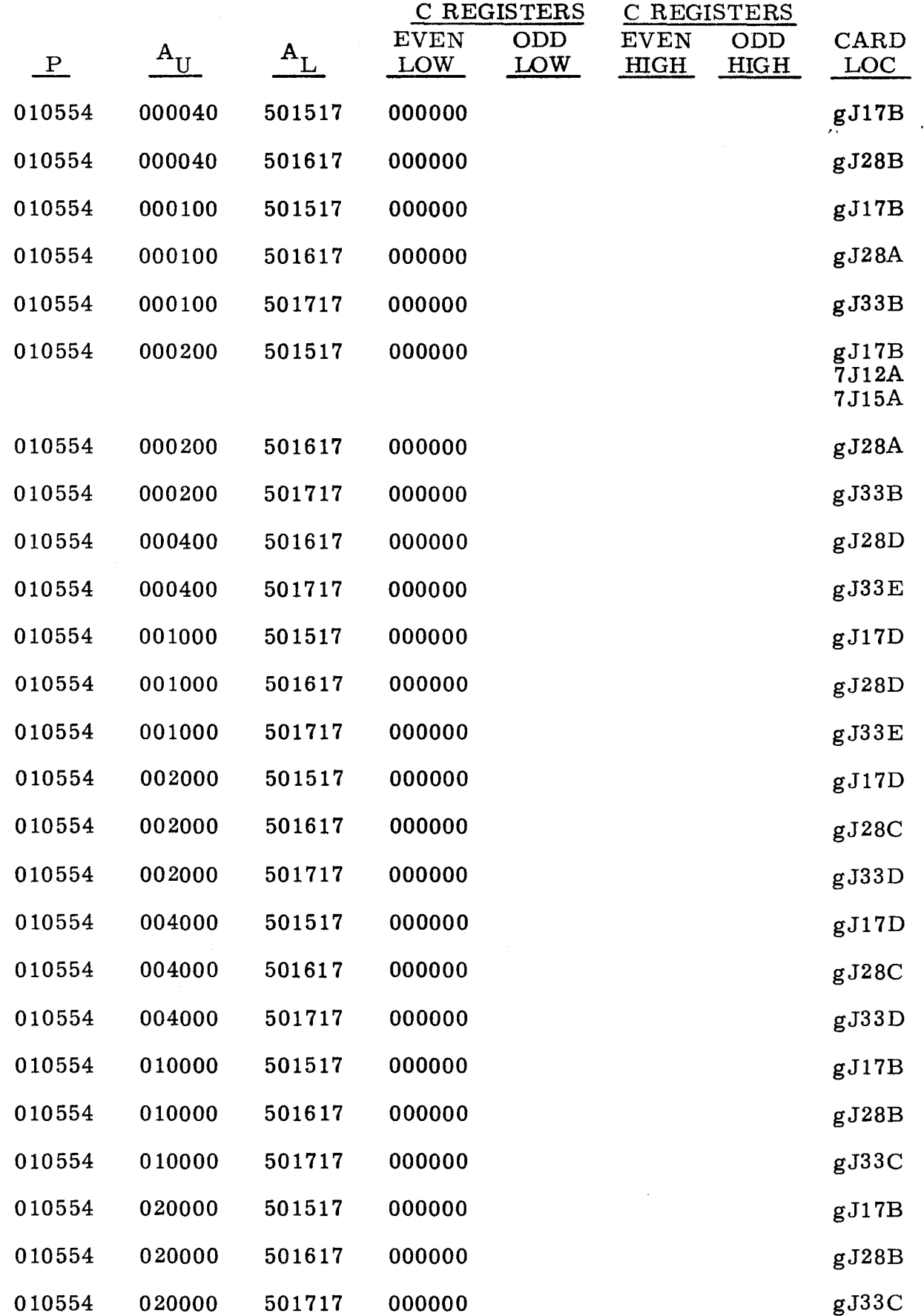

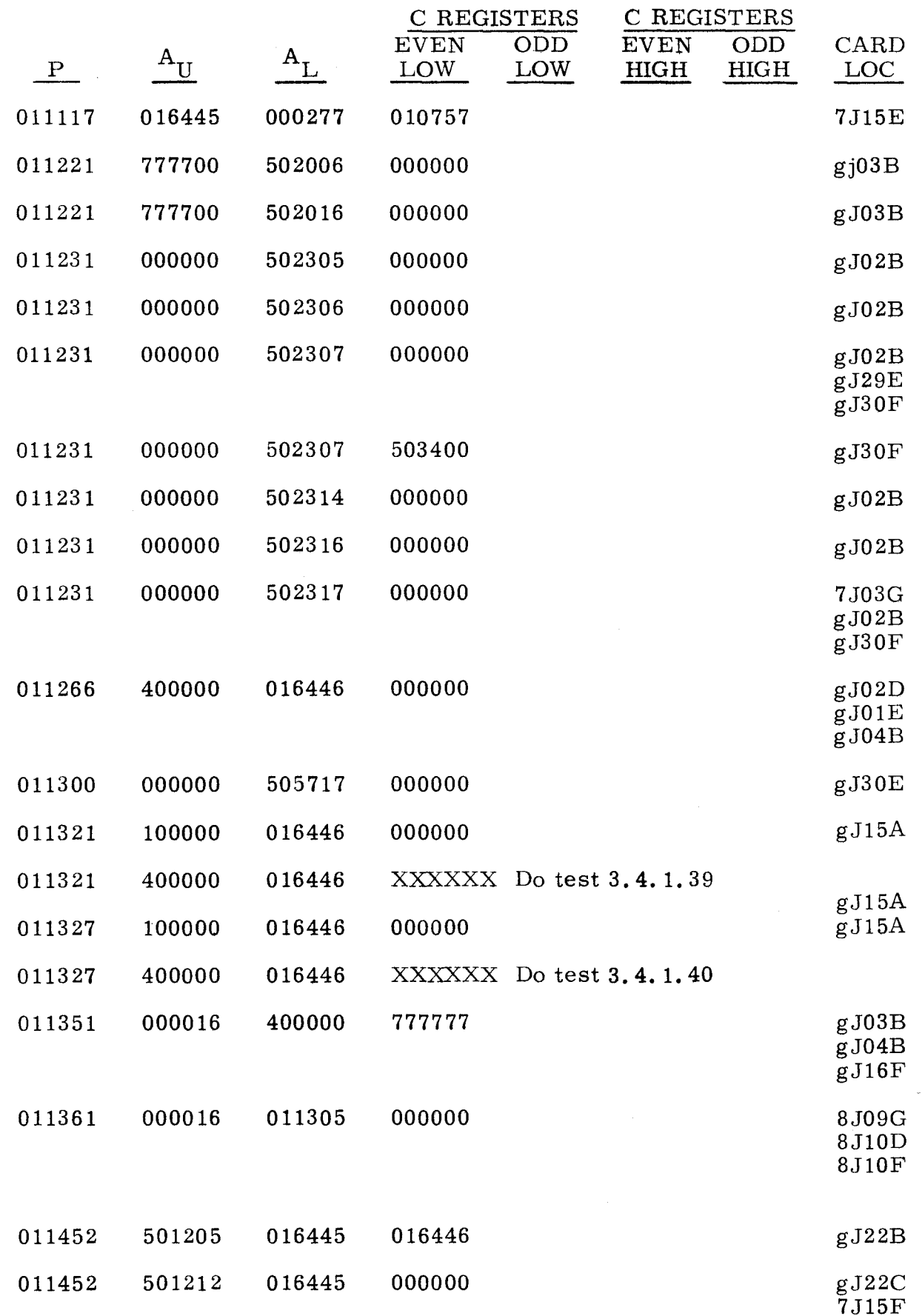

 $3.4.1$   $3.4.1$ (Cont) (Cont)

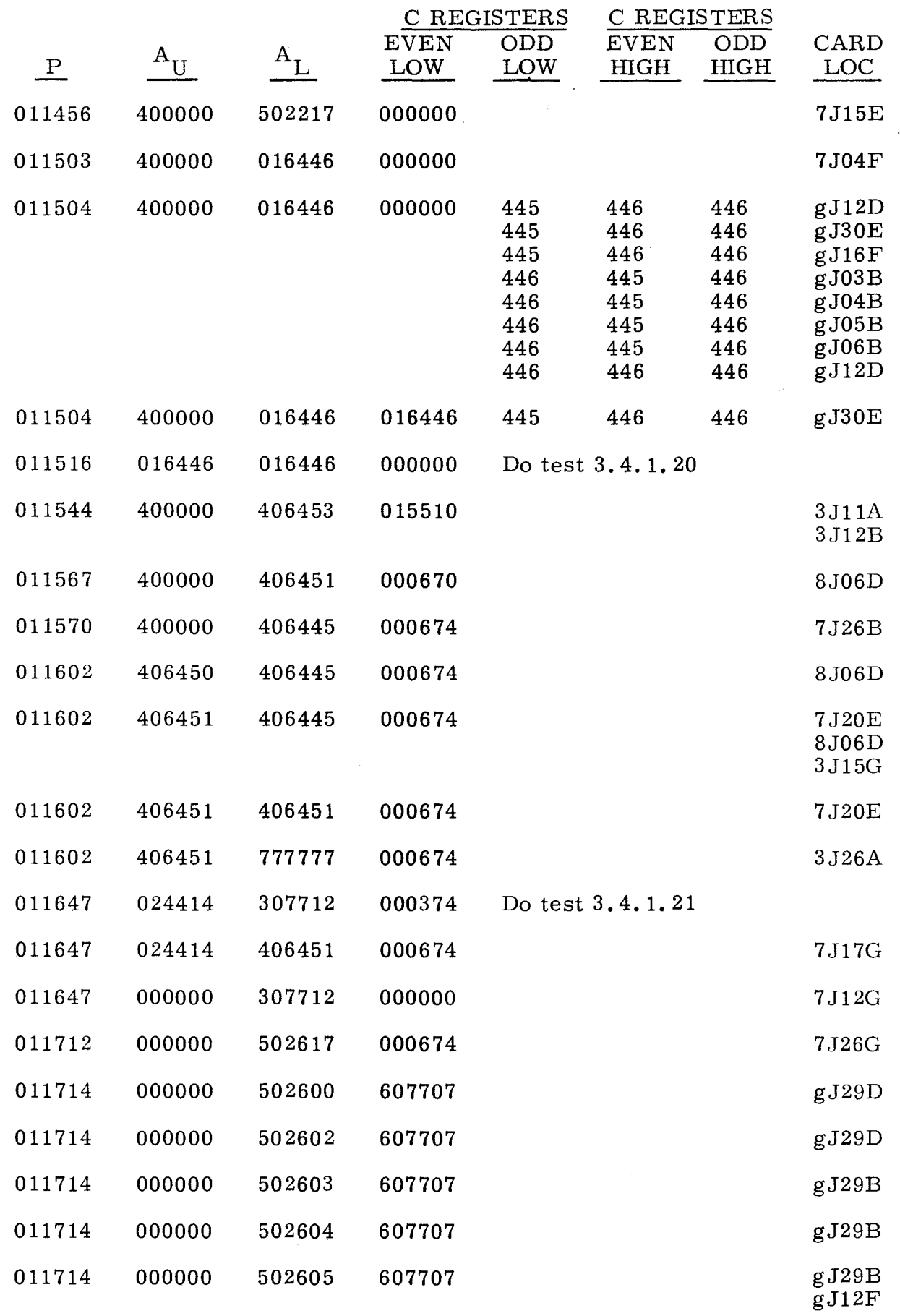

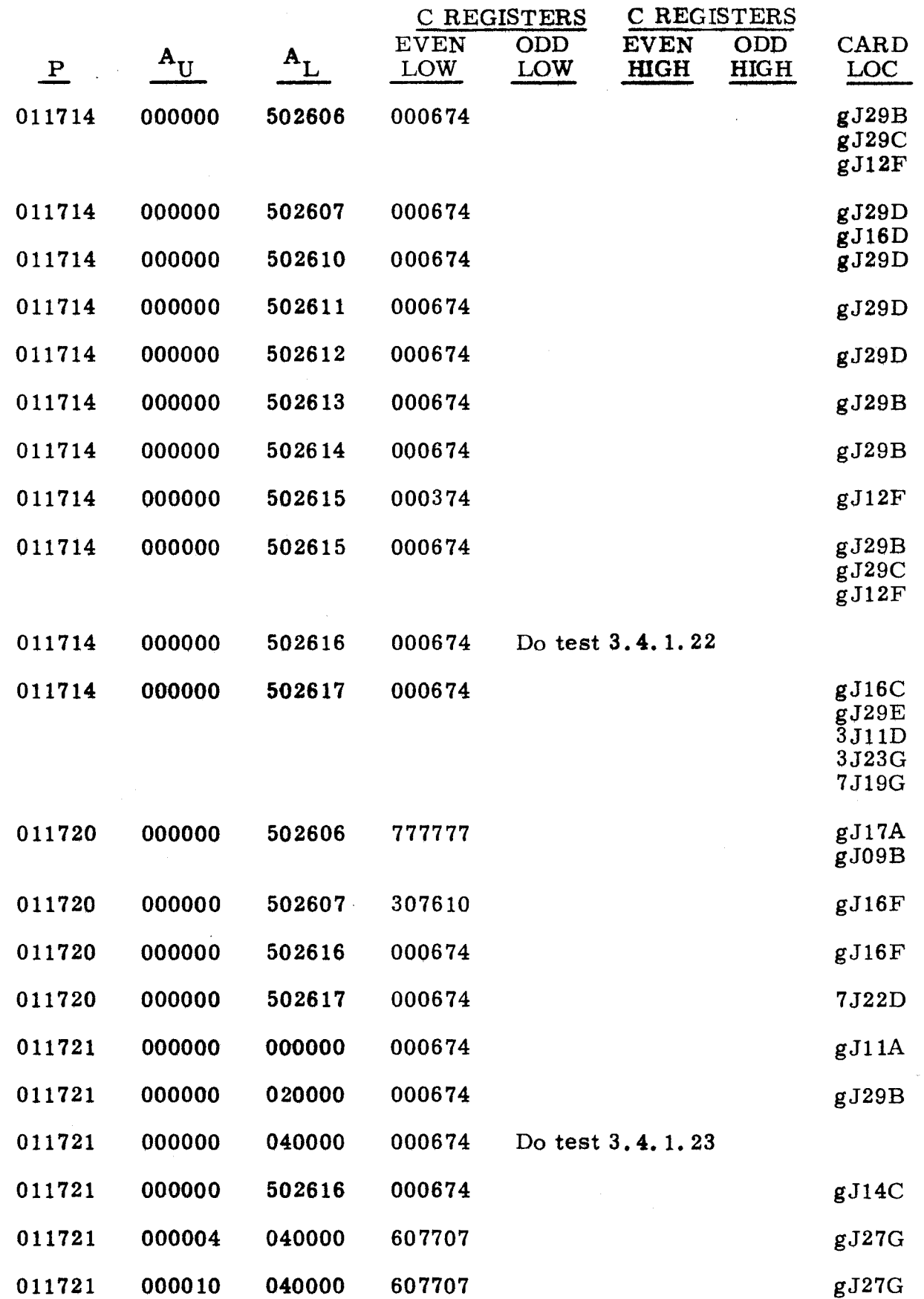

 $\frac{3.4.1}{2}$ (Cant)

gJ02A

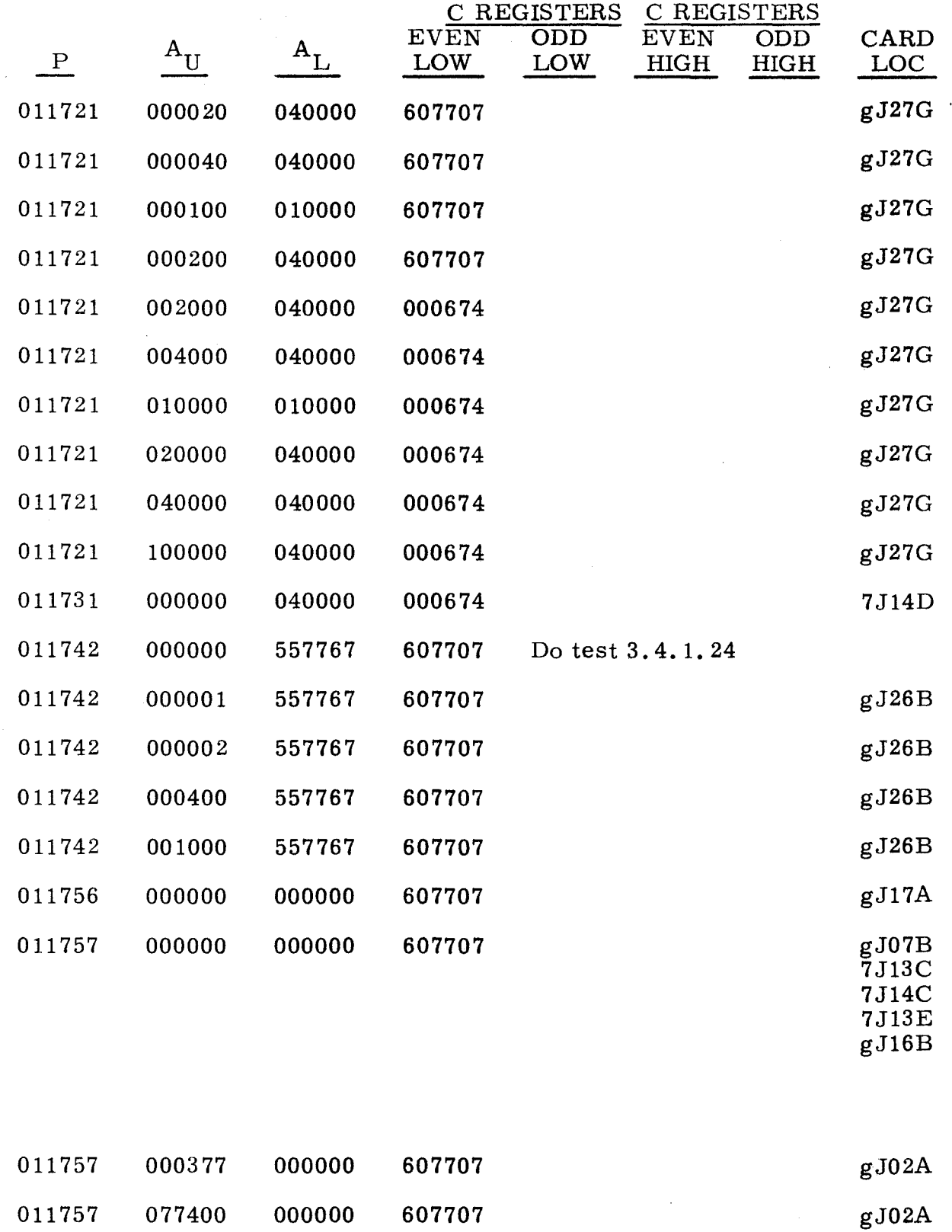

 $\mathcal{L}_{\text{max}}$ 

 $\sim$ 

 $\bar{z}$ 

 $\sim$ 

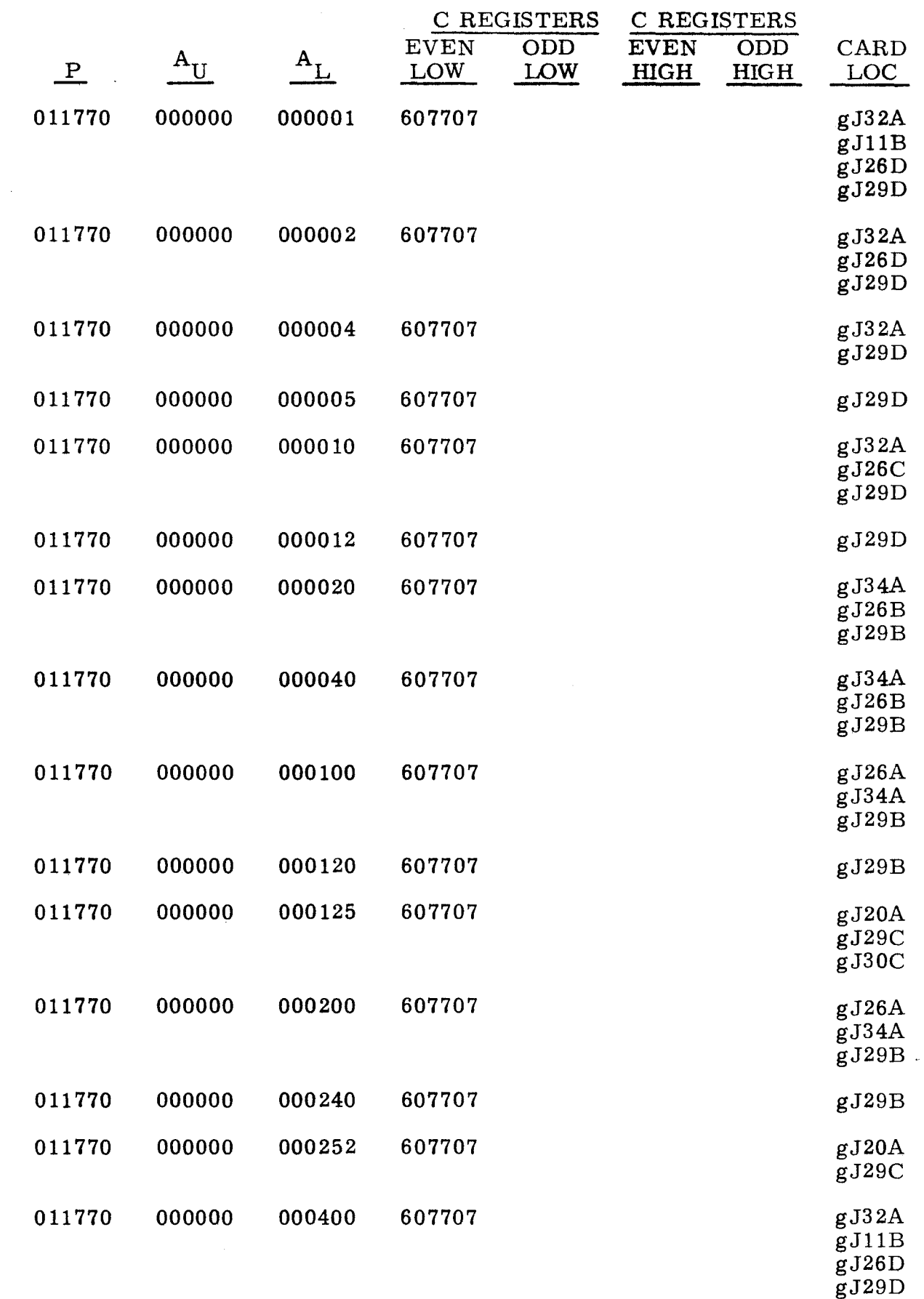

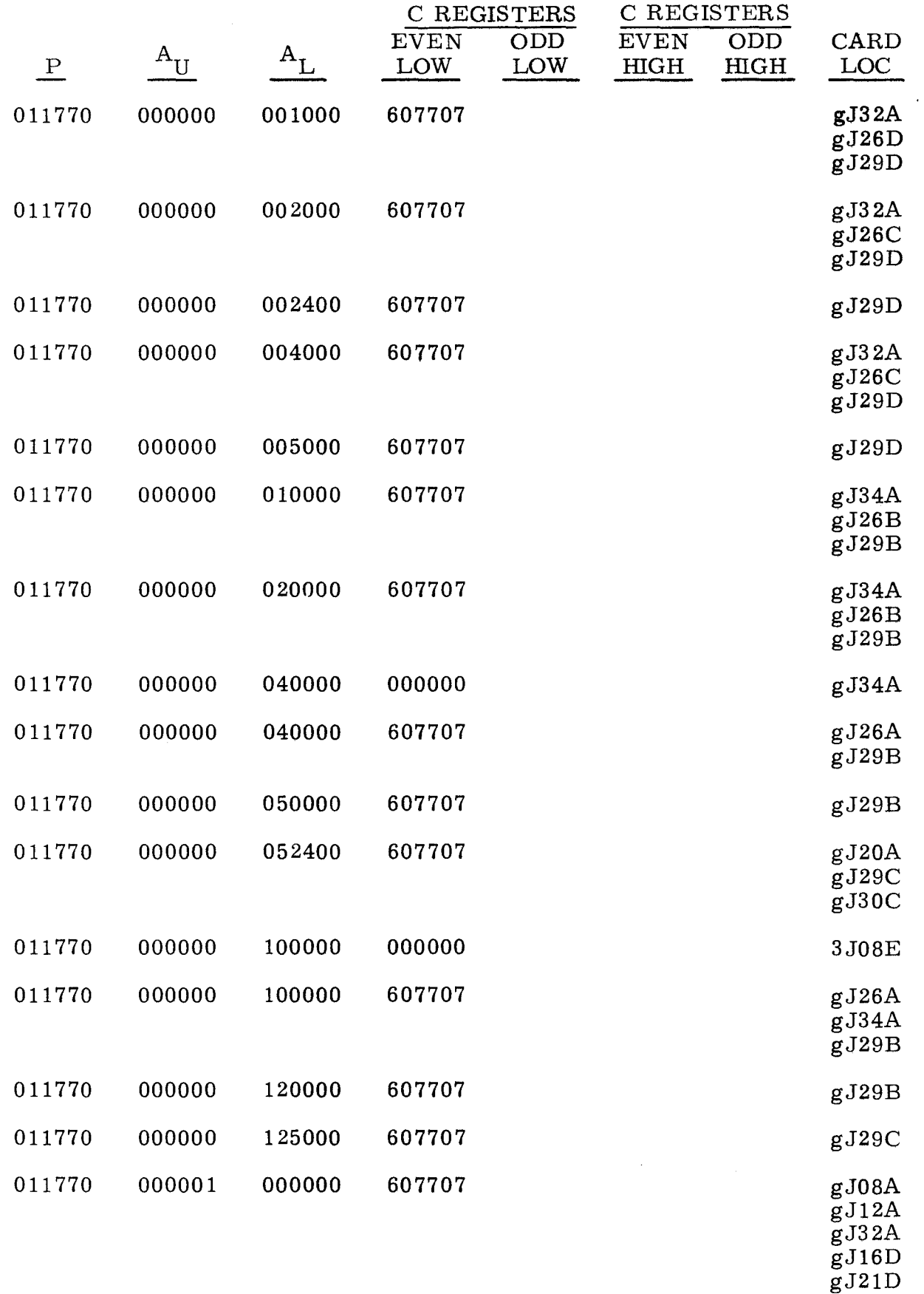

 $gJ14A$ 

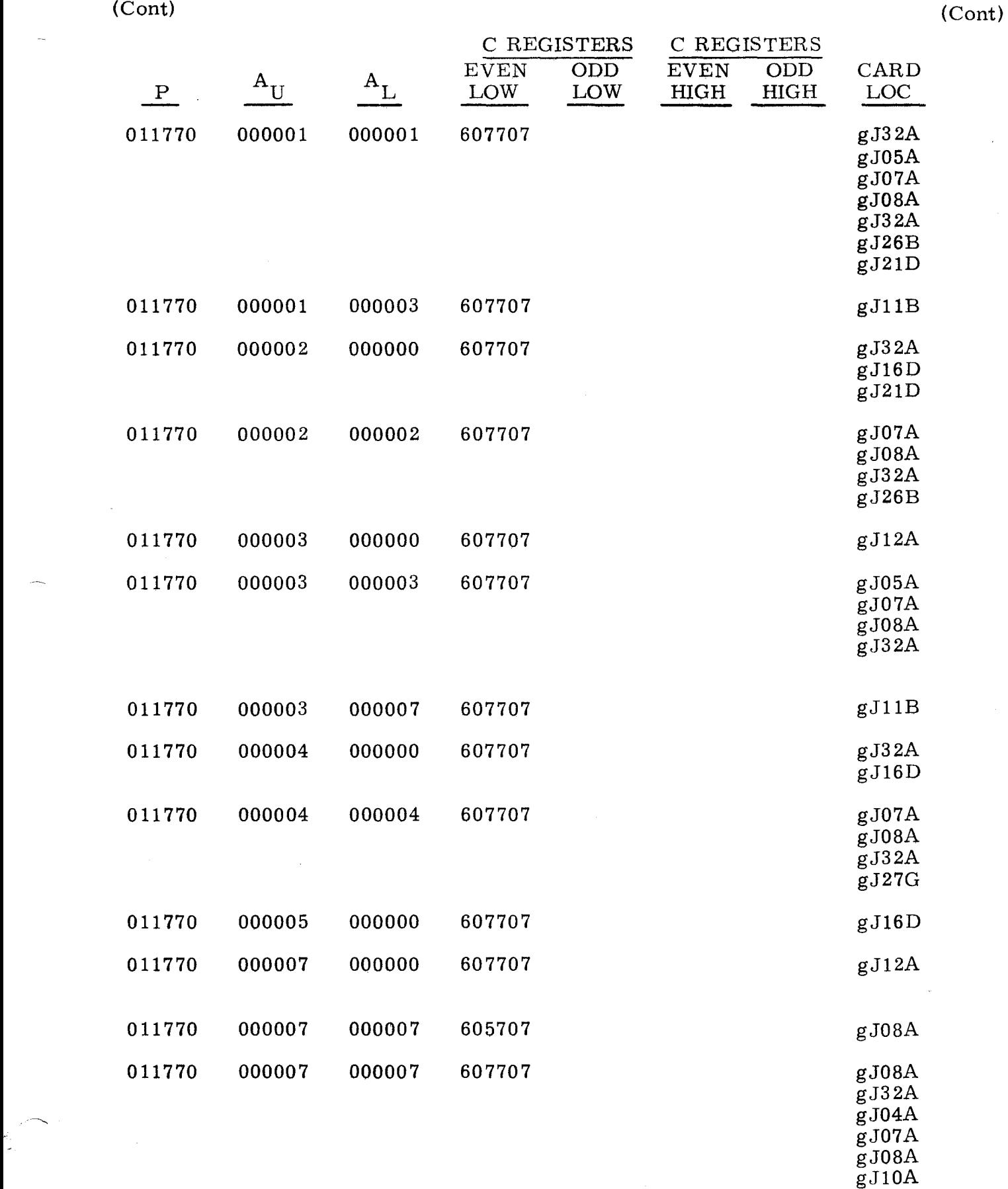

 $(Cont)$  (Cont)

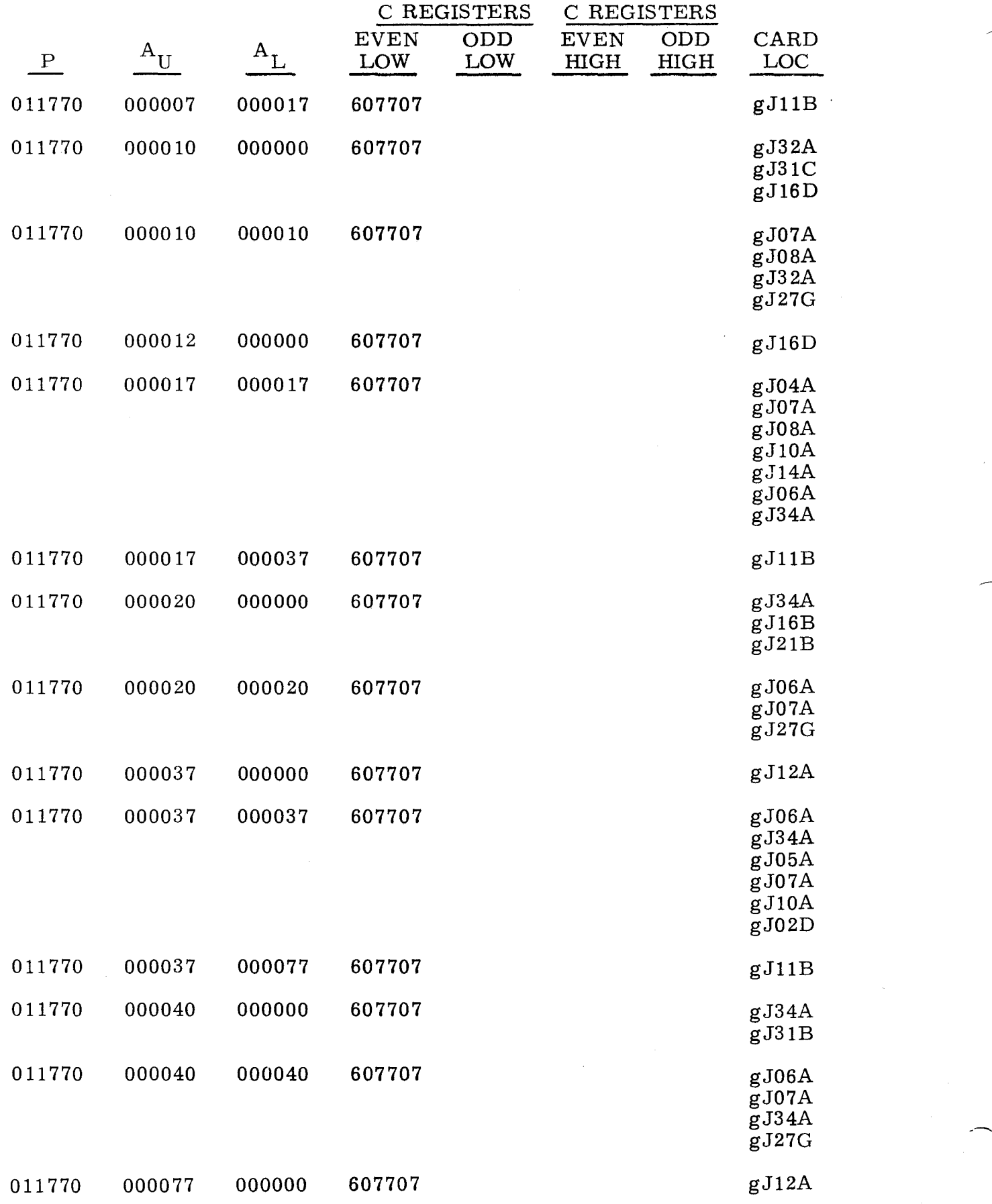

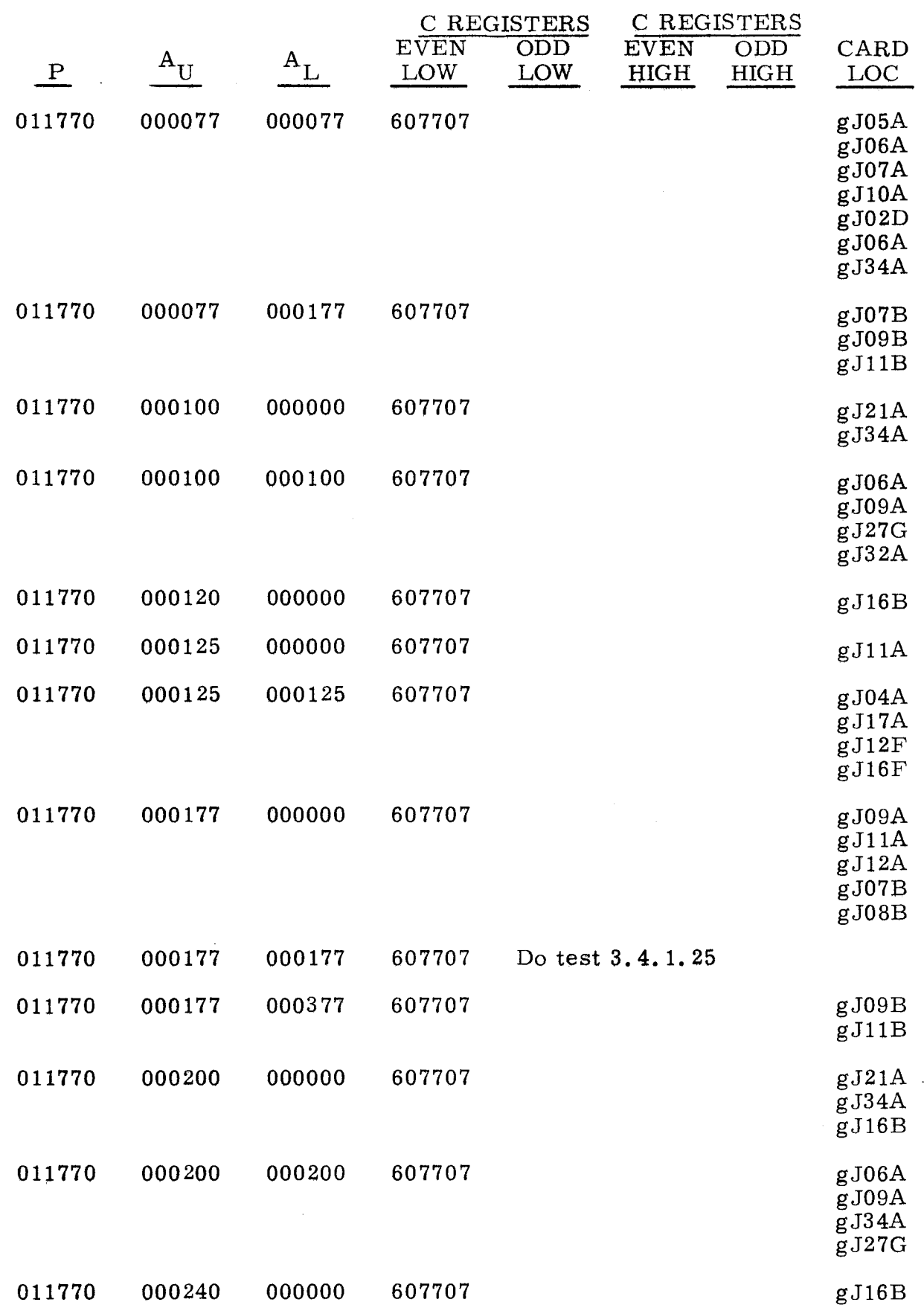

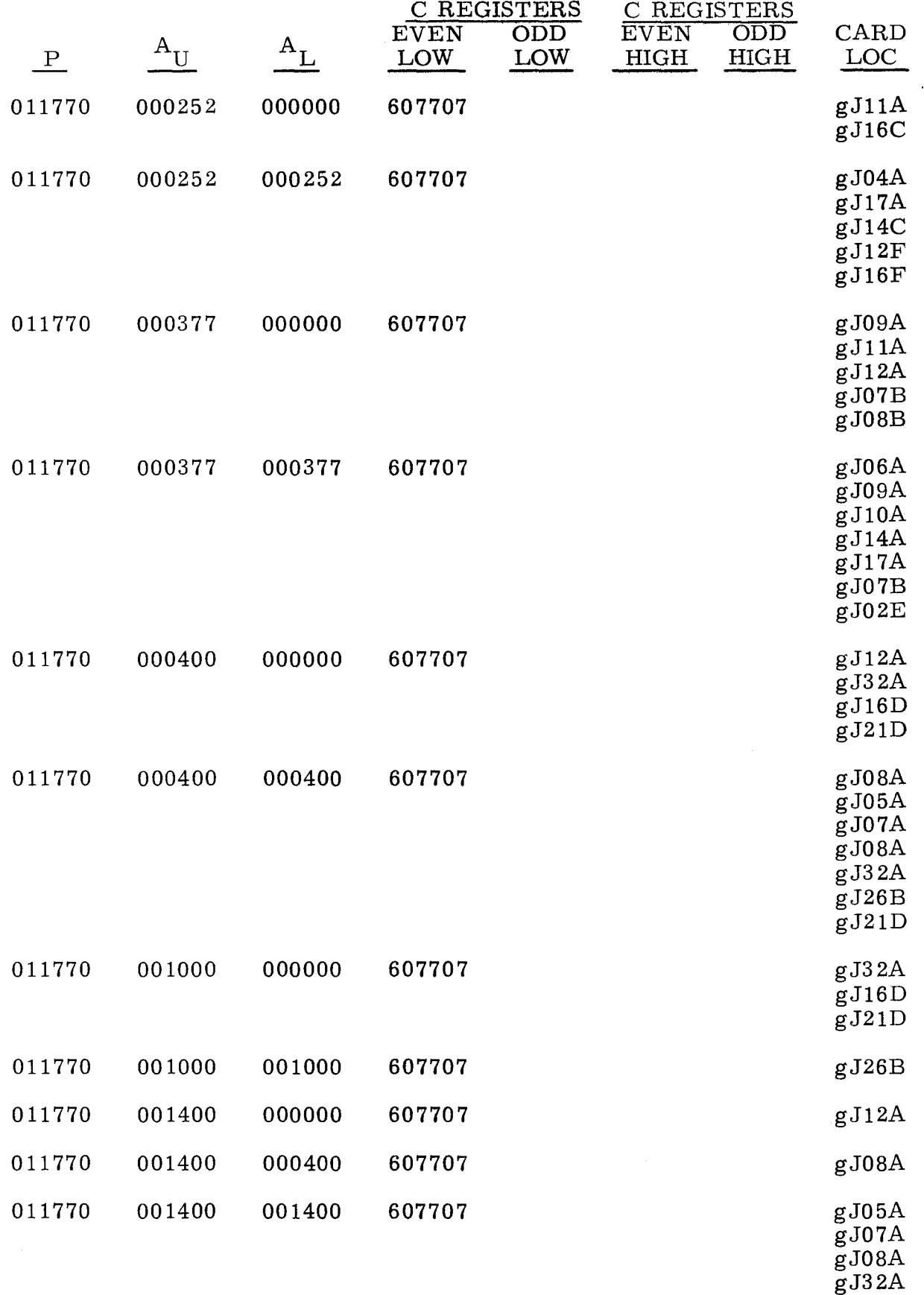

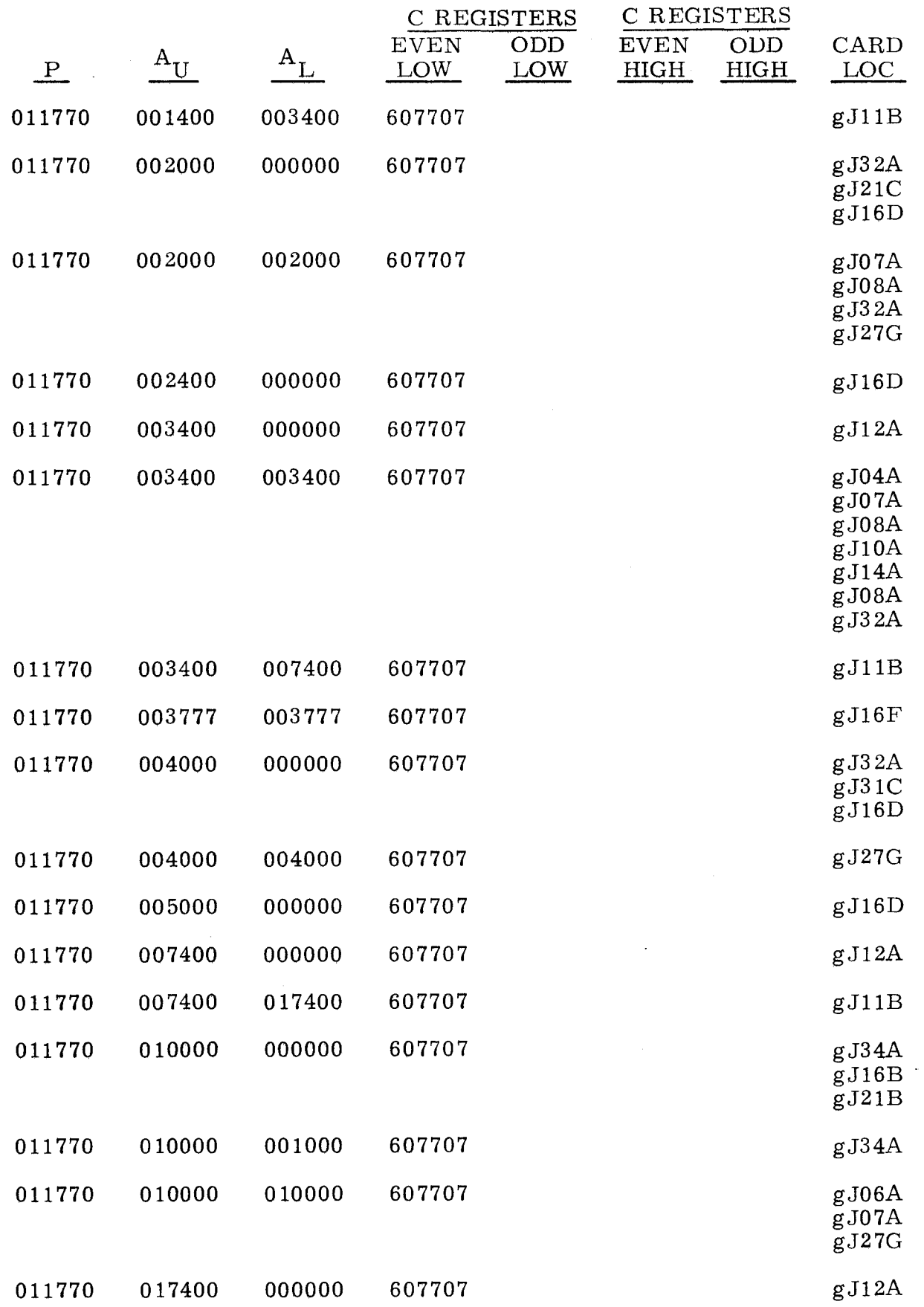

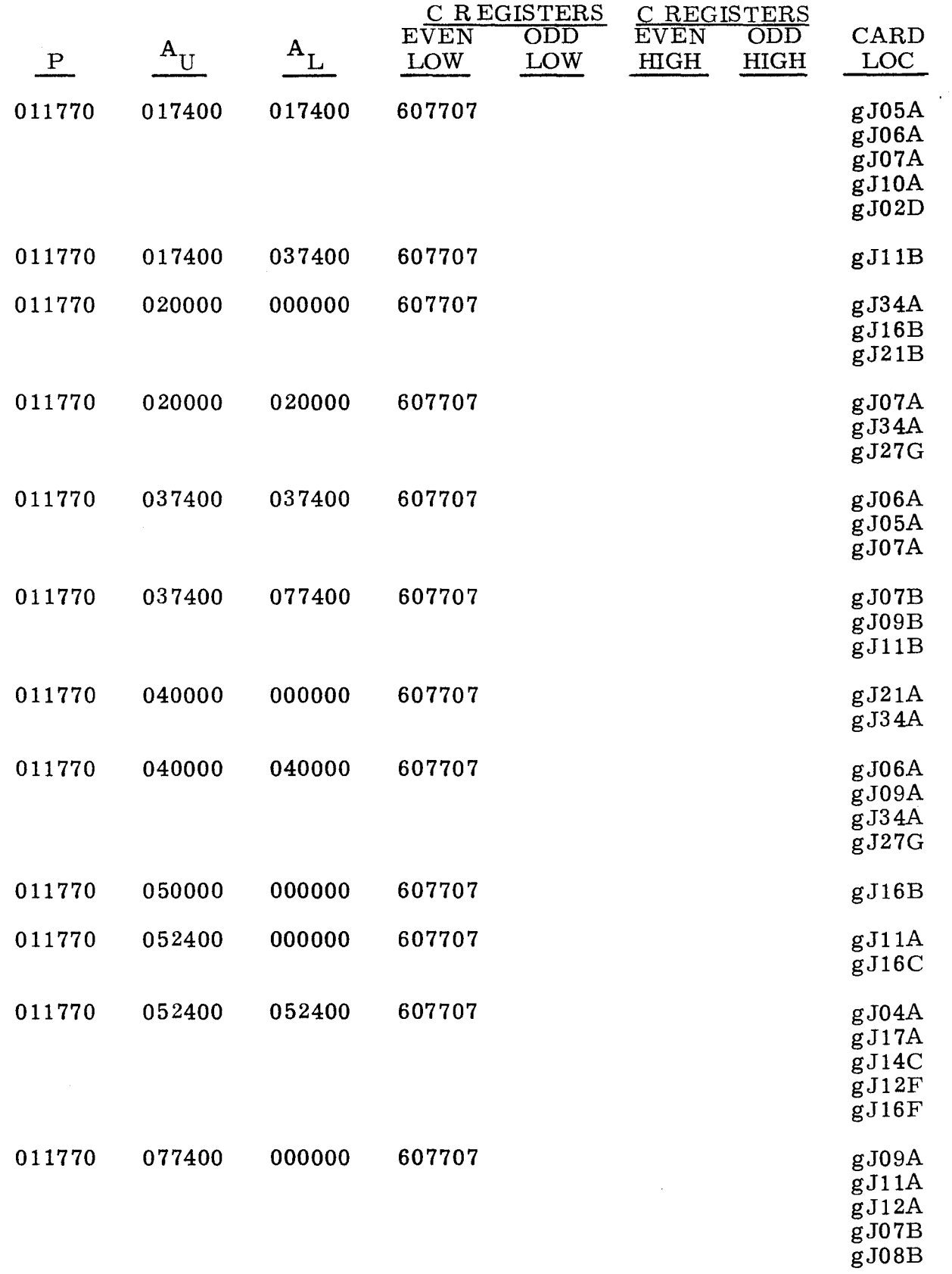

 $\overline{\phantom{a}}$ 

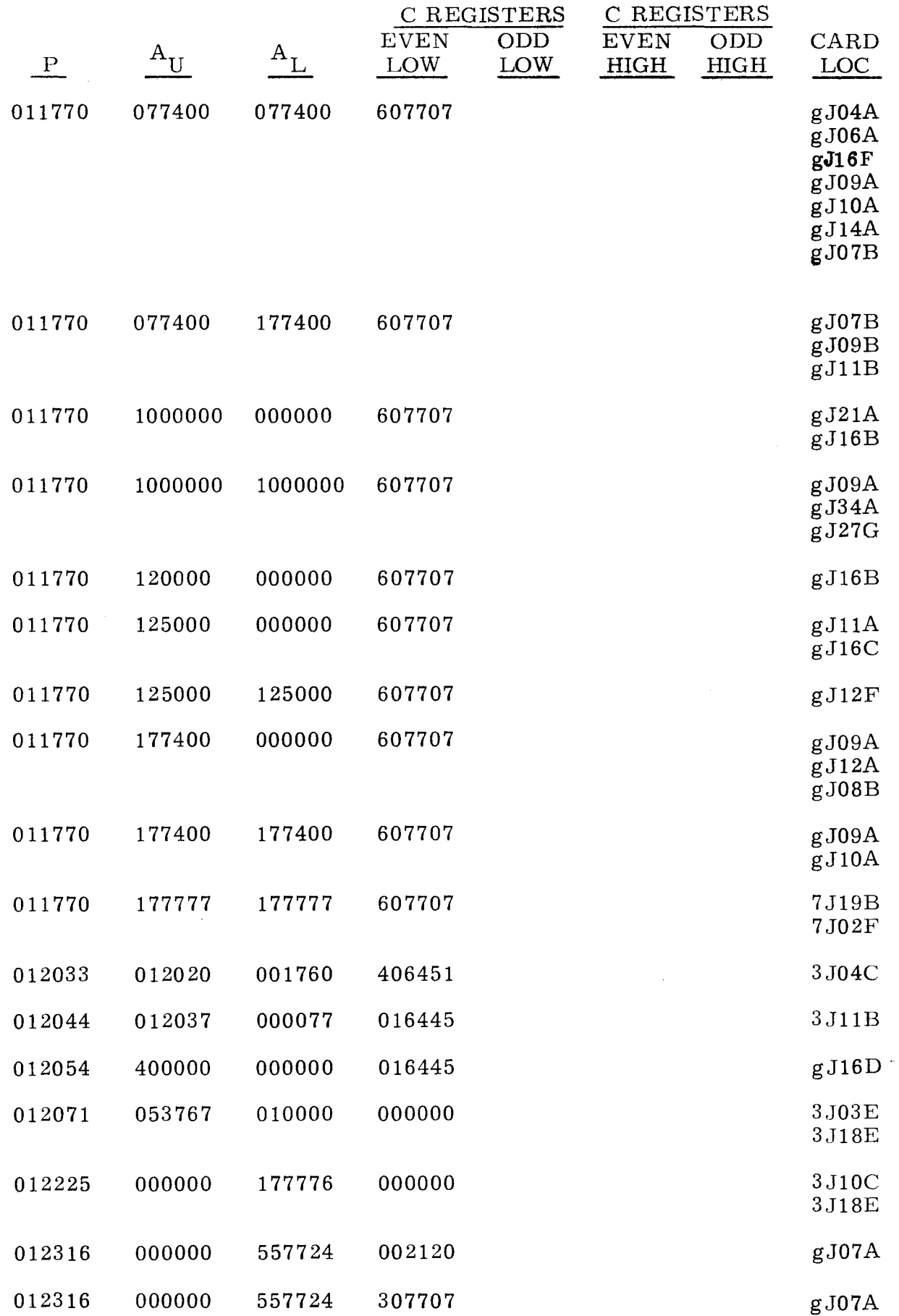
$\overline{a}$ 

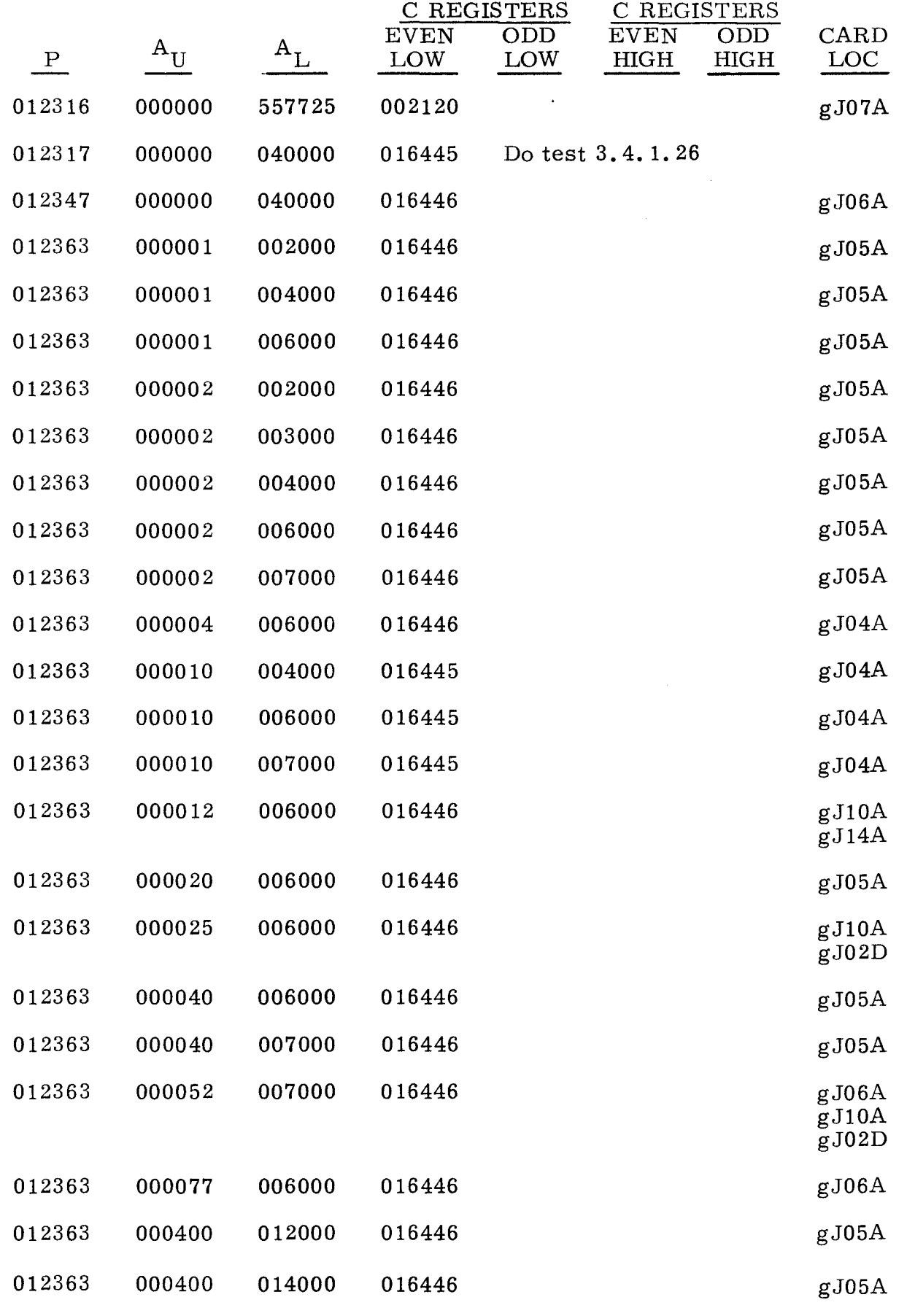

- -----~------

 $3.4.1$ <br>(Cont)

J.

 $3.4.1$ <br>(Cont)

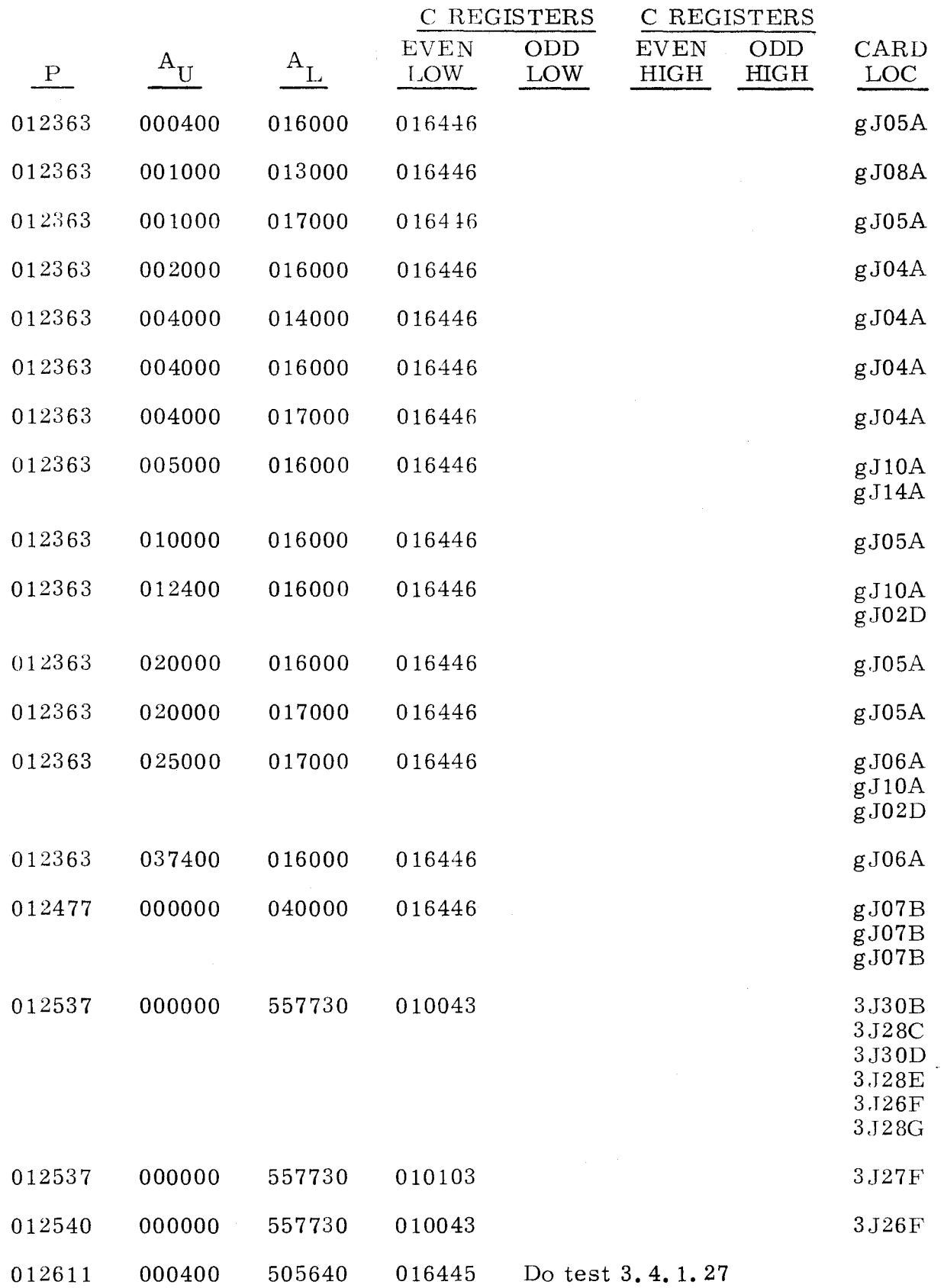

 $\bullet$  $\overline{\phantom{0}}$ 

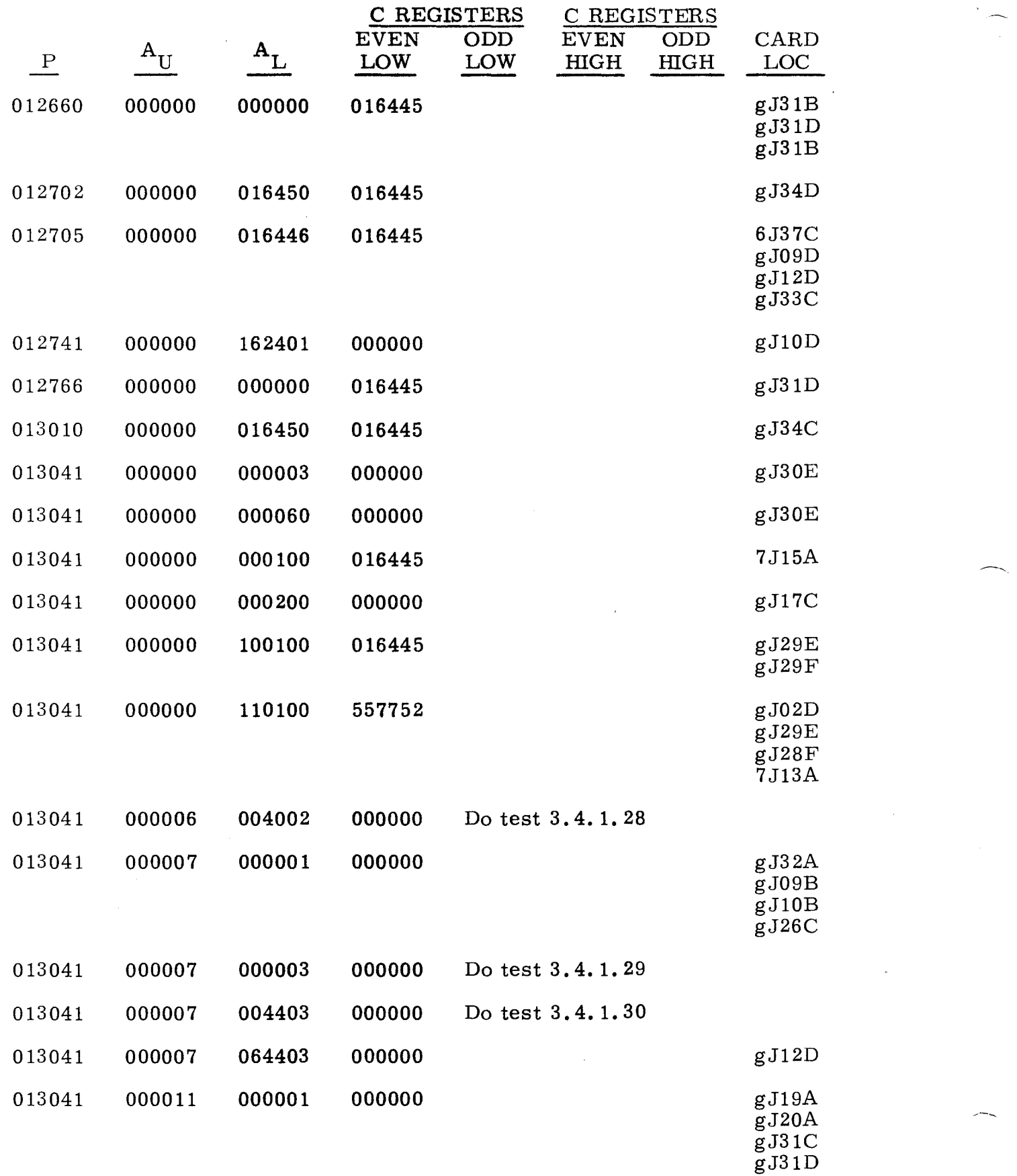

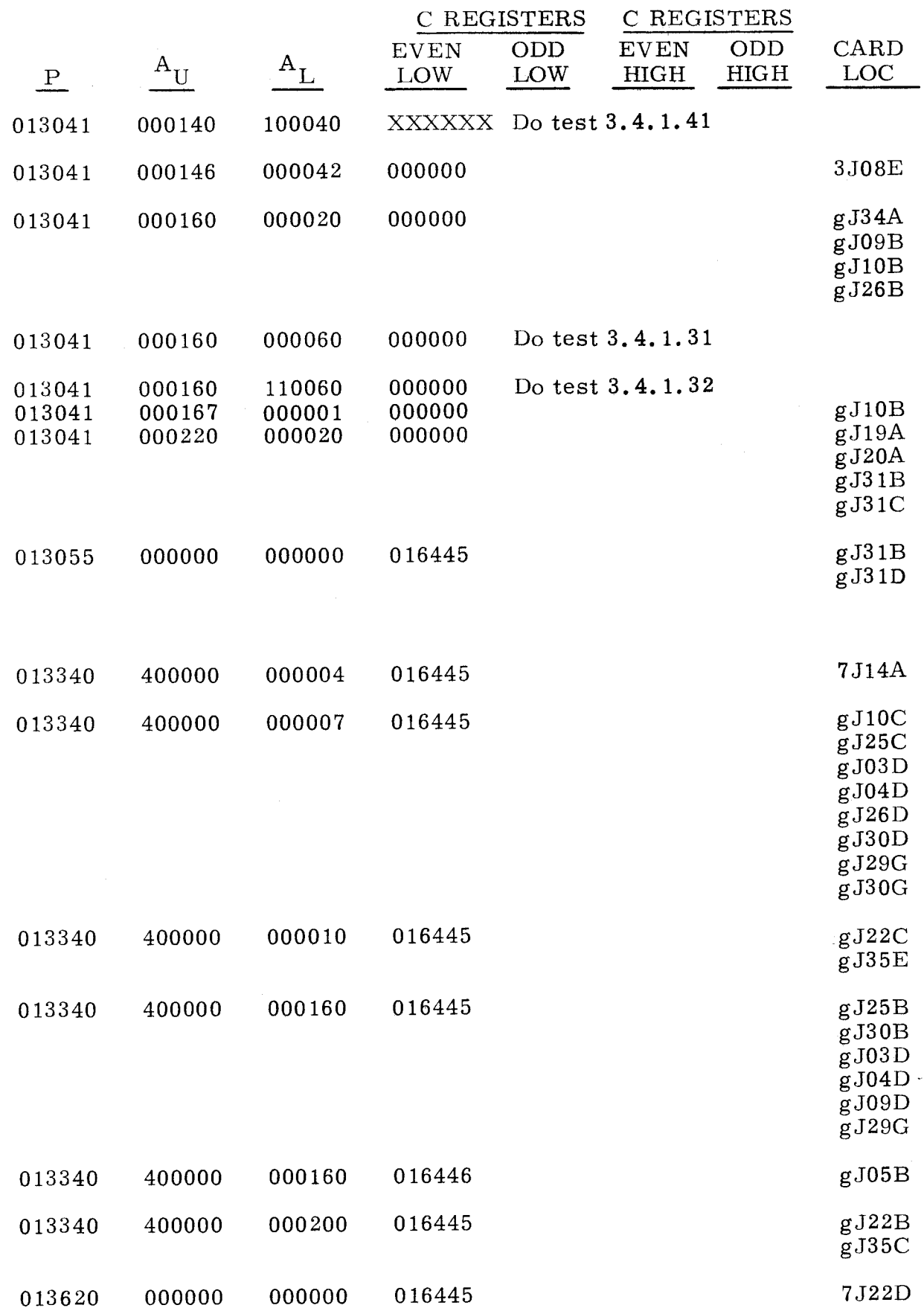

--- ~~--~~~~--~~~~~--~~~~----

 $\overline{\phantom{1}}$  $\lambda$ 

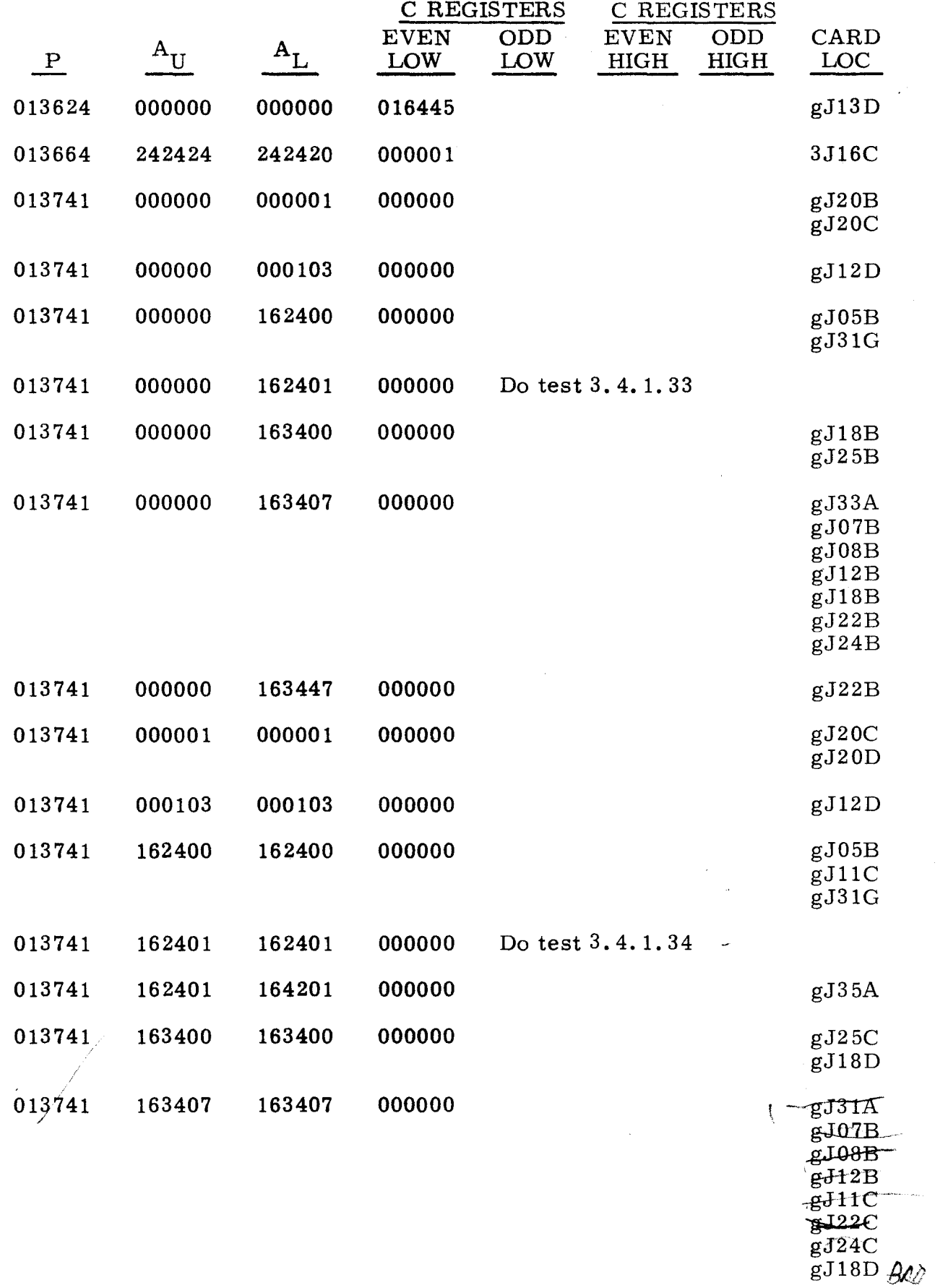

----------- -------

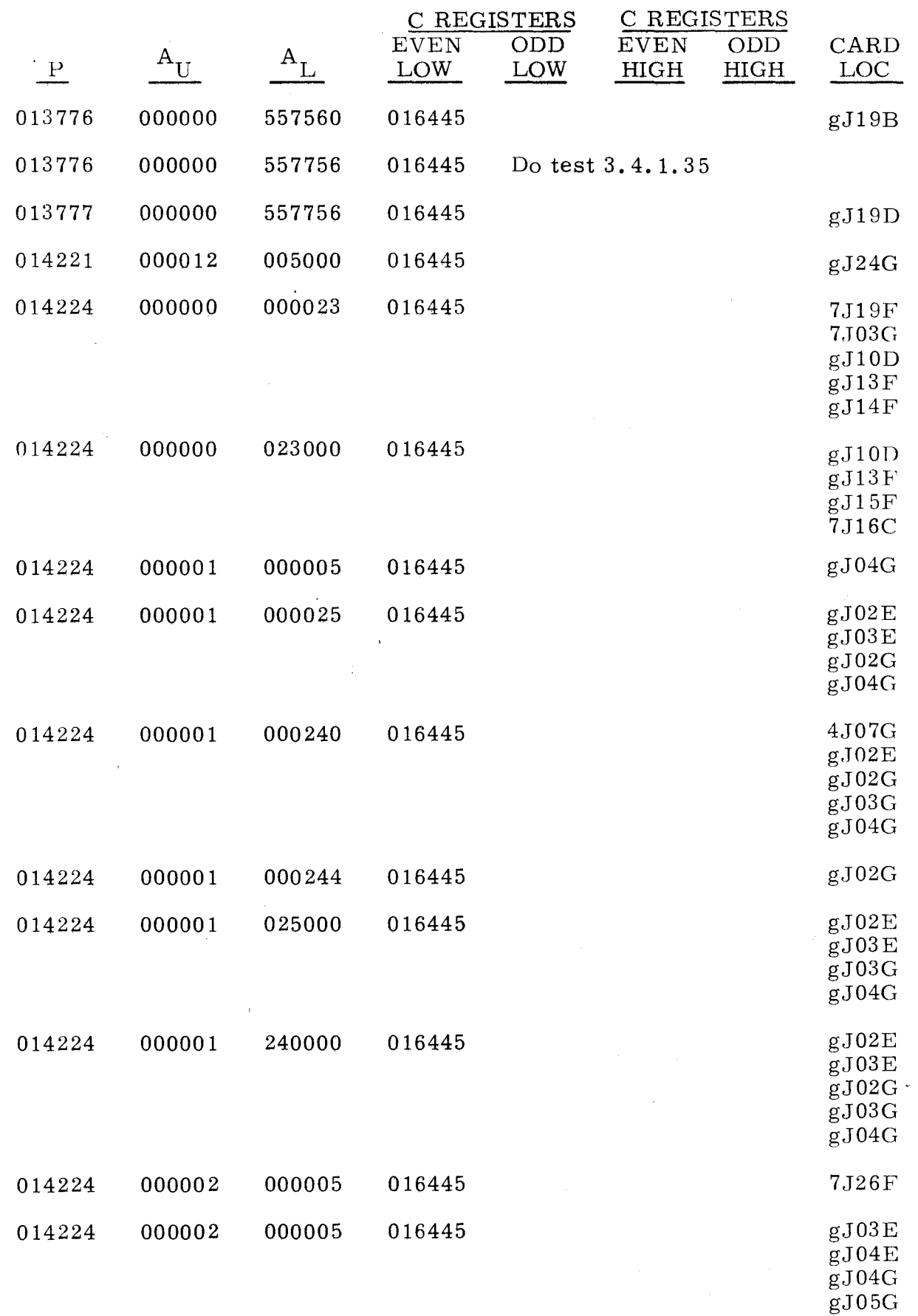

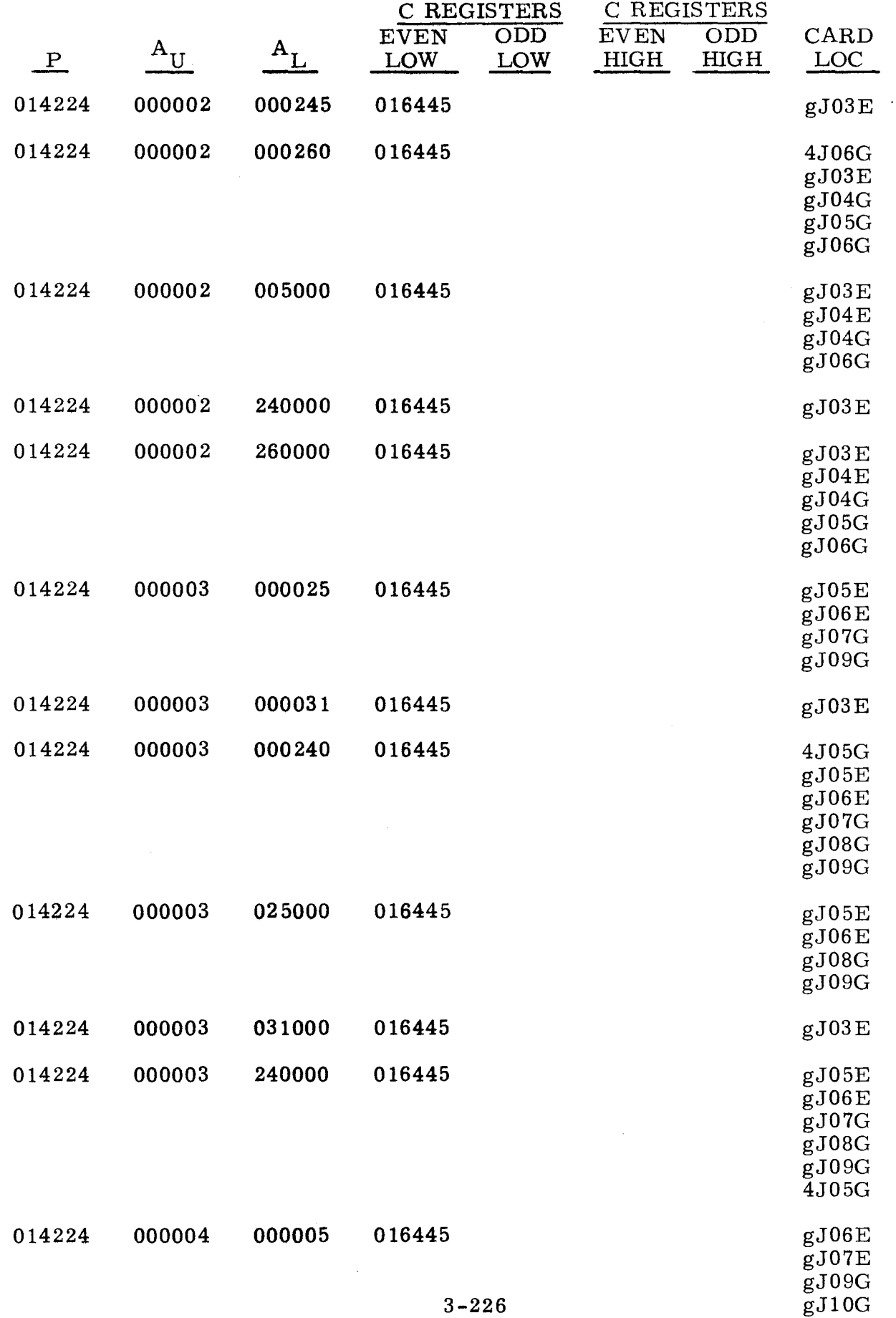

------~ --~-- -- -

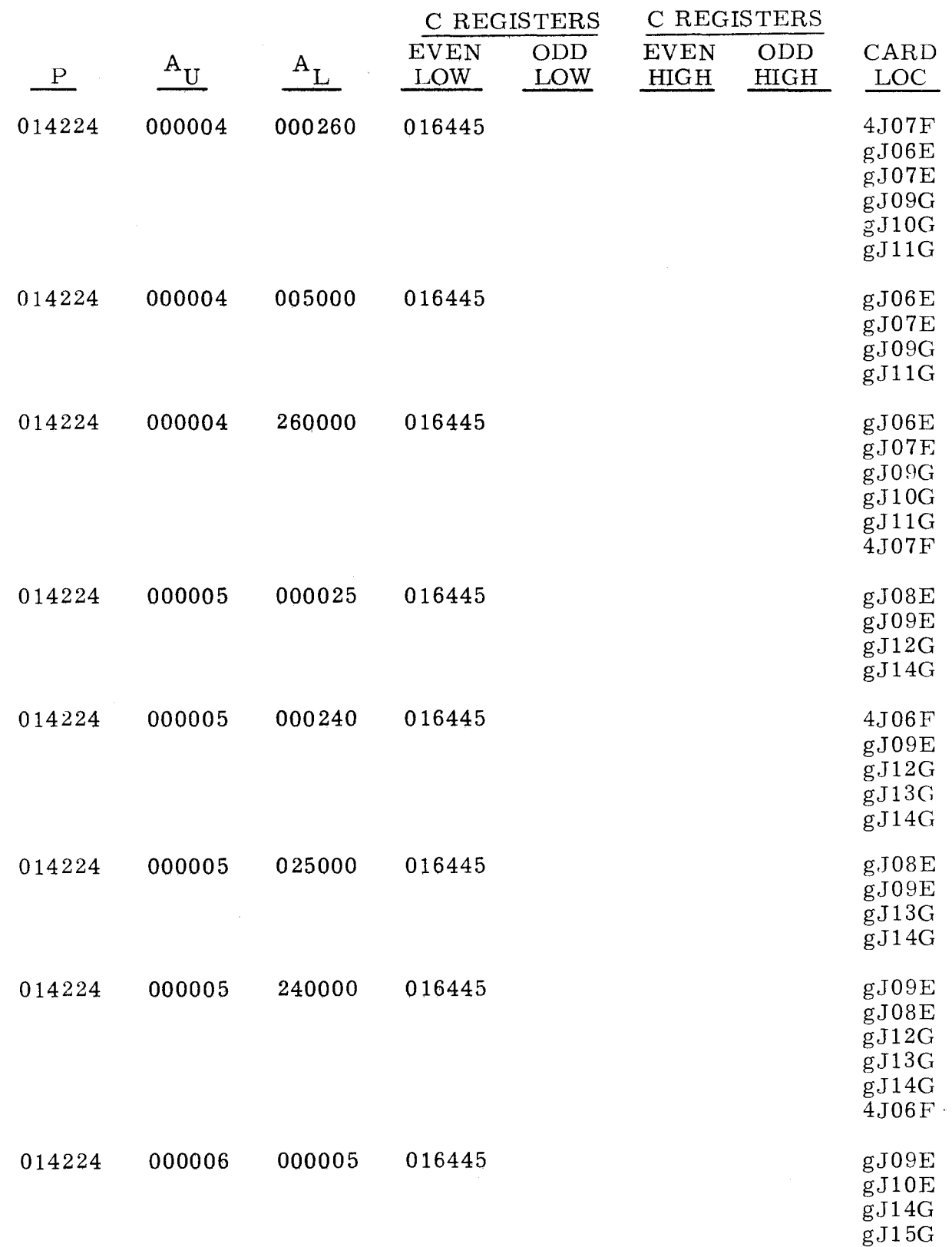

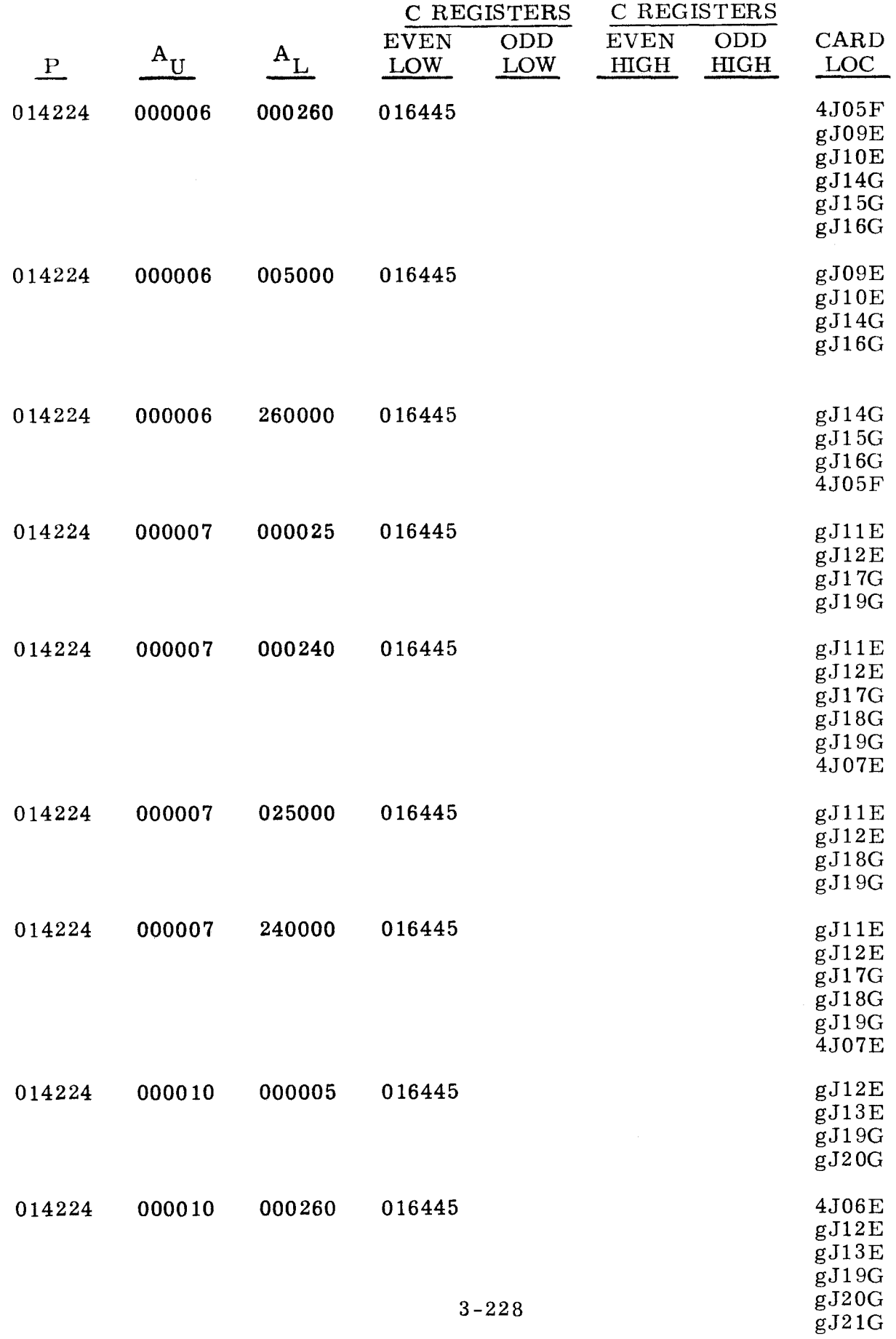

<sup>~</sup>- - ~~~-

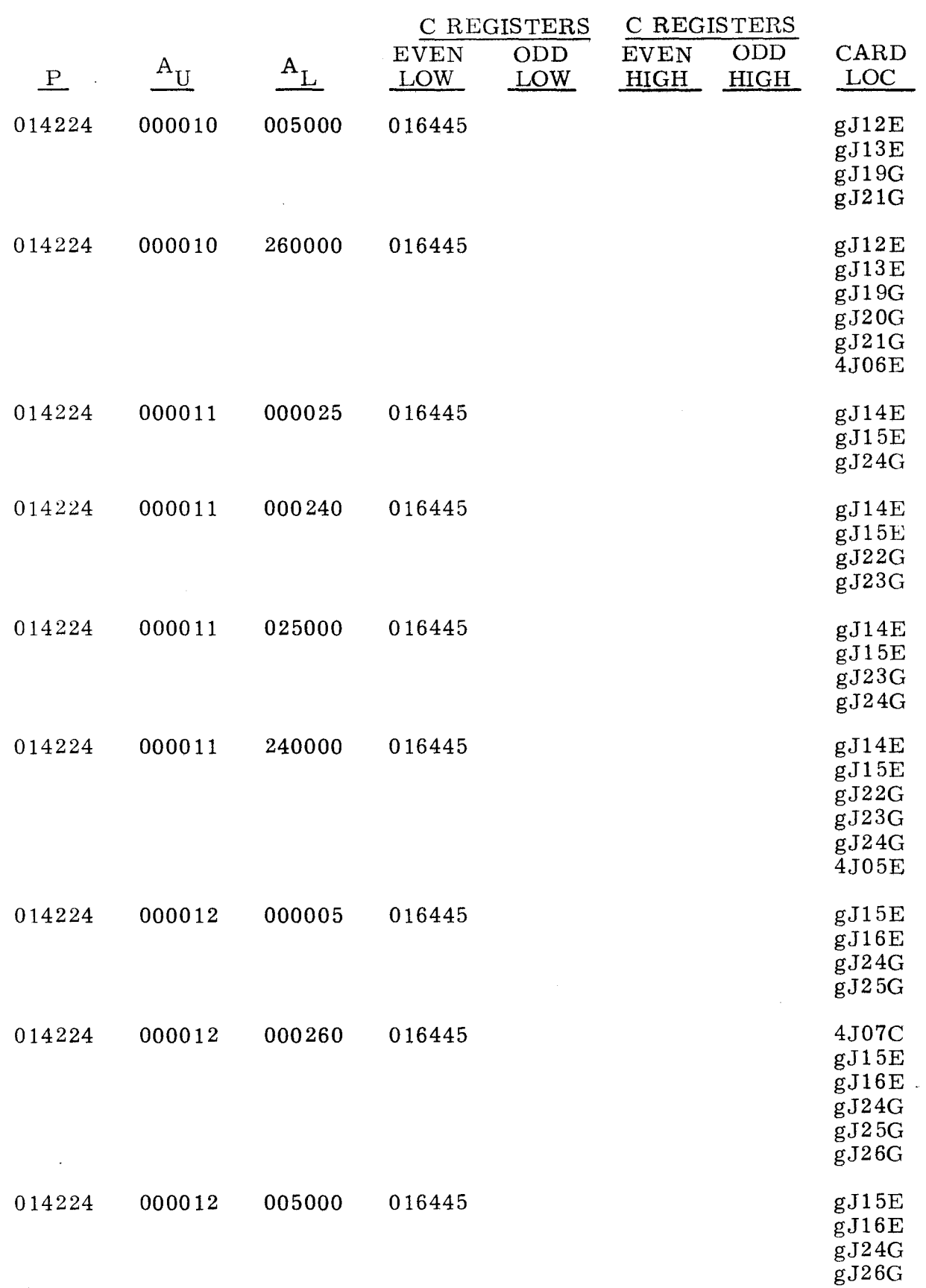

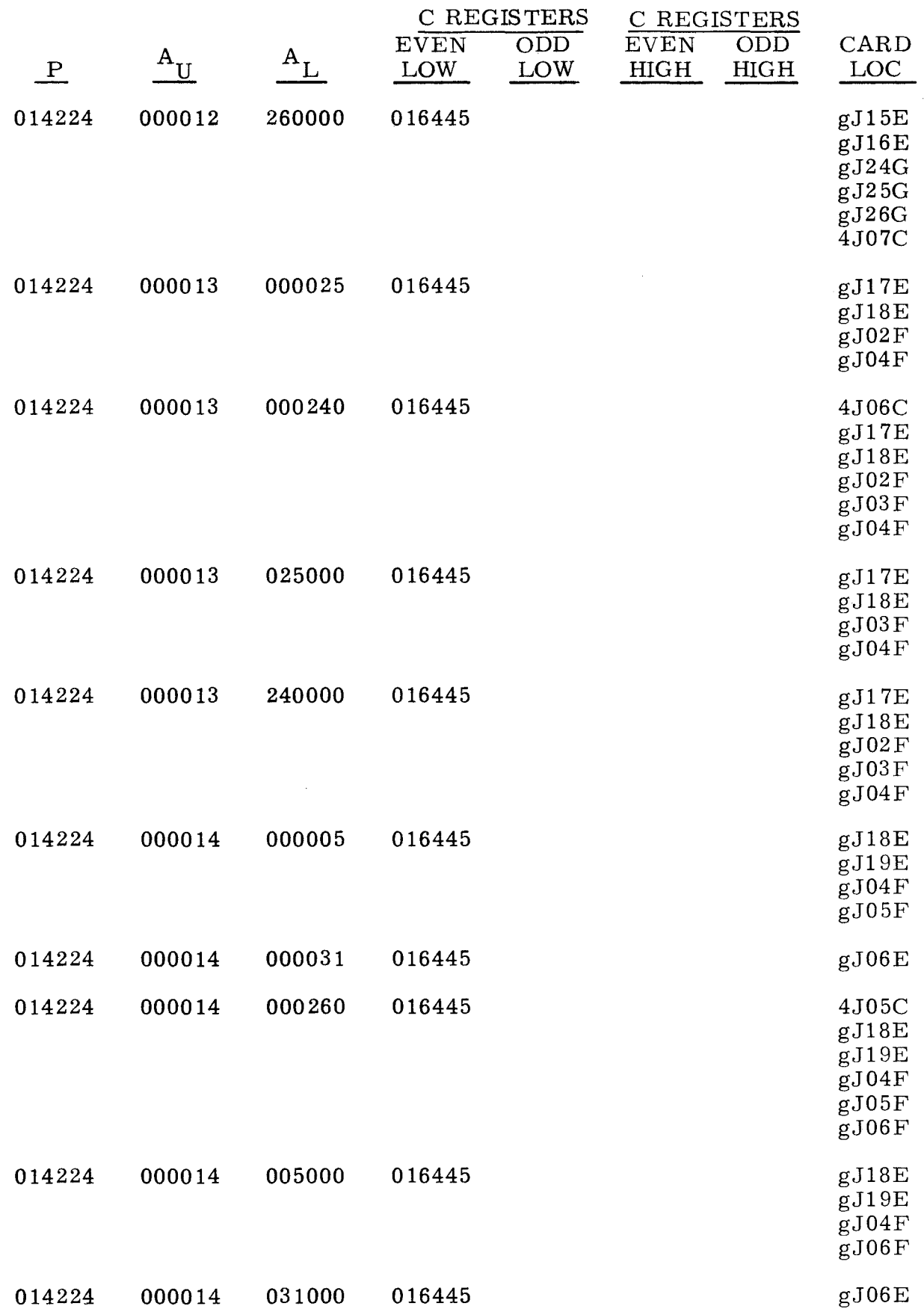

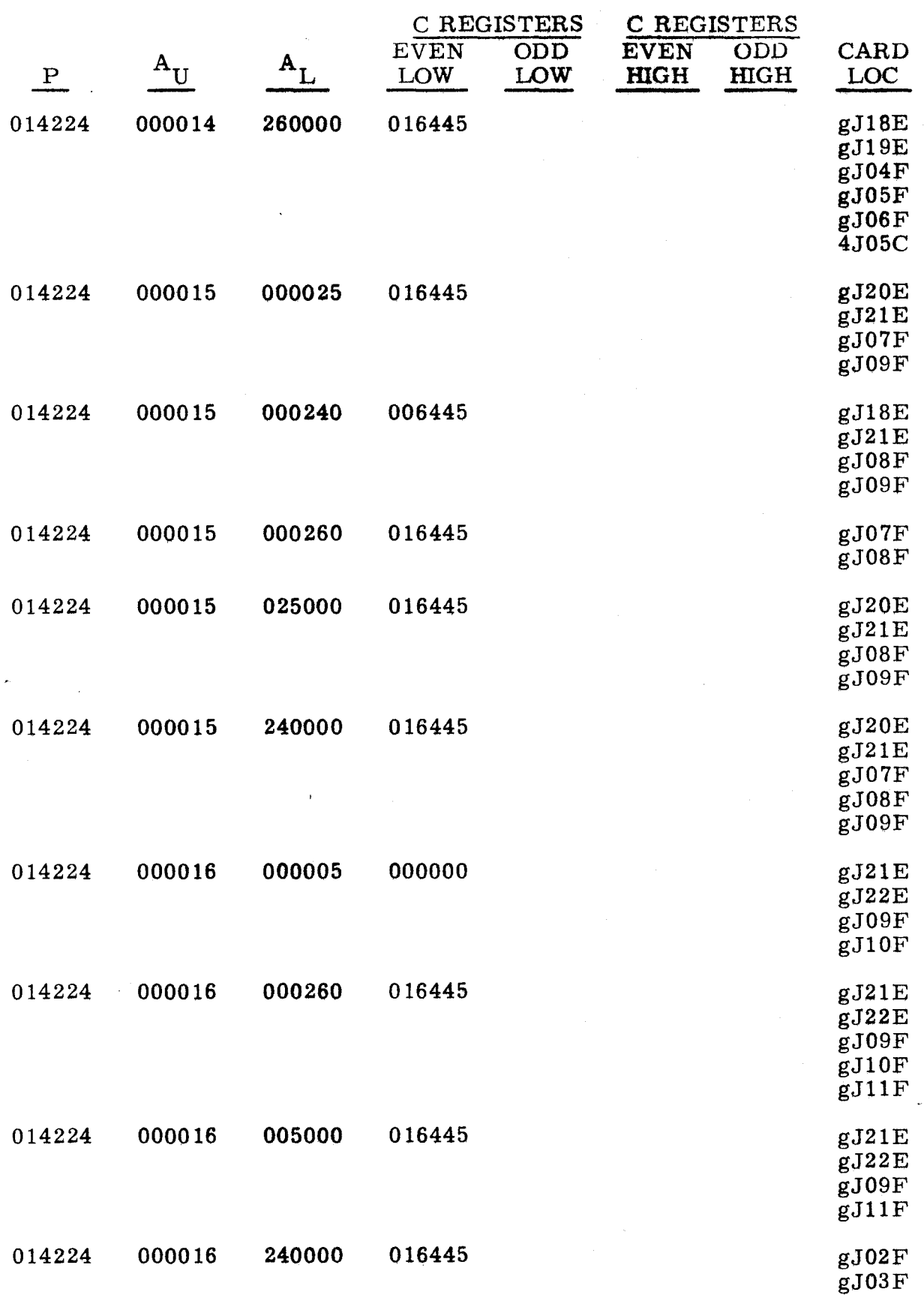

3-231

(Cont) (Cont)

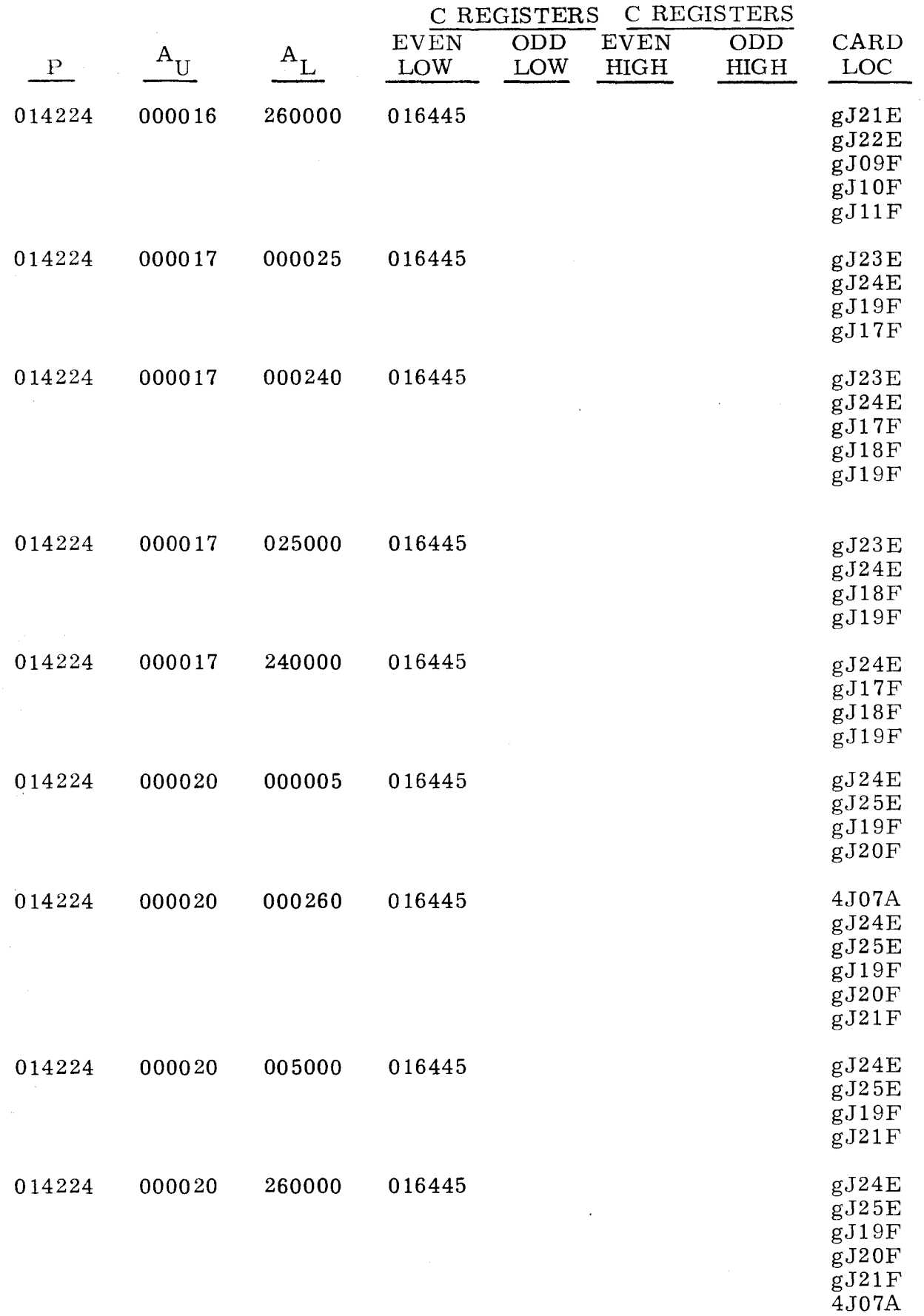

# (Cant) (Cont)

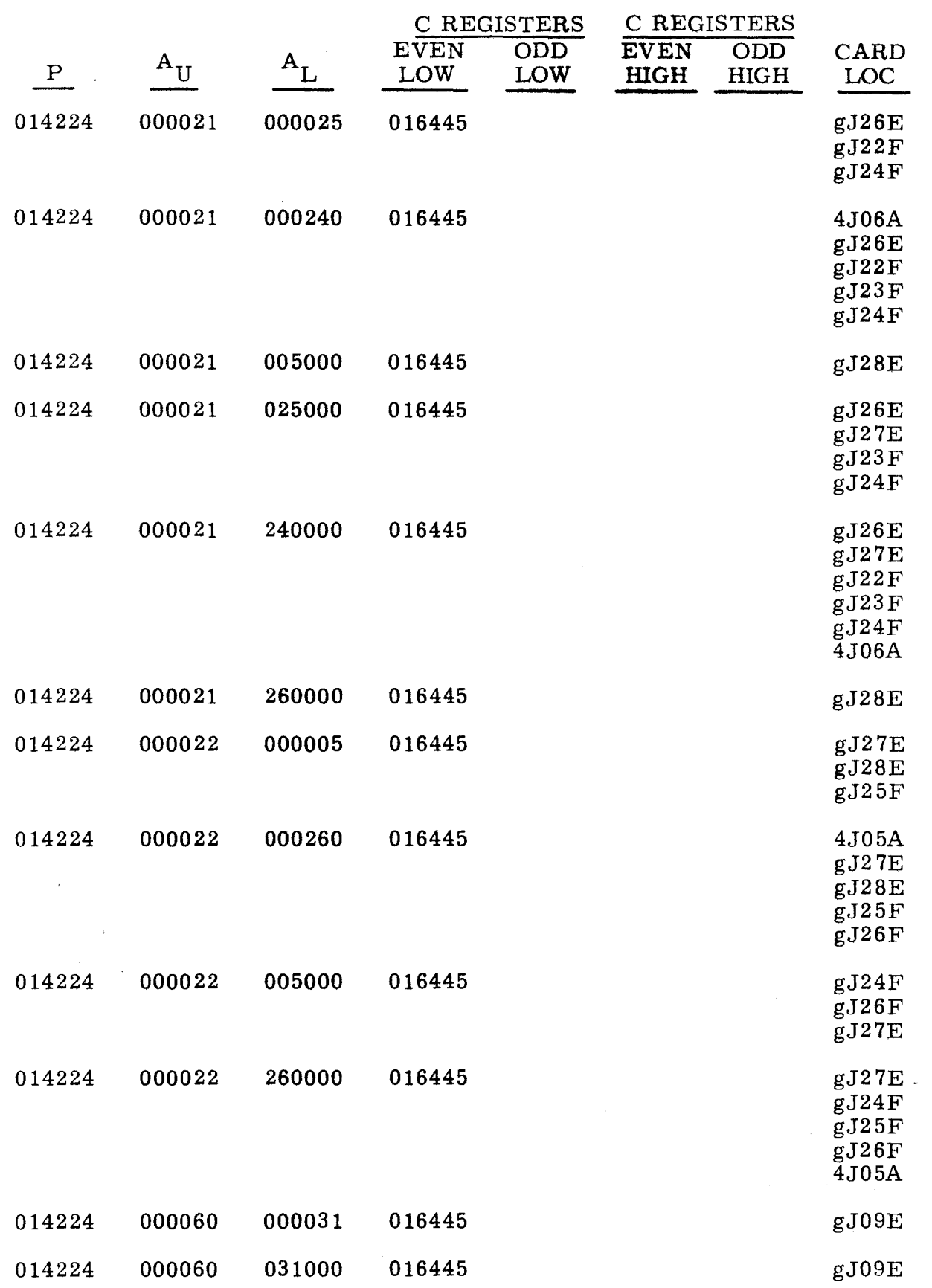

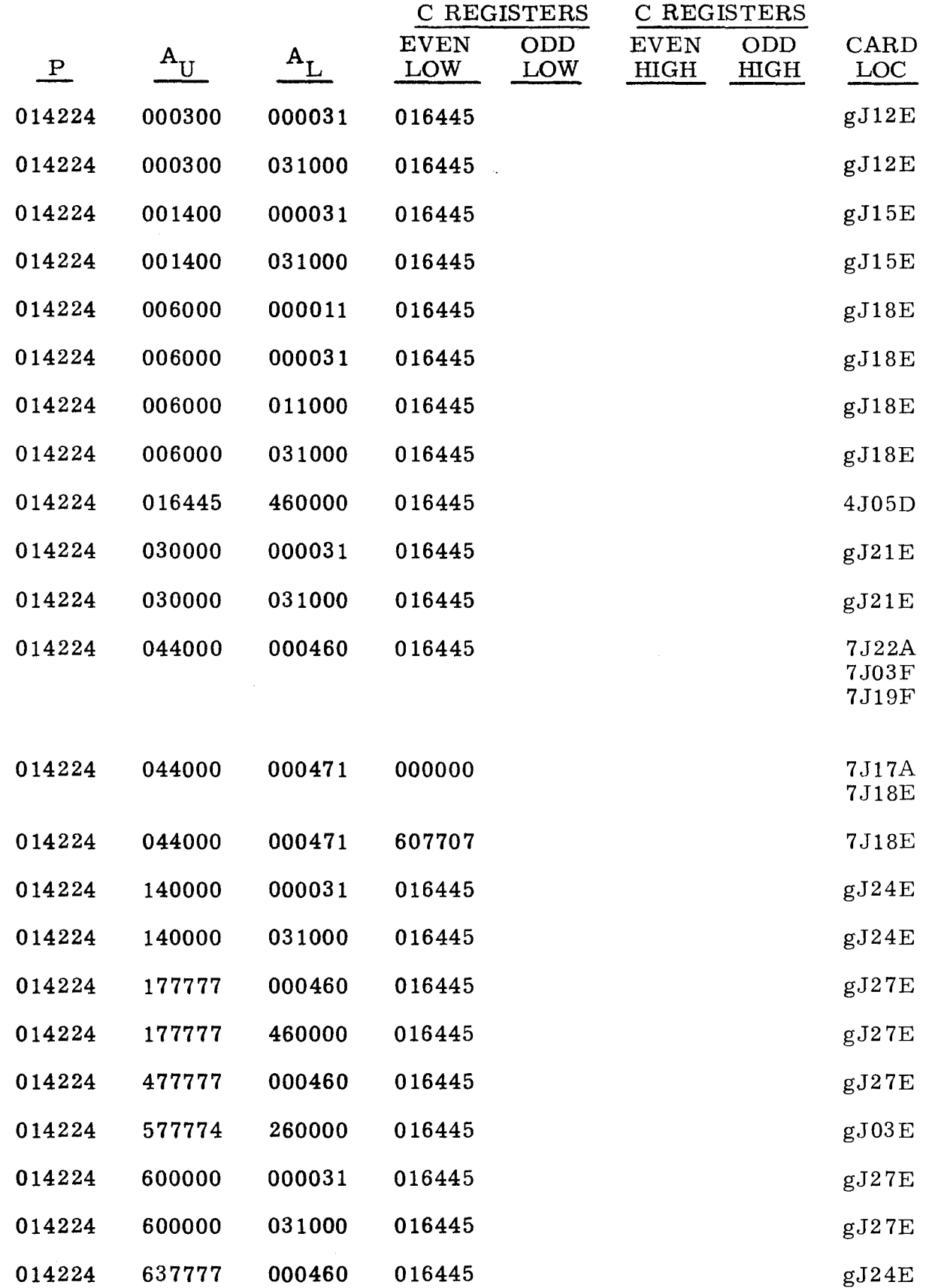

مو<u>رد و است به مرد است</u>

J.

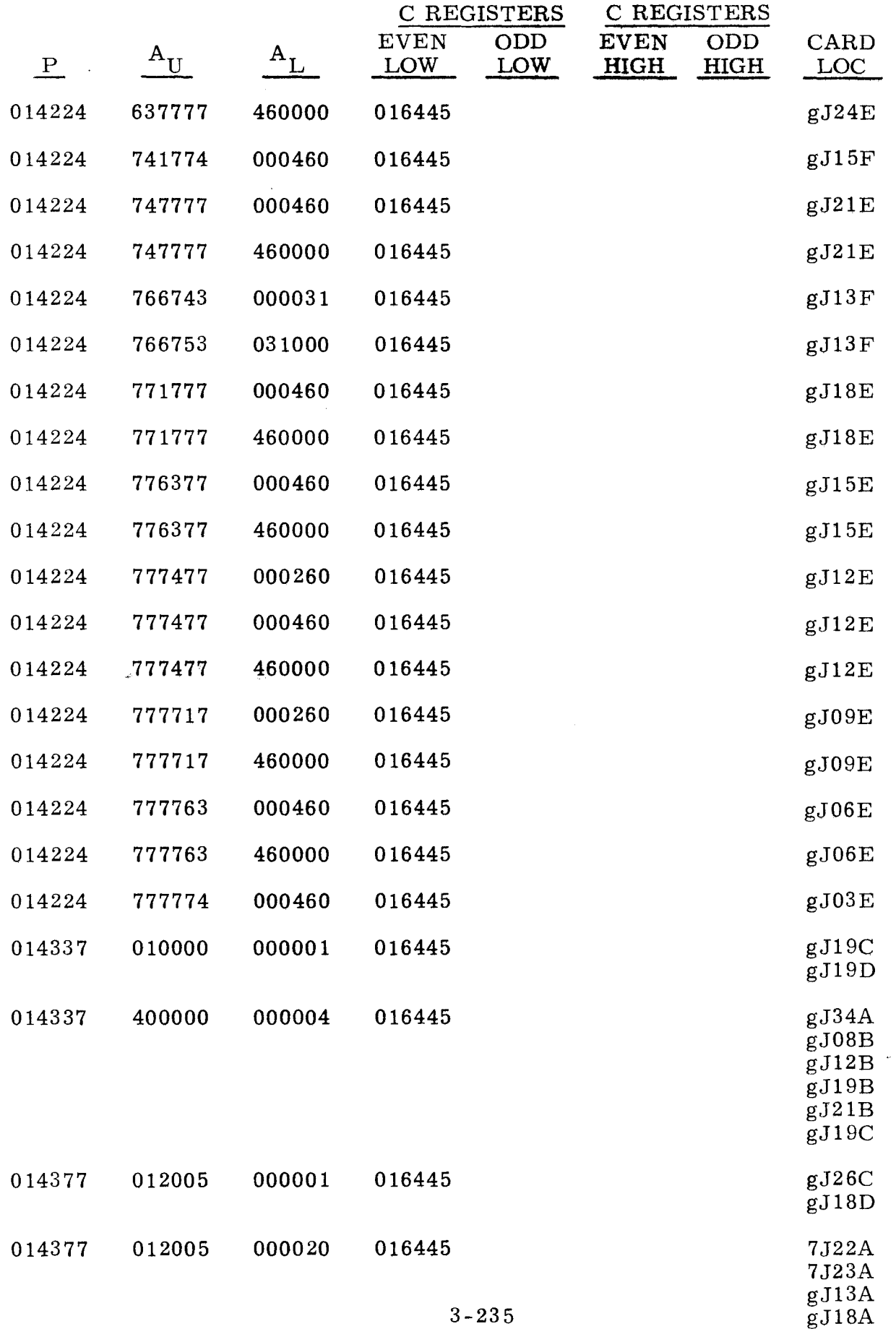

 $\sim 10$ 

----- ---- - ----- ------ --- ----

i,

жij

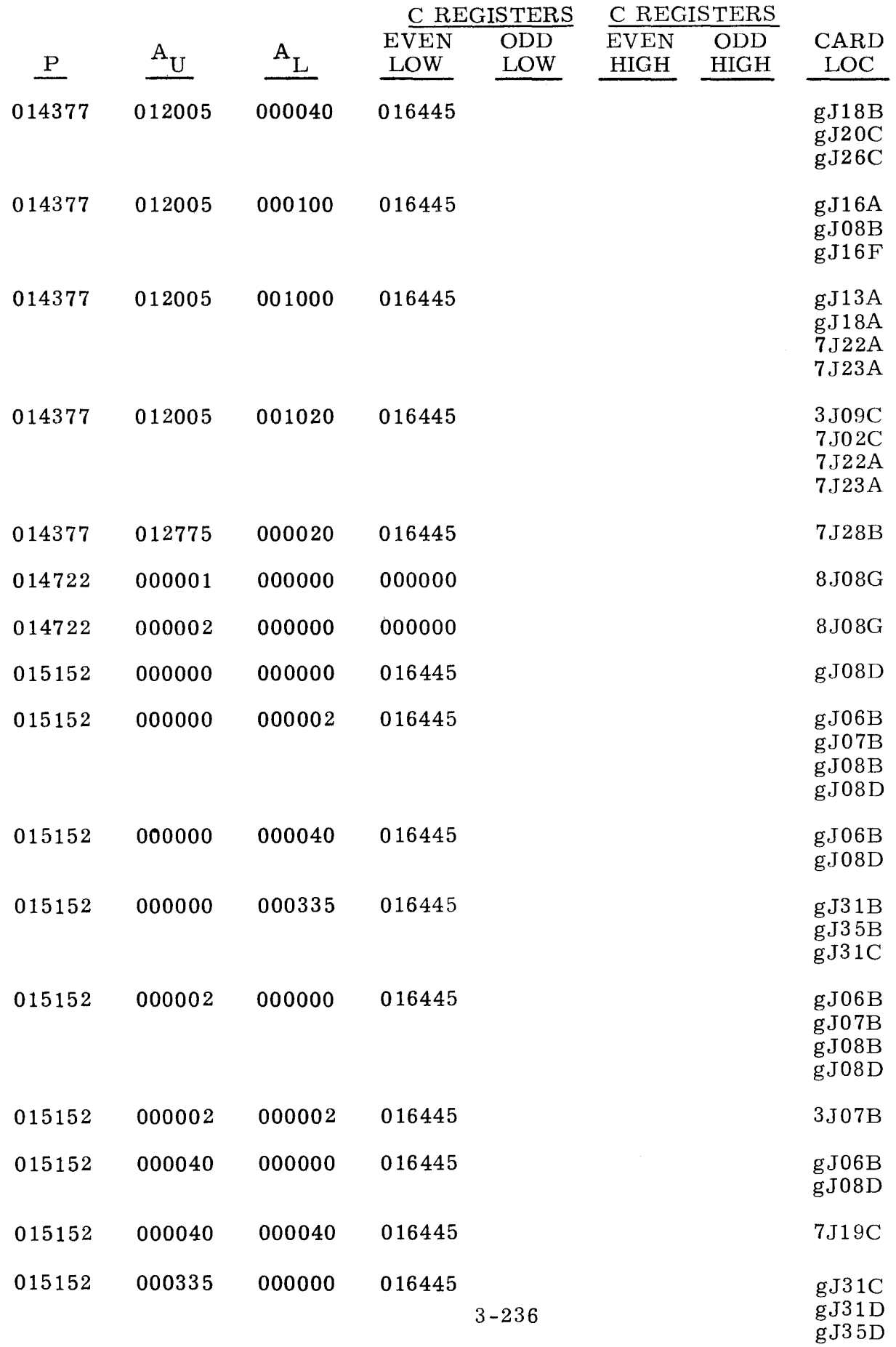

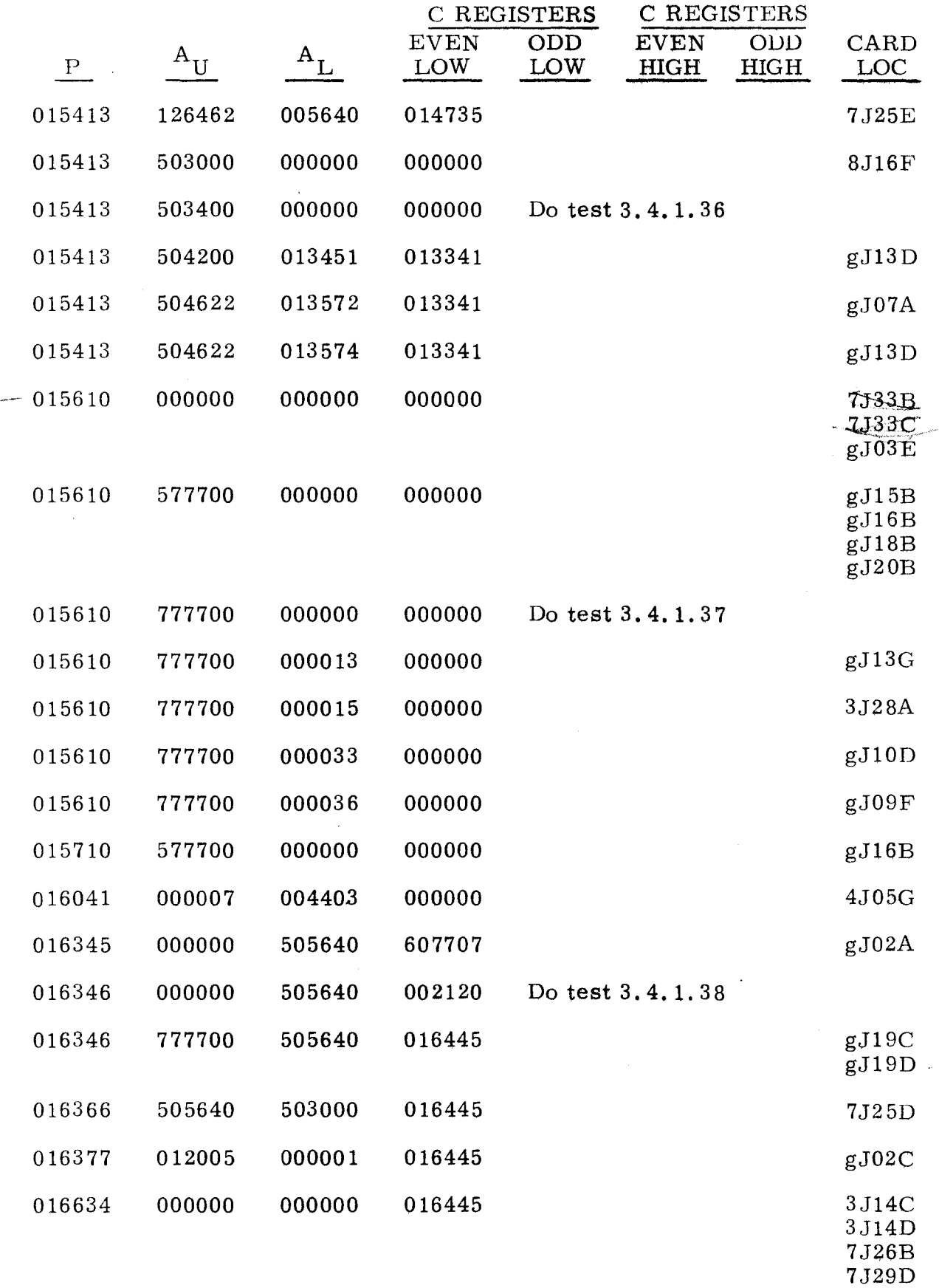

7J16E

 $\bar{\mathcal{A}}$ 

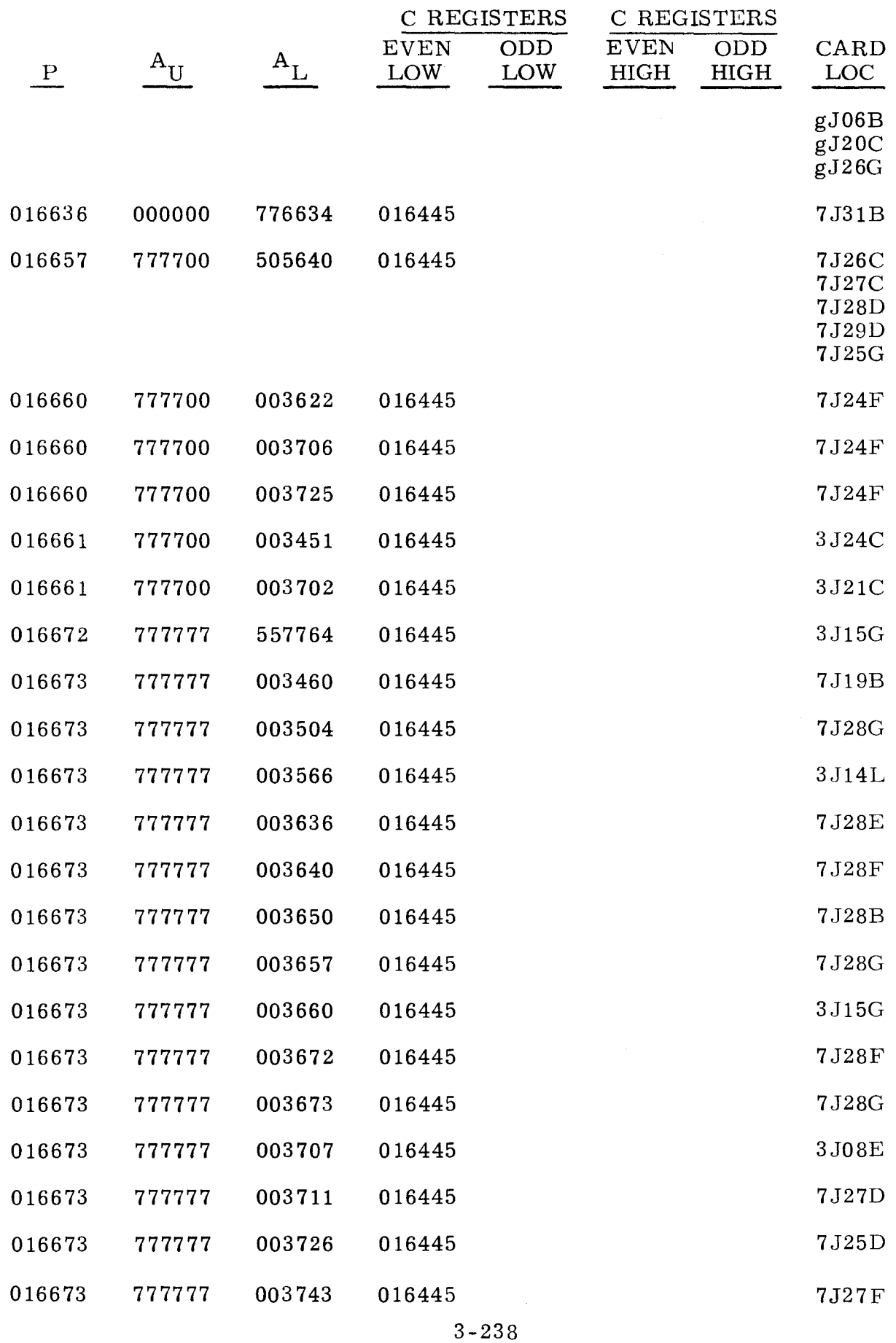

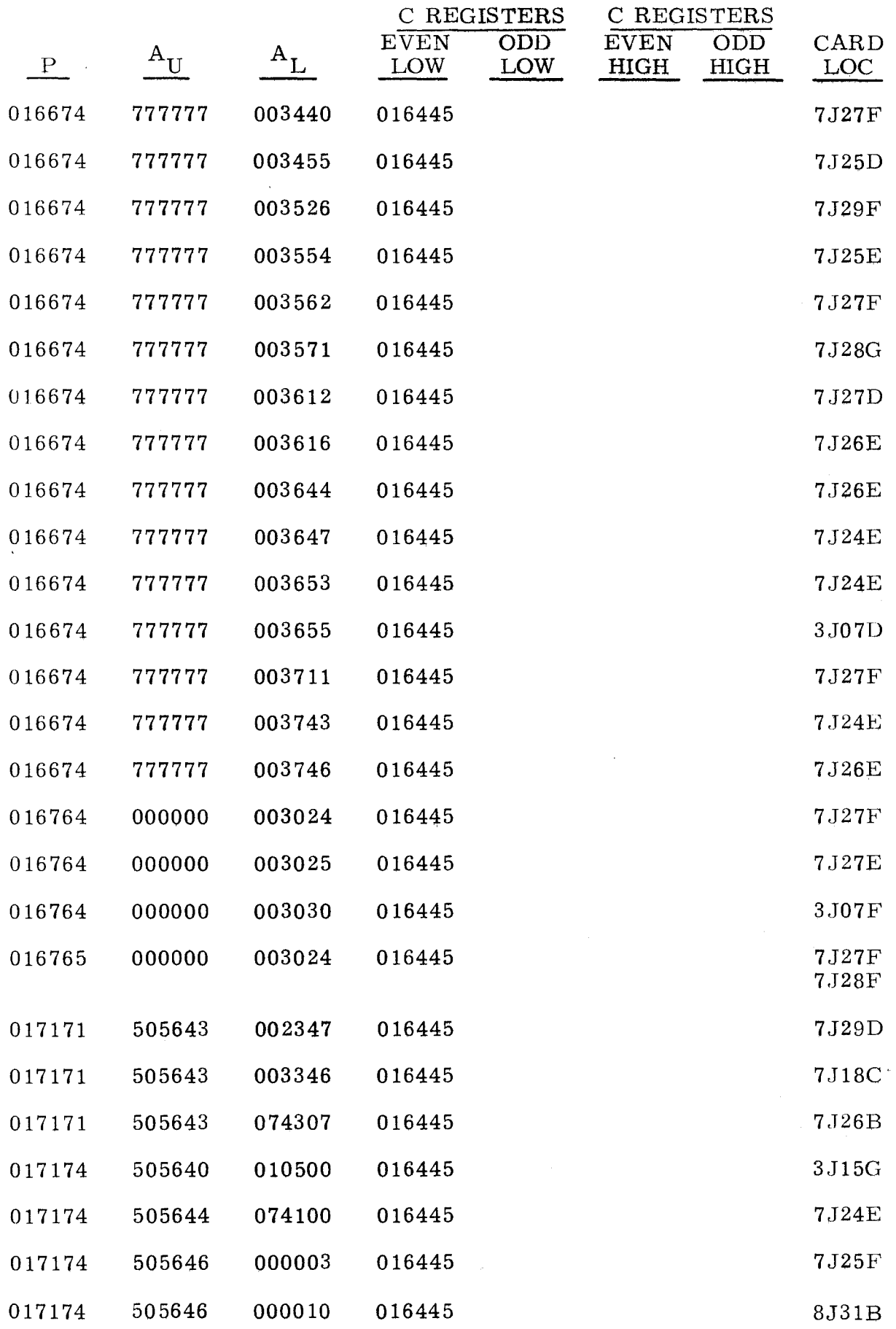

------- -~--

(Cont) (Cont)

 $\hat{\mathcal{L}}$ 

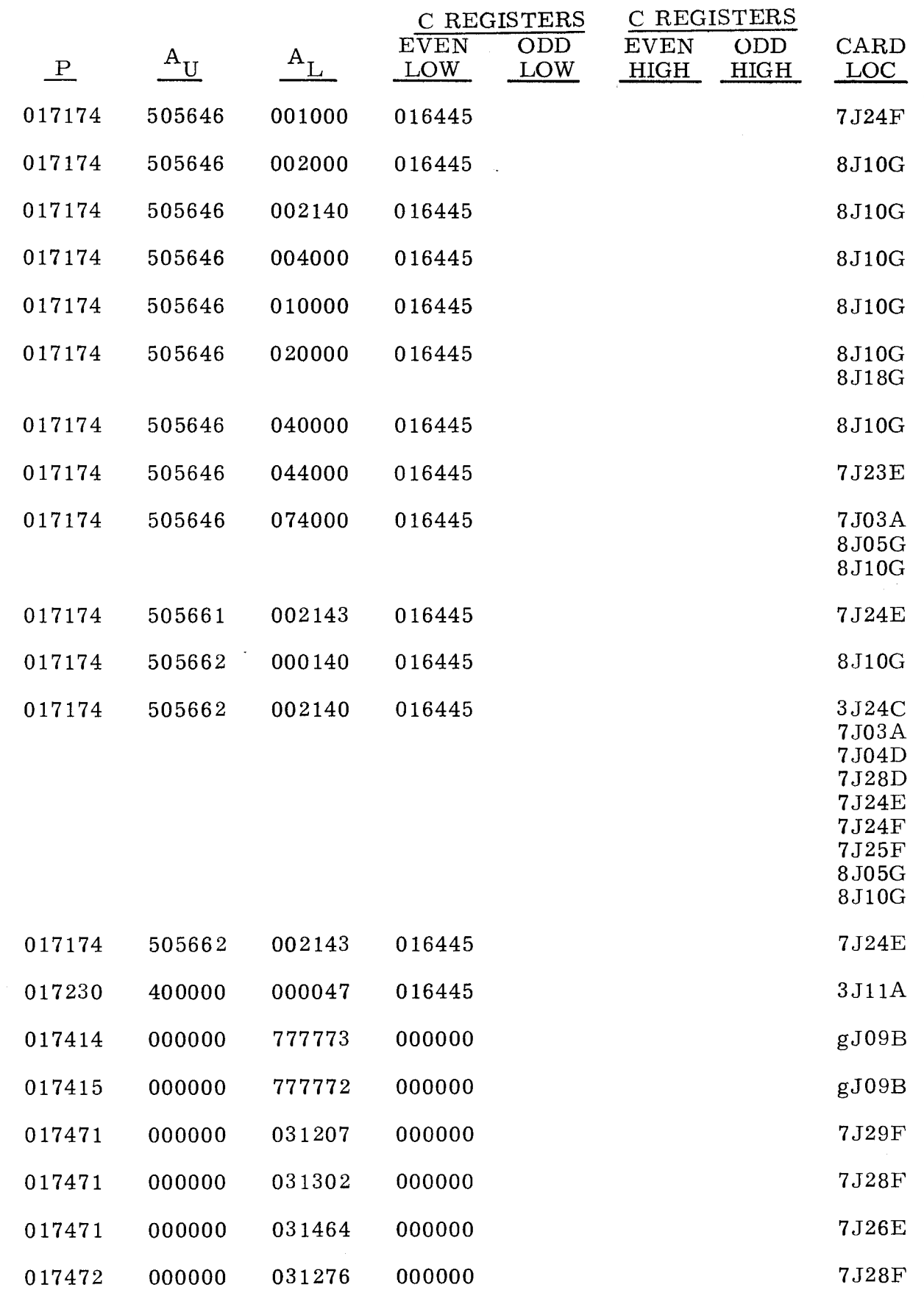

(Cont) (Cont)

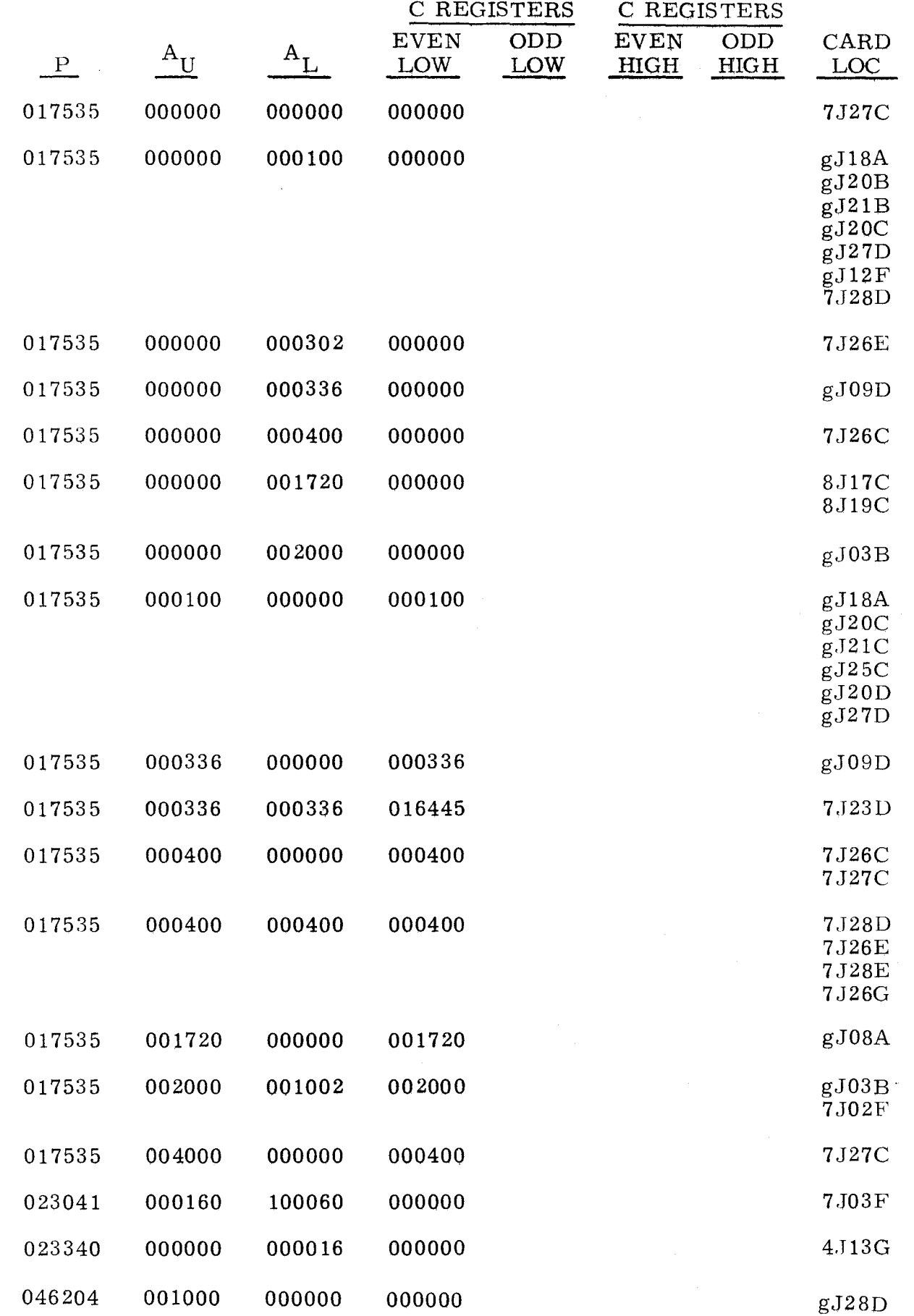

A 5 STOP with P = 001341,  $A_{\text{U}}$  = 000000, and  $A_{\text{L}}$  = 000000 indicates that an Enter A or Store A instruction failed.

- Step 1. Press OP STEP MODE, then master clear computer.
- Step 2. Press all indicators in  $A_{\text{U}}$  register.
- Step 3. Observe  $A_U$  register. A<sub>U</sub> should equal 777777.<br>a) If  $A_U$  equals 777777, do step 5. a) If  $Ay$  equals 777777, do step 5.<br>b) If  $Ay$  equals any other value, do
	- If  $A_{II}$  equals any other value, do step 4.
- Step 4. Observe the following:
	- a) If single bit in  $A_{\text{II}}$  is not lit, bit not lit is error bit. Refer to table B and replace card that corresponds to the error bit.
	- b) If  $A_{\text{II}}$  is clear, replace item 1 of table A.
- Step 5. Press OP STEP MODE, then master clear computer.
- Step 6. Set P to 002530.
- Step 7. Set RESTART /START STEP to START STEP twice.
- Step 8. Observe  $A_{II}$  register.  $A_{II}$  should equal 777777. a) If  $Ay$  equals 777777, do step 12.<br>b) If  $A_{II}$  equals any other value, do
	- If  $A_{II}$  equals any other value, do step 9.
- Step 9. Observe the following.<br>a) If single bit in  $A_{11}$ If single bit in  $A_{\text{II}}$  is not lit, do step 11. b) If any other condition, do step 10.
- Step 10. A<sub>U</sub> in any condition other than a single bit not lit indicates that function code 10 has failed. The malfunction is most likely concerned with the  $A_{II}$  register control circuitry. Replace item 2 of table A.
- Step 11. The bit clear in  $A_{U}$  register is the error bit. Refer to tables B and C and replace the card that corresponds to the error bit in each table.
- Step 12. Observe  $A_L$  register.  $A_L$  should be clear. a) If  $A_L$  is clear, do step 13. b) If  $A_{\text{L}}$  is in any other condition, replace 3J03D 3J21D.
- Step 13.  $A_L$  in any condition other than clear indicates that the malfunction probably affects a function code 46. Do step 14.
- Step 14. Master clear computer.
- Step 15. Set  $A_{U}$  to 777777.
- Step 16. Set P to 001334.
- Step 17. Set SEQ STEP/STOP to SEQ STEP.

3-242

3.4.1.1 (Cant)

3.4.1.1 (Cant)

Step 18. Set RESTART/START STEP to START STEP three times.

Step 19. Observe  $Z_1$  register.  $Z_1$  should equal 777777.

a) If  $Z_1$  equals 777777, do step 21.

b) If  $Z_1$  equals any other value, do step 20.

Step 20. Observe the following:<br>a) If  $Z_1$  has a single

- If  $Z_1$  has a single bit not lit, bit not lit is error bit. Refer to table A and replace card tnat corresponds to the error bit.
- b) If  $Z_1$  has more than a single bit not lit, replace 3J04C.

Step 21. Replace item 3 in table A.

### TABLE A

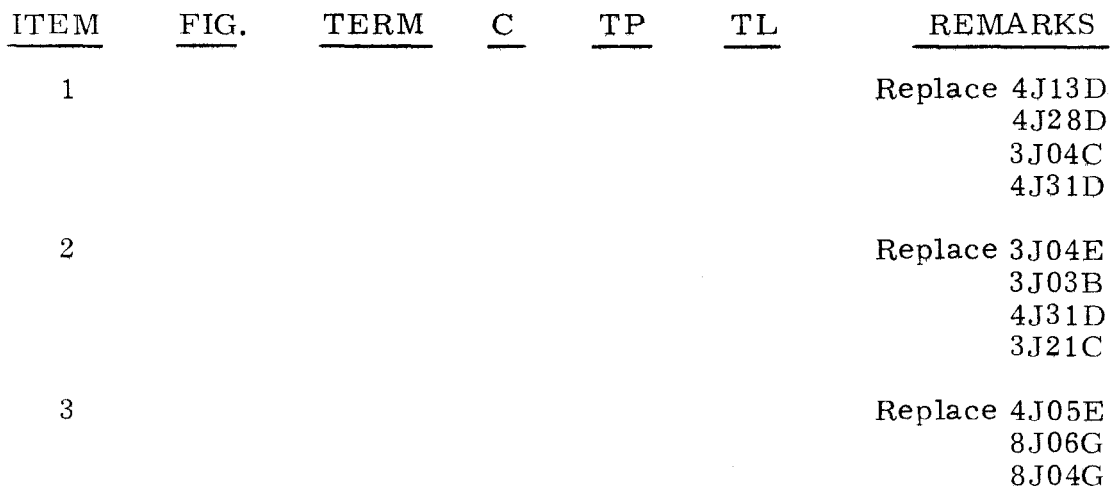

### TABLE B

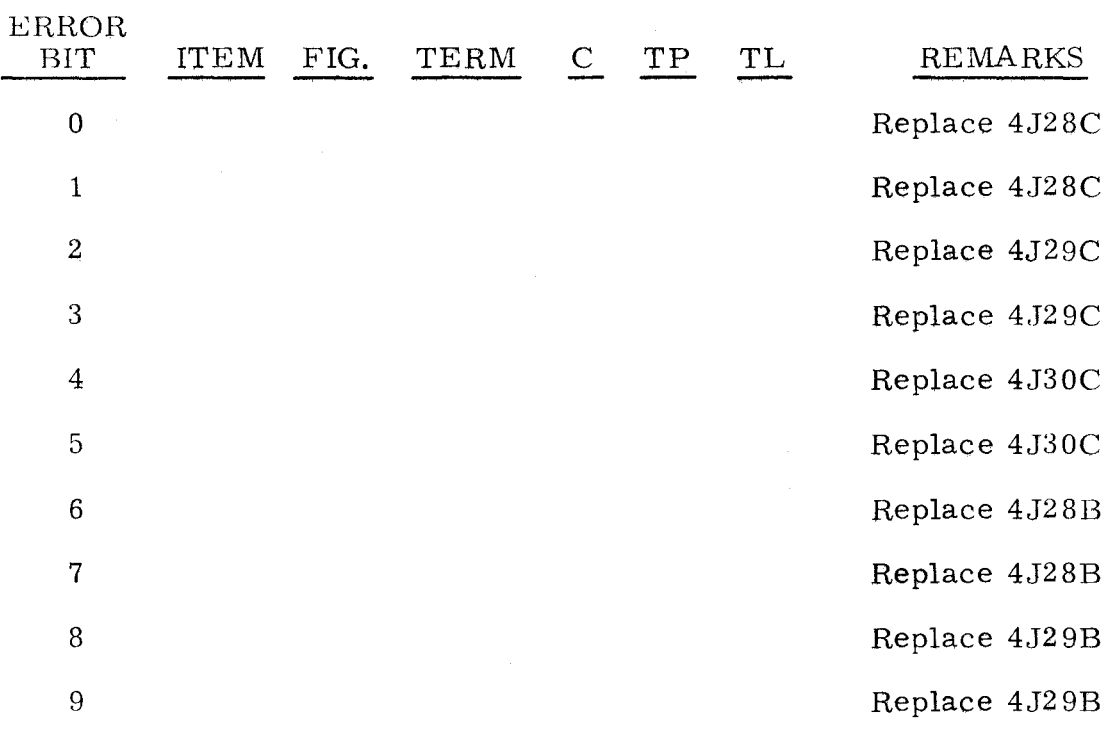

-----,

i<br>Gwele

### TABLE B (CONT)

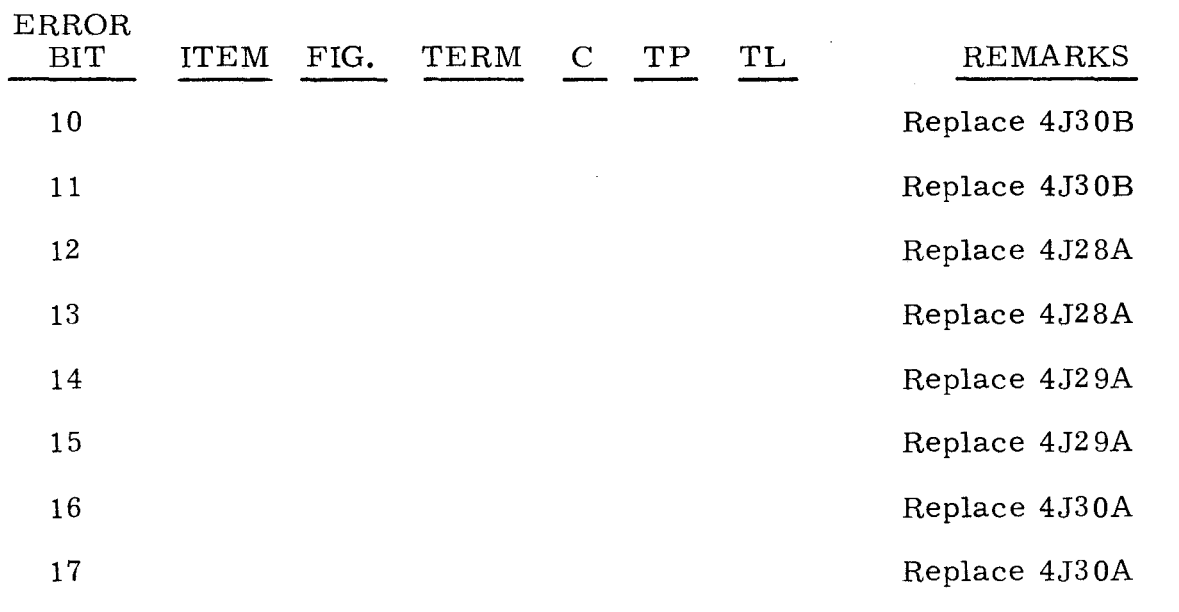

TABLE C

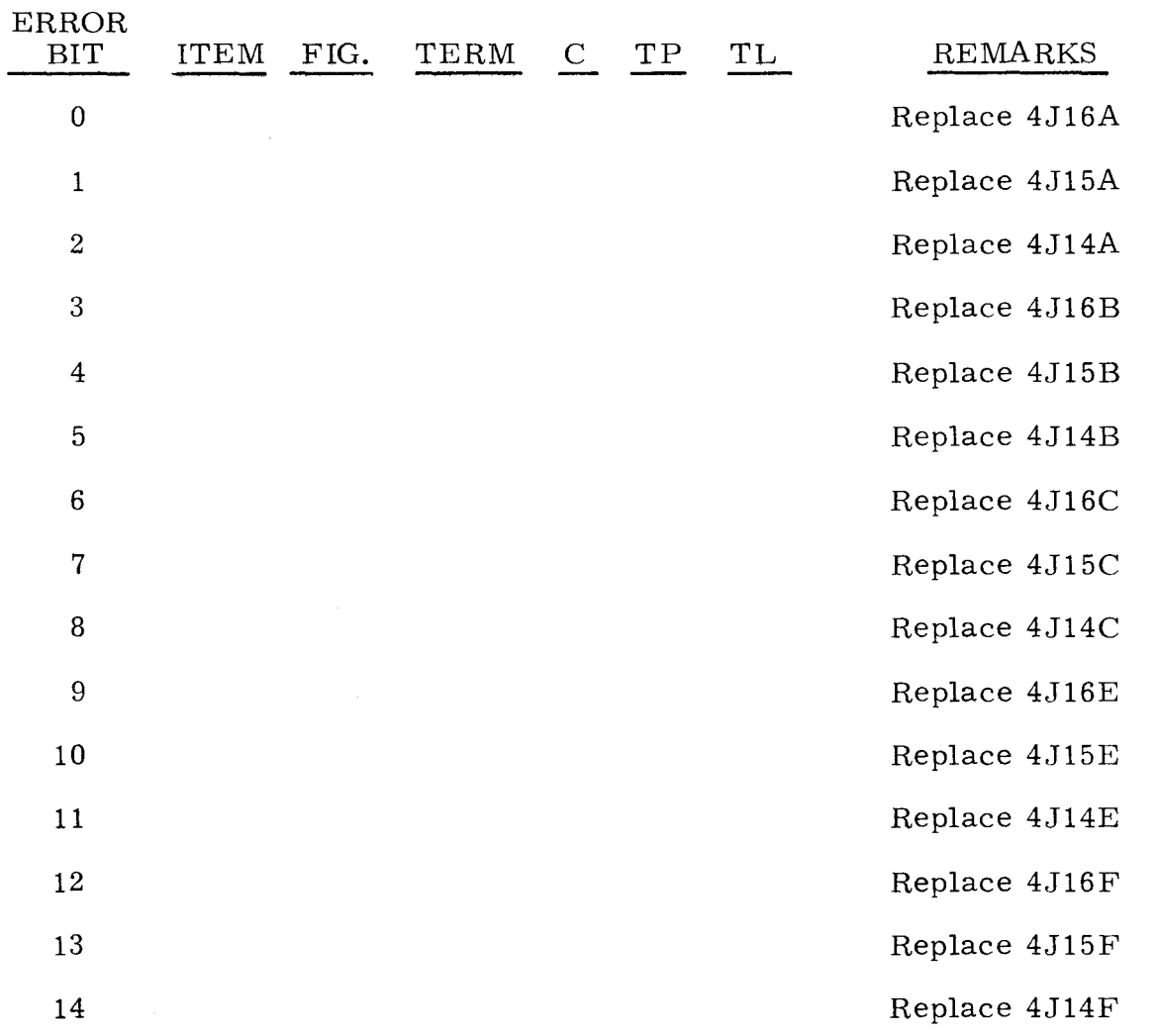

3-244

3. 4. 1. 1  $(Cont)$ 

# TABLE C (CONT)

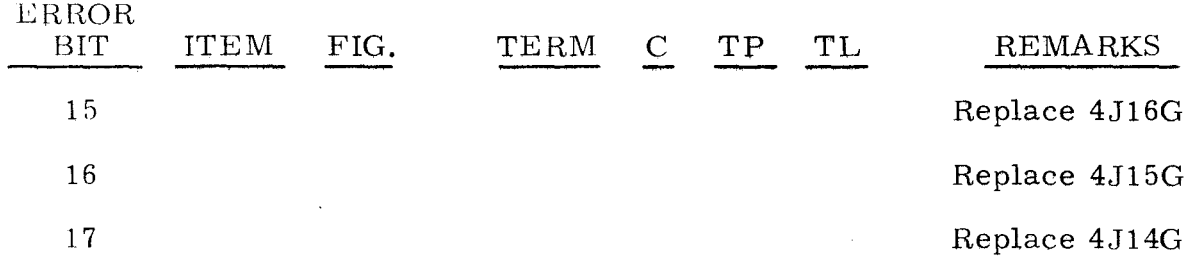

## TABLE D

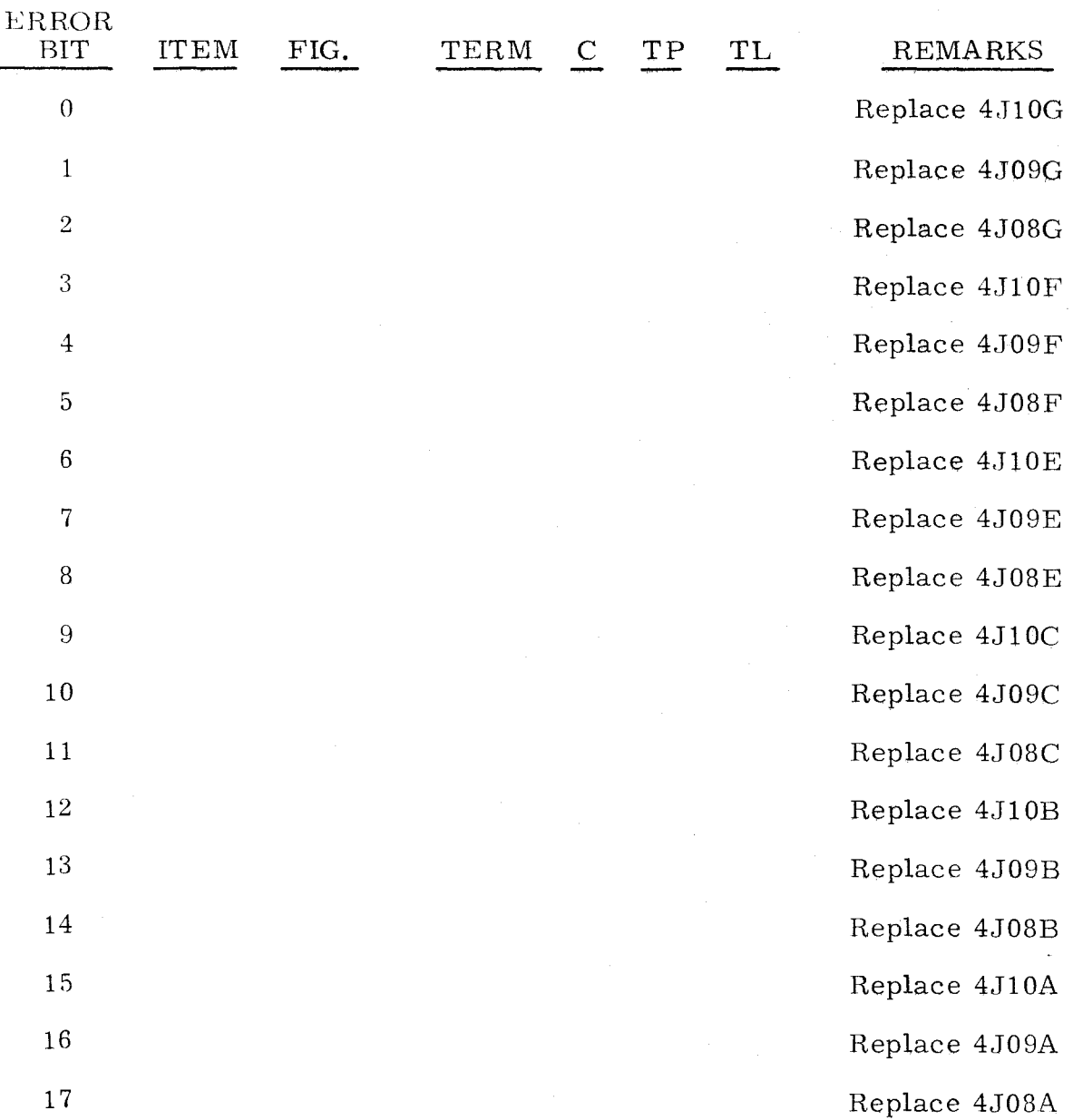

-~ - --~~-~~ - ----\_ .. \_-- -------------

A 5 STOP with P = 002030,  $A_{\text{U}}$  = 000000, and  $A_{\text{L}}$  = 400000 indicates a malfunction has been detected in the  $B \pm 1$  network.

Step 1. Press OP STEP MODE and master clear computer.

Step 2. Press PHASE STEP MODE and TIMING 42, 43, and 44.

Step 3. Press PHASE 1, then set RESTART/START STEP to START STEP once.

Step 4. Observe ADV P SEQ register.<br>a) If bit 1 is cleared, do ster a) If bit 1 is cleared, do step 5.<br>b) If bit 1 is lit. replace item 5. If bit 1 is lit, replace item  $5$ .

Step 5. Set FUNCTION CODE to 57.

- Step 6. Press SEQ DES W and set RESTART/START STEP to START STEP once. then scope item 6.
- Step 7. Repeatedly set RESTART/START STEP to START STEP until TIMING 24 is lit, then scope item 1.
- Step 8. Clear PHASE register, then set PHASE REPEAT up.
- Step 9. Press PHASE 4.
- Step 10. Press TIMING 14, then scope item 7.

Step 11. Set FUNCTION CODE to 57, then scope item 8.

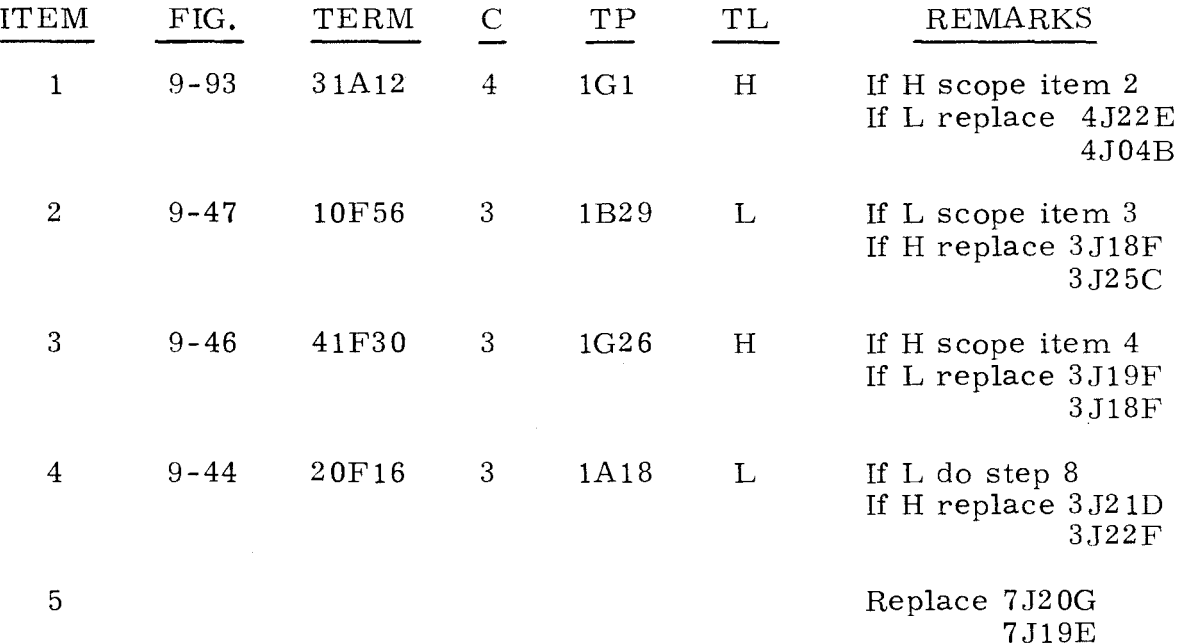

3.4.1.2 (Cont)

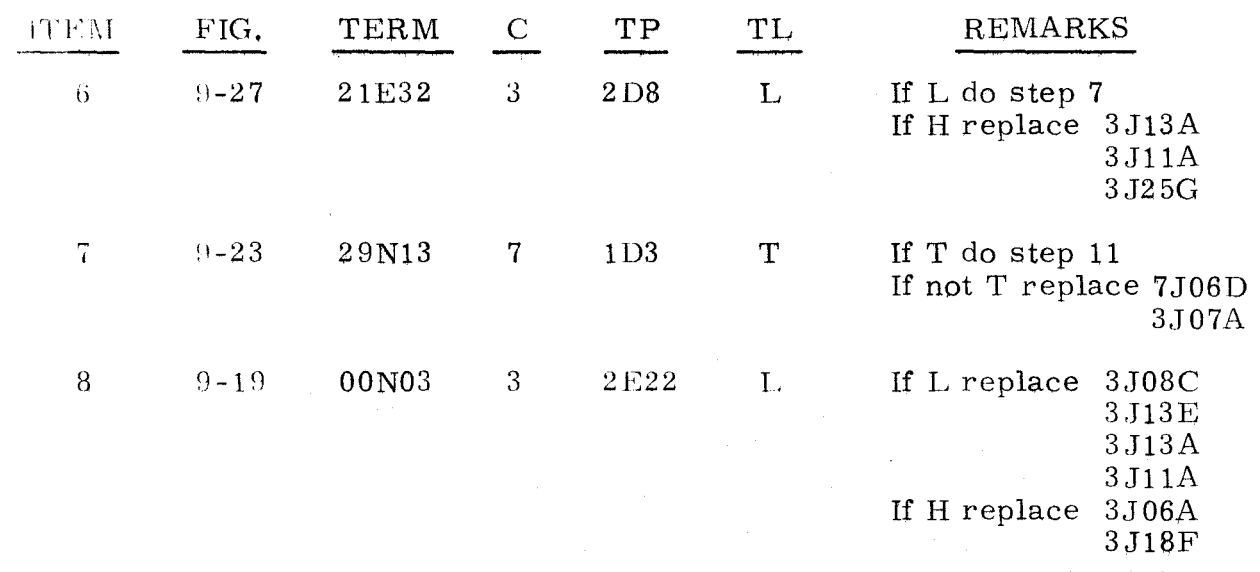

### $3, 4, 1, 3$  5 STOP,  $P = 002412$  3.4.1.3

A 5 STOP with P = 002412, A<sub>U</sub> = 707070, and A<sub>L</sub> = 040000 indicates a malfunction exists in the memory logic that inhibits the correct storage of words.

Step 1. Press OP STEP MODE and master clear computer.

Step 2. Set FUNCTION CODE to 44.

Step 3. Set FUNCTION REPEAT switch up.

- Step 4. Set  $A<sub>I</sub>$  to 777777.
- Press HUN MODE, then set RESTART/START STEP to START STEP Step 5. once.

S:ep 6. Press OP STEP MODE and master clear computer.

Step 7. Clear FUNCTION CODE register, then set FUNCTION CODE to 12.

Step 8. Set P to 007775.

Step 9. Set RESTART/START STEP to START STEP twice.

- Step 10. Observe A<sub>L</sub> register.
	- a) If all indicators are lit, do step  $11$ .
	- b) If any are not lit, replace item 1.
- Step 11. Set RESTART/START STEP to START STEP twice.
- Step 12. Observe AL register.
	- a) If all indicators are set, replace item 8.
	- b) If all indicators are cleared, replace item 2.
	- c) If only bit(s) 2 and/or 3 are cleared, replace item 3.

**3-247** 

- d) If only bit(s) 6 and/or 7 are cleared, replace item 4.
- e) If only bit(s) 8 and/or 9 are cleared, replace item 5.
- f) If only bit(s) 14 and/or 15 are cleared, replace item 6.

g) If any other bits are cleared, replace item 7.

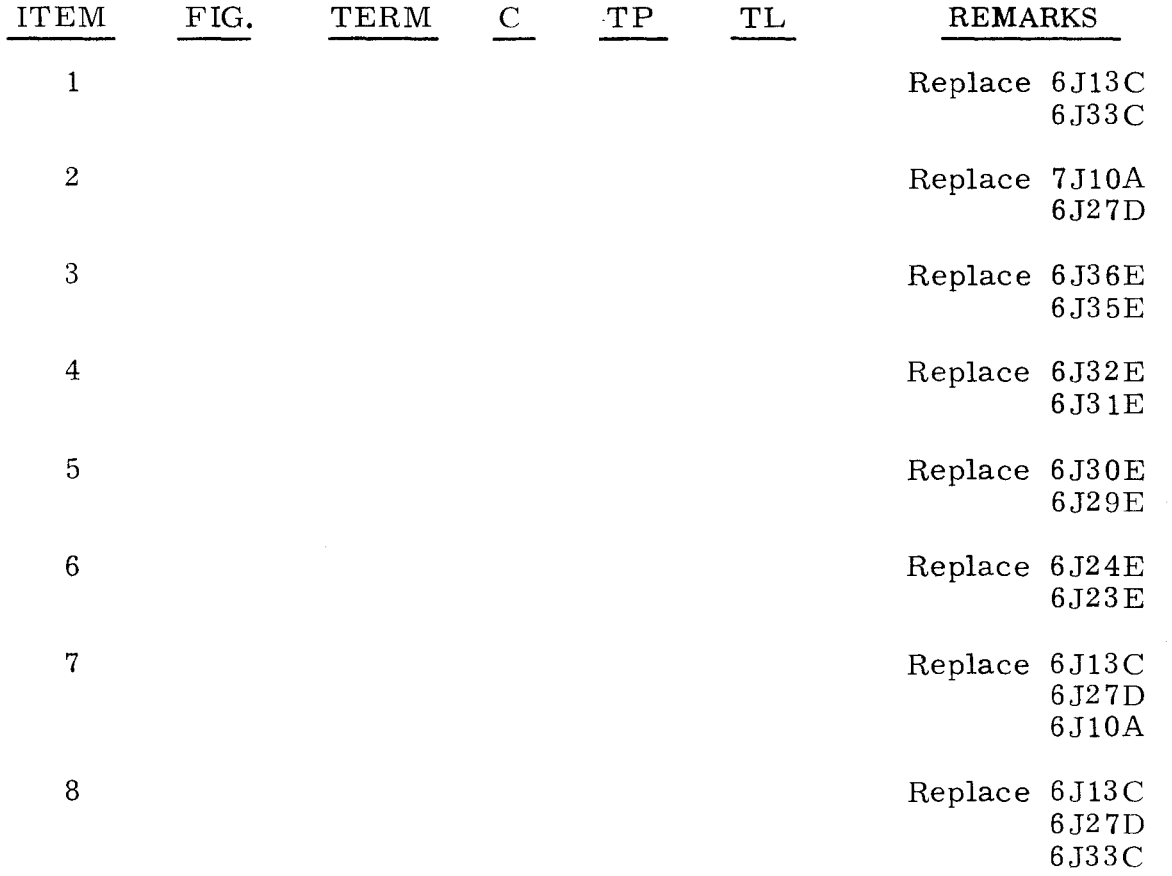

3.4.1.4

#### 5 STOP, P = 002447

3.4.1.4

A 5 STOP with P = 002447,  $A_{\text{H}}$  = 000000, and  $A_{\text{L}}$  = 000000 indicates a malfunction in the Scale Factor instruction.

Step 1. Press OP STEP MODE and master clear computer.

Step 2. Set FUNCTION CODE to 75, then scope item 1.

- Step 3. Set SR to 10g, then scope item 3.
- Step 4. Press PHASE STEP MODE.

Step 5. Press MULT/DIV SEQ bit 1, then scope item 4.

Step 6. Press OP STEP MODE and master clear computer.

Step 7. Set P to 002440.

#### 3.4.1.4 (Cont)

- Step 8. Set FUNCTION CODE to 50;44.
- Step 9. Set FUNCTION REPEAT up.
- Step 10. Set DISC ADV Pup.
- Step 1l. Press RUN MODE.
- Step  $12$ . Set RESTART/START STEP to START STEP once, then scope item 5.
- Step  $13$ . Set SEQ STEP/STOP to STOP.
- Step 14. Press OP STEP MODE.
- Step  $15.$ Set FUNCTION REPEAT down.
- Step 16. Set DISC ADV P down and master clear computer.
- Step 17. Set P to 002436.
- Step 18. Set RESTART/START STEP to START STEP once.
- Step 19. Observe  $A_{\text{L}}$  register. a) If  $A_L$  equals 000001, do step 20.
	- b) If  $A_{\text{L}}$  equals any other value, replace item 10.
- Step 20. Press PHASE STEP MODE, then press all four PHASE indicators.
- Step 21. Set RESTART/START STEP switch to START STEP 13 times, then do step 22.
- Step 22. Set RESTART/START STEP to START STEP 16 times, observing A<sub>L</sub> register each time switch is operated.
	- a) Each time RESTART/START STEP is set to START STEP, A<sub>L</sub> should advance one bit. If any  $A_L$  bit does not light after RESTART/ START STEP is set to START STEP, replace card(s) listed under item 11 corresponding to the error bit that does not light.
	- b) If  $A_{\text{L}}$  advances through bit 17 correctly, do step 23.
- Step 23. Set RESTART/START STEP to START STEP 16 times and observe  $A_{II}$ register.
	- a) A<sub>II</sub> should advance one bit. If any A<sub>II</sub> bit does not light after RESTART/START STEP is set to START STEP, replace card(s) listed under item 11 corresponding to the first error bit that did not light.
	- b) If AU advances through bit 17 correctly, replace item 13.

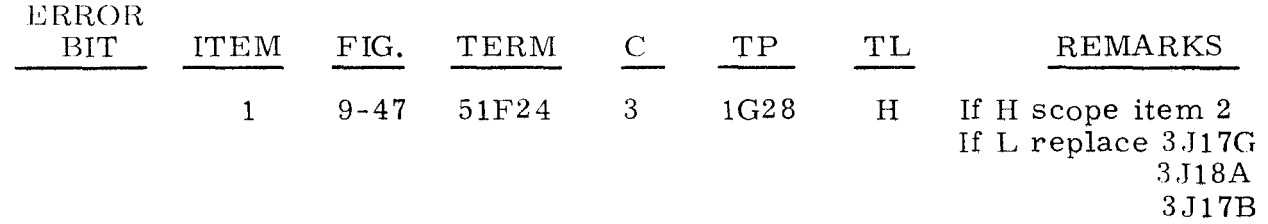

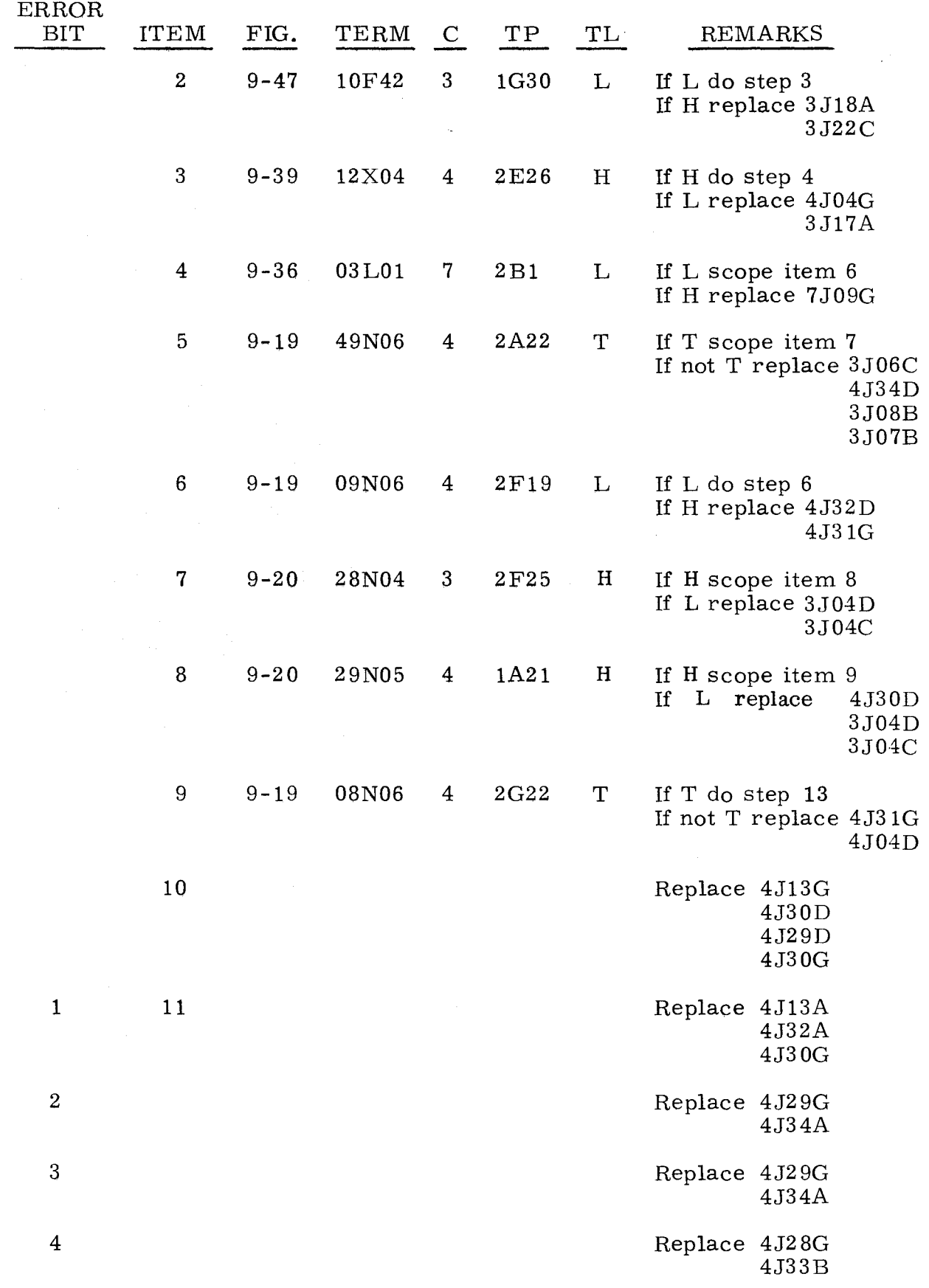

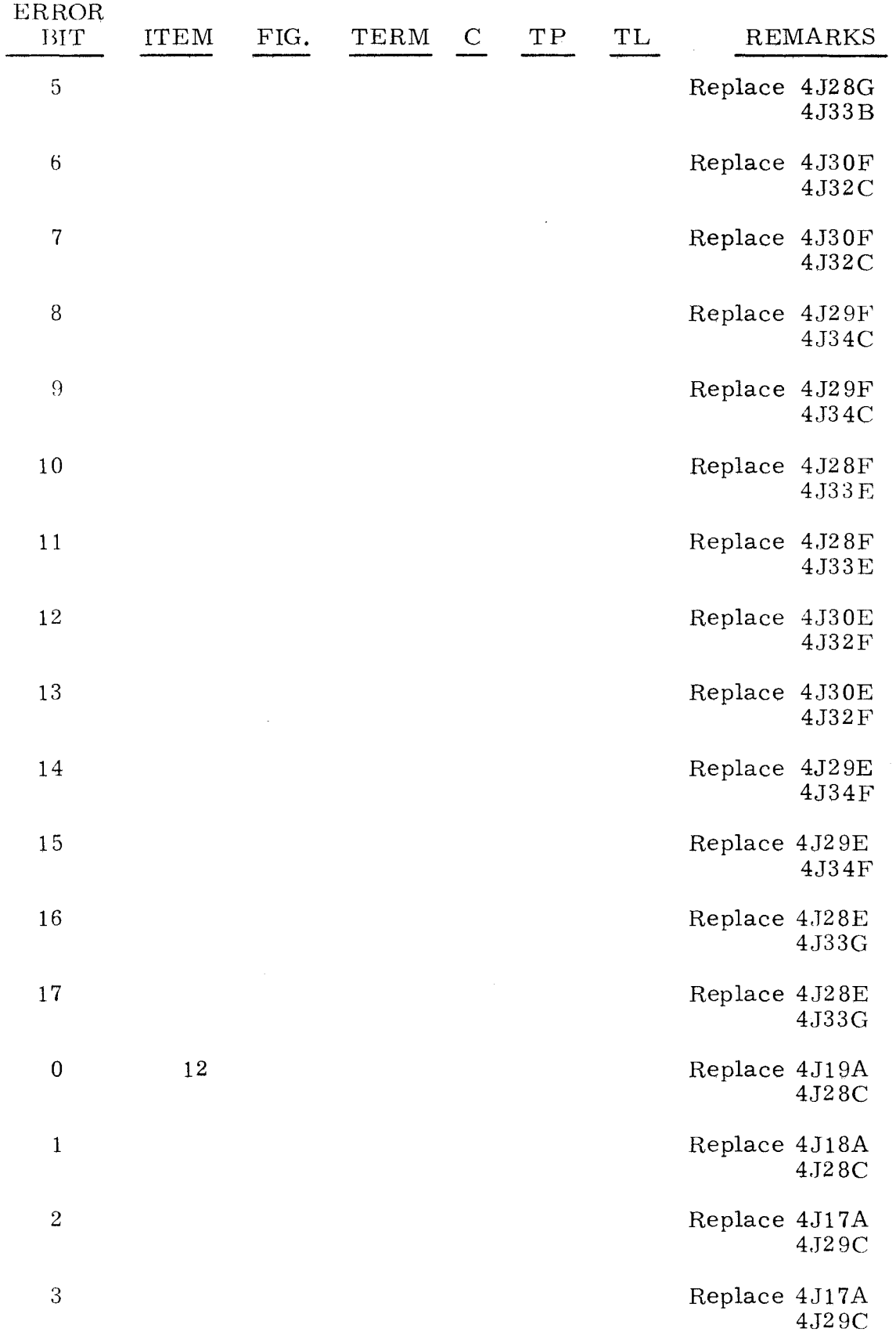

----~---

3.4.1.4 (Cont)

 $\hat{\mathcal{A}}$ 

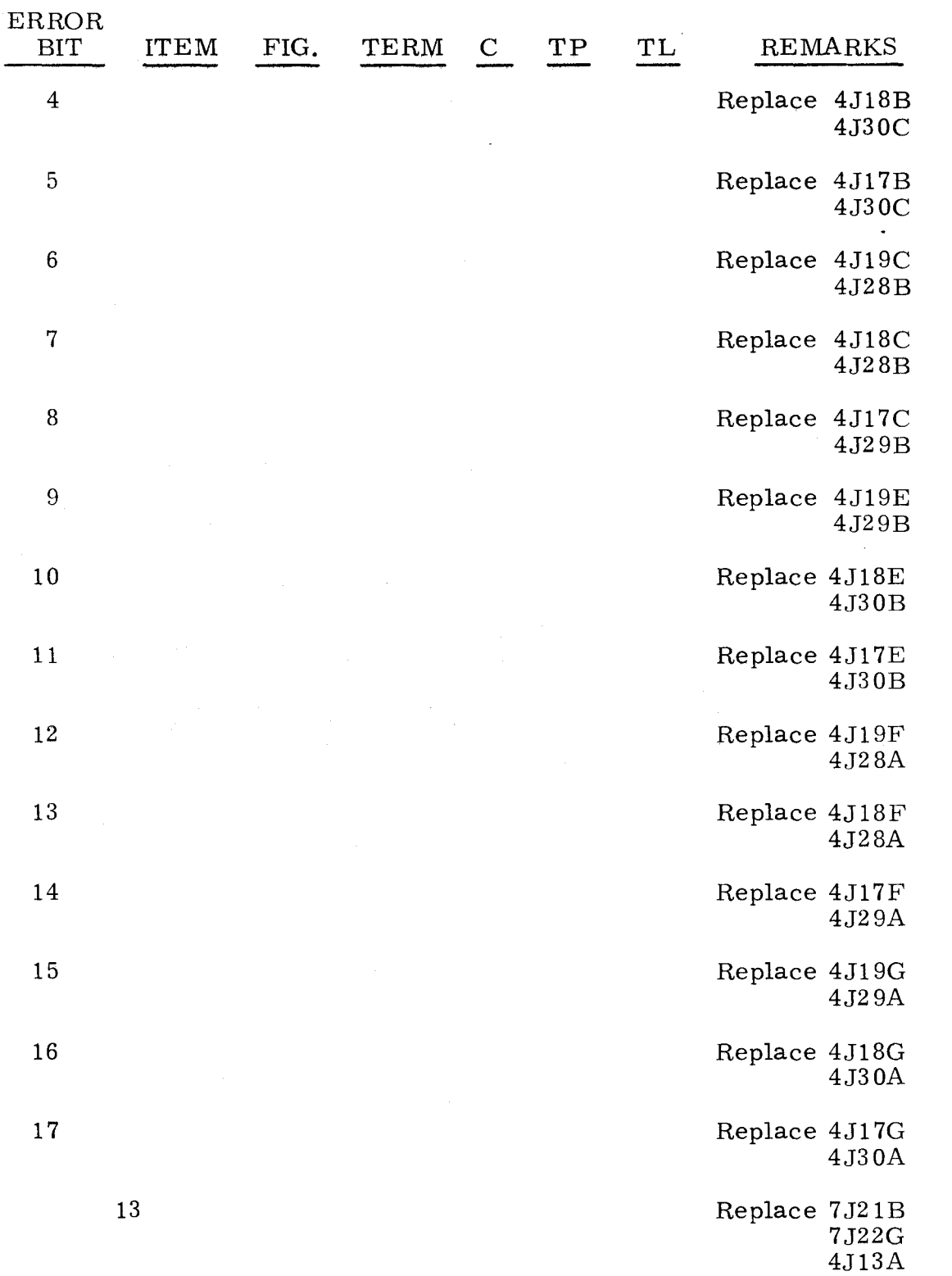

A 5 STOP with P = 002447,  $A_{II}$  = 000000, and  $A_L$  = 020000 indicates a malfunction in the  $K_0$  or  $K_1$  register.

- Step 1. Press OP STEP MODE and master clear computer.
- Step 2. Press PHASE STEP, then press PHASE 1.
- Step 3. Press TIMING 42, 43, and 44.
- Step 4. Set RESTART/START STEP to START STEP five times, then set  $S_1$  to 010000.
- Step 5. Clear  $Z_1$  register and while holding  $Z_1$  clear pushbutton, repeatedly set RESTART/START STEP to START STEP until TIMING 33 is lit.
- Step 6. Set FUNCTION CODE to 50:46.
- Step 7. Set RESTART /START STEP to START STEP five times.
- Step 8. Observe MULT / DIV SEQ register. a) If bit 1 is lit, do step 9.<br>b) If bit 1 is not lit. replac If bit 1 is not lit, replace item 1.
- Step 9. Press K register bits 0 and 5.

Step 10. Set RESTART /START STEP to START STEP twice, then observe MULT/DIV SEQ register.

- a) If bit 0 is lit, do step 11.
- b) If bit 0 is not lit, replace item 2.
- Step 11. Set RESTART /START STEP to START STEP twice.
- Step 12. Observe K register. If K equals 40, do step 13; if K equals any other value, refer to the following list for K register value and replace items as directed.

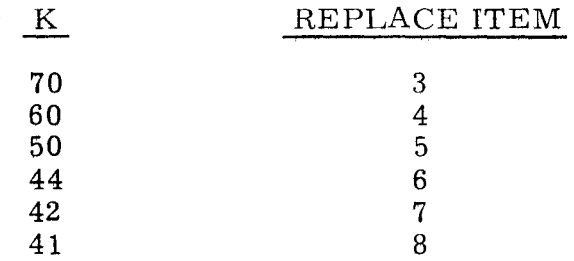

- Step 13. Set RESTART/START STEP to START STEP four times, then observe K register. If K equals 37, do step 14; if not, replace item 9.
- Step 14. Set RESTART /START STEP to START STEP four times, then observe K register. If K equals 36, do step 15; if not, replace item 10.
- Step 15. Set RESTART /START STEP to START STEP four times, then observe K register. If K equals 35, do step 16; if not, replace item 11.

 $3.4.1.5$   $3.4.1.5$ 

Step 16. Set RESTART /START STEP to START STEP eight times, then observe K register. If K equals 33, replace item 17; if not replace item 12.

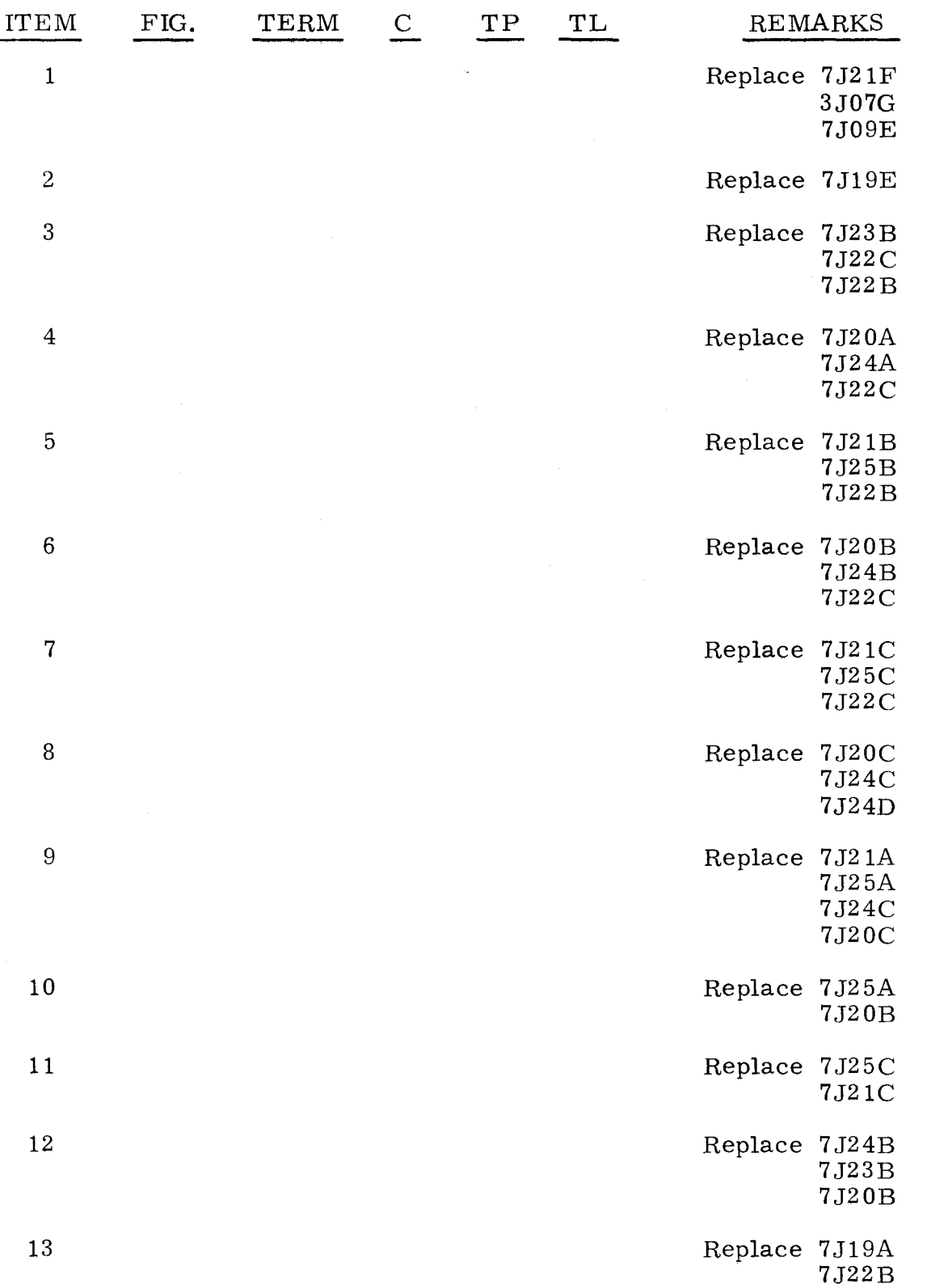

A 5 STOP with P = 002475,  $A_{II}$  = 200000, and  $A_{I}$  = 000035 indicates that a function code of 50:44 failed to store the shift count in the correct address.

Step 1. Press OP STEP MODE and master clear computer.

Step 2. Set P to 002440.

Step 3. Set  $A_{II}$  to 040000.

 $^{5}$ tep 4. Set SEQ STEP/STOP to SEQ STEP.

Step 5. Set RESTART/START STEP to START STEP three times.

Step 6. Press PHASE STEP MODE, clear PHASE register, then press PHASE 2.

- Step 7. Press TIMING 42, 43, and 44.
- Step 8. Repeatedly set RESTART/START STEP to START STEP until TIMING 14 and PHASE 2 are lit.
- Step 9. Repeatedly set RESTART/START STEP to START STEP until TIMING 14 and PHASE 2 light for second time.
- Step 10. Observe  $S_1$  register.  $S_1$  should equal 000017.
	- a) If  $S_1$  equals 000017, replace 3J07D.
		- b) If  $S_1$  equals any other value, find value of  $S_1$  in the following list and replace item(s) as directed.

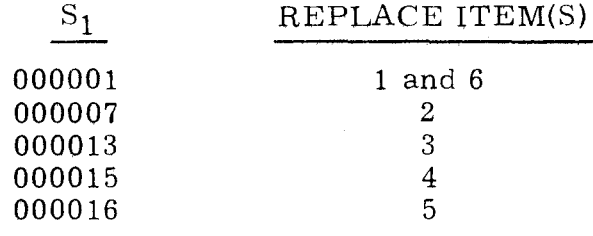

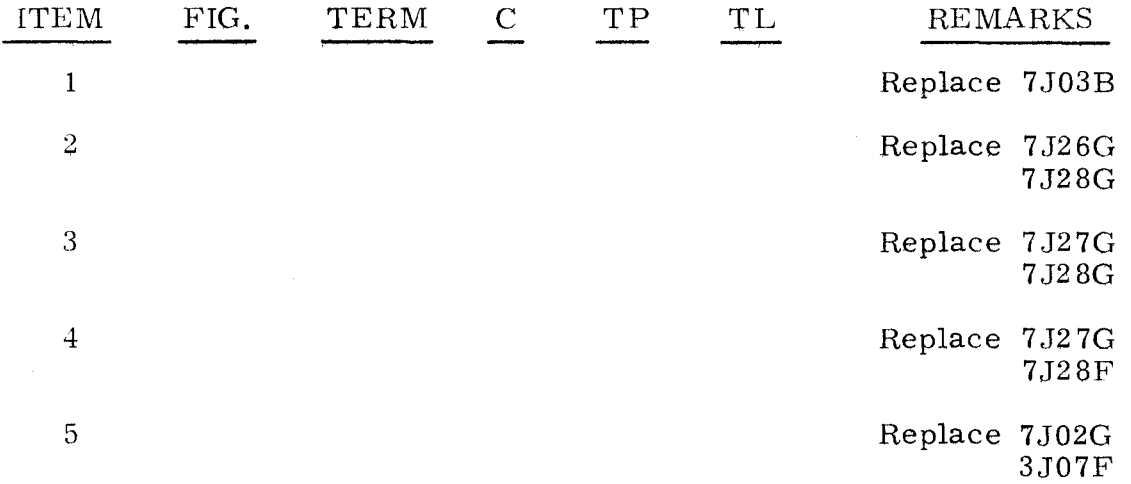
3.4.1.6 (Cont)

 $3, 4.1.6$ (Cont)

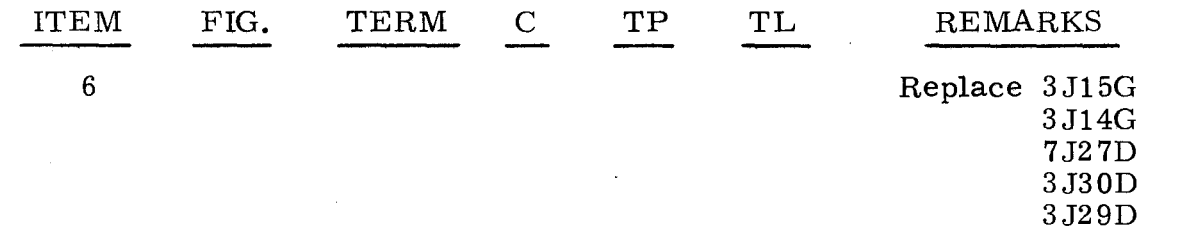

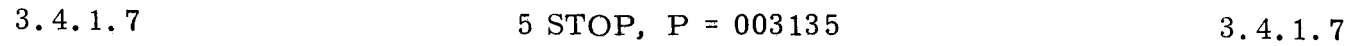

A 5 STOP with P = 003135, AU = 000000, and A<sub>L</sub> = 000000 indicates that the overflow portion of a skip evaluation failed.

Step 1. Press OP STEP MODE and master clear computer.

Step 2. Set P to 003132, press SEQ DES I, then set RESTART /START STEP to START STEP once.

Step 3. Press PHASE STEP MODE, clear PHASE register, then press PHASE 2.

Step 4. Press TIMING 42, 43, and 44, then scope item 1.

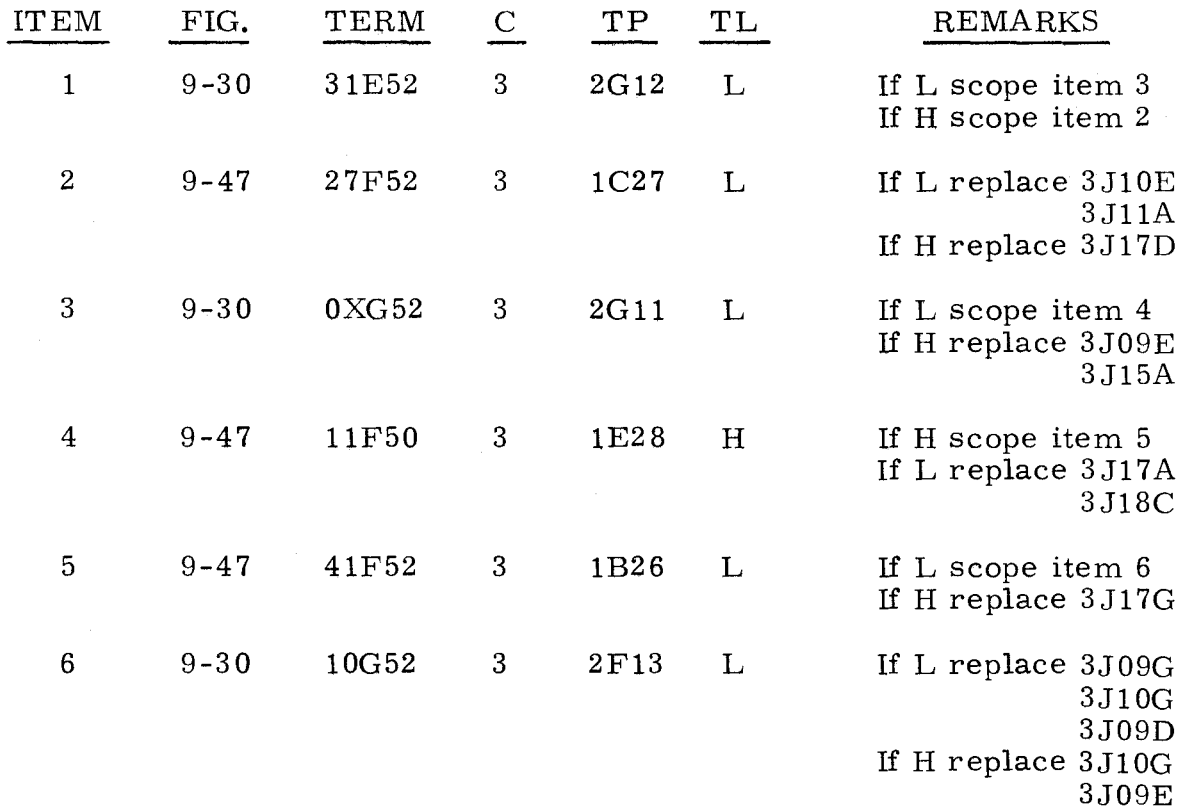

--------~-~ ~-~~~--~---~--~

A 5 STOP with P = 003154,  $A_U = 077777$ , and  $A_L = 400000$  indicates that overflow was not properly generated during an ADDA, or that the skip evaluation of overflow failed.

Step 1. Press OP STEP MODE and master clear computer.

Step 2. Set P to 003142.

Step 3. Set  $A_L$  to 677777.

Step 4. Set RESTART/START STEP to START STEP three times.

Step 5. Scope test point  $2G11$  on chassis 3. Test level is H.<br>a) If H. replace  $3.109D$ 

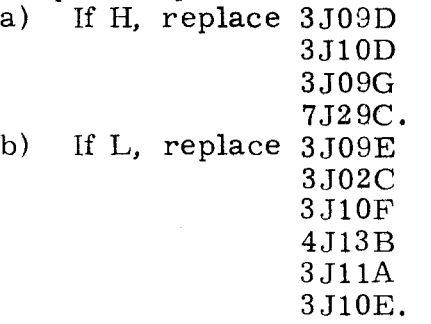

3.4.1.9

 $5$  STOP,  $P = 003334$  3.4.1.9

A 5 STOP with P = 003334,  $A_{\text{U}}$  = 000000, and  $A_{\text{L}}$  = 000076 indicates a malfunction in the Multiply/Divide logic.

Step 1. Press OP STEP MODE and master clear computer.

Step 2. Press PHASE STEP MODE, then press PHASE 1.

Step 3. Press TIMING 42, 43, and 44.

Step 4. Set FUNCTION CODE to 25.

Step 5. Press and hold SEQ DES clear pushbutton while repeatedly setting RESTART /START STEP to START STEP until TIMING 14 is lit.

Step 6. Set  $A_L$  to 006001.

Step 7. Set  $S_1$  to 010000.

Step 8. Press SEQ DES RI.

Step 9. Press and hold  $Z_1$  clear pushbutton while repeatedly setting RESTART/ START STEP to START STEP until TIMING 32 is lit.

Step 10. Set  $Z_1$  to 006000, set RESTART/START STEP to START STEP once, then scope item 1.

Step 11. Press MULT/DIV SEQ bit 6, then scope item 6.

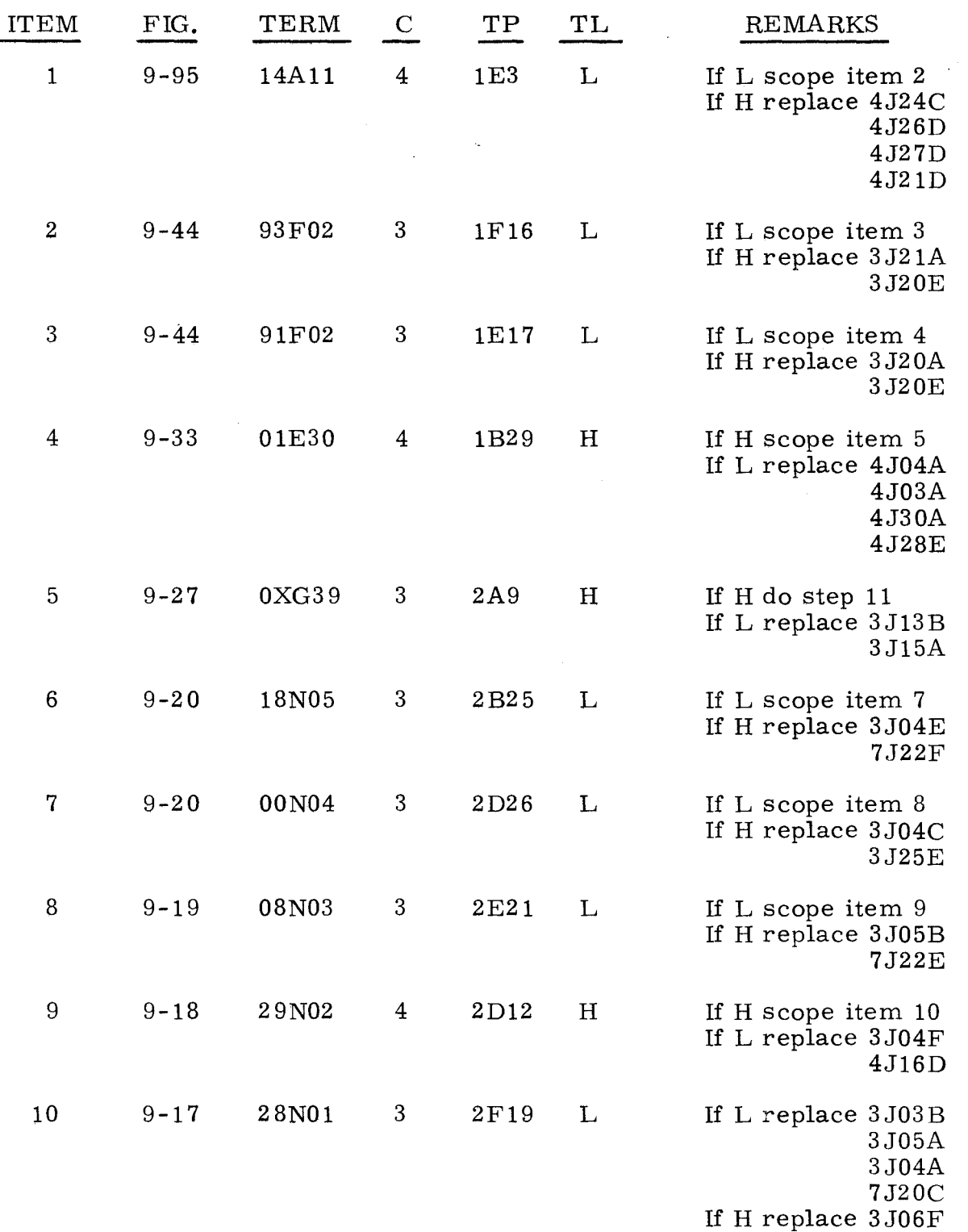

A 5 STOP with P = 003334,  $A_{IJ}$  = 000000, and  $A_{L}$  = 000376 indicates that an error was detected in the arithmetic control circuitry.

- Step 1. Press OP STEP MODE and master clear computer.
- Step 2. Press PHASE STEP MODE.
- Step 3. Press TIMING 24, then scope item 1.
- Step 4. Press TIMING 42, 43, and 44.
- Step 5. Press PHASE 1.
- Step 6. Repeatedly set RESTART/START STEP to START STEP until TIMING 14 is lit.
- Step 7. Press SEQ DES RI.
- Step 8. Set  $A_I$  to 777777.
- Step 9. Set FUNCTION CODE to 24.
- Step 10. Repeatedly set RESTART/START STEP to START STEP until TIMING 24 is lit, then scope item 2.
- Step 11. Press MULT/DIV SEQ bit 0.
- Step 12. Clear PHASE register, then set PHASE REPEAT up.
- Step 13. Press PHASE 2, then scope item 3.

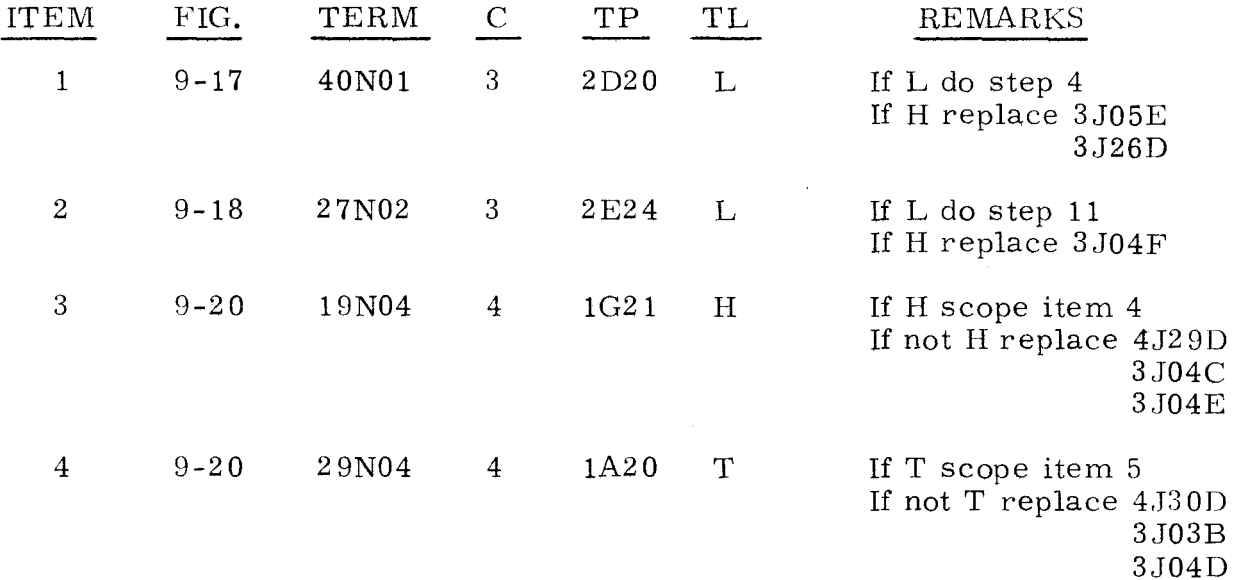

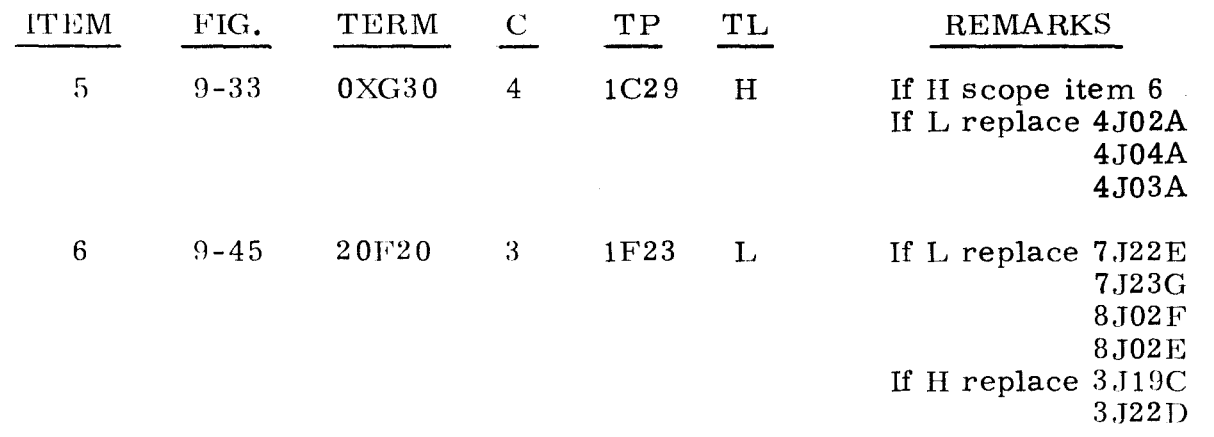

#### :1 . 4. 1. 11 5 STOP, P = 003334 3.4.1.11

A 5 STOP with P = 003334,  $A_L$  = 000000, and  $A_U$  = 001776 indicates a malfunction was detected in the Multiply/ $\overline{D}$ ivide sequence.

- Step 1. Press OP STEP MODE and master clear computer.
- Step 2. Press PHASE STEP MODE.
- Step 3. Set PHASE REPEAT up.
- Step 4. Press MULT/DIV SEQ bit 2.
- Step 5. Press PHASE 1.
- Step 6. Observe MULT/DIV SEQ register. a) If bit 3 is lit, do step 7.<br>b) If bit 3 is not lit, replac If bit 3 is not lit, replace item 1.
- Step 7. Clear pHASE register.
- Step 8. Press PHASE 3.
- Step 9. Observe MULT/DIV SEQ register. a) If bit 4 is lit, do step 10.<br>b) If bit 4 is not lit, replace If bit 4 is not lit, replace item 2.
- Step 10. Press MULT/DIV SEQ bit 5.
- Step 11. Observe MULT/DIV SEQ bit 6.<br>a) If bit 6 is lit. do step 12. If bit 6 is lit, do step  $12$ . b) If bit 6 is not lit, replace item 2.
- Step 12. Set PHASE REPEAT down.
- Step 13. Press OP STEP MODE and master clear computer.
- Step 14. Set DISC ADV Pup.

### $\frac{3.4.1.11}{2}$ (Cant)

- Step 15. Set FUNCTION REPEAT up.
- Step 16. Set FUNCTION CODE to 12.
- Step 17. Set P to 001000.
- Step 18. Press RUN MODE.
- Step 19. Set RESTART/START STEP to START STEP, then scope item 3.
- Step 20. Set SEQ STEP/STOP to STOP.
- Step 21. Clear FUNCTION CODE register.
- Step 22. Set FUNCTION CODE to 50:62.
- Step 23. Set RESTART/START STEP to START STEP once.
- Step 24. Scope item 7.
- Step 25. Set SEQ STEP/STOP to STOP.
- Step 26. Press OP STEP MODE.
- Step 27. Set FUNCTION REPEAT down.
- Step 28. Master clear computer.
- Step 29. Set FUNCTION CODE to 24.
- Step 30. Scope item 8.

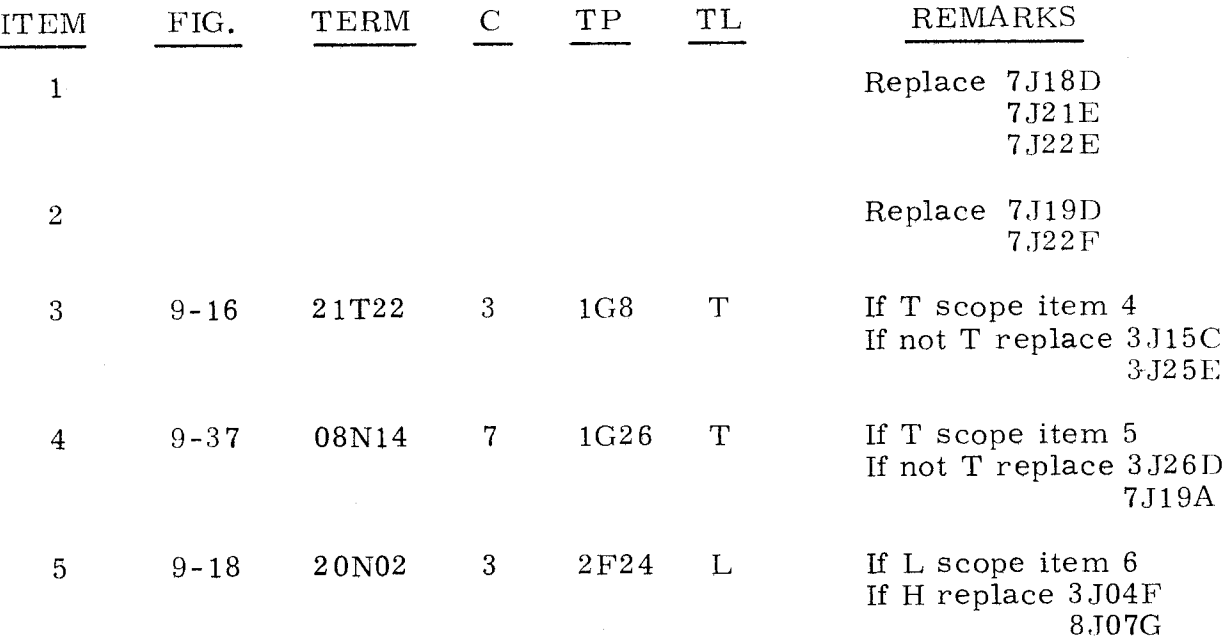

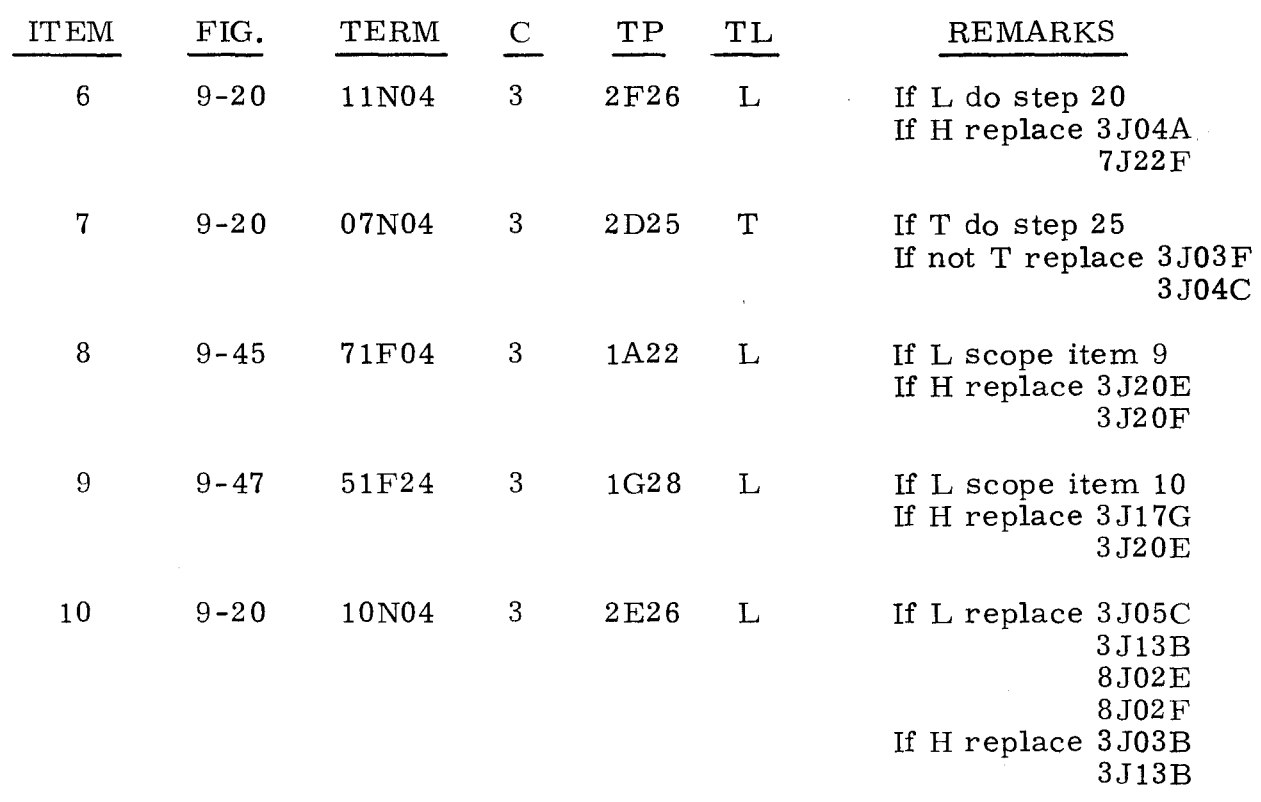

# 3.4.1.12 5 STOP, P = 005511 3.4.1.12

A 5 STOP with P = 005511,  $A_{\text{U}}$  = 000000, and  $A_{\text{L}}$  = 100000 indicates that a malfunction in the control circuitry caused the program to erroneously stop at a parameter stop.

- Step 1. Observe CHAN PRI indicators.
	- a) If none are lit, do step 2.<br>b) If any are lit, replace ite:
	- If any are lit, replace item 1 on the chassis containing indicator that is lit.

# Step 2. Press SR register bit 1, then scope test point 2 B27 on chassis 4. Test level is L.<br>a) If L. do ste

- If L, do step 3.
- b) If H, replace item 2.
- Step 3. Replace item 3.

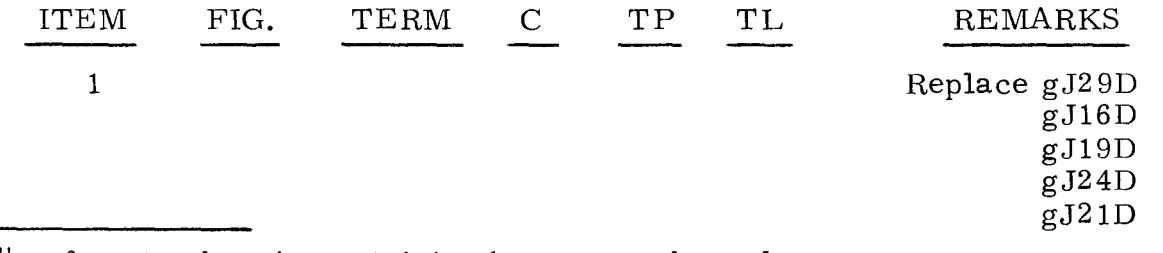

"g" refers to chassis containing bootstrap channel.

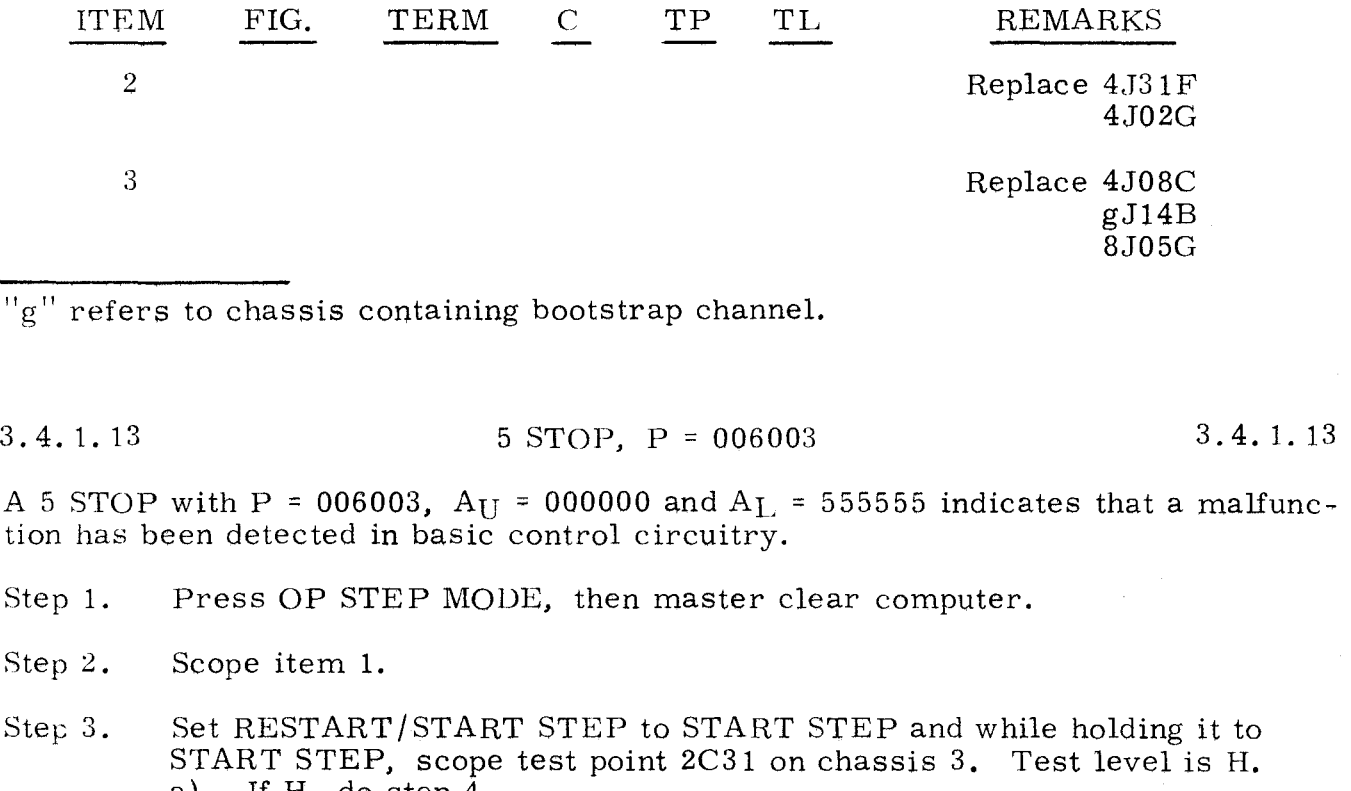

- a) If H, do step 4.<br>b) If not H, replac If not H. replace  $3J33C(31J10, 9-3)$ .
- Step 4. Master clear computer.
- Step 5. Ground test point 2C31 on chassis 3.
- Step 6. Press PHASE STEP MODE.
- Step 7. Clear PHASE register, then press PHASE 4.

Step 8. Set RESTART/START STEP to START STEP once.

- Step 9. Scope item 3.
- Step 10. Remove ground on test point 2C31 on chassis 3.
- Step 11. Press OP STEP MODE and master clear computer.
- Step 12. Press PHASE STEP MODE.
- Step 13. Set  $SEQ$  STEP/STOP to  $SEQ$  STEP, then scope item 6.
- Step 14. Press OP STEP MODE, and at Power Control Panel set DISC ALARM/ RESET ALARM to DISC ALARM, then set POWER ON/OFF to OFF.
- Step 15. Set POWER ON/OFF to ON, then scope item 7.
- Step 16. Master clear computer, then set SEQ STEP/STOP to center.

3~263

3.4.1.13 (Cont)

- Step 17. Press PHASE STEP MODE.
- Step 18. Set  $A_L$  to 000002.
- Step 19. Press TIMING 22.
- Step 20. Scope item 8.
- Step 21. Clear  $A_L$  register.
- Step 22. Set  $A_L$  to 000020.
- Step 23. Scope item 12.
- Step 24. Clear  $A_L$  register.
- Step 25. Set  $A_{L}$  to 002000.
- Step 26. Scope item 13.
- Step 27. Clear  $A_L$  register.
- Step 28. Set A<sub>L</sub> to 020000.
- Step 29. Scope item 14.
- Step 30. Press OP STEP MODE, and master clear computer.
- Step 31. Ground test point 2DI0 on chassis 7.
- Step 32. Press PHASE STEP MODE.
- Step 33. Press TIMING 31 and 41.
- Step 34. Scope item 15.

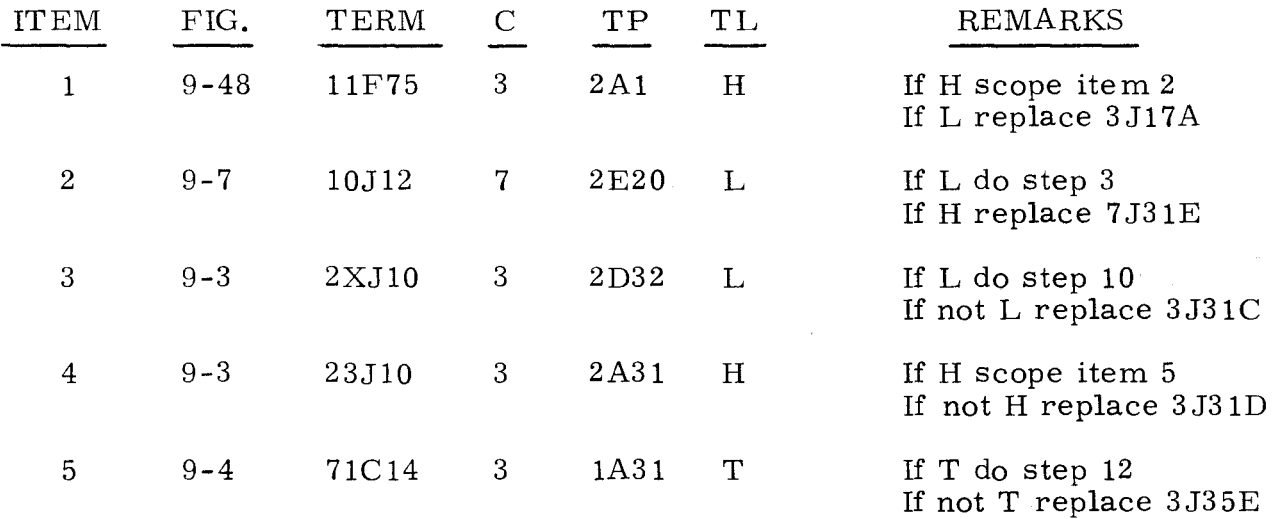

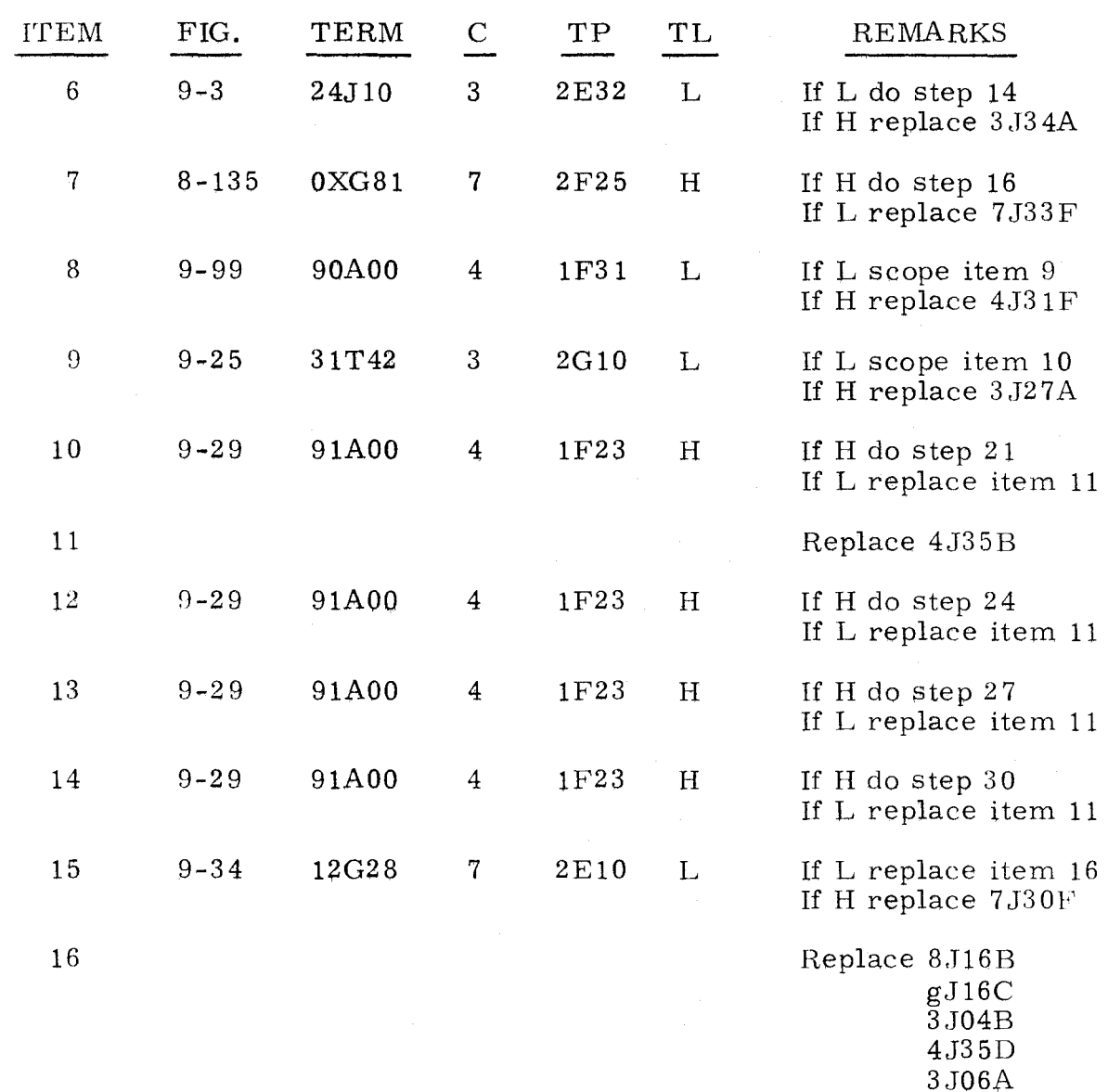

"g" refers to chassis containing bootstrap channel.

 $3.4.1.14$  5 STOP,  $P = 010063$   $3.4.1.14$ 

A 5 STOP with P = 010063,  $A_L$  = 000000, and  $A_U$  = 000000 indicates a malfunction in the I/O channel request circuitry.

Step 1. Press OP STEP MODE and master clear computer.

Step 2. Ground test point 2E3 on chassis g.

- Step 3. Scope test point lEl6 on chassis g. Test level is L. a) If  $L$ , do step 4.
	- b) If H, replace gJIOB(16Mg7, 9 -66).

3,4.1.14

(Cant)

- Step 4. Remove ground on test point 2E3 on chassis g.
- Step 5. Ground test points  $1F6$  and  $2E23$  on chassis g.
- Step 6. Scope test point  $2F23$  on chassis g. Test level is L.<br>a) If L. do step 7. a) If L, do step 7.<br>b) If H, replace  $\varphi$ . If H, replace  $gJ21B(12Mg2, 9-38)$ .
- Step 7. Remove grounds on test points 1F6 and 2E23 on chassis g.
- Step 8. Press EF /MON indicators for all channels.
- Step 9. Ground test points 1G8 and 2B21 on chassis 7.
- Step 10. Observe the EF /OD ACK indicators. a) If all indicators are lit, do step 11.<br>b) If one indicator clears, replace 7.12 b) If one indicator clears, replace 7J29B.
- Step 11. Remove grounds on test points 1G8 and 2B21 on chassis 7.
- Step 12. Set PROGRAM STOP 2 down.
- Step 13. Scope test point 1G11 on chassis 7. Test level is H. a) If H, do step  $15$ .<br>b) If L, do step  $14$ . If L, do step  $14$ .
- Step 14. Scope test point 1D12 on chassis 7. Test level is L. a) If L, replace 7J29B(20G62, 8-1-32). b) If H, replace 7 J26A(90Y62, 8-1-32).
- Step 15. Momentarily ground 2E22 on chassis 3.
- Step 16. Ground test point 2D21 on chassis 3.
- Step 17. Momentarily ground test point 2C22 on chassis 3.
- Step 18. Scope test point 2A20 on chassis 4. Test level is L. a) If L, do step 19. b) If H, replace 4J18C(OXX07, 9-87).
- Remove ground on test point 2D21 on chassis 3. Step 19.
- Step 20. Set all CHANNEL INTER-COMPUTER/CHANNEL NORMAL switches up.
- Step 21. Ground test points 1G5 and 2A32 on chassis g.
- Step 22. Press OD ACT on all channels.
- Step 23. Scope test point 2F7 on chassis g. Test level is L. a) If L, do step 24. b) If H, replace gJ34C(25Rg2, 9-63).
- Step 24. Remove grounds on test points 1G5 and 2A32 on chassis g.

Step 25. Master clear computer.

 $\frac{1}{2}$  refers to chassis containing bootstrap channel.

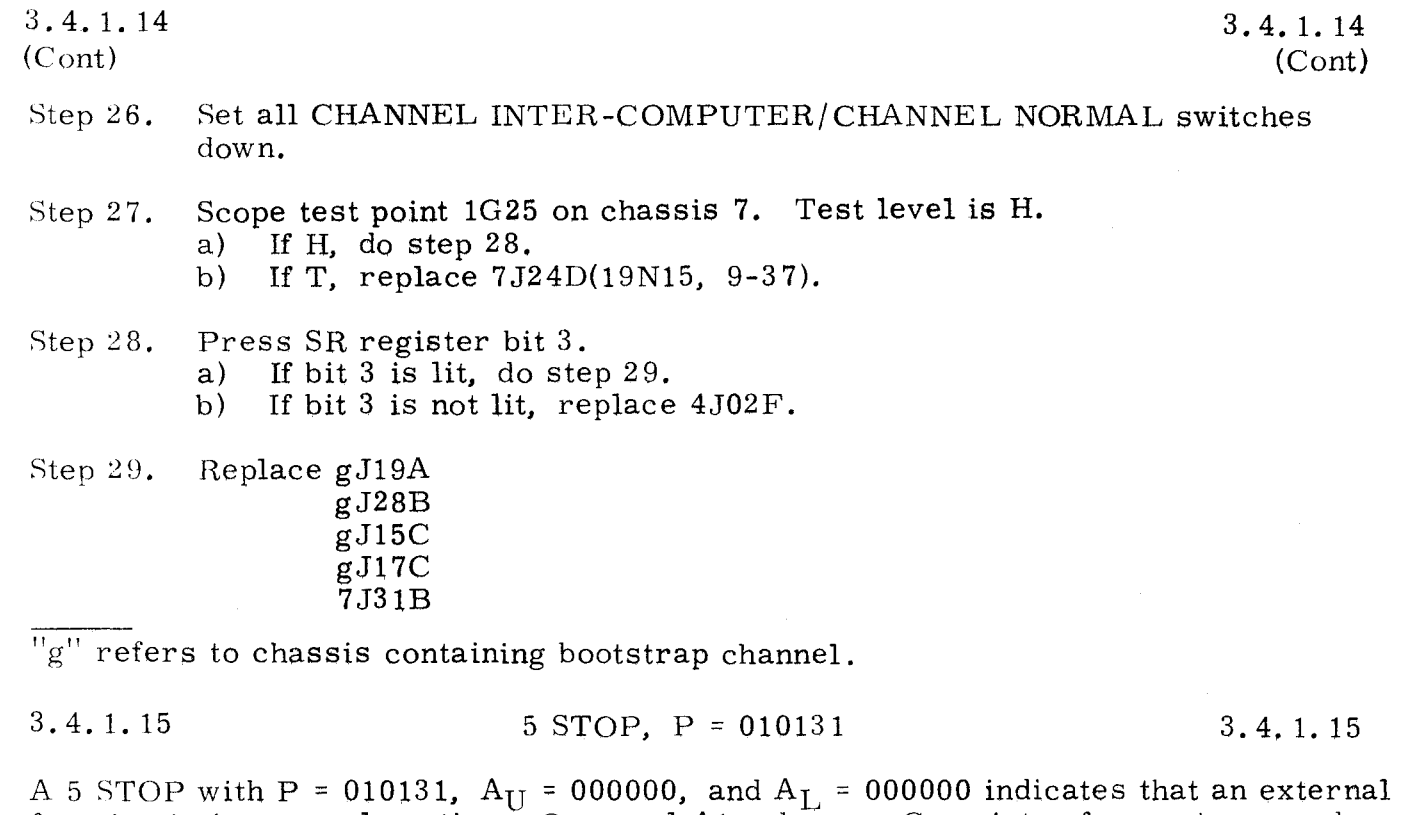

function is improperly active. On panel A1, observe C register for nonjumpered channel. Find C register value in the following list and replace card as directed.

 $\frac{1}{\sqrt{2}}\sum_{i=1}^{n} \frac{1}{\sqrt{2}}\sum_{i=1}^{n} \frac{1}{\sqrt{2}}\sum_{i=1}^{n} \frac{1}{\sqrt{2}}\sum_{i=1}^{n} \frac{1}{\sqrt{2}}\sum_{i=1}^{n} \frac{1}{\sqrt{2}}\sum_{i=1}^{n} \frac{1}{\sqrt{2}}\sum_{i=1}^{n} \frac{1}{\sqrt{2}}\sum_{i=1}^{n} \frac{1}{\sqrt{2}}\sum_{i=1}^{n} \frac{1}{\sqrt{2}}\sum_{i=1}^{n} \frac{1}{\sqrt{2}}\sum_{i=1}^{n}$ 

 $\frac{11}{9}$ 

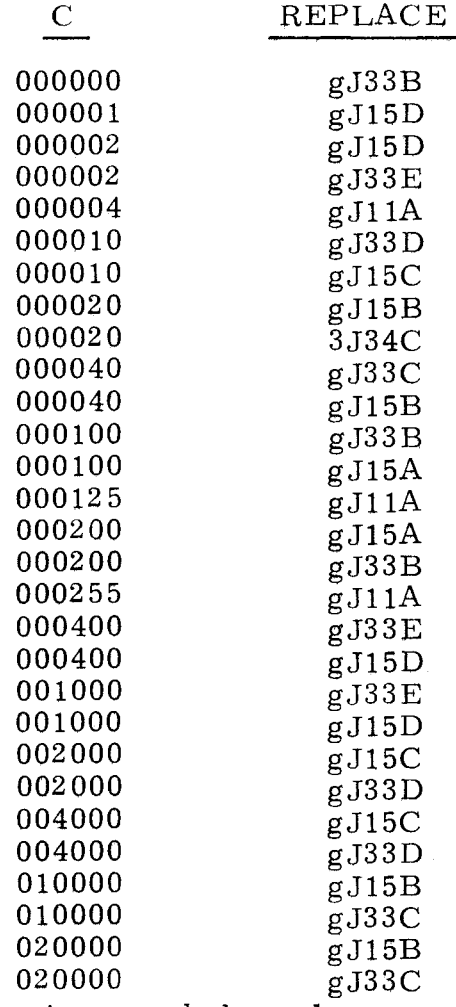

 $\overline{\mathbb{F}_g^{\text{tr}}}$  refers to chassis for non-jumpered channel.

3.4.1.15 (Cont)

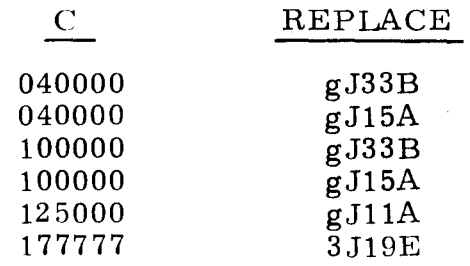

# 3.4.1.16

# 5 STOP, P = 010261

3.4.1.16

A 5 STOP with P = 010261,  $A_{U}$  = 000000, and  $A_{L}$  = 000000 indicates that an EF active would not properly set or clear. On panel A1, observe C register for nonjumpered channel. Find C register value in the following list and replace card as directed.

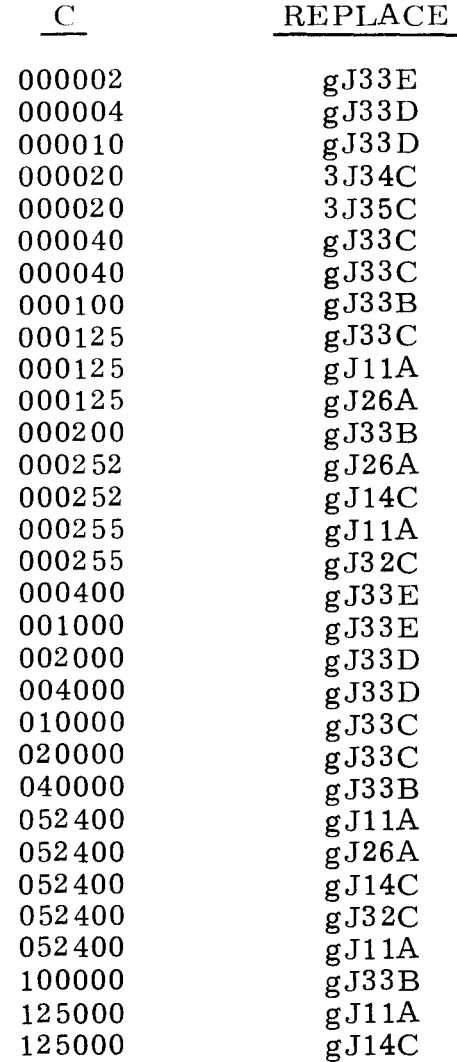

"g" refers to chassis for non-jumpered channel.

- ------~~---------"- ~----~~-

A 5 STOP with P = 010277,  $A_{U}$  = 010214, and  $A_{L}$  = 016445 indicates that a constant request is being honored.

- Step 1. Observe ID ACK indicators on all channels.<br>a) If none of the ID ACK indicators are lit.
	- a) If none of the ID ACK indicators are lit, replace item 1.<br>b) If any other condition. do step 2.
	- If any other condition, do step 2.
- Step 2. Observe ID ACK indicators. Find channel which contains ID ACK indicator that is lit, refer to the following list and replace item as directed.

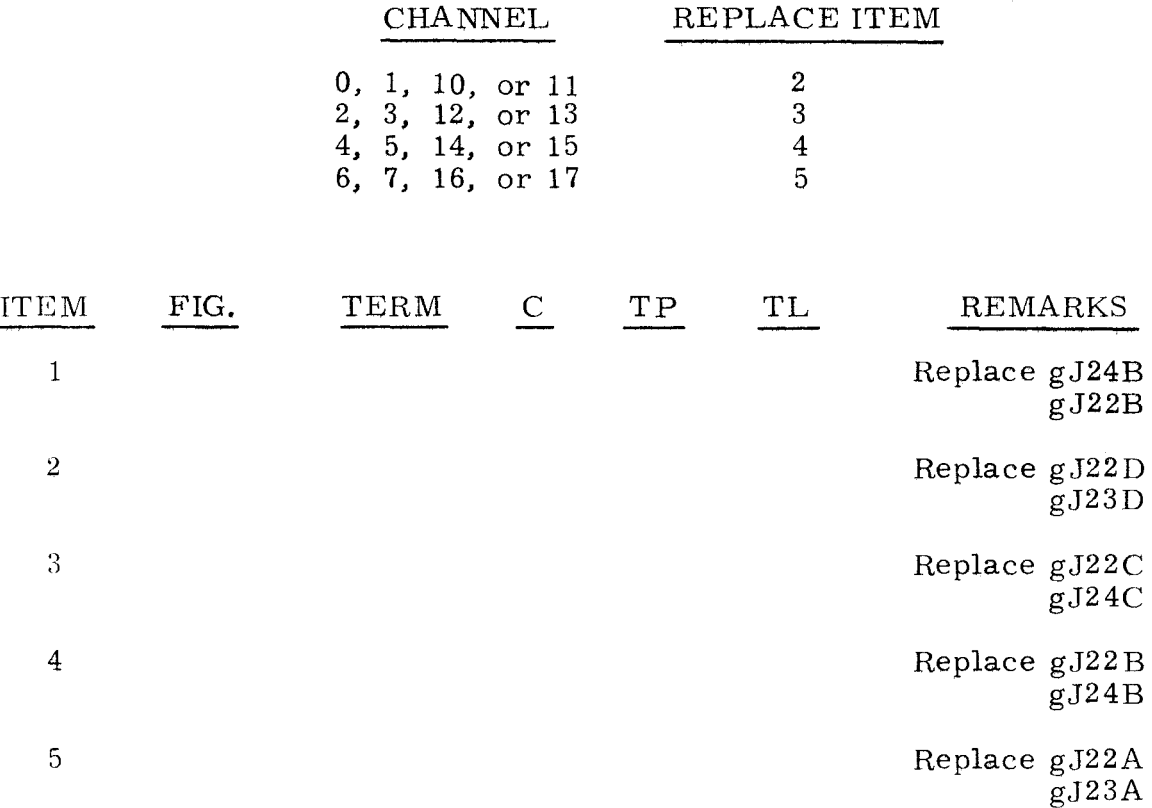

"g" refers to chassis containing test channel.

 $3.4.1.18$   $5 \text{ STOP}$ ,  $P = 010277$   $3.4.1.18$ 

A 5 STOP with P = 010277, A<sub>U</sub> = 010226, and A<sub>L</sub> = 016446 indicates that an output has been improperly processed.

- Step 1. Observe  $EF/OD$  ACK indicators for all channels.
	- a) If none of the  $EF/OD$  ACK indicators are lit, replace item 1.
	- b) If any other condition, do step 2.

### Step 2. Observe OD ACT indicators.

- a) If none of the OD ACT indicators are lit, do step 3.<br>b) If any other condition, do step 4.
- If any other condition, do step 4.

Step 3. Observe  $EF/OD$  ACK indicators. Find channel which contains  $EF/OD$ ACK indicator that is lit, refer to the following list and replace item as directed.

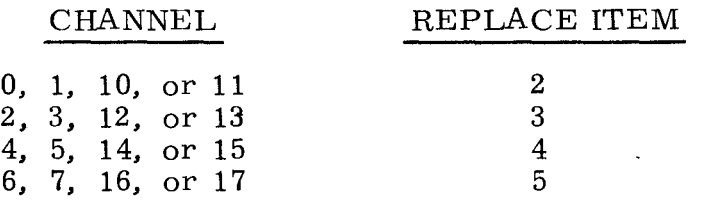

Step 4. Observe OD ACT indicators. Find channel which contains OD ACT indicator that is lit, refer to the following list and replace item as directed.

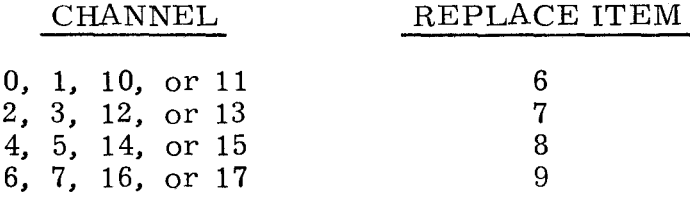

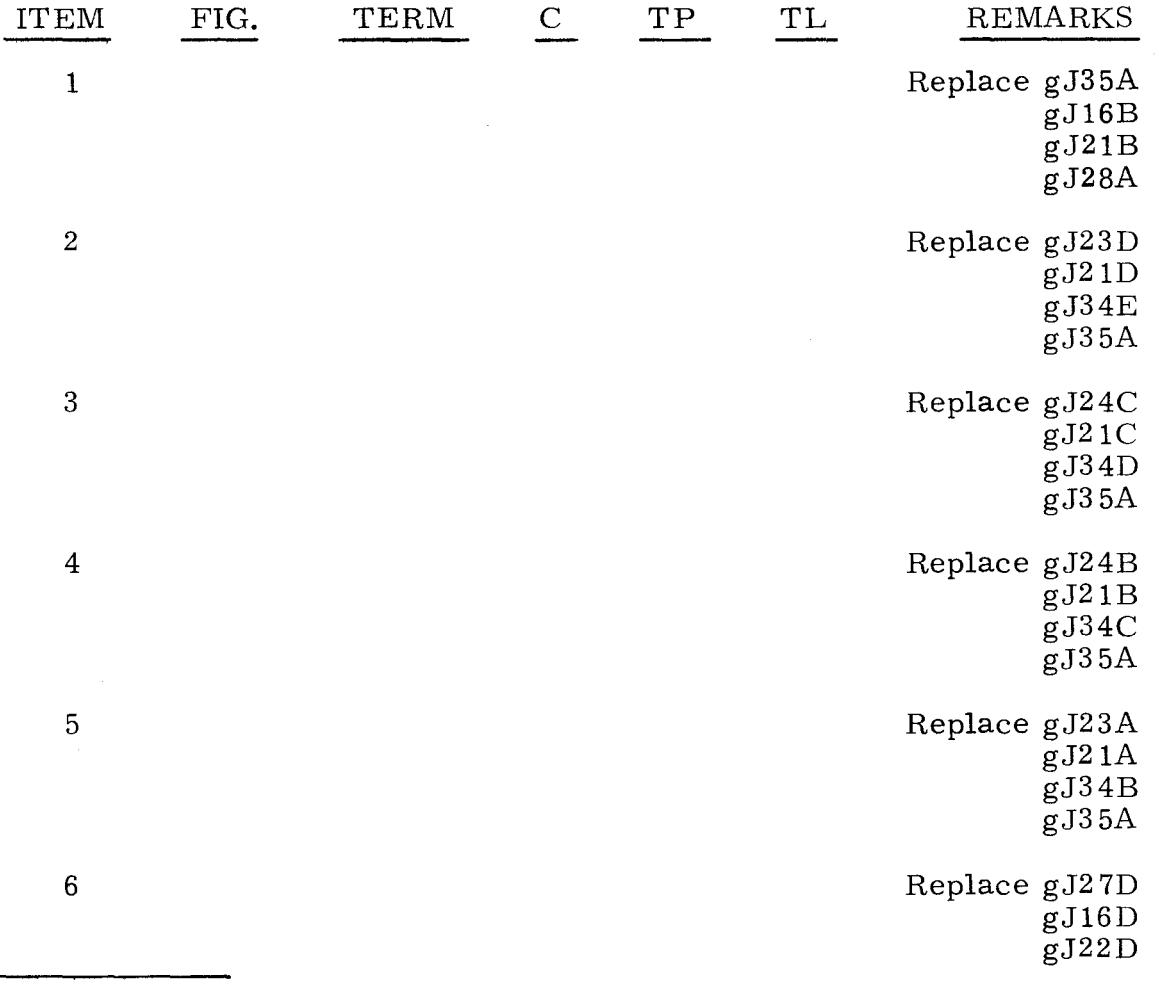

"g" refers to chassis containing test channel.

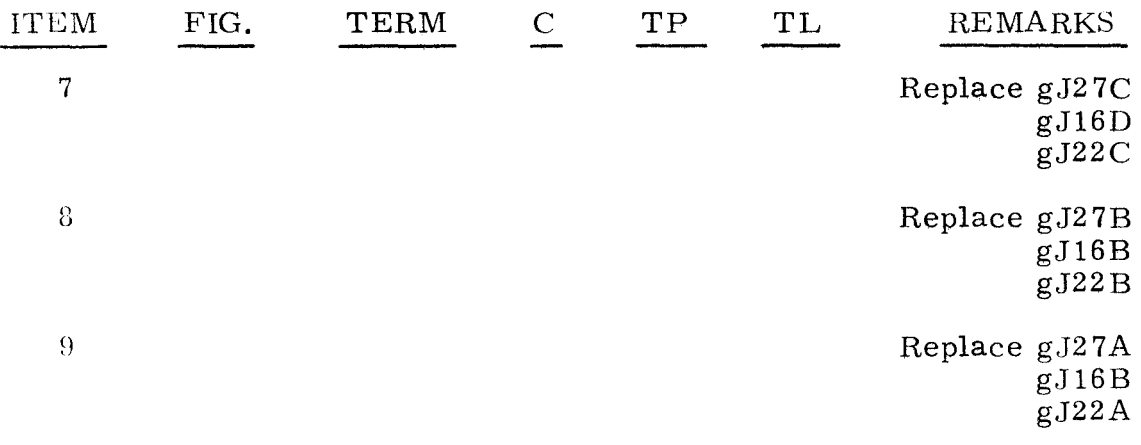

### 3.4. 1. Hl

# 5 STOP,  $P = 010277$

#### 3.4.1.19

A 5 STOP with P = 010277,  $A_U = 010240$ , and  $A_L = 016446$  indicates that an EF request has been improperly processed. Observe EF/OD ACK indicators on all channels. Find channel which contains EF/OD ACK indicator that is lit, refer to the following list, and replace item as directed.

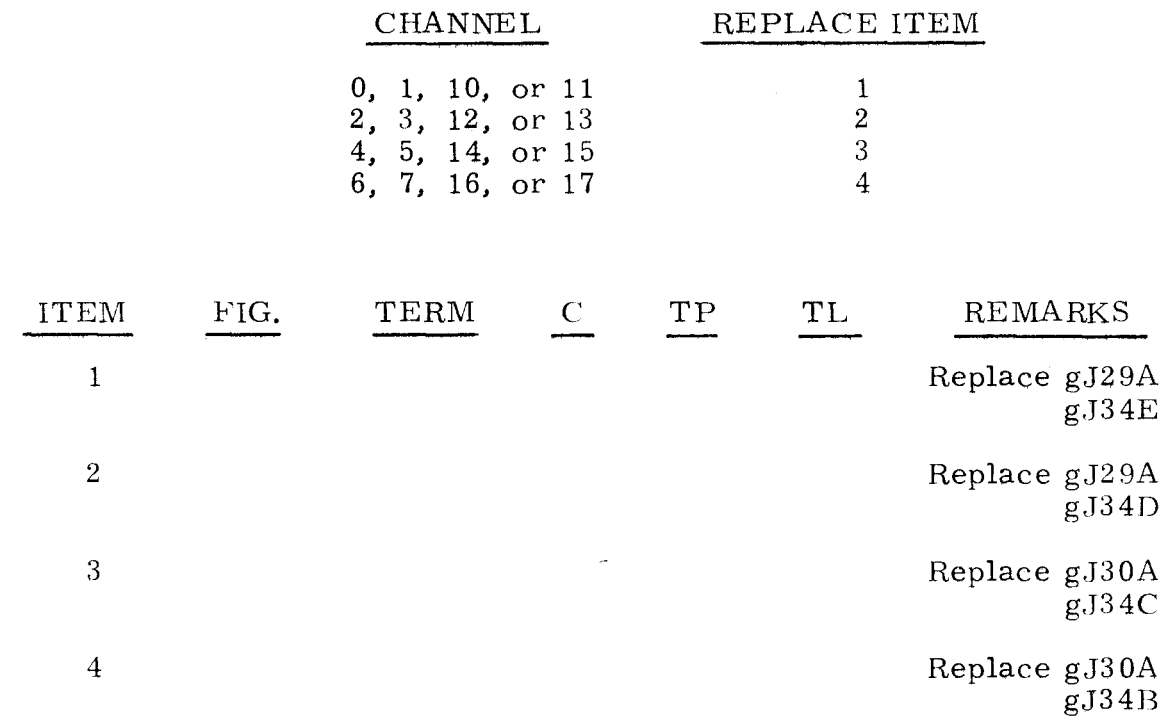

"g" refers to chassis containing test channel.

A 5 STOP with P = 011516,  $A_{\text{U}}$  = 016446, and  $A_{\text{L}}$  = 016446 indicates that a malfunction has been detected in the I/O circuitry. Observe OD ACT indicators on all channels. Find channel which contains the  $\overline{OD}$   $\overline{ACT}$  indicator that is lit, refer to the following list and replace items as directed.

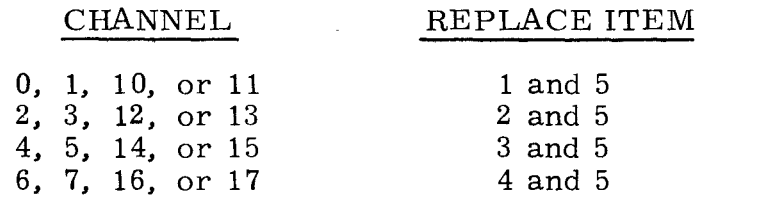

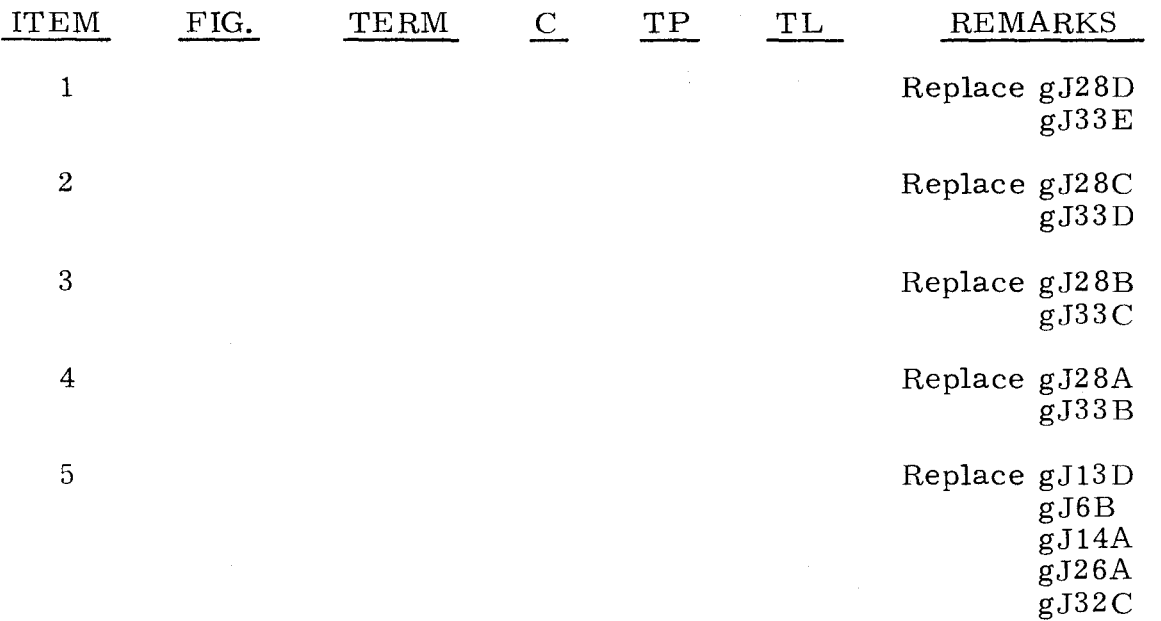

"g" refers to chassis containing test channel.

---\_.- -- --"-. ------

# 3.4.1.21 5 STOP,  $P = 011647$  3.4.1.21

A 5 STOP with P = 011647,  $A_{IJ}$  = 024414, and  $A_{I}$  = 307712 indicates a malfunction occurred in the I/O Control logic.

Step 1. Observe lower bits of  $C_E$  register.

. --------~--- -

- a) If  $C_E$  lower equals  $XXX446$ , do step 2.
	- b) If  $C_F$  lower equals any other value, replace item 1.
- Step 2. Observe bootstrap channel in the CHANNEL and status grid. a) If none of the indicators are lit, do step 3.
	- b) If any indicators are lit, replace item 3.
- Step 3. Press OP STEP MODE and master clear computer.
- Step 4. Press PHASE STEP MODE, then clear PHASE register.

~-~~- ------------

- Step 5. Press TIMING 12, 22, 32, and 42, then observe that each indicator remains lit; if not, replace item 3.
- Step 6. Set PHASE REPEAT up, press PHASE 2, then scope item 4.
- Step 7. Press SR register bits 1 and 2, then scope item 6.
- Step B. Clear PHASE register, then set PHASE REPEAT down.
- Step 9. Press OP STEP MODE and master clear computer.
- Step 10. Press PHASE STEP MODE and TIMING  $42$ ,  $43$ , and  $44$ .
- S(ep 11. Press PHASE 1, then repeatedly set RESTART/START STEP to START STEP until TIMING 22 is lit.
- Step 12. Observe TIMING indicators. a) If TIMING 12 is not lit, do step 13.<br>b) If TIMING 12 is lit, replace item 3 If TIMING 12 is lit, replace item  $3$ .
- Step  $13.$ Set FUNCTION CODE to 30.
- Step  $14.$ Press SEQ DES W and set  $S_1$  to 777777.
- $Step 15.$ Press MULT/DIV SEQ bit 1 and set  $A_L$  to 777777.
- $Step 16.$ Clear PHASE register.
- Step  $17.$ Set PHASE REPEAT up.
- Step 18. Press PHASE 1 and 4.
- Step  $19$ . Momentarily ground test point  $1E24$  on chassis 4 and test point  $2A22$  on chassis 3.
- Step 20. Observe P register.
	- a) If P equals *777'i77,* scope item 9.
	- b) If P equals any other value, replace item 10.
- Step 21. Press SEQ DES I/OI, then ground test point  $1F20$  on chassis 7.
- $Step 22.$  Press FUNCTION TRANSLATOR bit 1, then scope item 13.
- Step 23. Clear PHASE register, then press PHASE 2.
- Step 24. Remove ground from test point  $1F20$  on chassis 7, then momentarily ground test point 2C11 on chassis 7.
- Step 25. Scope item 15.
- Step 26. Ground test point 2D10 on chassis 7.
- Step 27. Clear PHASE register, then press PHASE 1 and TIMING 13.
- Step 28. Momentarily ground test point 2A21 on chassis 7.
- Step 29. Scope item 18.

 $3.4.1.21$   $3.4.1.21$ 

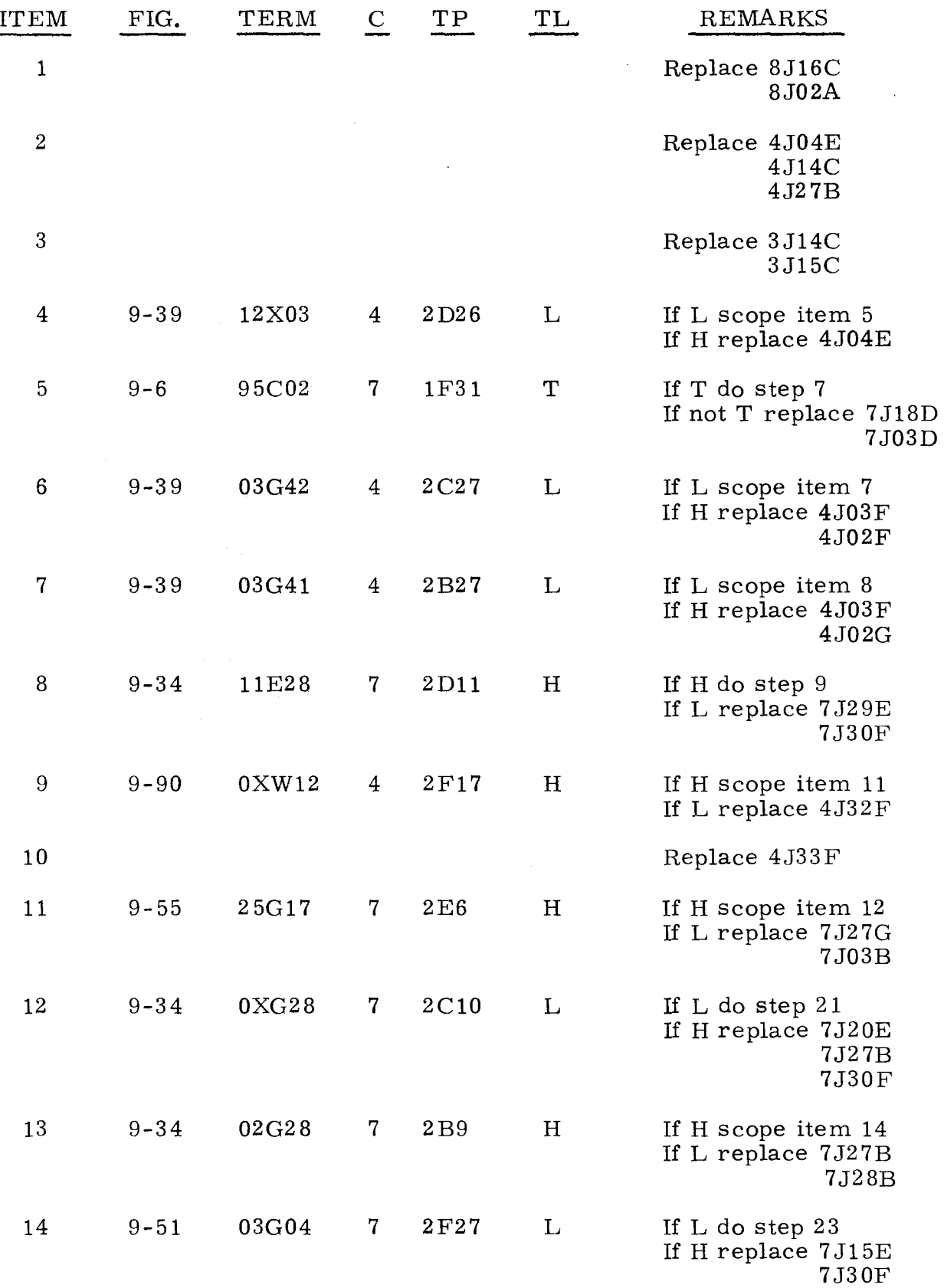

3.4. 1. 21 (Cont)

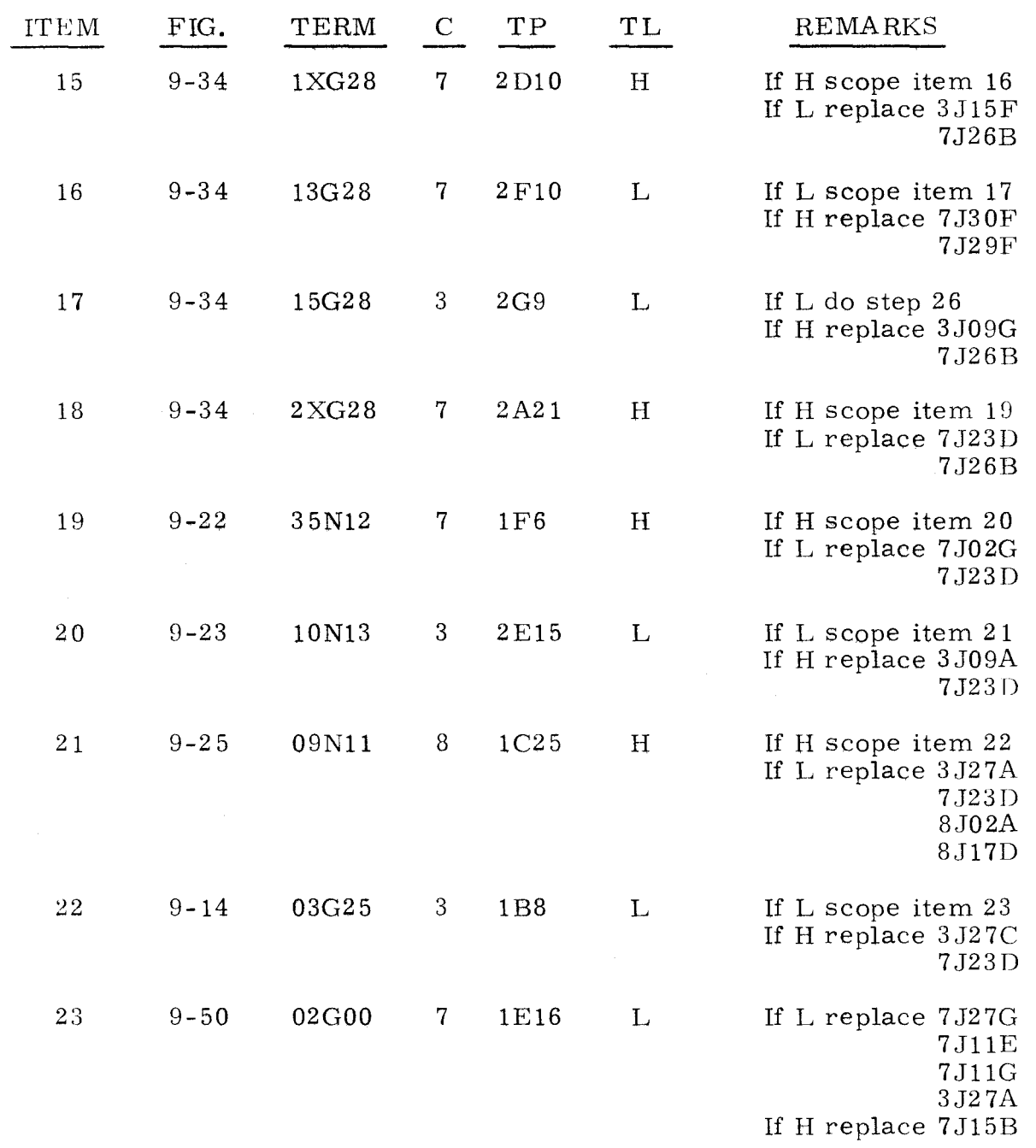

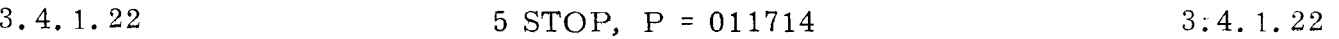

A 5 STOP with P = 011714, A<sub>U</sub> = 000000, and A<sub>L</sub> = 502616 indicates that an output monitor interrupt was erroneously honored. Execution of the monitor interrupt entrance address caused a Program Stop. Observe  $S_1$  register, then find value of  $S_1$  in the following list and replace cards as directed.

------------- ---- ---- -----~-----

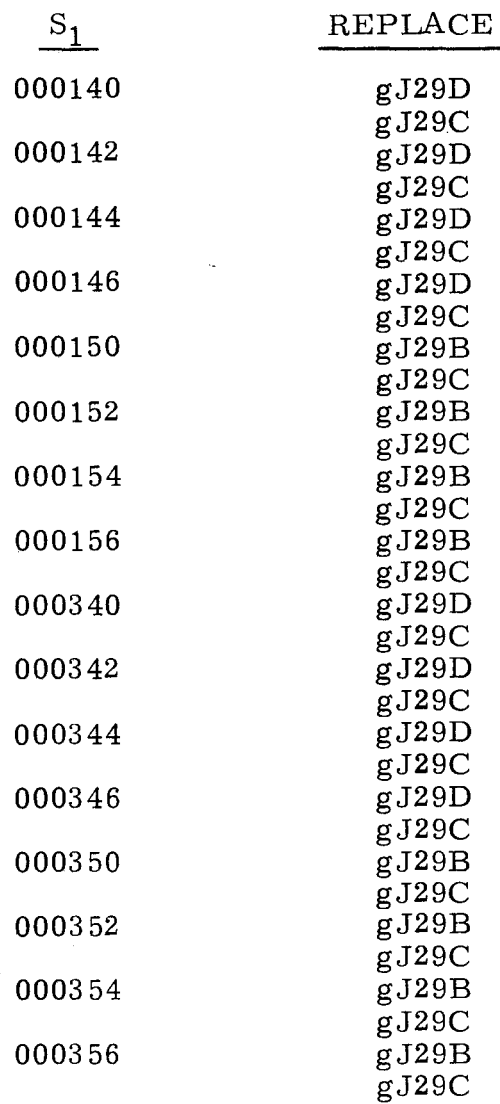

"g" refers to chassis corresponding to Output Monitor interrupt channel displayed  $in S_1$ .

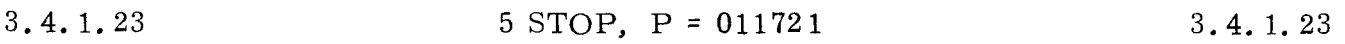

A 5 STOP with P = 011721,  $A_U$  = 000000, and  $A_L$  = 040000 indicates that an interrupt was erroneously honored. Execution of the interrupt entrance address caused a Program Stop. Observe S<sub>1</sub> register, then find value of S<sub>1</sub> in the following list and replace the corresponding  $card(s)$  as directed.

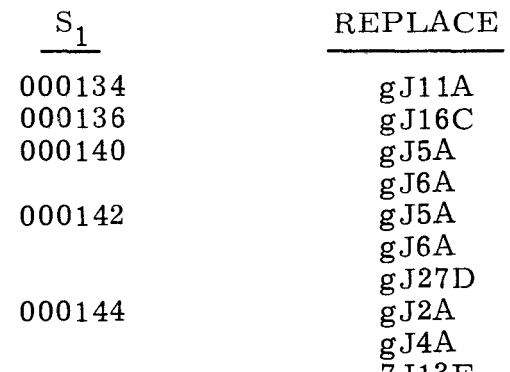

 $\frac{7 \text{ J} 13 \text{ F}}{1 \text{ g}$  refers to chassis containing channel on which interrupt was acknowledged. 3-276

3.4.1.23 (Cant)

3.4.1. 23 (Cant)

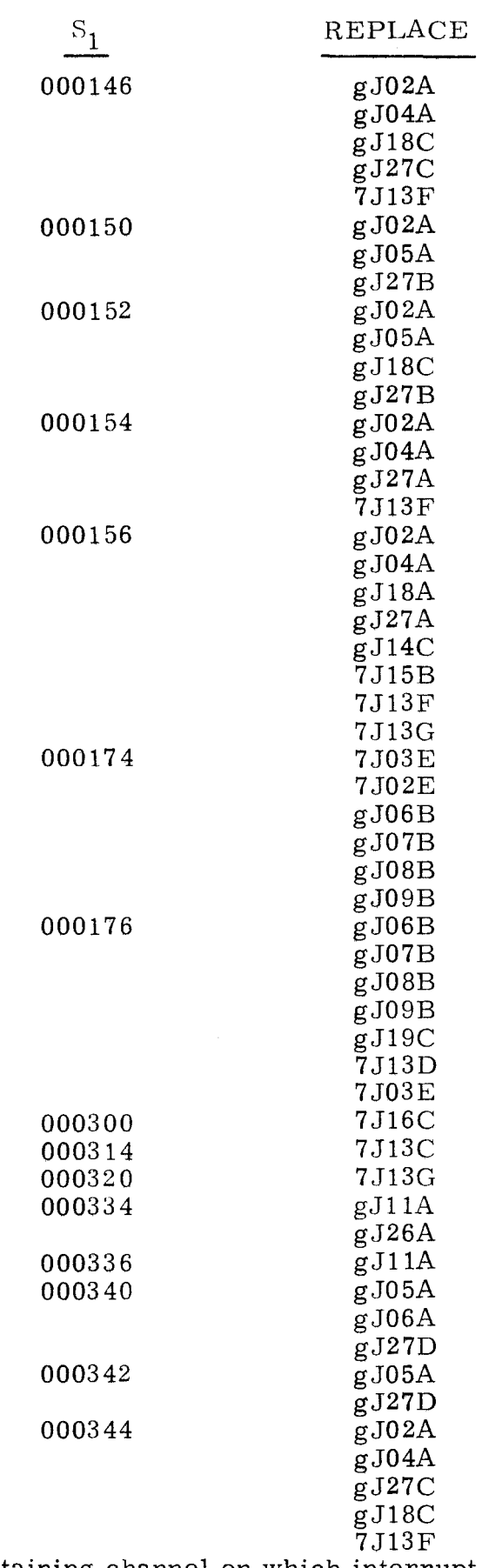

"g" refers to chassis containing channel on which interrupt was acknowledged. 3-277

3.4.1.23 (Cont)

3,4.1. 23 (Cont)

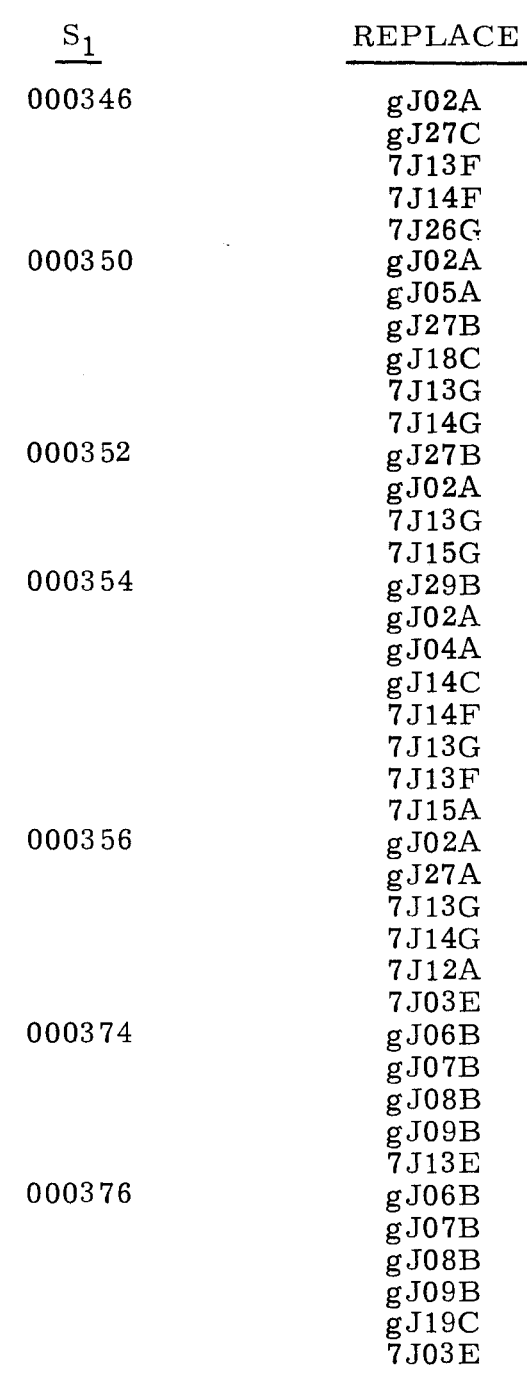

"g" refers to chassis containing channel on which interrupt was acknowledged.

# 3.4.1.24 5 STOP,  $P = 011742$  3.4.1.24

A 5 STOP with P = 011742,  $A_U$  = 000000, and  $A_L$  = 557767 indicates a malfunction was detected in the I/O Command or Monitor Control logic. On determining a malfunction, the program obtained a Program Stop from a central memory address which is displayed in the S<sub>1</sub> register. Observe S<sub>1</sub> register, then find value of S<sub>1</sub> in the following list, and replace card(s) corresponding to  $S_1$  register value.

------~ ------------~

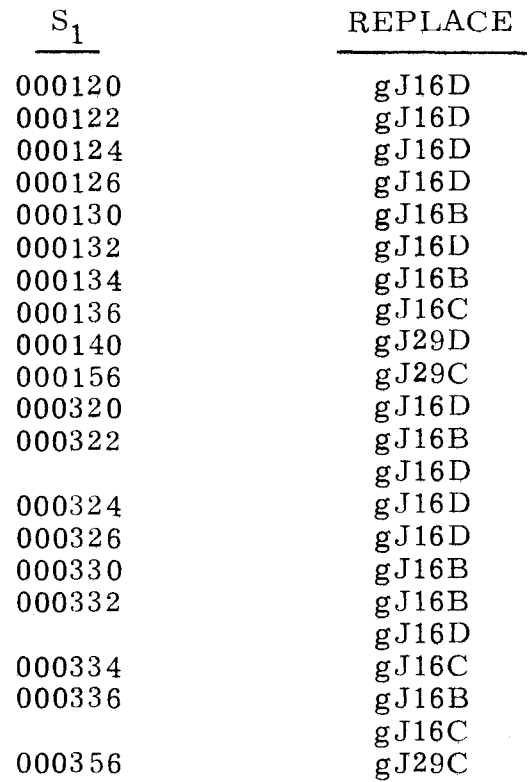

 $\frac{17}{18}$  refers to chassis containing channel receiving interrupt from the address listed in under  $S_1$ .

3.4.1.25 5 STOP, P = 011770 3.4.1.25

A 5 STOP with P = 011770,  $A_{IJ}$  = 000177, and  $A_{L}$  = 000177 indicates a malfunction has been detected in the Channel or Function Priority circuitry. Observe CHAN PHI indicator on channel 7.

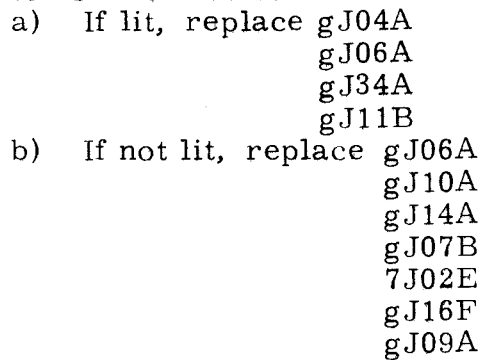

"g" refers to chassis containing failing channels.

3.4.1.26 5 STOP, P = 012317 3.4.1.26

A 5 STOP with P = 012317, AU = 040000, and A<sub>L</sub> = 016446 indicates a malfunction has been detected in the Channel Priority or Request logic. Observe  $S_1$  register, then find value of  $S_1$  in the following list, and replace items as directed.

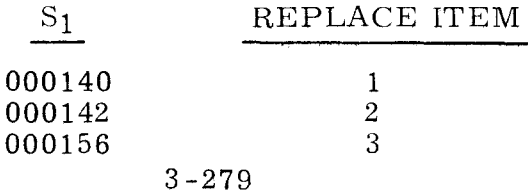

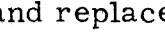

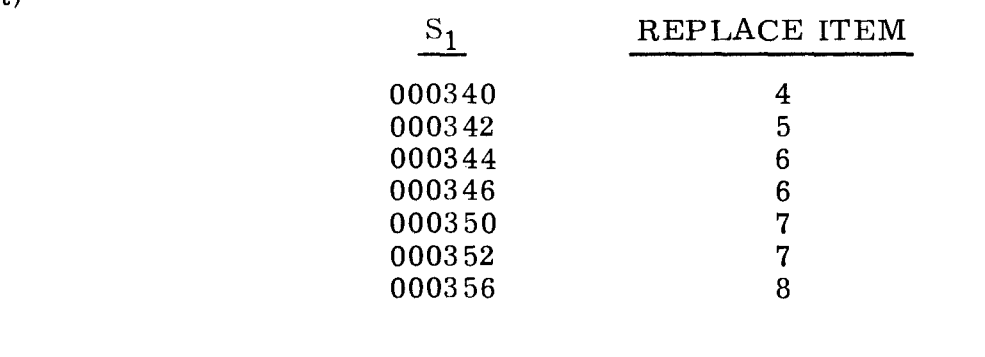

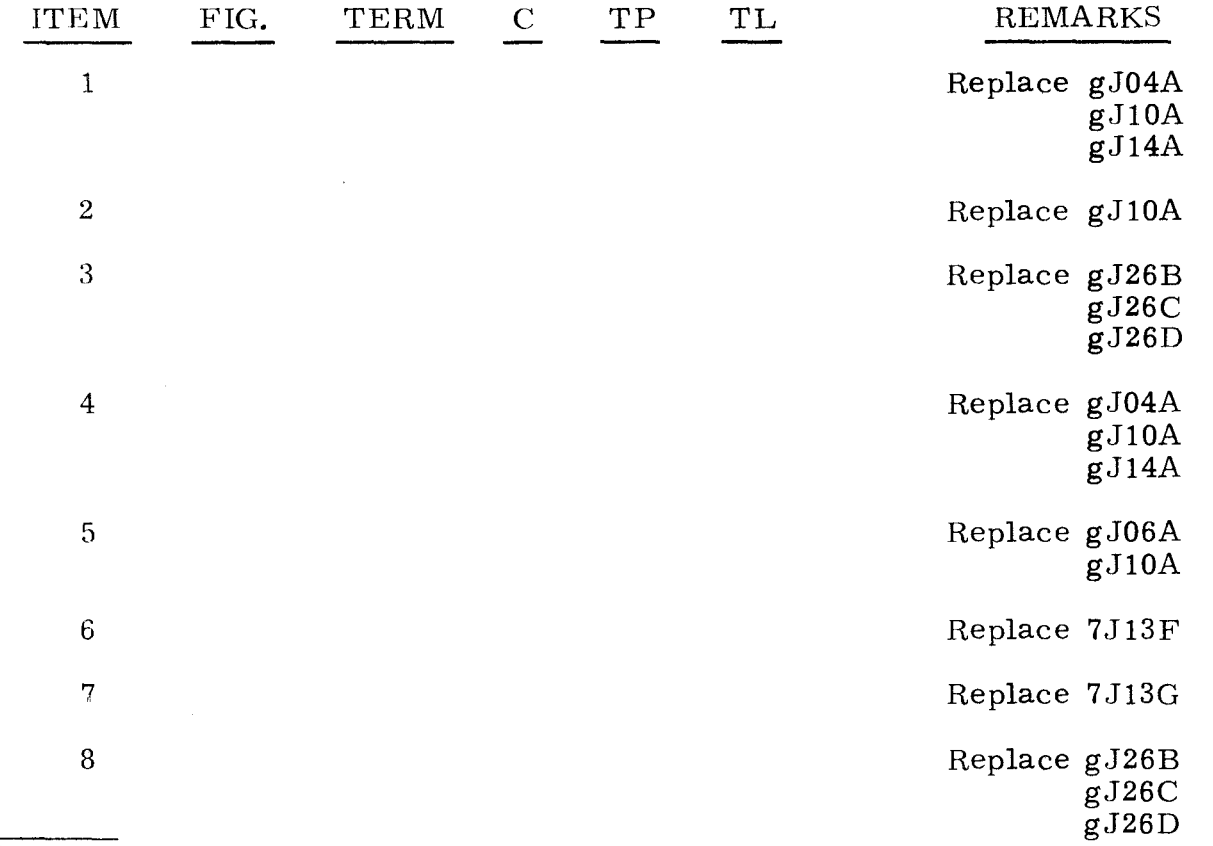

"g" refers to chassis containing failing channel determined by interrupt entrance address indicated in S<sub>1</sub>.

3.4.1.27  $5 \text{ STOP}, P = 012611$   $3.4.1.27$ 

A 5 STOP with P = 012611,  $A_U$  = 000400, and  $A_L$  = 505640 indicates that a malfunction was detected causing an instruction word of 505640 to be executed from an interrupt entrance address.

Step 1. Observe  $S_1$  register. Find value of  $S_1$  in the following list and do as directed.

:3.4.1.'27 (Cont)

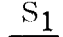

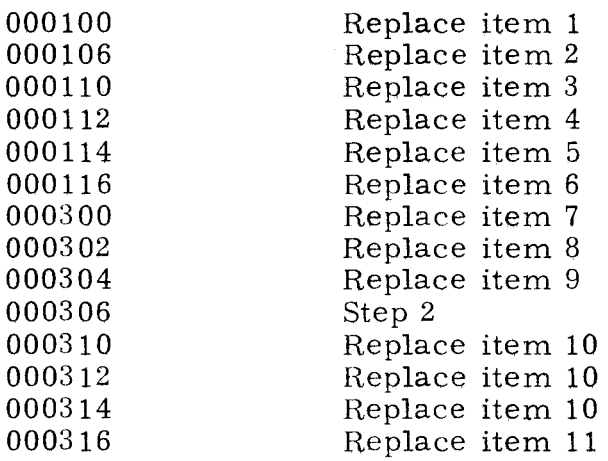

Step 2. Observe EF/OD ACK indicator for channel 5. (If computer contains 16 channels, observe channel 15. )

#### NOTE

In following steps, refer to following list for corresponding chassis and channels.

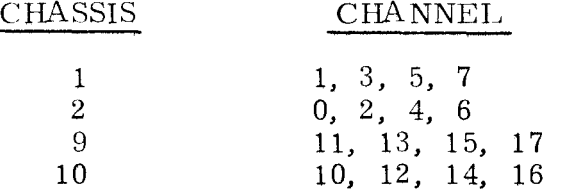

- a) If indicator is not lit, do step 3.
- b) If indicator is lit, replace item 12 in corresponding chassis.
- Step 3. Press OP STEP MODE and master clear computer.

Step 4. Press ID MON and EF MON indicators for upper jumpered channel.

- Step 5. Ground test point 2B15 on corresponding chassis.
- Step 6. Momentarily set I/O CLEAR/MASTER CLEAR to I/O CLEAR.
- Step 7. Observe ID MON and EF MON indicators set in step 4.
	- a) If both are lit, do step 8.
	- b) If either is not lit, replace item 15 in corresponding chassis.
- Step 8. Press OD ACT indicator for lower jumpered channel.

Step 9. Remove ground on test point 2B15 and momentarily ground test point 2D31 on chassis corresponding to lower jumpered channel.

- Step 10. Observe OD ACT indicator set in step 8.
	- a) If lit, do step 11.
	- b) If not lit, replace item 16 on corresponding chassis.

3-281

----------- - -~------------~----------

3.4.1.27 (Cont)

- Step 11. Press EI MON indicator for channels 6 and 7. (If 16 channels are used, press EI MON indicator for channels 16 and 17.) If indicators will not set, replace item 17 in corresponding chassis.
- Step 12. Set I/O CLEAR/MASTER CLEAR to MASTER CLEAR and observe indicators set in step 11.<br>a) If all indicators clea
	- a) If all indicators cleared, do step 13.<br>b) If any indicator remains lit, replace
	- If any indicator remains lit, replace item 17 in corresponding chassis.
- Step 13. Ground test point 2D2 on chassis 10 if computer contains 16 channels; if not, ground test point 2D2 on chassis 2, then scope item 18 on same chassis.
- Step 14. Remove ground(s) on test point 2D2.
- Step 15. Ground test point 2F3 on chassis 10 if 16 channels are used; if not, ground test point 2F3 on chassis 2, then do step 16.
- Step 16. Scope item 19.
- Step 17. Remove ground on test point 2F3 and ground test point 2B 13 on chassis 7; if 16 channels are used, also ground test point 2D13 on chassis 7.
- Step 18. Press PHASE STEP MODE, then set PHASE REPEAT up.
- Step 19. Press PHASE 4.
- Step 20. Momentarily ground test point 1A18 on chassis 8, then observe bit 0 of  $CF$  register(s).
	- a) If indicator(s) are lit, do step 21.
	- b) If indicator(s) are not lit, replace item 22 on chassis corresponding to malfunctioning bit.
- Step 21. Clear PHASE register, and remove ground(s) on test points 2B13 and 2D13 (if 16 channels are used) on chassis 7.
- Step 22. Press CHAN PRI indicator for channels 0 and 1. If computer contains 16 channels, press indicators in both CHANNEL and status grids.<br>a) If indicators set, do step 23.
	- If indicators set, do step 23.
	- b) If indicators will not set, replace item 23 in chassis corresponding to malfunctioning indicator.
- Step 23. Set DISC ADV Pup.
- Step 24. Press SEQ DES I.
- Step 25. Press PHASE 1.
- Step 26. Observe ADV P SEQ bit 3 indicator.
	- a) If not lit, scope items 25 through 27 on chassis corresponding to lower jumpered channel.
	- b) If lit, replace item 24.
- Step 27. Clear PHASE register.
- Step 28. Set PHASE REPEAT down.
- Step 29. Press EF MON for channel 7.

Step 30. Ground test point 2C19 on chassis g.

Step 31. Press OP STEP MODE.

Step 32. Master clear computer.

Step 33. Observe EF MON indicator for channel 7.<br>a) If lit, replace item  $28$ .

- a) If lit, replace item 28.<br>b) If cleared, replace item
- If cleared, replace item 29.

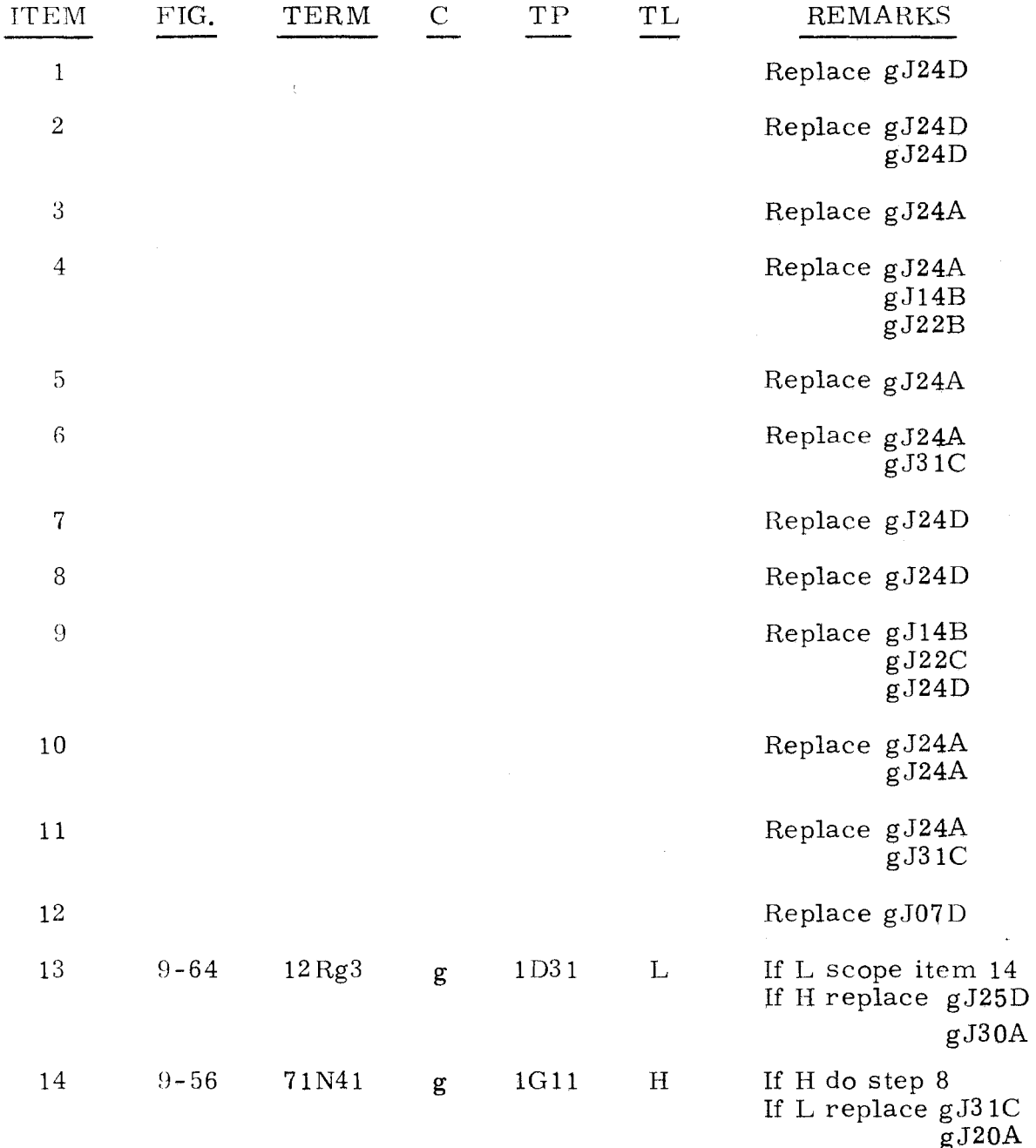

 $"g"$  refers to chassis containing failing channel as indicated by interrupt address stored in  $S_1$  register.<br>3-283

 $\overline{a}$ 

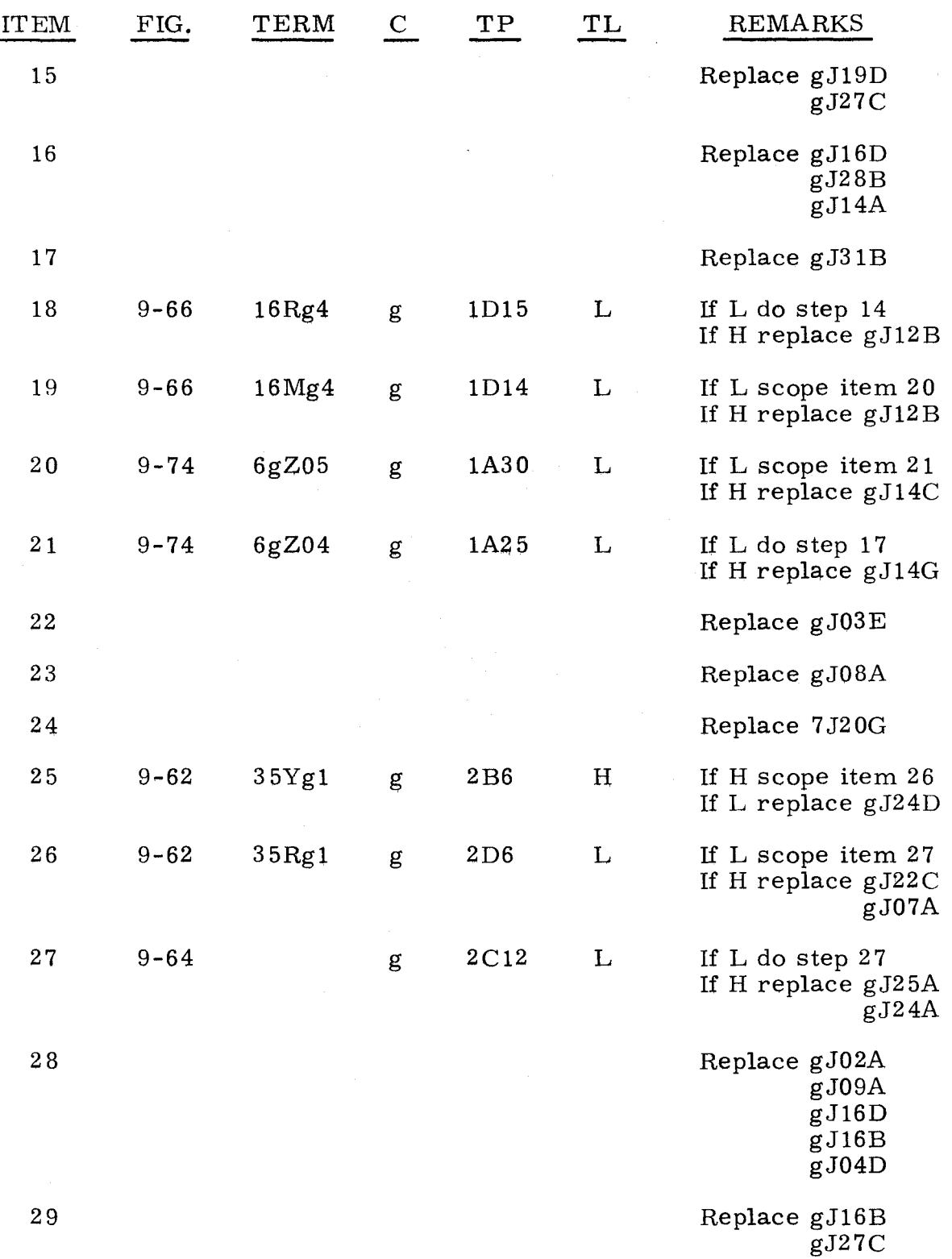

"g" refers to chassis containing test channel.

A 5 STOP with P = 013041,  $A_{II}$  = 000006, and  $A_{I}$  = 004002 indicates that a malfunction has been detected in the I/O Control circuitry.

Step 1. Press OP STEP MODE. then master clear computer.

Step 2. Scope test point 2D13 on chassis 7. Test level is L.<br>a) If L. do step 3. a) If L, do step 3.<br>b) If H, replace  $7<sub>i</sub>$ If H, replace 7J18F(20N60, 9-53).

Step 3. Ground test point 2D13 on chassis 7.

Step 4. Scope item 1.

Step 5. Remove ground from test point 2D13 on chassis 7.

Step 6. Press CHANNEL TRANSLATOR bit 2.

Step 7. Scope item 4.

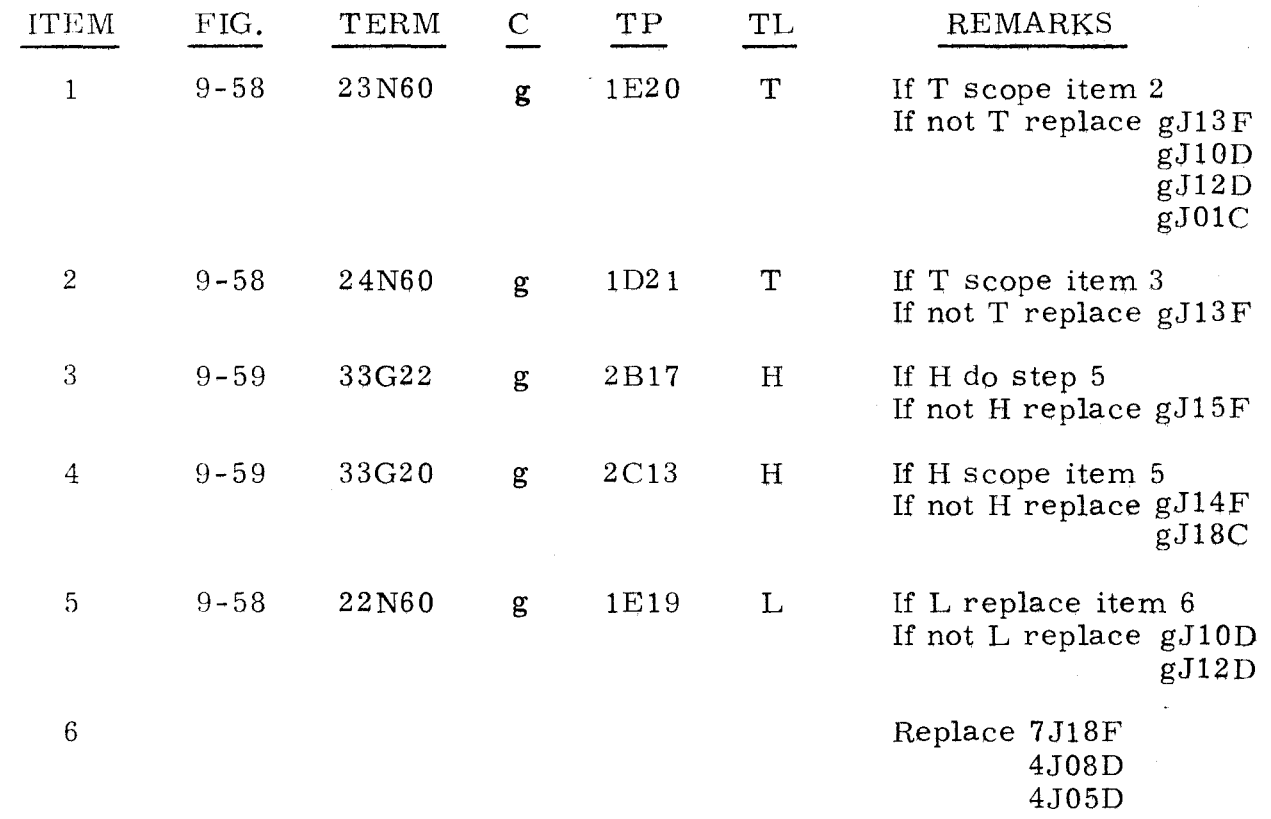

"g" refers to chassis containing test channel.

A 5 STOP with P = 013041,  $A_{IJ}$  = 000007, and  $A_{L}$  = 000003 indicates a malfunction has been detected in the priority network.

- Step 1. Press OP STEP MODE and master clear computer.
- Step 2. Momentarily ground test point 1E24 on chassis g.
- Step 3. Scope test point 1E24 on chassis g. Test level is H. a) If H, do step 4. b) If L, replace gJ30D(3XRg1, 9-62).
- Step 4. Ground test point 2D6 on chassis g.
- Step 5. Scope test point 1E2 on chassis g. Test level is L.<br>a) If L. do step 6. a) If L, do step 6.<br>b) If H, replace  $g_0$ . If H, replace  $gJ31A(80Rg1, 9-65)$ .
- Step 6. Scope test point 1F16 on chassis g. Test level is L.<br>a) If L. do step 7. a) If L, do step 7.<br>b) If H, replace  $g<sub>c</sub>$ If H, replace gJ10B(16Rg7,  $9-66$ ).
- Step 7. Ground test point 2E16 on chassis g.
- Step 8. Observe upper even function priority  $EF/OD$  indicator.<br>a) If lit, do step 9. If lit, do step 9. b) If not lit, replace gJ9B.
- Step 9. Scope test point 2F19 on chassis g. Test level is L. a) If L, do step 10.<br>b) If H, replace  $gJ($ If H, replace gJ09A( $11Vg7$ , 9-66).
- Step 10. Replace item 1.

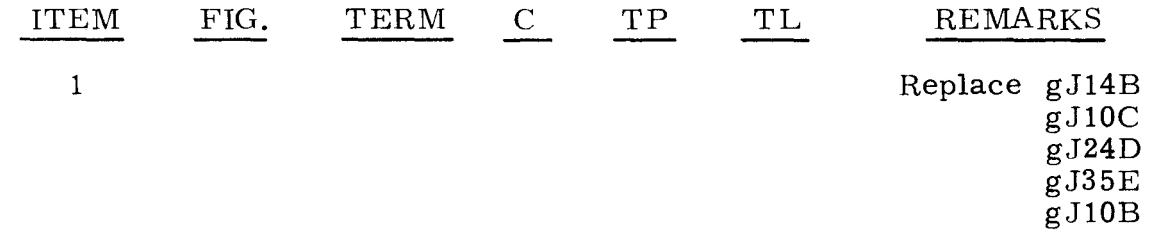

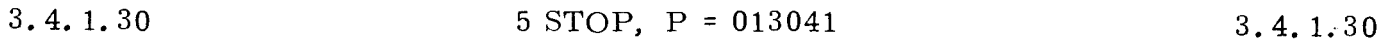

A 5 STOP with P = 013041,  $A_{\text{U}}$  = 000007, and  $A_{\text{L}}$  = 004403 indicates a malfunction was detected in the ID Acknowledge circuitry.

- Step 1. Observe CHAN PRI indicators on channel g.
	- a) If not lit, do step 2.
	- b) If lit, replace gJ08A.

Step 2. Press OP STEP MODE and master clear computer.

 $"g"$  refers to chassis containing failing channel.

#### 3.4.1.30  $(Cont)$

- Step 3. Ground test point 2D5 on chassis g and test point 2F 16 on chassis 7.
- Step 4. Observe CHAN PRI indicator.<br>a) If lit, do step 8.
	- a) If lit, do step 8.<br>b) If not lit, do step
		- b) If not lit, do step 5.
- Step 5. Scope test point 1G 16 on chassis g. Test level is L. a) If L, do step 6<br>b) If H, replace g If H, replace  $gJ20A(8gN61, 9-58)$ .
- Step 6. Scope test point  $1G17$  on chassis g. Test level is T.<br>a) If T. do step 7. If T, do step 7. b) If not T, replace  $gJ16A(9gN61, 9-58)$ .
- Step 7. Scope test point 1E2 on chassis g. Test level is L. a) If L, replace  $gJ08A(0XVg1, 9-65)$ .<br>b) If H, replace  $gJ31A(80Rg1, 9-65)$ . If H, replace  $gJ31A(80Rg1, 9-65)$ .
- Step 8. Remove grounds on test point 2D5 on chassis g and test point 2F16 on chassis 7.
- Step 8. Ground test point 2E7 on chassis g,
- Step 10. Scope test point 2C26 on chassis g, Test level is L. a) If L, do step 11.<br>b) If H, replace  $gJ$ If H, replace  $gJ13A(62Lg0, 9-70)$ .
- Step 11. Remove ground test point on  $2E7$  on chassis g.
- Step 12. Ground test point 2E 16 on chassis 7.
- Step 13. Scope test point 1F20 on chassis g. Test level is T. a) If T, do step 15. b) If not T, do step 14.
- Step 14. Scope test point 1F19 on chassis g. Test level is L. a) If L, replace  $gJ16A(9gN62, 9-58)$ . b) If H, replace gJ16F(8gN62, 9-5S).
- Step 15. Remove ground on test point 2E16 on chassis 7.
- Step 16. Ground test point 2B23 on chassis g.
- Step 17. Scope test point 2C 23 on chassis g. Test level is H. a) If H, do step IS. b) If L, replace  $gJ09D(2gN49, 9-58)$ .
- Step 18. Remove ground on test point 2B23 on chassis g.
- Step 19. Exchange 2J03B with 7J20G.
- Step 20. Refer to paragraph 2.2 and attempt to load the program, then do step 21.

 $\frac{1}{2}$  refers to chassis containing failing channel.

- Step 21. Observe error indication.<br>a) If same error indicat
	- a) If same error indication occurs, do step 22.<br>b) If error indication is different from initial lo
		- If error indication is different from initial load failure, replace 7 J2 OG.
- Step 22. Exchange gJ03B with 7J20G.
- Step 23. Refer to paragraph 2.2 and attempt to load the program, then do step 24.
- Step 24. Observe error indication.
	-
	- a) If same error indication occurs, do step 25. If error indication is different from initial load failure, replace 7 J2 OG.
- Step 25. Exchange gJ18A with 3J08B.
- Step 26. Refer to paragraph 2.2 and attempt to load the program; then do step 27.
- Step 27. Observe error indication.<br>a) If same error indicat
	- a) If same error indication occurs, do step 28.
	- If error indication is different from initial load failure, replace 3J08B.
- Step 28. Exchange gJ06B with 7J23F.
- Step 29. Refer to paragraph 2.2 and attempt to load the program; then do step 30.
- Step 30. Observe error indication.
	- a) If same error indication occurs, do step 31.
	- If error indication is different from initial load failure, replace  $7J23F$ .
- Step 31. Exchange gJ04D with 7J21F.
- Step 32. Refer to paragraph 2.2 and attempt to load the program; then do step 33.
- Step 33. Observe error indication.
	- a) If same error indication occurs, do step 34.<br>b) If error indication is different from initial lo
	- If error indication is different from initial load failure, replace 7 J21F.
- Step 34. Press OP STEP MODE and master clear computer.
- Step 35. Ground test point 2B29 on chassis g .
- Step 36. Scope test point 2D28 on chassis g. Test level is L.<br>a) If L. do step 37. If  $L$ , do step 37.
	- b) If H, replace gJ26D(53Lg2, 9-69).
- Step 37. Replace item 1.

"g" refers to chassis containing failing channel.

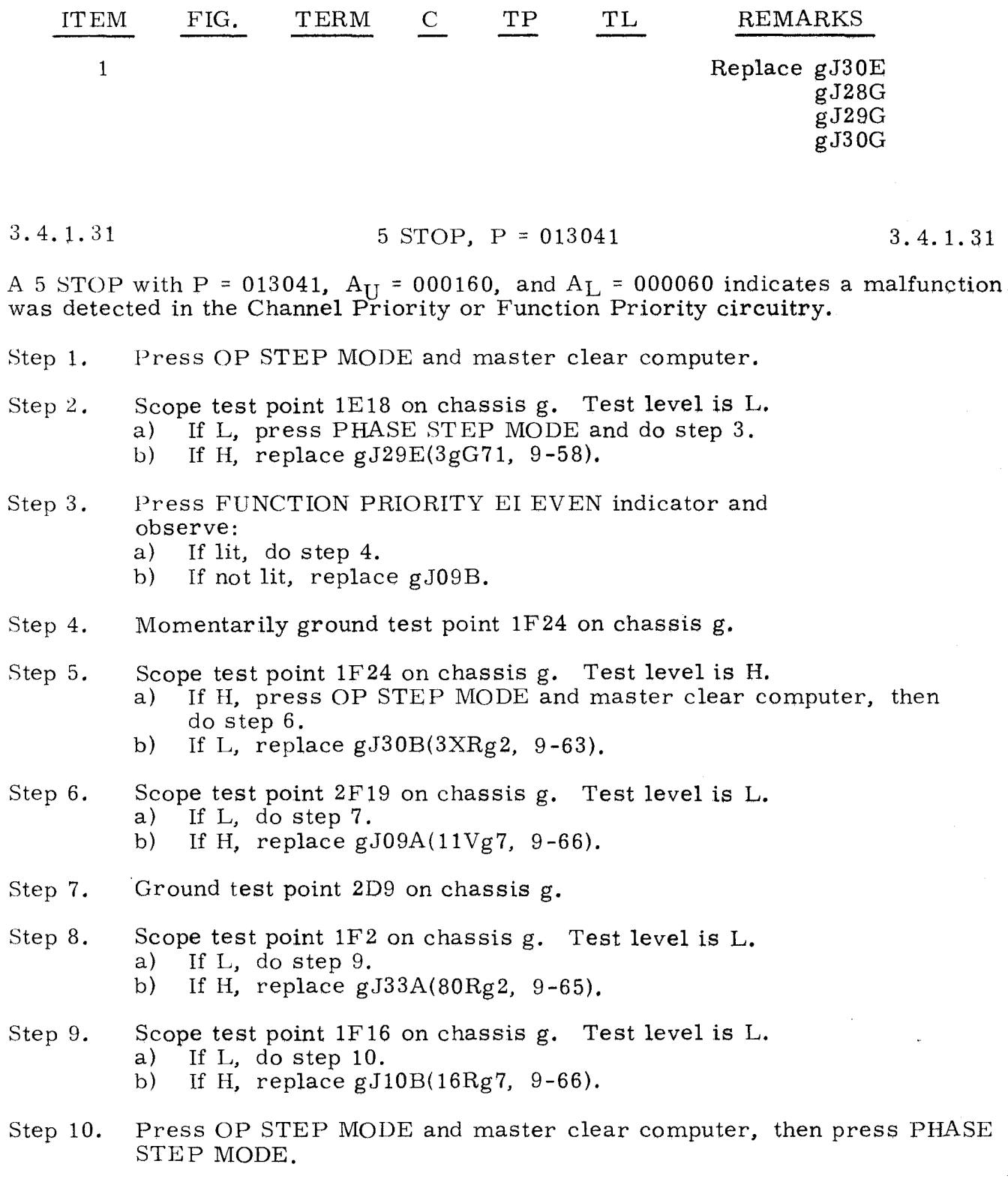

Ste<sub>2</sub> 11. Ground test point 2E16 on chassis 7.

 $\frac{1}{2}$  refers to chassis containing lower jumpered channel.

3.4. 1. 31 (Cant)

Step 12. Observe FUNCTION PRIORITY EI ODD indicator.<br>a) If lit, do step 13. a) If lit, do step 13.<br>b) If not lit. replace If not lit, replace gJ09B.

Step 13. Remove grounds on test point 2D9 on chassis g and test point 2E 16 on chassis 7.

Step 14. Master clear computer.

Step 15. Ground test point 2E7 on chassis g.

Step 16. Scope test point  $2D26$  on chassis g. Test level is L. a) If L, do step 17.<br>b) If H, replace  $gJ$ 

If H, replace gJ14B $(63Lg0, 9-70)$ .

Step 17. Replace item 1.

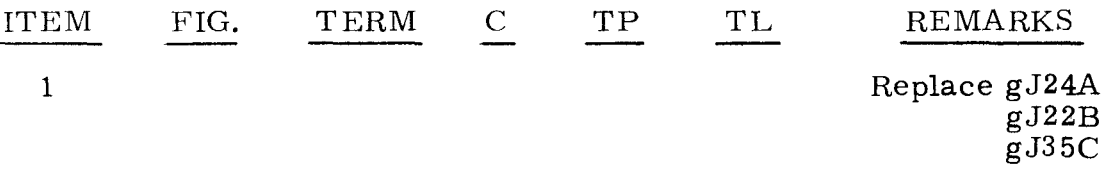

3.4.1.32 5 STOP, P = 013041

3.4.1.32

A 5 STOP with P = 013041,  $A_{U}$  = 000160, and  $A_{L}$  = 110060 indicates a malfunction was detected in the I/O TIMING circuitry.

Step 1. Press OP STEP MODE and master clear computer.

- Step 2. Scope test point 2F 16 on chassis 7. Test level is H. a) If H, do step 43. b) If L, replace 7J23C(00N61, 9-49).
- Step 3. Scope test point 1G16 on chassis g. Test level is L. a) If  $L$ , do step 4.
	- b) If H, replace  $gJ20A(8gN61, 9-58)$ .
- Step 4. Scope test point 1G17 on chassis g. Test level is T. a) If T. do step 5.
	- b) If not T, replace  $gJ16A(9gN61, 9-58)$ .
- Step 5. Ground test point 2D8 on chassis g and test point 2F16 on chassis 7.
- Step 6. Observe CHAN PRI 4, 5, 14, and 15 indicators.
	- a) If any are lit, do step 8.
	- b) If none are lit, do step 7.
- Step 7. Scope test point 1F2 on chassis g. Test level is L. a) If L, replace  $gJ06A(0XVg3, 9-65)$ . b) If H, replace  $gJ33A(80Rg2, 9-65)$ . a) II L, replace good (0Avgs, 9-63).<br>b) If H, replace gJ33A(80Rg2, 9-65).<br>g'' refers to chassis containing lower jumpered channel.

| 3.4.1.32<br>(Cont) | 3.4.1.32<br>(Cont)                                                                                                    |
|--------------------|----------------------------------------------------------------------------------------------------|
| Step $8.$          | Observe CHAN PRI 6, 7, 16, and 17 indicators.<br>If none are lit, remove grounds on test point 2D8 on chassis g and<br>a)<br>test point $2F16$ on chassis 7, then do step 9.<br>If any are lit, replace gJ06A.<br>b) |
| Step 9.            | Press OP STEP MODE and master clear computer.                                                                                                    |
| Step $10.$         | Ground test point 2E16 on chassis 7.                                                                                                    |
| Step $11.$         | Scope test point 1F20 on chassis g. Test level is T.<br>If T, do step $13$ .<br>a)<br>If not T, do step 12.<br>b)                                                                                                    |
| Step $12.$         | Scope test point 1F19 on chassis g. Test level is L.<br>If L, replace $gJ16A(9gN62, 9-58)$ .<br>a)<br>If H, replace $gJ16F(8gN62, 9-58)$ .<br>b)                                                                     |
| Step $13.$         | Remove ground on test point 2E16 on chassis 7.                                                                                                    |
| Step $14.$         | Master clear computer.                                                                                                    |
| Step $15.$         | Ground test point $2E7$ on chassis $g$ .                                                                                                    |
| Step $16.$         | Scope test point 2C26 on chassis g. Test level is L.<br>If L, do step $17$ .<br>a)<br>If H, replace $gJ13A(62Lg0, 9-70)$ .<br>b)                                                                                     |
| Step $17.$         | Momentarily ground test point 2D29 on chassis g.                                                                                                    |
| Step 18.           | Scope test point 2D29 on chassis g. Test level is H.<br>If H, do step $19$ .<br>a)<br>If L, replace $gJ23B(5XLg0, 9-69)$ .<br>b)                                                                                     |
|                    | Step 19. Ground test point $2C29$ on chassis g.                                                                                                    |
| Step $20.$         | Press PHASE STEP MODE and TIMING 21.                                                                                                    |
|                    | Step 21. Scope test point 2D29 on chassis g. Test level is H.<br>If H, do step $22$ .<br>a)<br>If L, replace $gJ23B(5XLg0, 9-69)$ .<br>b)                                                                            |
| Step $22.$         | Remove grounds on test points $2C29$ and $2E7$ on chassis g.                                                                                                    |
| Step $23.$         | Ground test point 1E17 on chassis 7.                                                                                                    |
| Step $24.$         | Scope test point 2D29 on chassis g. Test level is H.<br>If H, press OP STEP MODE and do step 25.<br>a)<br>If L, replace $gJ23B(5XLg0, 9-69)$ .<br>b)                                                                 |
| Step $25.$         | Momentarily ground test point 2A14 on chassis 3.                                                                                                    |
| Step 26.           | Remove ground on test point $1E17$ on chassis 7.                                                                                                    |
| Step 27.           | Scope test point 2D29 on chassis g. Test level is L.<br>If L, do step $28$ .<br>a)<br>If not L, replace $gJ23B(5XLg0, 9-69)$ .<br>b)                                                                                 |

<sup>&</sup>quot;g" refers to chassis containing lower jumpered channel.
3.4.1.32 (Cant) Step 28. Step 29. Step 30. Step 31. Step 32. Step 33. Step 34. Step 35. Step 36. Step 37. Step 38. Step 39. Step 40. Step 41. Step 42. Step 43. Momentarily ground test points 2A 13 and IE 17 on chassis 7 simultaneously. Scope test point  $2D29$  on chassis g. Test level is H.<br>a) If H. do step 30. a) If H, do step 30.<br>b) If L, replace  $gJ$ If L, replace  $gJ23B(5XLg0, 9-69)$ . Replace gJ30G and gJ05B, and gJ04B, if applicable. Scope test point 2C28 on chassis g. Test level is L. a) If L, do step  $32$ .<br>b) If H, replace  $\sigma$ . If H, replace gJ06B $(52Lg1, 9-69)$ . Replace gJ30G and gJ05B, and gJ04B if applicable. Press PHASE STEP MODE. Press TIMING 33 and PHASE 3. Clear PHASE register. Scope test point 2B25 on chassis g. Test level is L. a) If L, do step 37.<br>b) If H, replace  $\sigma$ J( If H, replace gJ03D( $6XLg0$ , 9-70). Press PHASE 2. Clear PHASE register. Scope test point 2C25 on chassis g. Test level is H. a) If H, do step 40.<br>b) If L, replace  $gJ($ If L, replace gJ04D( $6XLg1$ , 9-70). Press OP STEP MODE and master clear computer. Ground test point 2B23 on chassis g. Scope test point  $2C23$  on chassis g. Test level is H.<br>a) If H, do step  $44$ . If H, do step 44. b) If L, replace  $gJ09D(2gN49, 9-58)$ . Scope test point 2C29 on chassis g. Test level is H. a) If H, do step 3. 3.4.1.32 (Cont)

Step 44. Replace item 1.

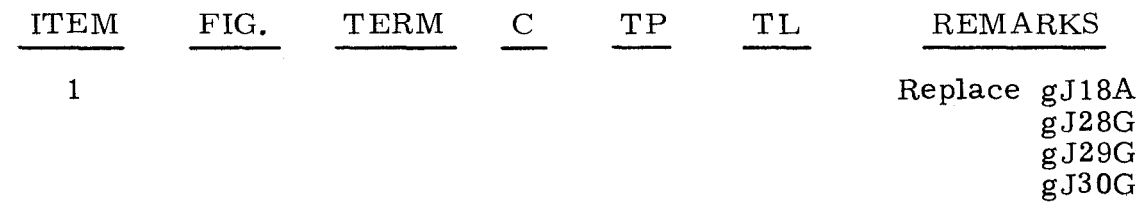

"g" refers to chassis containing lower jumpered channel.

b) If L, replace gJ30E(53LgO, 9-69).

A 5 STOP with P = 013741,  $A_{II}$  = 000000, and  $A_{I}$  = 162401 indicates that an error has been detected on the lower jumpered channel.

# Step 1. Observe ID ACK indicator in CHANNEL and status grid.<br>a) If any indicators are lit. do step 2.

- a) If any indicators are lit, do step 2.<br>b) If none of the indicators are lit. re
	- If none of the indicators are lit, replace item 1 on chassis corresponding to lower jumpered channel. Refer to the following list for correct chassis.

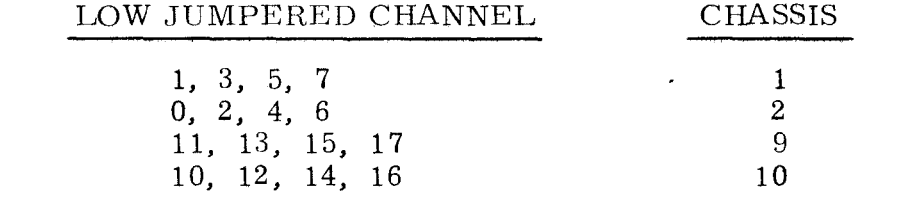

- Step 2. Press OP STEP MODE and master clear computer.
- Step 3. Set CHANNEL INTER-COMPUTER/ CHANNEL NORMAL switch to CHAN-NEL INTERCOMPUTER for lower jumpered channel.
- Step 4. Scope item 2 on chassis containing lower jumpered channel.
- Step 5. Set CHANNEL INTER-COMPUTER/CHANNEL NORMAL switch to CHANNEL NORMAL.
- Step 6. Press EF /OD ACK for lower channel.
- Step 7. Scope item 3.
- Step 8. Press ID ACK indicator for lower channel and observe: a) If indicator remained lit, do step 9.
	- b) If indicator did not remain lit, replace item 5.
- Step 9. Ground test point 2F7 on chassis g.
- Step 10. Scope item 6 on chassis g.
- Step 11. Remove ground from test point 2F7 on chassis g.
- Step 12. Ground test point 2D8 on chassis g.
- Step 13. Scope item 7 on chassis g.
- Step 14. Press PHASE STEP MODE and clear PHASE register.
- Step 15. Remove ground from test point 2D8 on chassis g.
- Step 16. Set PHASE REPEAT up.
- Step 17. Press PHASE 4.

Step 18. Ground test point 1G19 on chassis g.

"g" refers to chassis containing lower jumpered channel.

- Step 19. Ground test point 2E 16 on chassis 7.
- Step 20. Momentarily ground test point 2F7 on chassis g.
- Step 21. On panel A1, observe FUNCTION PRIORITY ODD registers.<br>a) If OD indicator is lit, replace item 13 on chassis for jun If OD indicator is lit, replace item 13 on chassis for jumpered
	- channel.
		- b) If OD indicator is not lit, replace item 12 on chassis for jumpered channel.

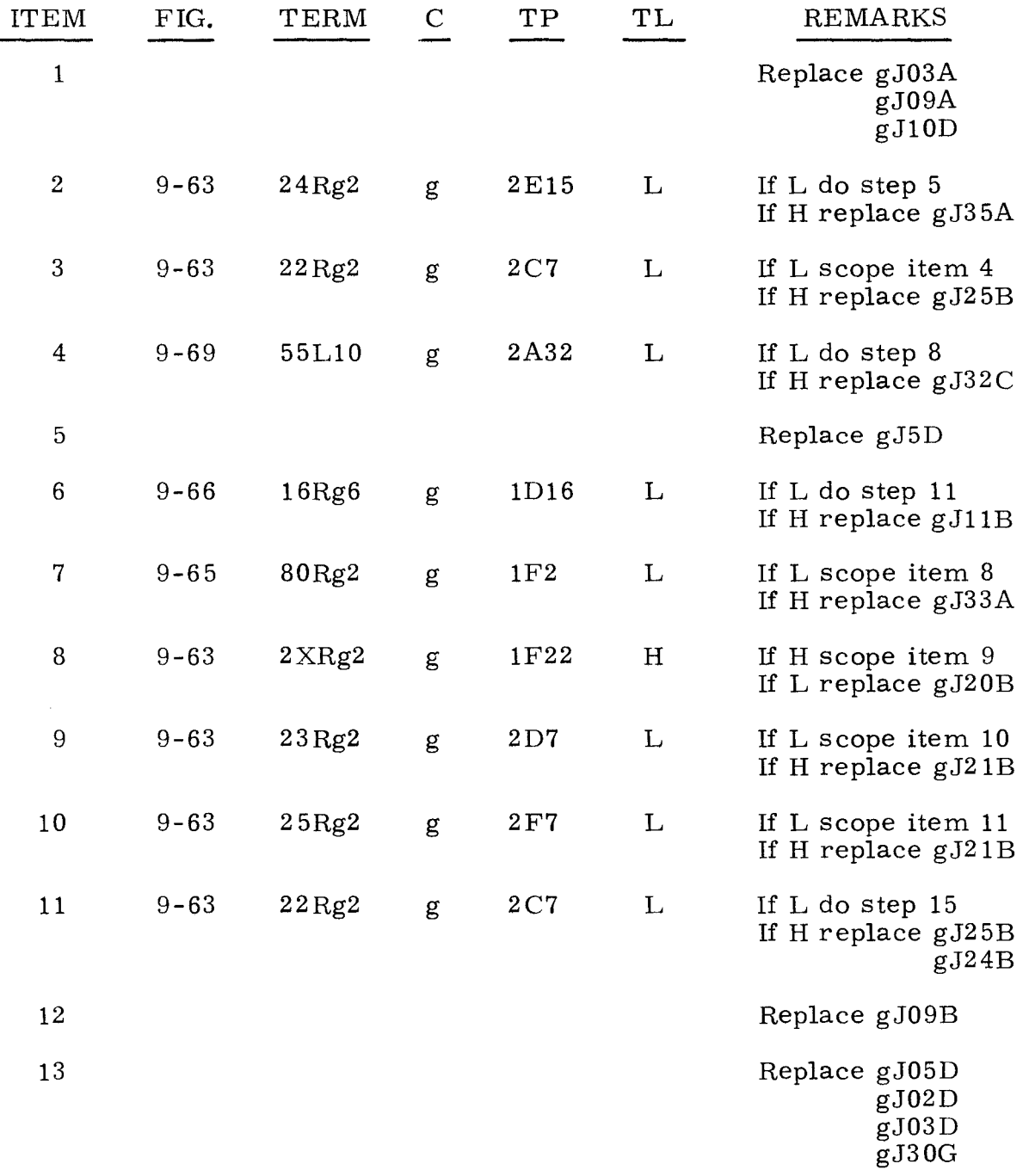

"g" refers to chassis containing lower jumpered channel.

A 5 STOP with P = 013741,  $A_{IJ}$  = 162401, and  $A_{I}$  = 162401 indicates a malfunction has been detected in the I/O section of the upper jumpered channel.

Step 1. Observe ID ACK indicator for upper channel.<br>a) If lit. do step 2.

- a) If lit, do step 2.<br>b) If not lit. replac
	- If not lit, replace item 1 on chassis corresponding to upper channel. Refer to the following list for correct chassis.

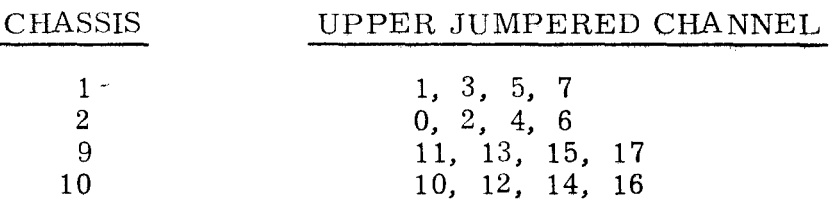

- Step 2. Press OP STEP MODE and master clear computer.
- Step 3. Press PHASE STEP MODE.
- Step 4. Set CHANNEL INTER-COMPUTER/CHANNEL NORMAL switch to CHANNEL INTER-COMPUTER for upper channel.
- Step 5. Scope item 2 on the chass is containing upper jumpered channel.
- Step 6. Press OD ACT indicator for upper channel.
- Step 7. Scope item 9.
- Step 8. Clear PHASE register.
- Step 9. Set PHASE REPEAT up.
- Step 10. Press PHASE **4.**
- Step 11. Momentarily ground test point IF 19 on chassis containing upper jumpered channel.
- Step 12. On panel AI, observe FUNCTION PRIORITY register on upper channel. a) If OD indicator is lit for upper channel, replace item 15 on that chassis.
	- b) If OD indicator is not lit for upper channel, replace item **14** on that chassis.

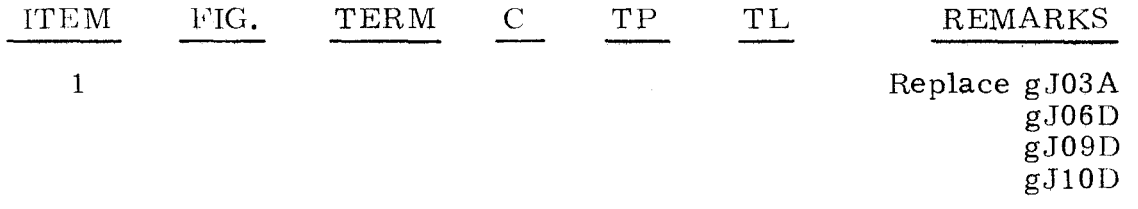

 $\mathbb{I}_g$ " refers to chassis containing upper jumpered channel.

 $3.4.1.34$   $3.4.1.34$ 

-~ ~

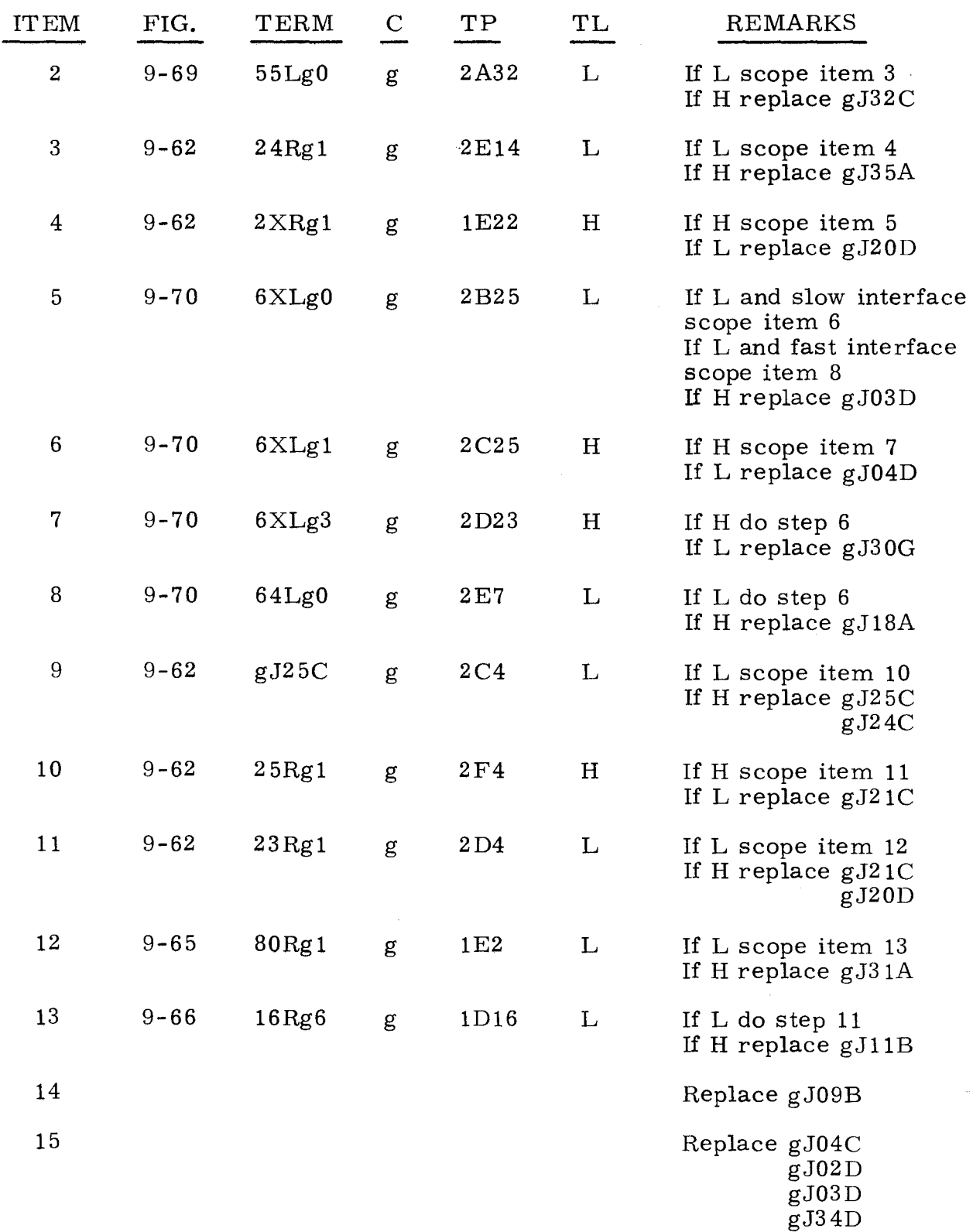

"g" refers to chassis containing upper jumpered channel.

A 5 STOP with P = 013776,  $A_{II}$  = 000000, and  $A_{I}$  = 557756 indicates a malfunction has been detected in the I/O Translation circuitry.

- Step 1. Press OP STEP MODE and master clear computer.
- Step 2. Press PHASE STEP MODE.
- Step 3. Scope test point IF19 on chassis g. Test level is H. a) If H, do step 4.<br>b) If L, replace  $g_d$ . If L, replace gJ16F(8gN62, 9-58).
- Step 4. Scope test point IF20 on chassis g. Test level is H. a) If H, do step 5. b) If L, replace 10J16A(9gN62, 9-58).
- Step 5. Press PHASE 4.
- Step 6. Scope test point 1F20 on chassis g. Test level is H. a) If H, do step 7. b) If L, replace gJ16A(9gN62, 9-58).
- Step 7. Clear PHASE register.
- Step 8. Ground test point 2F6 on chassis g.
- Step 9, Scope test point ID14 on chassis g. Test level is L. a) If L, do step 10. b) If H, replace gJ12B(16Mg4, 9-66).
- Step 10. Remove ground on test point 2F6 on chassis g.
- Step 11. Scope test point 1F15 on chassis g. Test level is L. a) If L, do step 12.
	- b) If H, replace gJ07B(11Vg6, 9-66).
- Step 12. Momentarily ground test point 2F4 on chassis g.
- Step 13. Observe FUNCTION PRIORITY EF and OD EVEN indicators. a) If not lit, do step 14.
	- b) If lit, replace gJ09B.
- Step 14. Scope test point 2B21 on chassis g. Test level is H. a) If H, do step 15.
	- b) If L, replace gJ19A(30Gg7, 9-60).
- Step 15. Scope test point *2C22* on chassis g. Test level is H. a) If H, do steo 16.
	- b) If L, replace  $gJ20A(31Gg7, 9-60)$ .
- Step 16. Scope test point *2C18* on chassis g. Test level is L. a) If L, do step 17.
	- b) If H, replace gJ20A(31Gg6, 9-60).
- Step 17. Ground test point 2F6 on chassis g.

 $~\cdot~$ 

 $\frac{1}{2}$  refers to the chassis containing higher jumpered channel.

3.4.1.35 (Cont)

Step 18. Scope test point  $1E1$  on chassis g. Test level is L. a) If L, do step 19.

b) If H, replace gJ32A(80Mg1, 9-65)

Step 19. Replace item 1.

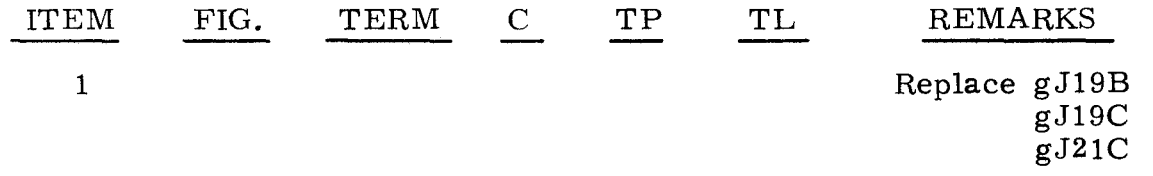

3.4.1.36

5 STOP, P = 015413

3.4.1.36

A 5 STOP with P = 015413,  $A_{II}$  = 503400, and  $A_{I}$  = 000000 indicates a malfunction has been detected in the channel translator circuitry.

Step 1. Press OP STEP MODE and master clear computer.

- Step 2. Observe  $I/O$  CHANNEL and status grid.<br>a) If cleared, do step 3.
	- If cleared, do step 3.
	- b) If any indicators are lit, replace item 1 on chassis containing channel where indicator is lit. Refer to following list for correct chassis and channel.

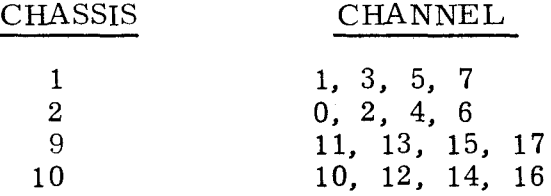

- Step 3. Observe K register.
	- a) If K is cleared, do step 4.

b) If any indicators are lit, replace item 2.

- Step 4. Press upper channel C register bit 2.
- Step 5. Observe C register bit 2 for upper channel. a) If indicator is lit, scope item 4. b) If indicator is not lit, replace item 3.
- Step 6. Press PHASE STEP MODE.
- Step 7. Press CHAN PRI indicator for upper channel.
- Step 8. Observe CHAN PRI indicator pressed in step 7. a) If lit, do step 9. b) If not lit, replace item 5 on corresponding chassis.

Step 9. Press I/O TRANSLATOR CHANNEL register bit 0, then scope item 6.

"g" refers to chassis containing higher jumpered channel.

# $3.4.1.36$

(Cont)

Step 10. Clear PHASE register.

Step  $11.$ Set PHASE REPEAT up.

Step 12. Press PHASE 3.

Step 13. Scope item 7.

Step 14. Set FUNCTION PRIORITY EF and OD indicators for input channel, then scope item 8,

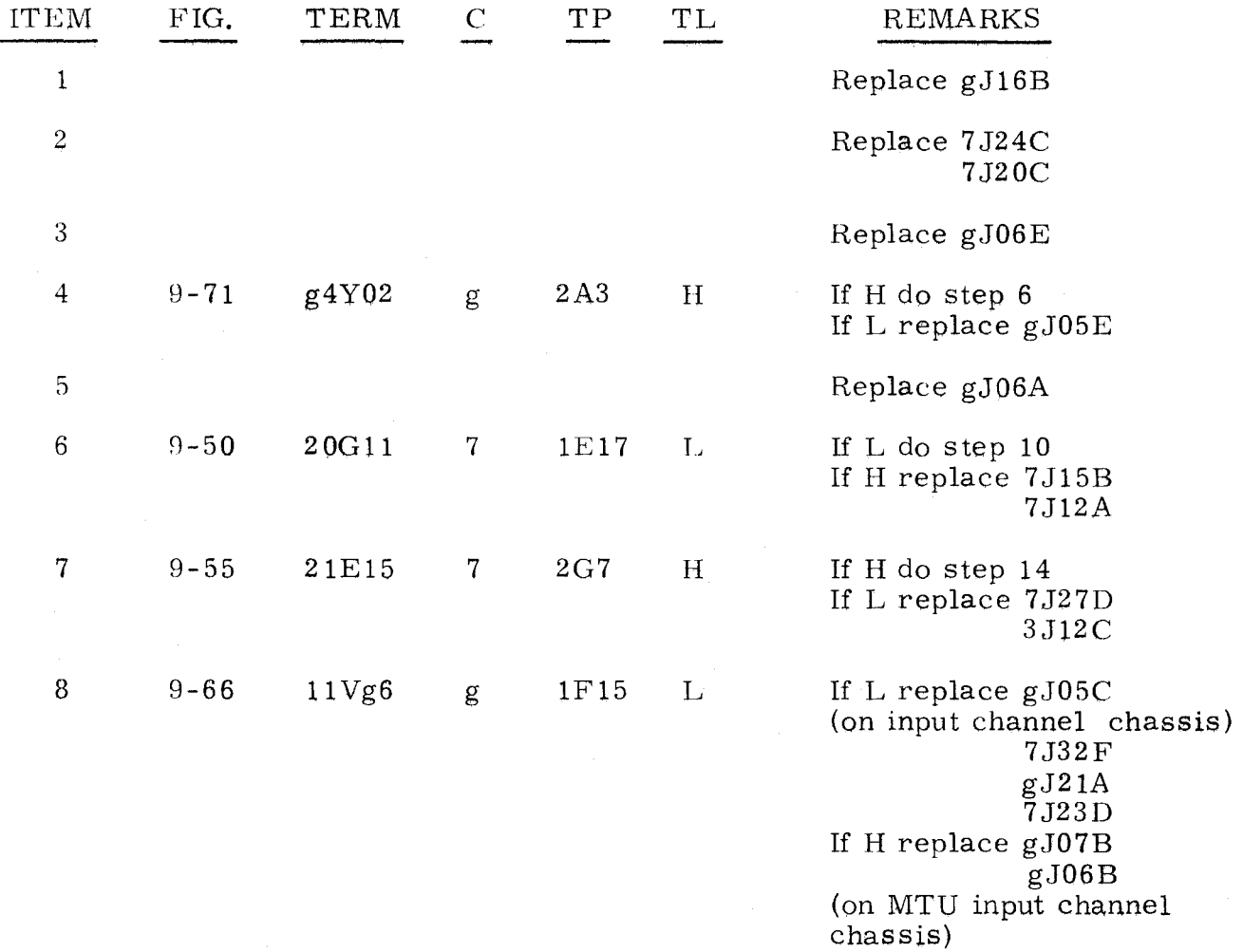

 $"g"$  refers to chassis containing test channel.

 $3.4.1.37$   $5 \text{ STOP}$ ,  $P = 015610$   $3.4.1.37$ 

A 5 STOP with P = 015610, AU = 777700, and A<sub>L</sub> = 000000 indicates that parameters were incorrectly translated.

Step 1. Press OP STEP MODE and master clear computer.

- Step 2. Ground test point 1F15 on chassis g.
- Step 3. Scope test point  $1G15$  on chassis g. Test level is L.<br>a) If L, do step 4. a) If L, do step 4.<br>b) If H. replace  $g_d$ . If H. replace gJ7B $(12Vg6. 9-66)$ .
- Step 4. Press PHASE STEP MODE.
- Step 5. Ground test point *2C25* on chassis g.
- Step 6. Scope test point 2A30 on chassis g. Test level is L.<br>a) If L. do step 7. a) If L, do step 7.<br>b) If H, replace  $g_d$ . If H. replace  $gJ02C(50Yg3, 9-68)$ .
- Step 7. Press any OD ACT indicator, then release it.
- Step 8. Observe OD ACT indicator.<br>a) If lit. do step 9.
	- If lit. do step 9.
	- b) If not lit. replace gJ28C.
- Step 9. Remove ground on test point *2C25* on chassis g.
- Step 10. Press OP STEP MODE and master clear computer.
- Step 11. Press PHASE STEP MODE.
- Step 12. Ground test point 1A 15 on chassis g.
- Step 13. Press SEQ DES 1/01.
- Step 14. Scope test point *2C4* on chassis 4. Test level is L. a) If  $L$ , do step 15. b) If H. replace 4J05G(64Z02. 9-108).
- Step 15. Remove ground on test point 1A15 on chassis g.
- Step 16. Press OP STEP MODE and master clear computer.
- Step 17. Scope test point 1F21 on chassis g. Test level is H. a) If H, do step 8.<br>b) If T, replace  $g_0$ . If T. replace gJ17A(9gN64, 9-58).
- Step 18. Replace item 1.

-----------------

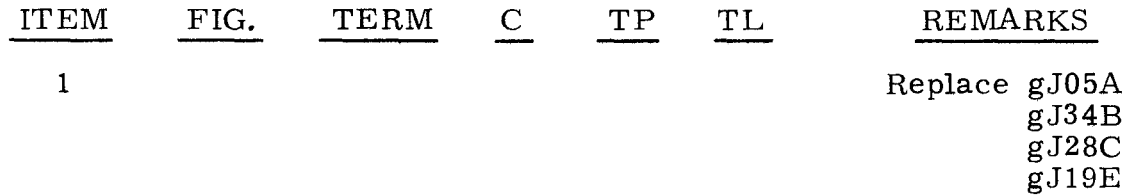

"g" refers to chassis containing test channel.

A 5 STOP with P = 016346, A<sub>U</sub> = 000000, and A<sub>L</sub> = 505640 indicates that an error was detected in the I/O circuitry causing an instruction word of 504650 to be executed from an interrupt entrance address.

Observe  $S_1$  register, then do one of the following:<br>a) If  $S_1$  equals 000120, replace item 1

- a) If S<sub>1</sub> equals 000120, replace item 1 on chassis 2.<br>b) If S<sub>1</sub> equals 000136, replace item 2 on chassis 1.
- b) If  $S_1$  equals 000136, replace item 2 on chassis 1.<br>c) If  $S_1$  equals 000176, replace item 3 on upper jump
- If  $S_1$  equals 000176, replace item 3 on upper jumpered channel chassis.
- d) If  $S_1$  equals 000244, replace item 4 on chassis 9.<br>e) If  $S_1$  equals 000320, replace item 5 on chassis 10
- e) If  $S_1$  equals 000320, replace item 5 on chassis 10.<br>f) If  $S_1$  equals 000336, replace item 6 on input channe
- f) If  $S_1$  equals 000336, replace item 6 on input channel chassis.<br>g) If  $S_1$  equals 000376, replace item 7.
- If  $S_1$  equals 000376, replace item 7.

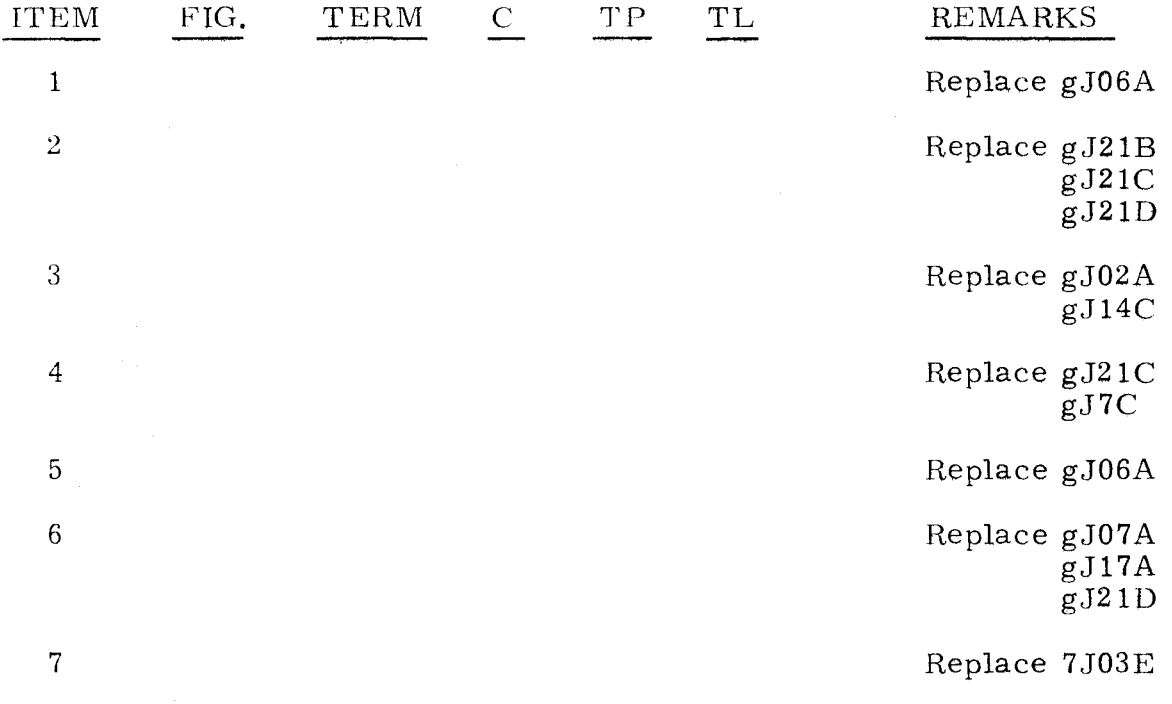

 $\frac{1}{2}$  refers to chassis containing test channel.

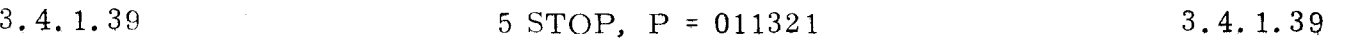

A 5 STOP with P = 011321, A<sub>U</sub> = 400000, and A<sub>L</sub> = 016446 indicates that an error has been detected in the CDM circuitry. Replace the card(s) in CARD LOC column corresponding to C register value. Note that in three of C registers, only three least-significant octal digits are meaningful.

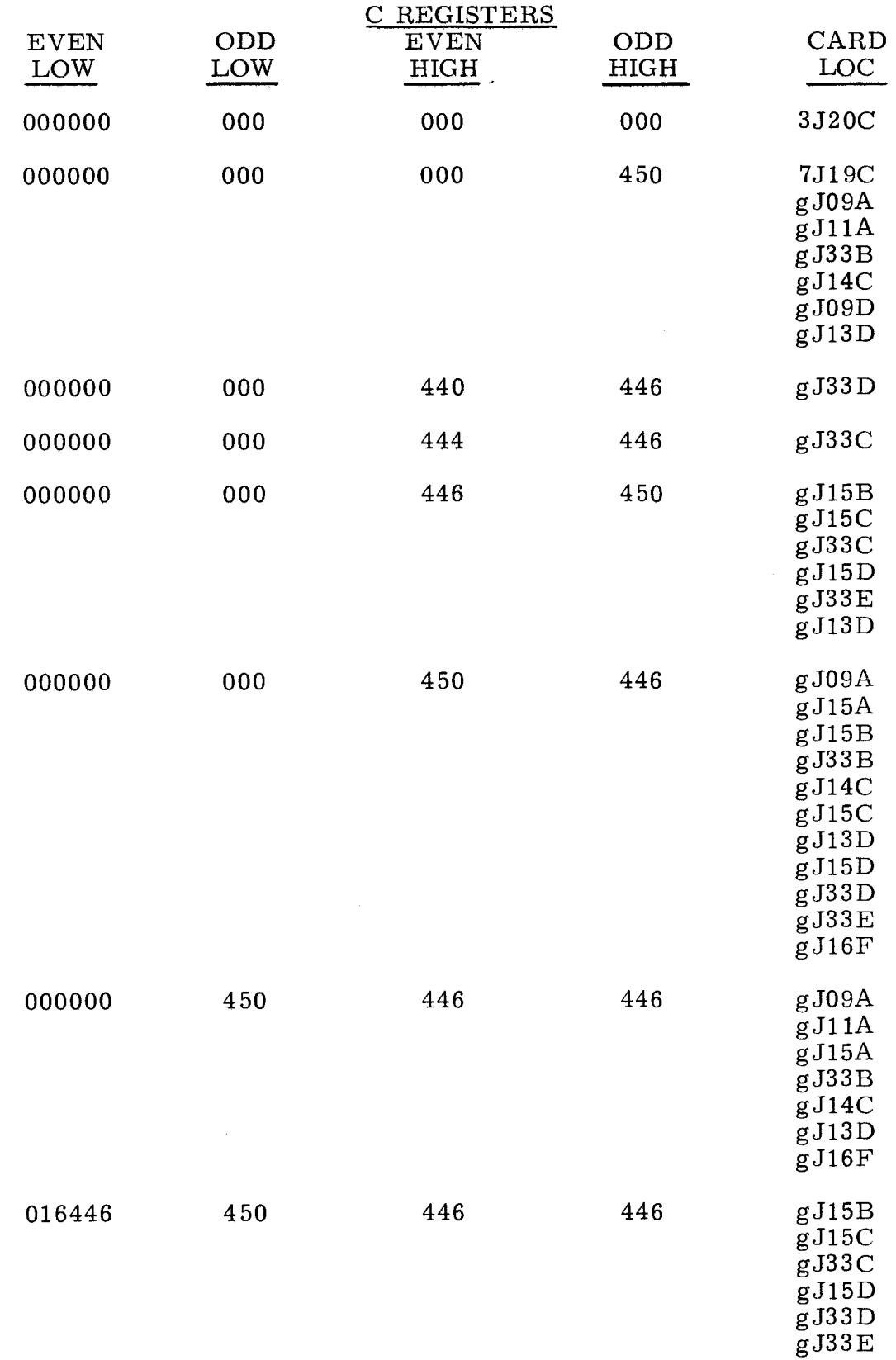

"g" refers to chassis containing failing channel.

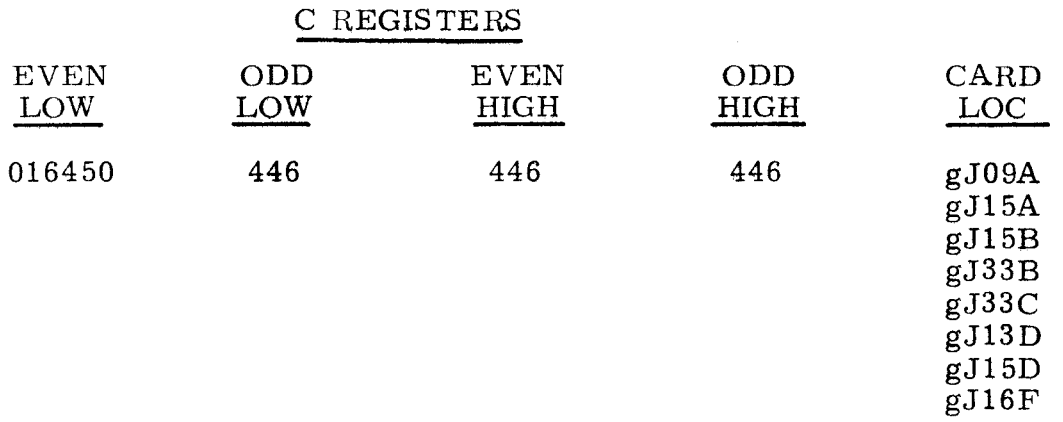

3. 4. 1. 40

#### 5 STOP, P = 011327

3.4.1.40

A. 5 STOP with P = 011327,  $A_{\text{U}}$  = 400000, and  $A_{\text{L}}$  = 016446 indicates that an  $\epsilon$ rror has been detected in the CDM circuitry.

Heplace the cards in the CARD LOC column that correspond to value in the *C* register. Note that for three of the *C* registers, only three least-significant octal digits are meaningful.

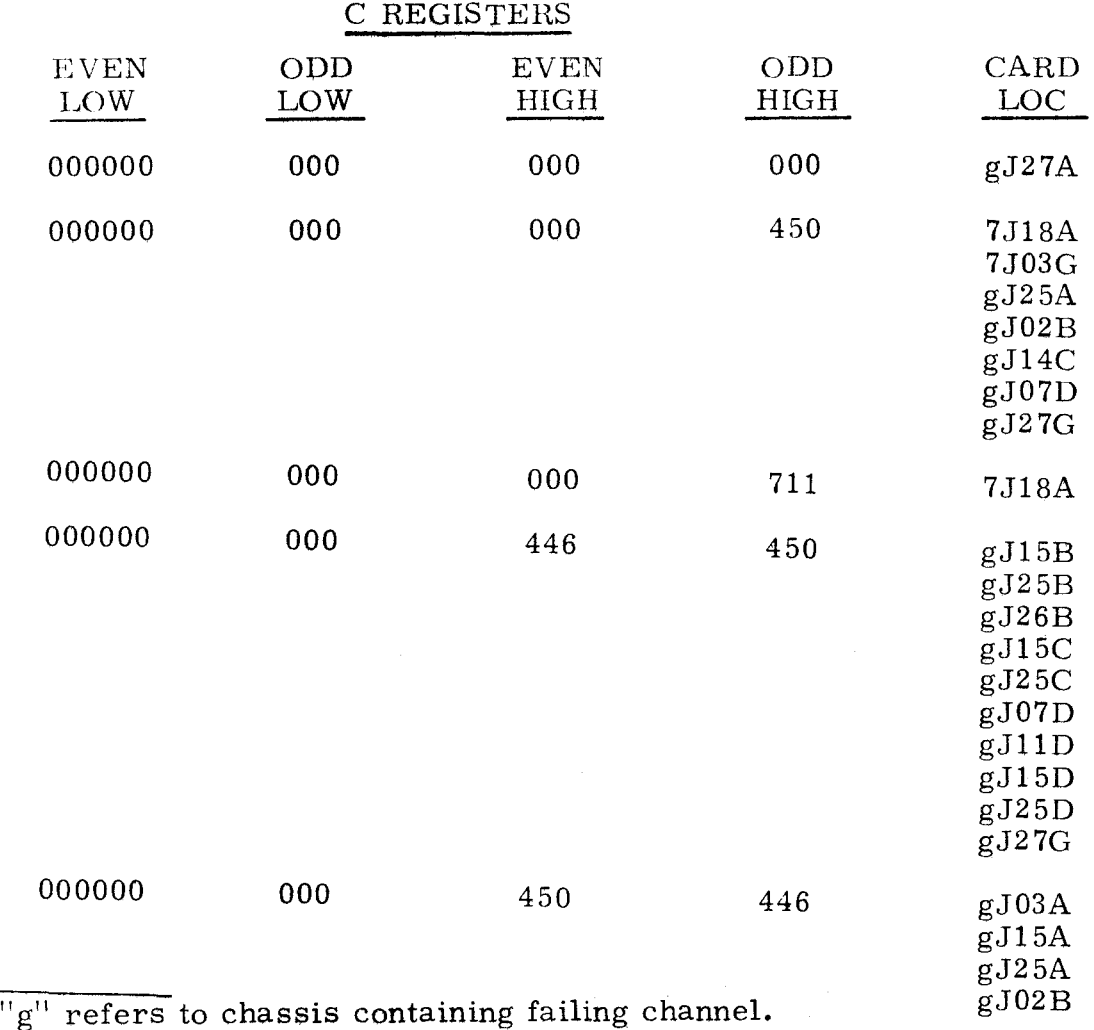

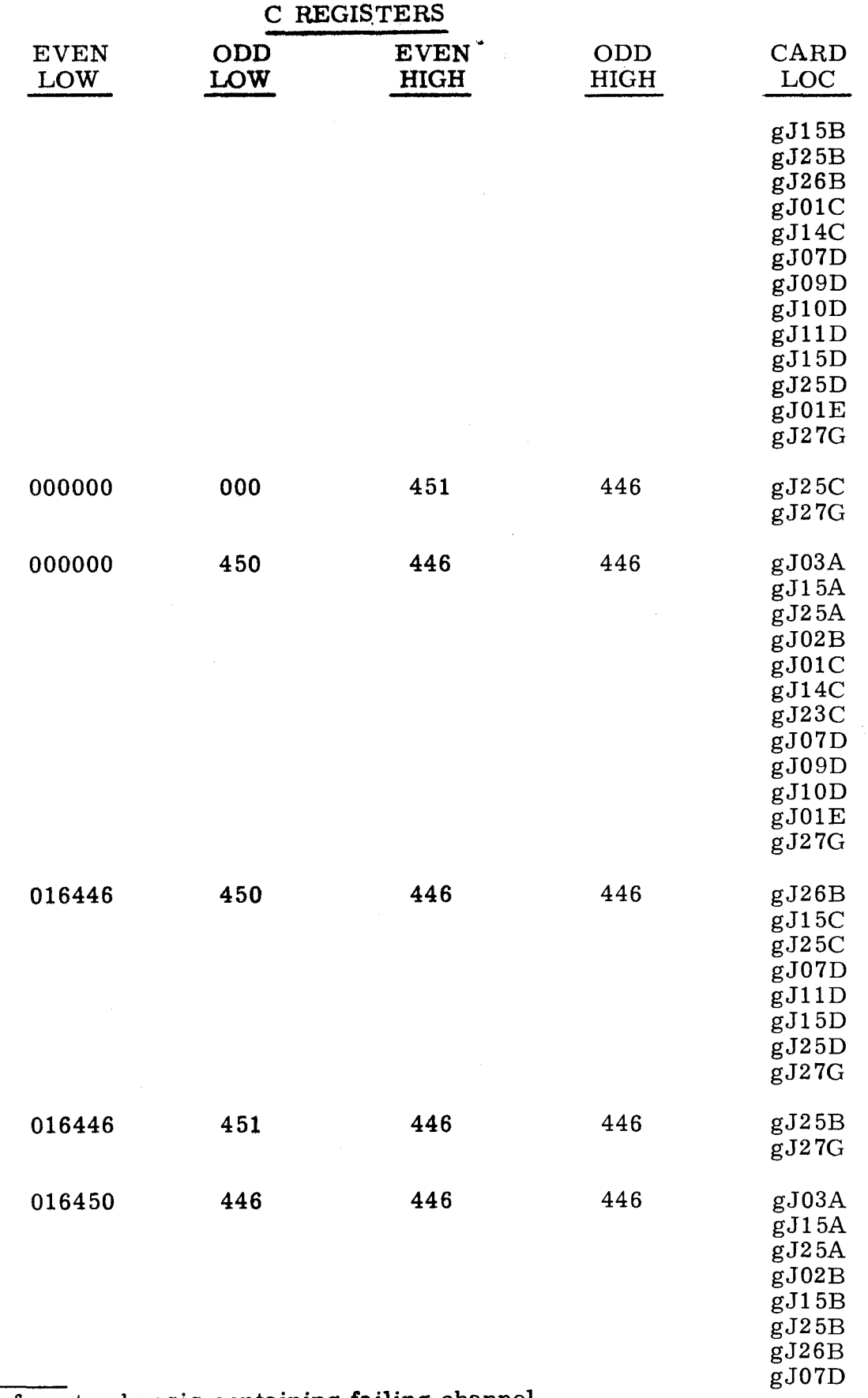

"g" refers to chassis containing failing channel.

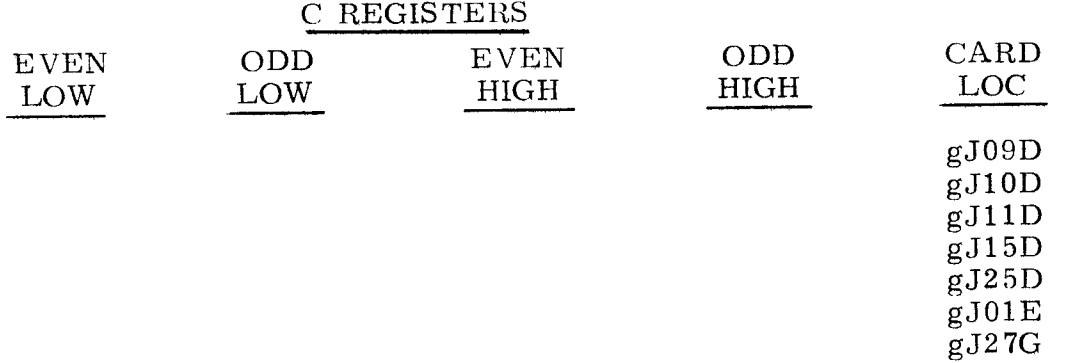

### 3.4.1.41

# 5 STOP, P = 013041

3.4.1.41

A 5 STOP with P = 013041, A<sub>U</sub> = 000140, and A<sub>L</sub> = 100040 indicates that the I/o circuitry failed to input properly.

Replace cards in the CARD LOC column that correspond to value in the C register. Note that in three of the C registers, only three least-significant octal digits are meaningful.

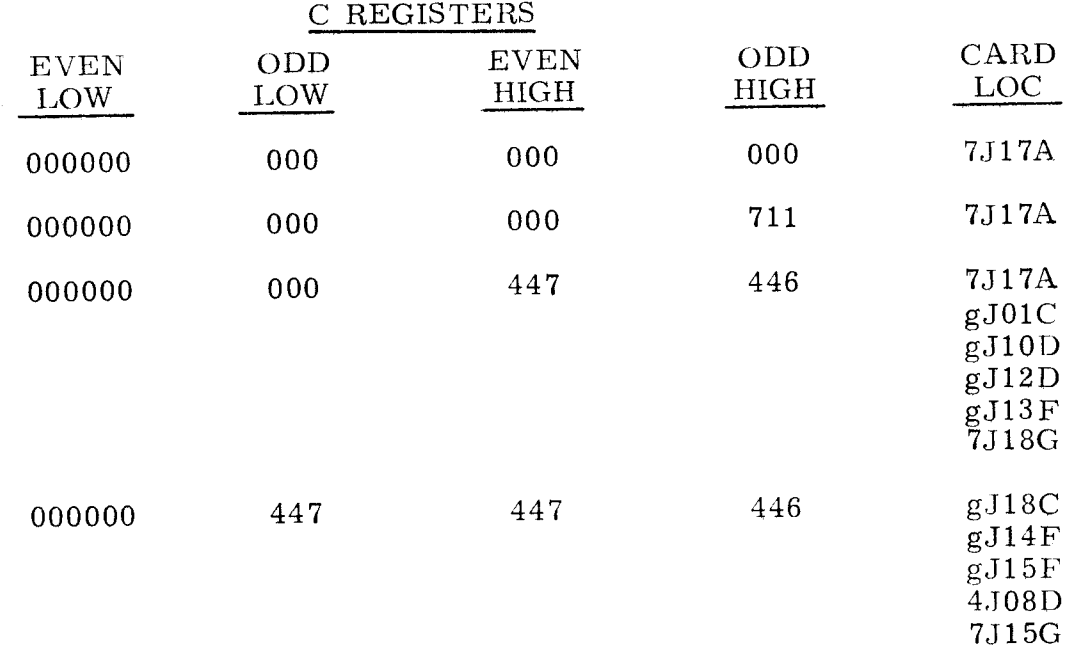

 $\overline{\text{``g'' refers}}$  to chassis containing failing channel.

#### 3.4.2 PROGRAM CONTROL FAULTS 3.4.2

- Step 1. Observe PROGRAM STOP indicators.<br>a) If any are lit, do step 7.
	- a) If any are lit, do step 7.<br>b) If none are lit, do step 2 If none are lit, do step 2.
- Step 2. Press OP STEP MODE.
- Step 3. Set SEQ STEP /STOP to SEQ STEP.
- Step 4. Observe SEQ DES register while repeatedly setting RESTART /START STEP to START/STEP.<br>a) If sequencing occur
	- a) If sequencing occurs, do step 5.<br>b) If no sequencing occurs, do step
		- If no sequencing occurs, do step 7.
- Step 5. Set SEQ STEP/STOP to center.
- Step 6. Repeatedly set RESTART /START STEP to START /STEP until P register contains highest value attainable.
- Step 7. Find value of P register under P column in the following pages. (Note that P is arranged in ascending numeric order. )
- Step 8. Find values of  $A_U$ ,  $A_L$ , and C registers in the following pages. Then do one of the following:<br>a) Replace card(s) in
	- Replace card(s) in CARD LOC column corresponding to values in P,  $A_{\text{U}}$ ,  $A_{\text{L}}$ , and C registers, or
	- b) Follow the instructions that correspond to values in P,  $A_{\text{II}}$ ,  $A_{\text{I}}$ , and C registers.

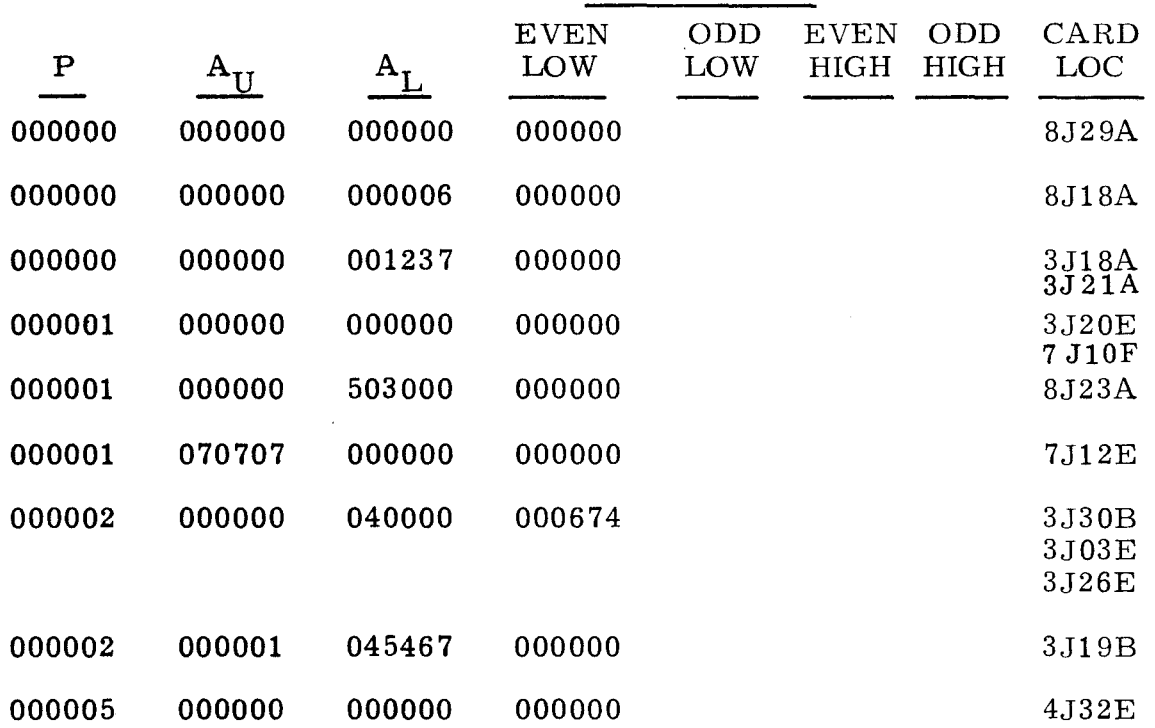

#### C REGISTERS

J.

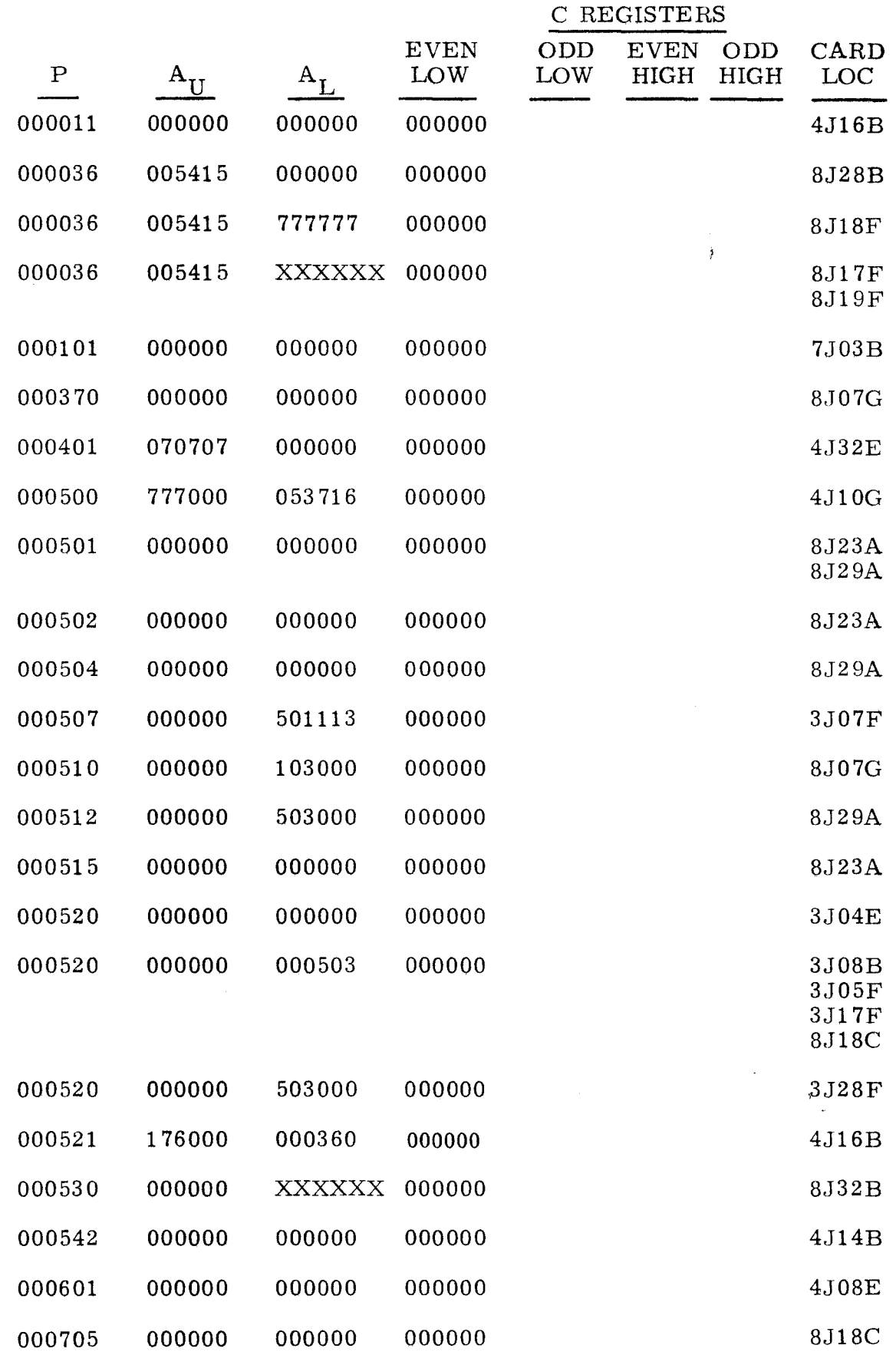

 $\sim$ 

# $3.4.2$   $3.4.2$

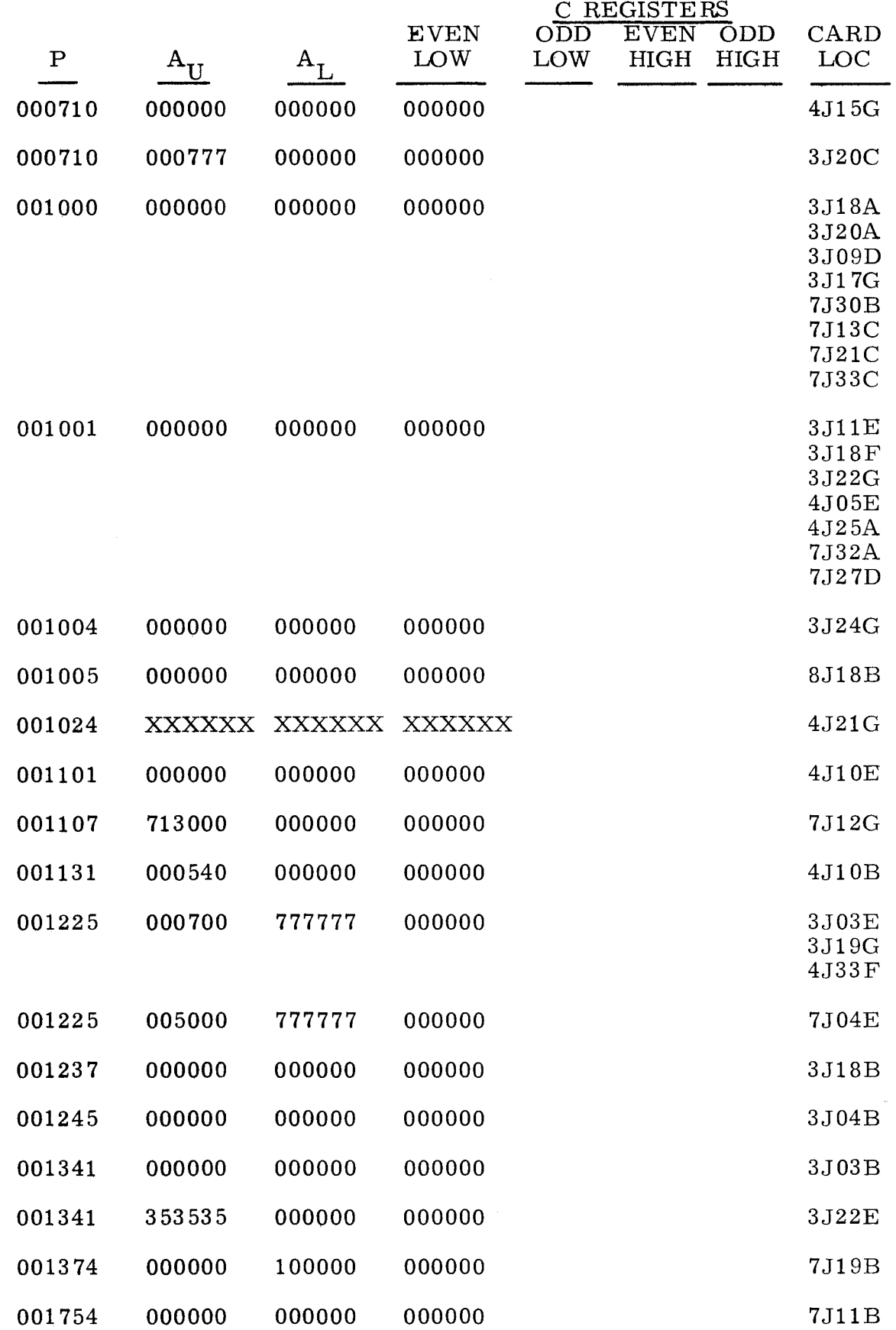

o.

 $3.4.2$   $3.4.2$  $(\text{Cont})$  (Cont)

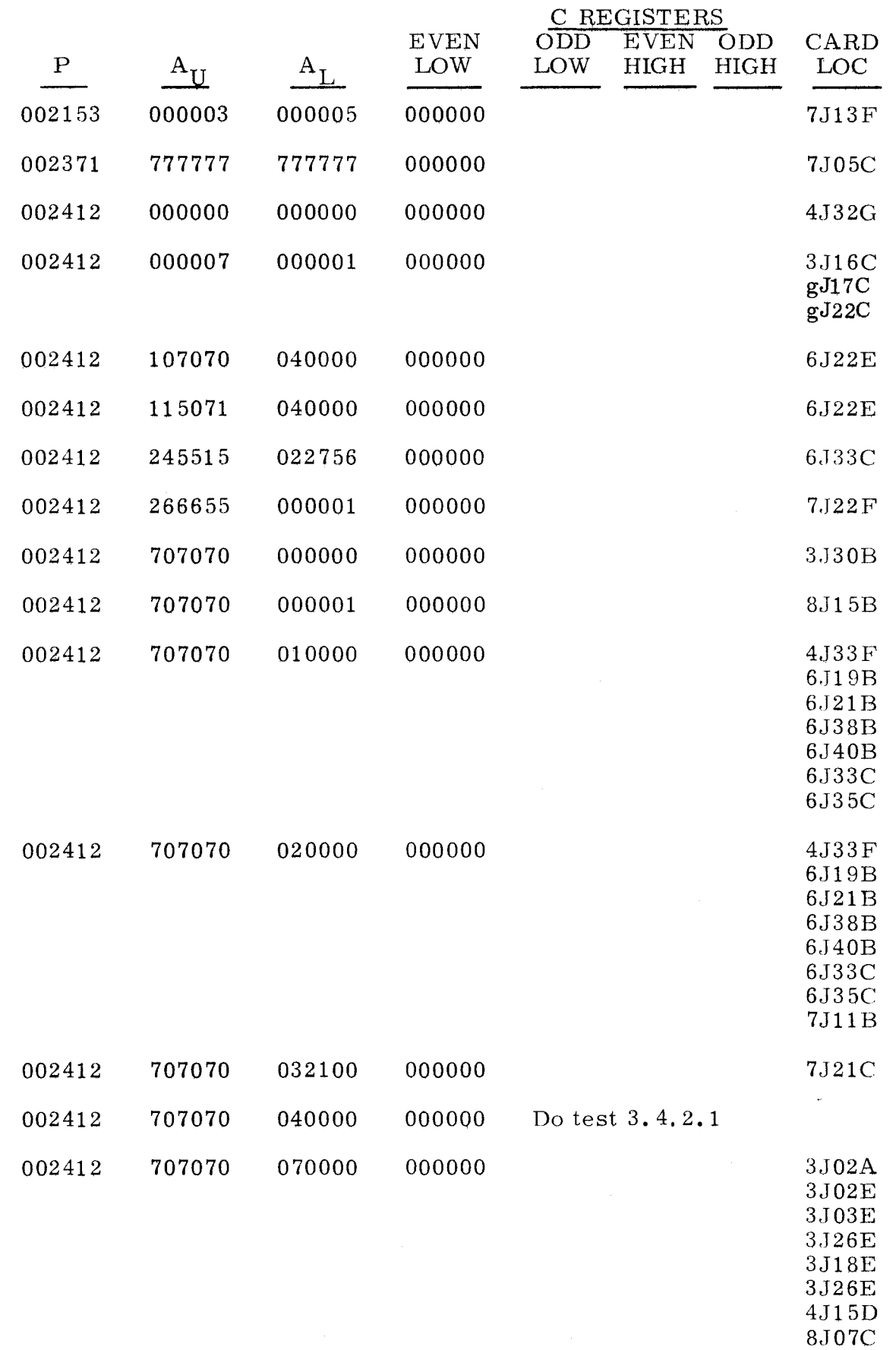

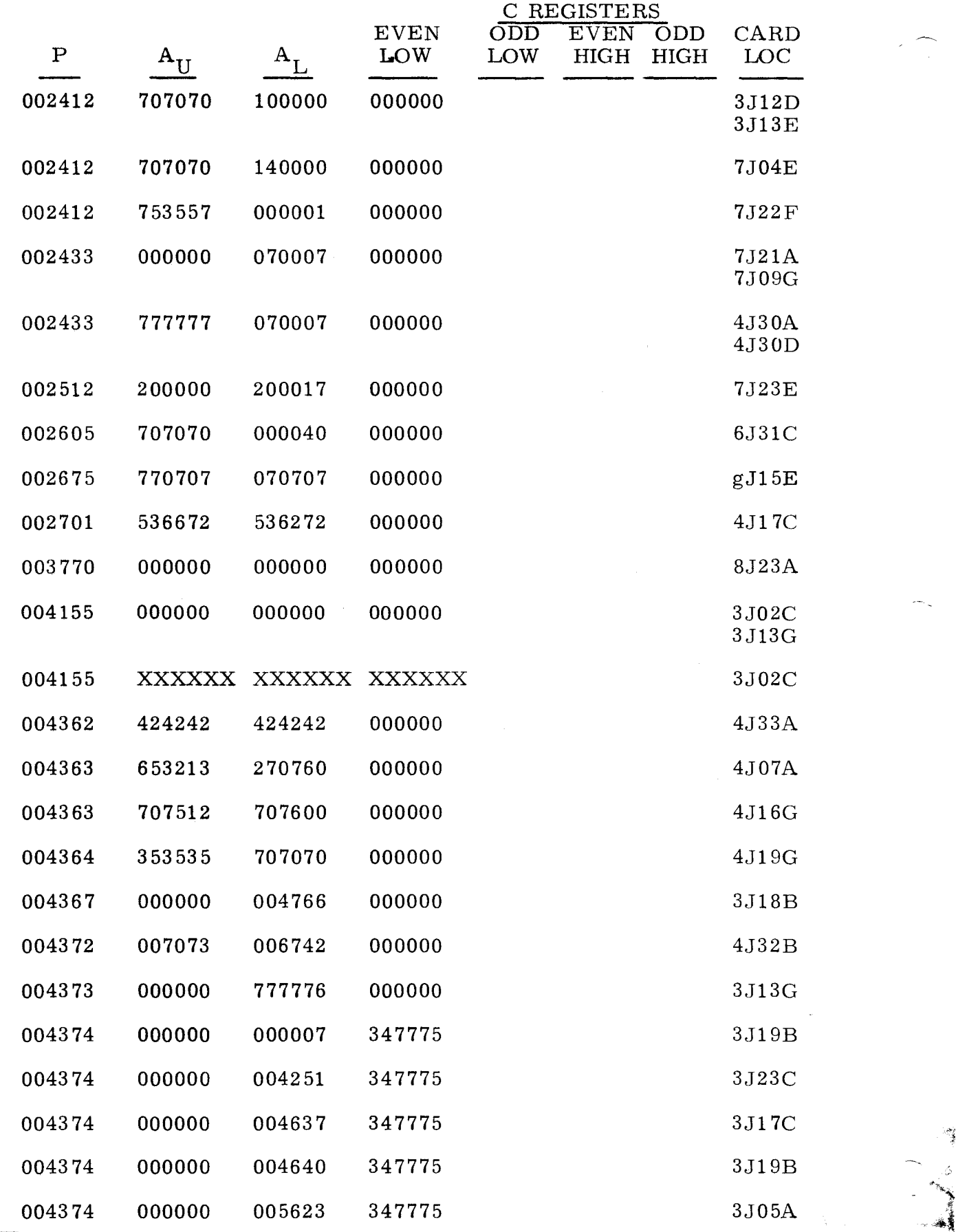

 $\overline{\phantom{i}}^{\rm u} \overline{\rm g}^{\rm u}$  refers to chassis containing channel under test. 3-310

ч.

 $\frac{1}{2}$ 

"""''''''\.

·1

 $\ddot{\cdot}$ 

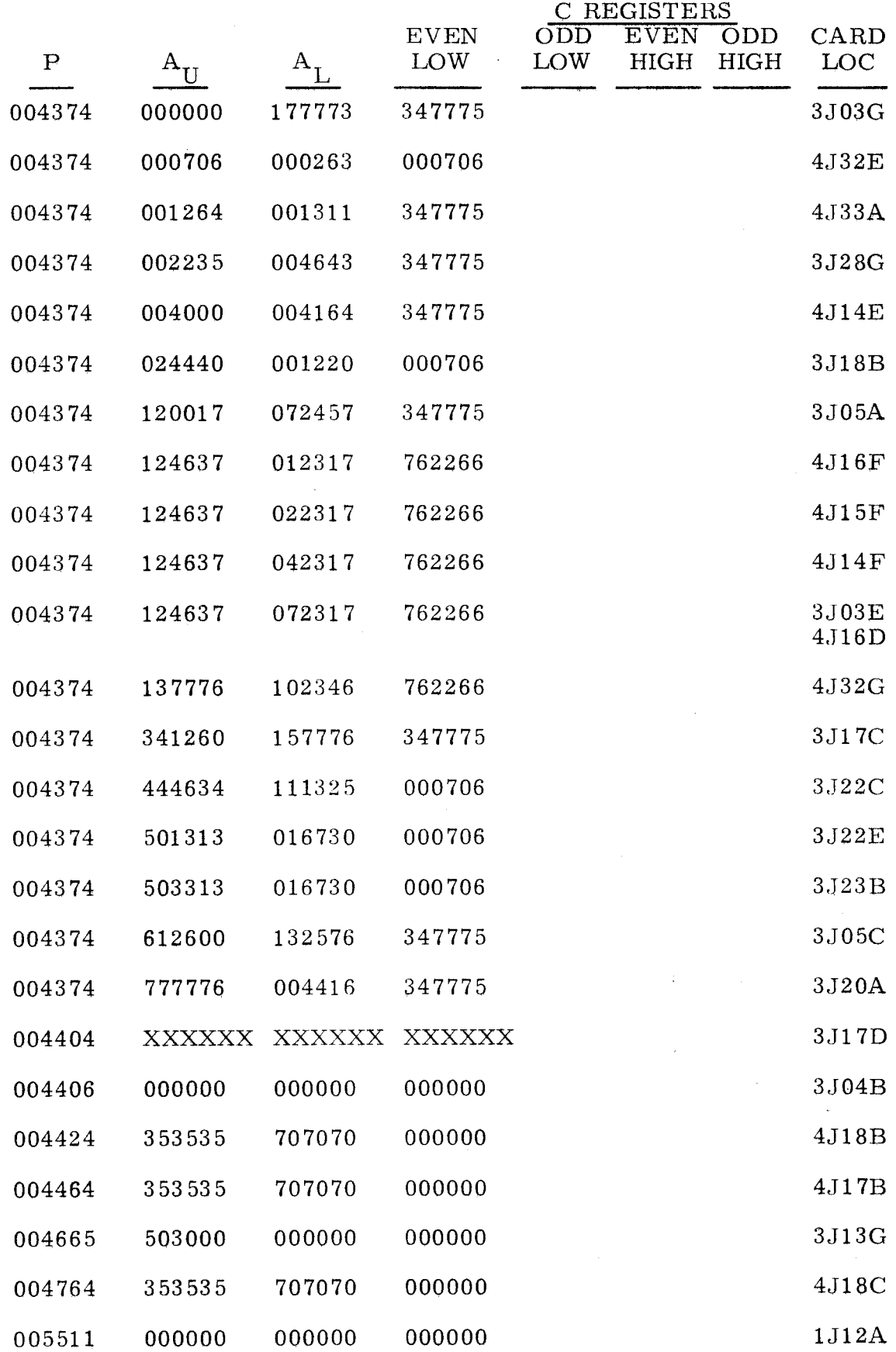

------- ~-------

 $\bar{\mathcal{E}}$ 

# $3.4.2$   $3.4.2$ (Cont) (Cont)

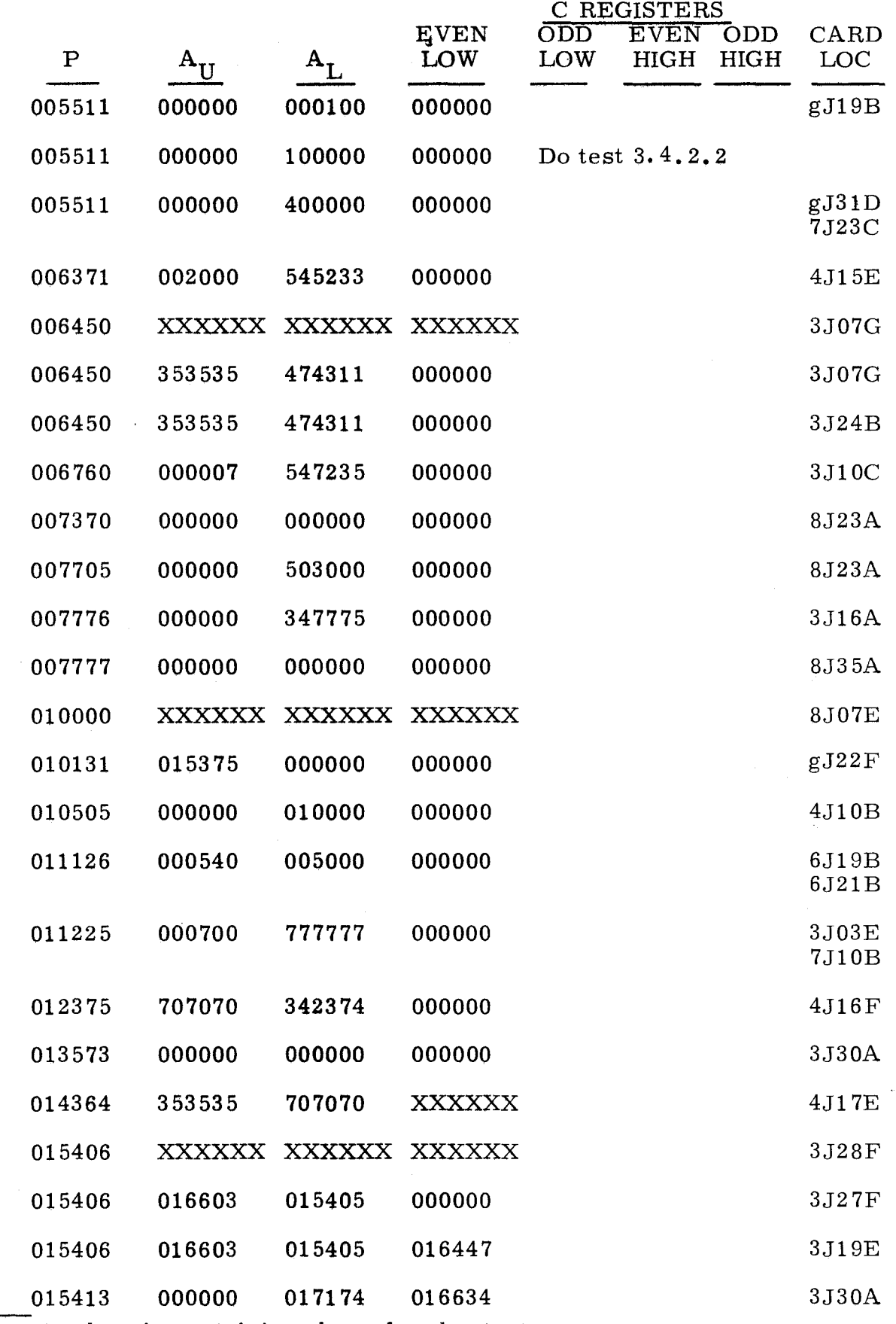

"g" refers to chassis containing channel under test.

 $3.4.2$   $3.4.2$  $(Cont)$  (Cont)

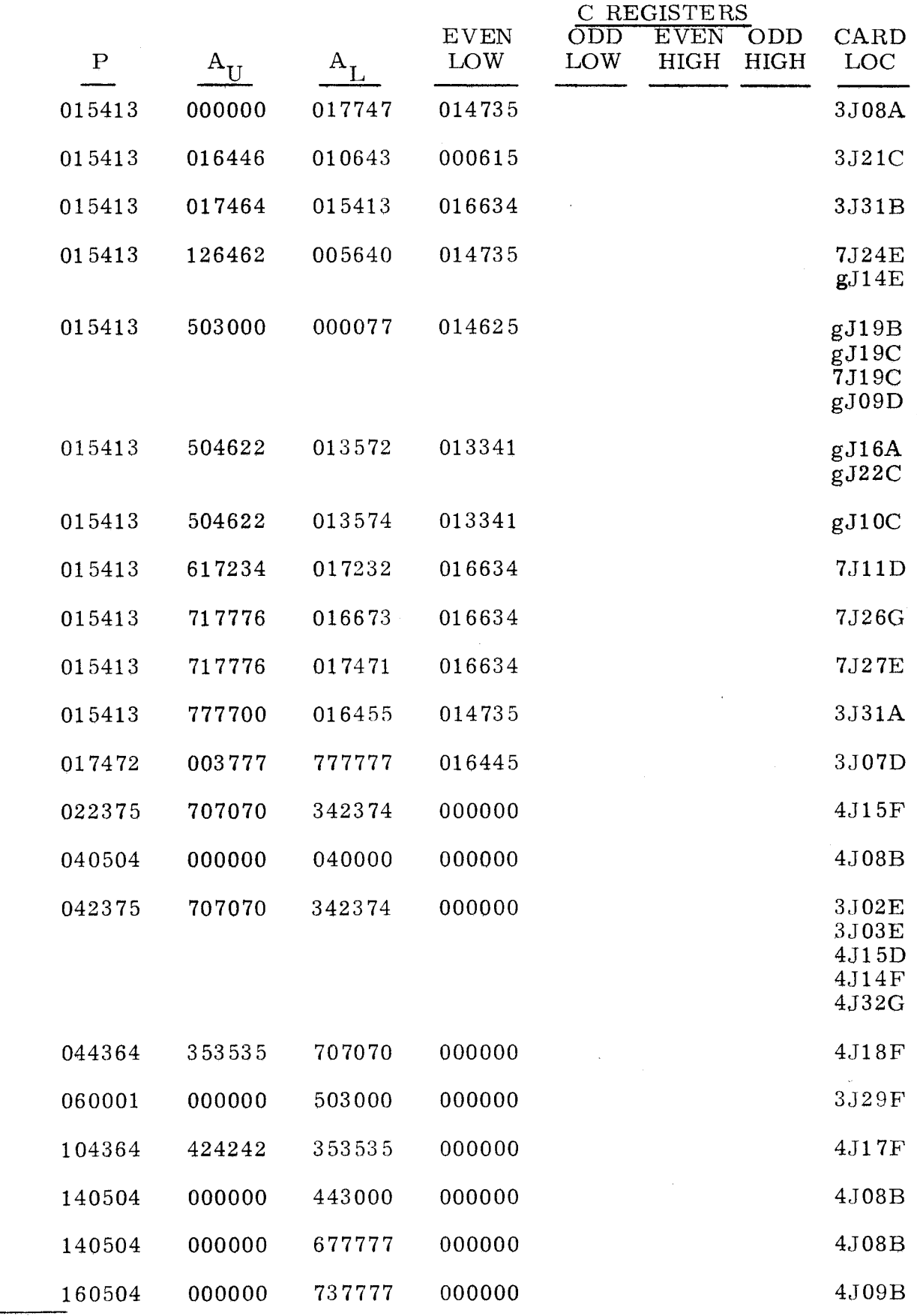

 $\overline{\text{``g'' refers}}$  to chassis containing channel under test.

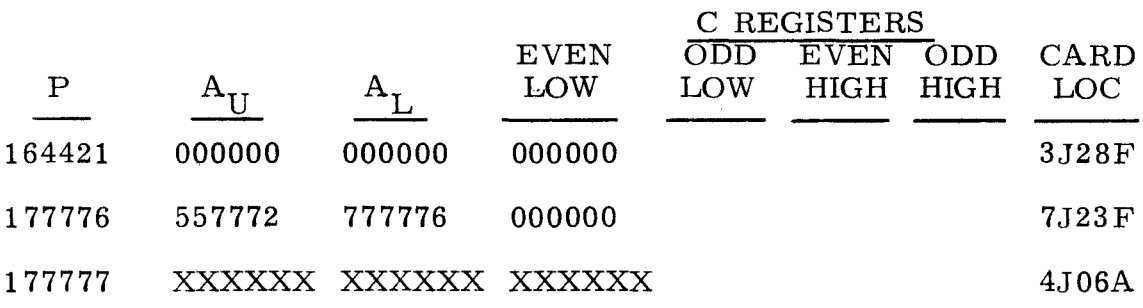

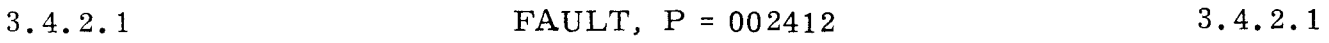

A program control fault with P = 002412,  $A_{\text{U}}$  = 707070, and  $A_{\text{L}}$  = 040000 indicates that a malfunction has occurred in the Memory Bank 1 inhibits or sense amplifiers.

Step 1. Press OP STEP MODE and master clear computer.

- Step 2. Press P register bit 14. a) If lit, do step 3.<br>b) If not lit, replac
	- If not lit, replace  $4J32G$ .
- Step 3. Ground test point 1B1 on panel A3.
- Step 4. Scope test point 2A3 on panel A3. Test level is L. a) If L, do step 5.<br>b) If not L, replac If not L, replace  $6J31C(51MT00, 9-136)$ .
- Step 5. Remove ground on test point 1B1 on panel A3.
- Step 6. Interchange cards in column A with cards in column B, then do step 7.

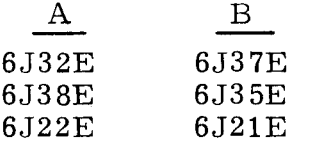

Step 7. Refer to paragraph 2.2 and attempt to load the program. One of the following error conditions should occur. Find P register value in the following list and do as directed.

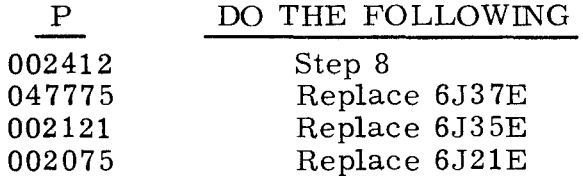

Step 8. Interchange cards in A with cards in column B, then do step 9.

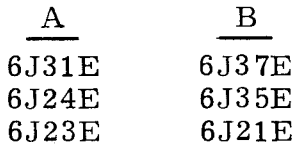

 $3.4.2.1$   $3.4.2.1$ (Cont) (Cont)

Step 9. Refer to paragraph 2.2 and attempt to load the program. One of the following error conditions should occur. Find P register value in the following list and replace card(s) as directed.

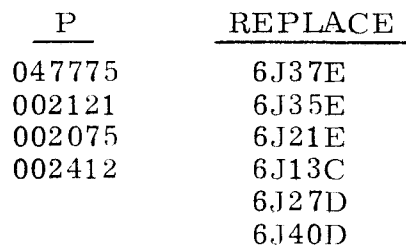

3.4.2.2

FAULT,  $P = 005511$  3.4.2.2

A program control fault with P = 005511,  $A_{II}$  = 000000, and  $A_{I}$  = 100000 indicates that a malfunction occurred in the  $I/O$  request logic.

Step 1. Observe I/O CHANNEL and status grid corresponding to bootstrap channel. Find corresponding display below and do as directed.

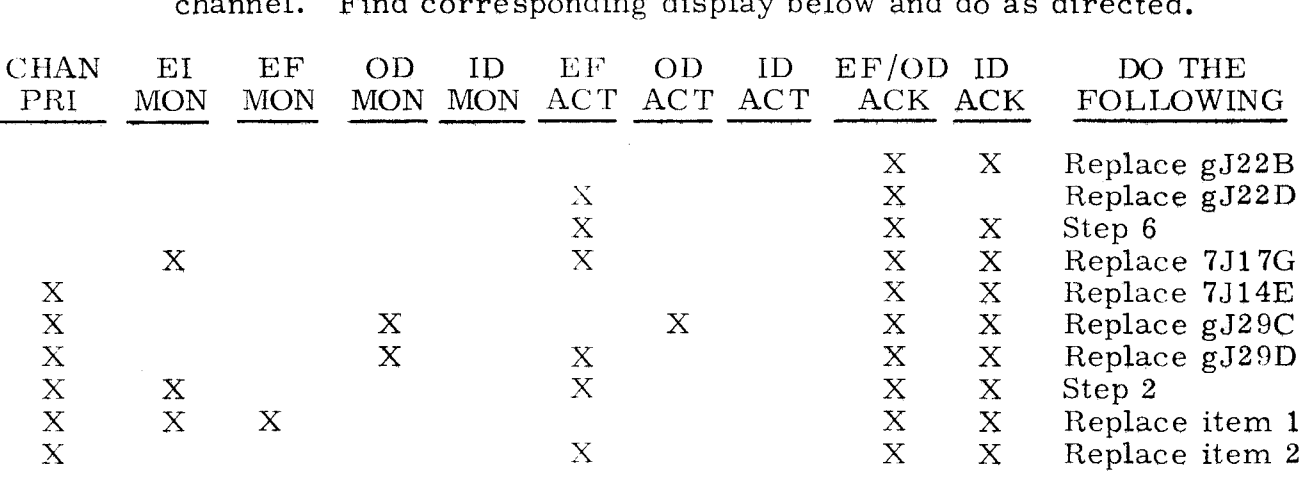

X denotes indicator is lit

Step 2. Observe I/O CHANNEL and status grid, channel 14.

- a) If none of the indicators are lit, do step 3.<br>b) If both CHAN PRI and OD MON are lit, rep
- If both CHAN PRI and OD MON are lit, replace gJ29B.
- c) If both CHAN PRI and ID MON are lit, replace gJ19B.
- d) If only CHAN PRI is lit, replace item 3.

## Step 3. Observe I/O CHANNEL and status grid, channel 15.

- a) If none of the indicators are lit, do step 4.
- b) If both CHAN PRI and EI MON are lit, replace gJ31C.
- c) If only CHAN PRI is lit, replace item 4.

### Step 4. Observe I/O CHANNEL and status grid, channel 16.

- a) If CHAN PRI is lit, replace item 5.
- b) If CHAN PRI is not lit, do step 5.

"g" refers to chassis containing indicated channel.

# Step 5. Observe I/O CHANNEL and status grid, channel 17.<br>a) If none of the indicators are lit, replace item 6.

- If none of the indicators are lit, replace item  $6$ .
- b) If both CHAN PHI and OD MON are lit, replace gJ29C.
- c) If only CHAN PHI is lit, replace item 7.

Step 6. Observe  $I/O$  CHANNEL and status grid, channel 0.

- a) If none of the indicators are lit, do step 7.
- b) If both CHAN PRI and OD MON are lit, replace gJ29D.<br>c) If CHAN PRI, EI MON, and ID ACK are lit, replace 2J
- c) If CHAN PRI, EI MON, and ID ACK are lit, replace 2J22D.<br>d) If only CHAN PRI and EI MON are lit. replace gJ31D.
- d) If only CHAN PRI and EI MON are lit, replace gJ31D.<br>c) If only CHAN PRI is lit, replace item 8.
- If only CHAN PRI is lit, replace item 8.

Step 7. Observe  $I/O$  CHANNEL and status grid, channel 1.

- a) If none of the indicators are lit, do step 8.<br>b) If CHAN PRI. EI MON. and ID ACK are lit
- b) If CHAN PRI, EI MON, and ID ACK are lit, replace gJ22D.<br>c) If both CHAN PRI and EI MON are lit. replace item 9.
- c) If both CHAN PRI and EI MON are lit, replace item  $\overline{9}$ .<br>d) If both CHAN PRI and ID MON are lit, replace item 10
- If both CHAN PRI and ID MON are lit, replace item 10.
- 
- e) If both CHAN PRI and EF MON are lit, replace gJ16C.<br>f) If both CHAN PRI and OD MON are lit, replace item 11 If both CHAN PRI and OD MON are lit, replace item 11.
- g) If only CHAN PHI is lit, replace item 12.

Step 8. Observe I/O CHANNEL and status grid, channel 2.

- a) If none of the indicators are lit, do step 9.
	- b) If CHAN PRI is lit, replace item 13.
- Step 9. Observe I/O CHANNEL and status grid, channel 3.
	- a) If none of the indicators are lit, do step 10.
		- b) If CHAN PRI, EI MON, and ID ACK are lit, replace  $gJ22C$ .
		- c) If only CHAN PHI is lit, replace item 14.
- Step 10. Observe I/O CHANNEL and status grid, channel 4.
	- a) If none of the indicators are lit, do step 11.
	- b) If CHAN PRI, EI MON, EF/OD ACK, and ID ACK are lit, replace  $gJ22B$ .
	- c) If both CHAN PHI and EI MON are lit, replace gJ31B.
	- d) If both CHAN PRI and EF MON are lit, replace gJ16B.
	- e) If both CHAN PRI and OD MON are lit, replace gJ29B.
	- f) If only CHAN PRI is lit, replace item 15.
- Step 11. Observe I/O CHANNEL and status grid, channel 5.
	- a) If none of the indicators are lit, do step 12.
	- b) If CHAN PRI, EI MON, and ID ACK are lit, replace  $gJ22B$ .
	- c) If both CHAN PRI and EI MON are lit, replace gJ31B.
	- d) If both CHAN PRI and EF MON are lit, replace gJ16B.
	- e) If both CHAN PRI and OD MON are lit, replace gJ29B.
	- f) If only OD MON is lit, replace gJ2 9B.
	- g) If only CHAN PRI is lit, replace item 16.
- Step 12. Observe I/O CHANNEL and status grid, channel 6.
	- a) If none of the indicators are lit, do step 13.
	- b) If CHAN PRI, EI MON, and ID ACK are lit, replace gJ22A.
	- c) If only CHAN PRI is lit, replace item 17.

<sup>&</sup>quot;g" refers to chassis containing indicated channel.

- a) If none of the indicators are lit, do step 14.<br>b) If both CHAN PRI and ID ACK are lit, repla
- If both CHAN PRI and ID ACK are lit, replace  $gJ22A$ .
- c) If only CHAN PRI is lit, replace item 18.

Step 14. Observe I/O CHANNEL and status grid, channel 10.<br>a) If none of the indicators are lit. do step 15.

- a) If none of the indicators are lit, do step 15.<br>b) If CHAN PRI. EI MON, and ID ACK are lit.
- If CHAN PRI, EI MON, and ID ACK are lit, replace gJ22D.
- c) If both CHAN PRI and EI MON are lit, replace gJ31D.<br>d) If both CHAN PRI and EF MON are lit, replace gJ16C.
- d) If both CHAN PRI and EF MON are lit, replace gJ16C.<br>e) If both CHAN PRI and OD MON are lit, replace gJ29D.
- e) If both CHAN PRI and OD MON are lit, replace gJ29D.<br>f) If both CHAN PRI and ID MON are lit, replace gJ19D.
- If both CHAN PRI and ID MON are lit, replace  $gJ19D$ .
- g) If only CHAN PRI is lit, replace item 19.
- Step 15. Observe I/O CHANNEL and status grid, channel 11.<br>a) If none of the indicators are lit, do step 16.
	- If none of the indicators are lit, do step  $16$ .
	- h) If both CHAN PRI and EI MON are lit, replace  $gJ31D$ .
	- c) If both CHAN PRI and OD MON are lit, replace  $gJ29D$ .
	- d) If only CHAN PHI is lit, replace item 20.

### Step 16. Observe I/O CHANNEL and status grid, channel 12.

- a) If none of the indicators are lit, do step 17.<br>b) If CHAN PRI. EI MON. and ID ACK are lit.
- If CHAN PRI, EI MON, and ID ACK are lit, replace gJ22C.
- c) If only CHAN PRI is lit, replace item 21.
- Step 17. Observe I/O CHANNEL and status grid, channel  $14$ .
	- a) If none of the indicators are lit, do step 18.<br>b) If CHAN PRI and EI MON are lit, replace g
	- If CHAN PRI and EI MON are lit, replace  $gJ31B$ .
- Step 18. Observe I/O CHANNEL and status grid, channel 15.
	- a) If none of the indicators are lit, do step 19.
		- b) If CHAN PRI and EI MON are lit, replace gJ31B.

Step 19. Ohserve I/O CHANNEL and status grid, channel 16.

- a) If none of the indicators are lit, do step 20.
- b) If CHAN PRI, EI MON and ID ACK are lit, replace gJ23A.
- c) If only ID ACK is lit, replace gJ08B.
- Step 20. Press OP STEP MODE and master clear computer.
- Step 21. Press PHASE STEP MODE.
- Step 22. Press PHASE 1.
- Step 23. Repeatedly set RESTART /START STEP to START STEP until TIMING 21 is lit.
- Siep 24. Clear PHASE register.
- Step 25. Set PHASE REPEAT up.
- Step 26. Ground test point 2C 16 on chassis 7.
- Step 27. Press PHASE  $4.$
- "g" refers to chassis containing indicated channel.

 $3.4.2.2$   $3.4.2.2$ (Cont) (Cont)

3.4.2.2 <Cont)

- Step 28. Observe FUNCTION PRIORITY indicators on panel A1.<br>a) If none of the indicators are lit. do step 29.
	- a) If none of the indicators are lit, do step 29.<br>b) If any one indicator is lit, do step 31.
		- b) If anyone indicator is lit, do step 31.
- Step 29. Observe FUNCTION PRIORITY indicators on panel A8.<br>a) If none of the indicators are lit. replace item 22.
	- a) If none of the indicators are lit, replace item 22.<br>b) If any one indicator is lit, do step 30.
		- If any one indicator is lit, do step 30.
- Step 30. Find FUNC TION PRIORITY indicator that is lit in the following list, and replace items as directed.

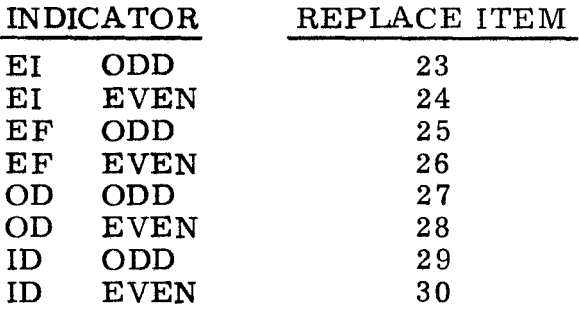

Step 31. Find FUNCTION PRIORITY indicator that is lit in the following list, and replace item as directed.

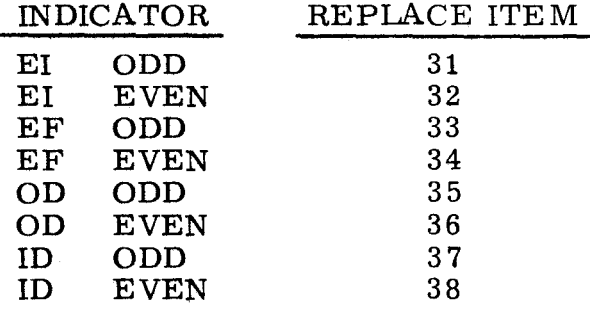

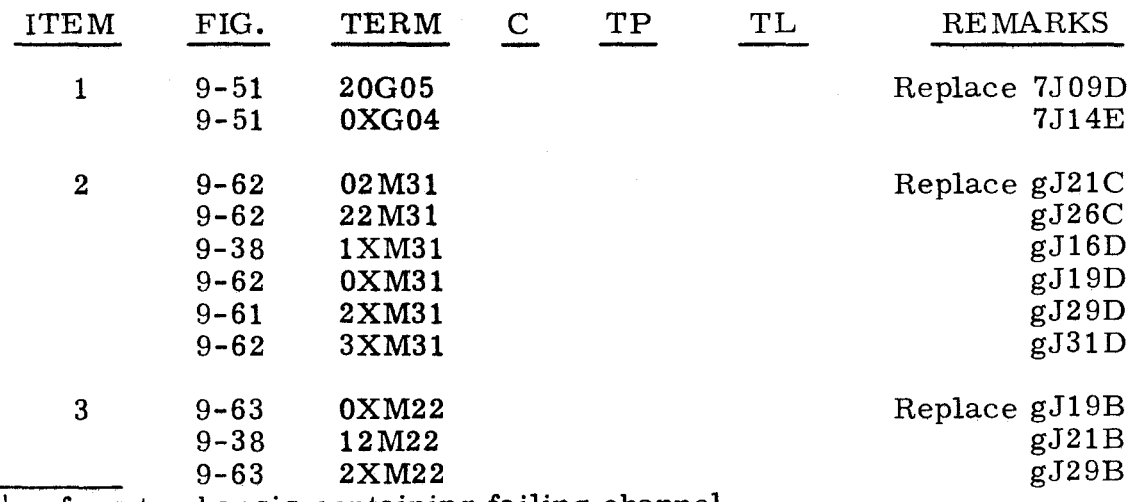

 $\frac{1}{2}$  refers to chassis containing failing channel.

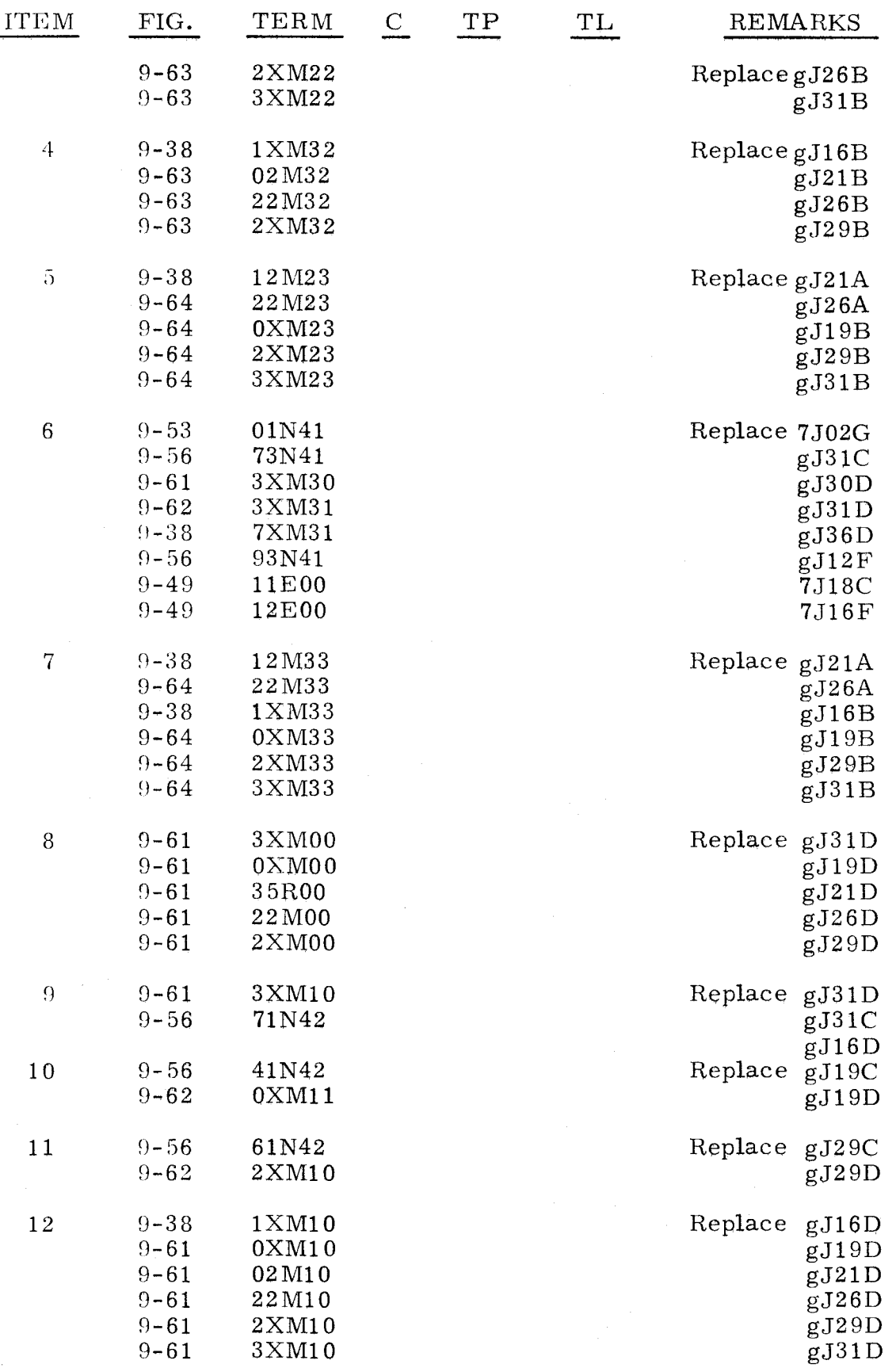

"g" refers to chassis containing failing channel.

3.4.2.2 (Cont)

3.4.2.2 (Cont)

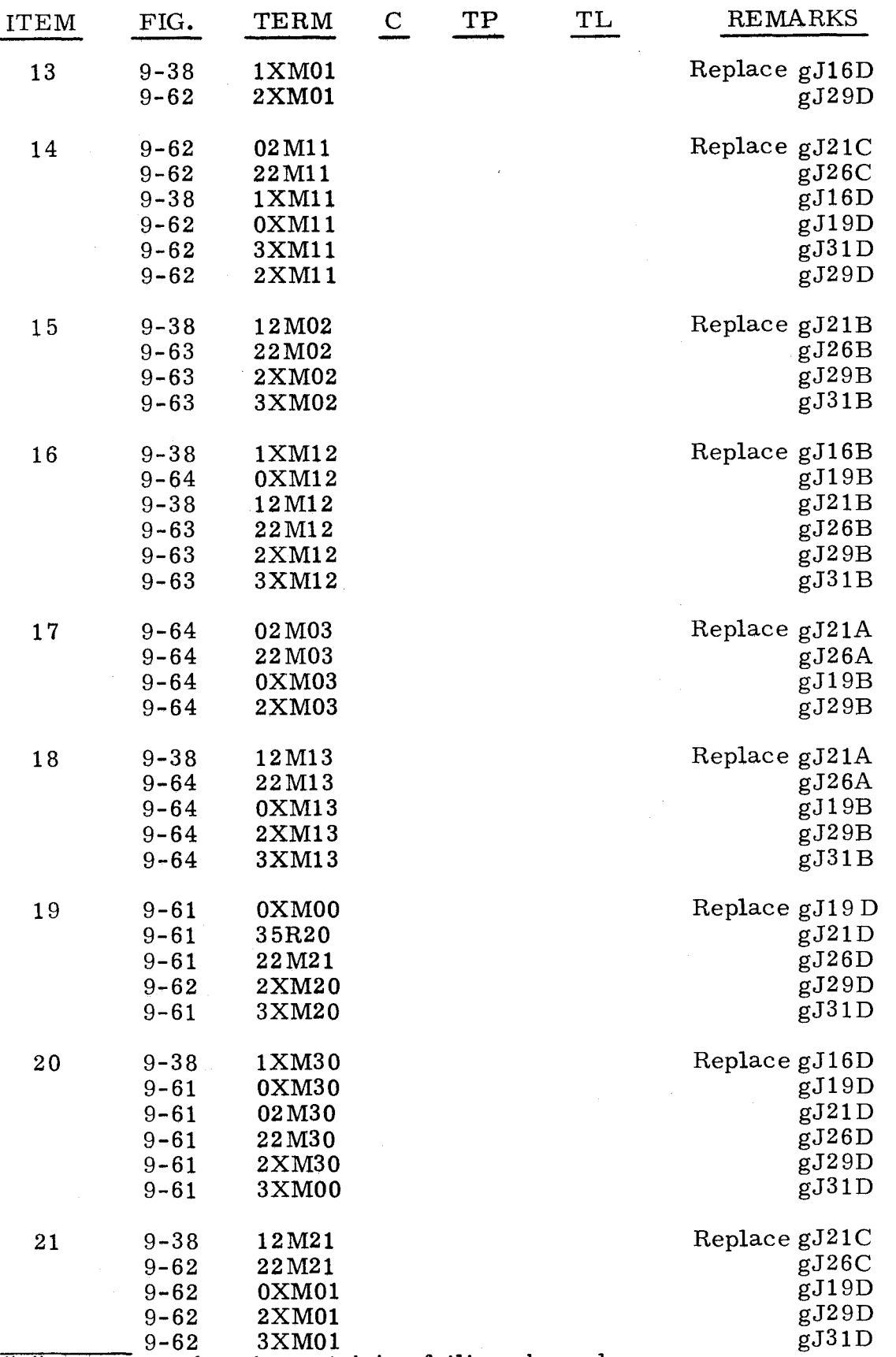

 $\frac{1}{2}$  refers to chassis containing failing channel.

--- ~--~-~~~~~-~--

 $(\text{Cont})$  (Cont)

# TABLE A (CONT)

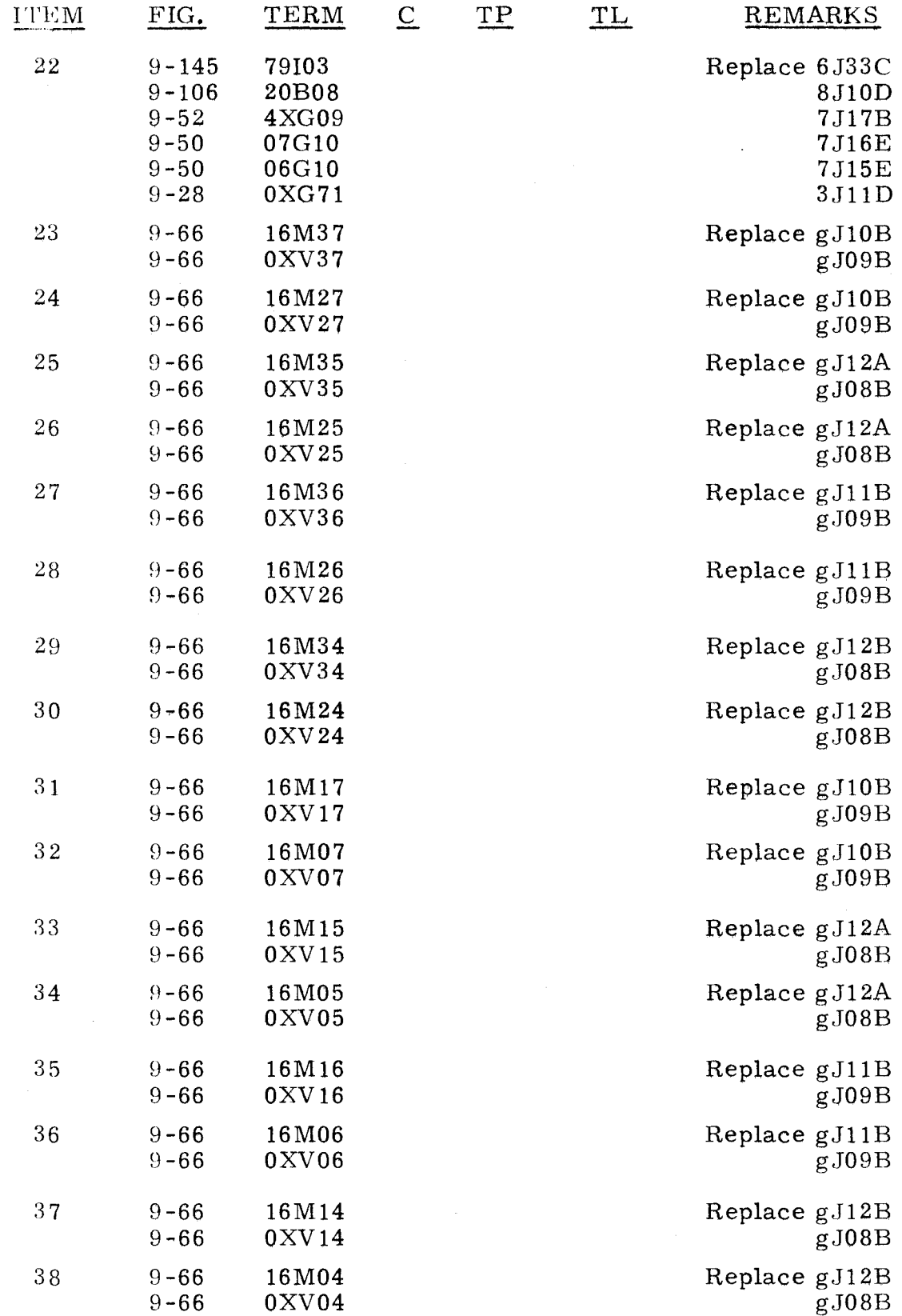

 $"g"$  refers to chassis containing failing channel

### 3.4.3

- Step **1.**  Find value of P register under P column in the following pages. (Note that P is arranged in ascending numeric order. )
- Step 2. Find values of  $A_{U}$ ,  $A_{L}$ , and C registers on the following pages, then do one of the following:<br>a) Replace card(s) in
	- Replace card(s) in CARD LOC column corresponding to values in P,  $A_U$ ,  $A_L$ , and C registers, or
	- b) Follow the instructions that correspond to values in P,  $A_{II}$ ,  $A_{II}$ , and C registers.

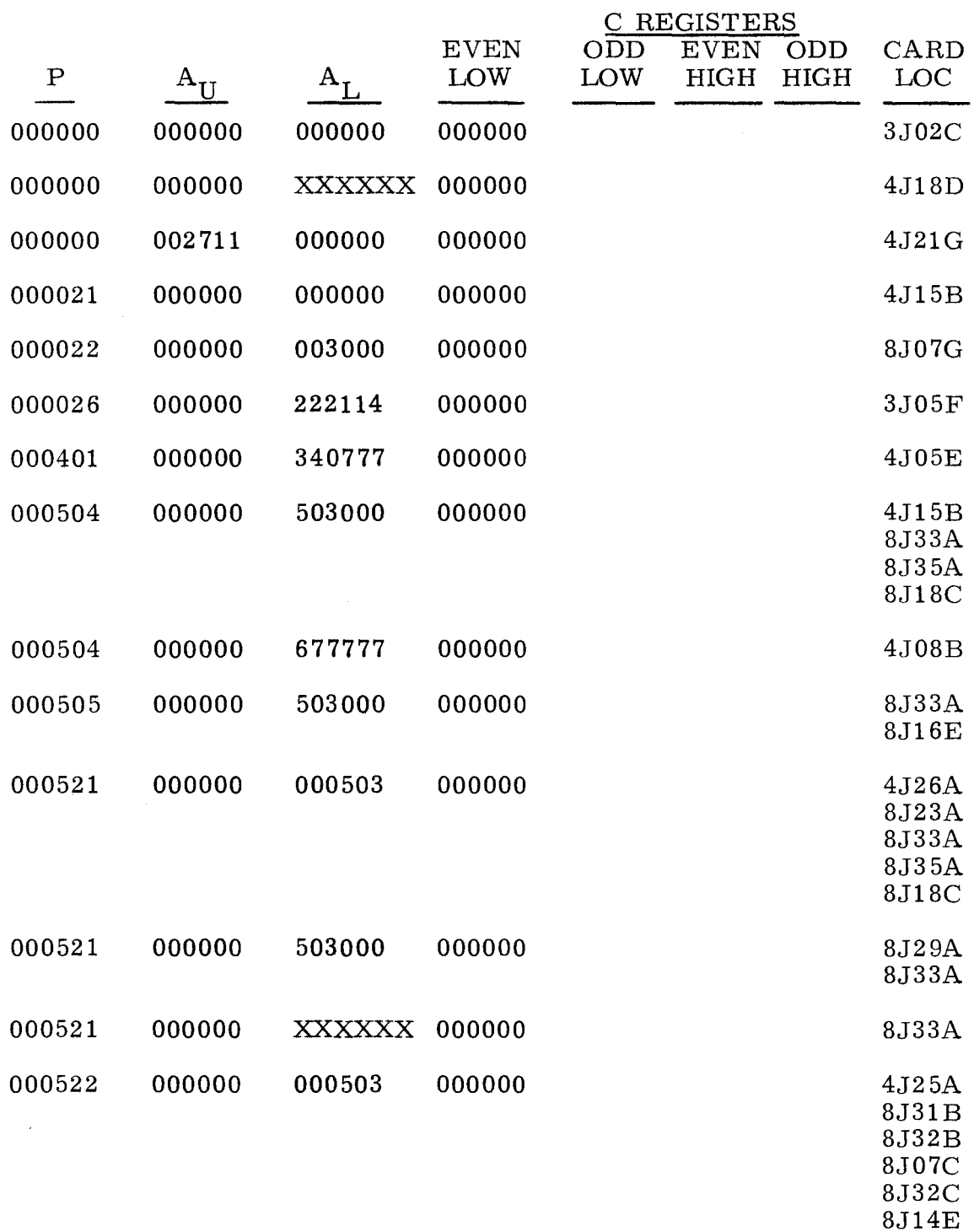

 $:3.4.3$   $:3.4.3$ 

 $\mathcal{L}_{\mathcal{A}}$ 

 $\sim$ 

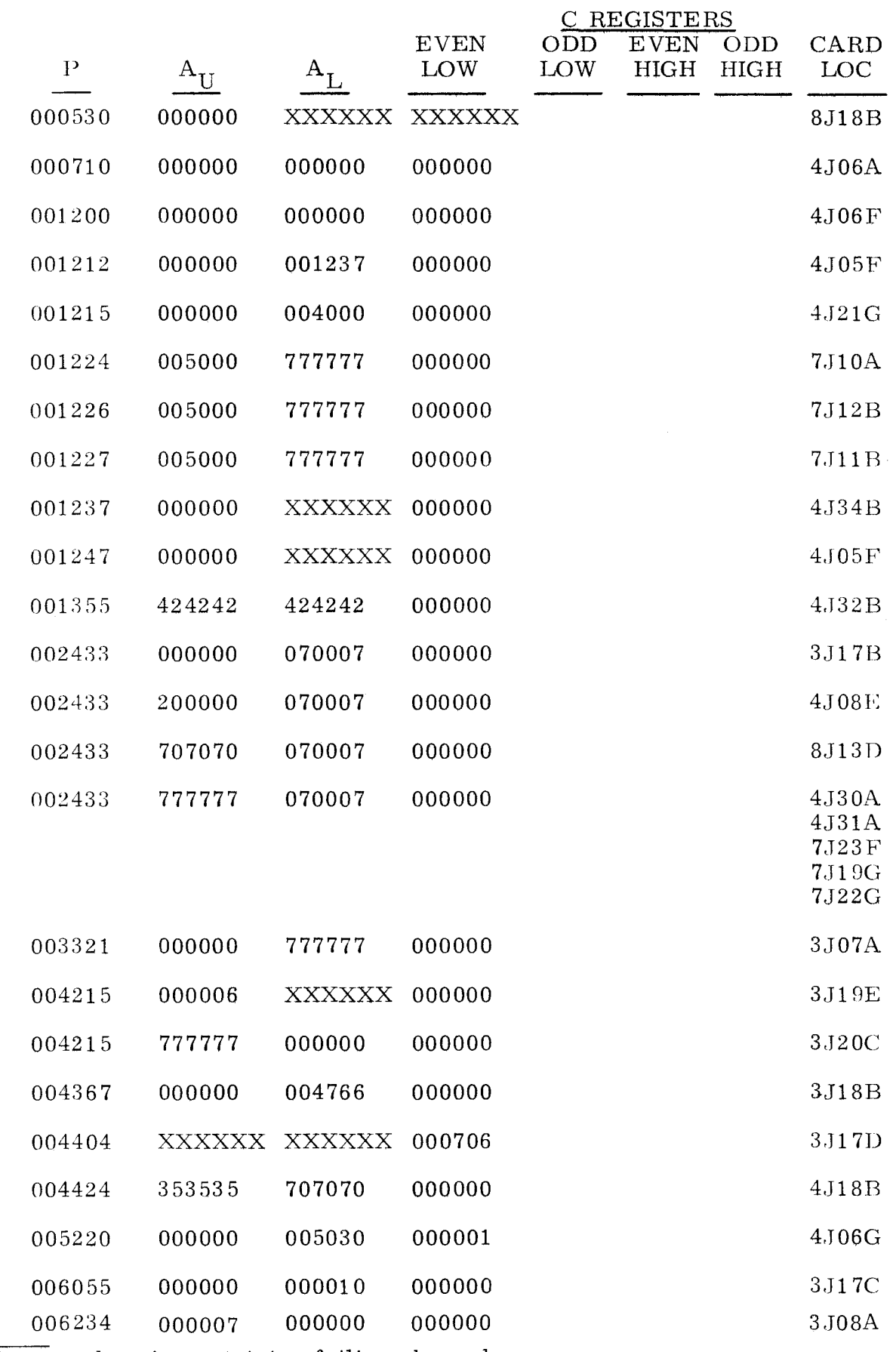

*I*<sup>i</sup>g<sup>ii</sup> refers to chassis containing failing channel. 3-323

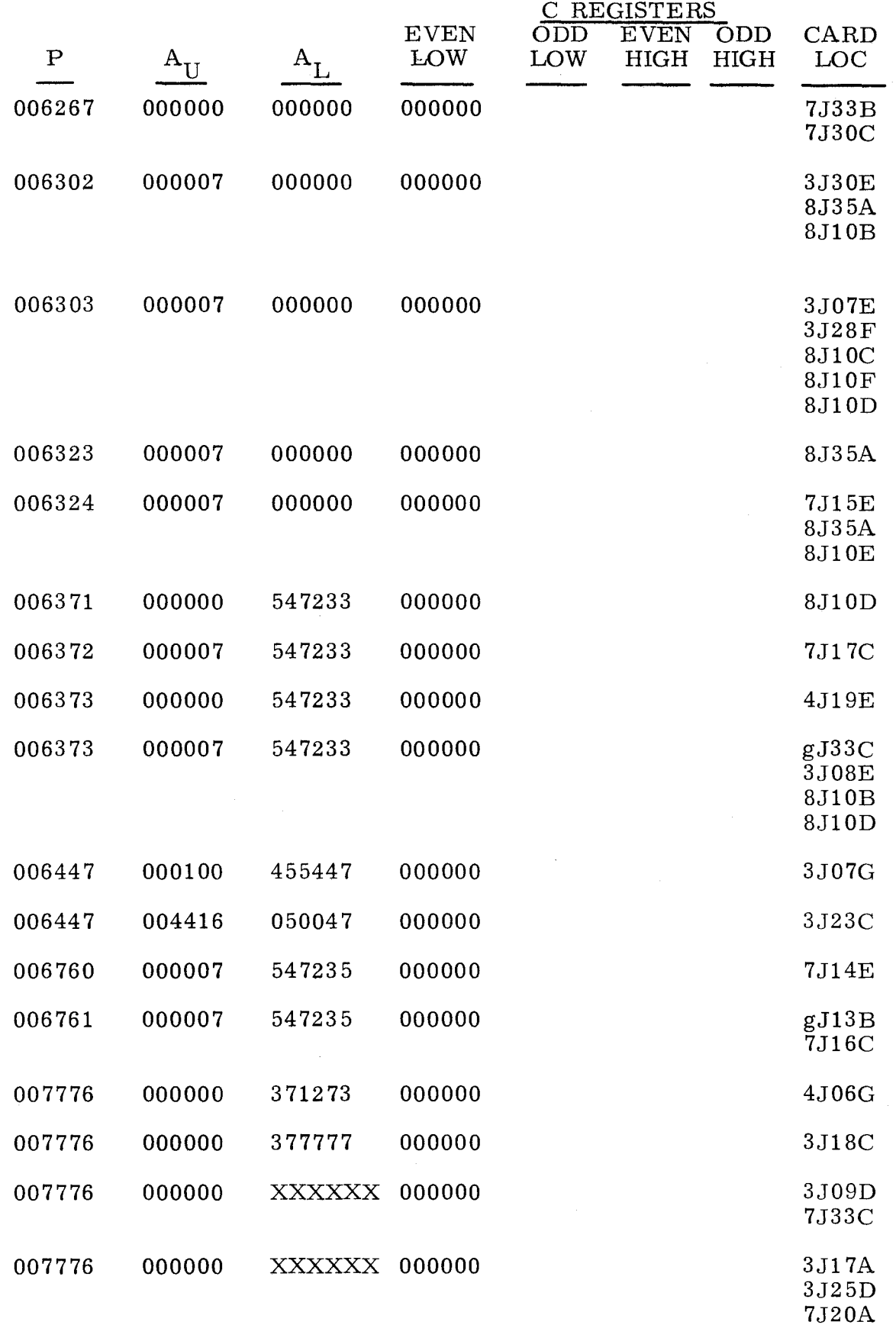

"g" refers to chassis containing failing channel.

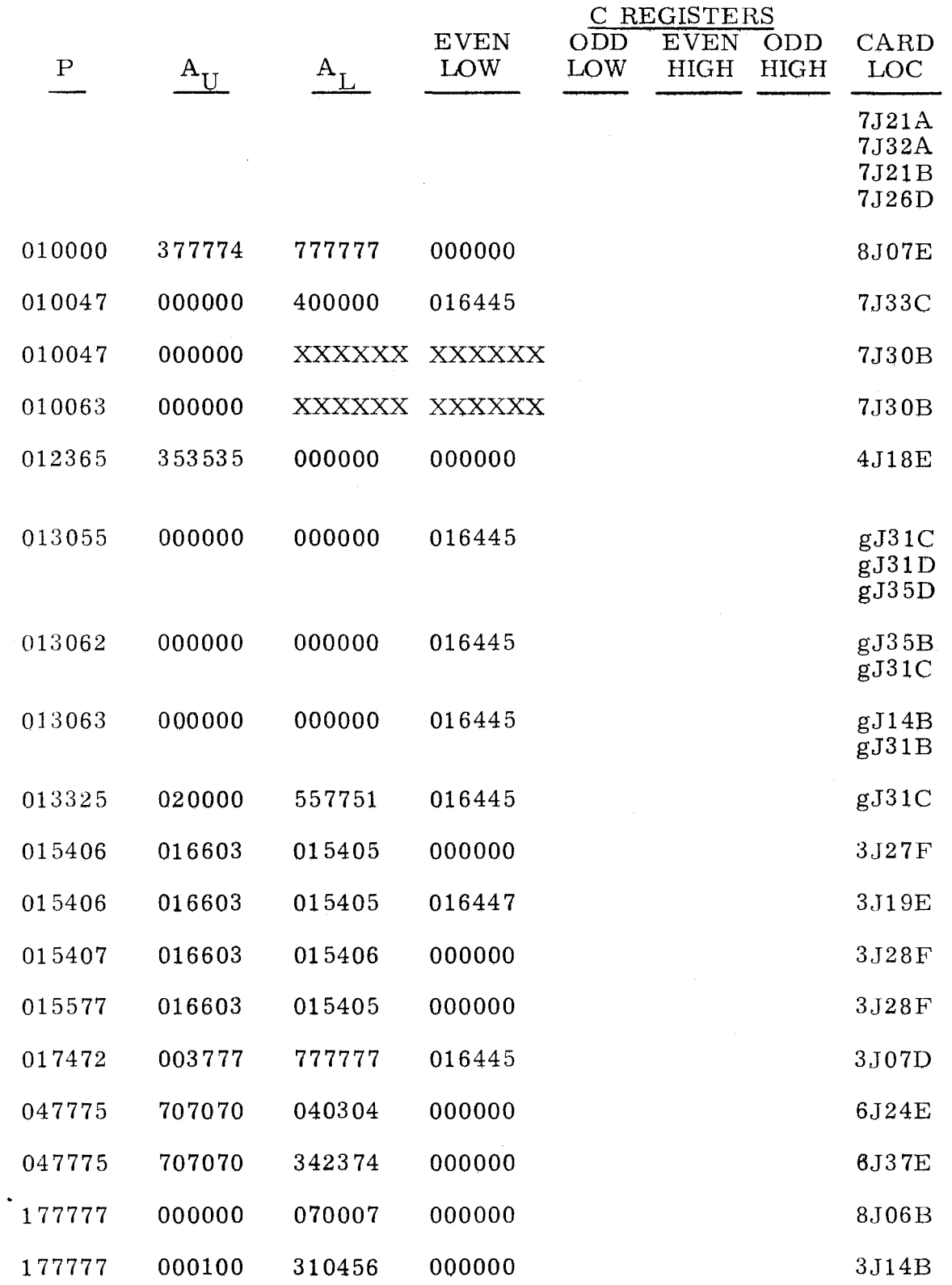

"g" refers to chassis containing jumpered channels.

3.4.4

- Step 1. Find value of P register under P column on the following pages. (Note that P is arranged in ascending numeric order. )
- Step 2. Find values of  $A_U$ ,  $A_L$ , and C registers on the following pages. Then do one of the following:<br>a) Replace card(s) in
	- Replace card(s) in CARD LOC column corresponding to values in P,  $A_{U}$ ,  $A_{L}$ , and C registers, or
	- b) Follow the instructions that correspond to values in P,  $A_{U}$ ,  $A_{U}$ , and C registers.

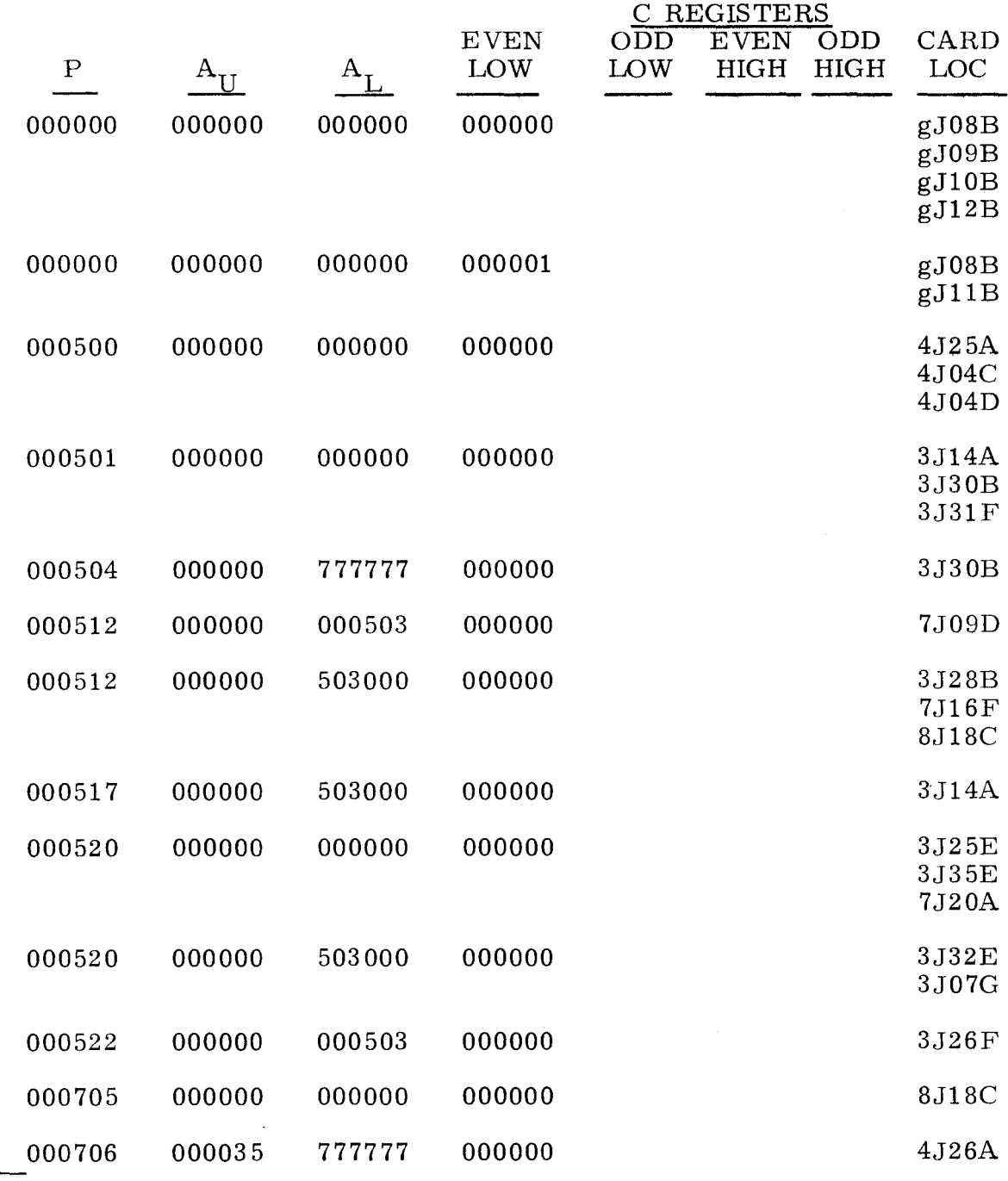

 $\frac{11}{2}$  refers to chassis containing the lower jumpered channels.

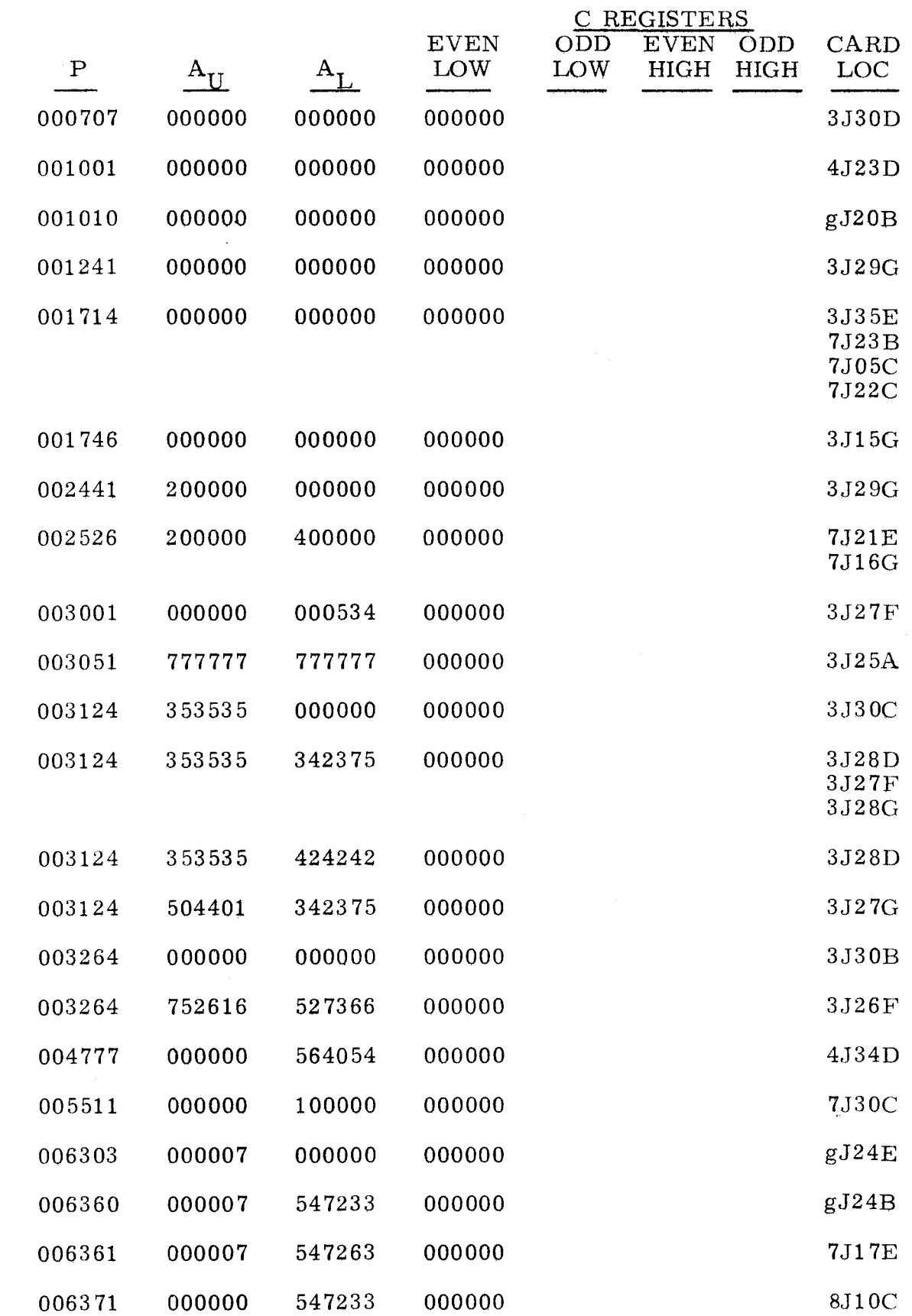

"g" refers to chassis containing channel under test.
## $3.4.4$   $3.4.4$ (Cont) (Cont)

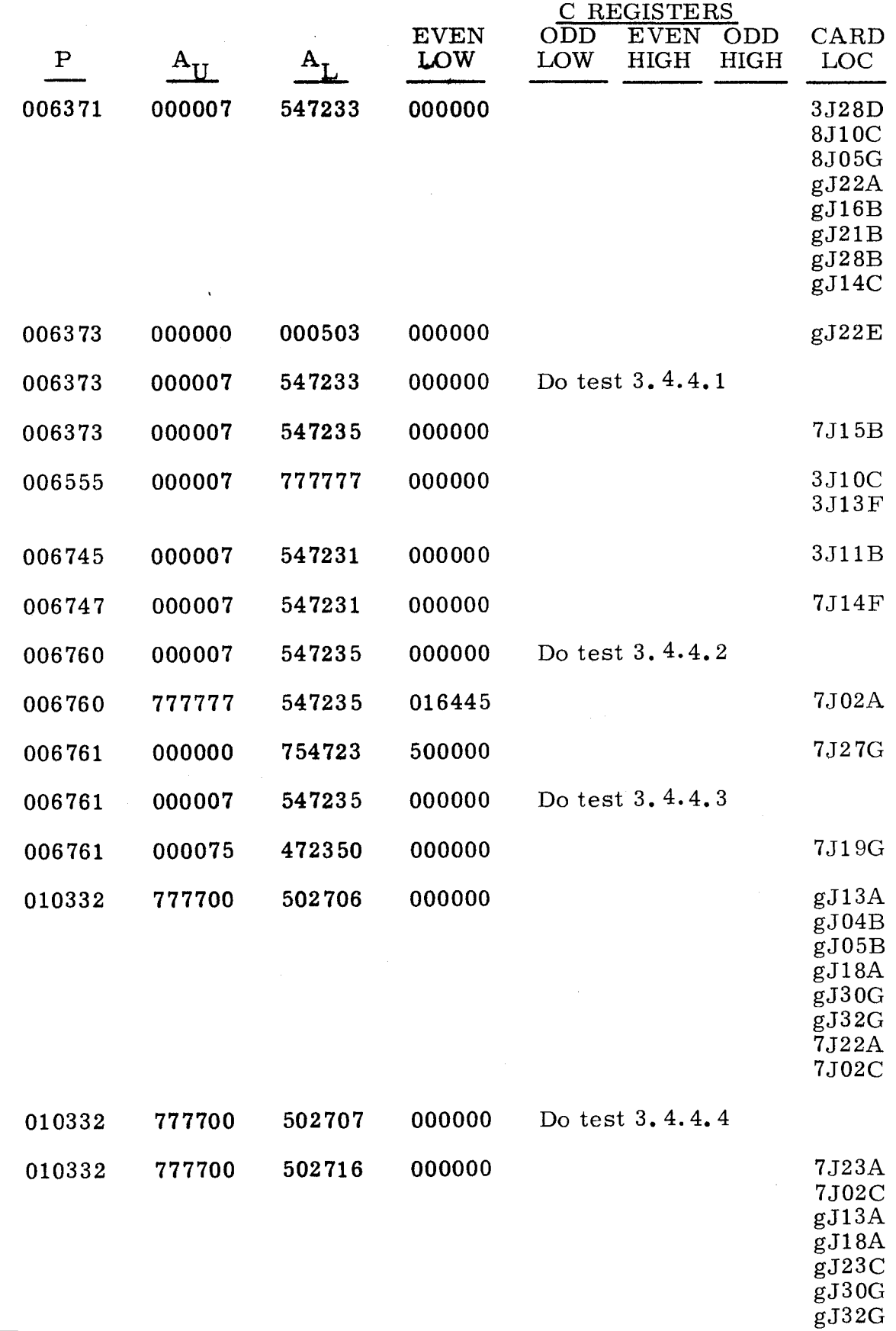

 $\overline{\text{``g'' refers}}$  to chassis containing channel under test.

 $\mathcal{L}$ 

 $3.4.4$   $3.4.4$ 

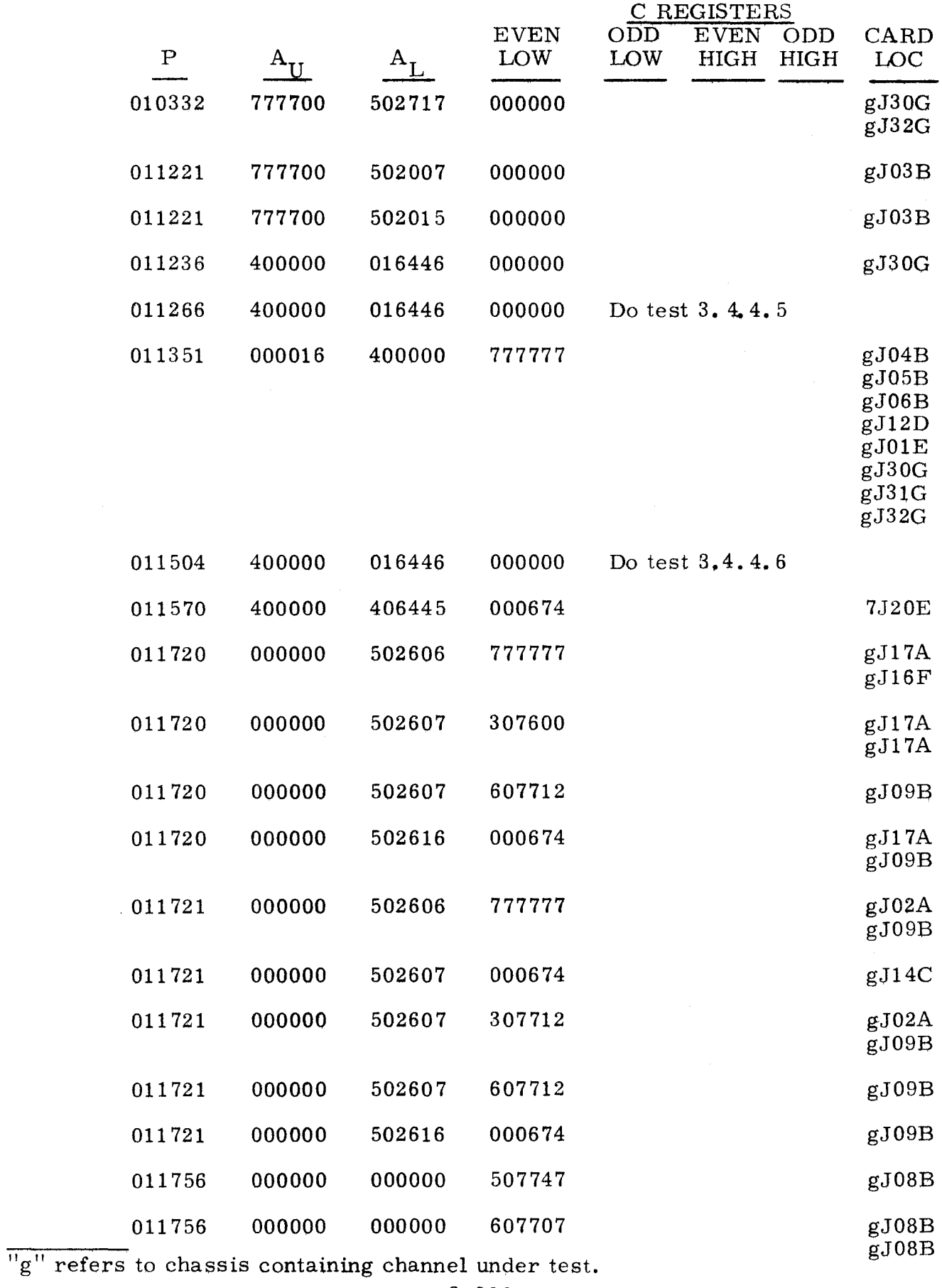

3-329

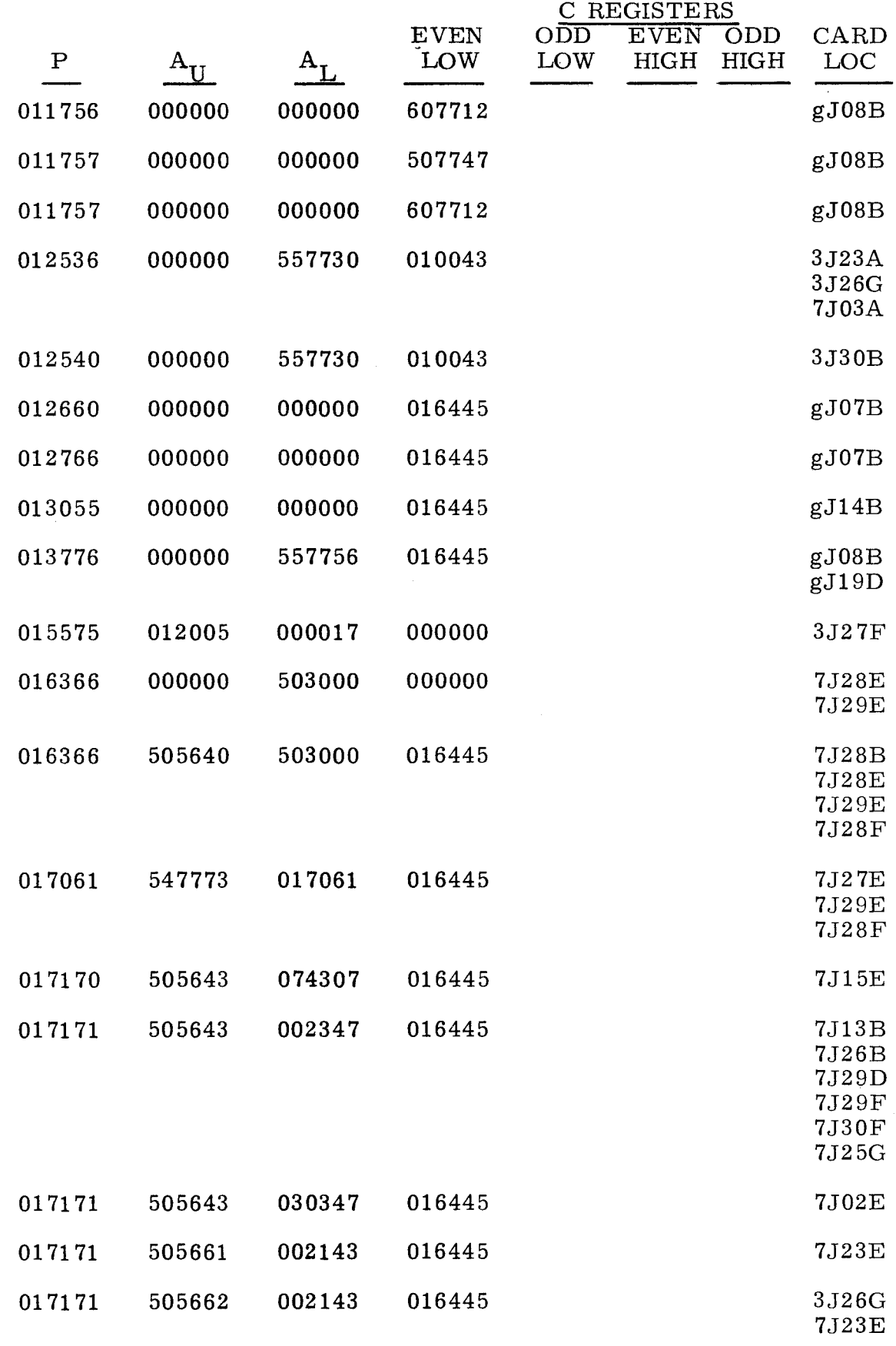

"g" refers to chassis containing channel under test.

--~ ------- --

3.4.4 (Cant)

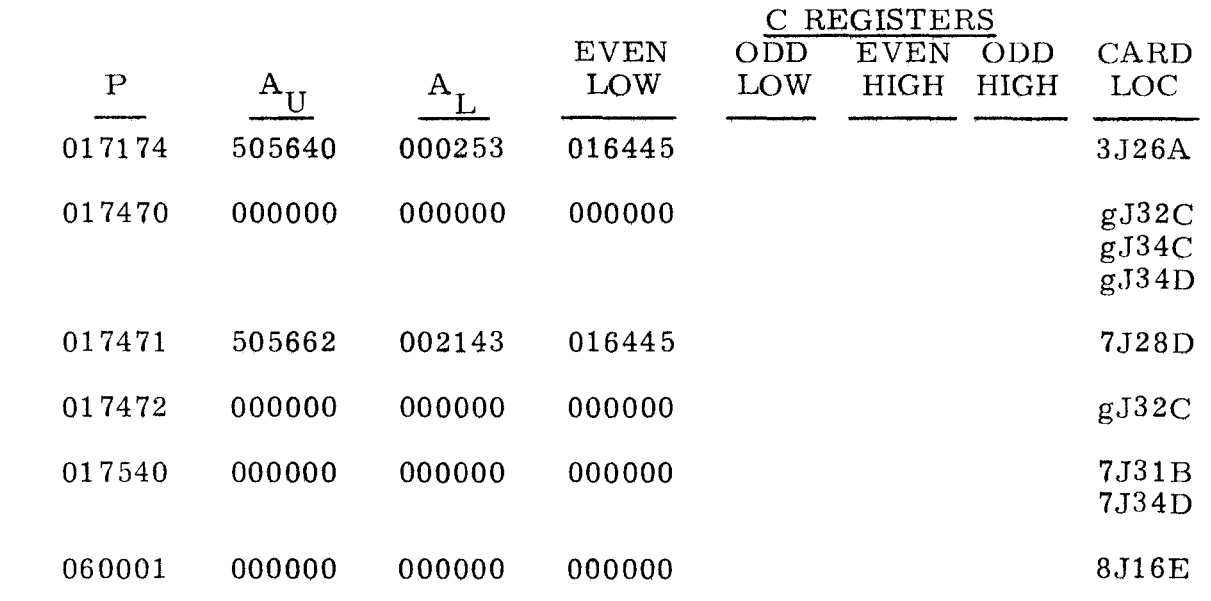

 $\mathrm{Hg}^{\mathrm{H}}$  refers to chassis containing channel under test.

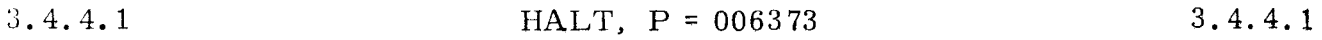

A program control halt with P = 006373,  $A_U = 000007$ , and  $A_L = 547233$  indicates that a malfunction has caused a program jump into the loader routine.

Step 1. Observe upper input channel ID ACT indicator in CHANNEL and status grid.<br>a) I

- a) If cleared, do step 2.<br>b) If lit, replace  $*J18E$ If lit, replace  $*J18E$  $*J19E$ 
	- $*$ J21E.

Step 2. Press OP STEP MODE and master clear computer.

Step 3. Scope item 1.

Step 4. Set FUNCTION CODE to 50:23.

Step 5. Set DISC ADV Pup.

Step 6. Scope test point  $1D20$  on chassis 3. Test level is H.<br>a) If H. do step 7. If H, do step  $7.$ b) If not H, replace 3J20C(16F23, 9-45).

Step 7. Master clear computer.

step 8. Press PHASE STEP MODE.

':'Chassis containing upper odd jumpered channel

3.4.4.1

(Cant)

- Step 9. Press PHASE 4.
- Step 10. Press TIMING 41, 42, 43, and 44.
- Step 11. Repeatedly set RESTART/START STEP to START STEP until TIMING 13 is lit.
- Step 12. Press SEQ DES INT.
- Step 13. Scope test point 2D14 on chassis 7. Test level is H. a) If H, do step 14. b) If not H, replace 7J19B(00N41, 9-53).
- Step 14. Press OP STEP MODE and master clear computer.
- Step 15. Ground test points 1F15 and 1G15 on chassis 7.
- Step 16. Scope test point 1A17 on chassis 7. Test level is L.<br>a) If L, do step 17. If L, do step 17. b) If not L, replace 7J13B(llG10, 9-50).
- Step 17. Remove grounds on test points 1F15 and 1G15 on chassis 7.
- Step 18. Ground test point 1B13 on chassis \*.
- Step 19. Scope test point 1B15 on chassis  $*$ . Test level is L.<br>a) If H, replace  $*J24G(6gZ08. 9-75)$ . If H, replace  $*J24G(6gZ08, 9-75)$ . b) If L, do step 20.
- Step 20. Remove ground on test point 1B13 on chassis  $*$ .
- Step 21. Ground test point 2F6 on chassis  $*$ .
- Step 22. Scope test point 1D14 on chassis  $*$ . Test level is L. a) If H, replace  $*J12B(16Mg4, 9-66)$ . b) If L, do step 23.
- Step 23. Remove ground on test point 2F6 on chassis  $*$ .
- Step 24. Ground test point 2E11 on chassis  $*$ .
- Step 25. Scope test point 1E15 on chassis  $*$ . Test level is L. a) If H, replace  $*J11B(16Mg6, 9-66)$ . b) If  $L$ , do step  $26$ .
- Step 26. Remove ground on test point 2E11 on chassis  $*$ .
- Step 27. Ground test point 2B12 on chassis 7.
- Step 28. Scope test point 1F9 on chassis  $*$ . Test level is H.<br>a) If L. replace  $*J29C(6gN42, 9-56)$ . If L, replace  $*J29C(6gN42, 9-56)$ . b) If H, do step 29.

<sup>\*</sup>Chassis containing upper odd jumpered channel.

### 3.4.4.1

(Cant) Step 29.

Step 30. Step 31. Step 32. Step 33. Step 34. Step 35. Step 36. Step 37. Step 38. Step 3 *a.*  Step 40. Step 41. Step 42. Step 43. Step 44. Step 45. Step 46. Step 47. Press I/O TRANSLATOR CHANNEL bit O. Remove ground on test point 2B12 on chassis 7. Ground test point lC17 on chassis 7. Scope test point 1E16 on chassis 7. Test level is L.  $a)$  If H. replace 7J15B(02G00, 9-50). (a) If H, replace 7J15B(02G00, 9-50).<br>b) If L, do step  $34$ . If L, do step  $34$ . Remove ground on test point lC17 on chassis 7. Ground test point 2C 11 on chassis 7. Clear PHASE register, then press PHASE 2. Scope test point 2DI0 on chassis 7. Test level is H. a) If L, replace 7J26B(1XG28, 9-34). b) If H, do step 38. Press OP STEP MODE and master clear computer. Remove ground on test point 2C11 on chassis 7. Ground test point  $2F1$  on chassis  $**$ . Scope test point 1D16 on chassis  $**$ . Test level is L. a) If H, replace  $**J11B(16Rg6, 9-66)$ . b) If L, do step  $42$ . Remove ground on test point  $2F1$  on chassis  $**$ . Ground test point 2B13 on chassis  $**$ . Scope test point 1D20 on chassis  $**$ . Test level is L. a) If H, replace  $*J13B(91Rg0, 9-60)$ . b) If L, do step 45. Remove ground on test point 2B13 on chassis  $**$ , then ground test point 2G10 on chassis  $**$ . Press I/O TRANSLATOR CHANNEL bits 1 and 2. Scope test point 1D20 on chassis  $**$ . Test level is L. a) If H, replace  $**J13B(91Rg0, 9-60)$ . b) If L, replace  $6J40B(51T23, 9-142)$ 6JI9D(50T45, 9-147) 6J36D(81RlO. 83RlO, 9-151) 6J40D(50T67, 52T67, 9-147). ':'Chassis containing upper odd jumpered channel  $*$ Chassis containing upper even jumpered channel

Press PHASE STEP MODE.

3-333

-------------------------------------------------------------------------------------

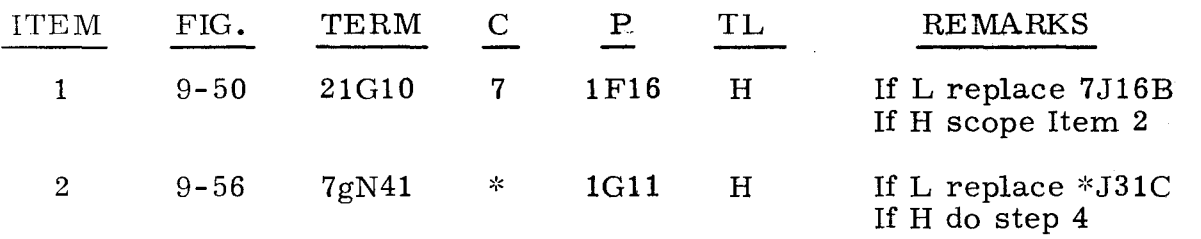

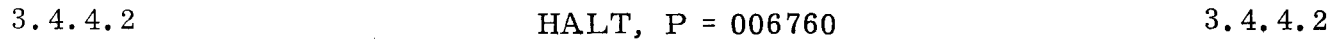

A program halt with P = 006760,  $A_{II}$  = 000007, and  $A_{I}$  = 547235 indicates that a malfunction has caused a program jump into the loader routine.

- Step 1. Observe upper input jumpered channel indicators.
	- a) If only ID ACK and  $EF/OD$  ACK are lit, do step 2.<br>b) If only ID ACK.  $EF/OD$  ACK. and EI MON are lit.
	- b) If only ID ACK,  $EF/OD$  ACK, and EI MON are lit, do step 7.<br>c) If any other condition. replace 7J02B
	- If any other condition, replace 7J02B

 $**J06A.$ 

- Step 2. Press OP STEP MODE and master clear computer.
- Step 3. Press PHASE STEP MODE.
- Step 4. Scope item 1.
- Step 5. Ground test point 2D16 on chassis 3 and test point 1D5 on chassis 7.
- Step 6. Scope item 3.
- Step 7. Press OP STEP MODE and master clear computer.
- Step S. Ground test point 2D16 on chassis 7.
- Step 9. Scope test point 2F15 on chassis 7. Test level is L. a) If H, replace 7J23E(00N65, 9-49). b) If L, do step 10.
- Step 10. Remove ground on test point 2D16 on chassis 7.
- Step 11. Press SEQ DES INT.
- Step 12. Ground test point 1F8 on chassis 3.
- Step 13. Scope test point 2F30 on chassis 3. Test level is L. a) If H, replace  $3J26E(02G21, 9-15)$ . b) If L, do step 14.

 $*$ Chassis containing upper odd jumpered channel  $*$ Chassis containing upper even jumpered channel

## 3.4.4.2

(Cont)

- Step 15. Set  $Z_1$  register to 540000.
- Step 16. Ground test point IG4 on chassis 8.

Step 17. Scope test point IG14 on chassis 8. Test level is L. a) If H, replace 8J04G(16F50, 9-40). b) If L, replace 3JI0C(OXG70, 9-28)  $*J22C(80Mg1, 9-65)$  $*J27D(80Mg2, 80Mg3, 9-65).$ 

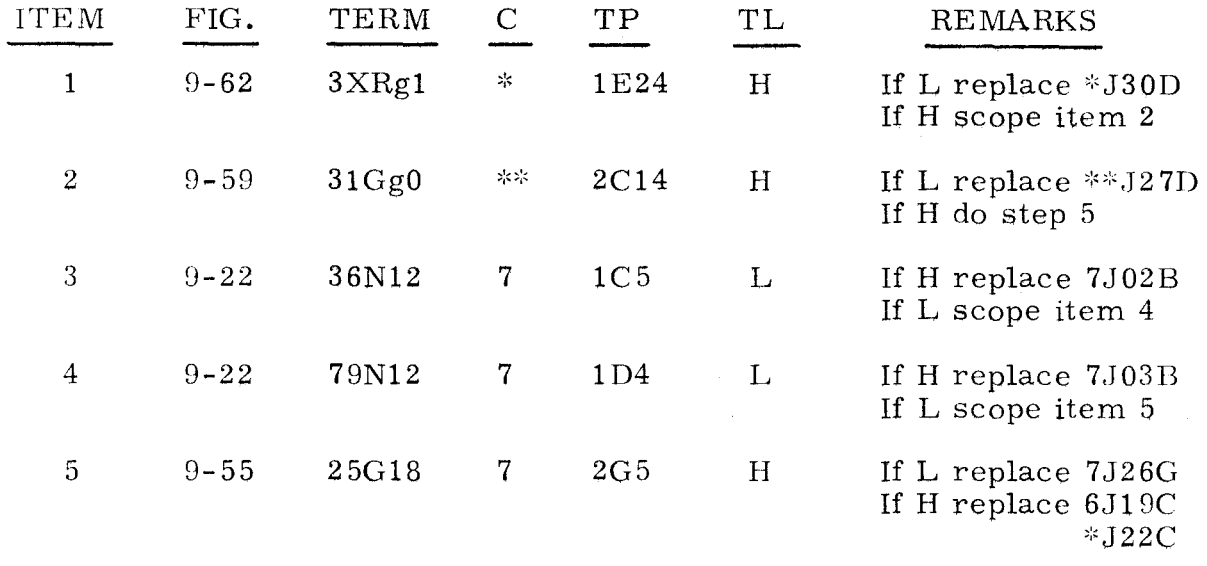

#### 3.4.4.3

#### HALT,  $P = 006761$  3.4.4.3

A program control halt with P = 006761,  $A_{II} = 000007$ , and  $A_{I} = 547235$  indicates that a malfunction has caused a program jump into the loader routine.

Step 1. Observe upper input jumpered channel.

- a) If only CHAN PRI, EI MON, EF/OD ACK, and ID ACK are lit, do step 2.
- b) If only CHAN PRI, EF/OD ACK, and ID ACK are lit, replace 7J14E

':'J09B  $*J10B.$ 

- c) If only EI MON,  $EF/OD$  ACK, and ID ACK are lit, do step 21.
- d) If only EF/OD ACK and ID ACK are lit, do step 29.
- e) If only  $EF/OD$  ACK lit, replace 3J27A

3J15C.

Step 2. Press OP STEP MODE and master clear computer.

Step 3. Scope item 1.

':'Chassis containing upper odd jumpered channel \*\*Chassis containing upper even jumpered channel

3-335

3.4.4.2 (Cont)

- Step 4. Press PHASE STEP MODE.
- Step 5. Press TIMING 31 and 34.
- Step 6. Ground test point 1F14 on chassis 3.
- Step 7. Scope item 7.
- Step 8. Press OP STEP MODE.
- Step 9. Remove ground on test point 1F14 on chassis 3. then ground test point 2D16 on chassis 3.
- Step 10. Observe CHAN PRI for ODD upper channels.<br>a) If lit on channels 11 or 13. replace \*J08
	- a) If lit on channels 11 or 13, replace  $*J08A$ .<br>b) If lit on channels 15 or 17, replace  $*J06A$ .
		- If lit on channels 15 or 17. replace  $*J06A$ .
	- c) If none are lit, do step 11.
- Step 11. Ground test point 1G19 on chassis \*. then momentarily ground test point 2E12 on chassis \*. (Same chassis as test point 1G19.)
- Step 12. Observe CHAN PRI for CHAN 17.<br>a) If lit. do step 13.
	- a) If lit, do step 13.<br>b) If not lit. replace If not lit, replace \*J06A.
- Step 13. Remove ground on test point  $2E12$  on chassis  $*$ , then momentarily ground test point 2E9 on chassis \*.
- Step 14. Observe CHAN PRI for CHAN 15. a) If lit. do step 15.
	- b) If not lit, replace  $*J06A$ .
- Step 15. Remove ground on test point  $2E9$  on chassis  $*$ , then ground test point  $2E3$  on chassis  $*$ .
- Step 16. Observe CHAN PRI for CHAN 11.<br>a) If lit, do step 17. If lit, do step 17.
	- b) If not lit. replace \*J06A.
- Step 17. Remove ground on test point  $2E3$  on chassis  $*$ , then momentarily ground test point  $2E6$  on chassis  $*$ .
- Step 18. Observe CHAN PRI for CHAN 13.
	- a) If lit, do step 19.
	- b) If not lit, replace \*J06A.
- Step 19. Observe EI for upper input jumpered channel.
	- a) If not lit, do step 20.<br>b) If lit, replace 3J11B If lit, replace 3J11B
		- 3J28C 3J26G  $*J31C.$

':<Chassis containing upper odd jumpered channel

3-336

### 3.4.4.3 (Cant)

- Step 20. Scope test point 1E16 on chassis  $*$ . Test level is L.<br>a) If H. replace  $*J10B(16Mg7. 9-66)$ . a) If H, replace \*J10B(16Mg7, 9-66).<br>b) If L, replace \*J09B(0XVg7, 9-66). If L. replace \*J09B( $0XVg7$ , 9-66).
- Step 21. Press OP STEP MODE and master clear computer.
- Step 22. Scope test point  $1B24$  on chassis 3. Test level is H.<br>a) If L. replace  $3J18E(21F36, 9-46)$ . a) If L, replace  $3J18E(21F36, 9-46)$ .<br>b) If H, do step 23. b) If H, do step 23.
- Step 23. Press PHASE STEP MODE.
- Step 24. Clear PHASE register. then press PHASE 1.
- Step 25. Set PHASE REPEAT up.
- Step 26. Press TIMING 31 and 34.
- Step 27. Set RESTART /START STEP to START STEP.
- Step 28. Scope item 10.
- Step 29. Press OP STEP MODE and master clear computer.
- Step 30. Scope item 14.
- Step 31. Press PHASE STEP MODE.
- Step 32. Press TIMING 13.
- Step 33. Press SEQ DES I/OIl.
- Step 34. Scope item 21.
- Step 35. Press OP STEP MODE and master clear computer.
- Step 36. Press I/O TRANSLATOR FUNCTION bit O.
- Step 37. Scope test point *2G27* on chassis 7. Test level is L. a) If H, replace  $7J15E(20G07, 9-51)$ .<br>b) If L, do step 38. b) If L. do step 38.
- Step 38. Ground test point 1D5 on chassis 7.
- Step 39. Press I/O TRANSLATOR CHANNEL bits 0 and 1.
- Step 40. Scope item 24.
- Step 41. Remove ground on test point 1D5 on chassis 7.

------------- -~---------------------------------

<sup>&#</sup>x27;:CChassis containing upper odd jumpered channel

3.4.4.3 (Cont)

3.4.4.3 (Cont)

- Step 42. Press OP STEP MODE and master clear computer.
- Step 43. Ground test point 2D16 on chassis 3.
- Step 44. Observe  $S_1$  register bits 4 and 5.<br>a) If neither is lit. do step 45. a) If neither is lit, do step 45.<br>b) If bit 4 is lit, replace 7.111F b) If bit 4 is lit, replace  $7J11F$ .<br>c) If bit 5 is lit. replace  $7J12F$ . If bit 5 is lit. replace  $7J12F$ .
- Step 45. Remove ground on test point 2D16 on chassis 3. then momentarily ground test point 1A5 on chassis 7.
- Step 46. Press PHASE STEP MODE.
- Step 47. Press TIMING 13.
- Step 48. Press SEQ DES 1/01.
- Step 49. Scope test point 1G23 on chassis 7. Test level is L. a) If H. do step 50. b) If L, do step 52.
- Step 50. Exchange 7J03G with 7J22B.
- Step 51. Refer to paragraph 2. 2 and attempt to load the program.
	- a) If same error condition occurs, replace 7J03F.<br>b) If error condition is different from initial load f If error condition is different from initial load failure. replace 7J22B.
- Step 52. Ground test point 2G27 on chassis \*.
- Step 53. Scope test point  $2B6$  on chassis  $*$ . Test level is L. a) If H. replace  $*J24D(35Yg1, 9-62)$ . b) If  $L$ , do step  $54$ .
- Step 54. Remove ground on test point  $2G27$  on chassis  $*$ , then ground test point 2Cll on chassis 3.
- Step 55. Press TIMING 34.
- Step 56. Press SEQ DES 1.
- Step 57. Press FIl.
- Step 58. Set PHASE REPEAT up.
- Step 59. Ground test point 1D8 on chassis 3.
- Step 60. Press PHASE 4.
- Step 61. Ground test point 1E25 on chassis 3.
- Step 62. Scope item 26.

\*Chassis containing upper odd jumpered channel

 $(Cont)$  (Cont)

Step 63. Remove ground on test points 1E25 and 1D8 on chassis 3.

Step 64. Set PHASE REPEAT down.

Step 65. Press OP STEP MODE and master clear computer.

Step 66. Ground test point 2E7 on chassis \*.

Step 67. Scope test point 2D26 on chassis  $*$ . Test level is L.<br>a) If H, replace  $*J14B(63Lg0, 9-70)$ . a) If H, replace  $*J14B(63Lg0, 9-70)$ .<br>b) If L, do step 68.

- b) If L, do step 68.
- Step 68. Remove ground from test point 2E7 on chassis \*, then ground test point 2D16 on chassis 3.
- Step 69. Scope test point IF6 on chassis 7. Test level is L.
	- a) If H, replace 7J02G(35N12, 9-22).
	- b) If L, replace 6J27E(74Il1, 75I11, 76I11, 77111, 30Z11, 9-171)  $*J05A(10Vg0, 9-65)$  $*J31D(3XMg1, 9-62)$ ,

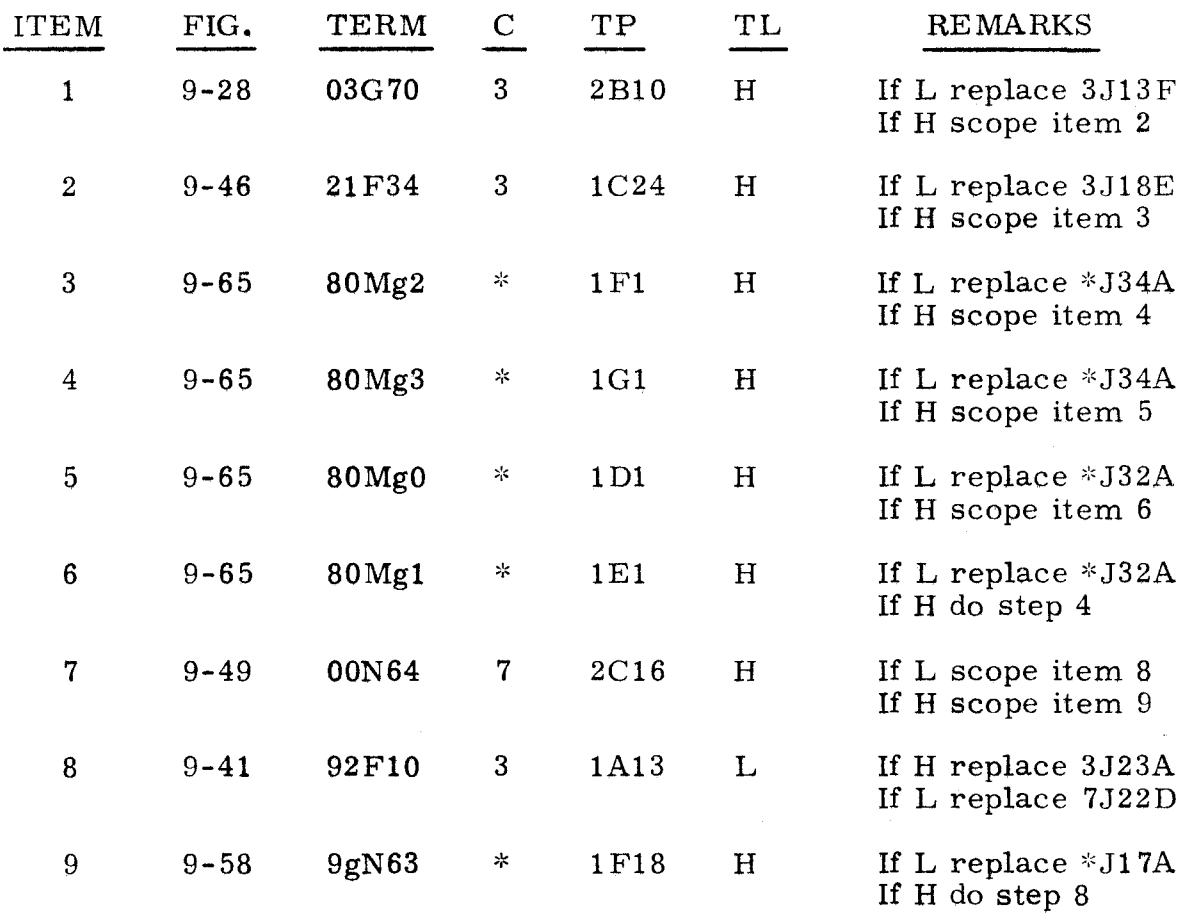

':'Chassis containing upper odd jumpered channel.

3.4.4.3 (Cont)

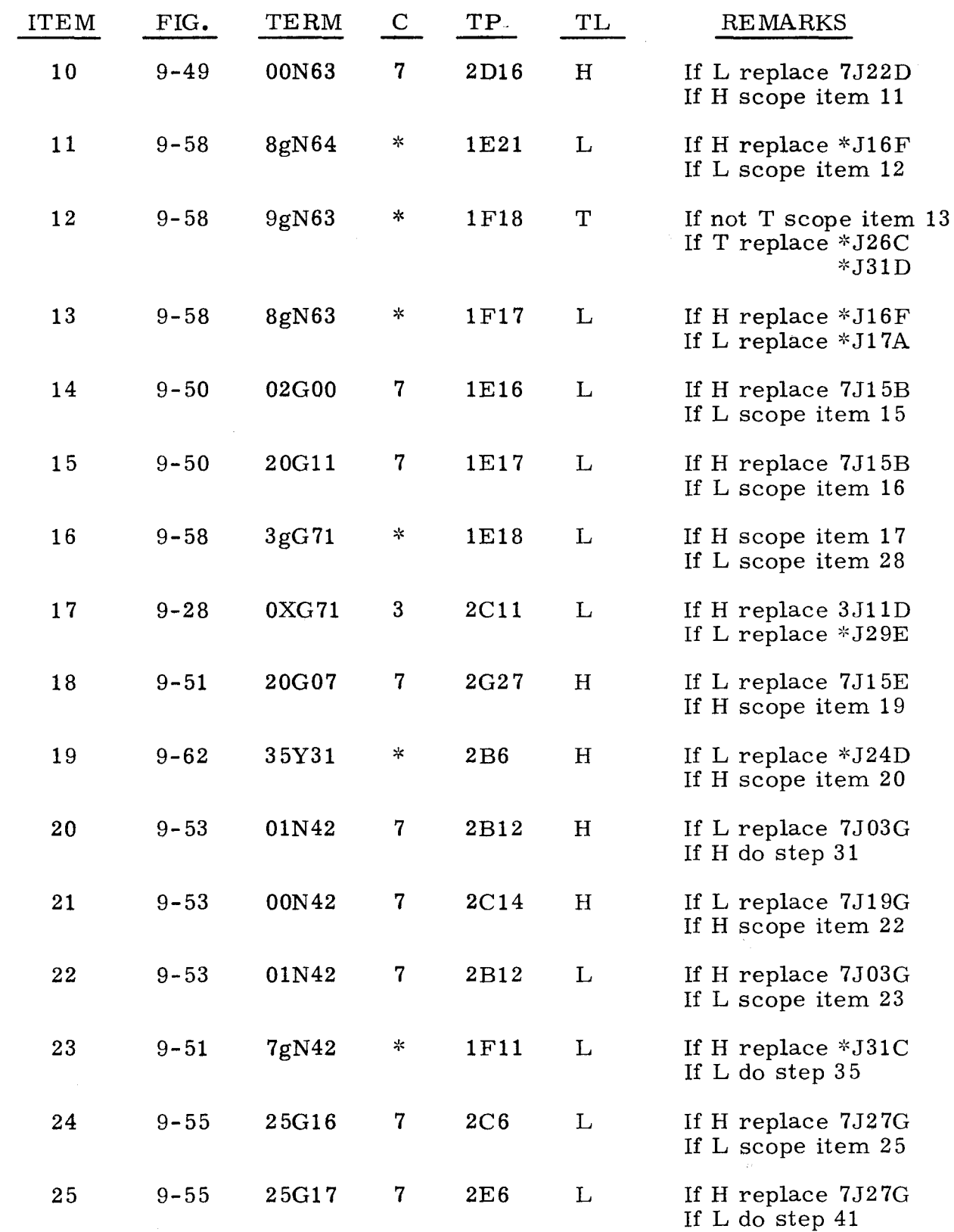

\*Chassis containing upper odd jumpered channel

 $\ddot{\phantom{1}}$ 

3.4.4.3 (Cont)

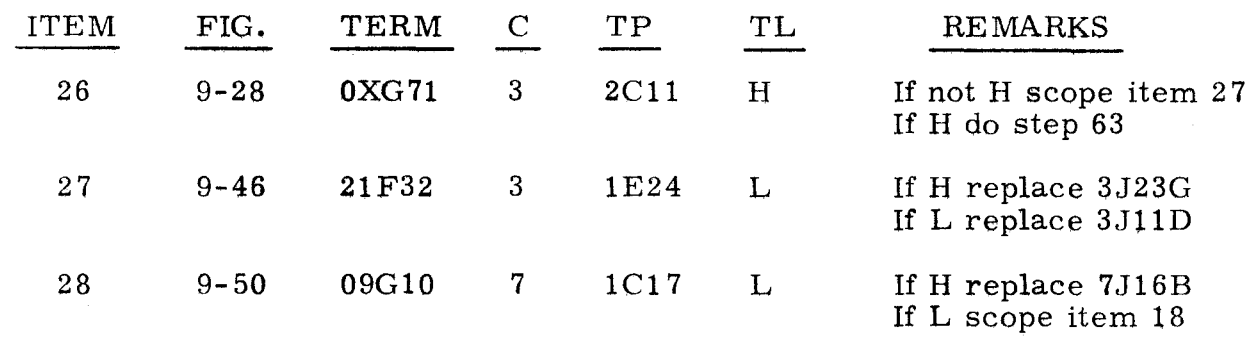

3.4.4.4 HALT, P = 010332 3.4.4.4

A program control halt with P = 010332, A<sub>U</sub> = 777700, and A<sub>L</sub> = 502707 indicates that a malfunction has caused an interruption of Main Timing in the I/O test.

Step 1. Press OP STEP MODE and master clear computer.

Step 2. Scope item 1.

Step 3. Press PHASE STEP MODE.

Step 4. Press TIMING 41.

Step 5. Press K register bit O.

Step 6. Scope item 6.

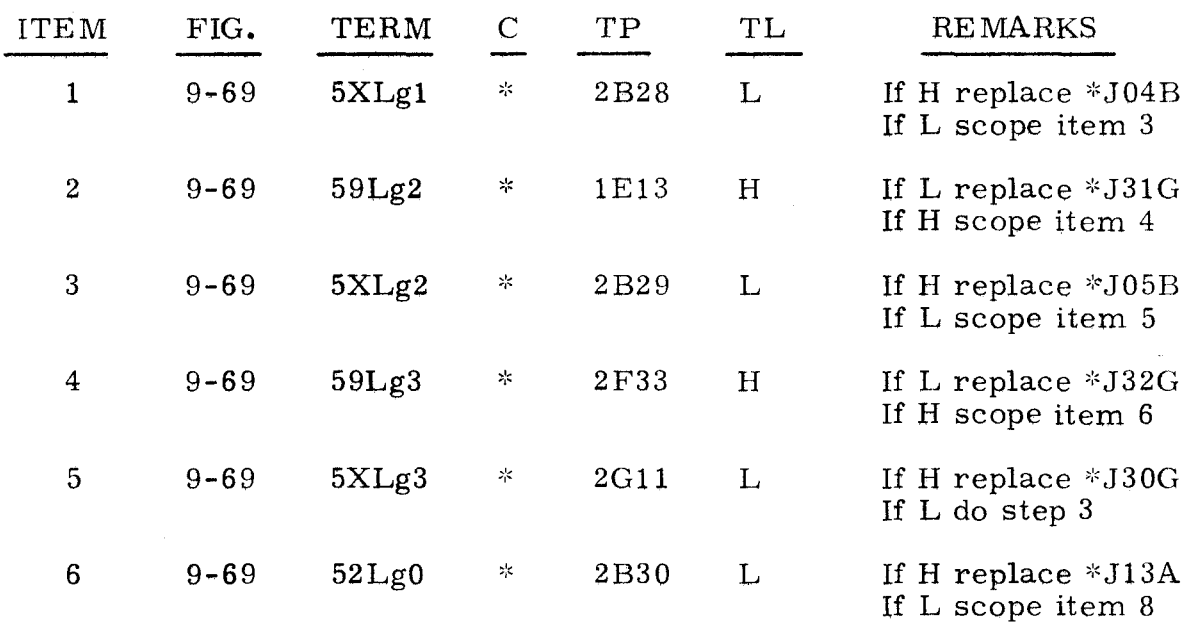

':'Chassis containing lower jumpered channel

3.4.4.4 (Cont)

3.4.4.4 (Cont)

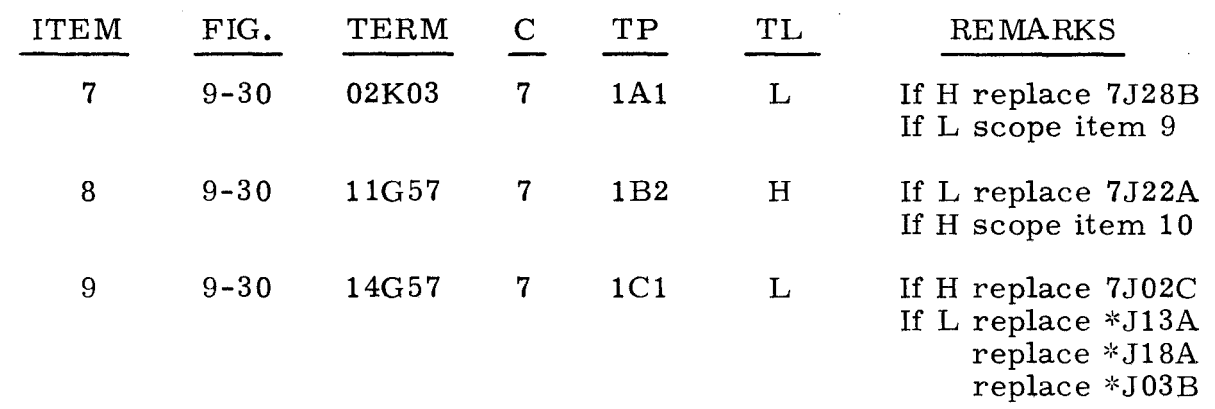

3.4.4. 5

#### HALT, P = 011266

3.4.4.5

A program control halt with P = 011266,  $A_U$  = 400000, and  $A_L$  = 016446 indicates that a malfunction has caused an interruption of main timing in the I/O test.

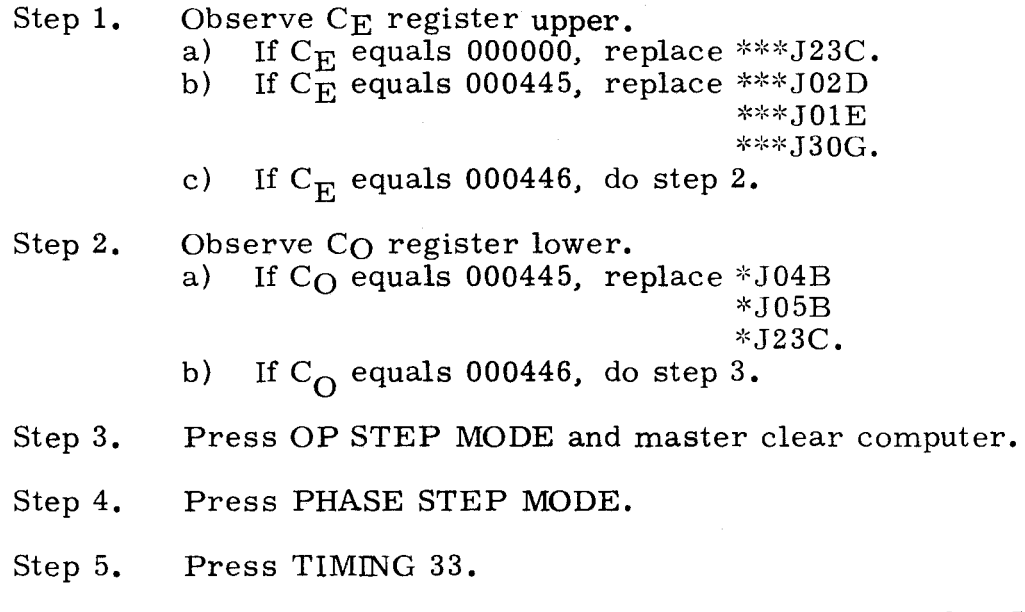

Step 6. Scope test point 2D27 on chassis \*\*. Test level is L. a) If H, replace  $*J02D(8gT33, 9-6)$ . b) If L, replace \*\*J05B(5XLg2. 9-69)  $*$ J01E(8gC02, 9-6)  $*J30G(5XLg3, 6XLg3, 9-69, 9-10).$ 

':'Chassis containing lower odd jumpered channel ~":<Chassis containing lower even jumpered channel \*\*\*Chassis containing upper even jumpered channel

A program control halt with P = 011504,  $A_{II}$  = 400000, and  $A_{II}$  = 016446 indicates that a malfunction has caused an interruption of Main Timing in the I/O test.

- Step 1. Observe C<sub>O</sub> register for lower channel.<br>a) If C<sub>O</sub> is cleared. replace \*J01C.
	- If  $C_O$  is cleared, replace \*J01C.
		- b) If C<sub>O</sub> equals XXX445, do step 2**.**<br>c) If CO equals XXX446, do step 15
		- If  $C_O$  equals XXX446, do step 15.
- Step 2. Press OP STEP MODE and master clear computer.
- Step 3. Scope item 1.
- Step 4. Press PHASE STEP MODE.
- Step 5. Press TIMING 41, 42, 43 and 44.
- Step 6. Scope test point  $2B27$  on chassis  $*$ . Test level is L. a) If L, do step 7.<br>b) If not L, replac If not L, replace  $*J16F(8gT41, 9-69)$ .
- Step 7. Clear PHASE register, then press PHASE 2 and 4.
- Step 8. Ground test point  $2B28$  on chassis  $*$ .
- Step 9. Set RESTART /START STEP to START STEP six times.
- Step 10. Clear PHASE register.
- Step 11. Set PHASE REPEAT up.
- Step 12. Press PHASE 4.
- Step 13. Press TIMING 41.
- Step 14. Scope item 3.
- Step 15. Observe  $C_E$  register for upper channel.
	- a) If  $C_E$  is cleared, replace \*\*\*\*JOIC.
	- b) If  $C_{\text{E}}^{\text{E}}$  equals  $\text{XXX445}$ , do step 16.
	- c) If  $C_{\text{E}}^{\text{E}}$  equals XXX446, replace \*\*\*J30E.
- Step 16. Press OP STEP MODE and master clear computer.
- Step 17. Scope item 9.
- Step 18. Press PHASE STEP MODE.
- Step 19. Press TIMING 41, 42, 43, and 44.

<sup>~</sup>cChassis containing lower odd jumpered channel \*\*Chassis containing lower even jumpered channel \*\*\*Chassis containing upper odd jumpered channel \*\*\*\*\*Chassis containing upper even jumpered channel

3.4.4.6 (Cont)

- Step 20. Scope test point 2B27 on chassis \*\*\*\*. The test level is L.<br>a) If L. do step 21. a) If L, do step  $21$ .<br>b) If not L, replace If not L, replace \*\*\*\*J16F  $(8gT41, 9-69)$ .
- Step 21. Clear PHASE register, then press PHASE 2 and 4.
- Step 22. Ground test point 2B28 on chassis \*\*\*\*.
- Step 23. Set RESTART /START STEP to START STEP six times.
- Step 24. Clear PHASE register, then press PHASE 4.
- Step 25. Press TIMING 41, then scope item 11.

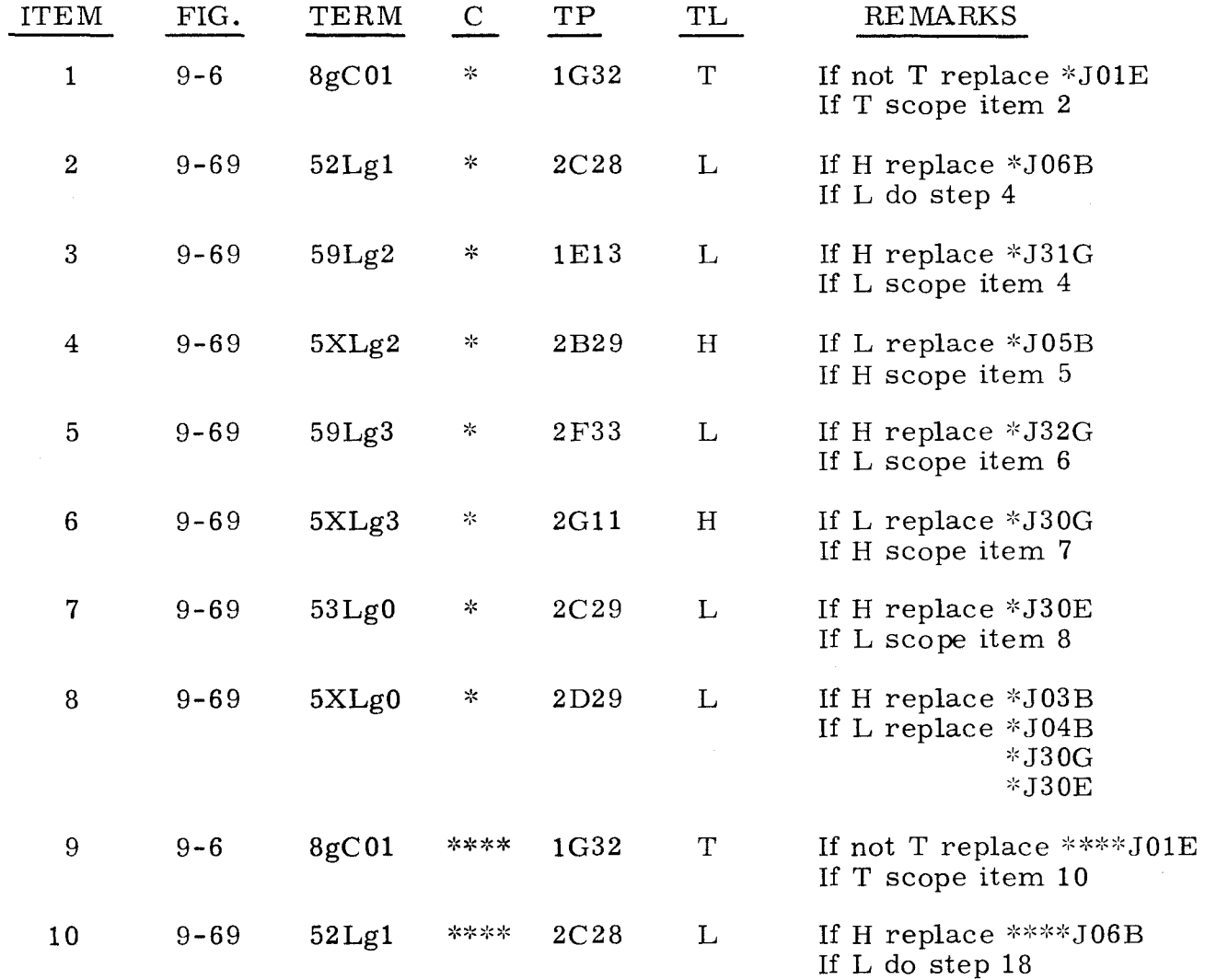

':'Chassis containing lower odd jumpered channel \*\*Chassis containing lower even jumpered channel \*\*\*Chassis containing upper odd jumpered channel \*\*\*\*Chassis containing upper even jumpered channel 3.4.4.6 (Cont)

3.4.4.6 (Cont)

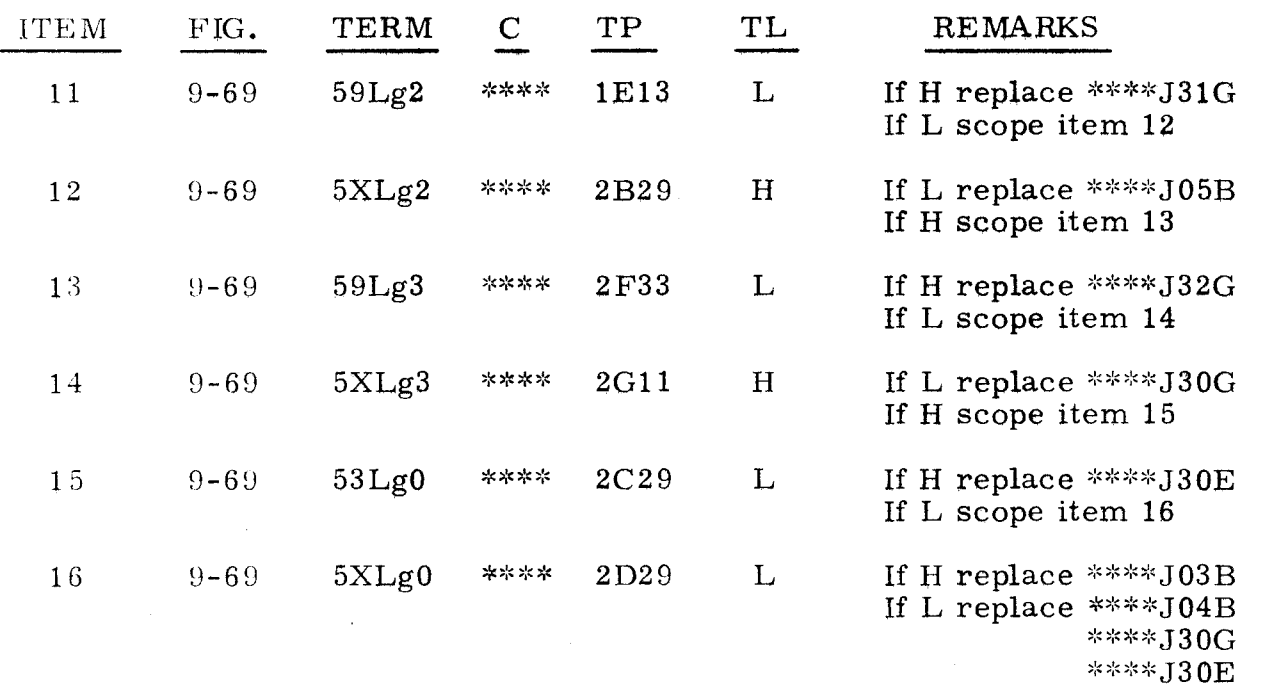

 $^*\rm Chassis$  containing lower odd jumpered channel \*\*Chassis containing lower even jumpered channel  $\rightarrow$  Chassis containing upper odd jumpered channel  $*$ : $*$ Chassis containing upper even jumpered channel

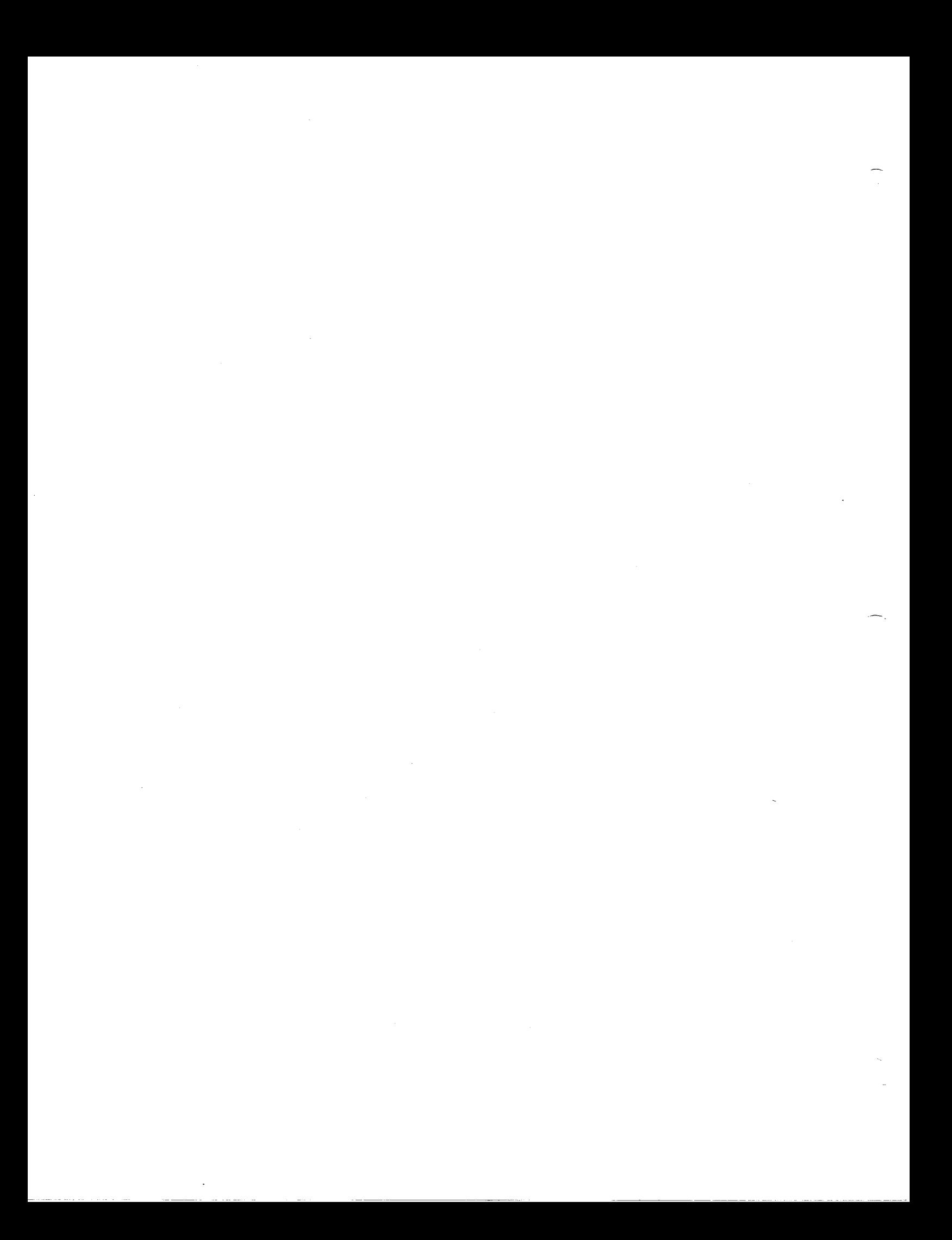

The following paragraphs describe procedures to be used to isolate malfunctions detected in the Program Skip/Stop and DISC ADV P circuitry, These tests are referenced from paragraph  $2.2$ , Operating Procedures.

## 3.5.1 SKIP/STOP ERROR ISOLATION 3.5.1

The following procedures are used to isolate malfunctions detected in the Program Skip/Stop circuitry. These tests are referenced from paragraph 2.2, Operating Procedures.

# 3. 5. 1. 1 P  $\neq$  001151 OR STOP NOT LIT 3. 5. 1. 1

Observe P register. Find value of P in the following list and do as directed.

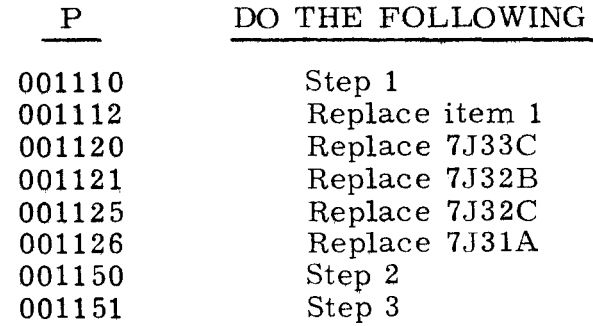

Step 1. Observe STOP indicator that is lit. Find indicator in the following list and replace card as directed.

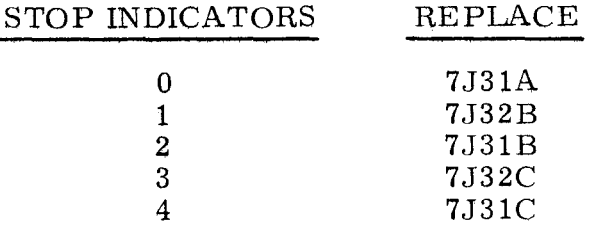

Step 2. Observe  $A_L$  register. Find value of  $A_L$  in the following list and replace items as directed.

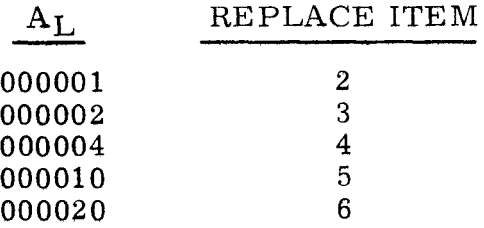

3-347

 $\mathcal{L}_{\mathcal{L}}$ 

- "

3.5.1.1

(Cont)

Step 3. Observe STOP indicator that is not lit. Find indicator in the following list and replace items as directed.

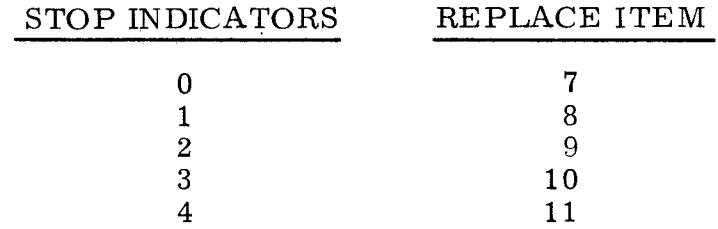

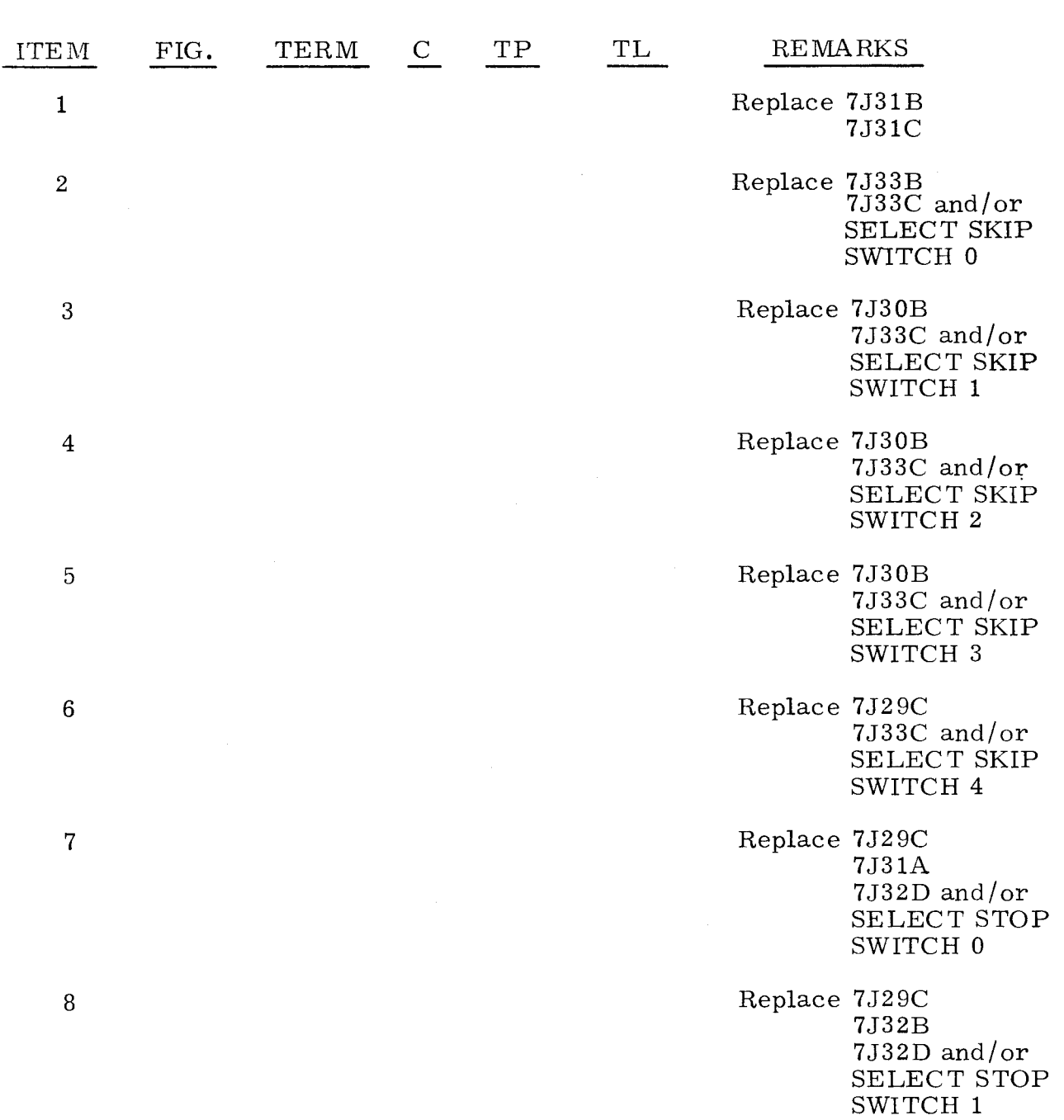

3.5.1.1 (Cont)

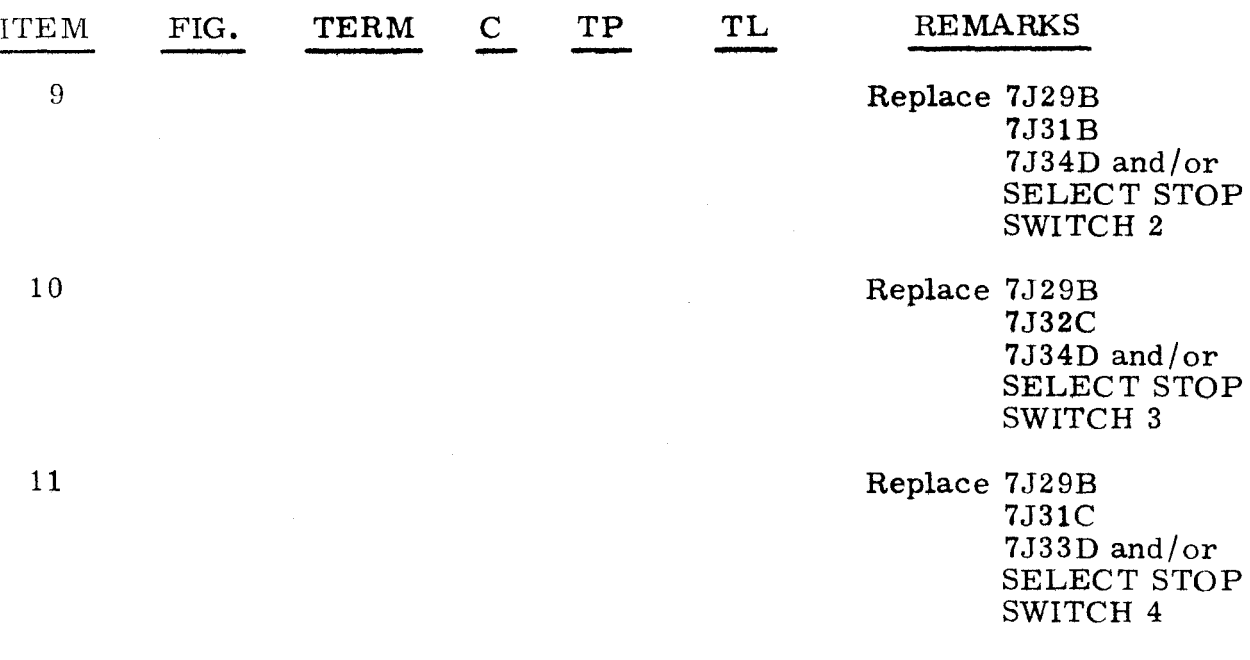

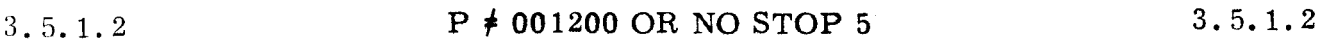

- Step 1. Observe SEQ DES WAIT.<br>a) If lit, do step 3. a) If lit, do step 3.<br>b) If not lit, do step If not lit, do step 2.
- Siep 2. Observe STOP indicators. Find STOP indicator that is lit in the following list. and replace items as directed.

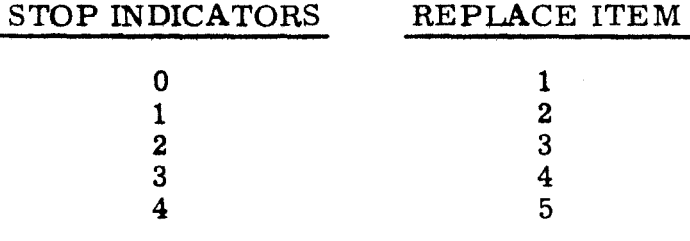

- Step 3. Press OP STEP MODE and master clear computer.
- Step 4. Set P to 001155.
- Step 5. Press RUN MODE.
- Step 6. Set RESTART /START STEP to START STEP.

3. 5. 1. 1 (Cont) 3.5.1.2  $\text{(Cont)}$ 

Step 7.

Observe  $A_L$  register. Find value of  $A_L$  in the following list and replace items as directed.

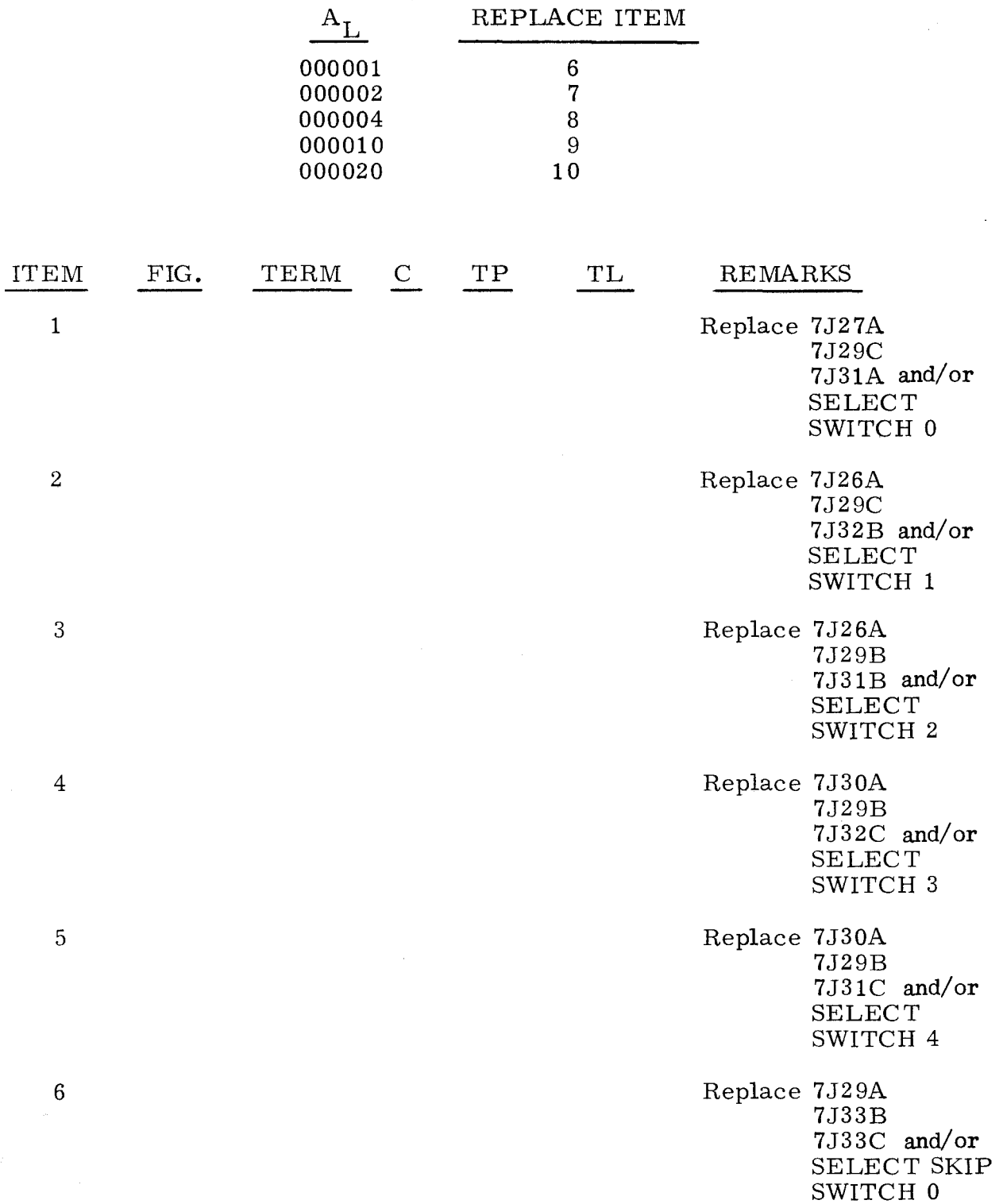

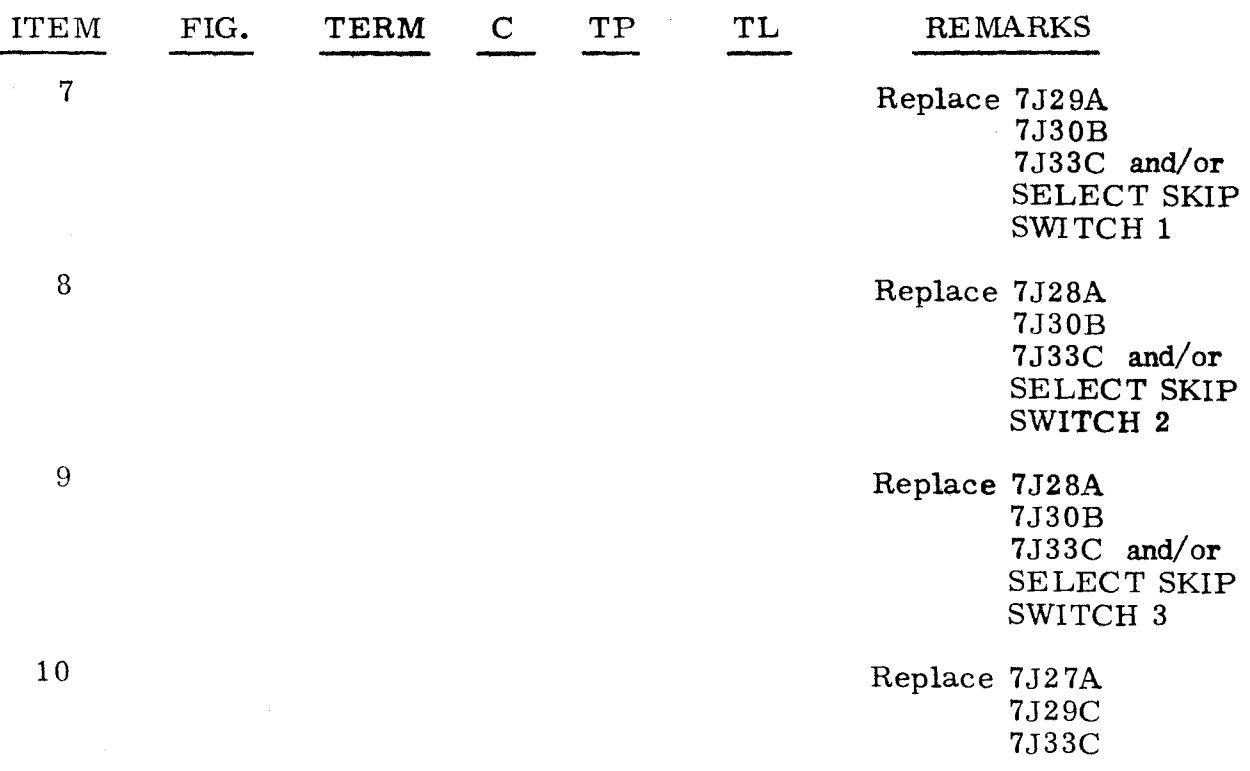

3.;).1.3

### STOP ERRONEOUSLY LIT

3. 5. 1. 3

Observe STOP indicators. Find STOP indicator that is lit in the following list and replace card as directed.

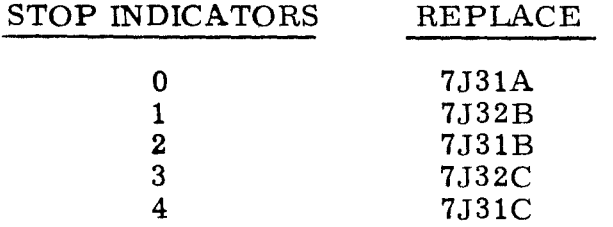

#### 3. 5.2 PROGRAM FAULT AND DISC ADV P ERROR ISOLATION 3.5.2

The following procedures are used to isolate malfunctions detected in the Program Fault and DISC ADV P circuitry. These tests are referenced from paragraph 2.2, Operating Procedures.

## 3.5.2.1 P  $\neq$  001001 OR FAULT OR RUN NOT LIT 3.5.2.1

Observe error indications.

- a) If  $P = 000777$  and STOP 5 is lit, replace item 1.<br>b) If all indicators are correct but FAULT light is
- If all indicators are correct but FAULT light is not lit, replace item 2.

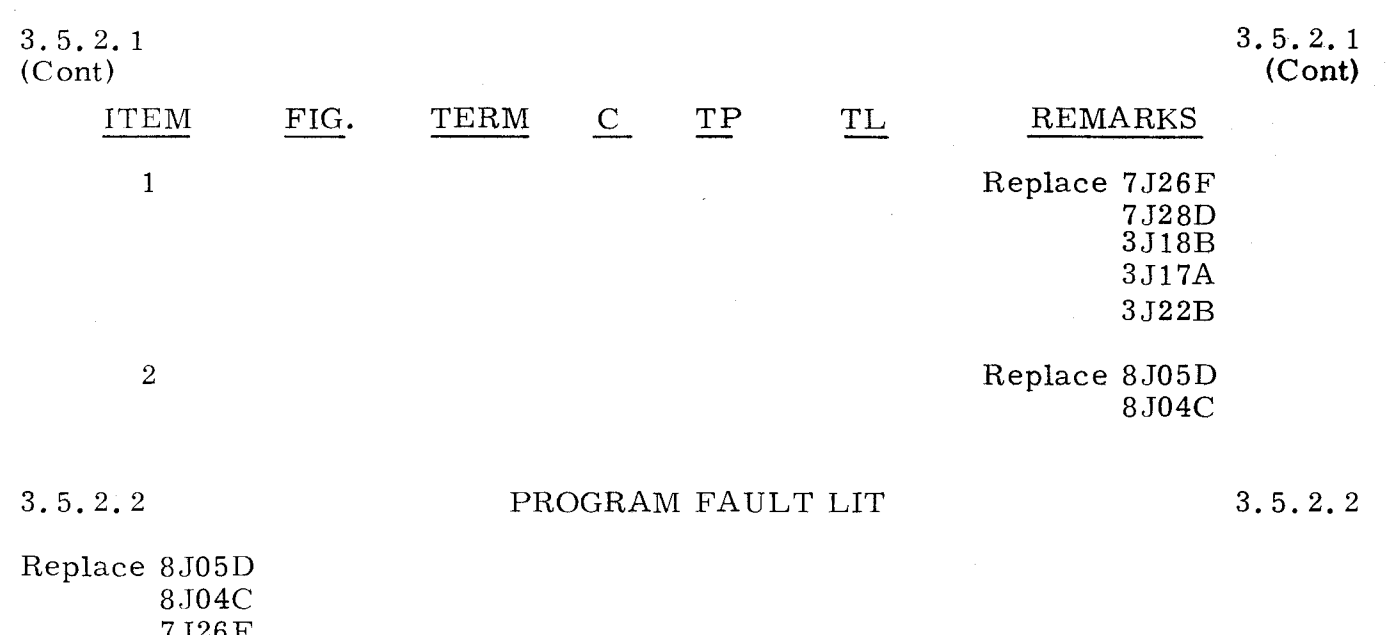

 $\left\langle \widehat{\phantom{a}}\right\rangle$ 

7J26F 7J28D

.~

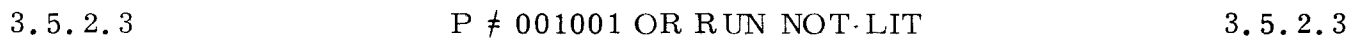

Replace 7J20G and DISC ADV P switch.